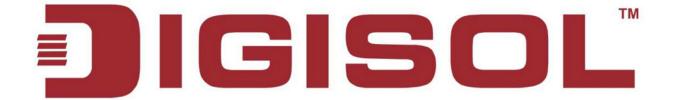

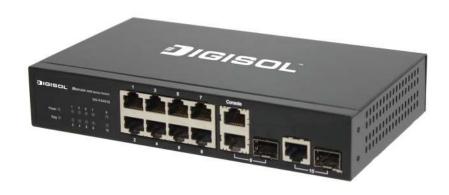

## **MUSTANG 4000 SWITCH SERIES**

# DG-FS4510 MANAGEMENT GUIDE

V1.0 2012-07-12

## DG-FS4510 FAST ETHERNET SWITCH

Layer 2 Switch with 8 10/100BASE-TX (RJ-45) Ports, and 2 Gigabit Combination Ports (RJ-45/SFP)

# **ABOUT THIS GUIDE**

PURPOSE This guide gives specific information on how to operate and use the management functions of the switch.

AUDIENCE The guide is intended for use by network administrators who are responsible for operating and maintaining network equipment; consequently, it assumes a basic working knowledge of general switch functions, the Internet Protocol (IP), and Simple Network Management Protocol (SNMP).

**CONVENTIONS** The following conventions are used throughout this guide to show information:

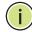

Note: Emphasizes important information or calls your attention to related features or instructions.

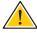

CAUTION: Alerts you to a potential hazard that could cause loss of data, or damage the system or equipment.

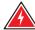

WARNING: Alerts you to a potential hazard that could cause personal injury.

**RELATED PUBLICATIONS** The following publication details the hardware features of the switch, including the physical and performance-related characteristics, and how to install the switch:

The Installation Guide

Also, as part of the switch's software, there is an online web-based help that describes all management related features.

**REVISION HISTORY** This section summarizes the changes in each revision of this guide.

### **JULY 2012 REVISION**

This is the first version of this guide.

## **ABOUT THIS GUIDE**

|           | ABOUT THIS GUIDE                 | 3  |
|-----------|----------------------------------|----|
|           | CONTENTS                         | 5  |
|           | FIGURES                          | 31 |
|           | TABLES                           | 41 |
|           |                                  |    |
| SECTION I | GETTING STARTED                  | 47 |
|           | 1 Introduction                   | 49 |
|           | Key Features                     | 49 |
|           | Description of Software Features | 50 |
|           | Configuration Backup and Restore | 50 |
|           | Authentication                   | 50 |
|           | Access Control Lists             | 51 |
|           | Port Configuration               | 51 |
|           | Port Mirroring                   | 51 |
|           | Port Trunking                    | 51 |
|           | Rate Limiting                    | 51 |
|           | Storm Control                    | 51 |
|           | Static Addresses                 | 51 |
|           | IEEE 802.1D Bridge               | 52 |
|           | Store-and-Forward Switching      | 52 |
|           | Spanning Tree Algorithm          | 52 |
|           | Virtual LANs                     | 53 |
|           | IEEE 802.1Q Tunneling (QinQ)     | 53 |
|           | Traffic Prioritization           | 53 |
|           | Quality of Service               | 54 |
|           | Multicast Filtering              | 54 |
|           | System Defaults                  | 54 |
|           | 2 Initial Switch Configuration   | 57 |
|           | Connecting to the Switch         | 57 |
|           | Configuration Options            | 57 |

|            | Required Connections                             | 58  |
|------------|--------------------------------------------------|-----|
|            | Remote Connections                               | 59  |
|            | Basic Configuration                              | 60  |
|            | Console Connection                               | 60  |
|            | Setting Passwords                                | 60  |
|            | Setting an IP Address                            | 61  |
|            | Enabling SNMP Management Access                  | 69  |
|            | Managing System Files                            | 71  |
|            | Saving or Restoring Configuration Settings       | 72  |
| SECTION II | WEB CONFIGURATION                                | 75  |
|            | 3 Using the Web Interface                        | 77  |
|            | Connecting to the Web Interface                  | 77  |
|            | Navigating the Web Browser Interface             | 78  |
|            | Home Page                                        | 78  |
|            | Configuration Options                            | 79  |
|            | Panel Display                                    | 79  |
|            | Main Menu                                        | 80  |
|            | 4 BASIC MANAGEMENT TASKS                         | 93  |
|            | Displaying System Information                    | 93  |
|            | Displaying Hardware/Software Versions            | 94  |
|            | Configuring Support for Jumbo Frames             | 96  |
|            | Displaying Bridge Extension Capabilities         | 97  |
|            | Managing System Files                            | 98  |
|            | Copying Files via FTP/TFTP or HTTP               | 98  |
|            | Saving the Running Configuration to a Local File | 100 |
|            | Setting The Start-Up File                        | 101 |
|            | Showing System Files                             | 102 |
|            | Automatic Operation Code Upgrade                 | 103 |
|            | Setting the System Clock                         | 107 |
|            | Setting the Time Manually                        | 107 |
|            | Configuring SNTP                                 | 108 |
|            | Specifying SNTP Time Servers                     | 109 |
|            | Setting the Time Zone                            | 110 |
|            | Console Port Settings                            | 111 |

|   | Telnet Settings                                         | 113 |
|---|---------------------------------------------------------|-----|
|   | Displaying CPU Utilization                              | 114 |
|   | Displaying Memory Utilization                           | 115 |
|   | Resetting the System                                    | 116 |
| 5 | INTERFACE CONFIGURATION                                 | 121 |
|   | Port Configuration                                      | 121 |
|   | Configuring by Port List                                | 121 |
|   | Configuring by Port Range                               | 124 |
|   | Displaying Connection Status                            | 124 |
|   | Configuring Local Port Mirroring                        | 126 |
|   | Configuring Remote Port Mirroring                       | 128 |
|   | Showing Port or Trunk Statistics                        | 132 |
|   | Performing Cable Diagnostics                            | 136 |
|   | Trunk Configuration                                     | 137 |
|   | Configuring a Static Trunk                              | 138 |
|   | Configuring a Dynamic Trunk                             | 141 |
|   | Displaying LACP Port Counters                           | 147 |
|   | Displaying LACP Settings and Status for the Local Side  | 148 |
|   | Displaying LACP Settings and Status for the Remote Side | 150 |
|   | Saving Power                                            | 152 |
|   | Traffic Segmentation                                    | 154 |
|   | Enabling Traffic Segmentation                           | 154 |
|   | Configuring Uplink and Downlink Ports                   | 155 |
|   | VLAN Trunking                                           | 156 |
| 6 | VLAN CONFIGURATION                                      | 159 |
|   | IEEE 802.1Q VLANs                                       | 159 |
|   | Configuring VLAN Groups                                 | 162 |
|   | Adding Static Members to VLANs                          | 164 |
|   | Configuring Dynamic VLAN Registration                   | 169 |
|   | IEEE 802.1Q Tunneling                                   | 172 |
|   | Enabling QinQ Tunneling on the Switch                   | 176 |
|   | Adding an Interface to a QinQ Tunnel                    | 177 |
|   | Protocol VLANs                                          | 178 |
|   | Configuring Protocol VLAN Groups                        | 179 |
|   | Mapping Protocol Groups to Interfaces                   | 181 |
|   | Configuring IP Subnet VLANs                             | 183 |

|    | Configuring MAC-based VLANs                         | 185 |
|----|-----------------------------------------------------|-----|
|    | Configuring VLAN Mirroring                          | 187 |
| 7  | Address Table Settings                              | 189 |
|    | Configuring MAC Address Learning                    | 189 |
|    | Setting Static Addresses                            | 190 |
|    | Changing the Aging Time                             | 192 |
|    | Displaying the Dynamic Address Table                | 193 |
|    | Clearing the Dynamic Address Table                  | 194 |
|    | Configuring MAC Address Mirroring                   | 195 |
| 8  | SPANNING TREE ALGORITHM                             | 197 |
|    | Overview                                            | 197 |
|    | Configuring Loopback Detection                      | 200 |
|    | Configuring Global Settings for STA                 | 201 |
|    | Displaying Global Settings for STA                  | 206 |
|    | Configuring Interface Settings for STA              | 207 |
|    | Displaying Interface Settings for STA               | 211 |
|    | Configuring Multiple Spanning Trees                 | 213 |
|    | Configuring Interface Settings for MSTP             | 217 |
| 9  | RATE LIMIT CONFIGURATION                            | 221 |
| 10 | STORM CONTROL CONFIGURATION                         | 223 |
| 11 | CLASS OF SERVICE                                    | 225 |
|    | Layer 2 Queue Settings                              | 225 |
|    | Setting the Default Priority for Interfaces         | 225 |
|    | Selecting the Queue Mode                            | 226 |
|    | Mapping CoS Values to Egress Queues                 | 229 |
|    | Layer 3/4 Priority Settings                         | 232 |
|    | Setting Priority Processing to DSCP or CoS          | 232 |
|    | Mapping Ingress DSCP Values to Internal DSCP Values | 233 |
|    | Mapping CoS Priorities to Internal DSCP Values      | 236 |
| 12 | QUALITY OF SERVICE                                  | 239 |
|    | Overview                                            | 239 |
|    | Configuring a Class Map                             | 240 |
|    | Creating QoS Policies                               | 243 |
|    | Attaching a Policy Map to a Port                    | 253 |
| 13 | VoIP TRAFFIC CONFIGURATION                          | 255 |
|    | Overview                                            | 255 |

|    | Configuring VoIP Traffic                              | 255 |
|----|-------------------------------------------------------|-----|
|    | Configuring Telephony OUI                             | 257 |
|    | Configuring VoIP Traffic Ports                        | 258 |
| 14 | SECURITY MEASURES                                     | 261 |
|    | AAA Authorization and Accounting                      | 262 |
|    | Configuring Local/Remote Logon Authentication         | 263 |
|    | Configuring Remote Logon Authentication Servers       | 264 |
|    | Configuring AAA Accounting                            | 268 |
|    | Configuring AAA Authorization                         | 273 |
|    | Configuring User Accounts                             | 276 |
|    | Web Authentication                                    | 278 |
|    | Configuring Global Settings for Web Authentication    | 278 |
|    | Configuring Interface Settings for Web Authentication | 279 |
|    | Network Access (MAC Address Authentication)           | 281 |
|    | Configuring Global Settings for Network Access        | 283 |
|    | Configuring Network Access for Ports                  | 284 |
|    | Configuring Port Link Detection                       | 286 |
|    | Configuring a MAC Address Filter                      | 287 |
|    | Displaying Secure MAC Address Information             | 289 |
|    | Configuring HTTPS                                     | 290 |
|    | Configuring Global Settings for HTTPS                 | 290 |
|    | Replacing the Default Secure-site Certificate         | 292 |
|    | Configuring the Secure Shell                          | 293 |
|    | Configuring the SSH Server                            | 296 |
|    | Generating the Host Key Pair                          | 297 |
|    | Importing User Public Keys                            | 299 |
|    | Access Control Lists                                  | 301 |
|    | Setting A Time Range                                  | 302 |
|    | Showing TCAM Utilizaiton                              | 305 |
|    | Setting the ACL Name and Type                         | 306 |
|    | Configuring a Standard IPv4 ACL                       | 308 |
|    | Configuring an Extended IPv4 ACL                      | 309 |
|    | Configuring a MAC ACL                                 | 312 |
|    | Configuring an ARP ACL                                | 314 |
|    | Binding a Port to an Access Control List              | 316 |
|    | ARP Inspection                                        | 317 |

|    | Configuring Global Settings for ARP Inspection              | 318 |
|----|-------------------------------------------------------------|-----|
|    | Configuring VLAN Settings for ARP Inspection                | 320 |
|    | Configuring Interface Settings for ARP Inspection           | 322 |
|    | Displaying ARP Inspection Statistics                        | 323 |
|    | Displaying the ARP Inspection Log                           | 324 |
|    | Filtering IP Addresses for Management Access                | 325 |
|    | Configuring Port Security                                   | 327 |
|    | Configuring 802.1X Port Authentication                      | 329 |
|    | Configuring 802.1X Global Settings                          | 330 |
|    | Configuring Port Authenticator Settings for 802.1X          | 332 |
|    | Configuring Port Supplicant Settings for 802.1X             | 336 |
|    | Displaying 802.1X Statistics                                | 338 |
|    | IP Source Guard                                             | 341 |
|    | Configuring Ports for IP Source Guard                       | 341 |
|    | Configuring Static Bindings for IP Source Guard             | 343 |
|    | Displaying Information for Dynamic IP Source Guard Bindings | 345 |
|    | DHCP Snooping                                               | 346 |
|    | DHCP Snooping Configuration                                 | 349 |
|    | DHCP Snooping VLAN Configuration                            | 350 |
|    | Configuring Ports for DHCP Snooping                         | 351 |
|    | Displaying DHCP Snooping Binding Information                | 352 |
| 15 | BASIC ADMINISTRATION PROTOCOLS                              | 355 |
|    | Configuring Event Logging                                   | 355 |
|    | System Log Configuration                                    | 355 |
|    | Remote Log Configuration                                    | 357 |
|    | Sending Simple Mail Transfer Protocol Alerts                | 359 |
|    | Link Layer Discovery Protocol                               | 360 |
|    | Setting LLDP Timing Attributes                              | 360 |
|    | Configuring LLDP Interface Attributes                       | 362 |
|    | Displaying LLDP Local Device Information                    | 365 |
|    | Displaying LLDP Remote Port Information                     | 367 |
|    | Displaying Device Statistics                                | 372 |
|    | Simple Network Management Protocol                          | 374 |
|    | Configuring Global Settings for SNMP                        | 377 |
|    | Setting the Local Engine ID                                 | 378 |
|    | Specifying a Remote Engine ID                               | 379 |

|           | Setting SNMPv3 Views                           | 380 |
|-----------|------------------------------------------------|-----|
|           | Configuring SNMPv3 Groups                      | 383 |
|           | Setting Community Access Strings               | 387 |
|           | Configuring Local SNMPv3 Users                 | 389 |
|           | Configuring Remote SNMPv3 Users                | 391 |
|           | Specifying Trap Managers                       | 394 |
|           | Remote Monitoring                              | 398 |
|           | Configuring RMON Alarms                        | 399 |
|           | Configuring RMON Events                        | 402 |
|           | Configuring RMON History Samples               | 404 |
|           | Configuring RMON Statistical Samples           | 407 |
|           | Switch Clustering                              | 410 |
|           | Configuring General Settings for Clusters      | 410 |
|           | Cluster Member Configuration                   | 412 |
|           | Managing Cluster Members                       | 413 |
| 16        | IP CONFIGURATION                               | 415 |
|           | Using the Ping Function                        | 415 |
|           | Setting the Switch's IP Address (IP Version 4) | 416 |
|           | Setting the Switch's IP Address (IP Version 6) | 419 |
|           | Configuring the IPv6 Default Gateway           | 420 |
|           | Configuring IPv6 Interface Settings            | 421 |
|           | Configuring an IPv6 Address                    | 424 |
|           | Showing IPv6 Addresses                         | 426 |
|           | Showing the IPv6 Neighbor Cache                | 428 |
|           | Showing IPv6 Statistics                        | 430 |
|           | Showing the MTU for Responding Destinations    | 435 |
| <b>17</b> | IP SERVICES                                    | 437 |
|           | Configuring General DNS Service Parameters     | 437 |
|           | Configuring a List of Domain Names             | 438 |
|           | Configuring a List of Name Servers             | 440 |
|           | Configuring Static DNS Host to Address Entries | 441 |
|           | Displaying the DNS Cache                       | 443 |
| 18        | MULTICAST FILTERING                            | 445 |
|           | Overview                                       | 445 |
|           | Layer 2 IGMP (Snooping and Query)              | 446 |
|           | Configuring IGMP Snooping and Query Parameters | 448 |

|             |    | Specifying Static Interfaces for a Multicast Router      | 451 |
|-------------|----|----------------------------------------------------------|-----|
|             |    | Assigning Interfaces to Multicast Services               | 453 |
|             |    | Setting IGMP Snooping Status per Interface               | 455 |
|             |    | Displaying Multicast Groups Discovered by IGMP Snooping  | 461 |
|             |    | Filtering and Throttling IGMP Groups                     | 462 |
|             |    | Enabling IGMP Filtering and Throttling                   | 462 |
|             |    | Configuring IGMP Filter Profiles                         | 463 |
|             |    | Configuring IGMP Filtering and Throttling for Interfaces | 465 |
|             |    | Multicast VLAN Registration                              | 467 |
|             |    | Configuring Global MVR Settings                          | 468 |
|             |    | Configuring MVR Interface Status                         | 469 |
|             |    | Assigning Static Multicast Groups to Interfaces          | 471 |
|             |    | Displaying MVR Receiver Groups                           | 473 |
| SECTION III |    | COMMAND LINE INTERFACE                                   | 475 |
|             | 19 | USING THE COMMAND LINE INTERFACE                         | 477 |
|             |    | Accessing the CLI                                        | 477 |
|             |    | Console Connection                                       | 477 |
|             |    | Telnet Connection                                        | 478 |
|             |    | Entering Commands                                        | 479 |
|             |    | Keywords and Arguments                                   | 479 |
|             |    | Minimum Abbreviation                                     | 479 |
|             |    | Getting Help on Commands                                 | 480 |
|             |    | Partial Keyword Lookup                                   | 481 |
|             |    | Negating the Effect of Commands                          | 481 |
|             |    | Using Command History                                    | 481 |
|             |    | Understanding Command Modes                              | 482 |
|             |    | Exec Commands                                            | 482 |
|             |    | Configuration Commands                                   | 483 |
|             |    | Command Line Processing                                  | 485 |
|             |    | CLI Command Groups                                       | 486 |
|             | 20 | GENERAL COMMANDS                                         | 489 |
|             |    | prompt                                                   | 489 |
|             |    | reload (Global Configuration)                            | 490 |
|             |    | enable                                                   | 491 |

|    | quit                                | 492 |
|----|-------------------------------------|-----|
|    | show history                        | 492 |
|    | configure                           | 493 |
|    | disable                             | 494 |
|    | reload (Privileged Exec)            | 494 |
|    | show reload                         | 495 |
|    | end                                 | 495 |
|    | exit                                | 495 |
| 21 | SYSTEM MANAGEMENT COMMANDS          | 497 |
|    | Device Designation                  | 497 |
|    | hostname                            | 498 |
|    | Banner Information                  | 498 |
|    | banner configure                    | 499 |
|    | banner configure company            | 500 |
|    | banner configure dc-power-info      | 501 |
|    | banner configure department         | 501 |
|    | banner configure equipment-info     | 502 |
|    | banner configure equipment-location | 503 |
|    | banner configure ip-lan             | 503 |
|    | banner configure lp-number          | 504 |
|    | banner configure manager-info       | 505 |
|    | banner configure mux                | 505 |
|    | banner configure note               | 506 |
|    | show banner                         | 507 |
|    | System Status                       | 507 |
|    | show access-list tcam-utilization   | 508 |
|    | show memory                         | 508 |
|    | show process cpu                    | 508 |
|    | show running-config                 | 509 |
|    | show startup-config                 | 510 |
|    | show system                         | 511 |
|    | show users                          | 511 |
|    | show version                        | 512 |
|    | Frame Size                          | 513 |
|    | jumbo frame                         | 513 |
|    | File Management                     | 514 |

|       | boot system                        | 515 |
|-------|------------------------------------|-----|
|       | сору                               | 516 |
|       | delete                             | 519 |
|       | dir                                | 519 |
|       | whichboot                          | 520 |
|       | upgrade opcode auto                | 521 |
|       | upgrade opcode path                | 522 |
| Line  |                                    | 524 |
|       | line                               | 524 |
|       | databits                           | 525 |
|       | exec-timeout                       | 526 |
|       | login                              | 526 |
|       | parity                             | 527 |
|       | password                           | 528 |
|       | password-thresh                    | 529 |
|       | silent-time                        | 530 |
|       | speed                              | 530 |
|       | stopbits                           | 531 |
|       | timeout login response             | 531 |
|       | disconnect                         | 532 |
|       | show line                          | 533 |
| Event | Logging                            | 533 |
|       | logging facility                   | 534 |
|       | logging history                    | 535 |
|       | logging host                       | 536 |
|       | logging on                         | 536 |
|       | logging trap                       | 537 |
|       | clear log                          | 537 |
|       | show log                           | 538 |
|       | show logging                       | 539 |
| SMTP  | Alerts                             | 540 |
|       | logging sendmail                   | 541 |
|       | logging sendmail host              | 541 |
|       | logging sendmail level             | 542 |
|       | logging sendmail destination-email | 542 |
|       | logging sendmail source-email      | 543 |

|    |        | show logging sendmail    | 543 |
|----|--------|--------------------------|-----|
|    | Time   |                          | 544 |
|    |        | sntp client              | 544 |
|    |        | sntp poll                | 545 |
|    |        | sntp server              | 546 |
|    |        | show sntp                | 546 |
|    |        | clock timezone           | 547 |
|    |        | calendar set             | 548 |
|    |        | show calendar            | 548 |
|    | Time F | Range                    | 549 |
|    |        | time-range               | 549 |
|    |        | absolute                 | 550 |
|    |        | periodic                 | 550 |
|    |        | show time-range          | 551 |
|    | Switch | Clustering               | 552 |
|    |        | cluster                  | 553 |
|    |        | cluster commander        | 553 |
|    |        | cluster ip-pool          | 554 |
|    |        | cluster member           | 555 |
|    |        | rcommand                 | 555 |
|    |        | show cluster             | 556 |
|    |        | show cluster members     | 556 |
|    |        | show cluster candidates  | 557 |
| 22 | SNMP   | COMMANDS                 | 559 |
|    |        | snmp-server              | 560 |
|    |        | snmp-server community    | 561 |
|    |        | snmp-server contact      | 561 |
|    |        | snmp-server location     | 562 |
|    |        | show snmp                | 562 |
|    |        | snmp-server enable traps | 563 |
|    |        | snmp-server host         | 564 |
|    |        | snmp-server engine-id    | 567 |
|    |        | snmp-server group        | 568 |
|    |        | snmp-server user         | 569 |
|    |        | snmp-server view         | 570 |
|    |        | show snmp engine-id      | 571 |

|    | show snmp group            | 572 |
|----|----------------------------|-----|
|    | show snmp user             | 573 |
|    | show snmp view             | 574 |
|    | nlm                        | 574 |
|    | snmp-server notify-filter  | 575 |
|    | show nlm oper-status       | 576 |
|    | show snmp notify-filter    | 577 |
| 23 | REMOTE MONITORING COMMANDS | 579 |
|    | rmon alarm                 | 580 |
|    | rmon event                 | 581 |
|    | rmon collection history    | 582 |
|    | rmon collection stats      | 583 |
|    | show rmon alarm            | 584 |
|    | show rmon event            | 584 |
|    | show rmon history          | 584 |
|    | show rmon statistics       | 585 |
| 24 | AUTHENTICATION COMMANDS    | 587 |
|    | User Accounts              | 587 |
|    | enable password            | 588 |
|    | username                   | 589 |
|    | Authentication Sequence    | 590 |
|    | authentication enable      | 590 |
|    | authentication login       | 591 |
|    | RADIUS Client              | 592 |
|    | radius-server acct-port    | 592 |
|    | radius-server auth-port    | 593 |
|    | radius-server host         | 593 |
|    | radius-server key          | 594 |
|    | radius-server retransmit   | 594 |
|    | radius-server timeout      | 595 |
|    | show radius-server         | 595 |
|    | TACACS+ Client             | 596 |
|    | tacacs-server              | 596 |
|    | tacacs-server host         | 597 |
|    | tacacs-server key          | 597 |
|    | tacacs-server port         | 598 |

|       | show tacacs-server              | 598 |
|-------|---------------------------------|-----|
| AAA   |                                 | 599 |
|       | aaa accounting commands         | 599 |
|       | aaa accounting dot1x            | 600 |
|       | aaa accounting exec             | 601 |
|       | aaa accounting update           | 602 |
|       | aaa authorization exec          | 603 |
|       | aaa group server                | 604 |
|       | server                          | 604 |
|       | accounting dot1x                | 605 |
|       | accounting exec                 | 605 |
|       | authorization exec              | 606 |
|       | show accounting                 | 606 |
| Web s | Server                          | 607 |
|       | ip http port                    | 608 |
|       | ip http server                  | 608 |
|       | ip http secure-server           | 609 |
|       | ip http secure-port             | 610 |
| Telne | t Server                        | 611 |
|       | ip telnet max-sessions          | 611 |
|       | ip telnet port                  | 612 |
|       | ip telnet server                | 612 |
|       | show ip telnet                  | 613 |
| Secur | e Shell                         | 613 |
|       | ip ssh authentication-retries   | 616 |
|       | ip ssh server                   | 616 |
|       | ip ssh server-key size          | 617 |
|       | ip ssh timeout                  | 618 |
|       | delete public-key               | 618 |
|       | ip ssh crypto host-key generate | 619 |
|       | ip ssh crypto zeroize           | 620 |
|       | ip ssh save host-key            | 620 |
|       | show ip ssh                     | 621 |
|       | show public-key                 | 621 |
|       | show ssh                        | 622 |
| 802.1 | X Port Authentication           | 623 |

|    | dot1x default                               | 624 |
|----|---------------------------------------------|-----|
|    | dot1x eapol-pass-through                    | 624 |
|    | dot1x system-auth-control                   | 625 |
|    | dot1x intrusion-action                      | 625 |
|    | dot1x max-req                               | 626 |
|    | dot1x operation-mode                        | 626 |
|    | dot1x port-control                          | 627 |
|    | dot1x re-authentication                     | 628 |
|    | dot1x timeout quiet-period                  | 628 |
|    | dot1x timeout re-authperiod                 | 629 |
|    | dot1x timeout supp-timeout                  | 629 |
|    | dot1x timeout tx-period                     | 630 |
|    | dot1x re-authenticate                       | 630 |
|    | dot1x identity profile                      | 631 |
|    | dot1x max-start                             | 632 |
|    | dot1x pae supplicant                        | 632 |
|    | dot1x timeout auth-period                   | 633 |
|    | dot1x timeout held-period                   | 633 |
|    | dot1x timeout start-period                  | 634 |
|    | show dot1x                                  | 634 |
|    | Management IP Filter                        | 637 |
|    | management                                  | 637 |
|    | show management                             | 638 |
| 25 | GENERAL SECURITY MEASURES                   | 641 |
|    | Port Security                               | 642 |
|    | mac-learning                                | 642 |
|    | port security                               | 643 |
|    | Network Access (MAC Address Authentication) | 645 |
|    | network-access aging                        | 646 |
|    | network-access mac-filter                   | 646 |
|    | mac-authentication reauth-time              | 647 |
|    | network-access dynamic-qos                  | 648 |
|    | network-access dynamic-vlan                 | 649 |
|    | network-access guest-vlan                   | 649 |
|    | network-access link-detection               | 650 |
|    | network-access link-detection link-down     | 651 |

|       | network-access link-detection link-up      | 651 |
|-------|--------------------------------------------|-----|
|       | network-access link-detection link-up-down | 652 |
|       | network-access max-mac-count               | 652 |
|       | network-access mode mac-authentication     | 653 |
|       | network-access port-mac-filter             | 654 |
|       | mac-authentication intrusion-action        | 655 |
|       | mac-authentication max-mac-count           | 655 |
|       | show network-access                        | 656 |
|       | show network-access mac-address-table      | 657 |
|       | show network-access mac-filter             | 658 |
| Web   | Authentication                             | 658 |
|       | web-auth login-attempts                    | 659 |
|       | web-auth quiet-period                      | 660 |
|       | web-auth session-timeout                   | 660 |
|       | web-auth system-auth-control               | 661 |
|       | web-auth                                   | 661 |
|       | web-auth re-authenticate (Port)            | 662 |
|       | web-auth re-authenticate (IP)              | 662 |
|       | show web-auth                              | 663 |
|       | show web-auth interface                    | 663 |
|       | show web-auth summary                      | 664 |
| DHCF  | <sup>2</sup> Snooping                      | 664 |
|       | ip dhcp snooping                           | 665 |
|       | ip dhcp snooping database flash            | 667 |
|       | ip dhcp snooping information option        | 667 |
|       | ip dhcp snooping information policy        | 668 |
|       | ip dhcp snooping verify mac-address        | 669 |
|       | ip dhcp snooping vlan                      | 669 |
|       | ip dhcp snooping trust                     | 670 |
|       | clear ip dhcp snooping database flash      | 671 |
|       | show ip dhcp snooping                      | 672 |
|       | show ip dhcp snooping binding              | 672 |
| IP So | ource Guard                                | 673 |
|       | ip source-guard binding                    | 673 |
|       | ip source-guard                            | 674 |
|       | show ip source-guard                       | 676 |

|    | show ip source-guard binding         | 676 |
|----|--------------------------------------|-----|
|    | ARP Inspection                       | 677 |
|    | ip arp inspection                    | 678 |
|    | ip arp inspection filter             | 679 |
|    | ip arp inspection log-buffer logs    | 680 |
|    | ip arp inspection validate           | 681 |
|    | ip arp inspection vlan               | 681 |
|    | ip arp inspection limit              | 682 |
|    | ip arp inspection trust              | 683 |
|    | show ip arp inspection configuration | 684 |
|    | show ip arp inspection interface     | 684 |
|    | show ip arp inspection log           | 685 |
|    | show ip arp inspection statistics    | 685 |
|    | show ip arp inspection vlan          | 685 |
| 26 | ACCESS CONTROL LISTS                 | 687 |
|    | IPv4 ACLs                            | 687 |
|    | access-list ip                       | 688 |
|    | permit, deny (Standard IP ACL)       | 689 |
|    | permit, deny (Extended IPv4 ACL)     | 690 |
|    | ip access-group                      | 692 |
|    | show ip access-group                 | 693 |
|    | show ip access-list                  | 693 |
|    | MAC ACLs                             | 694 |
|    | access-list mac                      | 694 |
|    | permit, deny<br>(MAC ACL)            | 695 |
|    | mac access-group                     | 697 |
|    | show mac access-group                | 698 |
|    | show mac access-list                 | 698 |
|    | ARP ACLs                             | 699 |
|    | access-list arp                      | 699 |
|    | permit, deny (ARP ACL)               | 700 |
|    | show arp access-list                 | 701 |
|    | ACL Information                      | 702 |
|    | show access-group                    | 702 |
|    | show access-list                     | 702 |
| 27 | INTERFACE COMMANDS                   | 703 |

|    | interface                           | 704 |
|----|-------------------------------------|-----|
|    | alias                               | 704 |
|    | capabilities                        | 705 |
|    | description                         | 706 |
|    | flowcontrol                         | 707 |
|    | media-type                          | 708 |
|    | negotiation                         | 708 |
|    | shutdown                            | 709 |
|    | speed-duplex                        | 710 |
|    | switchport packet-rate              | 711 |
|    | clear counters                      | 712 |
|    | show interfaces brief               | 712 |
|    | show interfaces counters            | 713 |
|    | show interfaces status              | 714 |
|    | show interfaces switchport          | 715 |
|    | test cable-diagnostics              | 717 |
|    | show cable-diagnostics              | 718 |
|    | power-save                          | 718 |
|    | show power-save                     | 719 |
| 28 | LINK AGGREGATION COMMANDS           | 721 |
|    | channel-group                       | 722 |
|    | lacp                                | 723 |
|    | lacp admin-key (Ethernet Interface) | 724 |
|    | lacp port-priority                  | 725 |
|    | lacp system-priority                | 725 |
|    | lacp admin-key (Port Channel)       | 726 |
|    | show lacp                           | 727 |
| 29 | PORT MIRRORING COMMANDS             | 731 |
|    | Local Port Mirroring Commands       | 731 |
|    | port monitor                        | 731 |
|    | show port monitor                   | 733 |
|    | RSPAN Mirroring Commands            | 733 |
|    | rspan source                        | 735 |
|    | rspan destination                   | 736 |
|    | rspan remote vlan                   | 737 |
|    | no rspan session                    | 738 |

|    | show rspan                                                  | 739        |
|----|-------------------------------------------------------------|------------|
| 30 | RATE LIMIT COMMANDS                                         | 741        |
|    | rate-limit                                                  | 741        |
| 31 | AUTOMATIC TRAFFIC CONTROL COMMANDS                          | 743        |
|    | auto-traffic-control apply-timer                            | 746        |
|    | auto-traffic-control release-timer                          | 746        |
|    | auto-traffic-control                                        | 747        |
|    | auto-traffic-control action                                 | 748        |
|    | auto-traffic-control alarm-clear-threshold                  | 749        |
|    | auto-traffic-control alarm-fire-threshold                   | 750        |
|    | auto-traffic-control control-release                        | 751        |
|    | auto-traffic-control auto-control-release                   | 751        |
|    | snmp-server enable port-traps atc broadcast-alarm-clear     | 752        |
|    | snmp-server enable port-traps atc broadcast-alarm-fire      | 752        |
|    | snmp-server enable port-traps atc broadcast-control-apply   | 753        |
|    | snmp-server enable port-traps atc broadcast-control-release | 753        |
|    | snmp-server enable port-traps atc multicast-alarm-clear     | 754        |
|    | snmp-server enable port-traps atc multicast-alarm-fire      | 754        |
|    | snmp-server enable port-traps atc multicast-control-apply   | 755        |
|    | snmp-server enable port-traps atc multicast-control-release | 755        |
|    | show auto-traffic-control                                   | 756        |
|    | show auto-traffic-control interface                         | 756        |
| 32 | Address Table Commands                                      | 757        |
|    | mac-address-table aging-time                                | 757        |
|    | mac-address-table static                                    | 758        |
|    | clear mac-address-table dynamic                             | 759        |
|    | show mac-address-table                                      | 759        |
|    | show mac-address-table aging-time                           | 760        |
| 33 | SPANNING TREE COMMANDS                                      | <b>761</b> |
|    | spanning-tree                                               | 762        |
|    | spanning-tree forward-time                                  | 763        |
|    | spanning-tree hello-time                                    | 763        |
|    | spanning-tree max-age                                       | 764        |
|    | spanning-tree mode                                          | 765        |
|    | spanning-tree pathcost method                               | 766        |
|    | spanning-tree priority                                      | 767        |

|    | spanning-tree mst configuration               | 767 |
|----|-----------------------------------------------|-----|
|    | spanning-tree transmission-limit              | 768 |
|    | max-hops                                      | 768 |
|    | mst priority                                  | 769 |
|    | mst vlan                                      | 770 |
|    | name                                          | 770 |
|    | revision                                      | 771 |
|    | spanning-tree bpdu-filter                     | 772 |
|    | spanning-tree bpdu-guard                      | 772 |
|    | spanning-tree cost                            | 773 |
|    | spanning-tree edge-port                       | 774 |
|    | spanning-tree link-type                       | 775 |
|    | spanning-tree loopback-detection              | 776 |
|    | spanning-tree loopback-detection release-mode | 776 |
|    | spanning-tree loopback-detection trap         | 777 |
|    | spanning-tree mst cost                        | 778 |
|    | spanning-tree mst port-priority               | 779 |
|    | spanning-tree port-priority                   | 779 |
|    | spanning-tree root-guard                      | 780 |
|    | spanning-tree spanning-disabled               | 781 |
|    | spanning-tree loopback-detection release      | 781 |
|    | spanning-tree protocol-migration              | 782 |
|    | show spanning-tree                            | 783 |
|    | show spanning-tree mst configuration          | 784 |
| 34 | VLAN COMMANDS                                 | 785 |
|    | GVRP and Bridge Extension Commands            | 786 |
|    | bridge-ext gvrp                               | 786 |
|    | garp timer                                    | 787 |
|    | switchport forbidden vlan                     | 788 |
|    | switchport gvrp                               | 788 |
|    | show bridge-ext                               | 789 |
|    | show garp timer                               | 789 |
|    | show gvrp configuration                       | 790 |
|    | Editing VLAN Groups                           | 790 |
|    | vlan database                                 | 791 |
|    | vlan                                          | 791 |

| Configuring VLAN Interfaces                           | 792 |
|-------------------------------------------------------|-----|
| interface vlan                                        | 793 |
| switchport acceptable-frame-types                     | 793 |
| switchport allowed vlan                               | 794 |
| switchport ingress-filtering                          | 795 |
| switchport mode                                       | 796 |
| switchport native vlan                                | 797 |
| vlan-trunking                                         | 797 |
| Displaying VLAN Information                           | 799 |
| show vlan                                             | 799 |
| Configuring IEEE 802.1Q Tunneling                     | 800 |
| dot1q-tunnel system-tunnel-control                    | 801 |
| switchport dot1q-tunnel mode                          | 802 |
| switchport dot1q-tunnel tpid                          | 803 |
| show dot1q-tunnel                                     | 803 |
| Configuring Port-based Traffic Segmentation           | 804 |
| traffic-segmentation                                  | 804 |
| show traffic-segmentation                             | 805 |
| Configuring Protocol-based VLANs                      | 806 |
| protocol-vlan protocol-group (Configuring Groups)     | 807 |
| protocol-vlan protocol-group (Configuring Interfaces) | 807 |
| show protocol-vlan protocol-group                     | 808 |
| show interfaces protocol-vlan protocol-group          | 809 |
| Configuring IP Subnet VLANs                           | 810 |
| subnet-vlan                                           | 810 |
| show subnet-vlan                                      | 811 |
| Configuring MAC Based VLANs                           | 812 |
| mac-vlan                                              | 812 |
| show mac-vlan                                         | 813 |
| Configuring Voice VLANs                               | 813 |
| voice vlan                                            | 814 |
| voice vlan aging                                      | 815 |
| voice vlan mac-address                                | 815 |
| switchport voice vlan                                 | 816 |
| switchport voice vlan priority                        | 817 |
| switchport voice vlan rule                            | 817 |

|           | switchport voice vlan security    | 818 |
|-----------|-----------------------------------|-----|
|           | show voice vlan                   | 819 |
| 35        | CLASS OF SERVICE COMMANDS         | 821 |
|           | Priority Commands (Layer 2)       | 821 |
|           | queue mode                        | 822 |
|           | queue weight                      | 823 |
|           | switchport priority default       | 824 |
|           | show queue mode                   | 825 |
|           | show queue weight                 | 825 |
|           | Priority Commands (Layer 3 and 4) | 826 |
|           | qos map cos-dscp                  | 826 |
|           | qos map dscp-mutation             | 828 |
|           | qos map phb-queue                 | 829 |
|           | qos map trust-mode                | 830 |
|           | show qos map dscp-mutation        | 831 |
|           | show qos map phb-queue            | 831 |
|           | show qos map cos-dscp             | 832 |
|           | show qos map trust-mode           | 833 |
| <b>36</b> | QUALITY OF SERVICE COMMANDS       | 835 |
|           | class-map                         | 836 |
|           | description                       | 837 |
|           | match                             | 838 |
|           | rename                            | 839 |
|           | policy-map                        | 839 |
|           | class                             | 840 |
|           | police flow                       | 841 |
|           | police srtcm-color                | 843 |
|           | police trtcm-color                | 845 |
|           | set cos                           | 847 |
|           | set phb                           | 848 |
|           | service-policy                    | 849 |
|           | show class-map                    | 850 |
|           | show policy-map                   | 850 |
|           | show policy-map interface         | 851 |
| 37        | MULTICAST FILTERING COMMANDS      | 853 |
|           | IGMP Snooping                     | 853 |

| ip igmp snooping                                | 854 |
|-------------------------------------------------|-----|
| ip igmp snooping proxy-reporting                | 855 |
| ip igmp snooping querier                        | 856 |
| ip igmp snooping router-alert-option-check      | 856 |
| ip igmp snooping router-port-expire-time        | 857 |
| ip igmp snooping tcn-flood                      | 857 |
| ip igmp snooping tcn-query-solicit              | 859 |
| ip igmp snooping unregistered-data-flood        | 859 |
| ip igmp snooping unsolicited-report-interval    | 860 |
| ip igmp snooping version                        | 860 |
| ip igmp snooping version-exclusive              | 861 |
| ip igmp snooping vlan general-query-suppression | 862 |
| ip igmp snooping vlan immediate-leave           | 862 |
| ip igmp snooping vlan last-memb-query-count     | 863 |
| ip igmp snooping vlan last-memb-query-intvl     | 864 |
| ip igmp snooping vlan mrd                       | 864 |
| ip igmp snooping vlan proxy-address             | 865 |
| ip igmp snooping vlan proxy-query-interval      | 866 |
| ip igmp snooping vlan proxy-query-resp-intvl    | 867 |
| ip igmp snooping vlan static                    | 868 |
| show ip igmp snooping                           | 868 |
| show ip igmp snooping group                     | 869 |
| Static Multicast Routing                        | 870 |
| ip igmp snooping vlan mrouter                   | 870 |
| show ip igmp snooping mrouter                   | 871 |
| IGMP Filtering and Throttling                   | 872 |
| ip igmp filter (Global Configuration)           | 872 |
| ip igmp profile                                 | 873 |
| permit, deny                                    | 873 |
| range                                           | 874 |
| ip igmp filter (Interface Configuration)        | 875 |
| ip igmp max-groups                              | 875 |
| ip igmp max-groups action                       | 876 |
| show ip igmp filter                             | 877 |
| show ip igmp profile                            | 877 |
| show ip igmp throttle interface                 | 878 |

|    | Multicast VLAN Registration          | 878 |
|----|--------------------------------------|-----|
|    | mvr                                  | 879 |
|    | mvr immediate-leave                  | 880 |
|    | mvr type                             | 881 |
|    | mvr vlan group                       | 882 |
|    | show mvr                             | 883 |
| 38 | LLDP COMMANDS                        | 887 |
|    | lldp                                 | 888 |
|    | lldp holdtime-multiplier             | 888 |
|    | Ildp notification-interval           | 889 |
|    | lldp refresh-interval                | 890 |
|    | lldp reinit-delay                    | 890 |
|    | lldp tx-delay                        | 891 |
|    | lldp admin-status                    | 891 |
|    | lldp basic-tlv management-ip-address | 892 |
|    | Ildp basic-tlv port-description      | 893 |
|    | lldp basic-tlv system-capabilities   | 893 |
|    | lldp basic-tlv system-description    | 894 |
|    | lldp basic-tlv system-name           | 894 |
|    | lldp dot1-tlv proto-ident            | 895 |
|    | lldp dot1-tlv proto-vid              | 895 |
|    | lldp dot1-tlv pvid                   | 896 |
|    | lldp dot1-tlv vlan-name              | 896 |
|    | lldp dot3-tlv link-agg               | 897 |
|    | lldp dot3-tlv mac-phy                | 897 |
|    | lldp dot3-tlv max-frame              | 898 |
|    | Ildp notification                    | 898 |
|    | show IIdp config                     | 899 |
|    | show IIdp info local-device          | 900 |
|    | show IIdp info remote-device         | 901 |
|    | show IIdp info statistics            | 902 |
| 39 | DOMAIN NAME SERVICE COMMANDS         | 905 |
|    | ip domain-list                       | 905 |
|    | ip domain-lookup                     | 906 |
|    | ip domain-name                       | 907 |
|    | in host                              | 908 |

|    | ip name-server                | 909 |
|----|-------------------------------|-----|
|    | ipv6 host                     | 910 |
|    | clear dns cache               | 910 |
|    | clear host                    | 911 |
|    | show dns                      | 911 |
|    | show dns cache                | 912 |
|    | show hosts                    | 912 |
| 40 | DHCP COMMANDS                 | 915 |
|    | DHCP Client                   | 915 |
|    | ip dhcp client class-id       | 916 |
|    | ip dhcp restart client        | 916 |
|    | ipv6 dhcp restart client vlan | 917 |
|    | show ipv6 dhcp duid           | 918 |
|    | show ipv6 dhcp vlan           | 919 |
| 41 | IP INTERFACE COMMANDS         | 921 |
|    | IPv4 Interface                | 921 |
|    | Basic IPv4 Configuration      | 922 |
|    | ip address                    | 922 |
|    | ip default-gateway            | 923 |
|    | show ip default-gateway       | 924 |
|    | show ip interface             | 924 |
|    | traceroute                    | 924 |
|    | ping                          | 925 |
|    | ARP Configuration             | 927 |
|    | arp timeout                   | 927 |
|    | clear arp-cache               | 928 |
|    | show arp                      | 928 |
|    | IPv6 Interface                | 929 |
|    | ipv6 default-gateway          | 930 |
|    | ipv6 address                  | 931 |
|    | ipv6 address autoconfig       | 932 |
|    | ipv6 address eui-64           | 933 |
|    | ipv6 address link-local       | 935 |
|    | ipv6 enable                   | 936 |
|    | ipv6 mtu                      | 937 |
|    | show ipv6 default-gateway     | 938 |

| _ | ~   |    |   |   |    |   | _ | - |
|---|-----|----|---|---|----|---|---|---|
| • | . ( | 81 | N | m | E. | N | Т | Ç |
|   |     |    |   |   |    |   |   |   |

|            | show ipv6 interface                                                                                                    | 939                             |
|------------|----------------------------------------------------------------------------------------------------|---------------------------------|
|            | show ipv6 mtu show ipv6 traffic clear ipv6 traffic ping6 ipv6 nd dad attempts ipv6 nd ns-interval ipv6 nd reachable-time clear ipv6 neighbors show ipv6 neighbors  APPENDICES  A SOFTWARE SPECIFICATIONS Software Features Management Features                                                                                                    | 940                             |
|            | show ipv6 mtu show ipv6 traffic clear ipv6 traffic ping6 ipv6 nd dad attempts ipv6 nd ns-interval ipv6 nd reachable-time clear ipv6 neighbors show ipv6 neighbors show ipv6 neighbors  APPENDICES  A SOFTWARE SPECIFICATIONS Software Features Management Features Standards Management Information Bases  B TROUBLESHOOTING Problems Accessing the Management Interface Using System Logs GLOSSARY | 941<br>945<br>946<br>947<br>948 |
|            |                                                                                                    |                                 |
|            |                                                                                                    |                                 |
|            |                                                                                                    |                                 |
|            |                                                                                                    |                                 |
|            | ipv6 nd reachable-time                                                                                                    | 949                             |
|            | clear ipv6 neighbors                                                                                                    | 950                             |
|            | show ipv6 neighbors                                                                                                    | 950                             |
|            |                                                                                                    |                                 |
| SECTION IV | APPENDICES                                                                                                    | 953                             |
|            | A SOFTWARE SPECIFICATIONS                                                                                                    | 955                             |
|            | Software Features                                                                                                    | 955                             |
|            | Management Features                                                                                                    | 956                             |
|            | Standards                                                                                                    | 957                             |
|            | Management Information Bases                                                                                                    | 957                             |
|            | B TROUBLESHOOTING                                                                                                    | 959                             |
|            | Problems Accessing the Management Interface                                                                                                    | 959                             |
|            | Using System Logs                                                                                                    | 960                             |
|            | GLOSSARY                                                                                                    | 961                             |
|            | COMMAND LIST                                                                                                    | 969                             |
|            | Index                                                                                                    | 975                             |

# **FIGURES**

| Figure 1:  | Home Page                                        | /8  |
|------------|--------------------------------------------------|-----|
| Figure 2:  | Front Panel Indicators                           | 79  |
| Figure 3:  | System Information                               | 94  |
| Figure 4:  | General Switch Information                       | 95  |
| Figure 5:  | Configuring Support for Jumbo Frames             | 96  |
| Figure 6:  | Displaying Bridge Extension Configuration        | 98  |
| Figure 7:  | Copy Firmware                                    | 100 |
| Figure 8:  | Saving the Running Configuration                 | 101 |
| Figure 9:  | Setting Start-Up Files                           | 102 |
| Figure 10: | Displaying System Files                          | 103 |
| Figure 11: | Configuring Automatic Code Upgrade               | 106 |
| Figure 12: | Manually Setting the System Clock                | 108 |
| Figure 13: | Setting the Polling Interval for SNTP            | 109 |
| Figure 14: | Specifying SNTP Time Servers                     | 110 |
| Figure 15: | Setting the Time Zone                            | 111 |
| Figure 16: | Console Port Settings                            | 112 |
| Figure 17: | Telnet Connection Settings                       | 114 |
| Figure 18: | Displaying CPU Utilization                       | 115 |
| Figure 19: | Displaying Memory Utilization                    | 115 |
| Figure 20: | Restarting the Switch (Immediately)              | 117 |
| Figure 21: | Restarting the Switch (In)                       | 118 |
| Figure 22: | Restarting the Switch (At)                       | 118 |
| Figure 23: | Restarting the Switch (Regularly)                | 119 |
| Figure 24: | Configuring Connections by Port List             | 123 |
| Figure 25: | Configuring Connections by Port Range            | 124 |
| Figure 26: | Displaying Port Information                      | 125 |
| Figure 27: | Configuring Local Port Mirroring                 | 126 |
| Figure 28: | Configuring Local Port Mirroring                 | 127 |
| Figure 29: | Displaying Local Port Mirror Sessions            | 127 |
| Figure 30: | Configuring Remote Port Mirroring                | 128 |
| Figure 31: | Configuring Remote Port Mirroring (Source)       | 131 |
| Figure 32: | Configuring Remote Port Mirroring (Intermediate) | 131 |

| Figure 33: | Configuring Remote Port Mirroring (Destination)      | 132 |
|------------|------------------------------------------------------|-----|
| Figure 34: | Showing Port Statistics (Table)                      | 135 |
| Figure 35: | Showing Port Statistics (Chart)                      | 135 |
| Figure 36: | Performing Cable Tests                               | 137 |
| Figure 37: | Configuring Static Trunks                            | 138 |
| Figure 38: | Creating Static Trunks                               | 139 |
| Figure 39: | Adding Static Trunks Members                         | 140 |
| Figure 40: | Configuring Connection Parameters for a Static Trunk | 140 |
| Figure 41: | Showing Information for Static Trunks                | 141 |
| Figure 42: | Configuring Dynamic Trunks                           | 141 |
| Figure 43: | Configuring the LACP Aggregator Admin Key            | 143 |
| Figure 44: | Enabling LACP on a Port                              | 144 |
| Figure 45: | Configuring LACP Parameters on a Port                | 145 |
| Figure 46: | Showing Members of a Dynamic Trunk                   | 145 |
| Figure 47: | Configuring Connection Settings for Dynamic Trunks   | 146 |
| Figure 48: | Displaying Connection Parameters for Dynamic Trunks  | 146 |
| Figure 49: | Displaying LACP Port Counters                        | 148 |
| Figure 50: | Displaying LACP Port Internal Information            | 150 |
| Figure 51: | Displaying LACP Port Remote Information              | 151 |
| Figure 52: | Enabling Power Savings                               | 153 |
| Figure 53: | Enabling Traffic Segmentation                        | 154 |
| Figure 54: | Configuring Members for Traffic Segmentation         | 155 |
| Figure 55: | Configuring VLAN Trunking                            | 156 |
| Figure 56: | Configuring VLAN Trunking                            | 157 |
| Figure 57: | VLAN Compliant and VLAN Non-compliant Devices        | 160 |
| Figure 58: | Using GVRP                                           | 162 |
| Figure 59: | Creating Static VLANs                                | 163 |
| Figure 60: | Modifying Settings for Static VLANs                  | 164 |
| Figure 61: | Showing Static VLANs                                 | 164 |
| Figure 62: | Configuring Static Members by VLAN Index             | 167 |
| Figure 63: | Configuring Static VLAN Members by Interface         | 168 |
| Figure 64: | Configuring Static VLAN Members by Interface Range   | 169 |
| Figure 65: | Configuring Global Status of GVRP                    | 170 |
| Figure 66: | Configuring GVRP for an Interface                    | 171 |
| Figure 67: | Showing Dynamic VLANs Registered on the Switch       | 171 |
| Figure 68: | Showing the Members of a Dynamic VLAN                | 172 |

| Figure 69:                      | QinQ Operational Concept                                      | 173 |
|---------------------------------|---------------------------------------------------------------|-----|
| Figure 70:                      | Enabling QinQ Tunneling                                       | 177 |
| Figure 71:                      | Adding an Interface to a QinQ Tunnel                          | 178 |
| Figure 72:                      | Configuring Protocol VLANs                                    | 180 |
| Figure 73:                      | Displaying Protocol VLANs                                     | 180 |
| Figure 74:                      | Assigning Interfaces to Protocol VLANs                        | 182 |
| Figure 75:                      | Showing the Interface to Protocol Group Mapping               | 182 |
| Figure 76:                      | Configuring IP Subnet VLANs                                   | 184 |
| Figure 77:                      | Showing IP Subnet VLANs                                       | 184 |
| Figure 78:                      | Configuring MAC-Based VLANs                                   | 186 |
| Figure 79:                      | Showing MAC-Based VLANs                                       | 186 |
| Figure 80:                      | Configuring VLAN Mirroring                                    | 188 |
| Figure 81:                      | Showing the VLANs to Mirror                                   | 188 |
| Figure 82:                      | Configuring MAC Address Learning                              | 190 |
| Figure 83:                      | Configuring Static MAC Addresses                              | 192 |
| Figure 84:                      | Displaying Static MAC Addresses                               | 192 |
| Figure 85:                      | Setting the Address Aging Time                                | 193 |
| Figure 86:                      | Displaying the Dynamic MAC Address Table                      | 194 |
| Figure 87:                      | Clearing Entries in the Dynamic MAC Address Table             | 195 |
| Figure 88:                      | Mirroring Packets Based on the Source MAC Address             | 196 |
| Figure 89:                      | Showing the Source MAC Addresses to Mirror                    | 196 |
| Figure 90:                      | STP Root Ports and Designated Ports                           | 198 |
| Figure 91:                      | MSTP Region, Internal Spanning Tree, Multiple Spanning Tree   | 199 |
| Figure 92:<br>Spanning Tree 199 | Common Internal Spanning Tree, Common Spanning Tree, Internal |     |
| Figure 93:                      | Configuring Port Loopback Detection                           | 201 |
| Figure 94:                      | Configuring Global Settings for STA (STP)                     | 204 |
| Figure 95:                      | Configuring Global Settings for STA (RSTP)                    | 205 |
| Figure 96:                      | Configuring Global Settings for STA (MSTP)                    | 205 |
| Figure 97:                      | Displaying Global Settings for STA                            | 207 |
| Figure 98:                      | Configuring Interface Settings for STA                        | 210 |
| Figure 99:                      | STA Port Roles                                                | 212 |
| Figure 100:                     | Displaying Interface Settings for STA                         | 213 |
| Figure 101:                     | Creating an MST Instance                                      | 215 |
| Figure 102:                     | Displaying STA Settings for an MST Instance                   | 215 |
| Figure 103:                     | Adding a VLAN to an MST Instance                              | 216 |
| Figure 104:                     | Displaying Members of an MST Instance                         | 216 |

| Figure 105: | Configuring MSTP Interface Settings                | 218 |
|-------------|----------------------------------------------------|-----|
| Figure 106: | Displaying MSTP Interface Settings                 | 219 |
| Figure 107: | Configuring Rate Limits                            | 222 |
| Figure 108: | Configuring Broadcast Storm Control                | 224 |
| Figure 109: | Setting the Default Port Priority                  | 226 |
| Figure 110: | Setting the Queue Mode (Strict)                    | 228 |
| Figure 111: | Setting the Queue Mode (WRR)                       | 228 |
| Figure 112: | Setting the Queue Mode (Strict and WRR)            | 229 |
| Figure 113: | Mapping CoS Values to Egress Queues                | 231 |
| Figure 114: | Showing CoS Values to Egress Queues                | 231 |
| Figure 115: | Setting the Trust Mode                             | 233 |
| Figure 116: | Configuring DSCP to DSCP Internal Mapping          | 235 |
| Figure 117: | Showing DSCP to DSCP Internal Mapping              | 235 |
| Figure 118: | Configuring CoS to DSCP Internal Mapping           | 237 |
| Figure 119: | Showing CoS to DSCP Internal Mapping               | 238 |
| Figure 120: | Configuring a Class Map                            | 241 |
| Figure 121: | Showing Class Maps                                 | 242 |
| Figure 122: | Adding Rules to a Class Map                        | 242 |
| Figure 123: | Showing the Rules for a Class Map                  | 243 |
| Figure 124: | Configuring a Policy Map                           | 251 |
| Figure 125: | Showing Policy Maps                                | 251 |
| Figure 126: | Adding Rules to a Policy Map                       | 252 |
| Figure 127: | Showing the Rules for a Policy Map                 | 253 |
| Figure 128: | Attaching a Policy Map to a Port                   | 254 |
| Figure 129: | Configuring a Voice VLAN                           | 256 |
| Figure 130: | Configuring an OUI Telephony List                  | 258 |
| Figure 131: | Showing an OUI Telephony List                      | 258 |
| Figure 132: | Configuring Port Settings for a Voice VLAN         | 260 |
| Figure 133: | Configuring the Authentication Sequence            | 264 |
| Figure 134: | Authentication Server Operation                    | 264 |
| Figure 135: | Configuring Remote Authentication Server (RADIUS)  | 267 |
| Figure 136: | Configuring Remote Authentication Server (TACACS+) | 267 |
| Figure 137: | Configuring AAA Server Groups                      | 268 |
| Figure 138: | Showing AAA Server Groups                          | 268 |
| Figure 139: | Configuring Global Settings for AAA Accounting     | 270 |
| Figure 140: | Configuring AAA Accounting Methods                 | 271 |

| Figure 141: | Showing AAA Accounting Methods                          | 271 |
|-------------|---------------------------------------------------------|-----|
| Figure 142: | Configuring AAA Accounting Service for 802.1X Service   | 272 |
| Figure 143: | Configuring AAA Accounting Service for Exec Service     | 272 |
| Figure 144: | Displaying a Summary of Applied AAA Accounting Methods  | 273 |
| Figure 145: | Displaying Statistics for AAA Accounting Sessions       | 273 |
| Figure 146: | Configuring AAA Authorization Methods                   | 275 |
| Figure 147: | Showing AAA Authorization Methods                       | 275 |
| Figure 148: | Configuring AAA Authorization Methods for Exec Service  | 276 |
| Figure 149: | Displaying the Applied AAA Authorization Method         | 276 |
| Figure 150: | Configuring User Accounts                               | 277 |
| Figure 151: | Showing User Accounts                                   | 278 |
| Figure 152: | Configuring Global Settings for Web Authentication      | 279 |
| Figure 153: | Configuring Interface Settings for Web Authentication   | 280 |
| Figure 154: | Configuring Global Settings for Network Access          | 284 |
| Figure 155: | Configuring Interface Settings for Network Access       | 286 |
| Figure 156: | Configuring Link Detection for Network Access           | 287 |
| Figure 157: | Configuring a MAC Address Filter for Network Access     | 288 |
| Figure 158: | Showing the MAC Address Filter Table for Network Access | 288 |
| Figure 159: | Showing Addresses Authenticated for Network Access      | 290 |
| Figure 160: | Configuring HTTPS                                       | 291 |
| Figure 161: | Downloading the Secure-Site Certificate                 | 293 |
| Figure 162: | Configuring the SSH Server                              | 297 |
| Figure 163: | Generating the SSH Host Key Pair                        | 298 |
| Figure 164: | Showing the SSH Host Key Pair                           | 299 |
| Figure 165: | Copying the SSH User's Public Key                       | 300 |
| Figure 166: | Showing the SSH User's Public Key                       | 301 |
| Figure 167: | Setting the Name of a Time Range                        | 303 |
| Figure 168: | Showing a List of Time Ranges                           | 303 |
| Figure 169: | Add a Rule to a Time Range                              | 304 |
| Figure 170: | Showing the Rules Configured for a Time Range           | 304 |
| Figure 171: | Showing TCAM Utilization                                | 306 |
| Figure 172: | Creating an ACL                                         | 307 |
| Figure 173: | Showing a List of ACLs                                  | 307 |
| Figure 174: | Configuring a Standard IPv4 ACL                         | 309 |
| Figure 175: | Configuring an Extended IPv4 ACL                        | 311 |
| Figure 176: | Configuring a MAC ACL                                   | 313 |

| Figure 177: | Configuring a ARP ACL                                        | 315 |
|-------------|--------------------------------------------------------------|-----|
| Figure 178: | Binding a Port to an ACL                                     | 317 |
| Figure 179: | Configuring Global Settings for ARP Inspection               | 320 |
| Figure 180: | Configuring VLAN Settings for ARP Inspection                 | 322 |
| Figure 181: | Configuring Interface Settings for ARP Inspection            | 323 |
| Figure 182: | Displaying Statistics for ARP Inspection                     | 324 |
| Figure 183: | Displaying the ARP Inspection Log                            | 325 |
| Figure 184: | Creating an IP Address Filter for Management Access          | 326 |
| Figure 185: | Showing IP Addresses Authorized for Management Access        | 327 |
| Figure 186: | Configuring Port Security                                    | 329 |
| Figure 187: | Configuring Port Security                                    | 330 |
| Figure 188: | Configuring Global Settings for 802.1X Port Authentication   | 332 |
| Figure 189: | Configuring Interface Settings for 802.1X Port Authenticator | 336 |
| Figure 190: | Configuring Interface Settings for 802.1X Port Supplicant    | 338 |
| Figure 191: | Showing Statistics for 802.1X Port Authenticator             | 340 |
| Figure 192: | Showing Statistics for 802.1X Port Supplicant                | 341 |
| Figure 193: | Setting the Filter Type for IP Source Guard                  | 343 |
| Figure 194: | Configuring Static Bindings for IP Source Guard              | 344 |
| Figure 195: | Displaying Static Bindings for IP Source Guard               | 345 |
| Figure 196: | Showing the IP Source Guard Binding Table                    | 346 |
| Figure 197: | Configuring Global Settings for DHCP Snooping                | 350 |
| Figure 198: | Configuring DHCP Snooping on a VLAN                          | 351 |
| Figure 199: | Configuring the Port Mode for DHCP Snooping                  | 352 |
| Figure 200: | Displaying the Binding Table for DHCP Snooping               | 353 |
| Figure 201: | Configuring Settings for System Memory Logs                  | 357 |
| Figure 202: | Showing Error Messages Looged to System Memory               | 357 |
| Figure 203: | Configuring Settings for Remote Logging of Error Messages    | 358 |
| Figure 204: | Configuring SMTP Alert Messages                              | 360 |
| Figure 205: | Configuring LLDP Timing Attributes                           | 362 |
| Figure 206: | Configuring LLDP Interface Attributes                        | 365 |
| Figure 207: | Displaying Local Device Information for LLDP (General)       | 367 |
| Figure 208: | Displaying Local Device Information for LLDP (Port)          | 367 |
| Figure 209: | Displaying Remote Device Information for LLDP (Port)         | 371 |
| Figure 210: | Displaying Remote Device Information for LLDP (Port Details) | 372 |
| Figure 211: | Displaying LLDP Device Statistics (General)                  | 374 |
| Figure 212: | Displaying LLDP Device Statistics (Port)                     | 374 |

| Figure 213: | Configuring Global Settings for SNMP              | 377 |
|-------------|---------------------------------------------------|-----|
| Figure 214: | Configuring the Local Engine ID for SNMP          | 378 |
| Figure 215: | Configuring a Remote Engine ID for SNMP           | 380 |
| Figure 216: | Showing Remote Engine IDs for SNMP                | 380 |
| Figure 217: | Creating an SNMP View                             | 381 |
| Figure 218: | Showing SNMP Views                                | 382 |
| Figure 219: | Adding an OID Subtree to an SNMP View             | 382 |
| Figure 220: | Showing the OID Subtree Configured for SNMP Views | 383 |
| Figure 221: | Creating an SNMP Group                            | 386 |
| Figure 222: | Showing SNMP Groups                               | 387 |
| Figure 223: | Setting Community Access Strings                  | 388 |
| Figure 224: | Showing Community Access Strings                  | 388 |
| Figure 225: | Configuring Local SNMPv3 Users                    | 390 |
| Figure 226: | Showing Local SNMPv3 Users                        | 391 |
| Figure 227: | Configuring Remote SNMPv3 Users                   | 393 |
| Figure 228: | Showing Remote SNMPv3 Users                       | 393 |
| Figure 229: | Configuring Trap Managers (SNMPv1)                | 397 |
| Figure 230: | Configuring Trap Managers (SNMPv2c)               | 397 |
| Figure 231: | Configuring Trap Managers (SNMPv3)                | 398 |
| Figure 232: | Showing Trap Managers                             | 398 |
| Figure 233: | Configuring an RMON Alarm                         | 401 |
| Figure 234: | Showing Configured RMON Alarms                    | 401 |
| Figure 235: | Configuring an RMON Event                         | 403 |
| Figure 236: | Showing Configured RMON Events                    | 404 |
| Figure 237: | Configuring an RMON History Sample                | 405 |
| Figure 238: | Showing Configured RMON History Samples           | 406 |
| Figure 239: | Showing Collected RMON History Samples            | 406 |
| Figure 240: | Configuring an RMON Statistical Sample            | 408 |
| Figure 241: | Showing Configured RMON Statistical Samples       | 409 |
| Figure 242: | Showing Collected RMON Statistical Samples        | 409 |
| Figure 243: | Configuring a Switch Cluster                      | 411 |
| Figure 244: | Configuring a Cluster Members                     | 412 |
| Figure 245: | Showing Cluster Members                           | 413 |
| Figure 246: | Showing Cluster Candidates                        | 413 |
| Figure 247: | Managing a Cluster Member                         | 414 |
| Figure 248: | Pnging a Network Device                           | 416 |

| Figure 249: | Configuring a Static IPv4 Address                            | 418 |
|-------------|--------------------------------------------------------------|-----|
| Figure 250: | Configuring a Dynamic IPv4 Address                           | 419 |
| Figure 251: | Configuring the IPv6 Default Gateway                         | 420 |
| Figure 252: | Configuring General Settings for an IPv6 Interface           | 423 |
| Figure 253: | Configuring an IPv6 Address                                  | 426 |
| Figure 254: | Showing Configured IPv6 Addresses                            | 428 |
| Figure 255: | Showing IPv6 Neighbors                                       | 429 |
| Figure 256: | Showing IPv6 Statistics (IPv6)                               | 434 |
| Figure 257: | Showing IPv6 Statistics (ICMPv6)                             | 434 |
| Figure 258: | Showing IPv6 Statistics (UDP)                                | 435 |
| Figure 259: | Showing Reported MTU Values                                  | 436 |
| Figure 260: | Configuring General Settings for DNS                         | 438 |
| Figure 261: | Configuring a List of Domain Names for DNS                   | 439 |
| Figure 262: | Showing the List of Domain Names for DNS                     | 439 |
| Figure 263: | Configuring a List of Name Servers for DNS                   | 440 |
| Figure 264: | Showing the List of Name Servers for DNS                     | 441 |
| Figure 265: | Configuring Static Entries in the DNS Table                  | 442 |
| Figure 266: | Showing Static Entries in the DNS Table                      | 442 |
| Figure 267: | Showing Entries in the DNS Cache                             | 443 |
| Figure 268: | Multicast Filtering Concept                                  | 445 |
| Figure 269: | Configuring General Settings for IGMP Snooping               | 451 |
| Figure 270: | Configuring a Static Interface for a Multicast Router        | 452 |
| Figure 271: | Showing Static Interfaces Attached a Multicast Router        | 453 |
| Figure 272: | Showing Current Interfaces Attached a Multicast Router       | 453 |
| Figure 273: | Assigning an Interface to a Multicast Service                | 454 |
| Figure 274: | Showing Static Interfaces Assigned to a Multicast Service    | 455 |
| Figure 275: | Showing Current Interfaces Assigned to a Multicast Service   | 455 |
| Figure 276: | Configuring IGMP Snooping on an Interface                    | 460 |
| Figure 277: | Showing Interface Settings for IGMP Snooping                 | 460 |
| Figure 278: | Showing Multicast Groups Learned by IGMP Snooping            | 461 |
| Figure 279: | Enabling IGMP Filtering and Throttling                       | 463 |
| Figure 280: | Creating an IGMP Filtering Profile                           | 464 |
| Figure 281: | Showing the IGMP Filtering Profiles Created                  | 464 |
| Figure 282: | Adding Multicast Groups to an IGMP Filtering Profile         | 465 |
| Figure 283: | Showing the Groups Assigned to an IGMP Filtering Profile     | 465 |
| Figure 284: | Configuring IGMP Filtering and Throttling Interface Settings | 466 |

| Figure 285: | MVR Concept                                      | 467 |
|-------------|--------------------------------------------------|-----|
| Figure 286: | Configuring Global Settings for MVR              | 469 |
| Figure 287: | Configuring Interface Settings for MVR           | 471 |
| Figure 288: | Assigning Static MVR Groups to a Port            | 472 |
| Figure 289: | Showing the Static MVR Groups Assigned to a Port | 473 |
| Figure 290: | Displaying MVR Receiver Groups                   | 474 |
| Figure 291: | Storm Control by Limiting the Traffic Rate       | 744 |
| Figure 292: | Storm Control by Shutting Down a Port            | 745 |
| Figure 293: | Configuring VLAN Trunking                        | 798 |

**FIGURES** 

### **FIGURES**

# **TABLES**

| Table 1:  | Key Features                                               | 49  |
|-----------|------------------------------------------------------------|-----|
| Table 2:  | System Defaults                                            | 54  |
| Table 3:  | Web Page Configuration Buttons                             | 79  |
| Table 4:  | Switch Main Menu                                           | 80  |
| Table 5:  | Port Statistics                                            | 132 |
| Table 6:  | LACP Port Counters                                         | 147 |
| Table 7:  | LACP Internal Configuration Information                    | 148 |
| Table 8:  | LACP Internal Configuration Information                    | 150 |
| Table 9:  | Recommended STA Path Cost Range                            | 208 |
| Table 10: | Recommended STA Path Costs                                 | 208 |
| Table 11: | Default STA Path Costs                                     | 208 |
| Table 12: | IEEE 802.1p Egress Queue Priority Mapping                  | 229 |
| Table 13: | CoS Priority Levels                                        | 229 |
| Table 14: | Mapping Internal Per-hop Behavior to Hardware Queues       | 230 |
| Table 15: | Default Mapping of DSCP Values to Internal PHB/Drop Values | 234 |
| Table 16: | Default Mapping of CoS/CFI to Internal PHB/Drop Precedence | 237 |
| Table 17: | Dynamic QoS Profiles                                       | 282 |
| Table 18: | HTTPS System Support                                       | 291 |
| Table 19: | ARP Inspection Statistics                                  | 323 |
| Table 20: | ARP Inspection Log                                         | 324 |
| Table 21: | 802.1X Statistics                                          | 338 |
| Table 22: | Logging Levels                                             | 356 |
| Table 23: | Chassis ID Subtype                                         | 365 |
| Table 24: | System Capabilities                                        | 366 |
| Table 25: | Port ID Subtype                                            | 368 |
| Table 26: | Remote Port Auto-Negotiation Advertised Capability         | 369 |
| Table 27: | SNMPv3 Security Models and Levels                          | 375 |
| Table 28: | Supported Notification Messages                            | 384 |
| Table 29: | Show IPv6 Neighbors - display description                  | 428 |
| Table 30: | Show IPv6 Statistics - display description                 | 430 |
| Table 31: | Show MTU - display description                             | 435 |
| Table 32: | General Command Modes                                      | 482 |

| Table 33: | Configuration Command Modes                  | 484 |
|-----------|----------------------------------------------|-----|
| Table 34: | Keystroke Commands                           | 485 |
| Table 35: | Command Group Index                          | 486 |
| Table 36: | General Commands                             | 489 |
| Table 37: | System Management Commands                   | 497 |
| Table 38: | Device Designation Commands                  | 497 |
| Table 39: | Banner Commands                              | 498 |
| Table 40: | System Status Commands                       | 507 |
| Table 41: | Frame Size Commands                          | 513 |
| Table 42: | Flash/File Commands                          | 514 |
| Table 43: | File Directory Information                   | 520 |
| Table 44: | Line Commands                                | 524 |
| Table 45: | Event Logging Commands                       | 533 |
| Table 46: | Logging Levels                               | 535 |
| Table 47: | show logging flash/ram - display description | 539 |
| Table 48: | show logging trap - display description      | 540 |
| Table 49: | Event Logging Commands                       | 540 |
| Table 50: | Time Commands                                | 544 |
| Table 51: | Time Range Commands                          | 549 |
| Table 52: | Switch Cluster Commands                      | 552 |
| Table 53: | SNMP Commands                                | 559 |
| Table 54: | show snmp engine-id - display description    | 571 |
| Table 55: | show snmp group - display description        | 573 |
| Table 56: | show snmp user - display description         | 573 |
| Table 57: | show snmp view - display description         | 574 |
| Table 58: | RMON Commands                                | 579 |
| Table 59: | Authentication Commands                      | 587 |
| Table 60: | User Access Commands                         | 587 |
| Table 61: | Default Login Settings                       | 589 |
| Table 62: | Authentication Sequence Commands             | 590 |
| Table 63: | RADIUS Client Commands                       | 592 |
| Table 64: | TACACS+ Client Commands                      | 596 |
| Table 65: | AAA Commands                                 | 599 |
| Table 66: | Web Server Commands                          | 607 |
| Table 67: | HTTPS System Support                         | 609 |
| Table 68: | Telnet Server Commands                       | 611 |

| Table 69:  | Secure Shell Commands                            | 613 |  |  |
|------------|--------------------------------------------------|-----|--|--|
| Table 70:  | Table 70: show ssh - display description         |     |  |  |
| Table 71:  | 802.1X Port Authentication Commands              | 623 |  |  |
| Table 72:  | Management IP Filter Commands                    | 637 |  |  |
| Table 73:  | General Security Commands                        | 641 |  |  |
| Table 74:  | Management IP Filter Commands                    | 642 |  |  |
| Table 75:  | Network Access Commands                          | 645 |  |  |
| Table 76:  | Dynamic QoS Profiles                             | 648 |  |  |
| Table 77:  | Web Authentication                               | 658 |  |  |
| Table 78:  | DHCP Snooping Commands                           | 664 |  |  |
| Table 79:  | IP Source Guard Commands                         | 673 |  |  |
| Table 80:  | ARP Inspection Commands                          | 677 |  |  |
| Table 81:  | Access Control List Commands                     | 687 |  |  |
| Table 82:  | IPv4 ACL Commands                                | 687 |  |  |
| Table 83:  | MAC ACL Commands                                 | 694 |  |  |
| Table 84:  | ARP ACL Commands                                 | 699 |  |  |
| Table 85:  | ACL Information Commands                         | 702 |  |  |
| Table 86:  | Interface Commands                               | 703 |  |  |
| Table 87:  | show interfaces switchport - display description | 716 |  |  |
| Table 88:  | Link Aggregation Commands                        | 721 |  |  |
| Table 89:  | show lacp counters - display description         | 728 |  |  |
| Table 90:  | show lacp internal - display description         | 728 |  |  |
| Table 91:  | show lacp neighbors - display description        | 729 |  |  |
| Table 92:  | show lacp sysid - display description            | 730 |  |  |
| Table 93:  | Port Mirroring Commands                          | 731 |  |  |
| Table 94:  | Mirror Port Commands                             | 731 |  |  |
| Table 95:  | RSPAN Commands                                   | 733 |  |  |
| Table 96:  | Rate Limit Commands                              | 741 |  |  |
| Table 97:  | ATC Commands                                     | 743 |  |  |
| Table 98:  | Address Table Commands                           | 757 |  |  |
| Table 99:  | Spanning Tree Commands                           | 761 |  |  |
| Table 100: | Recommended STA Path Cost Range                  | 773 |  |  |
| Table 101: | Recommended STA Path Cost                        | 773 |  |  |
| Table 102: | Default STA Path Costs                           | 774 |  |  |
| Table 103: | VLAN Commands                                    | 785 |  |  |
| Table 104: | GVRP and Bridge Extension Commands               | 786 |  |  |

| Table 105: | Commands for Editing VLAN Groups                           | 790 |
|------------|------------------------------------------------------------|-----|
| Table 106: | Commands for Configuring VLAN Interfaces                   | 792 |
| Table 107: | Commands for Displaying VLAN Information                   | 799 |
| Table 108: | 802.1Q Tunneling Commands                                  | 800 |
| Table 109: | Commands for Configuring Traffic Segmentation              | 804 |
| Table 110: | Protocol-based VLAN Commands                               | 806 |
| Table 111: | IP Subnet VLAN Commands                                    | 810 |
| Table 112: | MAC Based VLAN Commands                                    | 812 |
| Table 113: | Voice VLAN Commands                                        | 813 |
| Table 114: | Priority Commands                                          | 821 |
| Table 115: | Priority Commands (Layer 2)                                | 821 |
| Table 116: | Priority Commands (Layer 3 and 4)                          | 826 |
| Table 117: | Default Mapping of CoS/CFI to Internal PHB/Drop Precedence | 827 |
| Table 118: | Default Mapping of DSCP Values to Internal PHB/Drop Values | 828 |
| Table 119: | Mapping Internal Per-hop Behavior to Hardware Queues       | 829 |
| Table 120: | Quality of Service Commands                                | 835 |
| Table 121: | Multicast Filtering Commands                               | 853 |
| Table 122: | IGMP Snooping Commands                                     | 853 |
| Table 123: | Static Multicast Interface Commands                        | 870 |
| Table 124: | IGMP Filtering and Throttling Commands                     | 872 |
| Table 125: | Multicast VLAN Registration Commands                       | 879 |
| Table 126: | show mvr - display description                             | 884 |
| Table 127: | show mvr interface - display description                   | 884 |
| Table 128: | show mvr members - display description                     | 885 |
| Table 129: | LLDP Commands                                              | 887 |
| Table 130: | Address Table Commands                                     | 905 |
| Table 131: | show dns cache - display description                       | 912 |
| Table 132: | show hosts - display description                           | 913 |
| Table 133: | DHCP Commands                                              | 915 |
| Table 134: | DHCP Client Commands                                       | 915 |
| Table 135: | IP Interface Commands                                      | 921 |
| Table 136: | IPv4 Interface Commands                                    | 921 |
| Table 137: | Basic IP Configuration Commands                            | 922 |
| Table 138: | Address Resolution Protocol Commands                       | 927 |
| Table 139: | IPv6 Configuration Commands                                | 929 |
| Table 140  | show inv6 interface - display description                  | 939 |

| Table 141: | show ipv6 mtu - display description       | 941 |
|------------|-------------------------------------------|-----|
| Table 142: | show ipv6 traffic - display description   | 942 |
| Table 143: | show ipv6 neighbors - display description | 951 |
| Table 144: | Troubleshooting Chart                     | 959 |

**TABLES** 

# **GETTING STARTED**

This section provides an overview of the switch, and introduces some basic concepts about network switches. It also describes the basic settings required to access the management interface.

This section includes these chapters:

- u "Introduction" on page 49
- u "Initial Switch Configuration" on page 57

## **Introduction**

This switch provides a broad range of features for Layer 2 switching. It includes a management agent that allows you to configure the features listed in this manual. The default configuration can be used for most of the features provided by this switch. However, there are many options that you should configure to maximize the switch's performance for your particular network environment.

### **KEY FEATURES**

**Table 1: Key Features** 

| Table 1: Key Features            |                                                                                                    |  |  |
|----------------------------------|----------------------------------------------------------------------------------------------------|--|--|
| Feature                          | Description                                                                                                    |  |  |
| Configuration Backup and Restore | Using management station or FTP/TFTP server                                                                                                    |  |  |
| Authentication                   | Console, Telnet, web – user name/password, RADIUS, TACACS+<br>Web – HTTPS<br>Telnet – SSH<br>SNMP v1/2c - Community strings<br>SNMP version 3 – MD5 or SHA password<br>Port – IEEE 802.1X, MAC address filtering |  |  |
| General Security<br>Measures     | Private VLANs Port Authentication Port Security DHCP Snooping IP Source Guard                                                                                                    |  |  |
| Access Control Lists             | Supports up to 512 rules, 64 ACLs, and a maximum of 32 rules for an ACL                                                                                                    |  |  |
| DHCP                             | Client                                                                                                    |  |  |
| DNS                              | Client and Proxy service                                                                                                    |  |  |
| Port Configuration               | Speed and duplex mode and flow control                                                                                                    |  |  |
| Port Trunking                    | Supports up to 8 trunks – static or dynamic trunking (LACP)                                                                                                    |  |  |
| Port Mirroring                   | 10 sessions, one or more source ports to one analysis port                                                                                                    |  |  |
| Congestion Control               | Rate Limiting<br>Throttling for broadcast, multicast, unknown unicast storms<br>Random Early Detection                                                                                                    |  |  |
| Address Table                    | 8K MAC addresses in the forwarding table, 1K static MAC addresses, 255 L2 multicast groups                                                                                                    |  |  |
| IP Version 4 and 6               | Supports IPv4 and IPv6 addressing, and management                                                                                                    |  |  |
| IEEE 802.1D Bridge               | Supports dynamic data switching and addresses learning                                                                                                    |  |  |
| Store-and-Forward<br>Switching   | Supported to ensure wire-speed switching while eliminating bad frames                                                                                                    |  |  |

**Table 1: Key Features** (Continued)

| Feature                          | Description                                                                                                    |
|----------------------------------|----------------------------------------------------------------------------------------------------|
| Spanning Tree Algorithm          | Supports standard STP, Rapid Spanning Tree Protocol (RSTP), and Multiple Spanning Trees (MSTP)                          |
| Virtual LANs                     | Up to 256 using IEEE 802.1Q, port-based, protocol-based, private VLANs, voice VLANs, and QinQ tunnel                    |
| Traffic Prioritization           | Default port priority, traffic class map, queue scheduling, IP Precedence, or Differentiated Services Code Point (DSCP) |
| Qualify of Service               | Supports Differentiated Services (DiffServ)                                                                             |
| Link Layer Discovery<br>Protocol | Used to discover basic information about neighboring devices                                                            |
| Multicast Filtering              | Supports IGMP snooping and query, and Multicast VLAN Registration                                                       |

### **DESCRIPTION OF SOFTWARE FEATURES**

The switch provides a wide range of advanced performance enhancing features. Flow control eliminates the loss of packets due to bottlenecks caused by port saturation. Broadcast storm suppression prevents broadcast traffic storms from engulfing the network. Untagged (portbased), tagged, and protocol-based VLANs, plus support for automatic GVRP VLAN registration provide traffic security and efficient use of network bandwidth. CoS priority queueing ensures the minimum delay for moving real-time multimedia data across the network. While multicast filtering provides support for real-time network applications.

Some of the management features are briefly described below.

CONFIGURATION You can save the current configuration settings to a file on the BACKUP AND RESTORE management station (using the web interface) or an FTP/TFTP server (using the web or console interface), and later download this file to restore the switch configuration settings.

**AUTHENTICATION** This switch authenticates management access via the console port, Telnet, or a web browser. User names and passwords can be configured locally or can be verified via a remote authentication server (i.e., RADIUS or TACACS+). Port-based authentication is also supported via the IEEE 802.1X protocol. This protocol uses Extensible Authentication Protocol over LANs (EAPOL) to request user credentials from the 802.1X client, and then uses the EAP between the switch and the authentication server to verify the client's right to access the network via an authentication server (i.e., RADIUS or TACACS+ server).

> Other authentication options include HTTPS for secure management access via the web, SSH for secure management access over a Telnet-equivalent connection, SNMP Version 3, IP address filtering for web/SNMP/Telnet/web management access, and MAC address filtering for port access.

ACCESS CONTROL ACLs provide packet filtering for IP frames (based on address, protocol, LISTS TCP/UDP port number or TCP control code) or any frames (based on MAC address or Ethernet type). ACLs can by used to improve performance by blocking unnecessary network traffic or to implement security controls by restricting access to specific network resources or protocols.

PORT CONFIGURATION You can manually configure the speed and duplex mode, and flow control used on specific ports, or use auto-negotiation to detect the connection settings used by the attached device. Use the full-duplex mode on ports whenever possible to double the throughput of switch connections. Flow control should also be enabled to control network traffic during periods of congestion and prevent the loss of packets when port buffer thresholds are exceeded. The switch supports flow control based on the IEEE 802.3x standard (now incorporated in IEEE 802.3-2002).

**PORT MIRRORING** The switch can unobtrusively mirror traffic from any port to a monitor port. You can then attach a protocol analyzer or RMON probe to this port to perform traffic analysis and verify connection integrity.

PORT TRUNKING Ports can be combined into an aggregate connection. Trunks can be manually set up or dynamically configured using Link Aggregation Control Protocol (LACP – IEEE 802.3-2005). The additional ports dramatically increase the throughput across any connection, and provide redundancy by taking over the load if a port in the trunk should fail. The switch supports up to 12 trunks.

RATE LIMITING This feature controls the maximum rate for traffic transmitted or received on an interface. Rate limiting is configured on interfaces at the edge of a network to limit traffic into or out of the network. Traffic that falls within the rate limit is transmitted, while packets that exceed the acceptable amount of traffic are dropped.

STORM CONTROL Broadcast, multicast and unknown unicast storm suppression prevents traffic from overwhelming the network. When enabled on a port, the level of broadcast traffic passing through the port is restricted. If broadcast traffic rises above a pre-defined threshold, it will be throttled until the level falls back beneath the threshold.

STATIC ADDRESSES A static address can be assigned to a specific interface on this switch. Static addresses are bound to the assigned interface and will not be moved. When a static address is seen on another interface, the address will be ignored and will not be written to the address table. Static addresses can be used to provide network security by restricting access for a known host to a specific port.

**IEEE 802.1D BRIDGE** The switch supports IEEE 802.1D transparent bridging. The address table facilitates data switching by learning addresses, and then filtering or forwarding traffic based on this information. The address table supports up to 8K addresses.

STORE-AND-FORWARD The switch copies each frame into its memory before forwarding them to SWITCHING another port. This ensures that all frames are a standard Ethernet size and have been verified for accuracy with the cyclic redundancy check (CRC). This prevents bad frames from entering the network and wasting bandwidth.

> To avoid dropping frames on congested ports, the switch provides 4 Mbits for frame buffering. This buffer can queue packets awaiting transmission on congested networks.

## ALGORITHM

**SPANNING TREE** The switch supports these spanning tree protocols:

- Spanning Tree Protocol (STP, IEEE 802.1D) This protocol provides loop detection. When there are multiple physical paths between segments, this protocol will choose a single path and disable all others to ensure that only one route exists between any two stations on the network. This prevents the creation of network loops. However, if the chosen path should fail for any reason, an alternate path will be activated to maintain the connection.
- Rapid Spanning Tree Protocol (RSTP, IEEE 802.1w) This protocol reduces the convergence time for network topology changes to about 3 to 5 seconds, compared to 30 seconds or more for the older IEEE 802.1D STP standard. It is intended as a complete replacement for STP, but can still interoperate with switches running the older standard by automatically reconfiguring ports to STP-compliant mode if they detect STP protocol messages from attached devices.
- Multiple Spanning Tree Protocol (MSTP, IEEE 802.1s) This protocol is a direct extension of RSTP. It can provide an independent spanning tree for different VLANs. It simplifies network management, provides for even faster convergence than RSTP by limiting the size of each region, and prevents VLAN members from being segmented from the rest of the group (as sometimes occurs with IEEE 802.1D STP).

VIRTUAL LANS The switch supports up to 255 VLANs. A Virtual LAN is a collection of network nodes that share the same collision domain regardless of their physical location or connection point in the network. The switch supports tagged VLANs based on the IEEE 802.1Q standard. Members of VLAN groups can be dynamically learned via GVRP, or ports can be manually assigned to a specific set of VLANs. This allows the switch to restrict traffic to the VLAN groups to which a user has been assigned. By segmenting your network into VLANs, you can:

- Eliminate broadcast storms which severely degrade performance in a flat network.
- Simplify network management for node changes/moves by remotely configuring VLAN membership for any port, rather than having to manually change the network connection.
- Provide data security by restricting all traffic to the originating VLAN, except where a connection is explicitly defined via the switch's routing service.
- Use private VLANs to restrict traffic to pass only between data ports and the uplink ports, thereby isolating adjacent ports within the same VLAN, and allowing you to limit the total number of VLANs that need to be configured.
- u Use protocol VLANs to restrict traffic to specified interfaces based on protocol type.

# TUNNELING (QINQ)

**IEEE 802.1Q** This feature is designed for service providers carrying traffic for multiple customers across their networks. QinQ tunneling is used to maintain customer-specific VLAN and Layer 2 protocol configurations even when different customers use the same internal VLAN IDs. This is accomplished by inserting Service Provider VLAN (SPVLAN) tags into the customer's frames when they enter the service provider's network, and then stripping the tags when the frames leave the network.

# **PRIORITIZATION**

TRAFFIC This switch prioritizes each packet based on the required level of service, using four priority gueues with strict priority, Weighted Round Robin (WRR), Deficit Round-Robin (DRR) scheduling, or a combination of strict and weighted queuing. It uses IEEE 802.1p and 802.1Q tags to prioritize incoming traffic based on input from the end-station application. These functions can be used to provide independent priorities for delay-sensitive data and best-effort data.

> This switch also supports several common methods of prioritizing layer 3/4 traffic to meet application requirements. Traffic can be prioritized based on the priority bits in the IP frame's Type of Service (ToS) octet using DSCP, or IP Precedence. When these services are enabled, the priorities are mapped to a Class of Service value by the switch, and the traffic then sent to the corresponding output queue.

QUALITY OF SERVICE Differentiated Services (DiffServ) provides policy-based management mechanisms used for prioritizing network resources to meet the requirements of specific traffic types on a per-hop basis. Each packet is classified upon entry into the network based on access lists, IP Precedence or DSCP values, or VLAN lists. Using access lists allows you select traffic based on Layer 2, Layer 3, or Layer 4 information contained in each packet. Based on network policies, different kinds of traffic can be marked for different kinds of forwarding.

MULTICAST Specific multicast traffic can be assigned to its own VLAN to ensure that it FILTERING does not interfere with normal network traffic and to guarantee real-time delivery by setting the required priority level for the designated VLAN. The switch uses IGMP Snooping and Query to manage multicast group registration.

### SYSTEM DEFAULTS

The switch's system defaults are provided in the configuration file "Factory\_Default\_Config.cfg." To reset the switch defaults, this file should be set as the startup configuration file.

The following table lists some of the basic system defaults.

**Table 2: System Defaults** 

| Function                | Parameter                                        | Default                              |
|-------------------------|--------------------------------------------------|--------------------------------------|
| Console Port Connection | Baud Rate                                        | 115200 bps                           |
|                         | Data bits                                        | 8                                    |
|                         | Stop bits                                        | 1                                    |
|                         | Parity                                           | none                                 |
|                         | Local Console Timeout                            | 0 (disabled)                         |
| Authentication          | Privileged Exec Level                            | Username "admin"<br>Password "admin" |
|                         | Normal Exec Level                                | Username "guest"<br>Password "guest" |
|                         | Enable Privileged Exec from<br>Normal Exec Level | Password "super"                     |
|                         | RADIUS Authentication                            | Disabled                             |
|                         | TACACS+ Authentication                           | Disabled                             |
|                         | 802.1X Port Authentication                       | Disabled                             |
|                         | HTTPS                                            | Enabled                              |
|                         | SSH                                              | Disabled                             |
|                         | Port Security                                    | Disabled                             |
|                         | IP Filtering                                     | Disabled                             |

Table 2: System Defaults (Continued)

| Function                | Parameter                     | Default                                                                                  |
|-------------------------|-------------------------------|------------------------------------------------------------------------------------------|
| Web Management          | HTTP Server                   | Enabled                                                                                  |
|                         | HTTP Port Number              | 80                                                                                       |
|                         | HTTP Secure Server            | Enabled                                                                                  |
|                         | HTTP Secure Server Port       | 443                                                                                      |
| SNMP                    | SNMP Agent                    | Enabled                                                                                  |
|                         | Community Strings             | "public" (read only) "private" (read/write)                                              |
|                         | Traps                         | Authentication traps: enabled<br>Link-up-down events: enabled                            |
|                         | SNMP V3                       | View: defaultview<br>Group: public (read only);<br>private (read/write)                  |
| Port Configuration      | Admin Status                  | Enabled                                                                                  |
|                         | Auto-negotiation              | Enabled                                                                                  |
|                         | Flow Control                  | Disabled                                                                                 |
| Port Trunking           | Static Trunks                 | None                                                                                     |
|                         | LACP (all ports)              | Disabled                                                                                 |
| Congestion Control      | Rate Limiting                 | Disabled                                                                                 |
|                         | Storm Control                 | Broadcast: Enabled<br>(64 kbits/sec)<br>Multicast: Disabled<br>Unknown Unicast: Disabled |
| Address Table           | Aging Time                    | 300 seconds                                                                              |
| Spanning Tree Algorithm | Status                        | Enabled, RSTP<br>(Defaults: RSTP standard)                                               |
|                         | Edge Ports                    | Disabled                                                                                 |
| LLDP                    | Status                        | Enabled                                                                                  |
| Virtual LANs            | Default VLAN                  | 1                                                                                        |
|                         | PVID                          | 1                                                                                        |
|                         | Acceptable Frame Type         | All                                                                                      |
|                         | Ingress Filtering             | Disabled                                                                                 |
|                         | Switchport Mode (Egress Mode) | Hybrid                                                                                   |
|                         | GVRP (global)                 | Disabled                                                                                 |
|                         | GVRP (port interface)         | Disabled                                                                                 |
|                         | QinQ Tunneling                | Disabled                                                                                 |

Table 2: System Defaults (Continued)

| Function               | Parameter                | Default                                |
|------------------------|--------------------------|----------------------------------------|
| Traffic Prioritization | Ingress Port Priority    | 0                                      |
|                        | Queue Mode               | WRR                                    |
|                        | Queue Weight             | Queue: 0 1 2 3<br>Weight: 1 2 4 6      |
|                        | Class of Service         | Enabled                                |
|                        | IP Precedence Priority   | Disabled                               |
|                        | IP DSCP Priority         | Disabled                               |
| IP Settings            | Management. VLAN         | VLAN 1                                 |
|                        | IP Address               | DHCP assigned                          |
|                        | Subnet Mask              | 255.255.255.0                          |
|                        | Default Gateway          | 0.0.0.0                                |
|                        | DHCP                     | Client: Enabled                        |
|                        | DNS                      | Proxy service: Disabled                |
|                        | BOOTP                    | Disabled                               |
| Multicast Filtering    | IGMP Snooping (Layer 2)  | Snooping: Enabled<br>Querier: Disabled |
|                        | IGMP Proxy Reporting     | Enabled                                |
| System Log             | Status                   | Enabled                                |
|                        | Messages Logged to RAM   | Levels 0-7 (all)                       |
|                        | Messages Logged to Flash | Levels 0-3                             |
| SMTP Email Alerts      | Event Handler            | Enabled (but no server defined)        |
| SNTP                   | Clock Synchronization    | Disabled                               |

## INITIAL SWITCH CONFIGURATION

This chapter includes information on connecting to the switch and basic configuration procedures.

### CONNECTING TO THE SWITCH

The switch includes a built-in network management agent. The agent offers a variety of management options, including SNMP, RMON and a webbased interface. A PC may also be connected directly to the switch for configuration and monitoring via a command line interface (CLI).

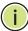

Note: An IPv4 address for this switch is obtained via DHCP by default. To change this address, see "Setting an IP Address" on page 61.

## **OPTIONS**

CONFIGURATION The switch's HTTP web agent allows you to configure switch parameters, monitor port connections, and display statistics using a standard web browser such as Internet Explorer 5.x or above, Netscape 6.2 or above, and Mozilla Firefox 2.0.0.0 or above. The switch's web management interface can be accessed from any computer attached to the network.

> The CLI program can be accessed by a direct connection to the RJ-45 serial console port on the switch, or remotely by a Telnet connection over the network.

> The switch's management agent also supports SNMP (Simple Network Management Protocol). This SNMP agent permits the switch to be managed from any system in the network using network management software.

> The switch's web interface, console interface, and SNMP agent allow you to perform the following management functions:

- Set user names and passwords
- Set an IP interface for a management any VLAN
- Configure SNMP parameters
- Enable/disable any port
- Set the speed/duplex mode for any port
- Configure the bandwidth of any port by limiting input or output rates

- Control port access through IEEE 802.1X security or static address filtering
- Filter packets using Access Control Lists (ACLs)
- Configure up to 256 IEEE 802.1Q VLANs
- Enable GVRP automatic VLAN registration
- Configure IP routing for unicast traffic
- Configure router redundancy
- Configure IGMP multicast filtering
- Upload and download system firmware or configuration files via HTTP (using the web interface) or FTP/TFTP (using the command line or web interface)
- u Configure Spanning Tree parameters
- Configure Class of Service (CoS) priority queuing
- Configure static or LACP trunks (up to 8)
- Enable port mirroring
- Set storm control on any port for excessive broadcast, multicast, or unknown unicast traffic
- u Display system information and statistics

**REQUIRED** The switch provides an RJ-45 serial port that enables a connection to a PC CONNECTIONS or terminal for monitoring and configuring the switch. A null-modem console cable is provided with the switch.

> Attach a VT100-compatible terminal, or a PC running a terminal emulation program to the switch. You can use the console cable provided with this package, or use a null-modem cable that complies with the wiring assignments shown in the Installation Guide.

To connect a terminal to the console port, complete the following steps:

- 1. Connect the console cable to the serial port on a terminal, or a PC running terminal emulation software, and tighten the captive retaining screws on the DB-9 connector.
- 2. Connect the other end of the cable to the RJ-45 serial port on the switch.

- 3. Make sure the terminal emulation software is set as follows:
  - Select the appropriate serial port (COM port 1 or COM port 2).
  - Set the baud rates to 115200 bps.
  - Set the data format to 8 data bits, 1 stop bit, and no parity.
  - Set flow control to none.
  - Set the emulation mode to VT100.
  - When using HyperTerminal, select Terminal keys, not Windows keys.

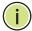

Note: Once you have set up the terminal correctly, the console login screen will be displayed.

For a description of how to use the CLI, see "Using the Command Line Interface" on page 477. For a list of all the CLI commands and detailed information on using the CLI, refer to "CLI Command Groups" on page 486.

**REMOTE** Prior to accessing the switch's onboard agent via a network connection, CONNECTIONS you must first configure it with a valid IP address, subnet mask, and default gateway using a console connection, or DHCP protocol.

> An IPv4 address for this switch is obtained via DHCP by default. To manually configure this address or enable dynamic address assignment via DHCP, see "Setting an IP Address" on page 61.

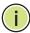

**NOTE:** This switch supports four Telnet sessions or SSH sessions.

After configuring the switch's IP parameters, you can access the onboard configuration program from anywhere within the attached network. The onboard configuration program can be accessed using Telnet from any computer attached to the network. The switch can also be managed by any computer using a web browser (Internet Explorer 5.0 or above, Netscape 6.2 or above, or Mozilla Firefox 2.0.0.0 or above), or from a network computer using SNMP network management software.

The onboard program only provides access to basic configuration functions. To access the full range of SNMP management functions, you must use SNMP-based network management software.

### **BASIC CONFIGURATION**

CONSOLE The CLI program provides two different command levels — normal access CONNECTION level (Normal Exec) and privileged access level (Privileged Exec). The commands available at the Normal Exec level are a limited subset of those available at the Privileged Exec level and allow you to only display information and use basic utilities. To fully configure the switch parameters, you must access the CLI at the Privileged Exec level.

> Access to both CLI levels are controlled by user names and passwords. The switch has a default user name and password for each level. To log into the CLI at the Privileged Exec level using the default user name and password, perform these steps:

- 1. To initiate your console connection, press <Enter>. The "User Access Verification" procedure starts.
- 2. At the User Name prompt, enter "admin."
- 3. At the Password prompt, also enter "admin." (The password characters are not displayed on the console screen.)
- 4. The session is opened and the CLI displays the "Console#" prompt indicating you have access at the Privileged Exec level.

SETTING PASSWORDS If this is your first time to log into the CLI program, you should define new passwords for both default user names using the "username" command, record them and put them in a safe place.

> Passwords can consist of up to 32 alphanumeric characters and are case sensitive. To prevent unauthorized access to the switch, set the passwords as follows:

- 1. Open the console interface with the default user name and password "admin" to access the Privileged Exec level.
- 2. Type "configure" and press <Enter>.
- 3. Type "username guest password 0 password," for the Normal Exec level, where password is your new password. Press <Enter>.
- 4. Type "username admin password 0 password," for the Privileged Exec level, where password is your new password. Press <Enter>.

```
Username: admin
Password:
 CLI session with the DG-FS4510 is opened.
To end the CLI session, enter [Exit].
Console#configure
Console(config) #username guest password 0 [password]
Console(config) #username admin password 0 [password]
Console(config)#
```

SETTING AN IP You must establish IP address information for the switch to obtain ADDRESS management access through the network. This can be done in either of the following ways:

- u Manual You have to input the information, including IP address and subnet mask. If your management station is not in the same IP subnet as the switch, you will also need to specify the default gateway router.
- **Dynamic** The switch can send IPv4 configuration requests to BOOTP or DHCP address allocation servers on the network, or can automatically generate a unique IPv6 host address based on the local subnet address prefix received in router advertisement messages.

### **MANUAL CONFIGURATION**

You can manually assign an IP address to the switch. You may also need to specify a default gateway that resides between this device and management stations that exist on another network segment. Valid IPv4 addresses consist of four decimal numbers, 0 to 255, separated by periods. Anything outside this format will not be accepted by the CLI program.

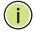

NOTE: The IP address for this switch is obtained via DHCP by default.

### ASSIGNING AN IPV4 ADDRESS

Before you can assign an IP address to the switch, you must obtain the following information from your network administrator:

- IP address for the switch
- Network mask for this network
- Default gateway for the network

To assign an IPv4 address to the switch, complete the following steps

1. From the Global Configuration mode prompt, type "interface vlan 1" to access the interface-configuration mode. Press <Enter>.

- 2. Type "ip address *ip-address netmask,*" where "ip-address" is the switch IP address and "netmask" is the network mask for the network. Press <Fnter>.
- Type "exit" to return to the global configuration mode prompt. Press <Enter>.
- 4. To set the IP address of the default gateway for the network to which the switch belongs, type "ip default-gateway gateway," where "gateway" is the IP address of the default gateway. Press <Enter>.

```
Console(config)#interface vlan 1
Console(config-if)#ip address 192.168.1.5 255.255.255.0
Console(config-if)#exit
Console(config)#ip default-gateway 192.168.1.254
```

### ASSIGNING AN IPV6 ADDRESS

This section describes how to configure a "link local" address for connectivity within the local subnet only, and also how to configure a "global unicast" address, including a network prefix for use on a multisegment network and the host portion of the address.

An IPv6 prefix or address must be formatted according to RFC 2373 "IPv6 Addressing Architecture," using 8 colon-separated 16-bit hexadecimal values. One double colon may be used to indicate the appropriate number of zeros required to fill the undefined fields. For detailed information on the other ways to assign IPv6 addresses, see "Setting the Switch's IP Address (IP Version 6)" on page 419.

Link Local Address — All link-local addresses must be configured with a prefix of FE80. Remember that this address type makes the switch accessible over IPv6 for all devices attached to the same local subnet only. Also, if the switch detects that the address you configured conflicts with that in use by another device on the subnet, it will stop using the address in question, and automatically generate a link local address that does not conflict with any other devices on the local subnet.

To configure an IPv6 link local address for the switch, complete the following steps:

- 1. From the Global Configuration mode prompt, type "interface vlan 1" to access the interface-configuration mode. Press <Enter>.
- 2. Type "ipv6 address" followed by up to 8 colon-separated 16-bit hexadecimal values for the *ipv6-address* similar to that shown in the example, followed by the "link-local" command parameter. Then press <Enter>.

```
Console(config) #interface vlan 1
Console(config-if) #ipv6 address FE80::260:3EFF:FE11:6700 link-local
Console(config-if) #end
Console#show ipv6 interface
IPv6 is stale.
```

```
Link-local address:
   FE80::260:3EFF:FE11:6700/64

Global unicast address(es):
(None)
Joined group address(es):
FF02::1:FF11:6700
FF02::1
IPv6 link MTU is 1500 bytes
ND DAD is enabled, number of DAD attempts: 3.
ND retransmit interval is 1000 milliseconds

Console#
```

Address for Multi-segment Network — Before you can assign an IPv6 address to the switch that will be used to connect to a multi-segment network, you must obtain the following information from your network administrator:

- u Prefix for this network
- u IP address for the switch
- u Default gateway for the network

For networks that encompass several different subnets, you must define the full address, including a network prefix and the host address for the switch. You can specify either the full IPv6 address, or the IPv6 address and prefix length. The prefix length for an IPv6 network is the number of bits (from the left) of the prefix that form the network address, and is expressed as a decimal number. For example, all IPv6 addresses that start with the first byte of 73 (hexadecimal) could be expressed as 73:0:0:0:0:0:0:0/8 or 73::/8.

To generate an IPv6 global unicast address for the switch, complete the following steps:

- 1. From the global configuration mode prompt, type "interface vlan 1" to access the interface-configuration mode. Press <Enter>.
- 2. From the interface prompt, type "ipv6 address ipv6-address" or "ipv6 address ipv6-address/prefix-length," where "prefix-length" indicates the address bits used to form the network portion of the address. (The network address starts from the left of the prefix and should encompass some of the ipv6-address bits.) The remaining bits are assigned to the host interface. Press <Enter>.
- **3.** Type "exit" to return to the global configuration mode prompt. Press <Enter>.
- 4. To set the IP address of the IPv6 default gateway for the network to which the switch belongs, type "ipv6 default-gateway gateway," where "gateway" is the IPv6 address of the default gateway. Press <Enter>.

```
Console(config)#interface vlan 1
Console(config-if)#ipv6 address 2001:DB8:2222:7272::/64
Console(config-if)#exit
Console(config)#ipv6 default-gateway 2001:DB8:2222:7272::254
Console(config)end
Console#show ipv6 interface
Vlan 1 is up
IPv6 is stale.
Link-local address:
  FE80::260:3EFF:FE11:6700/64
Global unicast address(es):
 2001:DB8:2222:7272::/64, subnet is 2001:DB8:2222:7272::/64
Joined group address(es):
FF02::1:FF00:0
FF02::1:FF11:6700
FF02::1
IPv6 link MTU is 1500 bytes
ND DAD is enabled, number of DAD attempts: 3.
Console#show ipv6 default-gateway
ipv6 default gateway: 2001:DB8:2222:7272::254
Console#
```

### Assigning an IPv6 Address

There are several ways to manually configure IPv6 addresses. This section describes how to configure a "link local" address for connectivity within the local subnet only, and another option that allows you to specify a "global unicast" address by first configuring a network prefix for use on a multisegment network, and then configuring the host address portion of the address.

An IPv6 prefix or address must be formatted according to RFC 2373 "IPv6 Addressing Architecture," using 8 colon-separated 16-bit hexadecimal values. One double colon may be used to indicate the appropriate number of zeros required to fill the undefined fields. For detailed information on the other ways to assign IPv6 addresses, see "Setting the Switch's IP Address (IP Version 6)" on page 5-29.

Link Local Address — All link-local addresses must be configured with a prefix of FE80. Remember that this address type makes the switch accessible over IPv6 for all devices attached to the same local subnet only. Also, if the switch detects that the address you configured conflicts with that in use by another device on the subnet, it will stop using the address in question, and automatically generate a link local address that does not conflict with any other devices on the local subnet.

To configure an IPv6 link local address for the switch, complete the following steps:

- 1. From the Global Configuration mode prompt, type "interface vlan 1" to access the interface-configuration mode. Press <Enter>.
- 2. Type "ipv6 address" followed by up to 8 colon-separated 16-bit hexadecimal values for the *ipv6-address* similar to that shown in the

example, followed by the "link-local" command parameter. Then press <Enter>.

```
Console(config)#interface vlan 1
Console(config-if)#ipv6 address FE80::260:3EFF:FE11:6700
link-local
Console(config-if)#end
Console#show ipv6 interface
Vlan 1 is up
IPv6 is enable.
Link-local address:
 FE80::260:3EFF:FE11:6700/64
Global unicast address(es):
Joined group address(es):
 FF01::1/16
 FF02::1/16
 FF02::1:FF11:6700/104
MTU is 1500 bytes.
ND DAD is enabled, number of DAD attempts: 1.
ND retransmit interval is 1000 milliseconds
Console#
```

Address for Multi-segment Network — Before you can assign an IPv6 address to the switch that will be used to connect to a multi-segment network, you must obtain the following information from your network administrator:

- Prefix for this network
- IP address for the switch
- Default gateway for the network

To generate an IPv6 global unicast address for the switch using a general network prefix, complete the following steps:

- 1. From the Global Configuration mode prompt, type "ipv6 general prefix prefix-name ipv6-prefix/prefix-length," where the "prefix-name" is a label identifying the network segment, "ipv6-prefix" specifies the highorder bits of the network address, and "prefix length" indicates the actual number of bits used in the network prefix. Press <Enter>.
- 2. From the global configuration mode prompt, type "interface vlan 1" to access the interface-configuration mode. Press <Enter>.
- 3. From the interface prompt, type "ipv6 address prefix-name ipv6-address/prefix-length," where "prefix-length" indicates the address bits used to form the network portion of the address. (The network address starts from the left of the general prefix and should encompass some of the ipv6-address bits.) The remaining bits are assigned to the host interface. Press <Enter>.
- 4. Type "exit" to return to the global configuration mode prompt. Press <Enter>.

5. To set the IP address of the IPv6 default gateway for the network to which the switch belongs, type "ipv6 default-gateway gateway," where "gateway" is the IPv6 address of the default gateway. Press <Enter>.

```
Console(config)#ipv6 general-prefix rd 2001:DB8:2222::/48
Console(config)#interface vlan 1
Console(config-if)#ipv6 address rd 0:0:0:7272::72/64
Console(config-if)#exit
Console(config)ipv6 default-gateway
2001:DB8:2222:7272::254
Console(config)end
Console#show ipv6 interface
Vlan 1 is up
IPv6 is enable.
Link-local address:
 FE80::200:E8FF:FE90:0/64
Global unicast address(es):
 2001:DB8:2222:7272::72, subnet is 2001:DB8:2222:7272::/64
Joined group address(es):
 FF01::1/16
  FF02::1/16
  FF02::1:FF72:64/104
 FF02::1:FF90:0/104
MTU is 1500 bytes.
ND DAD is enabled, number of DAD attempts: 1.
ND retransmit interval is 1000 milliseconds
Console#show ipv6 default-gateway
ipv6 default gateway: 2001:DB8:2222:7272::254
Console#
```

### **DYNAMIC CONFIGURATION**

### Obtaining an IPv4 Address

If you select the "bootp" or "dhcp" option, the system will immediately start broadcasting service requests. IP will be enabled but will not function until a BOOTP or DHCP reply has been received. Requests are broadcast every few minutes using exponential backoff until IP configuration information is obtained from a BOOTP or DHCP server. BOOTP and DHCP values can include the IP address, subnet mask, and default gateway. If the DHCP/BOOTP server is slow to respond, you may need to use the "ip dhcp restart client" command to re-start broadcasting service requests.

Note that the "ip dhcp restart client" command can also be used to start broadcasting service requests for all VLANs configured to obtain address assignments through BOOTP or DHCP. It may be necessary to use this command when DHCP is configured on a VLAN, and the member ports which were previously shut down are now enabled.

If the "bootp" or "dhcp" option is saved to the startup-config file (step 6), then the switch will start broadcasting service requests as soon as it is powered on.

To automatically configure the switch by communicating with BOOTP or DHCP address allocation servers on the network, complete the following steps:

1. From the Global Configuration mode prompt, type "interface vlan 1" to access the interface-configuration mode. Press <Enter>.

- 2. At the interface-configuration mode prompt, use one of the following commands:
  - To obtain IP settings via DHCP, type "ip address dhcp" and press <Enter>.
  - To obtain IP settings via BOOTP, type "ip address bootp" and press <Enter>.
- 3. Type "end" to return to the Privileged Exec mode. Press <Enter>.
- **4.** Wait a few minutes, and then check the IP configuration settings by typing the "show ip interface" command. Press <Enter>.
- 5. Then save your configuration changes by typing "copy running-config startup-config." Enter the startup file name and press <Enter>.

```
Console(config) #interface vlan 1
Console(config-if) #ip address dhcp
Console(config-if) #end
Console#show ip interface
IP address and netmask: 192.168.1.54 255.255.255.0 on VLAN 1,
and address mode: DHCP
Console#copy running-config startup-config
Startup configuration file name []: startup
\Write to FLASH Programming.
\Write to FLASH finish.
Success.
```

### **OBTAINING AN IPV6 ADDRESS**

Link Local Address — There are several ways to configure IPv6 addresses. The simplest method is to automatically generate a "link local" address (identified by an address prefix of FE80). This address type makes the switch accessible over IPv6 for all devices attached to the same local subnet.

To generate an IPv6 link local address for the switch, complete the following steps:

- 1. From the Global Configuration mode prompt, type "interface vlan 1" to access the interface-configuration mode. Press <Enter>.
- 2. Type "ipv6 enable" and press <Enter>.

```
Console(config) #interface vlan 1
Console(config-if) #ipv6 enable
Console(config-if) #end
Console#show ipv6 interface
Vlan 1 is up
IPv6 is enable.
Link-local address:
FE80::260:3EFF:FE11:6700/64
Global unicast address(es):
2001:DB8:2222:7272::/64, subnet is 2001:DB8:2222:7272::/64
```

```
Joined group address(es):
FF02::1:FF00:0
FF02::1:FF11:6700
FF02::1
IPv6 link MTU is 1500 bytes
ND DAD is enabled, number of DAD attempts: 3.
ND retransmit interval is 1000 milliseconds
Console#
```

Address for Multi-segment Network — To generate an IPv6 address that can be used in a network containing more than one subnet, the switch can be configured to automatically generate a unique host address based on the local subnet address prefix received in router advertisement messages. (DHCP for IPv6 will also be supported in future software releases.)

To dynamically generate an IPv6 host address for the switch, complete the following steps:

- 1. From the Global Configuration mode prompt, type "interface vlan 1" to access the interface-configuration mode. Press <Enter>.
- 2. From the interface prompt, type "ipv6 address autoconfig" and press <Enter>.
- 3. Type "ipv6 enable" and press <Enter> to enable IPv6 on an interface that has not been configured with an explicit IPv6 address.

```
Console(config)#interface vlan 1
Console(config-if)#ipv6 address autoconfig
Console(config-if)#ipv6 enable
Console(config-if)#end
Console#show ipv6 interface
Vlan 1 is up
IPv6 is enable.
Link-local address:
  FE80::260:3EFF:FE11:6700/64
Global unicast address(es):
  2001:DB8:2222:7272:2E0:CFF:FE00:FD/64, subnet is 2001:DB8:2222:7272::/
  64 [AUTOCONFIG]
   valid lifetime 2591978 preferred lifetime 604778
Joined group address(es):
FF02::1:FF00:FD
FF02::1:FF11:6700
FF02::1
IPv6 link MTU is 1500 bytes
ND DAD is enabled, number of DAD attempts: 3.
ND retransmit interval is 1000 milliseconds
Console#
```

## MANAGEMENT **ACCESS**

ENABLING SNMP The switch can be configured to accept management commands from Simple Network Management Protocol (SNMP) applications. You can configure the switch to respond to SNMP requests or generate SNMP traps.

> When SNMP management stations send requests to the switch (either to return information or to set a parameter), the switch provides the requested data or sets the specified parameter. The switch can also be configured to send information to SNMP managers (without being requested by the managers) through trap messages, which inform the manager that certain events have occurred.

The switch includes an SNMP agent that supports SNMP version 1, 2c, and 3 clients. To provide management access for version 1 or 2c clients, you must specify a community string. The switch provides a default MIB View (i.e., an SNMPv3 construct) for the default "public" community string that provides read access to the entire MIB tree, and a default view for the "private" community string that provides read/write access to the entire MIB tree. However, you may assign new views to version 1 or 2c community strings that suit your specific security requirements (see "Setting SNMPv3 Views" on page 380).

### **COMMUNITY STRINGS (FOR SNMP VERSION 1 AND 2C CLIENTS)**

Community strings are used to control management access to SNMP version 1 and 2c stations, as well as to authorize SNMP stations to receive trap messages from the switch. You therefore need to assign community strings to specified users, and set the access level.

The default strings are:

- public with read-only access. Authorized management stations are only able to retrieve MIB objects.
- **private** with read/write access. Authorized management stations are able to both retrieve and modify MIB objects.

To prevent unauthorized access to the switch from SNMP version 1 or 2c clients, it is recommended that you change the default community strings.

To configure a community string, complete the following steps:

- 1. From the Privileged Exec level global configuration mode prompt, type "snmp-server community string mode," where "string" is the community access string and "mode" is rw (read/write) or ro (read only). Press <Enter>. (Note that the default mode is read only.)
- 2. To remove an existing string, simply type "no snmp-server community string," where "string" is the community access string to remove. Press <Enter>.

Console(config) #snmp-server community admin rw Console(config) #snmp-server community private Console(config)#

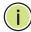

NOTE: If you do not intend to support access to SNMP version 1 and 2c clients, we recommend that you delete both of the default community strings. If there are no community strings, then SNMP management access from SNMP v1 and v2c clients is disabled.

### TRAP RECEIVERS

You can also specify SNMP stations that are to receive traps from the switch. To configure a trap receiver, use the "snmp-server host" command. From the Privileged Exec level global configuration mode prompt, type:

```
"snmp-server host host-address community-string [version {1 | 2c | 3 {auth | noauth | priv}}]"
```

where "host-address" is the IP address for the trap receiver, "community-string" specifies access rights for a version 1/2c host, or is the user name of a version 3 host, "version" indicates the SNMP client version, and "auth | noauth | priv" means that authentication, no authentication, or authentication and privacy is used for v3 clients. Then press <Enter>. For a more detailed description of these parameters, see "snmp-server host" on page 564. The following example creates a trap host for each type of SNMP client.

```
Console(config)#snmp-server host 10.1.19.23 batman
Console(config)#snmp-server host 10.1.19.98 robin version 2c
Console(config)#snmp-server host 10.1.19.34 barbie version 3 auth
Console(config)#
```

### **CONFIGURING ACCESS FOR SNMP VERSION 3 CLIENTS**

To configure management access for SNMPv3 clients, you need to first create a view that defines the portions of MIB that the client can read or write, assign the view to a group, and then assign the user to a group. The following example creates one view called "mib-2" that includes the entire MIB-2 tree branch, and then another view that includes the IEEE 802.1d bridge MIB. It assigns these respective read and read/write views to a group call "r&d" and specifies group authentication via MD5 or SHA. In the last step, it assigns a v3 user to this group, indicating that MD5 will be used for authentication, provides the password "greenpeace" for authentication, and the password "einstien" for encryption.

```
Console(config)#snmp-server view mib-2 1.3.6.1.2.1 included
Console(config)#snmp-server view 802.1d 1.3.6.1.2.1.17 included
Console(config)#snmp-server group r&d v3 auth mib-2 802.1d
Console(config)#snmp-server user steve group r&d v3 auth md5 greenpeace priv des56 einstien
Console(config)#
```

For a more detailed explanation on how to configure the switch for access from SNMP v3 clients, refer to "Simple Network Management Protocol" on

page 374, or refer to the specific CLI commands for SNMP starting on page 559.

### MANAGING SYSTEM FILES

The switch's flash memory supports three types of system files that can be managed by the CLI program, web interface, or SNMP. The switch's file system allows files to be uploaded and downloaded, copied, deleted, and set as a start-up file.

The types of files are:

- Configuration This file type stores system configuration information and is created when configuration settings are saved. Saved configuration files can be selected as a system start-up file or can be uploaded via FTP/TFTP to a server for backup. The file named "Factory\_Default\_Config.cfg" contains all the system default settings and cannot be deleted from the system. If the system is booted with the factory default settings, the switch will also create a file named "startup1.cfg" that contains system settings for switch initialization, including information about the unit identifier, and MAC address for the switch. The configuration settings from the factory defaults configuration file are copied to this file, which is then used to boot the switch. See "Saving or Restoring Configuration Settings" on page 72 for more information.
- u Operation Code System software that is executed after boot-up, also known as run-time code. This code runs the switch operations and provides the CLI and web management interfaces. See "Managing System Files" on page 98 for more information.
- Diagnostic Code Software that is run during system boot-up, also known as POST (Power On Self-Test).

Due to the size limit of the flash memory, the switch supports only two operation code files. However, you can have as many diagnostic code files and configuration files as available flash memory space allows. The switch has a total of 32 Mbytes of flash memory for system files.

In the system flash memory, one file of each type must be set as the startup file. During a system boot, the diagnostic and operation code files set as the start-up file are run, and then the start-up configuration file is loaded.

Note that configuration files should be downloaded using a file name that reflects the contents or usage of the file settings. If you download directly to the running-config, the system will reboot, and the settings will have to be copied from the running-config to a permanent file.

## RESTORING CONFIGURATION SETTINGS

SAVING OR Configuration commands only modify the running configuration file and are not saved when the switch is rebooted. To save all your configuration changes in nonvolatile storage, you must copy the running configuration file to the start-up configuration file using the "copy" command.

> New startup configuration files must have a name specified. File names on the switch are case-sensitive, can be from 1 to 31 characters, must not contain slashes (\ or /), and the leading letter of the file name must not be a period (.). (Valid characters: A-Z, a-z, 0-9, ".", "-", "\_")

> There can be more than one user-defined configuration file saved in the switch's flash memory, but only one is designated as the "startup" file that is loaded when the switch boots. The copy running-config startupconfig command always sets the new file as the startup file. To select a previously saved configuration file, use the boot system **config:**<*filename*> command.

The maximum number of saved configuration files depends on available flash memory. The amount of available flash memory can be checked by using the dir command.

To save the current configuration settings, enter the following command:

- 1. From the Privileged Exec mode prompt, type "copy running-config startup-config" and press <Enter>.
- 2. Enter the name of the start-up file. Press <Enter>.

```
Console#copy running-config startup-config
Startup configuration file name []: startup
\Write to FLASH Programming.
\Write to FLASH finish.
Success.
Console#
```

To restore configuration settings from a backup server, enter the following command:

- 1. From the Privileged Exec mode prompt, type "copy tftp startup-config" and press <Enter>.
- 2. Enter the address of the TFTP server. Press < Enter > .
- 3. Enter the name of the startup file stored on the server. Press <Enter>.
- 4. Enter the name for the startup file on the switch. Press <Enter>.

```
Console#copy file startup-config
Console#copy tftp startup-config
TFTP server IP address: 192.168.0.4
Source configuration file name: startup-rd.cfg
```

## CHAPTER 2 | Initial Switch Configuration Managing System Files

Startup configuration file name [startup1.cfg]:

Success. Console#

- 73 -

# WEB CONFIGURATION

This section describes the basic switch features, along with a detailed description of how to configure each feature via a web browser.

This section includes these chapters:

- u "Using the Web Interface" on page 77
- u "Basic Management Tasks" on page 93
- u "Interface Configuration" on page 121
- u "VLAN Configuration" on page 159
- u "Address Table Settings" on page 189
- u "Spanning Tree Algorithm" on page 197
- u "Rate Limit Configuration" on page 221
- u "Storm Control Configuration" on page 223
- u "Class of Service" on page 225
- u "Quality of Service" on page 239
- u "VoIP Traffic Configuration" on page 255
- u "Security Measures" on page 261
- u "Basic Administration Protocols" on page 355
- u "IP Configuration" on page 415
- u "IP Services" on page 437

u "Multicast Filtering" on page 445

# USING THE WEB INTERFACE

This switch provides an embedded HTTP web agent. Using a web browser you can configure the switch and view statistics to monitor network activity. The web agent can be accessed by any computer on the network using a standard web browser (Internet Explorer 5.0 or above, Netscape 6.2 or above, or Mozilla Firefox 2.0.0.0 or above).

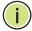

**NOTE:** You can also use the Command Line Interface (CLI) to manage the switch over a serial connection to the console port or via Telnet. For more information on using the CLI, refer to "Using the Command Line Interface" on page 477.

#### CONNECTING TO THE WEB INTERFACE

Prior to accessing the switch from a web browser, be sure you have first performed the following tasks:

- 1. Configure the switch with a valid IP address, subnet mask, and default gateway using an out-of-band serial connection, BOOTP or DHCP protocol. (See "Setting an IP Address" on page 61.)
- 2. Set user names and passwords using an out-of-band serial connection. Access to the web agent is controlled by the same user names and passwords as the onboard configuration program. (See "Setting Passwords" on page 60.)
- 3. After you enter a user name and password, you will have access to the system configuration program.

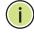

**NOTE:** You are allowed three attempts to enter the correct password; on the third failed attempt the current connection is terminated.

**NOTE:** If you log into the web interface as guest (Normal Exec level), you can view the configuration settings or change the guest password. If you log in as "admin" (Privileged Exec level), you can change the settings on any page.

**NOTE:** If the path between your management station and this switch does not pass through any device that uses the Spanning Tree Algorithm, then you can set the switch port attached to your management station to fast

forwarding (i.e., enable Admin Edge Port) to improve the switch's response time to management commands issued through the web interface. See "Configuring Interface Settings for STA" on page 207.

#### NAVIGATING THE WEB BROWSER INTERFACE

To access the web-browser interface you must first enter a user name and password. The administrator has Read/Write access to all configuration parameters and statistics. The default user name and password for the administrator is "admin."

HOME PAGE When your web browser connects with the switch's web agent, the home page is displayed as shown below. The home page displays the Main Menu on the left side of the screen and System Information on the right side. The Main Menu links are used to navigate to other menus, and display configuration parameters and statistics.

Figure 1: Home Page

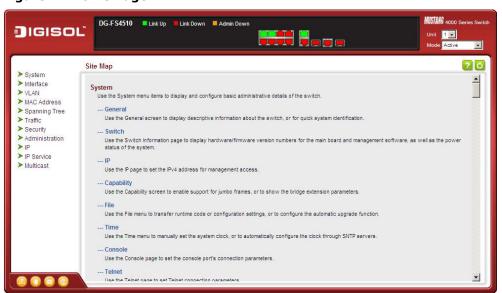

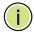

**Note:** You can open a connection to the manufacturer's web site by clicking on the DIGISOL logo.

CONFIGURATION Configurable parameters have a dialog box or a drop-down list. Once a OPTIONS configuration change has been made on a page, be sure to click on the Apply button to confirm the new setting. The following table summarizes the web page configuration buttons.

**Table 3: Web Page Configuration Buttons** 

| Button | Action                                                                          |
|--------|---------------------------------------------------------------------------------|
| Apply  | Sets specified values to the system.                                            |
| Revert | Cancels specified values and restores current values prior to pressing "Apply." |
| Help   | Links directly to web help.                                                     |

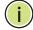

Note: To ensure proper screen refresh, be sure that Internet Explorer 5.x is configured as follows: Under the menu "Tools / Internet Options / General / Temporary Internet Files / Settings," the setting for item "Check for newer versions of stored pages" should be "Every visit to the page."

Note: When using Internet Explorer 5.0, you may have to manually refresh the screen after making configuration changes by pressing the browser's refresh button.

PANEL DISPLAY The web agent displays an image of the switch's ports. The Mode can be set to display different information for the ports, including Active (i.e., up or down), Duplex (i.e., half or full duplex), or Flow Control (i.e., with or without flow control).

Figure 2: Front Panel Indicators

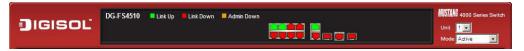

MAIN MENU Using the onboard web agent, you can define system parameters, manage and control the switch, and all its ports, or monitor network conditions. The following table briefly describes the selections available from this program.

**Table 4: Switch Main Menu** 

| Menu                             | Description                                                                                              | Page      |
|----------------------------------|----------------------------------------------------------------------------------------------------|-----------|
| System                           |                                                                                                    |           |
| General                          | Provides basic system description, including contact information                                         | 93        |
| Switch                           | Shows the number of ports, hardware version, power status, and firmware version numbers                  | 94        |
| IP                               | Sets the IPv4 address for management access                                                              | 416       |
| Capability                       | Enables support for jumbo frames; shows the bridge extension parameters                                  | 96,<br>97 |
| File                             |                                                                                                    | 98        |
| Сору                             | Allows the transfer and copying files                                                                    | 98        |
| Set Startup                      | Sets the startup file                                                                                    | 101       |
| Show                             | Shows the files stored in flash memory; allows deletion of files                                         | 102       |
| Automatic Operation Code Upgrade | Automatically upgrades operation code if a newer version is found on the server                          | 103       |
| Time                             |                                                                                                    | 107       |
| Configure General                |                                                                                                    |           |
| Manual                           | Manually sets the current time                                                                           | 107       |
| SNTP                             | Configures SNTP polling interval                                                                         | 108       |
| Configure Time Server            | Configures a list of SNTP servers                                                                        | 109       |
| Configure Time Zone              | Sets the local time zone for the system clock                                                            | 110       |
| Console                          | Sets console port connection parameters                                                                  | 111       |
| Telnet                           | Sets Telnet connection parameters                                                                        | 113       |
| CPU Utilization                  | Displays information on CPU utilization                                                                  | 114       |
| Memory Status                    | Shows memory utilization parameters                                                                      | 115       |
| Reset                            | Restarts the switch immediately, at a specified time, after a specified delay, or at a periodic interval | 116       |
| Interface                        |                                                                                                    | 121       |
| Port                             |                                                                                                    | 121       |
| General                          |                                                                                                    |           |
| Configure by Port List           | Configures connection settings per port                                                                  | 121       |
| Configure by Port Range          | Configures connection settings for a range of ports                                                      | 124       |
| Show Information                 | Displays port connection status                                                                          | 124       |
| Mirror                           |                                                                                                    | 126       |
| Add                              | Sets the source and target ports for mirroring                                                           | 126       |
| Show                             | Shows the configured mirror sessions                                                                     | 126       |
| Statistics                       | Shows Interface, Etherlike, and RMON port statistics                                                     | 132       |

Table 4: Switch Main Menu (Continued)

| nu                         | Description                                                                                                    | Page  |
|----------------------------|----------------------------------------------------------------------------------------------------|-------|
| Chart                      | Shows Interface, Etherlike, and RMON port statistics                                                                     | 132   |
| Cable Test                 | Performs cable diagnostics for selected port to diagnose any cable faults (short, open etc.) and report the cable length | 136   |
| Trunk                      |                                                                                                    |       |
| Static                     |                                                                                                    | 138   |
| Configure Trunk            |                                                                                                    | 138   |
| Add                        | Creates a trunk, along with the first port member                                                                        | 138   |
| Show                       | Shows the configured trunk identifiers                                                                                   | 138   |
| Add Member                 | Specifies ports to group into static trunks                                                                              | 138   |
| Show Member                | Shows the port members for the selected trunk                                                                            | 138   |
| Configure General          |                                                                                                    | 138   |
| Configure                  | Configures trunk connection settings                                                                                     | 138   |
| Show Information           | Displays trunk connection settings                                                                                       | 138   |
| Dynamic                    |                                                                                                    | 141   |
| Configure Aggregator       | Configures administration key for specific LACP groups                                                                   | 141   |
| Configure Aggregation Port |                                                                                                    | 138   |
| Configure                  |                                                                                                    | 138   |
| General                    | Allows ports to dynamically join trunks                                                                                  | 141   |
| Actor                      | Configures parameters for link aggregation group members on the local side                                               | 141   |
| Partner                    | Configures parameters for link aggregation group members on the remote side                                              | 141   |
| Show Information           |                                                                                                    | 147   |
| Counters                   | Displays statistics for LACP protocol messages                                                                           | 147   |
| Internal                   | Displays configuration settings and operational state for the local side of a link aggregation                           | 148   |
| Neighbors                  | Displays configuration settings and operational state for the remote side of a link aggregation                          | 150   |
| Configure Trunk            |                                                                                                    | 141   |
| Configure                  | Configures connection settings                                                                                           | 141   |
| Show                       | Displays port connection status                                                                                          | 141   |
| Show Member                | Shows the active members in a trunk                                                                                      | 141   |
| Statistics                 | Shows Interface, Etherlike, and RMON port statistics                                                                     | 132   |
| Chart                      | Shows Interface, Etherlike, and RMON port statistics                                                                     | 132   |
| Green Ethernet             | Adjusts the power provided to ports based on the length of the cable used to connect to other devices                    | e 152 |
| RSPAN                      | Mirrors traffic from remote switches for analysis at a destination port on the local switch                              | 128   |
| Traffic Segmentation       |                                                                                                    | 154   |
| Configure Global           | Enables traffic segmentation globally                                                                                    | 154   |

Table 4: Switch Main Menu (Continued)

| Menu                           | Description                                                           | Page   |
|--------------------------------|-----------------------------------------------------------------------|--------|
| Configure Session              | Configures the uplink and down-link ports for a segmented group ports | of 155 |
| VLAN Trunking                  | Allows unknown VLAN groups to pass through the specified interface    | 156    |
| VLAN                           | Virtual LAN                                                           | 159    |
| Static                         |                                                                       |        |
| Add                            | Creates VLAN groups                                                   | 162    |
| Show                           | Displays configured VLAN groups                                       | 162    |
| Modify                         | Configures group name and administrative status                       | 162    |
| Edit Member by VLAN            | Specifies VLAN attributes per VLAN                                    | 164    |
| Edit Member by Interface       | Specifies VLAN attributes per interface                               | 164    |
| Edit Member by Interface Range | Specifies VLAN attributes per interface range                         | 164    |
| Dynamic                        |                                                                       |        |
| Configure General              | Enables GVRP VLAN registration protocol globally                      | 169    |
| Configure Interface            | Configures GVRP status and timers per interface                       | 169    |
| Show Dynamic VLAN              |                                                                       | 169    |
| Show VLAN                      | Shows the VLANs this switch has joined through GVRP                   | 169    |
| Show VLAN Member               | Shows the interfaces assigned to a VLAN through GVRP                  | 169    |
| Tunnel                         | IEEE 802.1Q (QinQ) Tunneling                                          | 172    |
| Configure Global               | Sets tunnel mode for the switch                                       | 176    |
| Configure Interface            | Sets the tunnel mode for any participating interface                  | 177    |
| Protocol                       |                                                                       | 178    |
| Configure Protocol             |                                                                       | 179    |
| Add                            | Creates a protocol group, specifying supported protocols              | 179    |
| Show                           | Shows configured protocol groups                                      | 179    |
| Configure Interface            |                                                                       | 181    |
| Add                            | Maps a protocol group to a VLAN                                       | 181    |
| Show                           | Shows the protocol groups mapped to each VLAN                         | 181    |
| IP Subnet                      |                                                                       | 183    |
| Add                            | Maps IP subnet traffic to a VLAN                                      | 183    |
| Show                           | Shows IP subnet to VLAN mapping                                       | 183    |
| MAC-Based                      |                                                                       | 185    |
| Add                            | Maps traffic with specified source MAC address to a VLAN              | 185    |
| Show                           | Shows source MAC address to VLAN mapping                              | 185    |
| Mirror                         |                                                                       | 187    |
| Add                            | Mirrors traffic from one or more source VLANs to a target port        | 187    |
| Show                           | Shows mirror list                                                     | 187    |

Table 4: Switch Main Menu (Continued)

| Menu                | Description                                                                                                    | Page  |
|---------------------|----------------------------------------------------------------------------------------------------|-------|
| MAC Address         |                                                                                                    | 189   |
| Learning Status     | Enables MAC address learning on selected interfaces                                                                                             | 189   |
| Static              |                                                                                                    | 190   |
| Add                 | Configures static entries in the address table                                                                                                  | 190   |
| Show                | Displays static entries in the address table                                                                                                    | 190   |
| Dynamic             |                                                                                                    |       |
| Configure Aging     | Sets timeout for dynamically learned entries                                                                                                    | 192   |
| Show Dynamic MAC    | Displays dynamic entries in the address table                                                                                                   | 193   |
| Clear Dynamic MAC   | Removes any learned entries from the forwarding database and clears the transmit and receive counts for any static or system configured entries | 194   |
| Mirror              | Mirrors traffic matching a specified source address from any port of the switch to a target port                                                | n 195 |
| Spanning Tree       |                                                                                                    | 197   |
| Loopback Detection  | Configures Loopback Detection parameters                                                                                                    | 200   |
| STA                 | Spanning Tree Algorithm                                                                                                    |       |
| Configure Global    |                                                                                                    |       |
| Configure           | Configures global bridge settings for STP, RSTP and MSTP                                                                                        | 201   |
| Show Information    | Displays STA values used for the bridge                                                                                                    | 206   |
| Configure Interface |                                                                                                    |       |
| Configure           | Configures interface settings for STA                                                                                                    | 207   |
| Show Inform at on   | Displays interface settings for STA                                                                                                    | 211   |
| MSTP                | Multiple Spanning Tree Algorithm                                                                                                    | 213   |
| Configure Global    |                                                                                                    | 213   |
| Add                 | Configures initial VLAN and priority for an MST instance                                                                                        | 213   |
| Modify              | Configures the priority or an MST instance                                                                                                    | 213   |
| Show                | Configures global settings for an MST instance                                                                                                  | 213   |
| Add Member          | Adds VLAN members for an MST instance                                                                                                    | 213   |
| Show Member         | Adds or deletes VLAN members for an MST instance                                                                                                | 213   |
| Show Information    | Displays MSTP values used for the bridge                                                                                                    |       |
| Configure Interface |                                                                                                    | 217   |
| Configure           | Configures interface settings for an MST instance                                                                                               | 217   |
| Show Information    | Displays interface settings for an MST instance                                                                                                 | 217   |
| Traffic             |                                                                                                    |       |
| Rate Limit          | Sets the input and output rate limits for a port                                                                                                | 221   |
| Storm Control       | Sets the broadcast storm threshold for each interface                                                                                           | 223   |

## Table 4: Switch Main Menu (Continued)

| Menu                | Description                                                                                                    | Page   |
|---------------------|----------------------------------------------------------------------------------------------------|--------|
| Priority            |                                                                                                    |        |
| Default Priority    | Sets the default priority for each port or trunk                                                                                 | 225    |
| Queue               | Sets queue mode for the switch; sets the service weight for each queue that will use a weighted or hybrid mode                   | 226    |
| Trust Mode          | Selects DSCP or CoS priority processing                                                                                          | 232    |
| DSCP to DSCP        |                                                                                                    | 233    |
| Add                 | Maps DSCP values in incoming packets to per-hop behavior and drop precedence values for internal priority processing             | 233    |
| Show                | Shows the DSCP to DSCP mapping list                                                                                              | 233    |
| CoS to DSCP         |                                                                                                    | 236    |
| Add                 | Maps CoS/CFI values in incoming packets to per-hop behavior an drop precedence values for priority processing                    | nd 236 |
| Show                | Shows the CoS to DSCP mapping list                                                                                               | 236    |
| PHB to Queue        |                                                                                                    | 229    |
| Add                 | Maps internal per-hop behavior values to hardware queues                                                                         | 229    |
| Show                | Shows the PHB to Queue mapping list                                                                                              | 229    |
| DiffServ            |                                                                                                    | 239    |
| Configure Class     |                                                                                                    | 240    |
| Add                 | Creates a class map for a type of traffic                                                                                        | 240    |
| Show                | Shows configured class maps                                                                                                    | 240    |
| Modify              | Modifies the name of a class map                                                                                                 | 240    |
| Add Rule            | Configures the criteria used to classify ingress traffic                                                                         | 240    |
| Show Rule           | Shows the traffic classification rules for a class map                                                                           | 240    |
| Configure Policy    |                                                                                                    | 243    |
| Add                 | Creates a policy map to apply to multiple interfaces                                                                             | 243    |
| Show                | Shows configured policy maps                                                                                                    | 243    |
| Modify              | Modifies the name of a policy map                                                                                                | 243    |
| Add Rule            | Sets the boundary parameters used for monitoring inbound trafficand the action to take for conforming and non-conforming traffic | c, 243 |
| Show Rule           | Shows the rules used to enforce bandwidth policing for a policy many                                                             | ap243  |
| Configure Interface | Applies a policy map to an ingress port                                                                                          | 253    |
| VoIP                | Voice over IP                                                                                                    | 255    |
| Configure Global    | Configures auto-detection of VoIP traffic, sets the Voice VLAN, an VLAN aging time $$                                            | d 255  |
| Configure OUI       |                                                                                                    | 257    |
| Add                 | Maps the OUI in the source MAC address of ingress packets to th VoIP device manufacturer                                         | e 257  |
| Show                | Shows the OUI telephony list                                                                                                    | 257    |

Table 4: Switch Main Menu (Continued)

| 1enu                  | Description                                                                                                    | Page       |
|-----------------------|----------------------------------------------------------------------------------------------------|------------|
| Configure Interface   | Configures VoIP traffic settings for ports, including the way in which a port is added to the Voice VLAN, filtering of non-VoIP packets, the method of detecting VoIP traffic, and the priority assigned to the voice traffic | 1 258<br>e |
| ecurity               |                                                                                                    | 261        |
| AAA                   | Authentication, Authorization and Accounting                                                                                                    | 262        |
| System Authentication | Configures authentication sequence – local, RADIUS, and TACACS                                                                                                    | 263        |
| Server                |                                                                                                    | 264        |
| Configure Server      | Configures RADIUS and TACACS server message exchange setting                                                                                                    | s264       |
| Configure Group       |                                                                                                    | 264        |
| Add                   | Specifies a group of authentication servers and sets the priority sequence                                                                                                    | 264        |
| Show                  | Shows the authentication server groups and priority sequence                                                                                                    | 264        |
| Accounting            | Enables accounting of requested services for billing or security purposes                                                                                                    | 268        |
| Configure Global      | Specifies the interval at which the local accounting service updates information to the accounting server                                                                                                    | s 268      |
| Configure Method      |                                                                                                    | 268        |
| Add                   | Configures accounting for various service types                                                                                                    | 268        |
| Show                  | Shows the accounting settings used for various service types                                                                                                    | 268        |
| Configure Service     | Sets the accounting method applied to specific interfaces for 802.1X, CLI command privilege levels for the console port, and for Telnet                                                                                       | 268<br>r   |
| Show Information      |                                                                                                    | 268        |
| Summary               | Shows the configured accounting methods, and the methods applied to specific interfaces                                                                                                    | 268        |
| Statistics            | Shows basic accounting information recorded for user sessions                                                                                                    | 268        |
| Authorization         | Enables authorization of requested services                                                                                                    | 273        |
| Configure Method      |                                                                                                    | 273        |
| Add                   | Configures authorization for various service types                                                                                                    | 273        |
| Show                  | Shows the authorization settings used for various service types                                                                                                    | 273        |
| Configure Service     | Sets the authorization method applied used for the console port, and for Telnet                                                                                                    | 273        |
| Show Information      | Shows the configured authorization methods, and the methods applied to specific interfaces                                                                                                    | 273        |
| User Accounts         |                                                                                                    | 276        |
| Add                   | Configures user names, passwords, and access levels                                                                                                    | 276        |
| Show                  | Shows authorized users                                                                                                    | 276        |
| Modify                | Modifies user attributes                                                                                                    | 276        |
| Web Authentication    | Allows authentication and access to the network when 802.1X or Network Access authentication are infeasible or impractical                                                                                                    | 278        |
| Configure Global      | Configures general protocol settings                                                                                                    | 278        |
| Configure Interface   | Enables Web Authentication for individual ports                                                                                                    | 279        |

Table 4: Switch Main Menu (Continued)

| 1enu                 | Description                                                                                                    | Page |
|----------------------|----------------------------------------------------------------------------------------------------|------|
| Network Access       | MAC address-based network access authentication                                                                                                  | 281  |
| Configure Global     | Enables aging for authenticated MAC addresses, and sets the time period after which a connected MAC address must be reauthenticated              | 283  |
| Configure Interface  |                                                                                                    | 284  |
| General              | Enables MAC authentication on a port; sets the maximum number of address that can be authenticated, the guest VLAN, dynamic VLAN and dynamic QoS | 284  |
| Link Detection       | Configures detection of changes in link status, and the response (i.e., send trap or shut down port)                                             | 286  |
| Configure MAC Filter |                                                                                                    | 287  |
| Add                  | Specifies MAC addresses exempt from authentication                                                                                               | 287  |
| Show                 | Shows the list of exempt MAC addresses                                                                                                    | 287  |
| Show Information     | Shows the authenticated MAC address list                                                                                                    | 289  |
| HTTPS                | Secure HTTP                                                                                                    | 290  |
| Configure Global     | Enables HTTPs, and specifies the UDP port to use                                                                                                 | 290  |
| Copy Certificate     | Replaces the default secure-site certificate                                                                                                    | 292  |
| SSH                  | Secure Shell                                                                                                    | 293  |
| Configure Global     | Configures SSH server settings                                                                                                    | 296  |
| Configure Host Key   |                                                                                                    | 297  |
| Generate             | Generates the host key pair (public and private)                                                                                                 | 297  |
| Show                 | Displays RSA and DSA host keys; deletes host keys                                                                                                | 297  |
| Configure User Key   |                                                                                                    | 299  |
| Сору                 | Imports user public keys from TFTP server                                                                                                    | 299  |
| Show                 | Displays RSA and DSA user keys; deletes user keys                                                                                                | 299  |
| ACL                  | Access Control Lists                                                                                                    | 301  |
| Configure Time Range | Configures the time to apply an ACL                                                                                                    | 302  |
| Add                  | Specifies the name of a time range                                                                                                    | 302  |
| Show                 | Shows the name of configured time ranges                                                                                                    | 302  |
| Add Rule             |                                                                                                    | 302  |
| Absolute             | Sets exact time or time range                                                                                                    | 302  |
| Periodic             | Sets a recurrent time                                                                                                    | 302  |
| Show Rule            | Shows the time specified by a rule                                                                                                    | 302  |
| Configure ACL        |                                                                                                    | 306  |
| Show TCAM            | Shows utilization parameters for TCAM                                                                                                    | 305  |
| Add                  | Adds an ACL based on IP or MAC address filtering                                                                                                 | 306  |
| Show                 | Shows the name and type of configured ACLs                                                                                                    | 306  |
| Add Rule             | Configures packet filtering based on IP or MAC addresses and other packet attributes                                                             | 306  |

Table 4: Switch Main Menu (Continued)

| Menu                | Description                                                                                                    | Page  |
|---------------------|----------------------------------------------------------------------------------------------------|-------|
| Show Rule           | Shows the rules specified for an ACL                                                                                             | 306   |
| Configure Interface | Binds a port to the specified ACL and time range                                                                                 | 316   |
| ARP Inspection      |                                                                                                    | 317   |
| Configure General   | Enables inspection globally, configures validation of additional address components, and sets the log rate for packet inspection | 318   |
| Configure VLAN      | Enables ARP inspection on specified VLANs                                                                                        | 320   |
| Configure Interface | Sets the trust mode for ports, and sets the rate limit for packet inspection                                                     | 322   |
| Show Information    |                                                                                                    |       |
| Show Statistics     | Displays statistics on the inspection process                                                                                    | 323   |
| Show Log            | Shows the inspection log list                                                                                                    | 324   |
| IP Filter           |                                                                                                    | 325   |
| Add                 | Sets IP addresses of clients allowed management access via the web, SNMP, and Telnet $$                                          | 325   |
| Show                | Shows the addresses to be allowed management access                                                                              | 325   |
| Port Security       | Configures per port security, including status, response for security breach, and maximum allowed MAC addresses                  | 327   |
| Port Authentication | IEEE 802.1X                                                                                                    | 329   |
| Configure Global    | Enables authentication and EAPOL pass-through                                                                                    | 330   |
| Configure Interface | Sets authentication parameters for individual ports                                                                              | 332   |
| Show Statistics     | Displays protocol statistics for the selected port                                                                               | 338   |
| IP Source Guard     | Filters IP traffic based on static entries in the IP Source Guard table, or dynamic entries in the DHCP Snooping table           | . 341 |
| Port Configuration  | Enables IP source guard and selects filter type per port                                                                         | 341   |
| Static Binding      |                                                                                                    | 343   |
| Add                 | Adds a static addresses to the source-guard binding table                                                                        | 343   |
| Show                | Shows static addresses in the source-guard binding table                                                                         | 343   |
| Dynamic Binding     | Displays the source-guard binding table for a selected interface                                                                 | 345   |
| Administration      |                                                                                                    | 355   |
| Log                 |                                                                                                    | 355   |
| System              |                                                                                                    | 355   |
| Configure Global    | Stores error messages in local memory                                                                                            | 355   |
| Show System Logs    | Shows logged error messages                                                                                                    | 355   |
| Remote              | Configures the logging of messages to a remote logging process                                                                   | 357   |
| SMTP                | Sends an SMTP client message to a participating server                                                                           | 359   |
| LLDP                |                                                                                                    | 360   |
| Configure Global    | Configures global LLDP timing parameters                                                                                         | 360   |
| Configure Interface | Sets the message transmission mode; enables SNMP notification; and sets the LLDP attributes to advertise $$                      | 362   |

Table 4: Switch Main Menu (Continued)

| Menu                           | Description                                                                       | Page |
|--------------------------------|-----------------------------------------------------------------------------------|------|
| Show Local Device Information  |                                                                                   | 365  |
| General                        | Displays general information about the local device                               | 365  |
| Port/Trunk                     | Displays information about each interface                                         | 365  |
| Show Remote Device Information |                                                                                   | 367  |
| Port/Trunk                     | Displays information about a remote device connected to a port on this switch     | 367  |
| Port/Trunk Details             | Displays detailed information about a remote device connected to this switch      | 367  |
| Show Device Statistics         |                                                                                   | 372  |
| General                        | Displays statistics for all connected remote devices                              | 372  |
| Port/Trunk                     | Displays statistics for remote devices on a selected port or trunk                | 372  |
| SNMP                           | Simple Network Management Protocol                                                | 374  |
| Configure Global               | Enables SNMP agent status, and sets related trap functions                        | 377  |
| Configure Engine               |                                                                                   | 378  |
| Set Engine ID                  | Sets the SNMP v3 engine ID on this switch                                         | 378  |
| Add Remote Engine              | Sets the SNMP v3 engine ID for a remote device                                    | 379  |
| Show Remote Engine             | Shows configured engine ID for remote devices                                     | 379  |
| Configure View                 |                                                                                   | 380  |
| Add View                       | Adds an SNMP v3 view of the OID MIB                                               | 380  |
| Show View                      | Shows configured SNMP v3 views                                                    | 380  |
| Add OID Subtree                | Specifies a part of the subtree for the selected view                             | 380  |
| Show OID Subtree               | Shows the subtrees assigned to each view                                          | 380  |
| Configure Group                |                                                                                   | 383  |
| Add                            | Adds a group with access policies for assigned users                              | 383  |
| Show                           | Shows configured groups and access policies                                       | 383  |
| Configure User                 |                                                                                   |      |
| Add Community                  | Configures community strings and access mode                                      | 387  |
| Show Community                 | Shows community strings and access mode                                           | 387  |
| Add SNMPv3 Local User          | Configures SNMPv3 users on this switch                                            | 389  |
| Show SNMPv3 Local User         | Shows SNMPv3 users configured on this switch                                      | 389  |
| Change SNMPv3 Local User Group | Assign a local user to a new group                                                | 389  |
| Add SNMPv3 Remote User         | Configures SNMPv3 users from a remote device                                      | 391  |
| Show SNMPv3 Remote User        | Shows SNMPv3 users set from a remote device                                       | 389  |
| Configure Trap                 |                                                                                   | 394  |
| Add                            | Configures trap managers to receive messages on key events that occur this switch | 394  |
| Show                           | Shows configured trap managers                                                    | 394  |

Table 4: Switch Main Menu (Continued)

| Menu                     | Description                                                                                                    | Page |
|--------------------------|----------------------------------------------------------------------------------------------------|------|
| RMON                     | Remote Monitoring                                                                                                    | 398  |
| Configure Global         |                                                                                                    |      |
| Add                      |                                                                                                    |      |
| Alarm                    | Sets threshold bounds for a monitored variable                                                                       | 399  |
| Event                    | Creates a response event for an alarm                                                                                | 402  |
| Show                     |                                                                                                    |      |
| Alarm                    | Shows all configured alarms                                                                                          | 399  |
| Event                    | Shows all configured events                                                                                          | 402  |
| Configure Interface      |                                                                                                    |      |
| Add                      |                                                                                                    |      |
| History                  | Periodically samples statistics on a physical interface                                                              | 404  |
| Statistics               | Enables collection of statistics on a physical interface                                                             | 407  |
| Show                     |                                                                                                    |      |
| History                  | Shows sampling parameters for each entry in the history group                                                        | 404  |
| Statistics               | Shows sampling parameters for each entry in the statistics group                                                     | 407  |
| Show Details             |                                                                                                    |      |
| History                  | Shows sampled data for each entry in the history group                                                               | 404  |
| Statistics               | Shows sampled data for each entry in the history group                                                               | 407  |
| Cluster                  |                                                                                                    | 410  |
| Configure Global         | Globally enables clustering for the switch; sets Commander status                                                    | 410  |
| Configure Member         | Adds switch Members to the cluster                                                                                   | 412  |
| Show Member              | Shows cluster switch member; managed switch members                                                                  | 413  |
| IP                       |                                                                                                    | 415  |
| General                  |                                                                                                    |      |
| Ping                     | Sends ICMP echo request packets to another node on the network                                                       | 415  |
| IPv6 Configuration       |                                                                                                    | 419  |
| Configure Global         | Sets an IPv6 default gateway for traffic with no known next hop                                                      | 420  |
| Configure Interface      | Configures IPv6 interface address using auto-configuration or link-local address, and sets related protocol settings | 421  |
| Add IPv6 Address         | Adds an global unicast, EUI-64, or link-local IPv6 address to an interface                                           | 424  |
| Show IPv6 Address        | Show the IPv6 addresses assigned to an interface                                                                     | 426  |
| Show IPv6 Neighbor Cache | Displays information in the IPv6 neighbor discovery cache                                                            | 428  |
| Show Statistics          |                                                                                                    | 430  |
| IPv6                     | Shows statistics about IPv6 traffic                                                                                  | 430  |
| ICMPv6                   | Shows statistics about ICMPv6 messages                                                                               | 430  |
| UDP                      | Shows statistics about UDP messages                                                                                  | 430  |

Table 4: Switch Main Menu (Continued)

| Menu                          | Description                                                                                                    | Page       |
|-------------------------------|----------------------------------------------------------------------------------------------------|------------|
| Show MTU                      | Shows the maximum transmission unit (MTU) cache for destinations that have returned an ICMP packet-too-big message along with ar acceptable MTU to this switch | s 435<br>I |
| IP Service                    |                                                                                                    | 437        |
| DNS                           | Domain Name Service                                                                                                    |            |
| General                       |                                                                                                    | 437        |
| Configure Global              | Enables DNS lookup; defines the default domain name appended to incomplete host names                                                                          | 437        |
| Add Domain Name               | Defines a list of domain names that can be appended to incomplete host names                                                                                   | 438        |
| Show Domain Names             | Shows the configured domain name list                                                                                                    | 438        |
| Add Name Server               | Specifies IP address of name servers for dynamic lookup                                                                                                    | 440        |
| Show Name Servers             | Shows the name server address list                                                                                                    | 440        |
| Static Host Table             |                                                                                                    | 441        |
| Add                           | Configures static entries for domain name to address mapping                                                                                                   | 441        |
| Show                          | Shows the list of static mapping entries                                                                                                    | 441        |
| Modify                        | Modifies the static address mapped to the selected host name                                                                                                   | 441        |
| Cache                         | Displays cache entries discovered by designated name servers                                                                                                   | 443        |
| DHCP                          | Dynamic Host Configuration Protocol                                                                                                    |            |
| Snooping                      |                                                                                                    | 346        |
| Configure Global              | Enables DHCP snooping globally, MAC-address verification, information option; and sets the information policy                                                  | 349        |
| Configure VLAN                | Enables DHCP snooping on a VLAN                                                                                                    | 350        |
| Configure Interface           | Sets the trust mode for an interface                                                                                                    | 351        |
| Show Information              | Displays the DHCP Snooping binding information                                                                                                    | 352        |
| Multicast                     |                                                                                                    | 445        |
| IGMP Snooping                 |                                                                                                    | 446        |
| General                       | Enables multicast filtering; configures parameters for multicast snooping                                                                                      | 448        |
| Multicast Router              |                                                                                                    | 451        |
| Add Static Multicast Router   | Assigns ports that are attached to a neighboring multicast router                                                                                              | 451        |
| Show Static Multicast Router  | Displays ports statically configured as attached to a neighboring multicast router                                                                             | 451        |
| Show Current Multicast Router | Displays ports attached to a neighboring multicast router, either through static or dynamic configuration                                                      | 451        |
| IGMP Member                   |                                                                                                    | 453        |
| Add Static Member             | Statically assigns multicast addresses to the selected VLAN                                                                                                    | 453        |
| Show Static Member            | Shows multicast addresses statically configured on the selected $\ensuremath{\text{VLAN}}$                                                                     | 453        |
| Show Current Member           | Shows multicast addresses associated with the selected VLAN, either through static or dynamic configuration                                                    | 453        |

## Table 4: Switch Main Menu (Continued)

| Menu                          | Description                                                                                                    | Page |
|-------------------------------|----------------------------------------------------------------------------------------------------|------|
| Interface                     |                                                                                                    | 455  |
| Configure                     | Configures IGMP snooping per VLAN interface                                                                                                  | 455  |
| Show                          | Shows IGMP snooping settings per VLAN interface                                                                                              | 455  |
| Forwarding Entry              | Displays the current multicast groups learned through IGMP Snooping                                                                          | 461  |
| Filter                        |                                                                                                    | 462  |
| Configure General             | Enables IGMP filtering for the switch                                                                                                    | 462  |
| Configure Profile             |                                                                                                    | 463  |
| Add                           | Adds IGMP filter profile; and sets access mode                                                                                               | 463  |
| Show                          | Shows configured IGMP filter profiles                                                                                                    | 463  |
| Add Multicast Group Range     | Assigns multicast groups to selected profile                                                                                                 | 463  |
| Show Multicast Group Range    | Shows multicast groups assigned to a profile                                                                                                 | 463  |
| Configure Interface           | Assigns IGMP filter profiles to port interfaces and sets throttling action                                                                   | 465  |
| MVR                           | Multicast VLAN Registration                                                                                                    | 467  |
| Configure General             | Globally enables MVR, sets the MVR VLAN, adds multicast stream addresses                                                                     | 468  |
| Configure Interface           | Configures MVR interface type and immediate leave mode; also displays MVR operational and active status                                      | 469  |
| Configure Static Group Member |                                                                                                    | 471  |
| Add                           | Statically assigns MVR multicast streams to an interface                                                                                     | 471  |
| Show                          | Shows MVR multicast streams assigned to an interface                                                                                         | 471  |
| Show Member                   | Shows the multicast groups assigned to an MVR VLAN, the source address of the multicast services, and the interfaces with active subscribers | 473  |

## **BASIC MANAGEMENT TASKS**

This chapter describes the following topics:

- Displaying System Information Provides basic system description, including contact information.
- Displaying Hardware/Software Versions Shows the hardware version, power status, and firmware versions
- u Configuring Support for Jumbo Frames Enables support for jumbo frames.
- u Displaying Bridge Extension Capabilities Shows the bridge extension parameters.
- Managing System Files Describes how to upgrade operating software or configuration files, and set the system start-up files.
- Setting the System Clock Sets the current time manually or through specified SNTP servers.
- u Console Port Settings Sets console port connection parameters.
- u Telnet Settings Sets Telnet connection parameters.
- Displaying CPU Utilization Displays information on CPU utilization.
- Displaying Memory Utilization Shows memory utilization parameters.
- u Resetting the System Restarts the switch immediately, at a specified time, after a specified delay, or at a periodic interval.

#### **DISPLAYING SYSTEM INFORMATION**

Use the System > General page to identify the system by displaying information such as the device name, location and contact information.

#### **CLI REFERENCES**

- u "System Management Commands" on page 497
- u "SNMP Commands" on page 559

#### **PARAMETERS**

These parameters are displayed:

u **System Description** – Brief description of device type.

- u System Object ID MIB II object ID for switch's network management subsystem.
- System Up Time Length of time the management agent has been up.
- u **System Name** Name assigned to the switch system.
- u **System Location** Specifies the system location.
- u **System Contact** Administrator responsible for the system.

#### WEB INTERFACE

To configure general system information:

- 1. Click System, General.
- **2.** Specify the system name, location, and contact information for the system administrator.
- 3. Click Apply.

Figure 3: System Information

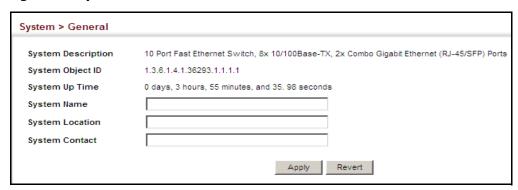

## **DISPLAYING HARDWARE/SOFTWARE VERSIONS**

Use the System > Switch page to display hardware/firmware version numbers for the main board and management software, as well as the power status of the system.

#### **CLI REFERENCES**

u "System Management Commands" on page 497

#### **PARAMETERS**

The following parameters are displayed:

Main Board Information

u **Serial Number** – The serial number of the switch.

- u **Number of Ports** Number of built-in ports.
- u **Hardware Version** Hardware version of the main board.
- Internal Power Status Displays the status of the internal power supply.

#### Management Software Information

- u **Role** Shows that this switch is operating as Master or Slave.
- EPLD Version Version number of EEPROM Programmable Logic Device.
- u Loader Version Version number of loader code.
- Diagnostics Code Version Version of Power-On Self-Test (POST) and boot code.
- u **Operation Code Version** Version number of runtime code.

#### WEB INTERFACE

To view hardware and software version information, Click System, then Switch.

Figure 4: General Switch Information

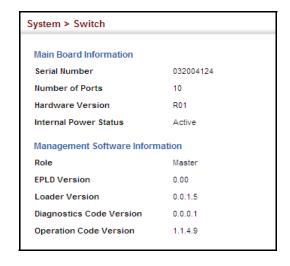

## **CONFIGURING SUPPORT FOR JUMBO FRAMES**

Use the System > Capability page to configure support for jumbo frames. The switch provides more efficient throughput for large sequential data transfers by supporting jumbo frames up to 9216 bytes for Gigabit Ethernet. Compared to standard Ethernet frames that run only up to 1.5 KB, using jumbo frames significantly reduces the per-packet overhead required to process protocol encapsulation fields.

#### **CLI REFERENCES**

u "System Management Commands" on page 497

#### **USAGE GUIDELINES**

To use jumbo frames, both the source and destination end nodes (such as a computer or server) must support this feature. Also, when the connection is operating at full duplex, all switches in the network between the two end nodes must be able to accept the extended frame size. And for half-duplex connections, all devices in the collision domain would need to support jumbo frames.

#### **PARAMETERS**

The following parameters are displayed:

u **Jumbo Frame** – Configures support for jumbo frames.
 (Default: Disabled)

#### WEB INTERFACE

To configure support for jumbo frames:

- 1. Click System, then Capability.
- 2. Enable or disable support for jumbo frames.
- 3. Click Apply.

Figure 5: Configuring Support for Jumbo Frames

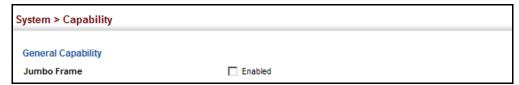

#### **DISPLAYING BRIDGE EXTENSION CAPABILITIES**

Use the System > Capability page to display settings based on the Bridge MIB. The Bridge MIB includes extensions for managed devices that support Multicast Filtering, Traffic Classes, and Virtual LANs. You can access these extensions to display default settings for the key variables.

#### CLI REFERENCES

u "GVRP and Bridge Extension Commands" on page 786

#### **PARAMETERS**

- Extended Multicast Filtering Services This switch does not support the filtering of individual multicast addresses based on GMRP (GARP Multicast Registration Protocol).
- u **Traffic Classes** This switch provides mapping of user priorities to multiple traffic classes. (Refer to "Class of Service" on page 225.)
- Static Entry Individual Port This switch allows static filtering for unicast and multicast addresses. (Refer to "Setting Static Addresses" on page 190.)
- **VLAN Version Number** Based on IEEE 802.1Q, "1" indicates Bridges that support only single spanning tree (SST) operation, and "2" indicates Bridges that support multiple spanning tree (MST) operation.
- vLAN Learning This switch uses Independent VLAN Learning (IVL), where each port maintains its own filtering database.
- Local VLAN Capable This switch does not support multiple local bridges outside of the scope of 802.1Q defined VLANs.
- u Configurable PVID Tagging This switch allows you to override the default Port VLAN ID (PVID used in frame tags) and egress status (VLAN-Tagged or Untagged) on each port. (Refer to "VLAN Configuration" on page 159.)
- u Max Supported VLAN Numbers The maximum number of VLANs supported on this switch.
- u **Max Supported VLAN ID** The maximum configurable VLAN identifier supported on this switch.
- u GMRP GARP Multicast Registration Protocol (GMRP) allows network devices to register end stations with multicast groups. This switch does not support GMRP; it uses the Internet Group Management Protocol (IGMP) to provide automatic multicast filtering.

#### WEB INTERFACE

To view Bridge Extension information:

1. Click System, then Capability.

Figure 6: Displaying Bridge Extension Configuration

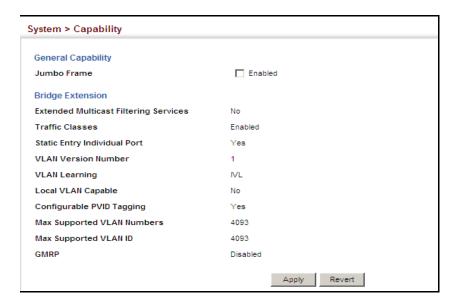

## MANAGING SYSTEM FILES

This section describes how to upgrade the switch operating software or configuration files, and set the system start-up files.

# FTP/TFTP or HTTP

COPYING FILES VIA Use the System > File (Copy) page to upload/download firmware or configuration settings using FTP, TFTP or HTTP. By backing up a file to an FTP/TFTP server or management station, that file can later be downloaded to the switch to restore operation. Specify the method of file transfer, along with the file type and file names as required.

> You can also set the switch to use new firmware or configuration settings without overwriting the current version. Just download the file using a different name from the current version, and then set the new file as the startup file.

#### **CLI REFERENCES**

u "copy" on page 516

#### **PARAMETERS**

The following parameters are displayed:

- u **Copy Type** The firmware copy operation includes these options:
  - FTP Upgrade Copies a file from an FTP server to the switch.
  - FTP Download Copies a file from the switch to an FTP server.
  - TFTP Upgrade Copies a file from a TFTP server to the switch.
  - TFTP Download Copies a file from the switch to a TFTP server.
  - HTTP Upgrade Copies a file from a management station to the switch.
  - <sup>n</sup> HTTP Download Copies a file from the switch to a management station
- u FTP/TFTP Server IP Address The IP address of an FTP/TFTP server.
- u **User Name** The user name for FTP server access.
- u Password The password for FTP server access.
- u **File Type** Specify Operation Code to copy firmware.
- u **File Name** The file name should not contain slashes (\ or /), the leading letter of the file name should not be a period (.), and the maximum length for file names is 31 characters for files on the switch. (Valid characters: A-Z, a-z, 0-9, ".", "-", "\_")

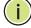

**NOTE:** Up to two copies of the system software (i.e., the runtime firmware) can be stored in the file directory on the switch.

**NOTE:** The maximum number of user-defined configuration files is limited only by available flash memory space.

**NOTE:** The file "Factory\_Default\_Config.cfg" can be copied to a TFTP server or management station, but cannot be used as the destination file name on the switch.

#### WEB INTERFACE

To copy firmware files:

- 1. Click System, then File.
- 2. Select Copy from the Action list.

- 3. Select FTP Upgrade, HTTP Upgrade, or TFTP Upgrade as the file transfer method.
- 4. If FTP or TFTP Upgrade is used, enter the IP address of the file server.
- 5. If FTP Upgrade is used, enter the user name and password for your account on the FTP server.
- **6.** Set the file type to Operation Code.
- 7. Enter the name of the file to download.
- 8. Select a file on the switch to overwrite or specify a new file name.
- 9. Then click Apply.

Figure 7: Copy Firmware

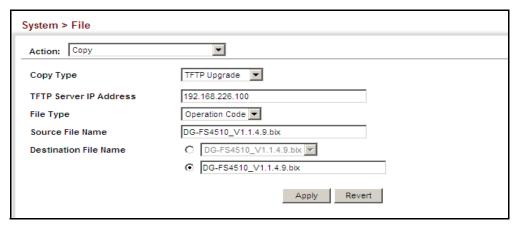

If you replaced a file currently used for startup and want to start using the new file, reboot the system via the System > Reset menu.

# CONFIGURATION TO A LOCAL FILE

SAVING THE RUNNING Use the System > File (Copy) page to save the current configuration settings to a local file on the switch. The configuration settings are not automatically saved by the system for subsequent use when the switch is rebooted. You must save these settings to the current startup file, or to another file which can be subsequently set as the startup file.

#### CLI REFERENCES

u "copy" on page 516

#### **PARAMETERS**

- **Copy Type** The copy operation includes this option:
  - Running-Config Copies the current configuration settings to a local file on the switch.

**Destination File Name** – Copy to the currently designated startup file, or to a new file. The file name should not contain slashes (\ or /), the leading letter of the file name should not be a period (.), and the maximum length for file names is 31 characters for files on the switch. (Valid characters: A-Z, a-z, 0-9, ".", "-", "\_")

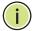

Note: The maximum number of user-defined configuration files is limited only by available flash memory space.

#### WEB INTERFACE

To save the running configuration file:

- 1. Click System, then File.
- 2. Select Copy from the Action list.
- 3. Select Running-Config from the Copy Type list.
- 4. Select the current startup file on the switch to overwrite or specify a new file name.
- 5. Then click Apply.

Figure 8: Saving the Running Configuration

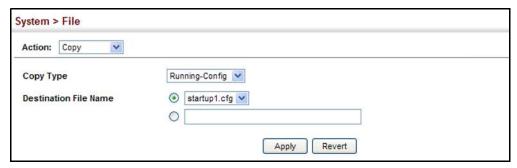

If you replaced a file currently used for startup and want to start using the new file, reboot the system via the System > Reset menu.

SETTING THE START- Use the System > File (Set Start-Up) page to specify the firmware or UP FILE configuration file to use for system initialization.

#### **CLI REFERENCES**

- "whichboot" on page 520
- u "boot system" on page 515

#### WEB INTERFACE

To set a file to use for system initialization:

- 1. Click System, then File.
- 2. Select Set Start-Up from the Action list.
- 3. Mark the operation code or configuration file to be used at startup
- 4. Then click Apply.

Figure 9: Setting Start-Up Files

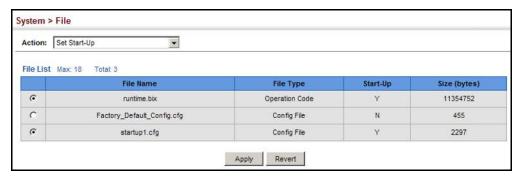

To start using the new firmware or configuration settings, reboot the system via the System > Reset menu.

SHOWING SYSTEM Use the System > File (Show) page to show the files in the system **FILES** directory, or to delete a file.

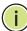

Note: Files designated for start-up, and the Factory\_Default\_Config.cfg file, cannot be deleted.

#### **CLI REFERENCES**

- "dir" on page 519
- "delete" on page 519

#### WEB INTERFACE

To show the system files:

- 1. Click System, then File.
- 2. Select Show from the Action list.
- 3. To delete a file, mark it in the File List and click Delete.

Figure 10: Displaying System Files

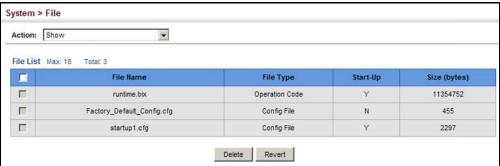

# **UPGRADE**

**AUTOMATIC** Use the System > File (Automatic Operation Code Upgrade) page to OPERATION CODE automatically download an operation code file when a file newer than the currently installed one is discovered on the file server. After the file is transferred from the server and successfully written to the file system, it is automatically set as the startup file, and the switch is rebooted.

#### CLI REFERENCES

- "upgrade opcode auto" on page 521
- "upgrade opcode path" on page 522

#### **USAGE GUIDELINES**

- u If this feature is enabled, the switch searches the defined URL once during the bootup sequence.
- FTP (port 21) and TFTP (port 69) are both supported. Note that the TCP/UDP port bindings cannot be modified to support servers listening on non-standard ports.
- The host portion of the upgrade file location URL must be a valid IPv4 IP address. DNS host names are not recognized. Valid IP addresses consist of four numbers, 0 to 255, separated by periods.
- The path to the directory must also be defined. If the file is stored in the root directory for the FTP/TFTP service, then use the "/" to indicate this (e.g., ftp://192.168.0.1/).
- The file name must not be included in the upgrade file location URL. The file name of the code stored on the remote server must be DG-FS4510.bix (using upper case and lower case letters exactly as indicated here). Enter the file name for other switches described in this manual exactly as shown on the web interface.
- The FTP connection is made with PASV mode enabled. PASV mode is needed to traverse some fire walls, even if FTP traffic is not blocked. PASV mode cannot be disabled.
- The switch-based search function is case-insensitive in that it will accept a file name in upper or lower case (i.e., the switch will accept DG-FS4510.BIX from the server even though DG-FS4510.bix was

requested). However, keep in mind that the file systems of many operating systems such as Unix and most Unix-like systems (FreeBSD, NetBSD, OpenBSD, and most Linux distributions, etc.) are casesensitive, meaning that two files in the same directory, *DG-FS4510.bix* and *DG-FS4510.bix* are considered to be unique files. Thus, if the upgrade file is stored as *DG-FS4510.bix* (or even *DG-FS4510.bix*) on a case-sensitive server, then the switch (requesting *DG-FS4510.bix*) will not be upgraded because the server does not recognize the requested file name and the stored file name as being equal. A notable exception in the list of case-sensitive Unix-like operating systems is Mac OS X, which by default is case-insensitive. Please check the documentation for your server's operating system if you are unsure of its file system's behavior.

- Note that the switch itself does not distinguish between upper and lower-case file names, and only checks to see if the file stored on the server is more recent than the current runtime image.
- u If two operation code image files are already stored on the switch's file system, then the non-startup image is deleted before the upgrade image is transferred.
- The automatic upgrade process will take place in the background without impeding normal operations (data switching, etc.) of the switch.
- During the automatic search and transfer process, the administrator cannot transfer or update another operation code image, configuration file, public key, or HTTPS certificate (i.e., no other concurrent file management operations are possible).
- u The upgrade operation code image is set as the startup image after it has been successfully written to the file system.
- u The switch will send an SNMP trap and make a log entry upon all upgrade successes and failures.
- u The switch will immediately restart after the upgrade file is successfully written to the file system and set as the startup image.

#### **PARAMETERS**

- a Automatic Opcode Upgrade Enables the switch to search for an upgraded operation code file during the switch bootup process.
   (Default: Disabled)
- u **Automatic Upgrade Location URL** Defines where the switch should search for the operation code upgrade file. The last character of this URL must be a forward slash ("/"). The *DG-FS4510.bix* filename must not be included since it is automatically appended by the switch. (Options: ftp, tftp)

The following syntax must be observed:

#### tftp://host[/filedir]/

- tftp:// Defines TFTP protocol for the server connection.
- host Defines the IP address of the TFTP server. Valid IP addresses consist of four numbers, 0 to 255, separated by periods. DNS host names are not recognized.
- filedir Defines the directory, relative to the TFTP server root, where the upgrade file can be found. Nested directory structures are accepted. The directory name must be separated from the host, and in nested directory structures, from the parent directory, with a prepended forward slash "/".
- / The forward slash must be the last character of the URL.

## ftp://[username[:password@]]host[/filedir]/

- ftp:// Defines FTP protocol for the server connection.
- username Defines the user name for the FTP connection. If the user name is omitted, then "anonymous" is the assumed user name for the connection.
- password Defines the password for the FTP connection. To differentiate the password from the user name and host portions of the URL, a colon (:) must precede the password, and an "at" symbol (@), must follow the password. If the password is omitted, then "" (an empty string) is the assumed password for the connection.
- host Defines the IP address of the FTP server. Valid IP addresses consist of four numbers, 0 to 255, separated by periods. DNS host names are not recognized.
- filedir Defines the directory, relative to the FTP server root, where the upgrade file can be found. Nested directory structures are accepted. The directory name must be separated from the host, and in nested directory structures, from the parent directory, with a prepended forward slash "/".
- <sup>n</sup> / The forward slash must be the last character of the URL.

## Examples

The following examples demonstrate the URL syntax for a TFTP server at IP address 192.168.0.1 with the operation code image stored in various locations:

- <sup>n</sup> tftp://192.168.0.1/
  - The image file is in the TFTP root directory.
- tftp://192.168.0.1/switch-opcode/

The image file is in the "switch-opcode" directory, relative to the TFTP root.

tftp://192.168.0.1/switches/opcode/

The image file is in the "opcode" directory, which is within the "switches" parent directory, relative to the TFTP root.

The following examples demonstrate the URL syntax for an FTP server at IP address 192.168.0.1 with various user name, password and file location options presented:

<sup>n</sup> ftp://192.168.0.1/

The user name and password are empty, so "anonymous" will be the user name and the password will be blank. The image file is in the FTP root directory.

ftp://switches:upgrade@192.168.0.1/

The user name is "switches" and the password is "upgrade". The image file is in the FTP root.

ftp://switches:upgrade@192.168.0.1/switches/opcode/

The user name is "switches" and the password is "upgrade". The image file is in the "opcode" directory, which is within the "switches" parent directory, relative to the FTP root.

#### WEB INTERFACE

To configure automatic code upgrade:

- 1. Click System, then File.
- 2. Select Automatic Operation Code Upgrade from the Action list.
- 3. Mark the check box to enable Automatic Opcode Upgrade.
- **4.** Enter the URL of the FTP or TFTP server, and the path and directory containing the operation code.
- 5. Click Apply.

Figure 11: Configuring Automatic Code Upgrade

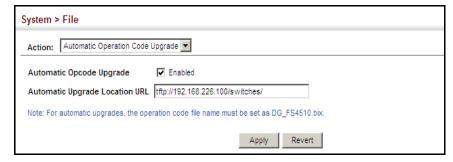

If a new image is found at the specified location, the following type of messages will be displayed during bootup.

```
Automatic Upgrade is looking for a new image
New image detected: current version 1.1.1.0; new version 1.1.1.2
Image upgrade in progress
The switch will restart after upgrade succeeds
Downloading new image
Flash programming started
Flash programming completed
The switch will now restart
```

#### SETTING THE SYSTEM CLOCK

Simple Network Time Protocol (SNTP) allows the switch to set its internal clock based on periodic updates from a time server (SNTP or NTP). Maintaining an accurate time on the switch enables the system log to record meaningful dates and times for event entries. You can also manually set the clock. If the clock is not set manually or via SNTP, the switch will only record the time from the factory default set at the last bootup.

When the SNTP client is enabled, the switch periodically sends a request for a time update to a configured time server. You can configure up to three time server IP addresses. The switch will attempt to poll each server in the configured sequence.

SETTING THE TIME Use the System > Time (Configure General - Manually) page to set the MANUALLY system time on the switch manually without using SNTP.

#### CLI REFERENCES

```
u "calendar set" on page 548
   "show calendar" on page 548
```

#### **PARAMETERS**

- **Current Time** Shows the current time set on the switch.
- **Hours** Sets the hour. (Range: 0-23; Default: 0)
- **Minutes** Sets the minute value. (Range: 0-59; Default: 0)
- **Seconds** Sets the second value. (Range: 0-59; Default: 0)
- u **Month** Sets the month. (Range: 1-12; Default: 1)

- u **Day** Sets the day of the month. (Range: 1-31; Default: 1)
- u **Year** Sets the year. (Range: 2001-2100; Default: 2009)

#### WEB INTERFACE

To manually set the system clock:

- 1. Click System, then Time.
- 2. Select Configure General from the Action list.
- 3. Select Manually from the Maintain Type list.
- 4. Enter the time and date in the appropriate fields.
- 5. Click Apply

Figure 12: Manually Setting the System Clock

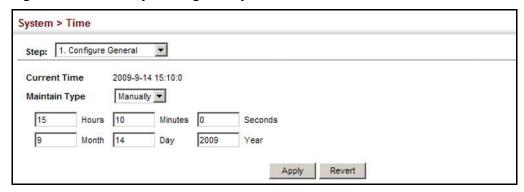

#### **CONFIGURING SNTP**

Use the System > Time (Configure General - SNTP) page to configure the switch to send time synchronization requests to time servers. Set the SNTP polling interval, SNTP servers, and also the time zone.

#### **CLI REFERENCES**

u "Time" on page 544

#### **SETTING THE POLLING INTERVAL**

Specify the polling interval at which the switch will query the time servers.

#### **PARAMETERS**

- u **Current Time** Shows the current time set on the switch.
- SNTP Polling Interval Sets the interval between sending requests for a time update from a time server. (Range: 16-16384 seconds; Default: 16 seconds)

#### WEB INTERFACE

To set the polling interval for SNTP:

- 1. Click System, then Time.
- 2. Select Configure General from the Action list.
- 3. Select SNTP from the Maintain Type list.
- 4. Modify the polling interval if required.
- 5. Click Apply

Figure 13: Setting the Polling Interval for SNTP

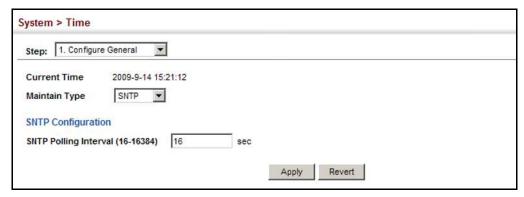

SPECIFYING SNTP Use the System > Time (Configure Time Server) page to specify the IP TIME SERVERS address for up to three SNTP time servers.

### **CLI REFERENCES**

"sntp server" on page 546

#### **PARAMETERS**

The following parameters are displayed:

**SNTP Server IP Address** – Sets the IP address for up to three time servers. The switch attempts to update the time from the first server, if this fails it attempts an update from the next server in the sequence.

#### WEB INTERFACE

To set the SNTP time servers:

- 1. Click System, then Time.
- 2. Select Configure Time Server from the Action list.
- 3. Enter the IP address of up to three time servers.
- 4. Click Apply.

Figure 14: Specifying SNTP Time Servers

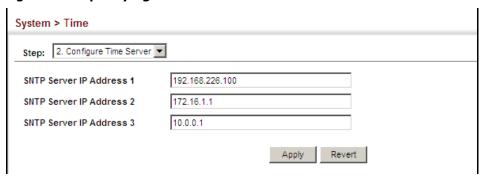

**SETTING THE TIME** Use the System > Time (Configure Time Server) page to set the time zone. ZONE SNTP uses Coordinated Universal Time (or UTC, formerly Greenwich Mean Time, or GMT) based on the time at the Earth's prime meridian, zero degrees longitude, which passes through Greenwich, England. To display a time corresponding to your local time, you must indicate the number of hours and minutes your time zone is east (before) or west (after) of UTC. You can choose one of the 80 predefined time zone definitions, or your can manually configure the parameters for your local time zone.

#### **PARAMETERS**

The following parameters are displayed:

- **Direction**: Configures the time zone to be before (east of) or after (west of) UTC.
- **Name** Assigns a name to the time zone. (Range: 1-29 characters)
- **Hours** (0-13) The number of hours before/after UTC. The maximum value before UTC is 12. The maximum value after UTC is 13.
- **Minutes** (0-59) The number of minutes before/after UTC.

#### WEB INTERFACE

To set your local time zone:

- 1. Click System, then Time.
- 2. Select Configure Time Zone from the Action list.
- 3. Set the offset for your time zone relative to the UTC in hours and minutes.
- 4. Click Apply.

Figure 15: Setting the Time Zone

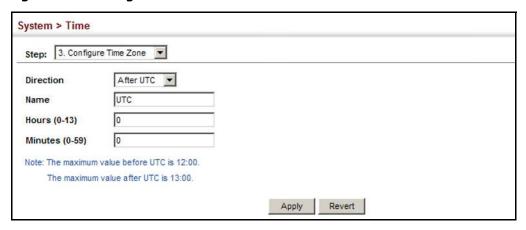

#### **CONSOLE PORT SETTINGS**

Use the System > Console menu to configure connection parameters for the switch's console port. You can access the onboard configuration program by attaching a VT100 compatible device to the switch's serial console port. Management access through the console port is controlled by various parameters, including a password (only configurable through the CLI), time outs, and basic communication settings. Note that these parameters can be configured via the web or CLI interface.

#### **CLI REFERENCES**

 ${
m u}$  "Line" on page 524

#### **PARAMETERS**

The following parameters are displayed:

- u Login Timeout Sets the interval that the system waits for a user to log into the CLI. If a login attempt is not detected within the timeout interval, the connection is terminated for the session. (Range: 0-300 seconds; Default: 0 seconds)
- Exec Timeout Sets the interval that the system waits until user input is detected. If user input is not detected within the timeout interval, the current session is terminated. (Range: 0-65535 seconds; Default: 600 seconds)
- Password Threshold Sets the password intrusion threshold, which limits the number of failed logon attempts. When the logon attempt threshold is reached, the system interface becomes silent for a specified amount of time (set by the Silent Time parameter) before allowing the next logon attempt. (Range: 0-120; Default: 3 attempts)
- Quiet Period Sets the amount of time the management console is inaccessible after the number of unsuccessful logon attempts has been exceeded. (Range: 0-65535 seconds; Default: 30 seconds)

- Data Bits Sets the number of data bits per character that are interpreted and generated by the console port. If parity is being generated, specify 7 data bits per character. If no parity is required, specify 8 data bits per character. (Default: 8 bits)
- Stop Bits Sets the number of the stop bits transmitted per byte.
   (Range: 1-2; Default: 1 stop bit)
- Parity Defines the generation of a parity bit. Communication protocols provided by some terminals can require a specific parity bit setting. Specify Even, Odd, or None. (Default: None)
- u Speed Sets the terminal line's baud rate for transmit (to terminal) and receive (from terminal). Set the speed to match the baud rate of the device connected to the serial port. (Range: 9600, 19200, or 38400 baud; Default: 115200 baud)

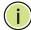

**NOTE:** The password for the console connection can only be configured through the CLI (see "password" on page 528).

NOTE: Password checking can be enabled or disabled for logging in to the console connection (see "login" on page 526). You can select authentication by a single global password as configured for the password command, or by passwords set up for specific user-name accounts. The default is for local passwords configured on the switch.

#### WEB INTERFACE

To configure parameters for the console port:

- 1. Click System, then Console.
- 2. Specify the connection parameters as required.
- 3. Click Apply

Figure 16: Console Port Settings

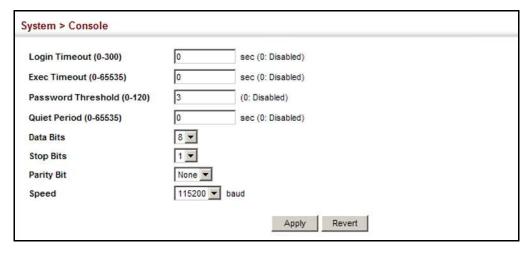

#### **TELNET SETTINGS**

Use the System > Telnet menu to configure parameters for accessing the CLI over a Telnet connection. You can access the onboard configuration program over the network using Telnet (i.e., a virtual terminal). Management access via Telnet can be enabled/disabled and other parameters set, including the TCP port number, time outs, and a password. Note that the password is only configurable through the CLI.) These parameters can be configured via the web or CLI interface.

#### **CLI REFERENCES**

u "Line" on page 524

#### **PARAMETERS**

The following parameters are displayed:

- Telnet Status Enables or disables Telnet access to the switch.
   (Default: Enabled)
- TCP Port Sets the TCP port number for Telnet on the switch.(Default: 23)
- u Login Timeout Sets the interval that the system waits for a user to log into the CLI. If a login attempt is not detected within the timeout interval, the connection is terminated for the session. (Range: 0-300 seconds; Default: 300 seconds)
- Exec Timeout Sets the interval that the system waits until user input is detected. If user input is not detected within the timeout interval, the current session is terminated. (Range: 0-65535 seconds; Default: 600 seconds)
- Password Threshold Sets the password intrusion threshold, which limits the number of failed logon attempts. When the logon attempt threshold is reached, the system interface becomes silent for a specified amount of time (set by the Silent Time parameter) before allowing the next logon attempt. (Range: 0-120; Default: 3 attempts)
- Quiet Period Sets the amount of time the management interface is inaccessible after the number of unsuccessful logon attempts has been exceeded. (Range: 0-65535 seconds; Default: 30 seconds)

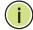

**NOTE:** The password for the Telnet connection can only be configured through the CLI (see "password" on page 528).

NOTE: Password checking can be enabled or disabled for login to the console connection (see "login" on page 526). You can select authentication by a single global password as configured for the password command, or by passwords set up for specific user-name accounts. The default is for local passwords configured on the switch.

#### WEB INTERFACE

To configure parameters for the console port:

- 1. Click System, then Telnet.
- 2. Specify the connection parameters as required.
- 3. Click Apply

Figure 17: Telnet Connection Settings

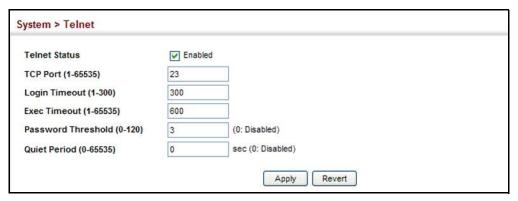

### **DISPLAYING CPU UTILIZATION**

Use the System > CPU Utilization page to display information on CPU utilization.

#### CLI REFERENCES

u "show process cpu" on page 508

### **PARAMETERS**

The following parameters are displayed:

- u **Time Interval** The interval at which to update the displayed utilization rate. (Options: 1, 5, 10, 30, 60 seconds; Default: 1 second)
- u **CPU Utilization** CPU utilization over specified interval.

#### WEB INTERFACE

To display CPU utilization:

- 1. Click System, then CPU Utilization.
- 2. Change the update interval if required. Note that the interval is changed as soon as a new setting is selected.

System > CPU Utilization 1 ▼ sec Time Interval Clear CPU Utilization: 4.391 (%) (%) 100 90 80 70 60 40 30 20 10 0

Figure 18: Displaying CPU Utilization

### **DISPLAYING MEMORY UTILIZATION**

Use the System > Memory Status page to display memory utilization parameters.

#### **CLI REFERENCES**

u "show memory" on page 508

#### **PARAMETERS**

The following parameters are displayed:

- u **Free Size** The amount of memory currently free for use.
- u **Used Size** The amount of memory allocated to active processes.
- u **Total** The total amount of system memory.

#### WEB INTERFACE

To display memory utilization:

1. Click System, then Memory Status.

Figure 19: Displaying Memory Utilization

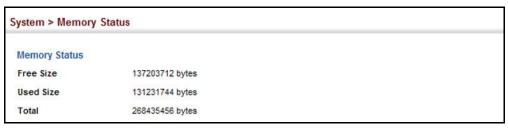

#### RESETTING THE SYSTEM

Use the System > Reset menu to restart the switch immediately, at a specified time, after a specified delay, or at a periodic interval.

#### **CLI REFERENCES**

- u "reload (Privileged Exec)" on page 494
- u "reload (Global Configuration)" on page 490
- u "show reload" on page 495

#### **COMMAND USAGE**

- This command resets the entire system.
- When the system is restarted, it will always run the Power-On Self-Test. It will also retain all configuration information stored in non-volatile memory by the copy running-config startup-config command (See "copy" on page 516).

#### **PARAMETERS**

The following parameters are displayed:

System Reload Configuration

- Reset Mode Restarts the switch immediately or at the specified time(s).
  - Immediately Restarts the system immediately.
  - In Specifies an interval after which to reload the switch.
     (The specified time must be equal to or less than 24 days.)
    - hours The number of hours, combined with the minutes,
       before the switch resets. (Range: 0-576)
    - minutes The number of minutes, combined with the hours,
       before the switch resets. (Range: 0-59)
  - **At** Specifies a periodic interval at which to reload the switch.
    - <sup>n</sup> DD The day of the month at which to reload. (Range: 1-31)
    - <sup>n</sup> MM The month at which to reload. (january ... december)
    - <sup>n</sup> YYYY The year at which to reload. (Range: 2001-2050)
    - HH The hour at which to reload. (Range: 0-23)
    - MM The minute at which to reload. (Range: 0-59)

Regularly – Specifies a periodic interval at which to reload the switch.

#### Time

- HH The hour at which to reload. (Range: 0-23)
- <sup>n</sup> MM The minute at which to reload. (Range: 0-59)

#### Period

- Daily Every day.
- Weekly Day of the week at which to reload. (Range: Sunday ... Saturday)
- <sup>n</sup> Monthly Day of the month at which to reload. (Range: 1-31)

#### WEB INTERFACE

To restart the switch:

- 1. Click System, then Restart.
- 2. Select the required reset mode.
- **3.** For any option other than to reset immediately, fill in the required parameters
- 4. Click Apply.
- 5. When prompted, confirm that you want reset the switch.

Figure 20: Restarting the Switch (Immediately)

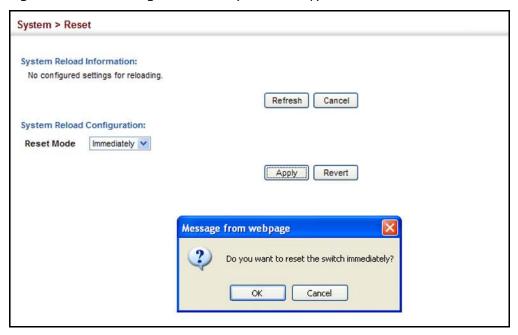

Figure 21: Restarting the Switch (In)

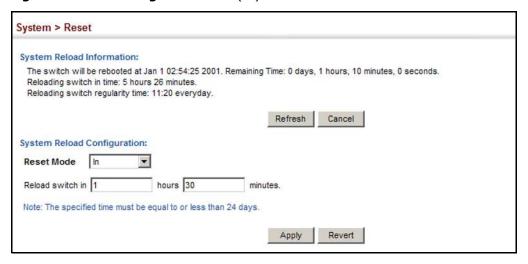

Figure 22: Restarting the Switch (At)

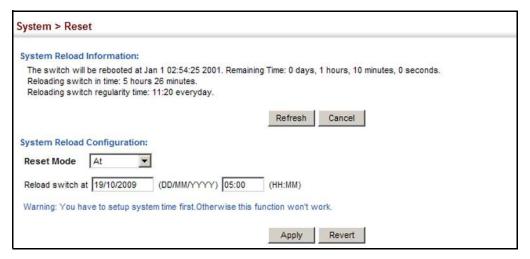

Figure 23: Restarting the Switch (Regularly)

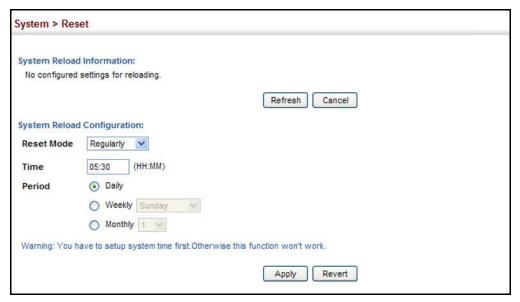

- 119 -

## **INTERFACE CONFIGURATION**

This chapter describes the following topics:

- Port Configuration Configures connection settings, including autonegotiation, or manual setting of speed, duplex mode, and flow control.
- u Local Port Mirroring Sets the source and target ports for mirroring on the local switch.
- u Remote Port Mirroring Configures mirroring of traffic from remote switches for analysis at a destination port on the local switch.
- Displaying Statistics Shows Interface, Etherlike, and RMON port statistics in table or chart form.
- Trunk Configuration Configures static or dynamic trunks.
- Saving Power Adjusts the power provided to ports based on the length of the cable used to connect to other devices.
- Traffic Segmentation Configures the uplinks and down links to a segmented group of ports.
- u VLAN Trunking Configures a tunnel across one or more intermediate switches which pass traffic for VLAN groups to which they do not belong.

#### PORT CONFIGURATION

This section describes how to configure port connections, mirror traffic from one port to another, and run cable diagnostics.

CONFIGURING BY Use the Interface > Port > General (Configure by Port List) page to enable/ PORT LIST disable an interface, set auto-negotiation and the interface capabilities to advertise, or manually fix the speed, duplex mode, and flow control.

#### **CLI REFERENCES**

u "Interface Commands" on page 703

#### **COMMAND USAGE**

u Auto-negotiation must be disabled before you can configure or force the interface to use the Speed/Duplex mode or Flow Control options.

- When using auto-negotiation, the optimal settings will be negotiated between the link partners based on their advertised capabilities. To set the speed, duplex mode, or flow control under auto-negotiation, the required operation modes must be specified in the capabilities list for an interface.
- The 1000BASE-T standard does not support forced mode. Autonegotiation should always be used to establish a connection over any 1000BASE-T port or trunk. If not used, the success of the link process cannot be guaranteed when connecting to other types of switches.

#### **PARAMETERS**

These parameters are displayed:

- u **Port** Port identifier. (Range: 1-10)
- Type Indicates the port type. (100Base-TX, 1000Base-T, 100Base SFP, 1000Base SFP)
- u **Name** Allows you to label an interface. (Range: 1-64 characters)
- Admin Allows you to manually disable an interface. You can disable an interface due to abnormal behavior (e.g., excessive collisions), and then re-enable it after the problem has been resolved. You may also disable an interface for security reasons.
- u **Media Type** Configures the forced/preferred port type to use for the combination ports (Ports 9-10).
  - Copper-Forced Always uses the built-in RJ-45 port.
  - SFP-Forced Always uses the SFP port (even if a module is not installed).
  - SFP-Preferred-Auto Uses SFP port if both combination types are functioning and the SFP port has a valid link. (This is the default.)
- Autonegotiation (Port Capabilities) Allows auto-negotiation to be enabled/disabled. When auto-negotiation is enabled, you need to specify the capabilities to be advertised. When auto-negotiation is disabled, you can force the settings for speed, mode, and flow control. The following capabilities are supported.
  - 10half Supports 10 Mbps half-duplex operation
  - **10full** Supports 10 Mbps full-duplex operation
  - **100half** Supports 100 Mbps half-duplex operation
  - **100full** Supports 100 Mbps full-duplex operation
  - 1000full (Gigabit ports only) Supports 1000 Mbps full-duplex operation

- Sym (Gigabit only) Check this item to transmit and receive pause frames.
- FC Flow control can eliminate frame loss by "blocking" traffic from end stations or segments connected directly to the switch when its buffers fill. When enabled, back pressure is used for half-duplex operation and IEEE 802.3-2005 (formally IEEE 802.3x) for full-duplex operation.

Avoid using flow control on a port connected to a hub unless it is actually required to solve a problem. Otherwise back pressure jamming signals may degrade overall performance for the segment attached to the hub.

(Default: Autonegotiation enabled; Advertised capabilities for 100Base-TX – 10half, 10full, 100half, 100full; 1000BASE-T – 10half, 10full, 100half, 100full, 1000Full; 1000Base-SX/LX/LH – 1000full)

- Speed/Duplex Allows you to manually set the port speed and duplex mode. (i.e., with auto-negotiation disabled)
- u Flow Control Allows automatic or manual selection of flow control.

#### WEB INTERFACE

To configure port connection parameters:

- 1. Click Interface, Port, General.
- 2. Select Configure by Port List from the Action List.
- 3. Modify the required interface settings.
- 4. Click Apply.

Figure 24: Configuring Connections by Port List

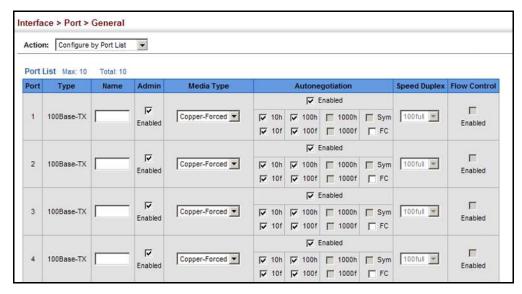

# PORT RANGE

CONFIGURING BY Use the Interface > Port > General (Configure by Port Range) page to enable/disable an interface, set auto-negotiation and the interface capabilities to advertise, or manually fix the speed, duplex mode, and flow control.

> For more information on command usage and a description of the parameters, refer to "Configuring by Port List" on page 121.

#### **CLI REFERENCES**

"Interface Commands" on page 703

#### WEB INTERFACE

To configure port connection parameters:

- 1. Click Interface, Port, General.
- 2. Select Configure by Port Range from the Action List.
- 3. Enter to range of ports to which your configuration changes apply.
- 4. Modify the required interface settings.
- Click Apply.

Figure 25: Configuring Connections by Port Range

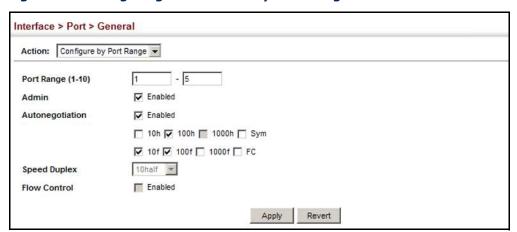

**DISPLAYING** Use the Interface > Port > General (Show Information) page to display the CONNECTION STATUS current connection status, including link state, speed/duplex mode, flow control, and auto-negotiation.

#### **CLI REFERENCES**

u "show interfaces status" on page 714

#### **PARAMETERS**

These parameters are displayed:

- u **Port** Port identifier.
- u **Type** Indicates the port type. (100Base-TX, 1000Base-T, 100Base SFP or 1000Base SFP)
- u Name Interface label.
- u **Admin** Shows if the port is enabled or disabled.
- u Oper Status Indicates if the link is Up or Down.
- Media Type Media type used.
   (Options: RJ-45 Copper-Forced;
   SFP Copper-Forced, SFP-Forced, or SFP-Preferred-Auto;
   Default: RJ-45 Copper-Forced; SFP SFP-Preferred-Auto)
- a Autonegotiation Shows if auto-negotiation is enabled or disabled.
- u Oper Speed Duplex Shows the current speed and duplex mode.
- u **Oper Flow Control** Shows if flow control is enabled or disabled.

#### WEB INTERFACE

To display port connection parameters:

- 1. Click Interface, Port, General.
- 2. Select Show Information from the Action List.

Figure 26: Displaying Port Information

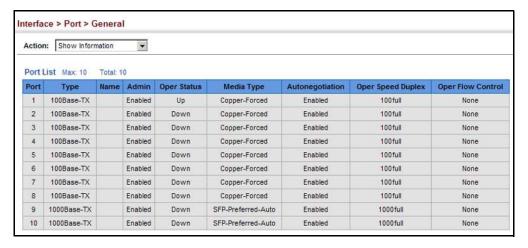

# PORT MIRRORING

**CONFIGURING LOCAL** Use the Interface > Port > Mirror page to mirror traffic from any source port to a target port for real-time analysis. You can then attach a logic analyzer or RMON probe to the target port and study the traffic crossing the source port in a completely unobtrusive manner.

Figure 27: Configuring Local Port Mirroring

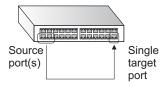

#### **CLI REFERENCES**

"Local Port Mirroring Commands" on page 731

#### **COMMAND USAGE**

- Traffic can be mirrored from one or more source ports to a destination port on the same switch (local port mirroring as described in this section), or from one or more source ports on remote switches to a destination port on this switch (remote port mirroring as described in "Configuring Remote Port Mirroring" on page 128).
- Monitor port speed should match or exceed source port speed, otherwise traffic may be dropped from the monitor port.
- When mirroring port traffic, the target port must be included in the same VLAN as the source port when using MSTP (see "Spanning Tree Algorithm" on page 197).
- When mirroring VLAN traffic (see "Configuring VLAN Mirroring" on page 187) or packets based on a source MAC address (see "Configuring" MAC Address Mirroring" on page 195), the target port cannot be set to the same target ports as that used for port mirroring by this command.
- When traffic matches the rules for both port mirroring, and for mirroring of VLAN traffic or packets based on a MAC address, the matching packets will not be sent to target port specified for port mirroring.

#### **PARAMETERS**

These parameters are displayed:

- **Source Port** The port whose traffic will be monitored.
- **Target Port** The port that will mirror the traffic on the source port.
- **Type** Allows you to select which traffic to mirror to the target port, Rx (receive), Tx (transmit), or Both. (Default: Rx)

#### WEB INTERFACE

To configure a local mirror session:

- 1. Click Interface, Port, Mirror.
- 2. Select Add from the Action List.
- 3. Specify the source port.
- 4. Specify the monitor port.
- **5.** Specify the traffic type to be mirrored.
- **6.** Click Apply.

Figure 28: Configuring Local Port Mirroring

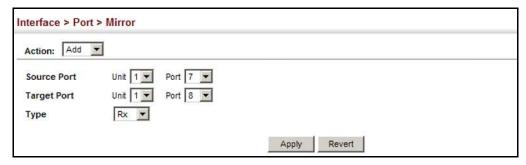

To display the configured mirror sessions:

- 1. Click Interface, Port, Mirror.
- 2. Select Show from the Action List.

Figure 29: Displaying Local Port Mirror Sessions

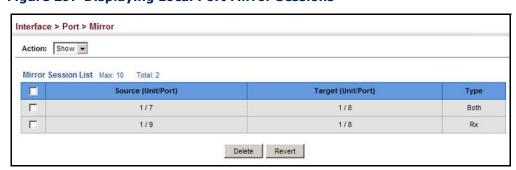

## REMOTE PORT MIRRORING

**CONFIGURING** Use the Interface > Port > RSPAN page to mirror traffic from remote switches for analysis at a destination port on the local switch. This feature, also called Remote Switched Port Analyzer (RSPAN), carries traffic generated on the specified source ports for each session over a userspecified VLAN dedicated to that RSPAN session in all participating switches. Monitored traffic from one or more sources is copied onto the RSPAN VLAN through IEEE 802.10 trunk or hybrid ports that carry it to any RSPAN destination port monitoring the RSPAN VLAN as shown in the figure below.

Intermediate Switch **RPSAN VLAN** Uplink Port Uplink Port Source Switch **Destination Switch** Source Port Uplink Port Uplink Port Destination Port Tagged or untagged traffic Ingress or egress traffic from the RSPAN VI AN is is mirrored onto the RSPAN VLAN from here. analyzed at this port.

Figure 30: Configuring Remote Port Mirroring

#### **CLI REFERENCES**

"RSPAN Mirroring Commands" on page 733

#### **COMMAND USAGE**

- Traffic can be mirrored from one or more source ports to a destination port on the same switch (local port mirroring as described in "Configuring Local Port Mirroring" on page 126), or from one or more source ports on remote switches to a destination port on this switch (remote port mirroring as described in this section).
- Configuration Guidelines

Take the following step to configure an RSPAN session:

- 1. Use the VLAN Static List (see "Configuring VLAN Groups" on page 162) to reserve a VLAN for use by RSPAN (marking the "Remote VLAN" field on this page. (Default VLAN 1 is prohibited.)
- 2. Set up the source switch on the RSPAN configuration page by specifying the mirror session, the switch's role (Source), the RSPAN VLAN, and the uplink port. Then specify the source port(s), and the traffic type to monitor (Rx, Tx or Both).

- 3. Set up all intermediate switches on the RSPAN configuration page, entering the mirror session, the switch's role (Intermediate), the RSPAN VLAN, and the uplink port(s).
- 4. Set up the destination switch on the RSPAN configuration page by specifying the mirror session, the switch's role (Destination), the destination port, whether or not the traffic exiting this port will be tagged or untagged, and the RSPAN VLAN. Then specify each uplink port where the mirrored traffic is being received.

#### u RSPAN Limitations

The following limitations apply to the use of RSPAN on this switch:

- RSPAN Ports Only ports can be configured as an RSPAN source, destination, or uplink; static and dynamic trunks are not allowed. A port can only be configured as one type of RSPAN interface source, destination, or uplink. Also, note that the source port and destination port cannot be configured on the same switch.
- Local/Remote Mirror The destination of a local mirror session (created on the Interface > Port > Mirror page) cannot be used as the destination for RSPAN traffic.
- Spanning Tree If the spanning tree is disabled, BPDUs will not be flooded onto the RSPAN VLAN.
- MAC address learning is not supported on RSPAN uplink ports when RSPAN is enabled on the switch. Therefore, even if spanning tree is enabled after RSPAN has been configured, MAC address learning will still not be re-started on the RSPAN uplink ports.
- IEEE 802.1X RSPAN and 802.1X are mutually exclusive functions. When 802.1X is enabled globally, RSPAN uplink ports cannot be configured, even though RSPAN source and destination ports can still be configured. When RSPAN uplink ports are enabled on the switch, 802.1X cannot be enabled globally.
- Port Security If port security is enabled on any port, that port cannot be set as an RSPAN uplink port, even though it can still be configured as an RSPAN source or destination port. Also, when a port is configured as an RSPAN uplink port, port security cannot be enabled on that port.

#### **PARAMETERS**

These parameters are displayed:

Session – A number identifying this RSPAN session. (Range: 1-2)
Only two mirror sessions are allowed, including both local and remote mirroring. If local mirroring is enabled (see page 126), then there is only one session available for RSPAN.

- Operation Status Indicates whether or not RSPAN is currently functioning.
- witch Role Specifies the role this switch performs in mirroring traffic.
  - None This switch will not participate in RSPAN.
  - **Source** Specifies this device as the source of remotely mirrored traffic.
  - Intermediate Specifies this device as an intermediate switch, transparently passing mirrored traffic from one or more sources to one or more destinations.
  - **Destination** Specifies this device as a switch configured with a destination port which is to receive mirrored traffic for this session.
- u Remote VLAN The VLAN to which traffic mirrored from the source port will be flooded. The VLAN specified in this field must first be reserved for the RSPAN application using the VLAN > Static page (see page 162).
- Uplink Port A port on any switch participating in RSPAN through which mirrored traffic is passed on to or received from the RSPAN VLAN.

Only one uplink port can be configured on a source switch, but there is no limitation on the number of uplink ports configured on an intermediate or destination switch.

Only destination and uplink ports will be assigned by the switch as members of the RSPAN VLAN. Ports cannot be manually assigned to an RSPAN VLAN through the VLAN > Static page. Nor can GVRP dynamically add port members to an RSPAN VLAN. Also, note that the VLAN > Static (Show) page will not display any members for an RSPAN VLAN, but will only show configured RSPAN VLAN identifiers.

- Type Specifies the traffic type to be mirrored remotely. (Options: Rx, Tx, Both)
- **Destination Port** Specifies the destination port to monitor the traffic mirrored from the source ports. Only one destination port can be configured on the same switch per session, but a destination port can be configured on more than one switch for the same session. Also note that a destination port can still send and receive switched traffic, and participate in any Layer 2 protocols to which it has been assigned.
- u Tag Specifies whether or not the traffic exiting the destination port to the monitoring device carries the RSPAN VLAN tag.

#### WEB INTERFACE

To configure a remote mirror session:

- 1. Click Interface, RSPAN.
- 2. Set the Switch Role to None, Source, Intermediate, or Destination.
- 3. Configure the required settings for each switch participating in the RSPAN VLAN.
- 4. Click Apply.

**Figure 31: Configuring Remote Port Mirroring (Source)** 

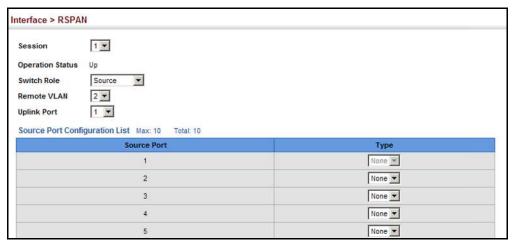

Figure 32: Configuring Remote Port Mirroring (Intermediate)

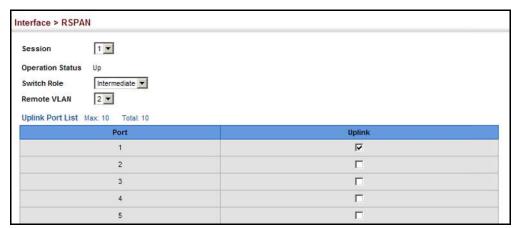

Interface > RSPAN 1 🔻 Session Operation Status Up Switch Role Destination 🔻 Destination Port 1 Untagged 💌 Tag Remote VLAN 2 🕶 Uplink Port List Max: 10 Total: 10 Port Uplink V 2 г 3 г Г 5 Г

Figure 33: Configuring Remote Port Mirroring (Destination)

## TRUNK STATISTICS

SHOWING PORT OR Use the Interface > Port/Trunk > Statistics or Chart page to display standard statistics on network traffic from the Interfaces Group and Ethernet-like MIBs, as well as a detailed breakdown of traffic based on the RMON MIB. Interfaces and Ethernet-like statistics display errors on the traffic passing through each port. This information can be used to identify potential problems with the switch (such as a faulty port or unusually heavy loading). RMON statistics provide access to a broad range of statistics, including a total count of different frame types and sizes passing through each port. All values displayed have been accumulated since the last system reboot, and are shown as counts per second. Statistics are refreshed every 60 seconds by default.

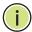

NOTE: RMON groups 2, 3 and 9 can only be accessed using SNMP management software.

#### **CLI REFERENCES**

"show interfaces counters" on page 713

#### **PARAMETERS**

These parameters are displayed:

**Table 5: Port Statistics** 

| Parameter            | Description                                                                                                    |
|----------------------|----------------------------------------------------------------------------------------------------|
| Interface Statistics |                                                                                                    |
| Received Octets      | The total number of octets received on the interface, including framing characters.                                    |
| Transmitted Octets   | The total number of octets transmitted out of the interface, including framing characters.                             |
| Received Errors      | The number of inbound packets that contained errors preventing them from being deliverable to a higher-layer protocol. |

Table 5: Port Statistics (Continued)

| Parameter                        | Description                                                                                                    |
|----------------------------------|----------------------------------------------------------------------------------------------------|
| Parameter                        | Description                                                                                                    |
| Transmitted Errors               | The number of outbound packets that could not be transmitted because of errors.                                                                                                    |
| Received Unicast Packets         | The number of subnetwork-unicast packets delivered to a higher-layer protocol.                                                                                                    |
| Transmitted Unicast<br>Packets   | The total number of packets that higher-level protocols requested be transmitted to a subnetwork-unicast address, including those that were discarded or not sent.                                                                                        |
| Received Discarded<br>Packets    | The number of inbound packets which were chosen to be discarded even though no errors had been detected to prevent their being deliverable to a higher-layer protocol. One possible reason for discarding such a packet could be to free up buffer space. |
| Transmitted Discarded<br>Packets | The number of outbound packets which were chosen to be discarded even though no errors had been detected to prevent their being transmitted. One possible reason for discarding such a packet could be to free up buffer space.                           |
| Received Multicast<br>Packets    | The number of packets, delivered by this sub-layer to a higher (sub-)layer, which were addressed to a multicast address at this sub-layer.                                                                                                    |
| Transmitted Multicast<br>Packets | The total number of packets that higher-level protocols requested be transmitted, and which were addressed to a multicast address at this sub-layer, including those that were discarded or not sent.                                                     |
| Received Broadcast<br>Packets    | The number of packets, delivered by this sub-layer to a higher (sub-)layer, which were addressed to a broadcast address at this sub-layer.                                                                                                    |
| Transmitted Broadcast<br>Packets | The total number of packets that higher-level protocols requested be transmitted, and which were addressed to a broadcast address at this sub-layer, including those that were discarded or not sent.                                                     |
| Received Unknown<br>Packets      | The number of packets received via the interface which were discarded because of an unknown or unsupported protocol.                                                                                                    |
| Etherlike Statistics             |                                                                                                    |
| Single Collision Frames          | The number of successfully transmitted frames for which transmission is inhibited by exactly one collision.                                                                                                    |
| Multiple Collision Frames        | A count of successfully transmitted frames for which transmission is inhibited by more than one collision.                                                                                                    |
| Late Collisions                  | The number of times that a collision is detected later than 512 bit-times into the transmission of a packet.                                                                                                    |
| Excessive Collisions             | A count of frames for which transmission on a particular interface fails due to excessive collisions. This counter does not increment when the interface is operating in full-duplex mode.                                                                |
| Deferred Transmissions           | A count of frames for which the first transmission attempt on a particular interface is delayed because the medium was busy.                                                                                                    |
| Frames Too Long                  | A count of frames received on a particular interface that exceed the maximum permitted frame size.                                                                                                    |
| Alignment Errors                 | The number of alignment errors (missynchronized data packets).                                                                                                    |
| FCS Errors                       | A count of frames received on a particular interface that are an integral number of octets in length but do not pass the FCS check. This count does not include frames received with frame-too-long or frame-too-short error.                             |
| SQE Test Errors                  | A count of times that the SQE TEST ERROR message is generated by the PLS sublayer for a particular interface.                                                                                                    |
| Carrier Sense Errors             | The number of times that the carrier sense condition was lost or never asserted when attempting to transmit a frame.                                                                                                    |

**Table 5: Port Statistics** (Continued)

| Parameter                                                                                                    | Description                                                                                                    |
|----------------------------------------------------------------------------------------------------|----------------------------------------------------------------------------------------------------|
| Internal MAC Receive<br>Errors                                                                                                    | A count of frames for which reception on a particular interface fails due to an internal MAC sublayer receive error.                                                                       |
| Internal MAC Transmit<br>Errors                                                                                                    | A count of frames for which transmission on a particular interface fails due to an internal MAC sublayer transmit error.                                                                   |
| RMON Statistics                                                                                                    |                                                                                                    |
| Drop Events                                                                                                    | The total number of events in which packets were dropped due to lack of resources.                                                                                                    |
| Jabbers                                                                                                    | The total number of frames received that were longer than 1518 octets (excluding framing bits, but including FCS octets), and had either an FCS or alignment error.                        |
| Fragments                                                                                                    | The total number of frames received that were less than 64 octets in length (excluding framing bits, but including FCS octets) and had either an FCS or alignment error.                   |
| Collisions                                                                                                    | The best estimate of the total number of collisions on this Ethernet segment.                                                                                                    |
| Received Octets                                                                                                    | Total number of octets of data received on the network. This statistic can be used as a reasonable indication of Ethernet utilization.                                                     |
| Received Packets                                                                                                    | The total number of packets (bad, broadcast and multicast) received.                                                                                                    |
| Broadcast Packets                                                                                                    | The total number of good packets received that were directed to the broadcast address. Note that this does not include multicast packets.                                                  |
| Multicast Packets                                                                                                    | The total number of good packets received that were directed to this multicast address.                                                                                                    |
| Undersize Packets                                                                                                    | The total number of packets received that were less than 64 octets long (excluding framing bits, but including FCS octets) and were otherwise well formed.                                 |
| Oversize Packets                                                                                                    | The total number of packets received that were longer than 1518 octets (excluding framing bits, but including FCS octets) and were otherwise well formed.                                  |
| 64 Bytes Packets                                                                                                    | The total number of packets (including bad packets) received and transmitted that were 64 octets in length (excluding framing bits but including FCS octets).                              |
| 65-127 Byte Packets<br>128-255 Byte Packets<br>256-511 Byte Packets<br>512-1023 Byte Packets<br>1024-1518 Byte Packets<br>1519-1536 Byte Packets | The total number of packets (including bad packets) received and transmitted where the number of octets fall within the specified range (excluding framing bits but including FCS octets). |

### WEB INTERFACE

To show a list of port statistics:

- 1. Click Interface, Port, Statistics.
- 2. Select the statistics mode to display (Interface, Etherlike or RMON).
- 3. Select a port from the drop-down list.
- **4.** Use the Refresh button at the bottom of the page if you need to update the screen.

Figure 34: Showing Port Statistics (Table)

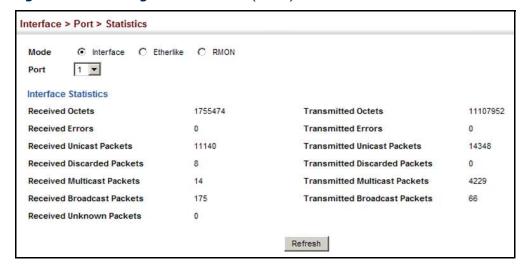

To show a chart of port statistics:

- 1. Click Interface, Port, Chart.
- 2. Select the statistics mode to display (Interface, Etherlike, RMON or All).
- 3. If Interface, Etherlike, RMON statistics mode is chosen, select a port from the drop-down list. If All (ports) statistics mode is chosen, select the statistics type to display.

Figure 35: Showing Port Statistics (Chart)

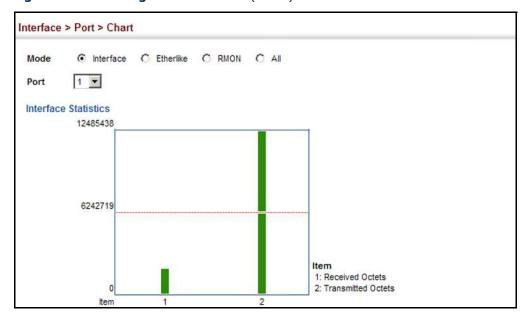

PERFORMING CABLE Use the Interface > Port > Cable Test page to test the cable attached to a DIAGNOSTICS port. The cable test will check for any cable faults (short, open, etc.). If a fault is found, the switch reports the length to the fault. Otherwise, it reports the cable length. It can be used to determine the quality of the cable, connectors, and terminations. Problems such as opens, shorts, and cable impedance mismatch can be diagnosed with this test.

#### **CLI REFERENCES**

u "Interface Commands" on page 703

#### **COMMAND USAGE**

- Cable diagnostics are performed using Time Domain Reflectometry (TDR) test methods. TDR analyses the cable by sending a pulsed signal into the cable, and then examining the reflection of that pulse.
- This cable test is only accurate for cables 7 140 meters long.
- The test takes approximately 5 seconds. The switch displays the results of the test immediately upon completion, including common cable failures, as well as the status and approximate length to a fault.
- Potential conditions which may be listed by the diagnostics include:
  - OK: Correctly terminated pair
  - Open: Open pair, no link partner
  - Short: Shorted pair
  - Not Supported: This message is displayed for any Fast Ethernet ports that are linked up, or for any Gigabit Ethernet ports linked up at a speed lower than 1000 Mbps.
  - Impedance mismatch: Terminating impedance is not in the reference range.
- Ports are linked down while running cable diagnostics.

#### **PARAMETERS**

These parameters are displayed:

- **Port** Switch port identifier.
- **Type** Displays media type. (FE Fast Ethernet, GE Gigabit Ethernet)
- **Link Status** Shows if the port link is up or down.
- **Test Result** The results include common cable failures, as well as the status and approximate distance to a fault, or the approximate cable length if no fault is found.
- **Last Updated** Shows the last time this port was tested.

#### WEB INTERFACE

To show a list of port statistics:

- 1. Click Interface, Port, Cable Test.
- 2. Click Test for any port to start the cable test.

**Figure 36: Performing Cable Tests** 

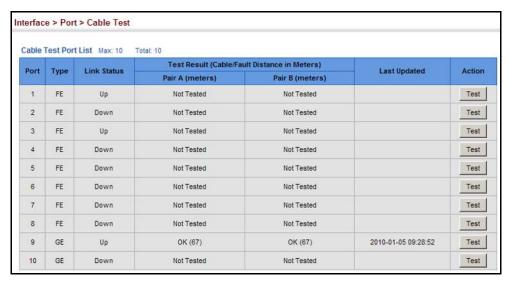

#### TRUNK CONFIGURATION

This section describes how to configure static and dynamic trunks.

You can create multiple links between devices that work as one virtual, aggregate link. A port trunk offers a dramatic increase in bandwidth for network segments where bottlenecks exist, as well as providing a fault-tolerant link between two devices. You can create up to 5 trunks at a time on the switch.

The switch supports both static trunking and dynamic Link Aggregation Control Protocol (LACP). Static trunks have to be manually configured at both ends of the link, and the switches must comply with the Cisco EtherChannel standard. On the other hand, LACP configured ports can automatically negotiate a trunked link with LACP-configured ports on another device. You can configure any number of ports on the switch as LACP, as long as they are not already configured as part of a static trunk. If ports on another device are also configured as LACP, the switch and the other device will negotiate a trunk link between them. If an LACP trunk consists of more than eight ports, all other ports will be placed in standby mode. Should one link in the trunk fail, one of the standby ports will automatically be activated to replace it.

#### **COMMAND USAGE**

Besides balancing the load across each port in the trunk, the other ports provide redundancy by taking over the load if a port in the trunk fails. However, before making any physical connections between devices, use the web interface or CLI to specify the trunk on the devices at both ends. When using a port trunk, take note of the following points:

- Finish configuring port trunks before you connect the corresponding network cables between switches to avoid creating a loop.
- You can create up to 5 trunks on a switch, with up to eight ports per trunk.
- The ports at both ends of a connection must be configured as trunk ports.
- When configuring static trunks on switches of different types, they must be compatible with the Cisco EtherChannel standard.
- The ports at both ends of a trunk must be configured in an identical manner, including communication mode (i.e., speed, duplex mode and flow control), VLAN assignments, and CoS settings.
- Any of the Gigabit ports on the front panel can be trunked together, including ports of different media types.
- All the ports in a trunk have to be treated as a whole when moved from/to, added or deleted from a VLAN.
- STP, VLAN, and IGMP settings can only be made for the entire trunk.

## STATIC TRUNK

CONFIGURING A Use the Interface > Trunk > Static page to create a trunk, assign member ports, and configure the connection parameters.

Figure 37: Configuring Static Trunks

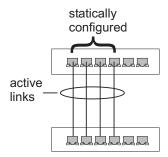

#### **CLI REFERENCES**

- "Link Aggregation Commands" on page 721
- "Interface Commands" on page 703

#### **COMMAND USAGE**

- When configuring static trunks, you may not be able to link switches of different types, depending on the manufacturer's implementation.
   However, note that the static trunks on this switch are Cisco EtherChannel compatible.
- To avoid creating a loop in the network, be sure you add a static trunk via the configuration interface before connecting the ports, and also disconnect the ports before removing a static trunk via the configuration interface.

#### **PARAMETERS**

These parameters are displayed:

- u **Trunk ID** Trunk identifier. (Range: 1-5)
- Member The initial trunk member. Use the Add Member page to configure additional members.
  - unit Unit identifier. (Range: 1)
  - Port Port identifier. (Range: 1-10)

#### WEB INTERFACE

To create a static trunk:

- 1. Click Interface, Trunk, Static.
- 2. Select Configure Trunk from the Step list.
- 3. Select Add from the Action list.
- 4. Enter a trunk identifier.
- 5. Set the unit and port for the initial trunk member.
- 6. Click Apply.

Figure 38: Creating Static Trunks

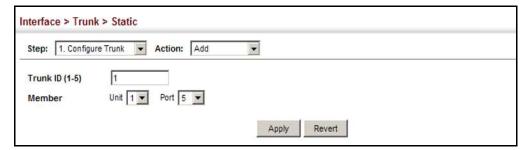

To add member ports to a static trunk:

- 1. Click Interface, Trunk, Static.
- 2. Select Configure Trunk from the Step list.
- 3. Select Add Member from the Action list.
- 4. Select a trunk identifier.
- 5. Set the unit and port for an additional trunk member.
- 6. Click Apply.

Figure 39: Adding Static Trunks Members

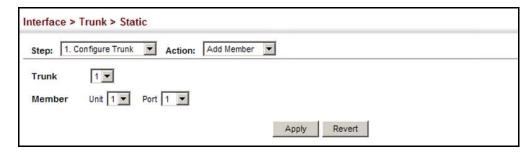

To configure connection parameters for a static trunk:

- 1. Click Interface, Trunk, Static.
- 2. Select Configure General from the Step list.
- 3. Select Configure from the Action list.
- 4. Modify the required interface settings. (Refer to "Configuring by Port List" on page 121 for a description of the parameters.)
- Click Apply.

Figure 40: Configuring Connection Parameters for a Static Trunk

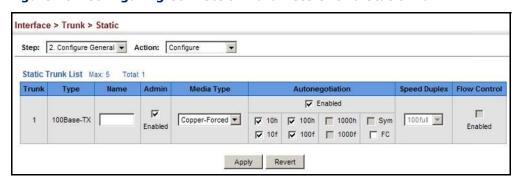

To display trunk connection parameters:

- 1. Click Interface, Trunk, Static.
- 2. Select Configure General from the Step list.
- 3. Select Show Information from the Action list.

Figure 41: Showing Information for Static Trunks

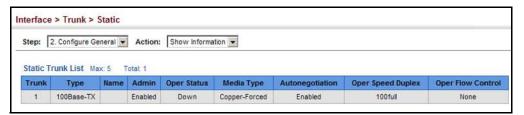

## DYNAMIC TRUNK

CONFIGURING A Use the Interface > Trunk > Dynamic (Configure Aggregator) page to set the administrative key for an aggregation group, enable LACP on a port, and configure protocol parameters for local and partner ports.

Figure 42: Configuring Dynamic Trunks

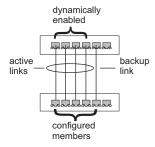

#### **CLI REFERENCES**

"Link Aggregation Commands" on page 721

#### **COMMAND USAGE**

- To avoid creating a loop in the network, be sure you enable LACP before connecting the ports, and also disconnect the ports before disabling LACP.
- If the target switch has also enabled LACP on the connected ports, the trunk will be activated automatically.
- A trunk formed with another switch using LACP will automatically be assigned the next available trunk ID.
- If more than eight ports attached to the same target switch have LACP enabled, the additional ports will be placed in standby mode, and will only be enabled if one of the active links fails.

- a All ports on both ends of an LACP trunk must be configured for full duplex, and auto-negotiation.
- u Ports are only allowed to join the same Link Aggregation Group (LAG) if (1) the LACP port system priority matches, (2) the LACP port admin key matches, and (3) the LAG admin key matches (if configured). However, if the LAG admin key is set, then the port admin key must be set to the same value for a port to be allowed to join that group.

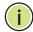

**Note:** If the LACP admin key is not set when a channel group is formed (i.e., it has a null value of 0), the operational value of this key is set to the same value as the port admin key used by the interfaces that joined the group (see the show lacp internal command described on page 727).

#### **PARAMETERS**

These parameters are displayed:

Configure Aggregator

admin Key – LACP administration key is used to identify a specific link aggregation group (LAG) during local LACP setup on the switch.
 (Range: 0-65535)

Configure Aggregation Port - General

- u **Port** Port identifier. (Range: 1-10)
- u LACP Status Enables or disables LACP on a port.

Configure Aggregation Port - Actor/Partner

- u Port Port number. (Range: 1-10)
- Admin Key The LACP administration key must be set to the same value for ports that belong to the same LAG. (Range: 0-65535; Default: 1)

By default, the Actor Admin Key is determined by port's link speed, and copied to Oper Key. The Partner Admin Key is assigned to zero, and the Oper Key is set based upon LACP PDUs received from the Partner.

u System Priority – LACP system priority is used to determine link aggregation group (LAG) membership, and to identify this device to other switches during LAG negotiations. (Range: 0-65535; Default: 32768)

System priority is combined with the switch's MAC address to form the LAG identifier. This identifier is used to indicate a specific LAG during LACP negotiations with other systems.

 Port Priority – If a link goes down, LACP port priority is used to select a backup link. (Range: 0-65535; Default: 32768)

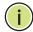

**NOTE:** Configuring LACP settings for a port only applies to its administrative state, not its operational state, and will only take effect the next time an aggregate link is established with that port.

**Note:** Configuring the port partner sets the remote side of an aggregate link; i.e., the ports on the attached device. The command attributes have the same meaning as those used for the port actor.

#### WEB INTERFACE

To configure the admin key for a dynamic trunk:

- 1. Click Interface, Trunk, Dynamic.
- 2. Select Configure Aggregator from the Step list.
- 3. Set the Admin Key for the required LACP group.
- 4. Click Apply.

Figure 43: Configuring the LACP Aggregator Admin Key

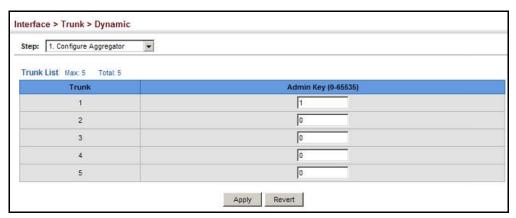

### To enable LACP for a port:

- 1. Click Interface, Trunk, Dynamic.
- 2. Select Configure Aggregation Port from the Step list.
- 3. Select Configure from the Action list.
- 4. Click General.
- 5. Enable LACP on the required ports.
- 6. Click Apply.

Figure 44: Enabling LACP on a Port

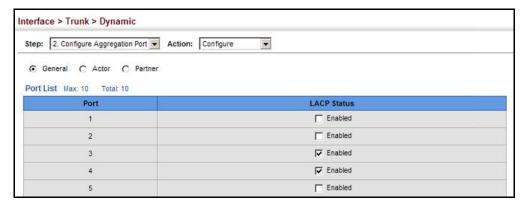

To configure LACP parameters for group members:

- 1. Click Interface, Trunk, Dynamic.
- 2. Select Configure Aggregation Port from the Step list.
- 3. Select Configure from the Action list.
- 4. Click Actor or Partner.
- 5. Configure the required settings.
- 6. Click Apply.

Figure 45: Configuring LACP Parameters on a Port

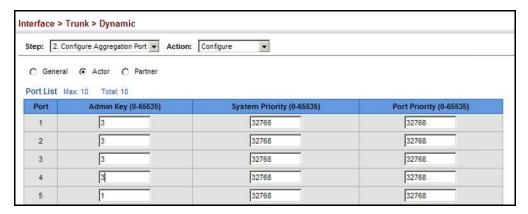

To show the active members of a dynamic trunk:

- 1. Click Interface, Trunk, Dynamic.
- Select Configure Trunk from the Step List.
- 3. Select Show Member from the Action List.
- 4. Select a Trunk.

Figure 46: Showing Members of a Dynamic Trunk

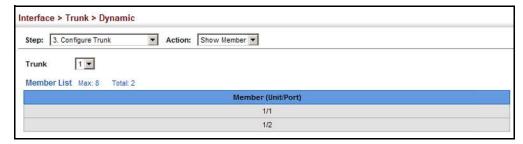

To configure connection parameters for a dynamic trunk:

- 1. Click Interface, Trunk, Dynamic.
- 2. Select Configure Trunk from the Step List.
- 3. Select Configure from the Action List.
- **4.** Modify the required interface settings. (See "Configuring by Port List" on page 121 for a description of the interface settings.)
- 5. Click Apply.

Figure 47: Configuring Connection Settings for Dynamic Trunks

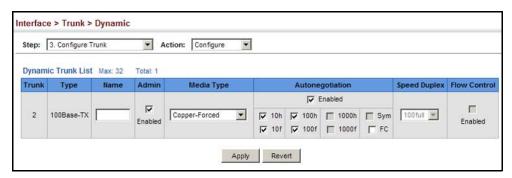

To display connection parameters for a dynamic trunk:

- 1. Click Interface, Trunk, Dynamic.
- 2. Select Configure Trunk from the Step List.
- 3. Select Show from the Action List.

Figure 48: Displaying Connection Parameters for Dynamic Trunks

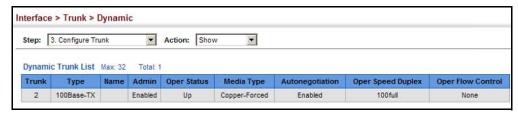

**DISPLAYING LACP** Use the Interface > Trunk > Dynamic (Configure Aggregation Port - Show PORT COUNTERS Information - Counters) page to display statistics for LACP protocol messages.

### **CLI REFERENCES**

u "show lacp" on page 727

### **PARAMETERS**

These parameters are displayed:

**Table 6: LACP Port Counters** 

| Parameter           | Description                                                                                                    |
|---------------------|----------------------------------------------------------------------------------------------------|
| i di dilictei       | Description                                                                                                    |
| LACPDUs Sent        | Number of valid LACPDUs transmitted from this channel group.                                                                                                    |
| LACPDUs Received    | Number of valid LACPDUs received on this channel group.                                                                                                    |
| Marker Sent         | Number of valid Marker PDUs transmitted from this channel group.                                                                                                    |
| Marker Received     | Number of valid Marker PDUs received by this channel group.                                                                                                    |
| Marker Unknown Pkts | Number of frames received that either (1) Carry the Slow<br>Protocols Ethernet Type value, but contain an unknown PDU, or<br>(2) are addressed to the Slow Protocols group MAC Address, but<br>do not carry the Slow Protocols Ethernet Type. |
| Marker Illegal Pkts | Number of frames that carry the Slow Protocols Ethernet Type value, but contain a badly formed PDU or an illegal value of Protocol Subtype.                                                                                                   |

# WEB INTERFACE

To display LACP port counters:

- 1. Click Interface, Trunk, Dynamic.
- 2. Select Configure Aggregation Port from the Step list.
- 3. Select Show Information from the Action list.
- 4. Click Counters.
- 5. Select a group member from the Port list.

Figure 49: Displaying LACP Port Counters

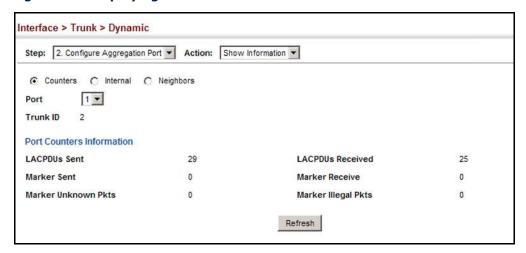

**SETTINGS AND STATUS** FOR THE LOCAL SIDE

**DISPLAYING LACP** Use the Interface > Trunk > Dynamic (Configure Aggregation Port - Show Information - Internal) page to display the configuration settings and operational state for the local side of a link aggregation.

### **CLI REFERENCES**

"show lacp" on page 727

### **PARAMETERS**

These parameters are displayed:

**Table 7: LACP Internal Configuration Information** 

| Parameter            | Description                                                             |
|----------------------|-------------------------------------------------------------------------|
| LACP System Priority | LACP system priority assigned to this port channel.                     |
| LACP Port Priority   | LACP port priority assigned to this interface within the channel group. |
| Admin Key            | Current administrative value of the key for the aggregation port.       |
| Oper Key             | Current operational value of the key for the aggregation port.          |

**Table 7: LACP Internal Configuration Information** (Continued)

| Parameter                                 | Description                                                                                        |
|-------------------------------------------|----------------------------------------------------------------------------------------------------|
| LACPDUs Interval                          | Number of seconds before invalidating received LACPDU information.                                 |
| LACPDUs Interval  Admin State, Oper State | •                                                                                                  |
|                                           | <ul> <li>Long timeout – Periodic transmission of LACPDUs uses a slow transmission rate.</li> </ul> |
|                                           | LACP-Activity – Activity control value with regard to this link. (0: Passive; 1: Active)           |

#### WEB INTERFACE

To display LACP settings and status for the local side:

- 1. Click Interface, Trunk, Dynamic.
- 2. Select Configure Aggregation Port from the Step list.
- 3. Select Show Information from the Action list.
- 4. Click Internal.
- 5. Select a group member from the Port list.

Figure 50: Displaying LACP Port Internal Information

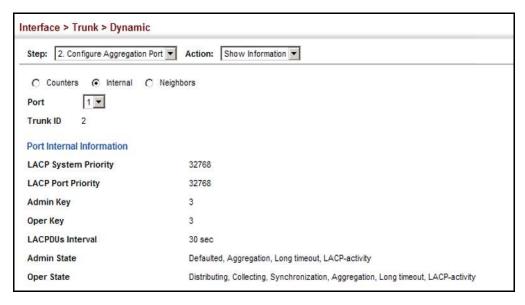

# DISPLAYING LACP SETTINGS AND STATUS FOR THE REMOTE SIDE

**DISPLAYING LACP** Use the Interface > Trunk >

Dynamic (Configure Aggregation Port - Show Information - Neighbors) page to display the configuration settings and operational state for the remote side of a link aggregation.

# **CLI REFERENCES**

u "show lacp" on page 727

#### **PARAMETERS**

These parameters are displayed:

**Table 8: LACP Internal Configuration Information** 

| Parameter                  | Description                                            |
|----------------------------|--------------------------------------------------------|
| Partner Admin<br>System ID | LAG partner's system ID assigned by the user.          |
| Partner Oper System        | LAG partner's system ID assigned by the LACP protocol. |

Table 8: LACP Internal Configuration Information (Continued)

| Parameter                    | Description                                                                               |
|------------------------------|-------------------------------------------------------------------------------------------|
| Partner Admin<br>Port Number | Current administrative value of the port number for the protocol Partner.                 |
| Partner Oper<br>Port Number  | Operational port number assigned to this aggregation port by the port's protocol partner. |
| Port Admin Priority          | Current administrative value of the port priority for the protocol partner.               |
| Port Oper Priority           | Priority value assigned to this aggregation port by the partner.                          |
| Admin Key                    | Current administrative value of the Key for the protocol partner.                         |
| Oper Key                     | Current operational value of the Key for the protocol partner.                            |
| Admin State                  | Administrative values of the partner's state parameters. (See preceding table.)           |
| Oper State                   | Operational values of the partner's state parameters. (See preceding table.)              |

#### WEB INTERFACE

To display LACP settings and status for the remote side:

- 1. Click Interface, Trunk, Dynamic.
- 2. Select Configure Aggregation Port from the Step list.
- 3. Select Show Information from the Action list.
- 4. Click Internal.
- 5. Select a group member from the Port list.

Figure 51: Displaying LACP Port Remote Information

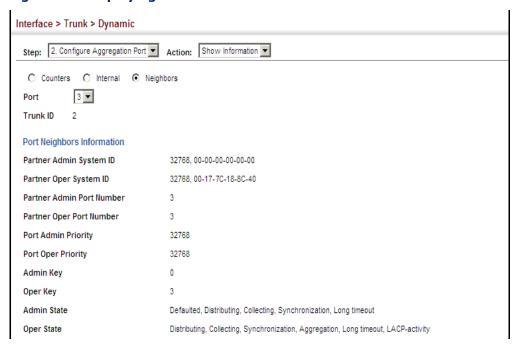

# **SAVING POWER**

Use the Interface > Green Ethernet page to enable power savings mode on the selected port.

#### **CLI REFERENCES**

- u "power-save" on page 718
- u "show power-save" on page 719

#### **COMMAND USAGE**

- u IEEE 802.3 defines the Ethernet standard and subsequent power requirements based on cable connections operating at 100 meters. Enabling power saving mode can reduce power used for cable lengths of 60 meters or less, with more significant reduction for cables of 20 meters or less, and continue to ensure signal integrity.
- u The power-saving methods provided by this switch include:
  - Power saving when there is no link partner:
    - Under normal operation, the switch continuously auto-negotiates to find a link partner, keeping the MAC interface powered up even if no link connection exists. When using power-savings mode, the switch checks for energy on the circuit to determine if there is a link partner. If none is detected, the switch automatically turns off the transmitter, and most of the receive circuitry (entering Sleep Mode). In this mode, the low-power energy-detection circuit continuously checks for energy on the cable. If none is detected, the MAC interface is also powered down to save additional energy. If energy is detected, the switch immediately turns on both the transmitter and receiver functions, and powers up the MAC interface.
  - Power saving when there is a link partner:

Traditional Ethernet connections typically operate with enough power to support at least 100 meters of cable even though average network cable length is shorter. When cable length is shorter, power consumption can be reduced since signal attenuation is proportional to cable length. When power-savings mode is enabled, the switch analyzes cable length to determine whether or not it can reduce the signal amplitude used on a particular link.

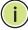

**Note:** Power savings can only be implemented on Gigabit Ethernet ports when using twisted-pair cabling. Power-savings mode on a active link only works when connection speed is 1 Gbps, and line length is less than 60 meters.

### **PARAMETERS**

These parameters are displayed:

- Port Power saving mode only applies to the Gigabit Ethernet ports using copper media.
- u Power Saving Status Adjusts the power provided to ports based on the length of the cable used to connect to other devices. Only sufficient power is used to maintain connection requirements. (Default: Enabled on Gigabit Ethernet RJ-45 ports)

# WEB INTERFACE

To enable power savings:

- 1. Click Interface, Green Ethernet.
- 2. Mark the Enabled check box for a port.
- 3. Click Apply.

Figure 52: Enabling Power Savings

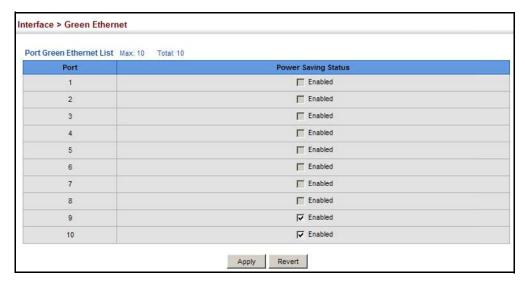

# TRAFFIC SEGMENTATION

If tighter security is required for passing traffic from different clients through downlink ports on the local network and over uplink ports to the service provider, port-based traffic segmentation can be used to isolate traffic between clients on different downlink ports. Data traffic on downlink ports is only forwarded to, and from, uplink ports.

# SEGMENTATION

**ENABLING TRAFFIC** Use the Interface > Traffic Segmentation (Configure Global) page to enable traffic segmentation.

#### **CLI REFERENCES**

u "Configuring Port-based Traffic Segmentation" on page 804

#### **PARAMETERS**

These parameters are displayed:

Status - Enables port-based traffic segmentation. (Default: Disabled)

#### WEB INTERFACE

To enable traffic segmentation:

- 1. Click Interface, Traffic Segmentation.
- 2. Select Configure Global from the Step list.
- 3. Mark the Enabled check box.
- 4. Click Apply.

Figure 53: Enabling Traffic Segmentation

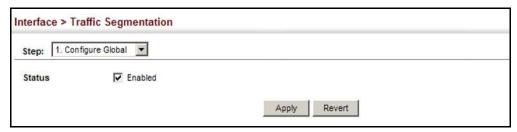

# AND DOWNLINK PORTS

CONFIGURING UPLINK Use the Interface > Traffic Segmentation (Configure Session) page to assign the downlink and uplink ports to use in the segmented group. Ports designated as downlink ports can not communicate with any other ports on the switch except for the uplink ports. Uplink ports can communicate with any other ports on the switch and with any designated downlink ports.

### **CLI REFERENCES**

"Configuring Port-based Traffic Segmentation" on page 804

#### **PARAMETERS**

These parameters are displayed:

- **Interface** Displays a list of ports or trunks.
- **Port** Port Identifier. (Range: 1-10)
- **Trunk** Trunk Identifier. (Range: 1-5)
- **Direction** Adds an interface to the segmented group by setting the direction to uplink or downlink. (Default: None)

### WEB INTERFACE

To configure the members of the traffic segmentation group:

- 1. Click Interface, Traffic Segmentation.
- 2. Select Configure Session from the Step list.
- 3. Click Port or Trunk to specify the interface type.
- 4. Select Uplink or Downlink in the Direction list to add a group member.
- 5. Click Apply.

Figure 54: Configuring Members for Traffic Segmentation

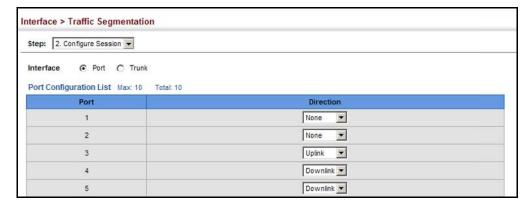

# VLAN TRUNKING

Use the Interface > VLAN Trunking page to allow unknown VLAN groups to pass through the specified interface.

#### **CLI REFERENCES**

u "vlan-trunking" on page 797

#### **COMMAND USAGE**

u Use this feature to configure a tunnel across one or more intermediate switches which pass traffic for VLAN groups to which they do not belong.

The following figure shows VLANs 1 and 2 configured on switches A and B, with VLAN trunking being used to pass traffic for these VLAN groups across switches C, D and E.

Figure 55: Configuring VLAN Trunking

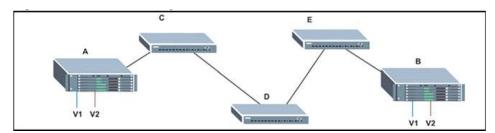

Without VLAN trunking, you would have to configure VLANs 1 and 2 on all intermediate switches – C, D and E; otherwise these switches would drop any frames with unknown VLAN group tags. However, by enabling VLAN trunking on the intermediate switch ports along the path connecting VLANs 1 and 2, you only need to create these VLAN groups in switches A and B. Switches C, D and E automatically allow frames with VLAN group tags 1 and 2 (groups that are unknown to those switches) to pass through their VLAN trunking ports.

- u VLAN trunking can only be enabled on Gigabit Ethernet ports or trunks.
- VLAN trunking is mutually exclusive with the "access" switchport mode (see "Adding Static Members to VLANs" on page 164). If VLAN trunking is enabled on an interface, then that interface cannot be set to access mode, and vice versa.
- To prevent loops from forming in the spanning tree, all unknown VLANs will be bound to a single instance (either STP/RSTP or an MSTP instance, depending on the selected STA mode).
- If both VLAN trunking and ingress filtering are disabled on an interface, packets with unknown VLAN tags will still be allowed to enter this interface and will be flooded to all other ports where VLAN trunking is enabled. (In other words, VLAN trunking will still be effectively enabled for the unknown VLAN).

#### **PARAMETERS**

These parameters are displayed:

- u Interface Displays a list of ports or trunks.
- u **Port** Port Identifier. (Range: 9-10)

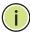

**NOTE:** VLAN trunking can only be enabled on Gigabit ports.

- u **Trunk** Trunk Identifier. (Range: 1-5)
- VLAN Trunking Status Enables VLAN trunking on the selected interface.

#### WEB INTERFACE

To enable VLAN trunking on a port or trunk:

- 1. Click Interface, VLAN Trunking.
- 2. Click Port or Trunk to specify the interface type.
- 3. Enable VLAN trunking on any of the Gigibit ports or on a trunk containing Gigabit ports.
- 4. Click Apply.

Figure 56: Configuring VLAN Trunking

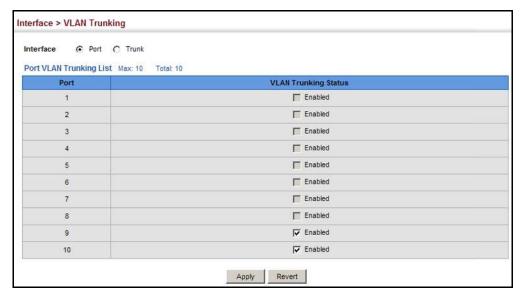

# **VLAN CONFIGURATION**

This chapter includes the following topics:

- u IEEE 802.1Q VLANs Configures static and dynamic VLANs.
- u IEEE 802.1Q Tunneling Configures QinQ tunneling to maintain customer-specific VLAN and Layer 2 protocol configurations across a service provider network, even when different customers use the same internal VLAN IDs.
- u Protocol VLANs Configures VLAN groups based on specified protocols.
- u IP Subnet VLANs Maps untagged ingress frames to a specified VLAN if the source address is found in the IP subnet-to-VLAN mapping table.
- u MAC-based VLANs Maps untagged ingress frames to a specified VLAN if the source MAC address is found in the IP MAC address-to-VLAN mapping table.
- vLAN Mirroring Mirrors traffic from one or more source VLANs to a target port.

# **IEEE 802.1Q VLANS**

In large networks, routers are used to isolate broadcast traffic for each subnet into separate domains. This switch provides a similar service at Layer 2 by using VLANs to organize any group of network nodes into separate broadcast domains. VLANs confine broadcast traffic to the originating group, and can eliminate broadcast storms in large networks. This also provides a more secure and cleaner network environment.

An IEEE 802.1Q VLAN is a group of ports that can be located anywhere in the network, but communicate as though they belong to the same physical segment.

VLANs help to simplify network management by allowing you to move devices to a new VLAN without having to change any physical connections. VLANs can be easily organized to reflect departmental groups (such as Marketing or R&D), usage groups (such as e-mail), or multicast groups (used for multimedia applications such as video conferencing).

VLANs provide greater network efficiency by reducing broadcast traffic, and allow you to make network changes without having to update IP addresses or IP subnets. VLANs inherently provide a high level of network security

since traffic must pass through a configured Layer 3 link to reach a different VLAN.

This switch supports the following VLAN features:

- u Up to 256 VLANs based on the IEEE 802.1Q standard
- u Distributed VLAN learning across multiple switches using explicit or implicit tagging and GVRP protocol
- u Port overlapping, allowing a port to participate in multiple VLANs
- u End stations can belong to multiple VLANs
- u Passing traffic between VLAN-aware and VLAN-unaware devices
- u Priority tagging

### **Assigning Ports to VLANs**

Before enabling VLANs for the switch, you must first assign each port to the VLAN group(s) in which it will participate. By default all ports are assigned to VLAN 1 as untagged ports. Add a port as a tagged port if you want it to carry traffic for one or more VLANs, and any intermediate network devices or the host at the other end of the connection supports VLANs. Then assign ports on the other VLAN-aware network devices along the path that will carry this traffic to the same VLAN(s), either manually or dynamically using GVRP. However, if you want a port on this switch to participate in one or more VLANs, but none of the intermediate network devices nor the host at the other end of the connection supports VLANs, then you should add this port to the VLAN as an untagged port.

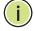

**NOTE:** VLAN-tagged frames can pass through VLAN-aware or VLAN-unaware network interconnection devices, but the VLAN tags should be stripped off before passing it on to any end-node host that does not support VLAN tagging.

Figure 57: VLAN Compliant and VLAN Non-compliant Devices

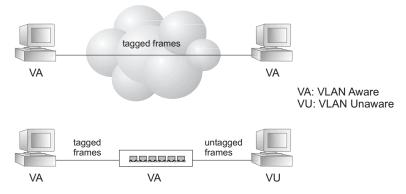

**VLAN Classification** – When the switch receives a frame, it classifies the frame in one of two ways. If the frame is untagged, the switch assigns the frame to an associated VLAN (based on the default VLAN ID of the receiving port). But if the frame is tagged, the switch uses the tagged VLAN ID to identify the port broadcast domain of the frame.

**Port Overlapping** – Port overlapping can be used to allow access to commonly shared network resources among different VLAN groups, such as file servers or printers. Note that if you implement VLANs which do not overlap, but still need to communicate, you can connect them by enabled routing on this switch.

**Untagged VLANs** – Untagged VLANs are typically used to reduce broadcast traffic and to increase security. A group of network users assigned to a VLAN form a broadcast domain that is separate from other VLANs configured on the switch. Packets are forwarded only between ports that are designated for the same VLAN. Untagged VLANs can be used to manually isolate user groups or subnets. However, you should use IEEE 802.3 tagged VLANs with GVRP whenever possible to fully automate VLAN registration.

**Automatic VLAN Registration** – GVRP (GARP VLAN Registration Protocol) defines a system whereby the switch can automatically learn the VLANs to which each end station should be assigned. If an end station (or its network adapter) supports the IEEE 802.1Q VLAN protocol, it can be configured to broadcast a message to your network indicating the VLAN groups it wants to join. When this switch receives these messages, it will automatically place the receiving port in the specified VLANs, and then forward the message to all other ports. When the message arrives at another switch that supports GVRP, it will also place the receiving port in the specified VLANs, and pass the message on to all other ports. VLAN requirements are propagated in this way throughout the network. This allows GVRP-compliant devices to be automatically configured for VLAN groups based solely on end station requests.

To implement GVRP in a network, first add the host devices to the required VLANs (using the operating system or other application software), so that these VLANs can be propagated onto the network. For both the edge switches attached directly to these hosts, and core switches in the network, enable GVRP on the links between these devices. You should also determine security boundaries in the network and disable GVRP on the boundary ports to prevent advertisements from being propagated, or forbid those ports from joining restricted VLANs.

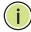

Note: If you have host devices that do not support GVRP, you should configure static or untagged VLANs for the switch ports connected to these devices (as described in "Adding Static Members to VLANs" on page 164). But you can still enable GVRP on these edge switches, as well as on the core switches in the network.

Figure 58: Using GVRP

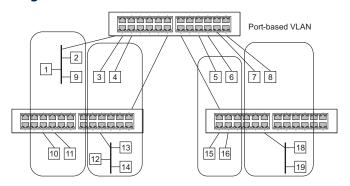

# Forwarding Tagged/Untagged Frames

If you want to create a small port-based VLAN for devices attached directly to a single switch, you can assign ports to the same untagged VLAN. However, to participate in a VLAN group that crosses several switches, you should create a VLAN for that group and enable tagging on all ports.

Ports can be assigned to multiple tagged or untagged VLANs. Each port on the switch is therefore capable of passing tagged or untagged frames. When forwarding a frame from this switch along a path that contains any VLAN-aware devices, the switch should include VLAN tags. When forwarding a frame from this switch along a path that does not contain any VLAN-aware devices (including the destination host), the switch must first strip off the VLAN tag before forwarding the frame. When the switch receives a tagged frame, it will pass this frame onto the VLAN(s) indicated by the frame tag. However, when this switch receives an untagged frame from a VLAN-unaware device, it first decides where to forward the frame, and then inserts a VLAN tag reflecting the ingress port's default VID.

# GROUPS

CONFIGURING VLAN Use the VLAN > Static (Add) page to create or remove VLAN groups. To propagate information about VLAN groups used on this switch to external network devices, you must specify a VLAN ID for each of these groups.

#### **CLI REFERENCES**

"Editing VLAN Groups" on page 790

### **PARAMETERS**

These parameters are displayed:

### Add

- **VLAN ID** ID of VLAN or range of VLANs (1-4093). Up to 256 VLAN groups can be defined. VLAN 1 is the default untagged VLAN.
- **Status** Enables or disables the specified VLAN.
- **Remote VLAN** Reserves this VLAN for RSPAN (see "Configuring" Remote Port Mirroring" on page 128).

# Modify

- u **VLAN ID** ID of configured VLAN (1-4093).
- u **VLAN Name** Name of the VLAN (1 to 32 characters).
- u Status Enables or disables the specified VLAN.

#### Show

- u VLAN ID ID of configured VLAN.
- u VLAN Name Name of the VLAN.
- u Status Operational status of configured VLAN.
- Remote VLAN Shows if RSPAN is enabled on this VLAN (see "Configuring Remote Port Mirroring" on page 128).

#### WEB INTERFACE

To create VLAN groups:

- 1. Click VLAN, Static.
- 2. Select Add from the Action list.
- 3. Enter a VLAN ID or range of IDs.
- 4. Mark Enable to configure the VLAN as operational.
- 5. Click Apply.

Figure 59: Creating Static VLANs

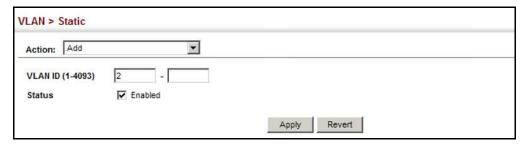

To modify the configuration settings for VLAN groups:

- 1. Click VLAN, Static.
- 2. Select Modify from the Action list.
- 3. Select the identifier of a configured VLAN.
- 4. Modify the VLAN name or operational status as required.
- 5. Click Apply.

Figure 60: Modifying Settings for Static VLANs

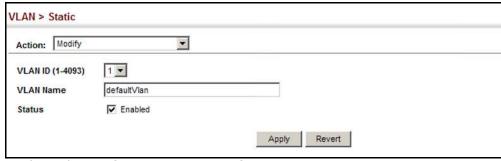

To show the configuration settings for VLAN groups:

- 1. Click VLAN, Static.
- 2. Select Show from the Action list.

Figure 61: Showing Static VLANs

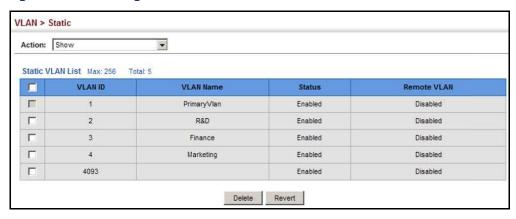

# MEMBERS TO VLANS

ADDING STATIC Use the VLAN > Static page to configure port members for the selected VLAN index, interface, or a range of interfaces. Use the menus for editing port members to configure the VLAN behavior for specific interfaces, including the mode of operation (Hybrid or 1Q Trunk), the default VLAN identifier (PVID), accepted frame types, and ingress filtering. Assign ports as tagged if they are connected to 802.1Q VLAN compliant devices, or untagged they are not connected to any VLAN-aware devices. Or configure a port as forbidden to prevent the switch from automatically adding it to a VLAN via the GVRP protocol.

#### CLI REFERENCES

- u "Configuring VLAN Interfaces" on page 792
- u "Displaying VLAN Information" on page 799

#### **PARAMETERS**

These parameters are displayed:

Edit Member by VLAN

- u **VLAN** ID of configured VLAN (1-4093).
- u **Interface** Displays a list of ports or trunks.
- u **Port** Port Identifier. (Range: 1-10)
- u **Trunk** Trunk Identifier. (Range: 1-5)
- Mode Indicates VLAN membership mode for an interface.
   (Default: Hybrid)
  - Access Sets the port to operate as an untagged interface. The port transmits and receives untagged frames on a single VLAN only.

Access mode is mutually exclusive with VLAN trunking (see "VLAN Trunking" on page 156). If VLAN trunking is enabled on an interface, then that interface cannot be set to access mode, and vice versa.

- Hybrid Specifies a hybrid VLAN interface. The port may transmit tagged or untagged frames.
- 1Q Trunk Specifies a port as an end-point for a VLAN trunk. A trunk is a direct link between two switches, so the port transmits tagged frames that identify the source VLAN. Note that frames belonging to the port's default VLAN (i.e., associated with the PVID) are also transmitted as tagged frames.
- **PVID** VLAN ID assigned to untagged frames received on the interface.
   (Default: 1)

When using Access mode, and an interface is assigned to a new VLAN, its PVID is automatically set to the identifier for that VLAN. When using Hybrid mode, the PVID for an interface can be set to any VLAN for which it is an untagged member.

u Acceptable Frame Type – Sets the interface to accept all frame types, including tagged or untagged frames, or only tagged frames. When set to receive all frame types, any received frames that are untagged are assigned to the default VLAN. (Options: All, Tagged; Default: All)

- u **Ingress Filtering** Determines how to process frames tagged for VLANs for which the ingress port is not a member. (Default: Disabled)
  - Ingress filtering only affects tagged frames.
  - If ingress filtering is disabled and a port receives frames tagged for VLANs for which it is not a member, these frames will be flooded to all other ports (except for those VLANs explicitly forbidden on this port).
  - If ingress filtering is enabled and a port receives frames tagged for VLANs for which it is not a member, these frames will be discarded.
  - Ingress filtering does not affect VLAN independent BPDU frames, such as GVRP or STP. However, they do affect VLAN dependent BPDU frames, such as GMRP.
- Membership Type Select VLAN membership for each interface by marking the appropriate radio button for a port or trunk:
  - **Tagged**: Interface is a member of the VLAN. All packets transmitted by the port will be tagged, that is, carry a tag and therefore carry VLAN or CoS information.
  - Untagged: Interface is a member of the VLAN. All packets transmitted by the port will be untagged, that is, not carry a tag and therefore not carry VLAN or CoS information. Note that an interface must be assigned to at least one group as an untagged port.
  - **Forbidden:** Interface is forbidden from automatically joining the VLAN via GVRP. For more information, see "Automatic VLAN Registration" on page 161.
  - None: Interface is not a member of the VLAN. Packets associated with this VLAN will not be transmitted by the interface.

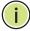

**NOTE:** VLAN 1 is the default untagged VLAN containing all ports on the switch using Access mode.

# Edit Member by Interface

All parameters are the same as those described under the preceding section for Edit Member by VLAN.

Edit Member by Interface Range

All parameters are the same as those described under the earlier section for Edit Member by VLAN, except for the items shown below.

- Port Range Displays a list of ports. (Range: 1-10)
- u Trunk Range Displays a list of ports. (Range: 1-5)

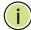

**NOTE:** The PVID, acceptable frame type, and ingress filtering parameters for each interface within the specified range must be configured on either the Edit Member by VLAN or Edit Member by Interface page.

### WEB INTERFACE

To configure static members by the VLAN index:

- 1. Click VLAN, Static.
- 2. Select Edit Member by VLAN from the Step list.
- 3. Set the Interface type to display as Port or Trunk.
- **4.** Modify the settings for any interface as required. Remember that Membership Type cannot be changed until an interface has been added to another VLAN and the PVID changed to anything other than 1.
- 5. Click Apply.

Figure 62: Configuring Static Members by VLAN Index

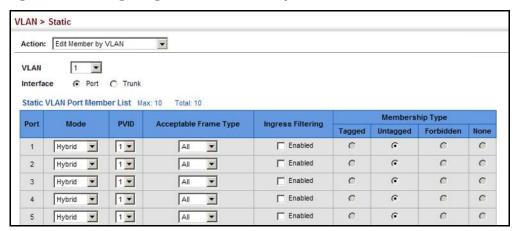

To configure static members by interface:

- 1. Click VLAN, Static.
- 2. Select Edit Member by Interface from the Step list.
- 3. Select a port or trunk configure.
- 4. Modify the settings for any interface as required.
- 5. Click Apply.

Figure 63: Configuring Static VLAN Members by Interface

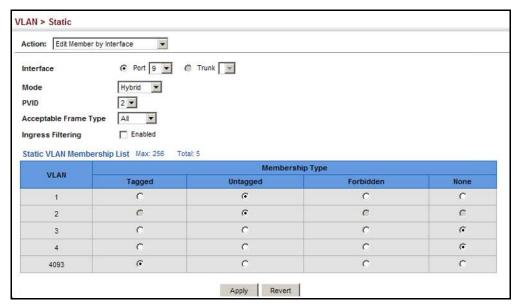

To configure static members by interface range:

- 1. Click VLAN, Static.
- 2. Select Edit Member by Interface Range from the Step list.
- 3. Set the Interface type to display as Port or Trunk.
- 4. Enter an interface range.
- 5. Modify the VLAN parameters as required. Remember that the PVID, acceptable frame type, and ingress filtering parameters for each interface within the specified range must be configured on either the Edit Member by VLAN or Edit Member by Interface page.
- 6. Click Apply.

Figure 64: Configuring Static VLAN Members by Interface Range

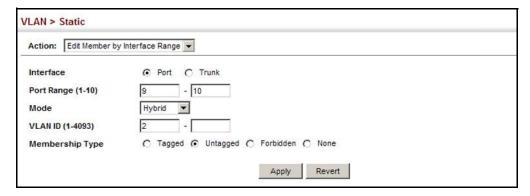

# DYNAMIC VLAN REGISTRATION

**CONFIGURING** Use the VLAN > Dynamic page to enable GVRP globally on the switch, or to enable GVRP and adjust the protocol timers per interface.

### **CLI REFERENCES**

- "GVRP and Bridge Extension Commands" on page 786
- "Configuring VLAN Interfaces" on page 792

#### **PARAMETERS**

These parameters are displayed:

# Configure General

**GVRP Status** – GVRP defines a way for switches to exchange VLAN information in order to register VLAN members on ports across the network. VLANs are dynamically configured based on join messages issued by host devices and propagated throughout the network. GVRP must be enabled to permit automatic VLAN registration, and to support VLANs which extend beyond the local switch. (Default: Disabled)

# Configure Interface

- **Interface** Displays a list of ports or trunks.
- **Port** Port Identifier. (Range: 1-10)
- **Trunk** Trunk Identifier. (Range: 1-5)
- **GVRP Status** Enables/disables GVRP for the interface. GVRP must be globally enabled for the switch before this setting can take effect (using the Configure General page). When disabled, any GVRP packets received on this port will be discarded and no GVRP registrations will be propagated from other ports. (Default: Disabled)
- u **GVRP Timers –** Timer settings must follow this rule: 2 x (ioin timer) < leave timer < leaveAll timer

- Join The interval between transmitting requests/queries to participate in a VLAN group. (Range: 20-1000 centiseconds; Default: 20)
- Leave The interval a port waits before leaving a VLAN group. This time should be set to more than twice the join time. This ensures that after a Leave or LeaveAll message has been issued, the applicants can rejoin before the port actually leaves the group. (Range: 60-3000 centiseconds; Default: 60)
- LeaveAll The interval between sending out a LeaveAll query message for VLAN group participants and the port leaving the group. This interval should be considerably larger than the Leave Time to minimize the amount of traffic generated by nodes rejoining the group. (Range: 500-18000 centiseconds; Default: 1000)

Show Dynamic VLAN - Show VLAN

**VLAN ID** – Identifier of a VLAN this switch has joined through GVRP.

**VLAN Name** – Name of a VLAN this switch has joined through GVRP.

**Status** – Indicates if this VLAN is currently operational. (Display Values: Enabled, Disabled)

Show Dynamic VLAN - Show VLAN Member

- u **VLAN** Identifier of a VLAN this switch has joined through GVRP.
- Interface Displays a list of ports or trunks which have joined the selected VLAN through GVRP.

#### WEB INTERFACE

To configure GVRP on the switch:

- 1. Click VLAN, Dynamic.
- 2. Select Configure General from the Step list.
- 3. Enable or disable GVRP.
- 4. Click Apply.

Figure 65: Configuring Global Status of GVRP

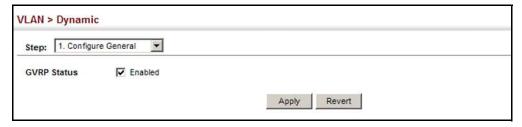

To configure GVRP status and timers on a port or trunk:

- 1. Click VLAN, Dynamic.
- 2. Select Configure Interface from the Step list.
- 3. Set the Interface type to display as Port or Trunk.
- 4. Modify the GVRP status or timers for any interface.
- 5. Click Apply.

Figure 66: Configuring GVRP for an Interface

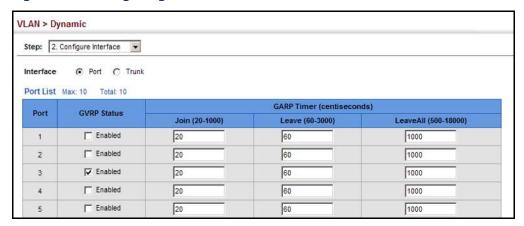

To show the dynamic VLAN joined by this switch:

- 1. Click VLAN, Dynamic.
- 2. Select Show Dynamic VLAN from the Step list.
- 3. Select Show VLAN from the Action list.

Figure 67: Showing Dynamic VLANs Registered on the Switch

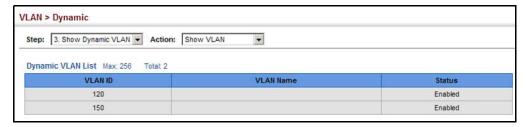

To show the members of a dynamic VLAN:

- 1. Click VLAN, Dynamic.
- 2. Select Show Dynamic VLAN from the Step list.
- 3. Select Show VLAN Members from the Action list.

VLAN > Dynamic

Step: 3. Show Dynamic VLAN ▼ Action: Show VLAN Member ▼

Unit 1 / Port 1 Unit 1 / Port 4 Unit 1 / Port 10 Unit 1 / Port 16 Unit 1 / Port 19

Figure 68: Showing the Members of a Dynamic VLAN

120 🕶

Dynamic VLAN Member List Max: 64 Total: 10

# **IEEE 802.1Q TUNNELING**

IEEE 802.1Q Tunneling (QinQ) is designed for service providers carrying traffic for multiple customers across their networks. QinQ tunneling is used to maintain customer-specific VLAN and Layer 2 protocol configurations even when different customers use the same internal VLAN IDs. This is accomplished by inserting Service Provider VLAN (SPVLAN) tags into the customer's frames when they enter the service provider's network, and then stripping the tags when the frames leave the network.

A service provider's customers may have specific requirements for their internal VLAN IDs and number of VLANs supported. VLAN ranges required by different customers in the same service-provider network might easily overlap, and traffic passing through the infrastructure might be mixed. Assigning a unique range of VLAN IDs to each customer would restrict customer configurations, require intensive processing of VLAN mapping tables, and could easily exceed the maximum VLAN limit of 4096.

QinQ tunneling uses a single Service Provider VLAN (SPVLAN) for customers who have multiple VLANs. Customer VLAN IDs are preserved and traffic from different customers is segregated within the service provider's network even when they use the same customer-specific VLAN IDs. QinQ tunneling expands VLAN space by using a VLAN-in-VLAN hierarchy, preserving the customer's original tagged packets, and adding SPVLAN tags to each frame (also called double tagging).

A port configured to support QinQ tunneling must be set to tunnel port mode. The Service Provider VLAN (SPVLAN) ID for the specific customer must be assigned to the QinQ tunnel access port on the edge switch where the customer traffic enters the service provider's network. Each customer requires a separate SPVLAN, but this VLAN supports all of the customer's internal VLANs. The QinQ tunnel uplink port that passes traffic from the edge switch into the service provider's metro network must also be added to this SPVLAN. The uplink port can be added to multiple SPVLANs to carry inbound traffic for different customers onto the service provider's network.

When a double-tagged packet enters another trunk port in an intermediate or core switch in the service provider's network, the outer tag is stripped

for packet processing. When the packet exits another trunk port on the same core switch, the same SPVLAN tag is again added to the packet.

When a packet enters the trunk port on the service provider's egress switch, the outer tag is again stripped for packet processing. However, the SPVLAN tag is not added when it is sent out the tunnel access port on the edge switch into the customer's network. The packet is sent as a normal IEEE 802.1Q-tagged frame, preserving the original VLAN numbers used in the customer's network.

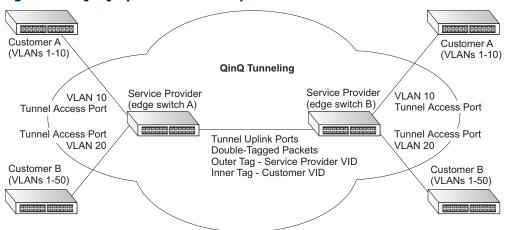

Figure 69: QinQ Operational Concept

Layer 2 Flow for Packets Coming into a Tunnel Access Port

A QinQ tunnel port may receive either tagged or untagged packets. No matter how many tags the incoming packet has, it is treated as tagged packet.

The ingress process does source and destination lookups. If both lookups are successful, the ingress process writes the packet to memory. Then the egress process transmits the packet. Packets entering a QinQ tunnel port are processed in the following manner:

- New SPVLAN tags are added to all incoming packets, no matter how many tags they already have. The ingress process constructs and inserts the outer tag (SPVLAN) into the packet based on the default VLAN ID and Tag Protocol Identifier (TPID, that is, the ether-type of the tag). This outer tag is used for learning and switching packets. The priority of the inner tag is copied to the outer tag if it is a tagged or priority tagged packet.
- 2. After successful source and destination lookup, the ingress process sends the packet to the switching process with two tags. If the incoming packet is untagged, the outer tag is an SPVLAN tag, and the inner tag is a dummy tag (8100 0000). If the incoming packet is tagged, the outer tag is an SPVLAN tag, and the inner tag is a CVLAN tag.

- 3. After packet classification through the switching process, the packet is written to memory with one tag (an outer tag) or with two tags (both an outer tag and inner tag).
- **4.** The switch sends the packet to the proper egress port.
- 5. If the egress port is an untagged member of the SPVLAN, the outer tag will be stripped. If it is a tagged member, the outgoing packets will have two tags.

Layer 2 Flow for Packets Coming into a Tunnel Uplink Port

An uplink port receives one of the following packets:

- u Untagged
- u One tag (CVLAN or SPVLAN)
- u Double tag (CVLAN + SPVLAN)

The ingress process does source and destination lookups. If both lookups are successful, the ingress process writes the packet to memory. Then the egress process transmits the packet. Packets entering a QinQ uplink port are processed in the following manner:

- 1. If incoming packets are untagged, the PVID VLAN native tag is added.
- 2. If the ether-type of an incoming packet (single or double tagged) is not equal to the TPID of the uplink port, the VLAN tag is determined to be a Customer VLAN (CVLAN) tag. The uplink port's PVID VLAN native tag is added to the packet. This outer tag is used for learning and switching packets within the service provider's network. The TPID must be configured on a per port basis, and the verification cannot be disabled.
- 3. If the ether-type of an incoming packet (single or double tagged) is equal to the TPID of the uplink port, no new VLAN tag is added. If the uplink port is not the member of the outer VLAN of the incoming packets, the packet will be dropped when ingress filtering is enabled. If ingress filtering is not enabled, the packet will still be forwarded. If the VLAN is not listed in the VLAN table, the packet will be dropped.
- 4. After successful source and destination lookups, the packet is double tagged. The switch uses the TPID of 0x8100 to indicate that an incoming packet is double-tagged. If the outer tag of an incoming double-tagged packet is equal to the port TPID and the inner tag is 0x8100, it is treated as a double-tagged packet. If a single-tagged packet has 0x8100 as its TPID, and port TPID is not 0x8100, a new VLAN tag is added and it is also treated as double-tagged packet.
- 5. If the destination address lookup fails, the packet is sent to all member ports of the outer tag's VLAN.
- **6.** After packet classification, the packet is written to memory for processing as a single-tagged or double-tagged packet.

- 7. The switch sends the packet to the proper egress port.
- 8. If the egress port is an untagged member of the SPVLAN, the outer tag will be stripped. If it is a tagged member, the outgoing packet will have two tags.

### Configuration Limitations for QinQ

- The native VLAN of uplink ports should not be used as the SPVLAN. If the SPVLAN is the uplink port's native VLAN, the uplink port must be an untagged member of the SPVLAN. Then the outer SPVLAN tag will be stripped when the packets are sent out. Another reason is that it causes non-customer packets to be forwarded to the SPVLAN.
- u Static trunk port groups are compatible with QinQ tunnel ports as long as the QinQ configuration is consistent within a trunk port group.
- The native VLAN (VLAN 1) is not normally added to transmitted frames. Avoid using VLAN 1 as an SPVLAN tag for customer traffic to reduce the risk of misconfiguration. Instead, use VLAN 1 as a management VLAN instead of a data VLAN in the service provider network.
- There are some inherent incompatibilities between Layer 2 and Layer 3 switching:
  - Tunnel ports do not support IP Access Control Lists.
  - Layer 3 Quality of Service (QoS) and other QoS features containing
     Layer 3 information are not supported on tunnel ports.
  - Spanning tree bridge protocol data unit (BPDU) filtering is automatically disabled on a tunnel port.

### General Configuration Guidelines for OinQ

- Enable Tunnel Status, and set the Tag Protocol Identifier (TPID) value of the tunnel access port (in the Ethernet Type field. This step is required if the attached client is using a nonstandard 2-byte ethertype to identify 802.1Q tagged frames. The default ethertype value is 0x8100. (See "Enabling QinQ Tunneling on the Switch" on page 176.)
- 2. Create a Service Provider VLAN, also referred to as an SPVLAN (see "Configuring VLAN Groups" on page 162).
- 3. Configure the QinQ tunnel access port to Tunnel mode (see "Adding an Interface to a QinQ Tunnel" on page 177).
- 4. Configure the QinQ tunnel access port to join the SPVLAN as an untagged member (see "Adding Static Members to VLANs" on page 164).
- 5. Configure the SPVLAN ID as the native VID on the QinQ tunnel access port (see "Adding Static Members to VLANs" on page 164).

- 6. Configure the QinQ tunnel uplink port to Tunnel Uplink mode (see "Adding an Interface to a QinQ Tunnel" on page 177).
- 7. Configure the QinQ tunnel uplink port to join the SPVLAN as a tagged member (see "Adding Static Members to VLANs" on page 164).

# TUNNELING ON THE SWITCH

**ENABLING QINQ** Use the VLAN > Tunnel (Configure Global) page to configure the switch to operate in IEEE 802.1Q (QinQ) tunneling mode, which is used for passing Layer 2 traffic across a service provider's metropolitan area network. You can also globally set the Tag Protocol Identifier (TPID) value of the tunnel port if the attached client is using a nonstandard 2-byte ethertype to identify 802.1Q tagged frames.

#### **CLI REFERENCES**

"Configuring IEEE 802.1Q Tunneling" on page 800

#### **PARAMETERS**

These parameters are displayed:

- **Tunnel Status** Sets the switch to QinQ mode. (Default: Disabled)
- u **Ethernet Type** The Tag Protocol Identifier (TPID) specifies the ethertype of incoming packets on a tunnel port. (Range: hexadecimal 0800-FFFF; Default: 8100)

Use this field to set a custom 802.1Q ethertype value. This feature allows the switch to interoperate with third-party switches that do not use the standard 0x8100 ethertype to identify 802.1Q-tagged frames. For example, if 0x1234 is set as the custom 802.1Q ethertype on a trunk port, incoming frames containing that ethertype are assigned to the VLAN contained in the tag following the ethertype field, as they would be with a standard 802.1Q trunk. Frames arriving on the port containing any other ethertype are looked upon as untagged frames, and assigned to the native VLAN of that port.

All ports on the switch will be set to the same ethertype.

#### WEB INTERFACE

To enable QinQ Tunneling on the switch:

- 1. Click VLAN, Tunnel.
- 2. Select Configure Global from the Step list.
- 3. Enable Tunnel Status, and specify the TPID if a client attached to a tunnel port is using a non-standard ethertype to identify 802.10 tagged frames.
- 4. Click Apply.

Figure 70: Enabling QinQ Tunneling

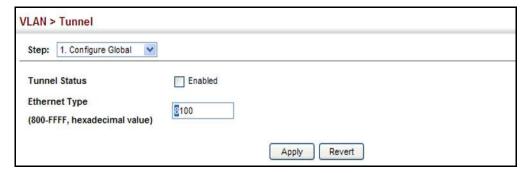

# TUNNEL

ADDING AN Follow the guidelines in the preceding section to set up a QinQ tunnel on INTERFACE TO A QINQ the switch. Then use the VLAN > Tunnel (Configure Interface) page to set the tunnel mode for any participating interface.

#### **CLI REFERENCES**

"Configuring IEEE 802.1Q Tunneling" on page 800

# **COMMAND USAGE**

- Use the Configure Global page to set the switch to QinQ mode before configuring a tunnel port or tunnel uplink port (see "Enabling QinQ Tunneling on the Switch" on page 176). Also set the Tag Protocol Identifier (TPID) value of the tunnel port if the attached client is using a nonstandard 2-byte ethertype to identify 802.1Q tagged frames.
- Then use the Configure Interface page to set the access interface on the edge switch to Tunnel mode, and set the uplink interface on the switch attached to the service provider network to Tunnel Uplink mode.

#### **PARAMETERS**

These parameters are displayed:

- **Interface** Displays a list of ports or trunks.
- **Port** Port Identifier. (Range: 1-10)
- **Trunk** Trunk Identifier. (Range: 1-5)
- **Mode** Sets the VLAN membership mode of the port.
  - None The port operates in its normal VLAN mode. (This is the default.)
  - **Tunnel** Configures QinQ tunneling for a client access port to segregate and preserve customer VLAN IDs for traffic crossing the service provider network.
  - **Tunnel Uplink** Configures QinQ tunneling for an uplink port to another device within the service provider network.

#### WEB INTERFACE

To add an interface to a QinQ tunnel:

- 1. Click VLAN, Tunnel.
- 2. Select Configure Interface from the Step list.
- 3. Set the mode for any tunnel access port to Tunnel and the tunnel uplink port to Tunnel Uplink.
- 4. Click Apply.

Figure 71: Adding an Interface to a QinQ Tunnel

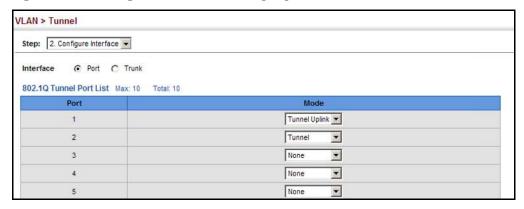

# PROTOCOL VLANS

The network devices required to support multiple protocols cannot be easily grouped into a common VLAN. This may require non-standard devices to pass traffic between different VLANs in order to encompass all the devices participating in a specific protocol. This kind of configuration deprives users of the basic benefits of VLANs, including security and easy accessibility.

To avoid these problems, you can configure this switch with protocol-based VLANs that divide the physical network into logical VLAN groups for each required protocol. When a frame is received at a port, its VLAN membership can then be determined based on the protocol type being used by the inbound packets.

### **COMMAND USAGE**

- To configure protocol-based VLANs, follow these steps:
  - 1. First configure VLAN groups for the protocols you want to use (page 790). Although not mandatory, we suggest configuring a separate VLAN for each major protocol running on your network. Do not add port members at this time.
  - 2. Create a protocol group for each of the protocols you want to assign to a VLAN using the Configure Protocol (Add) page.

- 3. Then map the protocol for each interface to the appropriate VLAN using the Configure Interface (Add) page.
- when MAC-based, IP subnet-based, and protocol-based VLANs are supported concurrently, priority is applied in this sequence, and then port-based VLANs last.

# CONFIGURING PROTOCOL VLAN GROUPS

CONFIGURING Use the VLAN > Protocol (Configure Protocol - Add) page to create protocol OTOCOL VLAN groups.

# **CLI REFERENCES**

u "protocol-vlan protocol-group (Configuring Groups)" on page 807

### **PARAMETERS**

These parameters are displayed:

- u **Frame Type** Choose either Ethernet, RFC 1042, or LLC Other as the frame type used by this protocol.
- Protocol Type Specifies the protocol type to match. The available options are IP, ARP, RARP and IPv6. If LLC Other is chosen for the Frame Type, the only available Protocol Type is IPX Raw.
- u Protocol Group ID Protocol Group ID assigned to the Protocol VLAN Group. (Range: 1-2147483647)

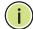

**NOTE:** Traffic which matches IP Protocol Ethernet Frames is mapped to the VLAN (VLAN 1) that has been configured with the switch's administrative IP. IP Protocol Ethernet traffic must not be mapped to another VLAN or you will lose administrative network connectivity to the switch. If lost in this manner, network access can be regained by removing the offending Protocol VLAN rule via the console. Alternately, the switch can be powercycled, however all unsaved configuration changes will be lost.

#### WEB INTERFACE

To configure a protocol group:

- 1. Click VLAN, Protocol.
- 2. Select Configure Protocol from the Step list.
- 3. Select Add from the Action list.
- 4. Select an entry from the Frame Type list.
- 5. Select an entry from the Protocol Type list.
- **6.** Enter an identifier for the protocol group.
- 7. Click Apply.

Figure 72: Configuring Protocol VLANs

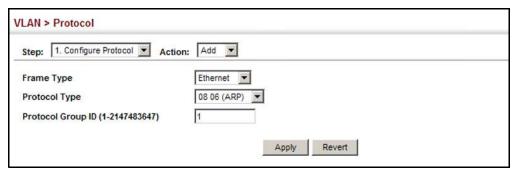

To configure a protocol group:

- 1. Click VLAN, Protocol.
- 2. Select Configure Protocol from the Step list.
- 3. Select Show from the Action list.

Figure 73: Displaying Protocol VLANs

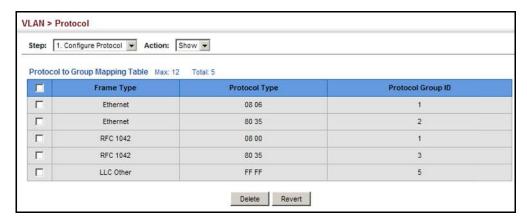

# INTERFACES

MAPPING PROTOCOL Use the VLAN > Protocol (Configure Interface - Add) page to map a GROUPS TO protocol group to a VLAN for each interface that will participate in the group.

#### **CLI REFERENCES**

"protocol-vlan protocol-group (Configuring Interfaces)" on page 807

## **COMMAND USAGE**

- When creating a protocol-based VLAN, only assign interfaces using this configuration screen. If you assign interfaces using any of the other VLAN menus such as the VLAN Static table (page 164), these interfaces will admit traffic of any protocol type into the associated VLAN.
- When a frame enters a port that has been assigned to a protocol VLAN, it is processed in the following manner:
  - If the frame is tagged, it will be processed according to the standard rules applied to tagged frames.
  - If the frame is untagged and the protocol type matches, the frame is forwarded to the appropriate VLAN.
  - If the frame is untagged but the protocol type does not match, the frame is forwarded to the default VLAN for this interface.

## **PARAMETERS**

- **Interface** Displays a list of ports or trunks.
- **Port** Port Identifier. (Range: 1-10)
- **Trunk** Trunk Identifier. (Range: 1-5)
- **Protocol Group ID** Protocol Group ID assigned to the Protocol VLAN Group. (Range: 1-2147483647)
- **VLAN ID** VLAN to which matching protocol traffic is forwarded. (Range: 1-4093)

To map a protocol group to a VLAN for a port or trunk:

- 1. Click VLAN, Protocol.
- 2. Select Configure Interface from the Step list.
- 3. Select Add from the Action list.
- 4. Select a port or trunk.
- 5. Enter the identifier for a protocol group.
- **6.** Enter the corresponding VLAN to which the protocol traffic will be forwarded.
- 7. Click Apply.

Figure 74: Assigning Interfaces to Protocol VLANs

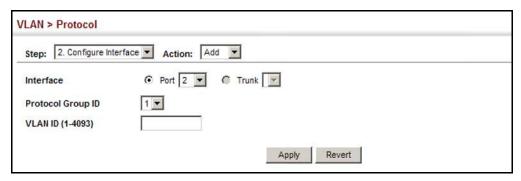

To show the protocol groups mapped to a port or trunk:

- 1. Click VLAN, Protocol.
- 2. Select Configure Interface from the Step list.
- 3. Select Show from the Action list.

Figure 75: Showing the Interface to Protocol Group Mapping

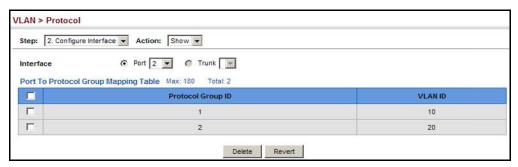

## CONFIGURING IP SUBNET VLANS

Use the VLAN > IP Subnet page to configure IP subnet-based VLANs.

When using port-based classification, all untagged frames received by a port are classified as belonging to the VLAN whose VID (PVID) is associated with that port.

When IP subnet-based VLAN classification is enabled, the source address of untagged ingress frames are checked against the IP subnet-to-VLAN mapping table. If an entry is found for that subnet, these frames are assigned to the VLAN indicated in the entry. If no IP subnet is matched, the untagged frames are classified as belonging to the receiving port's VLAN ID (PVID).

## **CLI REFERENCES**

u "Configuring IP Subnet VLANs" on page 810

#### **COMMAND USAGE**

- u Each IP subnet can be mapped to only one VLAN ID. An IP subnet consists of an IP address and a mask.
- When an untagged frame is received by a port, the source IP address is checked against the IP subnet-to-VLAN mapping table, and if an entry is found, the corresponding VLAN ID is assigned to the frame. If no mapping is found, the PVID of the receiving port is assigned to the frame.
- u The IP subnet cannot be a broadcast or multicast IP address.
- When MAC-based, IP subnet-based, and protocol-based VLANs are supported concurrently, priority is applied in this sequence, and then port-based VLANs last.

## **PARAMETERS**

- IP Address The IP address for a subnet. Valid IP addresses consist of four decimal numbers, 0 to 255, separated by periods.
- u Subnet Mask This mask identifies the host address bits of the IP subnet.
- vLAN VLAN to which matching IP subnet traffic is forwarded. (Range: 1-4093)
- u **Priority** The priority assigned to untagged ingress traffic.(Range: 0-7, where 7 is the highest priority; Default: 0)

To map an IP subnet to a VLAN:

- 1. Click VLAN, IP Subnet.
- 2. Select Add from the Action list.
- 3. Enter an address in the IP Address field.
- 4. Enter a mask in the Subnet Mask field.
- 5. Enter the identifier in the VLAN field. Note that the specified VLAN need not already be configured.
- **6.** Enter a value to assign to untagged frames in the Priority field.
- 7. Click Apply.

Figure 76: Configuring IP Subnet VLANs

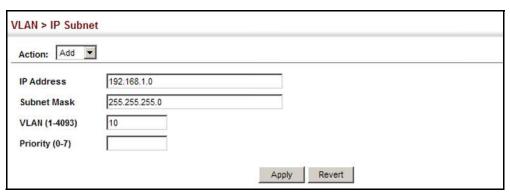

To show the configured IP subnet VLANs:

- 1. Click VLAN, IP Subnet.
- 2. Select Show from the Action list.

Figure 77: Showing IP Subnet VLANs

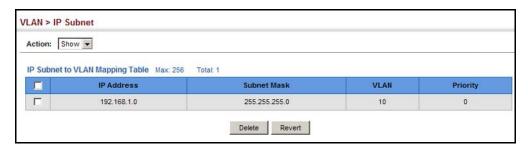

## CONFIGURING MAC-BASED VLANS

Use the VLAN > MAC-Based page to configure VLAN based on MAC addresses. The MAC-based VLAN feature assigns VLAN IDs to ingress untagged frames according to source MAC addresses.

When MAC-based VLAN classification is enabled, untagged frames received by a port are assigned to the VLAN which is mapped to the frame's source MAC address. When no MAC address is matched, untagged frames are assigned to the receiving port's native VLAN ID (PVID).

#### **CLI REFERENCES**

u "Configuring MAC Based VLANs" on page 812

#### **COMMAND USAGE**

- u The MAC-to-VLAN mapping applies to all ports on the switch.
- u Source MAC addresses can be mapped to only one VLAN ID.
- u Configured MAC addresses cannot be broadcast or multicast addresses.
- When MAC-based, IP subnet-based, and protocol-based VLANs are supported concurrently, priority is applied in this sequence, and then port-based VLANs last.

## **PARAMETERS**

- MAC Address A source MAC address which is to be mapped to a specific VLAN. The MAC address must be specified in the format xx-xxxx-xx-xx.
- vLAN VLAN to which ingress traffic matching the specified source MAC address is forwarded. (Range: 1-4093)
- Priority The priority assigned to untagged ingress traffic.(Range: 0-7, where 7 is the highest priority; Default: 0)

To map a MAC address to a VLAN:

- 1. Click VLAN, MAC-Based.
- 2. Select Add from the Action list.
- 3. Enter an address in the MAC Address field.
- **4.** Enter an identifier in the VLAN field. Note that the specified VLAN need not already be configured.
- 5. Enter a value to assign to untagged frames in the Priority field.
- 6. Click Apply.

Figure 78: Configuring MAC-Based VLANs

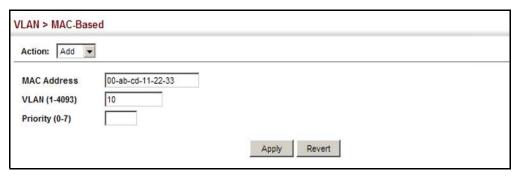

To show the MAC addresses mapped to a VLAN:

- 1. Click VLAN, MAC-Based.
- 2. Select Show from the Action list.

Figure 79: Showing MAC-Based VLANs

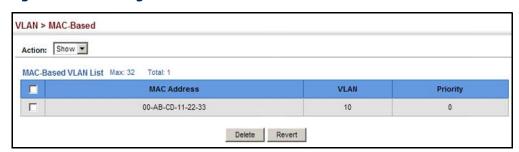

## **CONFIGURING VLAN MIRRORING**

Use the VLAN > Mirror (Add) page to mirror traffic from one or more source VLANs to a target port for real-time analysis. You can then attach a logic analyzer or RMON probe to the target port and study the traffic crossing the source VLAN(s) in a completely unobtrusive manner.

#### CLI REFERENCES

u "Port Mirroring Commands" on page 731

#### **COMMAND USAGE**

- u All active ports in a source VLAN are monitored for ingress traffic only.
- u All VLAN mirror sessions must share the same target port, preferably one that is not a member of the source VLAN.
- u When VLAN mirroring and port mirroring are both enabled, they must use the same target port.
- When VLAN mirroring and port mirroring are both enabled, the target port can receive a mirrored packet twice; once from the source mirror port and again from the source mirrored VLAN.
- The target port receives traffic from all monitored source VLANs and can become congested. Some mirror traffic may therefore be dropped from the target port.
- When mirroring VLAN traffic or packets based on a source MAC address (see "Configuring MAC Address Mirroring" on page 195), the target port cannot be set to the same target ports as that used for port mirroring (see "Configuring Local Port Mirroring" on page 126).
- When traffic matches the rules for both port mirroring, and for mirroring of VLAN traffic or packets based on a MAC address, the matching packets will not be sent to target port specified for port mirroring.

## **PARAMETERS**

- u **Source VLAN** A VLAN whose traffic will be monitored. (Range: 1-4093)
- u Target Port The destination port that receives the mirrored traffic from the source VLAN. (Range: 1-10)

To configure VLAN mirroring:

- 1. Click VLAN, Mirror.
- 2. Select Add from the Action list.
- 3. Select the source VLAN, and select a target port.
- 4. Click Apply.

Figure 80: Configuring VLAN Mirroring

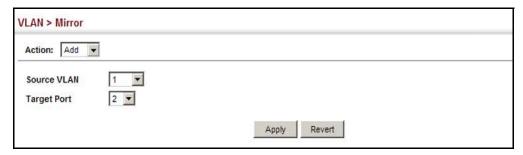

To show the VLANs to be mirrored:

- 1. Click VLAN, Mirror.
- 2. Select Show from the Action list.

Figure 81: Showing the VLANs to Mirror

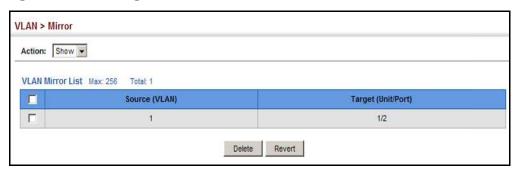

# **ADDRESS TABLE SETTINGS**

Switches store the addresses for all known devices. This information is used to pass traffic directly between the inbound and outbound ports. All the addresses learned by monitoring traffic are stored in the dynamic address table. You can also manually configure static addresses that are bound to a specific port.

This chapter describes the following topics:

- MAC Address Learning Enables or disables address learning on an interface.
- u Static MAC Addresses Configures static entries in the address table.
- u Address Aging Time Sets timeout for dynamically learned entries.
- u Dynamic Address Cache Shows dynamic entries in the address table.
- MAC Address Mirroring Mirrors traffic matching a specified source address to a target port.

## CONFIGURING MAC ADDRESS LEARNING

Use the MAC Address > Learning Status page to enable or disable MAC address learning on an interface.

## **CLI REFERENCES**

u "mac-learning" on page 642

## COMMAND USAGE

- When MAC address learning is disabled, the switch immediately stops learning new MAC addresses on the specified interface. Only incoming traffic with source addresses stored in the static address table (see "Setting Static Addresses" on page 190) will be accepted as authorized to access the network through that interface.
- U Dynamic addresses stored in the address table when MAC address learning is disabled are flushed from the system, and no dynamic addresses are subsequently learned until MAC address learning has been re-enabled. Any device not listed in the static address table that attempts to use the interface after MAC learning has been disabled will be prevented from accessing the switch.
- a Also note that MAC address learning cannot be disabled if any of the following conditions exist:

- 802.1X Port Authentication has been globally enabled on the switch (see "Configuring 802.1X Global Settings" on page 330).
- Security Status (see "Configuring Port Security" on page 327) is enabled on the same interface.

## **PARAMETERS**

These parameters are displayed:

- u Interface Displays a list of ports or trunks.
- u **Port** Port Identifier. (Range: 1-10)
- u **Trunk** Trunk Identifier. (Range: 1-5)
- u **Status** The status of MAC address learning. (Default: Enabled)

#### WEB INTERFACE

To enable or disable MAC address learning:

- 1. Click MAC Address, Learning Status.
- 2. Set the learning status for any interface.
- 3. Click Apply.

Figure 82: Configuring MAC Address Learning

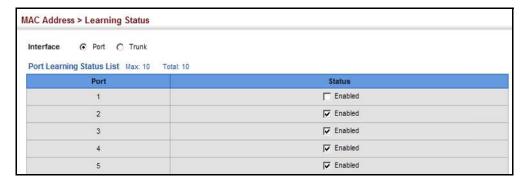

## SETTING STATIC ADDRESSES

Use the MAC Address > Static page to configure static MAC addresses. A static address can be assigned to a specific interface on this switch. Static addresses are bound to the assigned interface and will not be moved. When a static address is seen on another interface, the address will be ignored and will not be written to the address table.

## **CLI REFERENCES**

u "mac-address-table static" on page 758

## **COMMAND USAGE**

The static address for a host device can be assigned to a specific port within a specific VLAN. Use this command to add static addresses to the MAC Address Table. Static addresses have the following characteristics:

- u Static addresses are bound to the assigned interface and will not be moved. When a static address is seen on another interface, the address will be ignored and will not be written to the address table.
- u Static addresses will not be removed from the address table when a given interface link is down.
- u A static address cannot be learned on another port until the address is removed from the table.

## **PARAMETERS**

These parameters are displayed:

- u **VLAN** ID of configured VLAN. (Range: 1-4093)
- u Interface Port or trunk associated with the device assigned a static address.
- MAC Address Physical address of a device mapped to this interface. Enter an address in the form of xx-xx-xx-xx-xx or xxxxxxxxxxx.
- u Static Status Sets the time to retain the specified address.
  - Delete-on-reset Assignment lasts until the switch is reset.
  - Permanent Assignment is permanent. (This is the default.)

## WEB INTERFACE

To configure a static MAC address:

- 1. Click MAC Address, Static.
- 2. Select Add from the Action list.
- Specify the VLAN, the port or trunk to which the address will be assigned, the MAC address, and the time to retain this entry.
- 4. Click Apply.

Figure 83: Configuring Static MAC Addresses

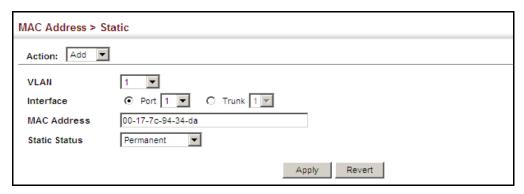

To show the static addresses in MAC address table:

- 1. Click MAC Address, Static.
- 2. Select Show from the Action list.

Figure 84: Displaying Static MAC Addresses

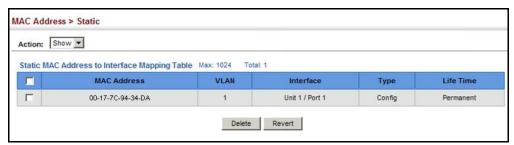

## CHANGING THE AGING TIME

Use the MAC Address > Dynamic (Configure Aging) page to set the aging time for entries in the dynamic address table. The aging time is used to age out dynamically learned forwarding information.

## **CLI REFERENCES**

u "mac-address-table aging-time" on page 757

## **PARAMETERS**

- u Aging Status Enables/disables the function.
- u **Aging Time** The time after which a learned entry is discarded. (Range: 10-844 seconds; Default: 300 seconds)

To set the aging time for entries in the dynamic address table:

- 1. Click MAC Address, Dynamic.
- 2. Select Configure Aging from the Action list.
- 3. Modify the aging status if required.
- 4. Specify a new aging time.
- 5. Click Apply.

Figure 85: Setting the Address Aging Time

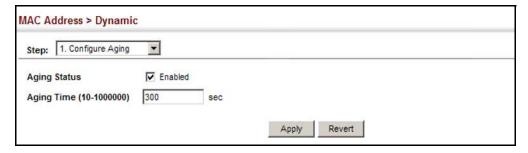

## DISPLAYING THE DYNAMIC ADDRESS TABLE

Use the MAC Address > Dynamic (Show Dynamic MAC) page to display the MAC addresses learned by monitoring the source address for traffic entering the switch. When the destination address for inbound traffic is found in the database, the packets intended for that address are forwarded directly to the associated port. Otherwise, the traffic is flooded to all ports.

## **CLI REFERENCES**

u "show mac-address-table" on page 759

## **PARAMETERS**

- u Sort Key You can sort the information displayed based on MAC address, VLAN or interface (port or trunk).
- u MAC Address Physical address associated with this interface.
- u VLAN ID of configured VLAN (1-4093).
- u Interface Indicates a port or trunk.
- u **Type** Shows that the entries in this table are learned.
- u Life Time Shows the time to retain the specified address.

To show the dynamic address table:

- 1. Click MAC Address, Dynamic.
- 2. Select Show Dynamic MAC from the Action list.
- 3. Select the Sort Key (MAC Address, VLAN, or Interface).
- **4.** Enter the search parameters (MAC Address, VLAN, or Interface).
- 5. Click Query.

Figure 86: Displaying the Dynamic MAC Address Table

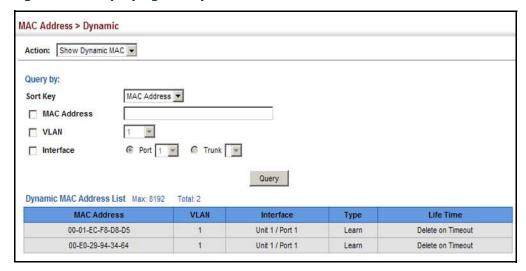

## **CLEARING THE DYNAMIC ADDRESS TABLE**

Use the MAC Address > Dynamic (Clear Dynamic MAC) page to remove any learned entries from the forwarding database.

## **CLI REFERENCES**

u "clear mac-address-table dynamic" on page 759

## **PARAMETERS**

These parameters are displayed:

u Clear by – All entries can be cleared; or you can clear the entries for a specific MAC address, all the entries in a VLAN, or all the entries associated with a port or trunk.

## WEB INTERFACE

To clear the entries in the dynamic address table:

1. Click MAC Address, Dynamic.

- 2. Select Clear Dynamic MAC from the Action list.
- 3. Select the method by which to clear the entries (i.e., All, MAC Address, VLAN, or Interface).
- **4.** Enter information in the additional fields required for clearing entries by MAC Address, VLAN, or Interface.
- 5. Click Clear.

Figure 87: Clearing Entries in the Dynamic MAC Address Table

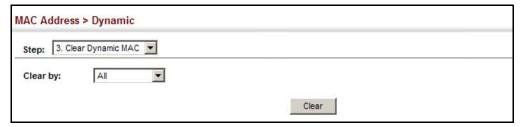

## CONFIGURING MAC ADDRESS MIRRORING

Use the MAC Address > Mirror (Add) page to mirror traffic matching a specified source address from any port on the switch to a target port for real-time analysis. You can then attach a logic analyzer or RMON probe to the target port and study the traffic crossing the source port in a completely unobtrusive manner.

## **CLI REFERENCES**

u "Local Port Mirroring Commands" on page 731

#### **COMMAND USAGE**

- When mirroring traffic from a MAC address, ingress traffic with the specified source address entering any port in the switch, other than the target port, will be mirrored to the destination port.
- u All mirror sessions must share the same destination port.
- u Spanning Tree BPDU packets are not mirrored to the target port.
- When mirroring port traffic, the target port must be included in the same VLAN as the source port when using MSTP (see "Spanning Tree Algorithm" on page 197).
- When mirroring VLAN traffic (see "Configuring VLAN Mirroring" on page 187) or packets based on a source MAC address, the target port cannot be set to the same target ports as that used for port mirroring (see "Configuring Local Port Mirroring" on page 126).
- When traffic matches the rules for both port mirroring, and for mirroring of VLAN traffic or packets based on a MAC address, the

matching packets will not be sent to target port specified for port mirroring.

#### **PARAMETERS**

These parameters are displayed:

- u Source MAC MAC address in the form of xx-xx-xx-xx-xx or xxxxxxxxxxx.
- Target Port The port that will mirror the traffic from the source port. (Range: 1-10)

#### WEB INTERFACE

To mirror packets based on a MAC address:

- 1. Click MAC Address, Mirror.
- 2. Select Add from the Action list.
- 3. Specify the source MAC address and destination port.
- 4. Click Apply.

Figure 88: Mirroring Packets Based on the Source MAC Address

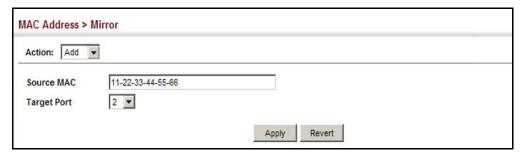

To show the MAC addresses to be mirrored:

- 1. Click MAC Address, Mirror.
- 2. Select Show from the Action list.

Figure 89: Showing the Source MAC Addresses to Mirror

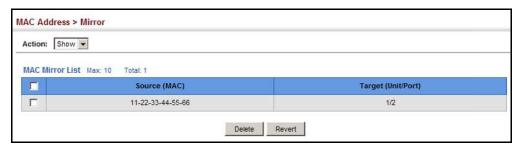

## **SPANNING TREE ALGORITHM**

This chapter describes the following basic topics:

- Loopback Detection Configures detection and response to loopback BPDUs.
- Global Settings for STA Configures global bridge settings for STP, RSTP and MSTP.
- u Interface Settings for STA Configures interface settings for STA, including priority, path cost, link type, and designation as an edge port.
- Global Settings for MSTP Sets the VLANs and associated priority assigned to an MST instance
- u Interface Settings for MSTP Configures interface settings for MSTP, including priority and path cost.

## **OVERVIEW**

The Spanning Tree Algorithm (STA) can be used to detect and disable network loops, and to provide backup links between switches, bridges or routers. This allows the switch to interact with other bridging devices (that is, an STA-compliant switch, bridge or router) in your network to ensure that only one route exists between any two stations on the network, and provide backup links which automatically take over when a primary link goes down.

The spanning tree algorithms supported by this switch include these versions:

- u STP Spanning Tree Protocol (IEEE 802.1D)
- u RSTP Rapid Spanning Tree Protocol (IEEE 802.1w)
- u MSTP Multiple Spanning Tree Protocol (IEEE 802.1s)

**STP** – STP uses a distributed algorithm to select a bridging device (STP-compliant switch, bridge or router) that serves as the root of the spanning tree network. It selects a root port on each bridging device (except for the root device) which incurs the lowest path cost when forwarding a packet from that device to the root device. Then it selects a designated bridging device from each LAN which incurs the lowest path cost when forwarding a packet from that LAN to the root device. All ports connected to designated bridging devices are assigned as designated ports. After determining the

lowest cost spanning tree, it enables all root ports and designated ports, and disables all other ports. Network packets are therefore only forwarded between root ports and designated ports, eliminating any possible network loops.

Figure 90: STP Root Ports and Designated Ports

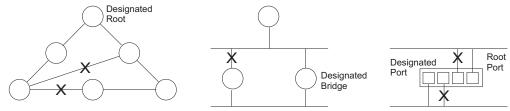

Once a stable network topology has been established, all bridges listen for Hello BPDUs (Bridge Protocol Data Units) transmitted from the Root Bridge. If a bridge does not get a Hello BPDU after a predefined interval (Maximum Age), the bridge assumes that the link to the Root Bridge is down. This bridge will then initiate negotiations with other bridges to reconfigure the network to reestablish a valid network topology.

**RSTP** – RSTP is designed as a general replacement for the slower, legacy STP. RSTP is also incorporated into MSTP. RSTP achieves much faster reconfiguration (i.e., around 1 to 3 seconds, compared to 30 seconds or more for STP) by reducing the number of state changes before active ports start learning, predefining an alternate route that can be used when a node or port fails, and retaining the forwarding database for ports insensitive to changes in the tree structure when reconfiguration occurs.

**MSTP** – When using STP or RSTP, it may be difficult to maintain a stable path between all VLAN members. Frequent changes in the tree structure can easily isolate some of the group members. MSTP (which is based on RSTP for fast convergence) is designed to support independent spanning trees based on VLAN groups. Using multiple spanning trees can provide multiple forwarding paths and enable load balancing. One or more VLANs can be grouped into a Multiple Spanning Tree Instance (MSTI). MSTP builds a separate Multiple Spanning Tree (MST) for each instance to maintain connectivity among each of the assigned VLAN groups. MSTP then builds a Internal Spanning Tree (IST) for the Region containing all commonly configured MSTP bridges.

Figure 91: MSTP Region, Internal Spanning Tree, Multiple Spanning Tree

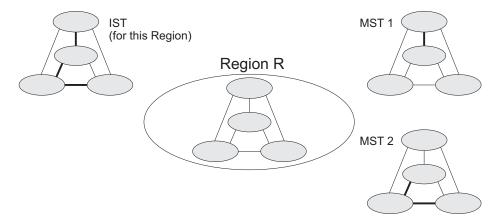

An MST Region consists of a group of interconnected bridges that have the same MST Configuration Identifiers (including the Region Name, Revision Level and Configuration Digest – see "Configuring Multiple Spanning Trees" on page 213). An MST Region may contain multiple MSTP Instances. An Internal Spanning Tree (IST) is used to connect all the MSTP switches within an MST region. A Common Spanning Tree (CST) interconnects all adjacent MST Regions, and acts as a virtual bridge node for communications with STP or RSTP nodes in the global network.

Figure 92: Common Internal Spanning Tree, Common Spanning Tree, Internal Spanning Tree

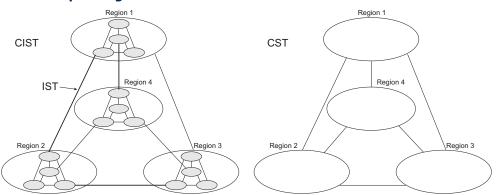

MSTP connects all bridges and LAN segments with a single Common and Internal Spanning Tree (CIST). The CIST is formed as a result of the running spanning tree algorithm between switches that support the STP, RSTP, MSTP protocols.

Once you specify the VLANs to include in a Multiple Spanning Tree Instance (MSTI), the protocol will automatically build an MSTI tree to maintain connectivity among each of the VLANs. MSTP maintains contact with the global network because each instance is treated as an RSTP node in the Common Spanning Tree (CST).

## **CONFIGURING LOOPBACK DETECTION**

Use the Spanning Tree > Loopback Detection page to configure loopback detection on an interface. When loopback detection is enabled and a port or trunk receives it's own BPDU, the detection agent drops the loopback BPDU, sends an SNMP trap, and places the interface in discarding mode. This loopback state can be released manually or automatically. If the interface is configured for automatic loopback release, then the port will only be returned to the forwarding state if one of the following conditions is satisfied:

- u The interface receives any other BPDU except for it's own, or;
- The interfaces's link status changes to link down and then link up again, or;
- u The interface ceases to receive it's own BPDUs in a forward delay interval.

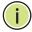

**NOTE:** If loopback detection is not enabled and an interface receives it's own BPDU, then the interface will drop the loopback BPDU according to IEEE Standard 802.1w-2001 9.3.4 (Note 1).

**NOTE:** Loopback detection will not be active if Spanning Tree is disabled on the switch.

**NOTE:** When configured for manual release mode, then a link down/up event will not release the port from the discarding state.

## **CLI REFERENCES**

u "Editing VLAN Groups" on page 790

## **PARAMETERS**

- u **Interface** Displays a list of ports or trunks.
- Status Enables loopback detection on this interface.
   (Default: Enabled)
- Trap Enables SNMP trap notification for loopback events on this interface. (Default: Disabled)
- Release Mode Configures the interface for automatic or manual loopback release. (Default: Auto)
- u Release Allows an interface to be manually released from discard mode. This is only available if the interface is configured for manual release mode.

To configure loopback detection:

- 1. Click Spanning Tree, Loopback Detection.
- 2. Click Port or Trunk to display the required interface type.
- 3. Modify the required loopback detection attributes.
- 4. Click Apply

**Figure 93: Configuring Port Loopback Detection** 

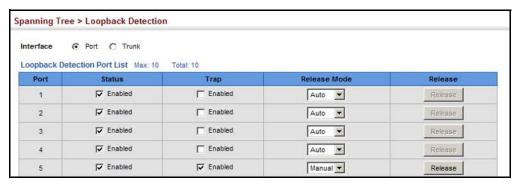

## CONFIGURING GLOBAL SETTINGS FOR STA

Use the Spanning Tree > STA (Configure Global - Configure) page to configure global settings for the spanning tree that apply to the entire switch.

## **CLI REFERENCES**

u "Spanning Tree Commands" on page 761

## **COMMAND USAGE**

u Spanning Tree Protocol<sup>1</sup>

Uses RSTP for the internal state machine, but sends only 802.1D BPDUs. This creates one spanning tree instance for the entire network. If multiple VLANs are implemented on a network, the path between specific VLAN members may be inadvertently disabled to prevent network loops, thus isolating group members. When operating multiple VLANs, we recommend selecting the MSTP option.

u Rapid Spanning Tree Protocol<sup>1</sup>

RSTP supports connections to either STP or RSTP nodes by monitoring the incoming protocol messages and dynamically adjusting the type of protocol messages the RSTP node transmits, as described below:

STP Mode – If the switch receives an 802.1D BPDU (i.e., STP BPDU) after a port's migration delay timer expires, the switch assumes it is

connected to an 802.1D bridge and starts using only 802.1D BPDUs.

- RSTP Mode If RSTP is using 802.1D BPDUs on a port and receives an RSTP BPDU after the migration delay expires, RSTP restarts the migration delay timer and begins using RSTP BPDUs on that port.
- u Multiple Spanning Tree Protocol

MSTP generates a unique spanning tree for each instance. This provides multiple pathways across the network, thereby balancing the traffic load, preventing wide-scale disruption when a bridge node in a single instance fails, and allowing for faster convergence of a new topology for the failed instance.

- To allow multiple spanning trees to operate over the network, you must configure a related set of bridges with the same MSTP configuration, allowing them to participate in a specific set of spanning tree instances.
- A spanning tree instance can exist only on bridges that have compatible VLAN instance assignments.
- Be careful when switching between spanning tree modes. Changing modes stops all spanning-tree instances for the previous mode and restarts the system in the new mode, temporarily disrupting user traffic.

## **PARAMETERS**

These parameters are displayed:

## Basic Settings

- Spanning Tree Status Enables/disables STA on this switch.
   (Default: Enabled)
- u **Spanning Tree Type** Specifies the type of spanning tree used on this switch:
  - **STP**: Spanning Tree Protocol (IEEE 802.1D); i.e., when this option is selected, the switch will use RSTP set to STP forced compatibility mode).
  - **RSTP**: Rapid Spanning Tree (IEEE 802.1w); RSTP is the default.
  - MSTP: Multiple Spanning Tree (IEEE 802.1s)
- Priority Bridge priority is used in selecting the root device, root port, and designated port. The device with the highest priority becomes the STA root device. However, if all devices have the same priority, the device with the lowest MAC address will then become the root device. (Note that lower numeric values indicate higher priority.)

STP and RSTP BPDUs are transmitted as untagged frames, and will cross any VLAN boundaries.

Default: 32768

Range: 0-61440, in steps of 4096

Options: 0, 4096, 8192, 12288, 16384, 20480, 24576, 28672, 32768, 36864, 40960, 45056, 49152, 53248, 57344, 61440

#### Advanced

- u Path Cost Method The path cost is used to determine the best path between devices. The path cost method is used to determine the range of values that can be assigned to each interface.
  - Long: Specifies 32-bit based values that range from 1-200,000,000. (This is the default.)
  - Short: Specifies 16-bit based values that range from 1-65535.
- Transmission Limit The maximum transmission rate for BPDUs is specified by setting the minimum interval between the transmission of consecutive protocol messages. (Range: 1-10; Default: 3)

When the Switch Becomes Root

 Hello Time – Interval (in seconds) at which the root device transmits a configuration message.

Default: 2Minimum: 1

Maximum: The lower of 10 or [(Max. Message Age / 2) -1]

Maximum Age – The maximum time (in seconds) a device can wait without receiving a configuration message before attempting to reconfigure. All device ports (except for designated ports) should receive configuration messages at regular intervals. Any port that ages out STA information (provided in the last configuration message) becomes the designated port for the attached LAN. If it is a root port, a new root port is selected from among the device ports attached to the network. (References to "ports" in this section mean "interfaces," which includes both ports and trunks.)

Default: 20

Minimum: The higher of 6 or [2 x (Hello Time + 1)]

Maximum: The lower of 40 or [2 x (Forward Delay - 1)]

Forward Delay – The maximum time (in seconds) this device will wait before changing states (i.e., discarding to learning to forwarding). This delay is required because every device must receive information about topology changes before it starts to forward frames. In addition, each port needs time to listen for conflicting information that would make it return to a discarding state; otherwise, temporary data loops might result.

Default: 15

Minimum: The higher of 4 or [(Max. Message Age / 2) + 1]

Maximum: 30

## Configuration Settings for MSTP

- Max Instance Numbers The maximum number of MSTP instances to which this switch can be assigned.
- u Configuration Digest An MD5 signature key that contains the VLAN ID to MST ID mapping table. In other words, this key is a mapping of all VLANs to the CIST.
- u Region Revision<sup>2</sup> The revision for this MSTI. (Range: 0-65535; Default: 0)
- u **Region Name**<sup>2</sup> The name for this MSTI. (Maximum length: 32 characters; switch's MAC address)
- u **Maximum Hop Count** The maximum number of hops allowed in the MST region before a BPDU is discarded. (Range: 1-40; Default: 20)

#### WEB INTERFACE

To configure global STA settings:

- 1. Click Spanning Tree, STA.
- 2. Select Configure Global from the Step list.
- 3. Select Configure from the Action list.
- **4.** Modify any of the required attributes. Note that the parameters displayed for the spanning tree types (STP, RSTP, MSTP) varies as described in the preceding section.
- Click Apply

Figure 94: Configuring Global Settings for STA (STP)

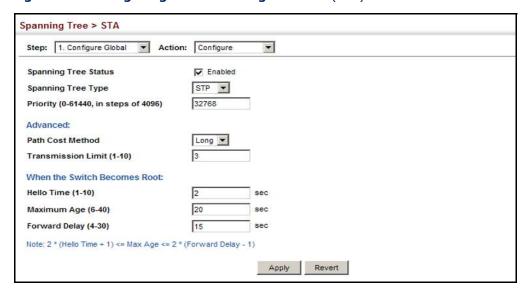

<sup>2.</sup> The MST name and revision number are both required to uniquely identify an MST region.

Figure 95: Configuring Global Settings for STA (RSTP)

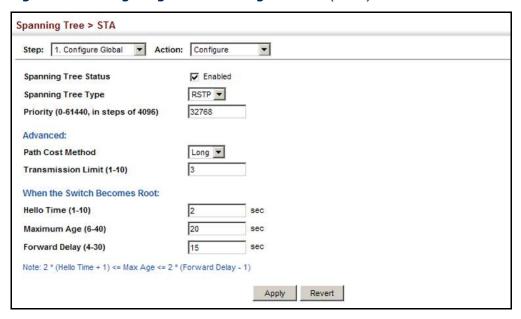

Figure 96: Configuring Global Settings for STA (MSTP)

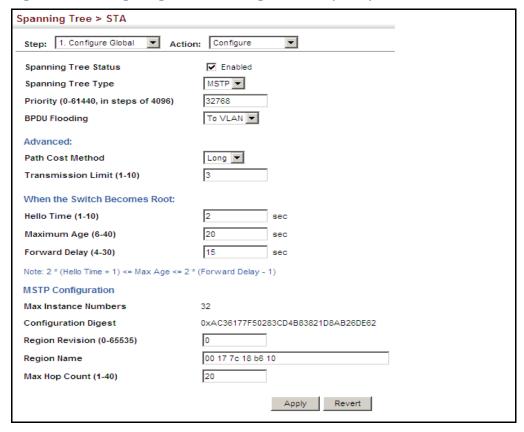

## DISPLAYING GLOBAL SETTINGS FOR STA

Use the Spanning Tree > STA (Configure Global - Show Information) page to display a summary of the current bridge STA information that applies to the entire switch.

#### **CLI REFERENCES**

- u "show spanning-tree" on page 783
- u "show spanning-tree mst configuration" on page 784

## **PARAMETERS**

The parameters displayed are described in the preceding section, except for the following items:

- Bridge ID A unique identifier for this bridge, consisting of the bridge priority, the MST Instance ID 0 for the Common Spanning Tree when spanning tree type is set to MSTP, and MAC address (where the address is taken from the switch system).
- u **Designated Root** The priority and MAC address of the device in the Spanning Tree that this switch has accepted as the root device.
- Root Port The number of the port on this switch that is closest to the root. This switch communicates with the root device through this port. If there is no root port, then this switch has been accepted as the root device of the Spanning Tree network.
- u Root Path Cost The path cost from the root port on this switch to the root device.
- Configuration Changes The number of times the Spanning Tree has been reconfigured.
- Last Topology Change Time since the Spanning Tree was last reconfigured.

## WEB INTERFACE

To display global STA settings:

- 1. Click Spanning Tree, STA.
- 2. Select Configure Global from the Step list.
- 3. Select Show Information from the Action list.

Spanning Tree > STA Step: 1. Configure Global ✓ Action: Show Information ✓ Spanning Tree Information Spanning Tree Status Enabled Spanning Tree Type RSTP Designated Root 32768.00177C9382A0 Bridge ID 32768.00177C9382A0 Root Port Max Age 20 sec Root Path Cost **Hello Time** 2 sec Configuration Changes Forward Delay 15 sec Last Topology Change 0 days, 3 hours, 51 minutes, 11 seconds

Figure 97: Displaying Global Settings for STA

## **CONFIGURING INTERFACE SETTINGS FOR STA**

Use the Spanning Tree > STA (Configure Interface - Configure) page to configure RSTP and MSTP attributes for specific interfaces, including port priority, path cost, link type, and edge port. You may use a different priority or path cost for ports of the same media type to indicate the preferred path, link type to indicate a point-to-point connection or shared-media connection, and edge port to indicate if the attached device can support fast forwarding. (References to "ports" in this section means "interfaces," which includes both ports and trunks.)

## **CLI REFERENCES**

u "Spanning Tree Commands" on page 761

#### **PARAMETERS**

These parameters are displayed:

- u **Interface** Displays a list of ports or trunks.
- u Spanning Tree Enables/disables STA on this interface.
   (Default: Enabled)
- Priority Defines the priority used for this port in the Spanning Tree Protocol. If the path cost for all ports on a switch are the same, the port with the highest priority (i.e., lowest value) will be configured as an active link in the Spanning Tree. This makes a port with higher priority less likely to be blocked if the Spanning Tree Protocol is detecting network loops. Where more than one port is assigned the highest priority, the port with lowest numeric identifier will be enabled.

Default: 128

Range: 0-240, in steps of 16

Admin Path Cost – This parameter is used by the STA to determine the best path between devices. Therefore, lower values should be assigned to ports attached to faster media, and higher values assigned to ports with slower media. Note that path cost takes precedence over

port priority. (Range: 0 for auto-configuration, 1-65535 for the short path cost method<sup>3</sup>, 1-200,000,000 for the long path cost method)

By default, the system automatically detects the speed and duplex mode used on each port, and configures the path cost according to the values shown below. Path cost "0" is used to indicate auto-configuration mode. When the short path cost method is selected and the default path cost recommended by the IEEE 8021w standard exceeds 65,535, the default is set to 65,535.

**Table 9: Recommended STA Path Cost Range** 

| Port Type        | IEEE 802.1D-1998 | IEEE 802.1w-2001   |
|------------------|------------------|--------------------|
| Ethernet         | 50-600           | 200,000-20,000,000 |
| Fast Ethernet    | 10-60            | 20,000-2,000,000   |
| Gigabit Ethernet | 3-10             | 2,000-200,000      |

**Table 10: Recommended STA Path Costs** 

| Port Type        | Link Type   | IEEE 802.1D-1998 | IEEE 802.1w-2001 |
|------------------|-------------|------------------|------------------|
| Ethernet         | Half Duplex | 100              | 2,000,000        |
|                  | Full Duplex | 95               | 1,999,999        |
|                  | Trunk       | 90               | 1,000,000        |
| Fast Ethernet    | Half Duplex | 19               | 200,000          |
|                  | Full Duplex | 18               | 100,000          |
|                  | Trunk       | 15               | 50,000           |
| Gigabit Ethernet | Full Duplex | 4                | 10,000           |
|                  | Trunk       | 3                | 5,000            |

**Table 11: Default STA Path Costs** 

| Port Type        | IEEE 802.1D-1998                    | IEEE 802.1w-2001                  |
|------------------|-------------------------------------|-----------------------------------|
| Ethernet         | Half Duplex<br>Full Duplex<br>Trunk | 2,000,000<br>1,000,000<br>500,000 |
| Fast Ethernet    | Half Duplex<br>Full Duplex<br>Trunk | 200,000<br>100,000<br>50,000      |
| Gigabit Ethernet | Full Duplex<br>Trunk                | 10,000<br>5,000                   |

- u **Admin Link Type** The link type attached to this interface.
  - Point-to-Point A connection to exactly one other bridge.
  - Shared A connection to two or more bridges.
  - Auto The switch automatically determines if the interface is attached to a point-to-point link or to shared media. (This is the default setting.)

<sup>3.</sup> Refer to "Configuring Global Settings for STA" on page 201 for information on setting the path cost method.

- Root Guard STA allows a bridge with a lower bridge identifier (or same identifier and lower MAC address) to take over as the root bridge at any time. Root Guard can be used to ensure that the root bridge is not formed at a suboptimal location. Root Guard should be enabled on any designated port connected to low-speed bridges which could potentially overload a slower link by taking over as the root port and forming a new spanning tree topology. It could also be used to form a border around part of the network where the root bridge is allowed. (Default: Disabled)
- Admin Edge Port Since end nodes cannot cause forwarding loops, they can pass directly through to the spanning tree forwarding state. Specifying Edge Ports provides quicker convergence for devices such as workstations or servers, retains the current forwarding database to reduce the amount of frame flooding required to rebuild address tables during reconfiguration events, does not cause the spanning tree to initiate reconfiguration when the interface changes state, and also overcomes other STA-related timeout problems. However, remember that Edge Port should only be enabled for ports connected to an end-node device. (Default: Disabled)
  - **Enabled** Manually configures a port as an Edge Port.
  - Disabled Disables the Edge Port setting.
  - Auto The port will be automatically configured as an edge port if the edge delay time expires without receiving any RSTP or MSTP BPDUs. Note that edge delay time (802.1D-2004 17.20.4) equals the protocol migration time if a port's link type is point-to-point (which is 3 seconds as defined in IEEE 802.3D-2004 17.20.4); otherwise it equals the spanning tree's maximum age for configuration messages (see maximum age under "Configuring Global Settings for STA" on page 201).

An interface cannot function as an edge port under the following conditions:

- If spanning tree mode is set to STP (page 201), edge-port mode can be manually enabled or set to auto, but will have no effect.
- If loopback detection is enabled (page 200) and a loopback BPDU is detected, the interface cannot function as an edge port until the loopback state is released.
- If an interface is in forwarding state and its role changes, the interface cannot continue to function as an edge port even if the edge delay time has expired.
- If the port does not receive any BPDUs after the edge delay timer expires, its role changes to designated port and it immediately enters forwarding state (see "Displaying Interface Settings for STA" on page 211).

- BPDU Guard This feature protects edge ports from receiving BPDUs. It prevents loops by shutting down an edge port when a BPDU is received instead of putting it into the spanning tree discarding state. In a valid configuration, configured edge ports should not receive BPDUs. If an edge port receives a BPDU an invalid configuration exists, such as a connection to an unauthorized device. The BPDU guard feature provides a secure response to invalid configurations because an administrator must manually enable the port. (Default: Disabled)
- u BPDU Filter BPDU filtering allows you to avoid transmitting BPDUs on configured edge ports that are connected to end nodes. By default, STA sends BPDUs to all ports regardless of whether administrative edge is enabled on a port. BDPU filtering is configured on a per-port basis. (Default: Disabled)
- Migration If at any time the switch detects STP BPDUs, including Configuration or Topology Change Notification BPDUs, it will automatically set the selected interface to forced STP-compatible mode. However, you can also use the Protocol Migration button to manually re-check the appropriate BPDU format (RSTP or STPcompatible) to send on the selected interfaces. (Default: Disabled)

To configure interface settings for STA:

- 1. Click Spanning Tree, STA.
- 2. Select Configure Interface from the Step list.
- **3.** Select Configure from the Action list.
- 4. Modify any of the required attributes.
- 5. Click Apply.

Figure 98: Configuring Interface Settings for STA

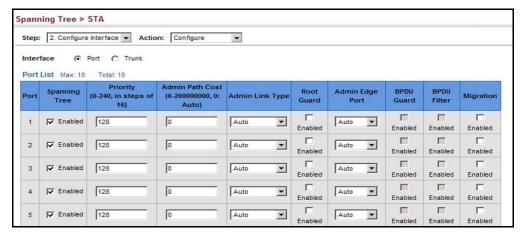

## **DISPLAYING INTERFACE SETTINGS FOR STA**

Use the Spanning Tree > STA (Configure Interface - Show Information) page to display the current status of ports or trunks in the Spanning Tree.

#### **CLI REFERENCES**

u "show spanning-tree" on page 783

#### **PARAMETERS**

These parameters are displayed:

- u Spanning Tree Shows if STA has been enabled on this interface.
- STA Status Displays current state of this port within the Spanning Tree:
  - Discarding Port receives STA configuration messages, but does not forward packets.
  - Learning Port has transmitted configuration messages for an interval set by the Forward Delay parameter without receiving contradictory information. Port address table is cleared, and the port begins learning addresses.
  - Forwarding Port forwards packets, and continues learning addresses.

The rules defining port status are:

- A port on a network segment with no other STA compliant bridging device is always forwarding.
- If two ports of a switch are connected to the same segment and there is no other STA device attached to this segment, the port with the smaller ID forwards packets and the other is discarding.
- All ports are discarding when the switch is booted, then some of them change state to learning, and then to forwarding.
- Forward Transitions The number of times this port has transitioned from the Learning state to the Forwarding state.
- Designated Cost The cost for a packet to travel from this port to the root in the current Spanning Tree configuration. The slower the media, the higher the cost.
- Designated Bridge The bridge priority and MAC address of the device through which this port must communicate to reach the root of the Spanning Tree.
- u **Designated Port** The port priority and number of the port on the designated bridging device through which this switch must communicate with the root of the Spanning Tree.

- Oper Path Cost The contribution of this port to the path cost of paths towards the spanning tree root which include this port.
- u Oper Link Type The operational point-to-point status of the LAN segment attached to this interface. This parameter is determined by manual configuration or by auto-detection, as described for Admin Link Type in STA Port Configuration on page 207.
- u Oper Edge Port This parameter is initialized to the setting for Admin Edge Port in STA Port Configuration on page 207 (i.e., true or false), but will be set to false if a BPDU is received, indicating that another bridge is attached to this port.
- Port Role Roles are assigned according to whether the port is part of the active topology connecting the bridge to the root bridge (i.e., root port), connecting a LAN through the bridge to the root bridge (i.e., designated port), is the MSTI regional root (i.e., master port), or is an alternate or backup port that may provide connectivity if other bridges, bridge ports, or LANs fail or are removed. The role is set to disabled (i.e., disabled port) if a port has no role within the spanning tree.

Figure 99: STA Port Roles

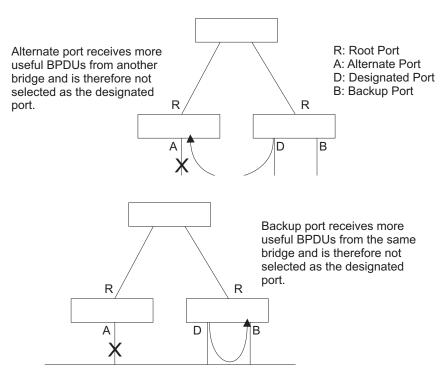

To display interface settings for STA:

- 1. Click Spanning Tree, STA.
- 2. Select Configure Interface from the Step list.
- 3. Select Show Information from the Action list.

Figure 100: Displaying Interface Settings for STA

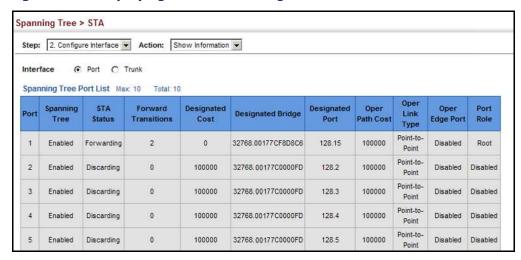

## CONFIGURING MULTIPLE SPANNING TREES

Use the Spanning Tree > MSTP (Configure Global) page to create an MSTP instance, or to add VLAN groups to an MSTP instance.

## **CLI REFERENCES**

u "Spanning Tree Commands" on page 761

#### **COMMAND USAGE**

MSTP generates a unique spanning tree for each instance. This provides multiple pathways across the network, thereby balancing the traffic load, preventing wide-scale disruption when a bridge node in a single instance fails, and allowing for faster convergence of a new topology for the failed instance.

By default all VLANs are assigned to the Internal Spanning Tree (MST Instance 0) that connects all bridges and LANs within the MST region. This switch supports up to 33 instances. You should try to group VLANs which cover the same general area of your network. However, remember that you must configure all bridges within the same MSTI Region (page 201) with the same set of instances, and the same instance (on each bridge) with the same set of VLANs. Also, note that RSTP treats each MSTI region as a single node, connecting all regions to the Common Spanning Tree.

To use multiple spanning trees:

- 1. Set the spanning tree type to MSTP (page 201).
- 2. Enter the spanning tree priority for the selected MST instance on the Spanning Tree > MSTP (Configure Global Add) page.
- 3. Add the VLANs that will share this MSTI on the Spanning Tree > MSTP (Configure Global Add Member) page.

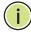

NOTE: All VLANs are automatically added to the IST (Instance 0).

To ensure that the MSTI maintains connectivity across the network, you must configure a related set of bridges with the same MSTI settings.

## **PARAMETERS**

These parameters are displayed:

- u **MST ID** Instance identifier to configure. (Range: 0-4094)
- u **VLAN ID** VLAN to assign to this MST instance. (Range: 1-4093)
- Priority The priority of a spanning tree instance. (Range: 0-61440 in steps of 4096; Options: 0, 4096, 8192, 12288, 16384, 20480, 24576, 28672, 32768, 36864, 40960, 45056, 49152, 53248, 57344, 61440; Default: 32768)

## WEB INTERFACE

To create instances for MSTP:

- 1. Click Spanning Tree, MSTP.
- 2. Select Configure Global from the Step list.
- 3. Select Add from the Action list.
- 4. Specify the MST instance identifier and the initial VLAN member. Additional member can be added using the Spanning Tree > MSTP (Configure Global Add Member) page. If the priority is not specified, the default value 32768 is used.
- 5. Click Apply.

Figure 101: Creating an MST Instance

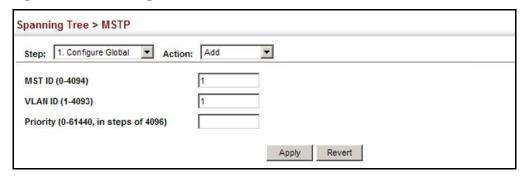

To show the MSTP instances:

- 1. Click Spanning Tree, MSTP.
- 2. Select Configure Global from the Step list.
- 3. Select Show from the Action list. The attributes displayed on this page are described under "Displaying Global Settings for STA" on page 206.

Figure 102: Displaying STA Settings for an MST Instance

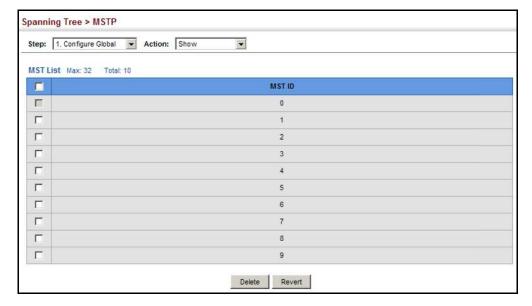

To add additional VLAN groups to an MSTP instance:

- 1. Click Spanning Tree, MSTP.
- 2. Select Configure Global from the Step list.
- 3. Select Add Member from the Action list.
- 4. Select an MST instance from the MST ID list.
- 5. Enter the VLAN group to add to the instance in the VLAN ID field. Note that the specified member does not have to be a configured VLAN.
- 6. Click Apply

Figure 103: Adding a VLAN to an MST Instance

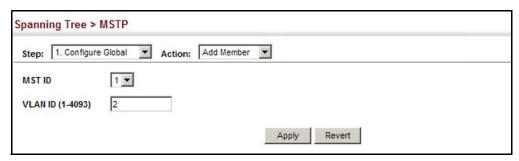

To show the VLAN member of an MSTP instance:

- 1. Click Spanning Tree, MSTP.
- 2. Select Configure Global from the Step list.
- 3. Select Show Member from the Action list.

Figure 104: Displaying Members of an MST Instance

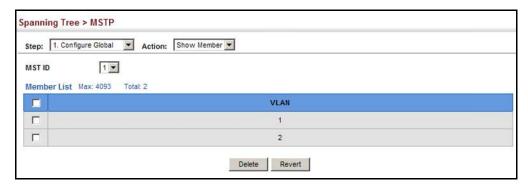

### **CONFIGURING INTERFACE SETTINGS FOR MSTP**

Use the Spanning Tree > MSTP (Configure Interface - Configure) page to configure the STA interface settings for an MST instance.

#### **CLI REFERENCES**

u "Spanning Tree Commands" on page 761

#### **PARAMETERS**

These parameters are displayed:

- u **MST Instance ID** Instance identifier to configure. (Default: 0)
- u Interface Displays a list of ports or trunks.
- u **STA Status** Displays the current state of this interface within the Spanning Tree. (See "Displaying Interface Settings for STA" on page 211 for additional information.)
  - Discarding Port receives STA configuration messages, but does not forward packets.
  - Learning Port has transmitted configuration messages for an interval set by the Forward Delay parameter without receiving contradictory information. Port address table is cleared, and the port begins learning addresses.
  - Forwarding Port forwards packets, and continues learning addresses.
- Priority Defines the priority used for this port in the Spanning Tree Protocol. If the path cost for all ports on a switch are the same, the port with the highest priority (i.e., lowest value) will be configured as an active link in the Spanning Tree. This makes a port with higher priority less likely to be blocked if the Spanning Tree Protocol is detecting network loops. Where more than one port is assigned the highest priority, the port with lowest numeric identifier will be enabled. (Default: 128; Range: 0-240, in steps of 16)
- u Admin MST Path Cost This parameter is used by the MSTP to determine the best path between devices. Therefore, lower values should be assigned to ports attached to faster media, and higher values assigned to ports with slower media. (Path cost takes precedence over port priority.) Note that when the Path Cost Method is set to short (page 3-63), the maximum path cost is 65,535.

By default, the system automatically detects the speed and duplex mode used on each port, and configures the path cost according to the values shown below. Path cost "0" is used to indicate auto-configuration mode. When the short path cost method is selected and the default path cost recommended by the IEEE 8021w standard exceeds 65,535, the default is set to 65,535.

The recommended range is listed in Table 9 on page 208. The recommended path cost is listed in Table 10 on page 208. The default path costs are listed in Table 11 on page 208.

#### WEB INTERFACE

To configure MSTP parameters for a port or trunk:

- 1. Click Spanning Tree, MSTP.
- 2. Select Configure Interface from the Step list.
- 3. Select Configure from the Action list.
- 4. Enter the priority and path cost for an interface
- 5. Click Apply.

Figure 105: Configuring MSTP Interface Settings

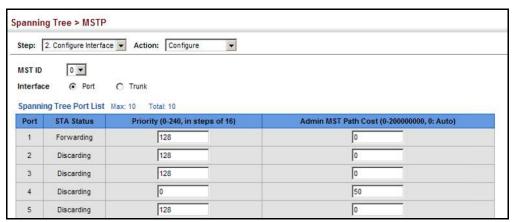

To display MSTP parameters for a port or trunk:

- 1. Click Spanning Tree, MSTP.
- 2. Select Configure Interface from the Step list.
- 3. Select Show Information from the Action list.

Figure 106: Displaying MSTP Interface Settings

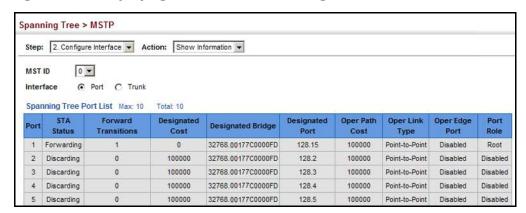

CHAPTER 8 | Spanning Tree Algorithm Configuring Interface Settings for MSTP

# **RATE LIMIT CONFIGURATION**

Use the Traffic > Rate Limit page to apply rate limiting to ingress or egress ports. This function allows the network manager to control the maximum rate for traffic received or transmitted on an interface. Rate limiting is configured on interfaces at the edge of a network to limit traffic into or out of the network. Packets that exceed the acceptable amount of traffic are dropped.

Rate limiting can be applied to individual ports. When an interface is configured with this feature, the traffic rate will be monitored by the hardware to verify conformity. Non-conforming traffic is dropped, conforming traffic is forwarded without any changes.

### **CLI REFERENCES**

u "Rate Limit Commands" on page 741

#### **PARAMETERS**

These parameters are displayed:

- u **Port** Displays the port number.
- u **Type** Indicates the port type. (100Base-TX, 1000Base-T, or SFP)
- u **Status** Enables or disables the rate limit. (Default: Disabled)
- Rate Sets the rate limit level. (Range: 64 100,000 kbits per second for Fast Ethernet ports; 64 - 1,000,000 kbits per second for Gigabit Ethernet ports)

### WEB INTERFACE

To configure rate limits:

- 1. Click Traffic, Rate Limit.
- 2. Enable the Rate Limit Status for the required ports.
- 3. set the rate limit for the individual ports,.
- 4. Click Apply.

Figure 107: Configuring Rate Limits

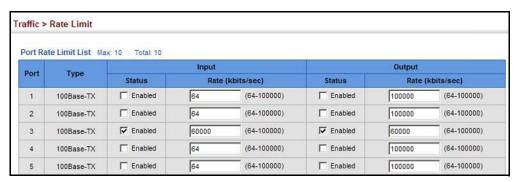

# STORM CONTROL CONFIGURATION

Use the Traffic > Storm Control page to configure broadcast storm control thresholds. Broadcast storms may occur when a device on your network is malfunctioning, or if application programs are not well designed or properly configured. If there is too much broadcast traffic on your network, performance can be severely degraded or everything can come to complete halt.

You can protect your network from broadcast storms by setting a threshold for broadcast traffic. Any broadcast packets exceeding the specified threshold will then be dropped.

#### **CLI REFERENCES**

u "switchport packet-rate" on page 711

#### **COMMAND USAGE**

- u Broadcast Storm Control is enabled by default.
- u Broadcast control does not effect IP multicast traffic.

#### **PARAMETERS**

These parameters are displayed:

- u Interface Displays a list of ports or trunks.
- u **Type** Indicates interface type. (100Base-TX, 100Base-T, or SFP)
- u Unknown Unicast Specifies storm control for unknown unicast traffic.
- u Multicast Specifies storm control for multicast traffic.
- u **Broadcast** Specifies storm control for broadcast traffic.
- Status Enables or disables storm control. (Default: Enabled for broadcast storm control, disabled for multicast and unknown unicast storm control)
- Rate Threshold level as a rate; i.e., packets per second.
   (Range: 64-1,000,000 kbits per second; Default: 64 kbits per second)

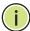

Note: Only one rate is supported for all traffic types on an interface.

#### WEB INTERFACE

To configure broadcast storm control:

- 1. Click Traffic, Storm Control.
- 2. Set the Status field to enable or disable storm control.
- **3.** Set the required threshold beyond which the switch will start dropping packets.
- 4. Click Apply.

Figure 108: Configuring Broadcast Storm Control

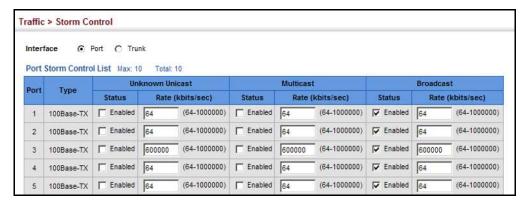

# **CLASS OF SERVICE**

Class of Service (CoS) allows you to specify which data packets have greater precedence when traffic is buffered in the switch due to congestion. This switch supports CoS with four priority queues for each port. Data packets in a port's high-priority queue will be transmitted before those in the lower-priority queues. You can set the default priority for each interface, and configure the mapping of frame priority tags to the switch's priority queues.

This chapter describes the following basic topics:

- Layer 2 Queue Settings Configures each queue, including the default priority, queue mode, queue weight, and mapping of packets to queues based on CoS tags.
- u Layer 3/4 Priority Settings Selects the method by which inbound packets are processed (DSCP or CoS), and sets the per-hop behaivor and drop precedence for intenal processing.

### **LAYER 2 QUEUE SETTINGS**

This section describes how to configure the default priority for untagged frames, set the queue mode, set the weights assigned to each queue, and map class of service tags to gueues.

# **DEFAULT PRIORITY** FOR INTERFACES

SETTING THE Use the Traffic > Priority > Default Priority page to specify the default port priority for each interface on the switch. All untagged packets entering the switch are tagged with the specified default port priority, and then sorted into the appropriate priority queue at the output port.

#### **CLI REFERENCES**

"switchport priority default" on page 824

#### **COMMAND USAGE**

- This switch provides four priority queues for each port. It uses Weighted Round Robin to prevent head-of-queue blockage.
- The default priority applies for an untagged frame received on a port set to accept all frame types (i.e., receives both untagged and tagged frames). This priority does not apply to IEEE 802.1Q VLAN tagged frames. If the incoming frame is an IEEE 802.1Q VLAN tagged frame, the IEEE 802.1p User Priority bits will be used.

If the output port is an untagged member of the associated VLAN, these frames are stripped of all VLAN tags prior to transmission.

#### **PARAMETERS**

These parameters are displayed:

- **Interface** Displays a list of ports or trunks.
- u CoS The priority that is assigned to untagged frames received on the specified interface. (Range: 0-7; Default: 0)

### WEB INTERFACE

To configure the queue mode:

- 1. Click Traffic, Priority, Default Priority.
- 2. Select the interface type to display (Port or Trunk).
- 3. Modify the default priority for any interface.
- 4. Click Apply.

Figure 109: Setting the Default Port Priority

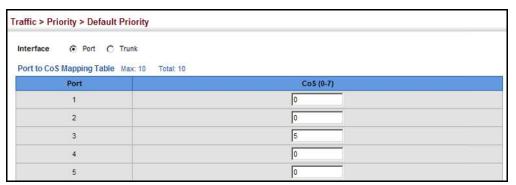

**SELECTING THE** Use the Traffic > Priority > Queue page to set the queue mode for the **OUEUE MODE** egress queues on any interface. The switch can be set to service the queues based on a strict rule that requires all traffic in a higher priority queue to be processed before the lower priority queues are serviced, Shaped Deficit Weighted Round-Robin (SDWRR) queuing that specifies a scheduling weight for each queue. SDWRR is labelled WRR in the menu. It can also be configured to use a combination of strict and weighted queuing.

#### **CLI REFERENCES**

- "queue mode" on page 822
- "show queue mode" on page 825

#### **COMMAND USAGE**

Strict priority requires all traffic in a higher priority queue to be processed before lower priority queues are serviced.

The WRR algorithm used by this switch is known as Shaped Deficit Weighted Round Robin (SDWRR).

The basic WRR algorithm uses a relative weight for each queue that determines the percentage of service time the switch services each queue before moving on to the next queue. This prevents the head-of-line blocking that can occur with strict priority queuing.

Deficit Weighted Round-Robin (DWRR) services the queues in a manner similar to WRR, but the next queue is serviced only when the queue's Deficit Counter becomes smaller than the packet size to be transmitted. As a result, traffic on queues with large weights cause increased latency and jitter for traffic waiting for scheduling other queues. In SDWRR, if two or more queues have traffic eligible for transmission (i.e. the Deficit Counter is greater than the packet size to be transmitted), then a round-robin scheme among those queues is used, while still preserving the overall weight ratios between the queues. This produces less jitter and lower maximum latency for traffic on all of the serviced queues.

- u If Strict and WRR mode is selected, a combination of strict service is used for the high priority queues and weighted service for the remaining queues. The queues assigned to use strict priority should be specified using the Strict Mode field parameter.
- u A weight can be assigned to each of the weighted queues (and thereby to the corresponding traffic priorities). This weight sets the frequency at which each queue is polled for service, and subsequently affects the response time for software applications assigned a specific priority value.

Service time is shared at the egress ports by defining scheduling weights for SWDRR, or the queuing mode that uses a combination of strict and weighted queuing. Service time is allocated to each queue by calculating a precise number of bytes per second that will be serviced on each round.

The specified queue mode applies to all interfaces.

#### **PARAMETERS**

These parameters are displayed:

#### u Oueue Mode

- Strict Services the egress queues in sequential order, transmitting all traffic in the higher priority queues before servicing lower priority queues. This ensures that the highest priority packets are always serviced first, ahead of all other traffic.
- WRR (SWDRR) Shares bandwidth at the egress ports by using scheduling weights, servicing each queue in a round-robin fashion.
- Strict and WRR Uses strict priority on the high-priority queues and SDWRR for the rest of the queues. (This is the default setting.)

- u **Queue ID** The ID of the priority queue. (Range: 0-7)
- Strict Mode If "Strict and WRR" mode is selected, then a combination of strict service is used for the high priority queues and weighted service for the remaining queues. Use this parameter to specify the queues assigned to use strict priority when using the strict-weighted queuing mode. (Default: Disabled)
- weight Sets a weight for each queue which is used by the SDWRR scheduler. (Range: 1-255; Default: Weights 1, 2, 4, 6 are assigned to queues 0 3 respectively)

#### WEB INTERFACE

To configure the queue mode:

- 1. Click Traffic, Priority, Queue.
- **2.** Set the queue mode.
- **3.** If the weighted queue mode is selected, the queue weight can be modified if required.
- 4. If the queue modes that uses a combination of strict and weighted queueing is selected, the queues which are serviced first must be specified by enabling strict mode parameter in the table.
- 5. Click Apply.

Figure 110: Setting the Queue Mode (Strict)

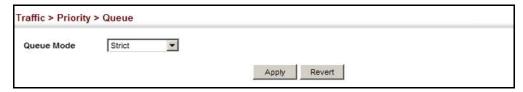

Figure 111: Setting the Queue Mode (WRR)

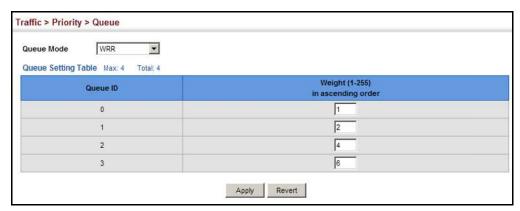

Traffic > Priority > Queue Queue Mode Strict and WRR . Queue Setting Table Max: 4 Total: 4 Weight (1-255) Queue ID Strict Mode in ascending order Disabled 🕶 0 1 2 Disabled • 4 2 Disabled \* Enabled -3 Apply Revert

Figure 112: Setting the Queue Mode (Strict and WRR)

# TO EGRESS QUEUES

MAPPING COS VALUES Use the Traffic > Priority > PHB to Queue page to specify the hardware output queues to use based on the internal per-hop behavior value. (For more information on exact manner in which the ingress priority tags are mapped to egress queues for internal processing, see "Mapping CoS Priorities to Internal DSCP Values" on page 236).

> The switch processes Class of Service (CoS) priority tagged traffic by using four priority queues for each port, with service schedules based on strict priority, Shaped Deficit Weighted Round-Robin (SDWRR), or a combination of strict and weighted queuing. Up to eight separate traffic priorities are defined in IEEE 802.1p. Default priority levels are assigned according to recommendations in the IEEE 802.1p standard as shown in Table 12. The following table indicates the default mapping of internal per-hop behavior to the hardware queues. The actual mapping may differ if the CoS priorities to internal DSCP values have been modified (page 236).

Table 12: IEEE 802.1p Egress Queue Priority Mapping

| Priority | 0 | 1 | 2 | 3 | 4 | 5 | 6 | 7 |
|----------|---|---|---|---|---|---|---|---|
| Queue    | 1 | 0 | 0 | 1 | 2 | 2 | 3 | 3 |

The priority levels recommended in the IEEE 802.1p standard for various network applications are shown in Table 13. However, priority levels can be mapped to the switch's output queues in any way that benefits application traffic for the network.

**Table 13: CoS Priority Levels** 

| Priority Level | Traffic Type                                         |
|----------------|------------------------------------------------------|
| 1              | Background                                           |
| 2              | (Spare)                                              |
| 0 (default)    | Best Effort                                          |
| 3              | Excellent Effort                                     |
| 4              | Controlled Load                                      |
| 5              | Video, less than 100 milliseconds latency and jitter |

**Table 13: CoS Priority Levels** (Continued)

| Priority Level | Traffic Type                                        |
|----------------|-----------------------------------------------------|
| 6              | Voice, less than 10 milliseconds latency and jitter |
| 7              | Network Control                                     |

#### CLI REFERENCES

u "qos map phb-queue" on page 829

#### **COMMAND USAGE**

- u Egress packets are placed into the hardware queues according to the mapping defined by this command.
- u The default internal PHB to output queue mapping is shown below.

Table 14: Mapping Internal Per-hop Behavior to Hardware Queues

| Per-hop Behavior | 0 | 1 | 2 | 3 | 4 | 5 | 6 | 7 |
|------------------|---|---|---|---|---|---|---|---|
| Hardware Queues  | 1 | 0 | 0 | 1 | 2 | 2 | 3 | 3 |

The specified mapping applies to all interfaces.

### **PARAMETERS**

These parameters are displayed:

- PHB Per-hop behavior, or the priority used for this router hop.(Range: 0-7, where 7 is the highest priority)
- Queue Output queue buffer. (Range: 0-3, where 3 is the highest CoS priority queue)

#### WEB INTERFACE

To map internal PHB to hardware queues:

- 1. Click Traffic, Priority, PHB to Queue.
- 2. Select Add from the Action list.
- 3. Set the queue mode.
- **4.** Map an internal PHB to a hardware queue. Depending on how an ingress packet is processed internally based on its CoS value, and the assigned output queue, the mapping done on this page can effectively determine the service priority for different traffic classes.
- 5. Click Apply.

Figure 113: Mapping CoS Values to Egress Queues

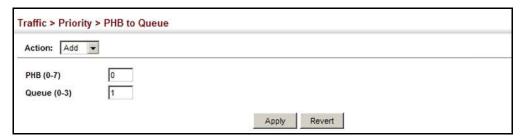

To show the internal PHB to hardware queue map:

- 1. Click Traffic, Priority, PHB to Queue.
- 2. Select Show from the Action list.
- 3. Select an interface.

Figure 114: Showing CoS Values to Egress Queues

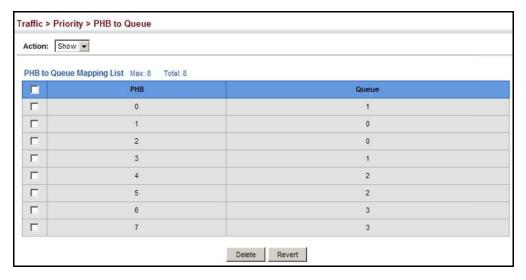

### **LAYER 3/4 PRIORITY SETTINGS**

### Mapping Layer 3/4 Priorities to CoS Values

The switch supports several common methods of prioritizing layer 3/4 traffic to meet application requirements. Traffic priorities can be specified in the IP header of a frame, using the priority bits in the Type of Service (ToS) octet, or the number of the TCP/UDP port. If priority bits are used, the ToS octet may contain three bits for IP Precedence or six bits for Differentiated Services Code Point (DSCP) service. When these services are enabled, the priorities are mapped to a Class of Service value by the switch, and the traffic then sent to the corresponding output queue.

Because different priority information may be contained in the traffic, this switch maps priority values to the output queues in the following manner -The precedence for priority mapping is DSCP Priority and then Default Port Priority.

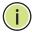

**Note:** The default settings used for mapping priority values from ingress traffic to internal DSCP values are used to determine the hardware queues used for egress traffic, not to replace the priority values. These defaults are designed to optimize priority services for the majority of network applications. It should not be necessary to modify any of the default settings, unless a queuing problem occurs with a particular application.

# PROCESSING TO DSCP OR COS

**SETTING PRIORITY** The switch allows a choice between using DSCP or CoS priority processing methods. Use the Priority > Trust Mode page to select the required processing method.

#### **CLI REFERENCES**

"gos map trust-mode" on page 830

#### **COMMAND USAGE**

- If the QoS mapping mode is set to DSCP, and the ingress packet type is IPv4, then priority processing will be based on the DSCP value in the ingress packet.
- If the QoS mapping mode is set to DSCP, and a non-IP packet is received, the packet's CoS and CFI (Canonical Format Indicator) values are used for priority processing if the packet is tagged. For an untagged packet, the default port priority (see page 225) is used for priority processing.
- If the OoS mapping mode is set to CoS, and the ingress packet type is IPv4, then priority processing will be based on the CoS and CFI values in the ingress packet.

For an untagged packet, the default port priority (see page 225) is used for priority processing.

#### **PARAMETERS**

These parameters are displayed:

- **Interface** Specifies a port or trunk.
- **Trust Mode** 
  - **DSCP** Maps layer 3/4 priorities using Differentiated Services Code Point values.
  - **CoS** Maps layer 3/4 priorities using Class of Service values. (This is the default setting.)

#### WEB INTERFACE

To configure the trust mode:

- 1. Click Traffic, Priority, Trust Mode.
- 2. Select the interface type to display (Port or Trunk).
- 3. Set the trust mode.
- 4. Click Apply.

Figure 115: Setting the Trust Mode

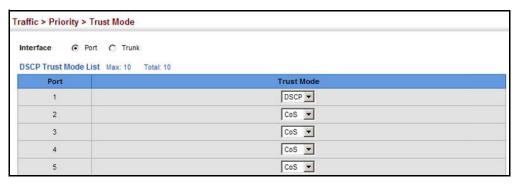

**DSCP VALUES TO** INTERNAL DSCP **VALUES** 

MAPPING INGRESS Use the Traffic > Priority > DSCP to DSCP page to map DSCP values in incoming packets to per-hop behavior and drop precedence values for internal priority processing.

> The DSCP is six bits wide, allowing coding for up to 64 different forwarding behaviors. The DSCP replaces the ToS bits, but it retains backward compatibility with the three precedence bits so that non-DSCP compliant, ToS-enabled devices, will not conflict with the DSCP mapping. Based on network policies, different kinds of traffic can be marked for different kinds of forwarding.

### **CLI REFERENCES**

u "gos map dscp-mutation" on page 828

#### **COMMAND USAGE**

- Enter per-hop behavior and drop precedence for any of the DSCP values 0 63.
- u This map is only used when the priority mapping mode is set to DSCP (see page 232), and the ingress packet type is IPv4.
- Two QoS domains can have different DSCP definitions, so the DSCP-to-PHB/Drop Precedence mutation map can be used to modify one set of DSCP values to match the definition of another domain. The mutation map should be applied at the receiving port (ingress mutation) at the boundary of a QoS administrative domain.
- u Random Early Detection starts dropping yellow and red packets when the buffer fills up to 0x60 packets, and then starts dropping any packets regardless of color when the buffer fills up to 0x80 packets.
- u The specified mapping applies to all interfaces.

#### **PARAMETERS**

These parameters are displayed:

- u **DSCP** DSCP value in ingress packets. (Range: 0-63)
- PHB Per-hop behavior, or the priority used for this router hop. (Range: 0-7)
- **Drop Precedence** Drop precedence used for Random Early Detection in controlling traffic congestion. (Range: 0 Green, 3 Yellow, 1 Red)

Table 15: Default Mapping of DSCP Values to Internal PHB/Drop Values

|                    | ingress-<br>dscp1 | 0   | 1   | 2   | 3   | 4   | 5   | 6   | 7   | 8   | 9   |
|--------------------|-------------------|-----|-----|-----|-----|-----|-----|-----|-----|-----|-----|
| ingress-<br>dscp10 |                   |     |     |     |     |     |     |     |     |     |     |
| 0                  |                   | 0,0 | 0,1 | 0,0 | 0,3 | 0,0 | 0,1 | 0,0 | 0,3 | 1,0 | 1,1 |
| 1                  |                   | 1,0 | 1,3 | 1,0 | 1,1 | 1,0 | 1,3 | 2,0 | 2,1 | 2,0 | 2,3 |
| 2                  |                   | 2,0 | 2,1 | 2,0 | 2,3 | 3,0 | 3,1 | 3,0 | 3,3 | 3.0 | 3,1 |
| 3                  |                   | 3,0 | 3,3 | 4,0 | 4,1 | 4,0 | 4,3 | 4,0 | 4,1 | 4.0 | 4,3 |
| 4                  |                   | 5,0 | 5,1 | 5,0 | 5,3 | 5,0 | 5,1 | 6,0 | 5,3 | 6,0 | 6,1 |
| 5                  |                   | 6,0 | 6,3 | 6,0 | 6,1 | 6,0 | 6,3 | 7,0 | 7,1 | 7.0 | 7,3 |
| 6                  |                   | 7,0 | 7,1 | 7,0 | 7,3 |     |     |     |     |     |     |

The ingress DSCP is composed of ingress-dscp10 (most significant digit in the left column) and ingress-dscp1 (least significant digit in the top row (in other words, ingress-dscp = ingress-dscp10 \* 10 + ingress-dscp1); and the corresponding internal-dscp is shown at the intersecting cell in the table.

The ingress DSCP is bitwise ANDed with the binary value 11 to determine the drop precedence. If the resulting value is 10 binary, then the drop precedence is set to 0.

#### WEB INTERFACE

To map DSCP values to internal PHB/drop precedence:

- 1. Click Traffic, Priority, DSCP to DSCP.
- 2. Select Add from the Action list.
- 3. Set the PHB and drop precedence for any DSCP value.
- 4. Click Apply.

Figure 116: Configuring DSCP to DSCP Internal Mapping

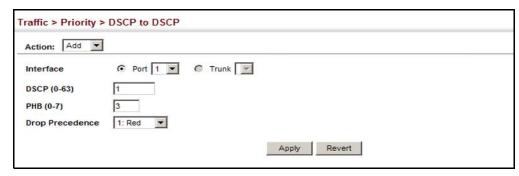

To show the DSCP to internal PHB/drop precedence map:

- 1. Click Traffic, Priority, DSCP to DSCP.
- 2. Select Show from the Action list.

Figure 117: Showing DSCP to DSCP Internal Mapping

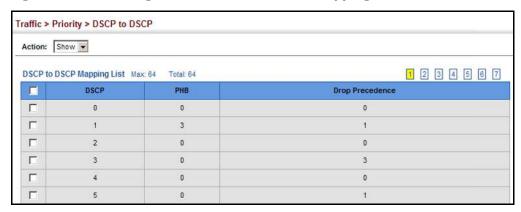

## PRIORITIES TO INTERNAL DSCP VALUES

MAPPING COS Use the Traffic > Priority > CoS to DSCP page to maps CoS/CFI values in incoming packets to per-hop behavior and drop precedence values for priority processing.

#### **CLI REFERENCES**

"gos map cos-dscp" on page 826

#### **COMMAND USAGE**

- The default mapping of CoS to PHB values is shown in Table 16 on page 237.
- Enter up to eight CoS/CFI paired values, per-hop behavior and drop precedence.
- u If a packet arrives with a 802.1Q header but it is not an IP packet, then the CoS/CFI-to-PHB/Drop Precedence mapping table is used to generate priority and drop precedence values for internal processing. Note that priority tags in the original packet are not modified by this command.
- The internal DSCP consists of three bits for per-hop behavior (PHB) which determines the queue to which a packet is sent; and two bits for drop precedence (namely color) which is used by Random Early Detection (RED) to control traffic congestion.
- RED starts dropping yellow and red packets when the buffer fills up to 16 packets on Fast Ethernet ports and 72 packets on Gigabit Ethernet ports, and then starts dropping any packets regardless of color when the buffer fills up to 58 packets on Fast Ethernet ports and 80 packets on Gigabit Ethernet ports.
- The specified mapping applies to all interfaces.

#### **PARAMETERS**

These parameters are displayed:

- **CoS** CoS value in ingress packets. (Range: 0-7)
- **CFI** Canonical Format Indicator. Set to this parameter to "0" to indicate that the MAC address information carried in the frame is in canonical format. (Range: 0-1)
- **PHB** Per-hop behavior, or the priority used for this router hop. (Range: 0-7)
- **Drop Precedence** Drop precedence used for Random Early Detection in controlling traffic congestion. (Range: 0 - Green, 3 - Yellow, 1 - Red)

Table 16: Default Mapping of CoS/CFI to Internal PHB/Drop Precedence

| CoS | CFI 0 | 1     |  |
|-----|-------|-------|--|
| 0   | (0,0  | 0,0)  |  |
| 1   | (1,0  | (1,0) |  |
| 2   | (2,0  | (2,0) |  |
| 3   | (3,0  | (3,0) |  |
| 4   | (4,0  | (4,0) |  |
| 5   | (5,0  | (5,0) |  |
| 6   | (6,0  | (6,0) |  |
| 7   | (7,0  | (7,0) |  |

#### WEB INTERFACE

To map CoS/CFI values to internal PHB/drop precedence:

- 1. Click Traffic, Priority, CoS to DSCP.
- 2. Select Add from the Action list.
- 3. Set the PHB and drop precedence for any of the CoS/CFI combinations.
- 4. Click Apply.

Figure 118: Configuring CoS to DSCP Internal Mapping

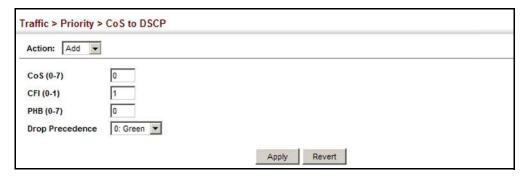

To show the CoS/CFI to internal PHB/drop precedence map:

- 1. Click Traffic, Priority, CoS to DSCP.
- 2. Select Show from the Action list.
- 3. Select an interface.

Figure 119: Showing CoS to DSCP Internal Mapping

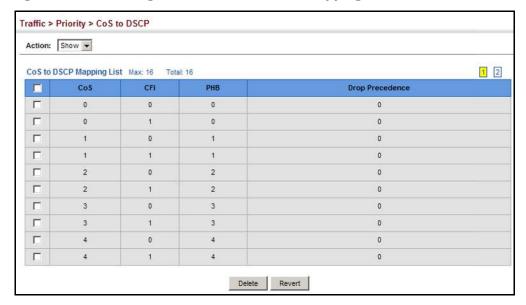

# **QUALITY OF SERVICE**

This chapter describes the following tasks required to apply QoS policies:

Class Map – Creates a map which identifies a specific class of traffic.

Policy Map – Sets the boundary parameters used for monitoring inbound traffic, and the action to take for conforming and non-conforming traffic.

Binding to a Port - Applies a policy map to an ingress port.

### **OVERVIEW**

The commands described in this section are used to configure Quality of Service (QoS) classification criteria and service policies. Differentiated Services (DiffServ) provides policy-based management mechanisms used for prioritizing network resources to meet the requirements of specific traffic types on a per hop basis. Each packet is classified upon entry into the network based on access lists, IP Precedence, DSCP values, or VLAN lists. Using access lists allows you select traffic based on Layer 2, Layer 3, or Layer 4 information contained in each packet. Based on configured network policies, different kinds of traffic can be marked for different kinds of forwarding.

All switches or routers that access the Internet rely on class information to provide the same forwarding treatment to packets in the same class. Class information can be assigned by end hosts, or switches or routers along the path. Priority can then be assigned based on a general policy, or a detailed examination of the packet. However, note that detailed examination of packets should take place close to the network edge so that core switches and routers are not overloaded.

Switches and routers along the path can use class information to prioritize the resources allocated to different traffic classes. The manner in which an individual device handles traffic in the DiffServ architecture is called perhop behavior. All devices along a path should be configured in a consistent manner to construct a consistent end-to-end QoS solution.

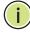

**NOTE:** You can configure up to 16 rules per class map. You can also include multiple classes in a policy map.

**Note:** You should create a class map before creating a policy map. Otherwise, you will not be able to select a class nap from the policy rule settings screen (see page 243).

#### **COMMAND USAGE**

To create a service policy for a specific category or ingress traffic, follow these steps:

- 1. Use the Configure Class (Add) page to designate a class name for a specific category of traffic.
- 2. Use the Configure Class (Add Rule) page to edit the rules for each class which specify a type of traffic based on an access list, a DSCP or IP Precedence value, or a VLAN.
- 3. Use the Configure Policy (Add) page to designate a policy name for a specific manner in which ingress traffic will be handled.
- 4. Use the Configure Policy (Add Rule) page to add one or more classes to the policy map. Assign policy rules to each class by "setting" the QoS value (CoS or PHB) to be assigned to the matching traffic class. The policy rule can also be configured to monitor the maximum throughput and burst rate. Then specify the action to take for conforming traffic, or the action to take for a policy violation.
- Use the Configure Interface page to assign a policy map to a specific interface.

### CONFIGURING A CLASS MAP

A class map is used for matching packets to a specified class. Use the Traffic > DiffServ (Configure Class) page to configure a class map.

#### **CLI REFERENCES**

u "Quality of Service Commands" on page 835

#### COMMAND USAGE

- The class map is used with a policy map (page 243) to create a service policy (page 253) for a specific interface that defines packet classification, service tagging, and bandwidth policing. Note that one or more class maps can be assigned to a policy map.
- u Up to 32 class maps can be configured.

#### **PARAMETERS**

These parameters are displayed:

#### Add

- u **Class Name** Name of the class map. (Range: 1-16 characters)
- Type Only one match command is permitted per class map, so the match-any field refers to the criteria specified by the lone match command.

Description – A brief description of a class map. (Range: 1-64 characters)

#### Add Rule

- u Class Name Name of the class map.
- Type Only one match command is permitted per class map, so the match-any field refers to the criteria specified by the lone match command.
- a ACL List Name of an access control list. Any type of ACL can be specified, including standard or extended IP ACLs and MAC ACLs.
- u **IP DSCP** A DSCP value. (Range: 0-63)
- u **IP Precedence** An IP Precedence value. (Range: 0-7)
- u **VLAN ID** A VLAN. (Range:1-4093)

#### WEB INTERFACE

To configure a class map:

- 1. Click Traffic, DiffServ.
- 2. Select Configure Class from the Step list.
- 3. Select Add from the Action list.
- 4. Enter a class name.
- **5.** Enter a description.
- 6. Click Add.

Figure 120: Configuring a Class Map

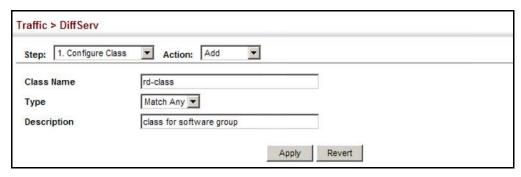

To show the configured class maps:

- 1. Click Traffic, DiffServ.
- 2. Select Configure Class from the Step list.
- 3. Select Show from the Action list.

Figure 121: Showing Class Maps

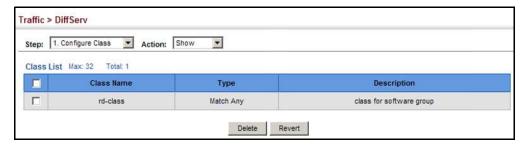

To edit the rules for a class map:

- 1. Click Traffic, DiffServ.
- 2. Select Configure Class from the Step list.
- 3. Select Add Rule from the Action list.
- 4. Select the name of a class map.
- 5. Specify type of traffic for this class based on an access list, a DSCP or IP Precedence value, or a VLAN. You can specify up to 16 items to match when assigning ingress traffic to a class map.
- 6. Click Apply.

Figure 122: Adding Rules to a Class Map

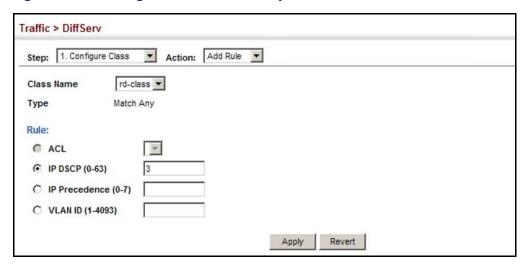

To show the rules for a class map:

- 1. Click Traffic, DiffServ.
- 2. Select Configure Class from the Step list.
- 3. Select Show Rule from the Action list.

Figure 123: Showing the Rules for a Class Map

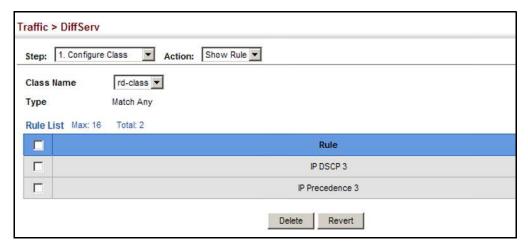

### **CREATING QOS POLICIES**

Use the Traffic > DiffServ (Configure Policy) page to create a policy map that can be attached to multiple interfaces. A policy map is used to group one or more class map statements (page 240), modify service tagging, and enforce bandwidth policing. A policy map can then be bound by a service policy to one or more interfaces (page 253).

Configuring QoS policies requires several steps. A class map must first be configured which indicates how to match the inbound packets according to an access list, a DSCP or IP Precedence value, or a member of specific VLAN. A policy map is then configured which indicates the boundary parameters used for monitoring inbound traffic, and the action to take for conforming and non-conforming traffic. A policy map may contain one or more classes based on previously defined class maps.

The class of service or per-hop behavior (i.e., the priority used for internal queue processing) can be assigned to matching packets. In addition, the flow rate of inbound traffic can be monitored and the response to conforming and non-conforming traffic based by one of three distinct policing methods as described below.

**Police Flow Meter** – Defines the committed information rate (maximum throughput), committed burst size (burst rate), and the action to take for conforming and non-conforming traffic.

Policing is based on a token bucket, where bucket depth (that is, the maximum burst before the bucket overflows) is specified by the "burst" field (BC), and the average rate tokens are removed from the bucket is specified by the "rate" option (CIR). Action may be taken for traffic conforming to the maximum throughput, or exceeding the maximum throughput.

**srTCM Police Meter** – Defines an enforcer for classified traffic based on a single rate three color meter scheme defined in RFC 2697. This metering policy monitors a traffic stream and processes its packets according to the committed information rate (CIR, or maximum throughput), committed burst size (BC, or burst rate), and excess burst size (BE). Action may taken for traffic conforming to the maximum throughput, exceeding the maximum throughput, or exceeding the excess burst size.

- The PHB label is composed of five bits, three bits for per-hop behavior, and two bits for the color scheme used to control queue congestion. In addition to the actions defined by this command to transmit, remark the DSCP service value, or drop a packet, the switch will also mark the two color bits used to set the drop precedence of a packet for Random Early Detection. A packet is marked green if it doesn't exceed the committed information rate and committed burst size, yellow if it does exceed the committed information rate and committed burst size, but not the excess burst size, and red otherwise.
- u The meter operates in one of two modes. In the color-blind mode, the meter assumes that the packet stream is uncolored. In color-aware mode the meter assumes that some preceding entity has pre-colored the incoming packet stream so that each packet is either green, yellow, or red. The marker (re)colors an IP packet according to the results of the meter. The color is coded in the DS field [RFC 2474] of the packet.
- The behavior of the meter is specified in terms of its mode and two token buckets, C and E, which both share the common rate CIR. The maximum size of the token bucket C is BC and the maximum size of the token bucket E is BE.

The token buckets C and E are initially full, that is, the token count Tc(0) = BC and the token count Te(0) = BE. Thereafter, the token counts Tc and Te are updated CIR times per second as follows:

- <sup>n</sup> If Tc is less than BC, Tc is incremented by one, else
- if Te is less then BE, Te is incremented by one, else
- neither Tc nor Te is incremented.

When a packet of size B bytes arrives at time t, the following happens if srTCM is configured to operate in Color-Blind mode:

If  $Tc(t)-B \ge 0$ , the packet is green and Tc is decremented by B down to the minimum value of 0, else

- if Te(t)-B  $\geq$  0, the packets is yellow and Te is decremented by B down to the minimum value of 0,
- else the packet is red and neither Tc nor Te is decremented.

When a packet of size B bytes arrives at time t, the following happens if srTCM is configured to operate in Color-Aware mode:

- If the packet has been precolored as green and  $Tc(t)-B \ge 0$ , the packet is green and Tc is decremented by B down to the minimum value of 0, else
- If the packet has been precolored as yellow or green and if  $Te(t)-B \ge 0$ , the packets is yellow and  $Te(t)-B \ge 0$ , the packets is yellow and  $Te(t)-B \ge 0$ , the packets is yellow and  $Te(t)-B \ge 0$ , the packets is yellow and  $Te(t)-B \ge 0$ , the packets is yellow and  $Te(t)-B \ge 0$ , the packets is yellow or green and if
- <sup>n</sup> the packet is red and neither Tc nor Te is decremented.

The metering policy guarantees a deterministic behavior where the volume of green packets is never smaller than what has been determined by the CIR and BC, that is, tokens of a given color are always spent on packets of that color. Refer to RFC 2697 for more information on other aspects of srTCM.

**trTCM Police Meter** – Defines an enforcer for classified traffic based on a two rate three color meter scheme defined in RFC 2698. This metering policy monitors a traffic stream and processes its packets according to the committed information rate (CIR, or maximum throughput), peak information rate (PIR), and their associated burst sizes – committed burst size (BC, or burst rate), and peak burst size (BP). Action may taken for traffic conforming to the maximum throughput, exceeding the maximum throughput, or exceeding the peak burst size.

The PHB label is composed of five bits, three bits for per-hop behavior, and two bits for the color scheme used to control queue congestion. In addition to the actions defined by this command to transmit, remark the DSCP service value, or drop a packet, the switch will also mark the two color bits used to set the drop precedence of a packet for Random Early Detection. A packet is marked red if it exceeds the PIR. Otherwise it is marked either yellow or green depending on whether it exceeds or doesn't exceed the CIR.

The trTCM is useful for ingress policing of a service, where a peak rate needs to be enforced separately from a committed rate.

- u The meter operates in one of two modes. In the color-blind mode, the meter assumes that the packet stream is uncolored. In color-aware mode the meter assumes that some preceding entity has pre-colored the incoming packet stream so that each packet is either green, yellow, or red. The marker (re)colors an IP packet according to the results of the meter. The color is coded in the DS field [RFC 2474] of the packet.
- The behavior of the meter is specified in terms of its mode and two token buckets, P and C, which are based on the rates PIR and CIR,

respectively. The maximum size of the token bucket P is BP and the maximum size of the token bucket C is BC.

The token buckets P and C are initially (at time 0) full, that is, the token count Tp(0) = BP and the token count Tc(0) = BC. Thereafter, the token count Tp is incremented by one PIR times per second up to BP and the token count Tc is incremented by one CIR times per second up to BC.

When a packet of size B bytes arrives at time t, the following happens if trTCM is configured to operate in Color-Blind mode:

- If Tp(t)-B < 0, the packet is red, else
- if Tc(t)-B < 0, the packet is yellow and Tp is decremented by B, else
- the packet is green and both Tp and Tc are decremented by B.

When a packet of size B bytes arrives at time t, the following happens if trTCM is configured to operate in Color-Aware mode:

- If the packet has been precolored as red or if Tp(t)-B < 0, the packet is red, else
- if the packet has been precolored as yellow or if Tc(t)-B < 0, the packet is yellow and Tp is decremented by B, else
- the packet is green and both Tp and Tc are decremented by B.
- The trTCM can be used to mark a IP packet stream in a service, where different, decreasing levels of assurances (either absolute or relative) are given to packets which are green, yellow, or red. Refer to RFC 2698 for more information on other aspects of trTCM.

**Random Early Detection** – RED starts dropping yellow and red packets when the buffer fills up to 0x60 packets, and then starts dropping any packets regardless of color when the buffer fills up to 0x80 packets.

#### CLI REFERENCES

u "Quality of Service Commands" on page 835

#### COMMAND USAGE

- A policy map can contain 16 class statements that can be applied to the same interface (page 253). Up to 32 policy maps can be configured for ingress ports.
- u After using the policy map to define packet classification, service tagging, and bandwidth policing, it must be assigned to a specific interface by a service policy (page 253) to take effect.

#### **PARAMETERS**

These parameters are displayed:

#### Add

- u Policy Name Name of policy map. (Range: 1-16 characters)
- Description A brief description of a policy map. (Range: 1-256 characters)

#### Add Rule

- u Policy Name Name of policy map.
- Class Name Name of a class map that defines a traffic classification upon which a policy can act.
- a Action This attribute is used to set an internal QoS value in hardware for matching packets. The PHB label is composed of five bits, three bits for per-hop behavior, and two bits for the color scheme used to control queue congestion with the srTCM and trTCM metering functions.
  - Set CoS Configures the service provided to ingress traffic by setting an internal CoS value for a matching packet (as specified in rule settings for a class map). (Range: 0-7)
    - See Table 16, "Default Mapping of CoS/CFI to Internal PHB/Drop Precedence," on page 237).
  - Set PHB Configures the service provided to ingress traffic by setting the internal per-hop behavior for a matching packet (as specified in rule settings for a class map). (Range: 0-7)
    - See Table 15, "Default Mapping of DSCP Values to Internal PHB/Drop Values," on page 234).
- u **Meter** Check this to define the maximum throughput, burst rate, and the action that results from a policy violation.
- u **Meter Mode** Selects one of the following policing methods.
  - Flow (Police Flow) Defines the committed information rate (CIR, or maximum throughput), committed burst size (BC, or burst rate), and the action to take for conforming and non-conforming traffic. Policing is based on a token bucket, where bucket depth (that is, the maximum burst before the bucket overflows) is specified by the "burst" field, and the average rate tokens are removed from the bucket is by specified by the "rate" option.
    - Committed Information Rate (CIR) Rate in kilobits per second. (Range: 64-10000000 kbps at a granularity of 64 kbps or maximum port speed, whichever is lower)

The rate cannot exceed the configured interface speed.

**Committed Burst Size** (BC) – Burst in bytes. (Range: 4000-16000000 at a granularity of 4k bytes)

The burst size cannot exceed 16 Mbytes.

- Conform Specifies that traffic conforming to the maximum rate (CIR) will be transmitted without any change to the DSCP service level.
  - Transmit Transmits in-conformance traffic without any change to the DSCP service level.
- Violate Specifies whether the traffic that exceeds the maximum rate (CIR) will be dropped or the DSCP service level will be reduced.
  - Set IP DSCP Decreases DSCP priority for out of conformance traffic. (Range: 0-63)
  - **Drop** Drops out of conformance traffic.
- srTCM (Police Meter) Defines the committed information rate (CIR, or maximum throughput), committed burst size (BC, or burst rate) and excess burst size (BE), and the action to take for traffic conforming to the maximum throughput, exceeding the maximum throughput but within the excess burst size, or exceeding the excess burst size. In addition to the actions defined by this command to transmit, remark the DSCP service value, or drop a packet, the switch will also mark the two color bits used to set the drop precedence of a packet for Random Early Detection.

The color modes include "Color-Blind" which assumes that the packet stream is uncolored, and "Color-Aware" which assumes that the incoming packets are pre-colored. The functional differences between these modes is described at the beginning of this section under "srTCM Police Meter."

Committed Information Rate (CIR) – Rate in kilobits per second. (Range: 64-10000000 kbps at a granularity of 64 kbps or maximum port speed, whichever is lower)

The rate cannot exceed the configured interface speed.

Committed Burst Size (BC) – Burst in bytes. (Range: 4000-16000000 at a granularity of 4k bytes)

The burst size cannot exceed 16 Mbytes.

**Excess Burst Size** (BE) – Burst in excess of committed burst size. (Range: 4000-16000000 at a granularity of 4k bytes)

The burst size cannot exceed 16 Mbytes.

- Conform Specifies that traffic conforming to the maximum rate (CIR) will be transmitted without any change to the DSCP service level.
  - **Transmit** Transmits in-conformance traffic without any change to the DSCP service level.
- **Exceed** Specifies whether traffic that exceeds the maximum rate (CIR) but is within the excess burst size (BE) will be dropped or the DSCP service level will be reduced.
  - Set IP DSCP Decreases DSCP priority for out of conformance traffic. (Range: 0-63)
  - Drop Drops out of conformance traffic.
- Violate Specifies whether the traffic that exceeds the excess burst size (BE) will be dropped or the DSCP service level will be reduced.
  - Set IP DSCP Decreases DSCP priority for out of conformance traffic. (Range: 0-63)
  - **Drop** Drops out of conformance traffic.
- trTCM (Police Meter) Defines the committed information rate (CIR, or maximum throughput), peak information rate (PIR), and their associated burst sizes committed burst size (BC, or burst rate) and peak burst size (BP), and the action to take for traffic conforming to the maximum throughput, exceeding the maximum throughput but within the peak information rate, or exceeding the peak information rate. In addition to the actions defined by this command to transmit, remark the DSCP service value, or drop a packet, the switch will also mark the two color bits used to set the drop precedence of a packet for Random Early Detection.

The color modes include "Color-Blind" which assumes that the packet stream is uncolored, and "Color-Aware" which assumes that the incoming packets are pre-colored. The functional differences between these modes is described at the beginning of this section under "trTCM Police Meter."

Committed Information Rate (CIR) – Rate in kilobits per second. (Range: 64-10000000 kbps at a granularity of 64 kbps or maximum port speed, whichever is lower)

The rate cannot exceed the configured interface speed.

Peak Information Rate (PIR) – Rate in kilobits per second. (Range: 64-1000000 kbps at a granularity of 64 kbps or maximum port speed, whichever is lower)

The rate cannot exceed the configured interface speed.

**Committed Burst Size** (BC) – Burst in bytes. (Range: 4000-16000000 at a granularity of 4k bytes)

The burst size cannot exceed 16 Mbytes.

**Peak Burst Size** (BP) – Burst size in bytes. (Range: 4000-16000000 at a granularity of 4k bytes)

The burst size cannot exceed 16 Mbytes.

- Conform Specifies that traffic conforming to the maximum rate (CIR) will be transmitted without any change to the DSCP service level.
  - Transmit Transmits in-conformance traffic without any change to the DSCP service level.
- **Exceed** Specifies whether traffic that exceeds the maximum rate (CIR) but is within the peak information rate (PIR) will be dropped or the DSCP service level will be reduced.
  - Set IP DSCP Decreases DSCP priority for out of conformance traffic. (Range: 0-63).
  - Drop Drops out of conformance traffic.
- Violate Specifies whether the traffic that exceeds the peak information rate (PIR) will be dropped or the DSCP service level will be reduced.
  - Set IP DSCP Decreases DSCP priority for out of conformance traffic. (Range: 0-63).
  - Drop Drops out of conformance traffic.

#### WEB INTERFACE

To configure a policy map:

- 1. Click Traffic, DiffServ.
- 2. Select Configure Policy from the Step list.
- 3. Select Add from the Action list.
- 4. Enter a policy name.
- 5. Enter a description.
- 6. Click Add.

### Figure 124: Configuring a Policy Map

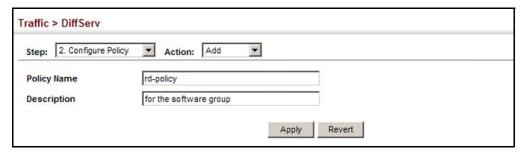

To show the configured policy maps:

- 1. Click Traffic, DiffServ.
- 2. Select Configure Policy from the Step list.
- 3. Select Show from the Action list.

Figure 125: Showing Policy Maps

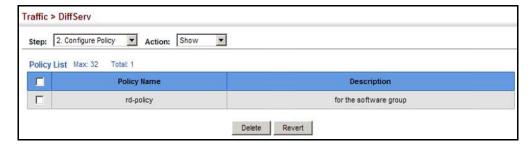

To edit the rules for a policy map:

- 1. Click Traffic, DiffServ.
- 2. Select Configure Policy from the Step list.
- 3. Select Add Rule from the Action list.
- 4. Select the name of a policy map.
- 5. Set the CoS or per-hop behavior for matching packets to specify the quality of service to be assigned to the matching traffic class. Use one of the metering options to define parameters such as the maximum throughput and burst rate. Then specify the action to take for conforming traffic, the action to tack for traffic in excess of the maximum rate but within the peak information rate, or the action to take for a policy violation.
- **6.** Click Apply.

Figure 126: Adding Rules to a Policy Map

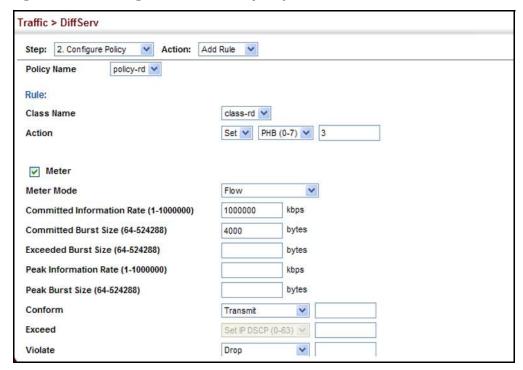

To show the rules for a policy map:

- 1. Click Traffic, DiffServ.
- 2. Select Configure Policy from the Step list.
- 3. Select Show Rule from the Action list.

Figure 127: Showing the Rules for a Policy Map

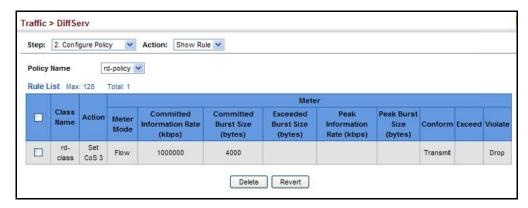

#### ATTACHING A POLICY MAP TO A PORT

Use the Traffic > DiffServ (Configure Interface) page to bind a policy map to an ingress port.

#### **CLI REFERENCES**

u "Quality of Service Commands" on page 835

#### **COMMAND USAGE**

- u First define a class map, define a policy map, and bind the service policy to the required interface.
- u Only one policy map can be bound to an interface.
- u The switch does not allow a policy map to be bound to an interface for egress traffic.

#### **PARAMETERS**

These parameters are displayed:

- u Port Specifies a port.
- u Ingress Applies the selected rule to ingress traffic.

To bind a policy map to a port:

- 1. Click Traffic, DiffServ.
- 2. Select Configure Interface from the Step list.
- 3. Check the box under the Ingress field to enable a policy map for a port.
- 4. Select a policy map from the scroll-down box.
- 5. Click Apply.

Figure 128: Attaching a Policy Map to a Port

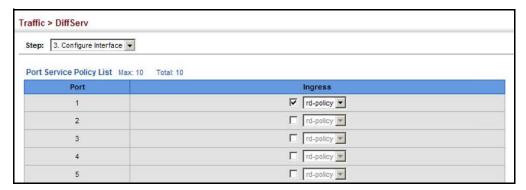

### **VOIP TRAFFIC CONFIGURATION**

This chapter covers the following topics:

- u Global Settings Enables VOIP globally, sets the Voice VLAN, and the aging time for attached ports.
- u Telephony OUI List Configures the list of phones to be treated as VOIP devices based on the specified Organization Unit Identifier (OUI).
- u Port Settings Configures the way in which a port is added to the Voice VLAN, the filtering of non-VoIP packets, the method of detecting VoIP traffic, and the priority assigned to voice traffic.

#### **OVERVIEW**

When IP telephony is deployed in an enterprise network, it is recommended to isolate the Voice over IP (VoIP) network traffic from other data traffic. Traffic isolation can provide higher voice quality by preventing excessive packet delays, packet loss, and jitter. This is best achieved by assigning all VoIP traffic to a single Voice VLAN.

The use of a Voice VLAN has several advantages. It provides security by isolating the VoIP traffic from other data traffic. End-to-end QoS policies and high priority can be applied to VoIP VLAN traffic across the network, guaranteeing the bandwidth it needs. VLAN isolation also protects against disruptive broadcast and multicast traffic that can seriously affect voice quality.

The switch allows you to specify a Voice VLAN for the network and set a CoS priority for the VoIP traffic. The VoIP traffic can be detected on switch ports by using the source MAC address of packets, or by using LLDP (IEEE 802.1AB) to discover connected VoIP devices. When VoIP traffic is detected on a configured port, the switch automatically assigns the port as a tagged member the Voice VLAN. Alternatively, switch ports can be manually configured.

#### **CONFIGURING VOIP TRAFFIC**

Use the Traffic > VoIP (Configure Global) page to configure the switch for VoIP traffic. First enable automatic detection of VoIP devices attached to the switch ports, then set the Voice VLAN ID for the network. The Voice VLAN aging time can also be set to remove a port from the Voice VLAN when VoIP traffic is no longer received on the port.

#### **CLI REFERENCES**

u "Configuring Voice VLANs" on page 813

#### **PARAMETERS**

These parameters are displayed:

- a Auto Detection Status Enables the automatic detection of VoIP traffic on switch ports. (Default: Disabled)
- voice VLAN Sets the Voice VLAN ID for the network. Only one Voice VLAN is supported and it must already be created on the switch. (Range: 1-4093)
- Voice VLAN Aging Time The time after which a port is removed from the Voice VLAN when VoIP traffic is no longer received on the port. (Range: 5-43200 minutes; Default: 1440 minutes)

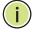

**NOTE:** The Voice VLAN ID cannot be modified when the global Auto Detection Status is enabled.

#### WEB INTERFACE

To configure global settings for a Voice VLAN:

- 1. Click Traffic, VoIP.
- 2. Select Configure Global from the Step list.
- 3. Enable Auto Detection.
- 4. Specify the Voice VLAN ID.
- 5. Adjust the Voice VLAN Aging Time if required.
- 6. Click Apply.

Figure 129: Configuring a Voice VLAN

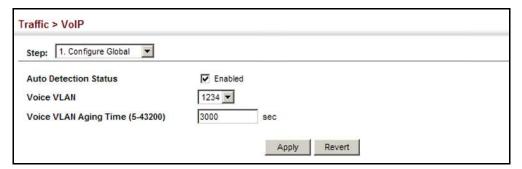

#### **CONFIGURING TELEPHONY OUI**

VoIP devices attached to the switch can be identified by the manufacturer's Organizational Unique Identifier (OUI) in the source MAC address of received packets. OUI numbers are assigned to manufacturers and form the first three octets of device MAC addresses. The MAC OUI numbers for VoIP equipment can be configured on the switch so that traffic from these devices is recognized as VoIP. Use the Traffic > VoIP (Configure OUI) page to configure this feature.

#### CLI REFERENCES

u "Configuring Voice VLANs" on page 813

#### **PARAMETERS**

These parameters are displayed:

- u **Telephony OUI** Specifies a MAC address range to add to the list. Enter the MAC address in format 01-23-45-67-89-AB.
- u Mask Identifies a range of MAC addresses. Selecting a mask of FF-FF-FF-00-00-00 identifies all devices with the same OUI (the first three octets). Other masks restrict the MAC address range. Selecting FF-FF-FF-FF-FF specifies a single MAC address. (Default: FF-FF-00-00-00)
- u **Description** User-defined text that identifies the VoIP devices.

#### WEB INTERFACE

To configure MAC OUI numbers for VoIP equipment:

- 1. Click Traffic, VoIP.
- 2. Select Configure OUI from the Step list.
- 3. Select Add from the Action list.
- **4.** Enter a MAC address that specifies the OUI for VoIP devices in the network.
- 5. Select a mask from the pull-down list to define a MAC address range.
- **6.** Enter a description for the devices.
- 7. Click Apply.

Figure 130: Configuring an OUI Telephony List

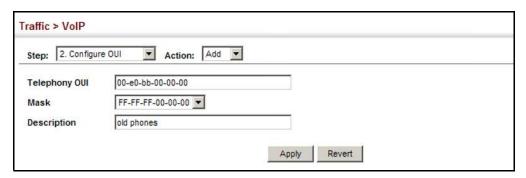

To show the MAC OUI numbers used for VoIP equipment:

- 1. Click Traffic, VoIP.
- 2. Select Configure OUI from the Step list.
- 3. Select Show from the Action list.

Figure 131: Showing an OUI Telephony List

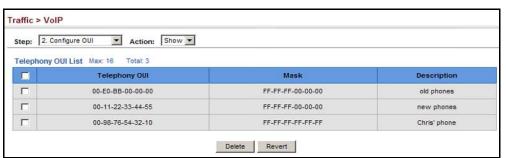

#### **CONFIGURING VOIP TRAFFIC PORTS**

Use the Traffic > VoIP (Configure Interface) page to configure ports for VoIP traffic, you need to set the mode (Auto or Manual), specify the discovery method to use, and set the traffic priority. You can also enable security filtering to ensure that only VoIP traffic is forwarded on the Voice VLAN.

#### **CLI REFERENCES**

u "Configuring Voice VLANs" on page 813

#### **PARAMETERS**

These parameters are displayed:

- Mode Specifies if the port will be added to the Voice VLAN when VoIP traffic is detected. (Default: None)
  - None The Voice VLAN feature is disabled on the port. The port will not detect VoIP traffic or be added to the Voice VLAN.

- Auto The port will be added as a tagged member to the Voice VLAN when VoIP traffic is detected on the port. You must select a method for detecting VoIP traffic, either OUI or 802.1ab (LLDP). When OUI is selected, be sure to configure the MAC address ranges in the Telephony OUI list.
- Manual The Voice VLAN feature is enabled on the port, but the port must be manually added to the Voice VLAN.
- u Security Enables security filtering that discards any non-VoIP packets received on the port that are tagged with the voice VLAN ID. VoIP traffic is identified by source MAC addresses configured in the Telephony OUI list, or through LLDP that discovers VoIP devices attached to the switch. Packets received from non-VoIP sources are dropped. (Default: Disabled)
- Discovery Protocol Selects a method to use for detecting VoIP traffic on the port. (Default: OUI)
  - OUI Traffic from VoIP devices is detected by the Organizationally Unique Identifier (OUI) of the source MAC address. OUI numbers are assigned to manufacturers and form the first three octets of a device MAC address. MAC address OUI numbers must be configured in the Telephony OUI list so that the switch recognizes the traffic as being from a VoIP device.
  - LLDP Uses LLDP (IEEE 802.1ab) to discover VoIP devices attached to the port. LLDP checks that the "telephone bit" in the system capability TLV is turned on. See "Link Layer Discovery Protocol" on page 360 for more information on LLDP.
- u **Priority** Defines a CoS priority for port traffic on the Voice VLAN. The priority of any received VoIP packet is overwritten with the new priority when the Voice VLAN feature is active for the port. (Range: 0-6; Default: 6)
- u **Remaining Age** Number of minutes before this entry is aged out.

To configure VoIP traffic settings for a port:

- 1. Click Traffic, VoIP.
- 2. Select Configure Interface from the Step list.
- 3. Configure any required changes to the VoIP settings each port.
- 4. Click Apply.

Figure 132: Configuring Port Settings for a Voice VLAN

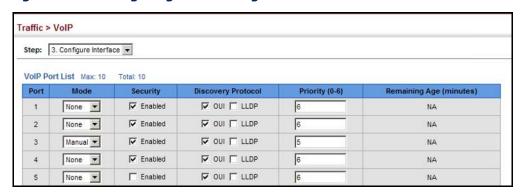

### **SECURITY MEASURES**

You can configure this switch to authenticate users logging into the system for management access using local or remote authentication methods. Port-based authentication using IEEE 802.1X can also be configured to control either management access to the uplink ports or client access to the data ports. This switch provides secure network management access using the following options:

- u AAA Use local or remote authentication to configure access rights, specify authentication servers, configure remote authentication and accounting.
- User Accounts Manually configure access rights on the switch for specified users.
- web Authentication Allows stations to authenticate and access the network in situations where 802.1X or Network Access authentication methods are infeasible or impractical.
- Network Access Configure MAC authentication, intrusion response, dynamic VLAN assignment, and dynamic QoS assignment.
- u HTTPS Provide a secure web connection.
- u SSH Provide a secure shell (for secure Telnet access).
- a ACL Access Control Lists provide packet filtering for IP frames (based on address, protocol, Layer 4 protocol port number or TCP control code).
- u ARP Inspection Security feature that validates the MAC Address bindings for Address Resolution Protocol packets. Provides protection against ARP traffic with invalid MAC to IP Address bindings, which forms the basis for certain "man-in-the-middle" attacks.
- u IP Filter Filters management access to the web, SNMP or Telnet interface.
- u Port Security Configure secure addresses for individual ports.
- u Port Authentication Use IEEE 802.1X port authentication to control access to specific ports.
- u IP Source Guard Filters untrusted DHCP messages on insecure ports by building and maintaining a DHCP snooping binding table.
- u DHCP Snooping Filter IP traffic on insecure ports for which the source address cannot be identified via DHCP snooping.

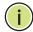

**NOTE:** The priority of execution for the filtering commands is Port Security, Port Authentication, Network Access, Web Authentication, Access Control Lists, IP Source Guard, and then DHCP Snooping.

#### AAA AUTHORIZATION AND ACCOUNTING

The Authentication, authorization, and accounting (AAA) feature provides the main framework for configuring access control on the switch. The three security functions can be summarized as follows:

- u Authentication Identifies users that request access to the network.
- u Authorization Determines if users can access specific services.
- a Accounting Provides reports, auditing, and billing for services that users have accessed on the network.

The AAA functions require the use of configured RADIUS or TACACS+ servers in the network. The security servers can be defined as sequential groups that are applied as a method for controlling user access to specified services. For example, when the switch attempts to authenticate a user, a request is sent to the first server in the defined group, if there is no response the second server will be tried, and so on. If at any point a pass or fail is returned, the process stops.

The switch supports the following AAA features:

- u Accounting for IEEE 802.1X authenticated users that access the network through the switch.
- Accounting for users that access management interfaces on the switch through the console and Telnet.
- Accounting for commands that users enter at specific CLI privilege levels.
- u Authorization of users that access management interfaces on the switch through the console and Telnet.

To configure AAA on the switch, you need to follow this general process:

- 1. Configure RADIUS and TACACS+ server access parameters. See "Configuring Local/Remote Logon Authentication" on page 263.
- 2. Define RADIUS and TACACS+ server groups to support the accounting and authorization of services.
- 3. Define a method name for each service to which you want to apply accounting or authorization and specify the RADIUS or TACACS+ server groups to use.

4. Apply the method names to port or line interfaces.

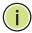

NOTE: This guide assumes that RADIUS and TACACS+ servers have already been configured to support AAA. The configuration of RADIUS and TACACS+ server software is beyond the scope of this guide, refer to the documentation provided with the RADIUS or TACACS+ server software.

## AUTHENTICATION

CONFIGURING LOCAL/ Use the Security > AAA > System Authentication page to specify local or **REMOTE LOGON** remote authentication. Local authentication restricts management access based on user names and passwords manually configured on the switch. Remote authentication uses a remote access authentication server based on RADIUS or TACACS+ protocols to verify management access.

#### **CLI REFERENCES**

"Authentication Sequence" on page 590

#### **COMMAND USAGE**

- By default, management access is always checked against the authentication database stored on the local switch. If a remote authentication server is used, you must specify the authentication sequence. Then specify the corresponding parameters for the remote authentication protocol using the Security > AAA > Server page. Local and remote logon authentication control management access via the console port, web browser, or Telnet.
- You can specify up to three authentication methods for any user to indicate the authentication sequence. For example, if you select (1) RADIUS, (2) TACACS and (3) Local, the user name and password on the RADIUS server is verified first. If the RADIUS server is not available, then authentication is attempted using the TACACS+ server, and finally the local user name and password is checked.

#### **PARAMETERS**

These parameters are displayed:

- u **Authentication Sequence** Select the authentication, or authentication sequence required:
  - **Local** User authentication is performed only locally by the switch.
  - **RADIUS** User authentication is performed using a RADIUS server only.
  - **TACACS** User authentication is performed using a TACACS+ server only.
  - [authentication sequence] User authentication is performed by up to three authentication methods in the indicated sequence.

To configure the method(s) of controlling management access:

- 1. Click Security, AAA, System Authentication.
- 2. Specify the authentication sequence (i.e., one to three methods).
- 3. Click Apply.

Figure 133: Configuring the Authentication Sequence

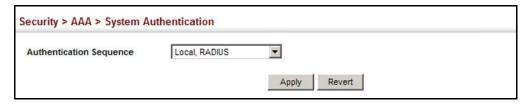

#### CONFIGURING REMOTE LOGON AUTHENTICATION SERVERS

Use the Security > AAA > Server page to configure the message exchange parameters for RADIUS or TACACS+ remote access authentication servers.

Remote Authentication Dial-in User Service (RADIUS) and Terminal Access Controller Access Control System Plus (TACACS+) are logon authentication protocols that use software running on a central server to control access to RADIUS-aware or TACACS-aware devices on the network. An authentication server contains a database of multiple user name/password pairs with associated privilege levels for each user that requires management access to the switch.

Figure 134: Authentication Server Operation

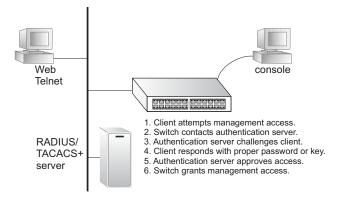

RADIUS uses UDP while TACACS+ uses TCP. UDP only offers best effort delivery, while TCP offers a connection-oriented transport. Also, note that RADIUS encrypts only the password in the access-request packet from the client to the server, while TACACS+ encrypts the entire body of the packet.

#### **CLI REFERENCES**

- u "RADIUS Client" on page 592
- u "TACACS+ Client" on page 596
- u "AAA" on page 599

#### COMMAND USAGE

- If a remote authentication server is used, you must specify the message exchange parameters for the remote authentication protocol.
   Both local and remote logon authentication control management access via the console port, web browser, or Telnet.
- RADIUS and TACACS+ logon authentication assign a specific privilege level for each user name/password pair. The user name, password, and privilege level must be configured on the authentication server. The encryption methods used for the authentication process must also be configured or negotiated between the authentication server and logon client. This switch can pass authentication messages between the server and client that have been encrypted using MD5 (Message-Digest 5), TLS (Transport Layer Security), or TTLS (Tunneled Transport Layer Security).

#### **PARAMETERS**

These parameters are displayed:

Configure Server

#### u RADIUS

- Global Provides globally applicable RADIUS settings.
- Server Index Specifies one of five RADIUS servers that may be configured. The switch attempts authentication using the listed sequence of servers. The process ends when a server either approves or denies access to a user.
- Server IP Address Address of authentication server.

  (A Server Index entry must be selected to display this item.)
- Accounting Server UDP Port Network (UDP) port on authentication server used for accounting messages. (Range: 1-65535; Default: 1813)
- Authentication Server UDP Port Network (UDP) port on authentication server used for authentication messages. (Range: 1-65535; Default: 1812)
- Authentication Timeout The number of seconds the switch waits for a reply from the RADIUS server before it resends the request. (Range: 1-65535; Default: 5)
- Authentication Retries Number of times the switch tries to authenticate logon access via the authentication server.
   (Range: 1-30; Default: 2)
- Set Key Mark this box to set or modify the encryption key.
- Authentication Key Encryption key used to authenticate logon access for client. Do not use blank spaces in the string. (Maximum length: 48 characters)

**Confirm Authentication Key** – Re-type the string entered in the previous field to ensure no errors were made. The switch will not change the encryption key if these two fields do not match.

#### u TACACS+

- Global Provides globally applicable TACACS+ settings.
- Server Index Specifies the index number of the server to be configured. The switch currently supports only one TACACS+ server.
- Server IP Address Address of the TACACS+ server.
   (A Server Index entry must be selected to display this item.)
- Authentication Server TCP Port Network (TCP) port of TACACS+ server used for authentication messages. (Range: 1-65535; Default: 49)
- Set Key Mark this box to set or modify the encryption key.
- Authentication Key Encryption key used to authenticate logon access for client. Do not use blank spaces in the string. (Maximum length: 48 characters)
- Confirm Authentication Key Re-type the string entered in the previous field to ensure no errors were made. The switch will not change the encryption key if these two fields do not match.

#### Configure Group

- u **Server Type** Select RADIUS or TACACS+ server.
- u Group Name Defines a name for the RADIUS or TACACS+ server group. (Range: 1-255 characters)
- Sequence at Priority Specifies the RADIUS server and sequence to use for the group. (Range: 1-5)

When specifying the priority sequence for a sever, the server index must already be defined (see "Configuring Local/Remote Logon Authentication" on page 263).

#### WEB INTERFACE

To configure the parameters for RADIUS or TACACS+ authentication:

- 1. Click Security, AAA, Server.
- 2. Select Configure Server from the Step list.
- 3. Select RADIUS or TACACS+ server type.
- **4.** Select Global to specify the parameters that apply globally to all specified servers, or select a specific Server Index to specify the parameters that apply to a specific server.

- 5. To set or modify the authentication key, mark the Set Key box, enter the key, and then confirm it
- 6. Click Apply.

Figure 135: Configuring Remote Authentication Server (RADIUS)

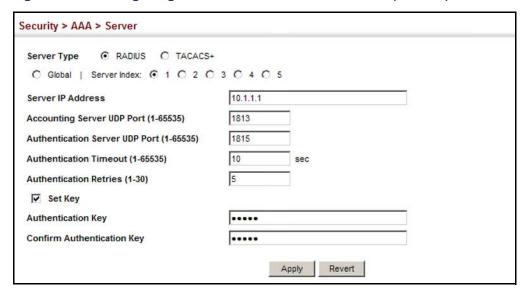

Figure 136: Configuring Remote Authentication Server (TACACS+)

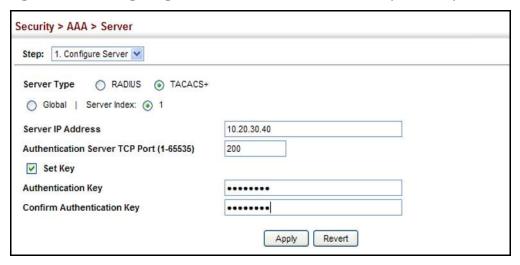

To configure the RADIUS or TACACS+ server groups to use for accounting and authorization:

- 1. Click Security, AAA, Server.
- 2. Select Configure Group from the Step list.
- 3. Select Add from the Action list.
- 4. Select RADIUS or TACACS+ server type.

- 5. Enter the group name, followed by the index of the server to use for each priority level.
- 6. Click Apply.

Figure 137: Configuring AAA Server Groups

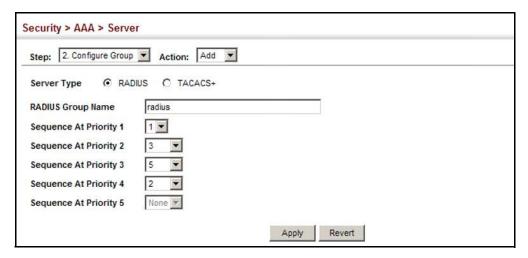

To show the RADIUS or TACACS+ server groups used for accounting and authorization:

- 1. Click Security, AAA, Server.
- 2. Select Configure Group from the Step list.
- 3. Select Show from the Action list.

Figure 138: Showing AAA Server Groups

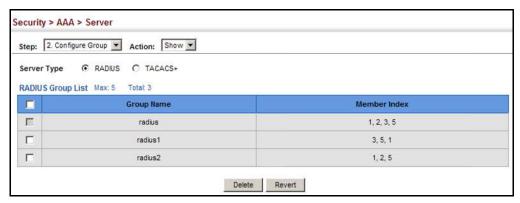

CONFIGURING AAA Use the Security > AAA > Accounting page to enable accounting of ACCOUNTING requested services for billing or security purposes, and also to display the configured accounting methods, the methods applied to specific interfaces, and basic accounting information recorded for user sessions.

#### **CLI REFERENCES**

u "AAA" on page 599

#### **COMMAND USAGE**

AAA authentication through a RADIUS or TACACS+ server must be enabled before accounting is enabled.

#### **PARAMETERS**

These parameters are displayed:

#### Configure Global

Periodic Update - Specifies the interval at which the local accounting service updates information for all users on the system to the accounting server. (Range: 0-2147483647 minutes; where 0 means disabled)

#### Configure Method

- u **Accounting Type** Specifies the service as:
  - **802.1X** Accounting for end users.
  - Exec Administrative accounting for local console, Telnet, or SSH connections.
- u Method Name Specifies an accounting method for service requests. The "default" methods are used for a requested service if no other methods have been defined. (Range: 1-255 characters)
  - Note that the method name is only used to describe the accounting method configured on the specified RADIUS or TACACS+ servers. No information is sent to the servers about the method to use.
- u **Accounting Notice** Records user activity from log-in to log-off point.
- u **Server Group Name** Specifies the accounting server group.(Range: 1-255 characters)

The group names "radius" and "tacacs+" specifies all configured RADIUS and TACACS+ hosts (see "Configuring Local/Remote Logon Authentication" on page 263). Any other group name refers to a server group configured on the Security > AAA > Server (Configure Group) page.

#### Configure Service

- u **Accounting Type** Specifies the service as 802.1X, Command or Exec as described in the preceding section.
- u 802.1X
  - Method Name Specifies a user defined accounting method to apply to an interface. This method must be defined in the Configure Method page. (Range: 1-255 characters)

#### u **Exec**

- Console Method Name Specifies a user defined method name to apply to console connections.
- Telnet Method Name Specifies a user defined method name to apply to Telnet connections.

Show Information – Summary

- u **Accounting Type** Displays the accounting service.
- Method Name Displays the user-defined or default accounting method.
- Server Group Name Displays the accounting server group.
- Interface Displays the port, console or Telnet interface to which these rules apply. (This field is null if the accounting method and associated server group has not been assigned to an interface.)

Show Information - Statistics

- u User Name Displays a registered user name.
- u **Accounting Type** Displays the accounting service.
- Interface Displays the receive port number through which this user accessed the switch.
- Time Elapsed Displays the length of time this entry has been active.

#### WEB INTERFACE

To configure global settings for AAA accounting:

- 1. Click Security, AAA, Accounting.
- 2. Select Configure Global from the Step list.
- **3.** Enter the required update interval.
- 4. Click Apply.

Figure 139: Configuring Global Settings for AAA Accounting

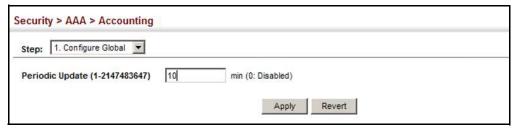

To configure the accounting method applied to various service types and the assigned server group:

- 1. Click Security, AAA, Accounting.
- 2. Select Configure Method from the Step list.
- 3. Select Add from the Action list.
- 4. Select the accounting type (802.1X, Exec).
- 5. Specify the name of the accounting method and server group name.
- **6.** Click Apply.

Figure 140: Configuring AAA Accounting Methods

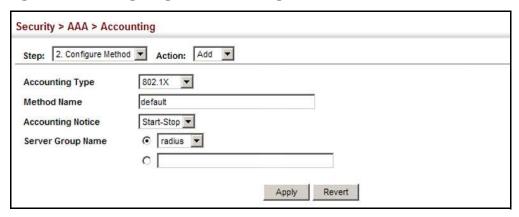

To show the accounting method applied to various service types and the assigned server group:

- 1. Click Security, AAA, Accounting.
- 2. Select Configure Method from the Step list.
- 3. Select Show from the Action list.

Figure 141: Showing AAA Accounting Methods

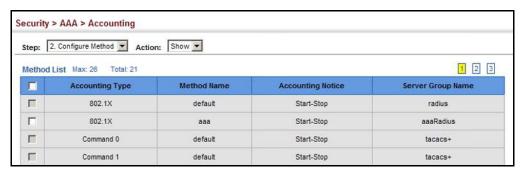

To configure the accounting method applied to specific interfaces, console commands entered at specific privilege levels, and local console, Telnet, or SSH connections:

- 1. Click Security, AAA, Accounting.
- 2. Select Configure Service from the Step list.
- 3. Select the accounting type (802.1X, Exec).
- **4.** Enter the required accounting method.
- 5. Click Apply.

Figure 142: Configuring AAA Accounting Service for 802.1X Service

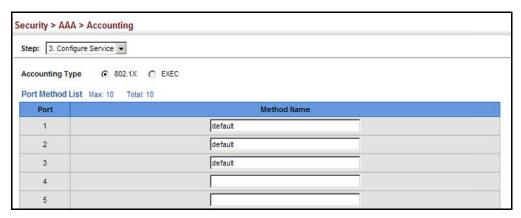

Figure 143: Configuring AAA Accounting Service for Exec Service

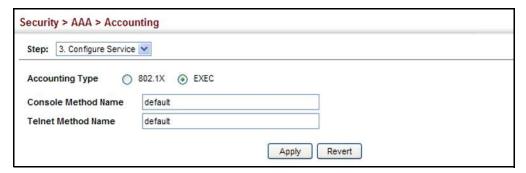

To display a summary of the configured accounting methods and assigned server groups for specified service types:

- 1. Click Security, AAA, Accounting.
- 2. Select Show Information from the Step list.
- 3. Click Summary.

Figure 144: Displaying a Summary of Applied AAA Accounting Methods

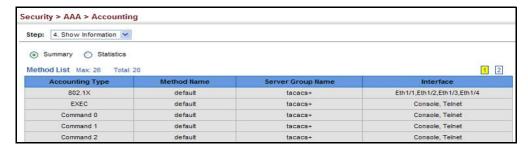

To display basic accounting information and statistics recorded for user sessions:

- 1. Click Security, AAA, Accounting.
- 2. Select Show Information from the Step list.
- 3. Click Statistics.

Figure 145: Displaying Statistics for AAA Accounting Sessions

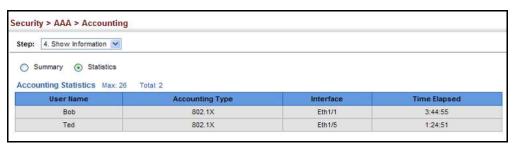

## **AUTHORIZATION**

CONFIGURING AAA Use the Security > AAA > Authorization page to enable authorization of requested services, and also to display the configured authorization methods, and the methods applied to specific interfaces.

#### **CLI REFERENCES**

"AAA" on page 599

#### **COMMAND USAGE**

- This feature performs authorization to determine if a user is allowed to run an Exec shell.
- AAA authentication through a RADIUS or TACACS+ server must be enabled before authorization is enabled.

#### **PARAMETERS**

These parameters are displayed:

#### Configure Method

- Authorization Type Specifies the service as Exec, indicating administrative authorization for local console, Telnet, or SSH connections.
- u Method Name Specifies an authorization method for service requests. The "default" method is used for a requested service if no other methods have been defined. (Range: 1-255 characters)
- Server Group Name Specifies the authorization server group.
   (Range: 1-255 characters)

The group name "tacacs+" specifies all configured TACACS+ hosts (see "Configuring Local/Remote Logon Authentication" on page 263). Any other group name refers to a server group configured on the TACACS+ Group Settings page. Authorization is only supported for TACACS+ servers.

#### Configure Service

- Console Method Name Specifies a user defined method name to apply to console connections.
- Telnet Method Name Specifies a user defined method name to apply to Telnet connections.

#### Show Information

- u Authorization Type Displays the authorization service.
- Method Name Displays the user-defined or default accounting method.
- u **Server Group Name** Displays the authorization server group.
- Interface Displays the console or Telnet interface to which these rules apply. (This field is null if the authorization method and associated server group has not been assigned to an interface.)

#### WEB INTERFACE

To configure the authorization method applied to the Exec service type and the assigned server group:

- 1. Click Security, AAA, Authorization.
- 2. Select Configure Method from the Step list.
- 3. Specify the name of the authorization method and server group name.
- 4. Click Apply.

Figure 146: Configuring AAA Authorization Methods

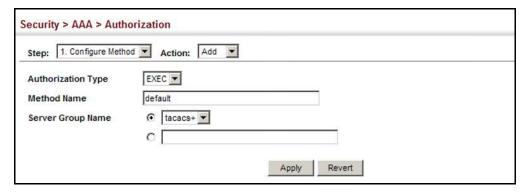

To show the authorization method applied to the EXEC service type and the assigned server group:

- 1. Click Security, AAA, Authorization.
- 2. Select Configure Method from the Step list.
- 3. Select Show from the Action list.

Figure 147: Showing AAA Authorization Methods

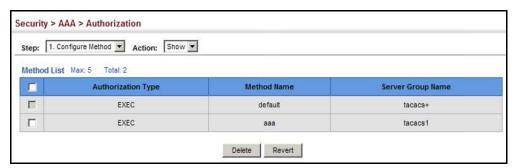

To configure the authorization method applied to local console, Telnet, or SSH connections:

- 1. Click Security, AAA, Authorization.
- 2. Select Configure Service from the Step list.
- 3. Enter the required authorization method.
- 4. Click Apply.

Figure 148: Configuring AAA Authorization Methods for Exec Service

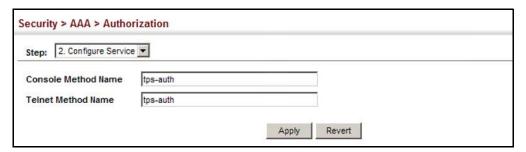

To display a the configured authorization method and assigned server groups for The Exec service type:

- 1. Click Security, AAA, Authorization.
- 2. Select Show Information from the Step list.

Figure 149: Displaying the Applied AAA Authorization Method

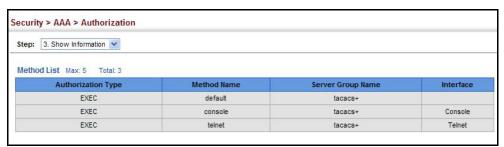

#### **CONFIGURING USER ACCOUNTS**

Use the Security > User Accounts page to control management access to the switch based on manually configured user names and passwords.

#### **CLI REFERENCES**

u "User Accounts" on page 587

#### **COMMAND USAGE**

- u The default guest name is "guest" with the password "guest." The default administrator name is "admin" with the password "admin."
- The guest only has read access for most configuration parameters. However, the administrator has write access for all parameters governing the onboard agent. You should therefore assign a new administrator password as soon as possible, and store it in a safe place.

#### **PARAMETERS**

These parameters are displayed:

- u User Name The name of the user.
   (Maximum length: 32 characters; maximum number of users: 16)
- a Access Level Specifies the user level. (Options: 0 Normal, 15 Privileged)

Normal privilege level provides access to a limited number of the commands which display the current status of the switch, as well as several database clear and reset functions. Privileged level provides full access to all commands.

- u **Password** Specifies the user password.(Range: 0-32 characters plain text, case sensitive)
- u **Confirm Password** Re-type the string entered in the previous field to ensure no errors were made. The switch will not change the password if these two fields do not match.

#### WEB INTERFACE

To configure user accounts:

- 1. Click Security, User Accounts.
- 2. Select Add from the Action list.
- 3. Specify a user name, select the user's access level, then enter a password and confirm it.
- 4. Click Apply.

Figure 150: Configuring User Accounts

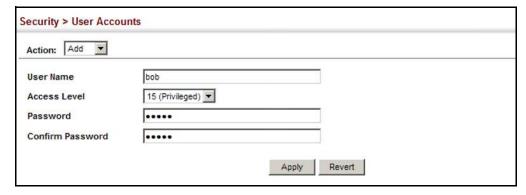

To show user accounts:

- 1. Click Security, User Accounts.
- 2. Select Show from the Action list.

Figure 151: Showing User Accounts

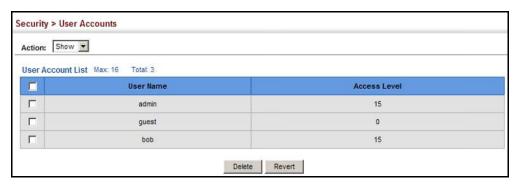

#### WEB AUTHENTICATION

Web authentication allows stations to authenticate and access the network in situations where 802.1X or Network Access authentication are infeasible or impractical. The web authentication feature allows unauthenticated hosts to request and receive a DHCP assigned IP address and perform DNS queries. All other traffic, except for HTTP protocol traffic, is blocked. The switch intercepts HTTP protocol traffic and redirects it to a switch-generated web page that facilitates user name and password authentication via RADIUS. Once authentication is successful, the web browser is forwarded on to the originally requested web page. Successful authentication is valid for all hosts connected to the port.

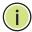

**NOTE:** RADIUS authentication must be activated and configured properly for the web authentication feature to work properly. (See "Configuring Local/Remote Logon Authentication" on page 263.)

Note: Web authentication cannot be configured on trunk ports.

# CONFIGURING GLOBAL SETTINGS FOR WEB AUTHENTICATION

**CONFIGURING** Use the Security > Web Authentication (Configure Global) page to edit the global parameters for web authentication.

#### CLI REFERENCES

u "Web Authentication" on page 658

#### **PARAMETERS**

These parameters are displayed:

 Web Authentication Status – Enables web authentication for the switch. (Default: Disabled)

Note that this feature must also be enabled for any port where required under the Configure Interface menu.

- Session Timeout Configures how long an authenticated session stays active before it must re-authenticate itself. (Range: 300-3600 seconds; Default: 3600 seconds)
- Quiet Period Configures how long a host must wait to attempt authentication again after it has exceeded the maximum allowable failed login attempts. (Range: 1-180 seconds; Default: 60 seconds)
- Login Attempts Configures the amount of times a supplicant may attempt and fail authentication before it must wait the configured quiet period. (Range: 1-3 attempts; Default: 3 attempts)

To configure global parameters for web authentication:

- 1. Click Security, Web Authentication.
- 2. Select Configure Global from the Step list.
- 3. Enable web authentication globally on the switch, and adjust any of the protocol parameters as required.
- 4. Click Apply.

Figure 152: Configuring Global Settings for Web Authentication

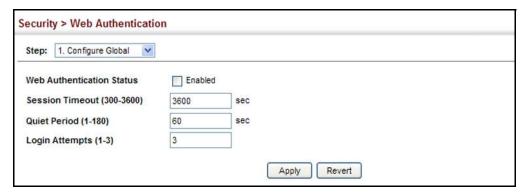

# CONFIGURING INTERFACE SETTINGS FOR WEB AUTHENTICATION

CONFIGURING Use the Security > Web Authentication (Configure Interface) page to enable web authentication on a port, and display information for any connected hosts.

#### **CLI REFERENCES**

u "Web Authentication" on page 658

#### **PARAMETERS**

These parameters are displayed:

- u Port Indicates the port being configured.
- u Status Configures the web authentication status for the port.

- u **Host IP Address** Indicates the IP address of each connected host.
- Remaining Session Time Indicates the remaining time until the current authorization session for the host expires.
- u **Apply** Enables web authentication if the Status box is checked.
- u Re-authenticate Ends all authenticated web sessions for selected host IP addresses in the Authenticated Host List, and forces the users to re-authenticate.

To enable web authentication for a port:

- 1. Click Security, Web Authentication.
- 2. Select Configure Interface from the Step list.
- 3. Set the status box to enabled for any port that requires web authentication, and click Apply
- **4.** Mark the check box for any host addresses that need to be reauthenticated, and click Re-authenticate.

Figure 153: Configuring Interface Settings for Web Authentication

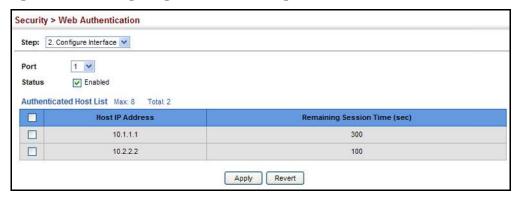

#### **NETWORK ACCESS (MAC ADDRESS AUTHENTICATION)**

Some devices connected to switch ports may not be able to support 802.1X authentication due to hardware or software limitations. This is often true for devices such as network printers, IP phones, and some wireless access points. The switch enables network access from these devices to be controlled by authenticating device MAC addresses with a central RADIUS server.

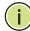

NOTE: RADIUS authentication must be activated and configured properly for the MAC Address authentication feature to work properly. (See "Configuring Remote Logon Authentication Servers" on page 264.)

**NOTE:** MAC authentication cannot be configured on trunk ports.

#### CLI REFERENCES

u "Network Access (MAC Address Authentication)" on page 645

#### **COMMAND USAGE**

- MAC address authentication controls access to the network by authenticating the MAC address of each host that attempts to connect to a switch port. Traffic received from a specific MAC address is forwarded by the switch only if the source MAC address is successfully authenticated by a central RADIUS server. While authentication for a MAC address is in progress, all traffic is blocked until authentication is completed. On successful authentication, the RADIUS server may optionally assign VLAN and quality of service settings for the switch port.
- When enabled on a port, the authentication process sends a Password Authentication Protocol (PAP) request to a configured RADIUS server. The user name and password are both equal to the MAC address being authenticated. On the RADIUS server, PAP user name and passwords must be configured in the MAC address format XX-XX-XX-XX-XX (all in upper case).
- Authenticated MAC addresses are stored as dynamic entries in the switch secure MAC address table and are removed when the aging time expires. The maximum number of secure MAC addresses supported for the switch system is 1024.
- u Configured static MAC addresses are added to the secure address table when seen on a switch port. Static addresses are treated as authenticated without sending a request to a RADIUS server.
- When port status changes to down, all MAC addresses mapped to that port are cleared from the secure MAC address table. Static VLAN assignments are not restored.

- The RADIUS server may optionally return a VLAN identifier list to be applied to the switch port. The following attributes need to be configured on the RADIUS server.
  - Tunnel-Type = VLAN
  - Tunnel-Medium-Type = 802
  - Tunnel-Private-Group-ID = 1u,2t [VLAN ID list]

The VLAN identifier list is carried in the RADIUS "Tunnel-Private-Group-ID" attribute. The VLAN list can contain multiple VLAN identifiers in the format "1u,2t,3u" where "u" indicates an untagged VLAN and "t" a tagged VLAN.

The RADIUS server may optionally return dynamic QoS assignments to be applied to a switch port for an authenticated user. The "Filter-ID" attribute (attribute 11) can be configured on the RADIUS server to pass the following QoS information:

**Table 17: Dynamic QoS Profiles** 

| Profile    | Attribute Syntax                    | Example                                    |
|------------|-------------------------------------|--------------------------------------------|
| DiffServ   | service-policy-in=policy-map-name   | service-policy-in=p1                       |
| Rate Limit | rate-limit-input=rate               | rate-limit-input=100<br>(in units of Kbps) |
| 802.1p     | switchport-priority-default = value | switchport-priority-default=2              |

Multiple profiles can be specified in the Filter-ID attribute by using a semicolon to separate each profile.

For example, the attribute "service-policy-in=pp1;rate-limit-input=100" specifies that the diffserv profile name is "pp1," and the ingress rate limit profile value is 100 kbps.

If duplicate profiles are passed in the Filter-ID attribute, then only the first profile is used.

For example, if the attribute is "service-policy-in=p1; service-policy-in=p2", then the switch applies only the DiffServ profile "p1."

- u Any unsupported profiles in the Filter-ID attribute are ignored.
  - For example, if the attribute is "map-ip-dscp=2:3;service-policy-in=p1," then the switch ignores the "map-ip-dscp" profile.
- When authentication is successful, the dynamic QoS information may not be passed from the RADIUS server due to one of the following conditions (authentication result remains unchanged):
  - The Filter-ID attribute cannot be found to carry the user profile.
  - The Filter-ID attribute is empty.
  - The Filter-ID attribute format for dynamic QoS assignment is unrecognizable (can not recognize the whole Filter-ID attribute).

- Dynamic OoS assignment fails and the authentication result changes from success to failure when the following conditions occur:
  - Illegal characters found in a profile value (for example, a non-digital character in an 802.1p profile value).
  - Failure to configure the received profiles on the authenticated port.
- When the last user logs off on a port with a dynamic OoS assignment, the switch restores the original QoS configuration for the port.
- When a user attempts to log into the network with a returned dynamic QoS profile that is different from users already logged on to the same port, the user is denied access.
- u While a port has an assigned dynamic QoS profile, any manual QoS configuration changes only take effect after all users have logged off the port.

## FOR NETWORK **ACCESS**

**CONFIGURING** MAC address authentication is configured on a per-port basis, however GLOBAL SETTINGS there are two configurable parameters that apply globally to all ports on the switch. Use the Security > Network Access (Configure Global) page to configure MAC address authentication aging and reauthentication time.

#### CLI REFERENCES

"Network Access (MAC Address Authentication)" on page 645

#### **PARAMETERS**

These parameters are displayed:

Aging Status - Enables aging for authenticated MAC addresses stored in the secure MAC address table. (Default: Disabled)

This parameter applies to authenticated MAC addresses configured by the MAC Address Authenticataion process described in this section, as well as to any secure MAC addresses authenticated by 802.1X, regardless of the 802.1X Operation Mode (Single-Host, Multi-Host, or MAC-Based authentication as described on page 332).

Authenticated MAC addresses are stored as dynamic entries in the switch's secure MAC address table and are removed when the aging time expires.

The maximum number of secure MAC addresses supported for the switch system is 1024.

**Reauthentication Time** – Sets the time period after which a connected host must be reauthenticated. When the reauthentication time expires for a secure MAC address, it is reauthenticated with the RADIUS server. During the reauthentication process traffic through the port remains unaffected. (Default: 1800 seconds; Range: 120-1000000 seconds)

To configure aging status and reauthentication time for MAC address authentication:

- 1. Click Security, Network Access.
- 2. Select Configure Global from the Step list.
- 3. Enable or disable aging for secure addresses, and modify the reauthentication time as required.
- 4. Click Apply.

Figure 154: Configuring Global Settings for Network Access

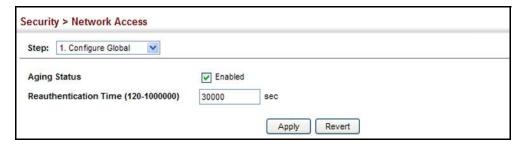

## FOR PORTS

CONFIGURING Use the Security > Network Access (Configure Interface - General) page to NETWORK Access configure MAC authentication on switch ports, including enabling address authentication, setting the maximum MAC count, and enabling dynamic VLAN or dynamic QoS assignments.

#### **CLI REFERENCES**

"Network Access (MAC Address Authentication)" on page 645

#### **PARAMETERS**

These parameters are displayed:

#### **MAC Authentication**

- **Status** Enables MAC authentication on a port. (Default: Disabled)
- **Intrusion** Sets the port response to a host MAC authentication failure to either block access to the port or to pass traffic through. (Options: Block, Pass; Default: Block)
- Max MAC Count<sup>4</sup> Sets the maximum number of MAC addresses that can be authenticated on a port via MAC authentication; that is, the Network Access process described in this section. (Range: 1-1024; Default: 1024)

The maximum number of MAC addresses per port is 1024, and the maximum number of secure MAC addresses supported for the switch system is 1024. When the limit is reached, all new MAC addresses are treated as authentication failures.

- Network Access Max MAC Count<sup>4</sup> Sets the maximum number of MAC addresses that can be authenticated on a port interface via all forms of authentication (including Network Access and IEEE 802.1X). (Range: 1-1024; Default: 1024)
- Guest VLAN Specifies the VLAN to be assigned to the port when 802.1X Authentication fails. (Range: 0-4093, where 0 means disabled; Default: Disabled)

The VLAN must already be created and active (see "Configuring VLAN Groups" on page 162). Also, when used with 802.1X authentication, intrusion action must be set for "Guest VLAN" (see "Configuring Port Authenticator Settings for 802.1X" on page 332).

Dynamic VLAN – Enables dynamic VLAN assignment for an authenticated port. When enabled, any VLAN identifiers returned by the RADIUS server are applied to the port, providing the VLANs have already been created on the switch. (GVRP is not used to create the VLANs.) (Default: Enabled)

The VLAN settings specified by the first authenticated MAC address are implemented for a port. Other authenticated MAC addresses on the port must have the same VLAN configuration, or they are treated as authentication failures.

If dynamic VLAN assignment is enabled on a port and the RADIUS server returns no VLAN configuration, the authentication is still treated as a success, and the host is assigned to the default untagged VLAN.

When the dynamic VLAN assignment status is changed on a port, all authenticated addresses are cleared from the secure MAC address table.

u **Dynamic QoS** – Enables dynamic QoS assignment for an authenticated port. (Default: Disabled)

#### WEB INTERFACE

To configure MAC authentication on switch ports:

- 1. Click Security, Network Access.
- 2. Select Configure Interface from the Step list.
- 3. Click the General button.
- 4. Make any configuration changes required to enable address authentication on a port, set the maximum number of secure addresses supported, the guest VLAN to use when MAC Authentication or 802.1X Authentication fails, and the dynamic VLAN and QoS assignments.
- 5. Click Apply.

Figure 155: Configuring Interface Settings for Network Access

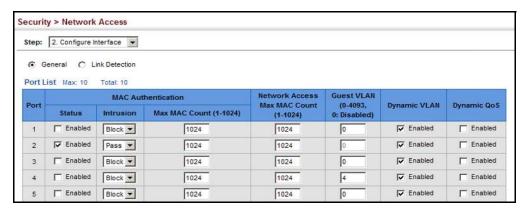

## LINK DETECTION

**CONFIGURING PORT** Use the Security > Network Access (Configure Interface - Link Detection) page to send an SNMP trap and/or shut down a port when a link event occurs.

#### **CLI REFERENCES**

"Network Access (MAC Address Authentication)" on page 645

#### **PARAMETERS**

These parameters are displayed:

- **Link Detection Status** Configures whether Link Detection is enabled or disabled for a port.
- **Condition** The link event type which will trigger the port action.
  - **Link up** Only link up events will trigger the port action.
  - **Link down** Only link down events will trigger the port action.
  - Link up and down All link up and link down events will trigger the port action.
- **Action** The switch can respond in three ways to a link up or down trigger event.
  - **Trap** An SNMP trap is sent.
  - **Trap and shutdown** An SNMP trap is sent and the port is shut down.
  - **Shutdown** The port is shut down.

To configure link detection on switch ports:

- 1. Click Security, Network Access.
- 2. Select Configure Interface from the Step list.
- 3. Click the Link Detection button.
- 4. Modify the link detection status, trigger condition, and the response for any port.
- 5. Click Apply.

Figure 156: Configuring Link Detection for Network Access

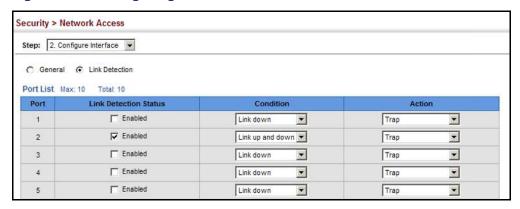

CONFIGURING A MAC Use the Security > MAC Authentication (Configure MAC Filter) page to ADDRESS FILTER designate specific MAC addresses or MAC address ranges as exempt from authentication. MAC addresses present in MAC Filter tables activated on a port are treated as pre-authenticated on that port.

#### **CLI REFERENCES**

"Network Access (MAC Address Authentication)" on page 645

#### **COMMAND USAGE**

- Specified MAC addresses are exempt from authentication.
- Up to 65 filter tables can be defined.
- There is no limitation on the number of entries used in a filter table.

#### **PARAMETERS**

These parameters are displayed:

- **Filter ID** Adds a filter rule for the specified filter.
- **MAC Address** The filter rule will check ingress packets against the entered MAC address or range of MAC addresses (as defined by the MAC Address Mask).

u MAC Address Mask – The filter rule will check for the range of MAC addresses defined by the MAC bit mask. If you omit the mask, the system will assign the default mask of an exact match. (Range: 000000000000 - FFFFFFFFFFFF; Default: FFFFFFFFFFF)

#### WEB INTERFACE

To add a MAC address filter for MAC authentication:

- 1. Click Security, Network Access.
- 2. Select Configure MAC Filter from the Step list.
- 3. Select Add from the Action list.
- 4. Enter a filter ID, MAC address, and optional mask.
- 5. Click Apply.

Figure 157: Configuring a MAC Address Filter for Network Access

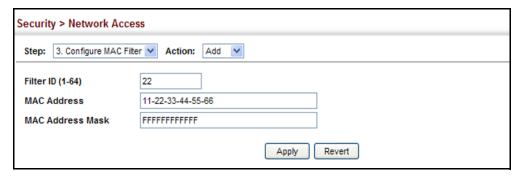

To show the MAC address filter table for MAC authentication:

- 1. Click Security, Network Access.
- 2. Select Configure MAC Filter from the Step list.
- 3. Select Show from the Action list.

Figure 158: Showing the MAC Address Filter Table for Network Access

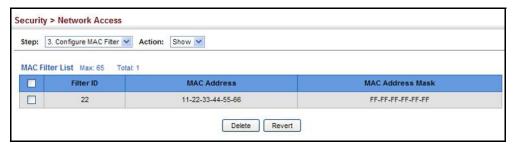

## MAC ADDRESS INFORMATION

**DISPLAYING SECURE** Use the Security > Network Access (Show Information) page to display the authenticated MAC addresses stored in the secure MAC address table. Information on the secure MAC entries can be displayed and selected entries can be removed from the table.

#### **CLI REFERENCES**

"Network Access (MAC Address Authentication)" on page 645

#### **PARAMETERS**

These parameters are displayed:

- u **Query By** Specifies parameters to use in the MAC address query.
  - **Sort Key** Sorts the information displayed based on MAC address, port interface, or attribute.
  - **MAC Address** Specifies a specific MAC address.
  - **Interface** Specifies a port interface.
  - **Attribute** Displays static or dynamic addresses.

#### **Authenticated MAC Address List**

- **MAC Address** The authenticated MAC address.
- **Interface** The port interface associated with a secure MAC address.
- **RADIUS Server** The IP address of the RADIUS server that authenticated the MAC address.
- **Time** The time when the MAC address was last authenticated.
- **Attribute** Indicates a static or dynamic address.

#### WEB INTERFACE

To display the authenticated MAC addresses stored in the secure MAC address table:

- 1. Click Security, Network Access.
- 2. Select Show Information from the Step list.
- 3. Use the sort key to display addresses based MAC address, interface, or attribute.
- 4. Restrict the displayed addresses by entering a specific address in the MAC Address field, specifying a port in the Interface field, or setting the address type to static or dynamic in the Attribute field.
- 5. Click Query.

Security > Network Access Step: 4. Show Information Query by: Sort Key MAC Address V MAC Address Interface Attribute Query Authenticated MAC Address List Max: 2048 Total: 8 MAC Address Interface **RADIUS Server** Attribute Time 11-11-11-11-11 Unit 1 / Port 23 10 2 2 10 2008y 20m 12d 11h 16m 12s Dynamic

Figure 159: Showing Addresses Authenticated for Network Access

### **CONFIGURING HTTPS**

You can configure the switch to enable the Secure Hypertext Transfer Protocol (HTTPS) over the Secure Socket Layer (SSL), providing secure access (i.e., an encrypted connection) to the switch's web interface.

# CONFIGURING GLOBAL SETTINGS FOR HTTPS

Use the Security > HTTPS (Configure Global) page to enable or disable HTTPS and specify the UDP port used for this service.

#### **CLI REFERENCES**

u "Web Server" on page 607

#### COMMAND USAGE

- u Both the HTTP and HTTPS service can be enabled independently on the switch. However, you cannot configure both services to use the same UDP port. (HTTP can only be configured through the CLI using the ip http server command described on page 608.)
- u If you enable HTTPS, you must indicate this in the URL that you specify in your browser: https://device[:port\_number]
- u When you start HTTPS, the connection is established in this way:
  - The client authenticates the server using the server's digital certificate.
  - The client and server negotiate a set of security protocols to use for the connection.
  - The client and server generate session keys for encrypting and decrypting data.

- u The client and server establish a secure encrypted connection.
  - A padlock icon should appear in the status bar for Internet Explorer 5.x or above, Netscape 6.2 or above, and Mozilla Firefox 2.0.0.0 or above.
- The following web browsers and operating systems currently support HTTPS:

**Table 18: HTTPS System Support** 

| Web Browser                      | Operating System                                                                                     |
|----------------------------------|----------------------------------------------------------------------------------------------------|
| Internet Explorer 5.0 or later   | Windows 98, Windows NT (with service pack 6a),<br>Windows 2000, Windows XP, Windows Vista, Windows 7 |
| Netscape 6.2 or later            | Windows 98, Windows NT (with service pack 6a), Windows 2000, Windows XP, Solaris 2.6                 |
| Mozilla Firefox 2.0.0.0 or later | Windows 2000, Windows XP, Linux                                                                      |

To specify a secure-site certificate, see "Replacing the Default Secure-site Certificate" on page 292.

#### **PARAMETERS**

These parameters are displayed:

- u **HTTPS Status** Allows you to enable/disable the HTTPS server feature on the switch. (Default: Enabled)
- u **HTTPS Port** Specifies the UDP port number used for HTTPS connection to the switch's web interface. (Default: Port 443)

#### WEB INTERFACE

To configure HTTPS:

- 1. Click Security, HTTPS.
- 2. Select Configure Global from the Step list.
- 3. Enable HTTPS and specify the port number if required.
- 4. Click Apply.

Figure 160: Configuring HTTPS

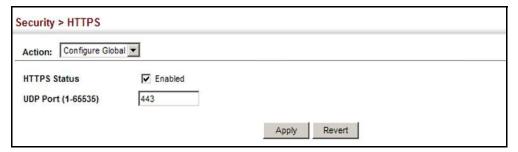

# REPLACING THE DEFAULT SECURE-SITE CERTIFICATE

**REPLACING THE** Use the Security > HTTPS (Copy Certificate) page to replace the default secure-site certificate.

When you log onto the web interface using HTTPS (for secure access), a Secure Sockets Layer (SSL) certificate appears for the switch. By default, the certificate that Netscape and Internet Explorer display will be associated with a warning that the site is not recognized as a secure site. This is because the certificate has not been signed by an approved certification authority. If you want this warning to be replaced by a message confirming that the connection to the switch is secure, you must obtain a unique certificate and a private key and password from a recognized certification authority.

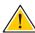

**CAUTION:** For maximum security, we recommend you obtain a unique Secure Sockets Layer certificate at the earliest opportunity. This is because the default certificate for the switch is not unique to the hardware you have purchased.

When you have obtained these, place them on your TFTP server and transfer them to the switch to replace the default (unrecognized) certificate with an authorized one.

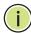

NOTE: The switch must be reset for the new certificate to be activated. To reset the switch, see "Resetting the System" on page 116 or type "reload" at the commad prompt: Console#reload

#### **CLI REFERENCES**

u "Web Server" on page 607

#### **PARAMETERS**

- u **TFTP Server IP Address** IP address of TFTP server which contains the certificate file.
- Certificate Source File Name Name of certificate file stored on the TFTP server.
- Private Key Source File Name Name of private key file stored on the TFTP server.
- u Private Password Password stored in the private key file. This password is used to verify authorization for certificate use, and is verified when downloading the certificate to the switch.
- u **Confirm Password** Re-type the string entered in the previous field to ensure no errors were made. The switch will not download the certificate if these two fields do not match.

To replace the default secure-site certificate:

- 1. Click Security, HTTPS.
- 2. Select Copy Certificate from the Step list.
- **3.** Fill in the TFTP server, certificate and private key file name, and private password.
- 4. Click Apply.

Figure 161: Downloading the Secure-Site Certificate

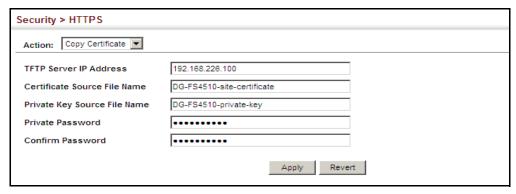

### CONFIGURING THE SECURE SHELL

The Berkeley-standard includes remote access tools originally designed for Unix systems. Some of these tools have also been implemented for Microsoft Windows and other environments. These tools, including commands such as *rlogin* (remote login), *rsh* (remote shell), and *rcp* (remote copy), are not secure from hostile attacks.

The Secure Shell (SSH) includes server/client applications intended as a secure replacement for the older Berkeley remote access tools. SSH can also provide remote management access to this switch as a secure replacement for Telnet. When the client contacts the switch via the SSH protocol, the switch generates a public-key that the client uses along with a local user name and password for access authentication. SSH also encrypts all data transfers passing between the switch and SSH-enabled management station clients, and ensures that data traveling over the network arrives unaltered.

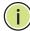

**NOTE:** You need to install an SSH client on the management station to access the switch for management via the SSH protocol.

**Note:** The switch supports both SSH Version 1.5 and 2.0 clients.

#### **COMMAND USAGE**

The SSH server on this switch supports both password and public key authentication. If password authentication is specified by the SSH client, then the password can be authenticated either locally or via a RADIUS or TACACS+ remote authentication server, as specified on the System Authentication page (page 263). If public key authentication is specified by the client, then you must configure authentication keys on both the client and the switch as described in the following section. Note that regardless of whether you use public key or password authentication, you still have to generate authentication keys on the switch (SSH Host Key Settings) and enable the SSH server (Authentication Settings).

To use the SSH server, complete these steps:

- 1. Generate a Host Key Pair On the SSH Host Key Settings page, create a host public/private key pair.
- 2. Provide Host Public Key to Clients Many SSH client programs automatically import the host public key during the initial connection setup with the switch. Otherwise, you need to manually create a known hosts file on the management station and place the host public key in it. An entry for a public key in the known hosts file would appear similar to the following example:

10.1.0.54 1024 35 15684995401867669259333946775054617325313674890836547254 15020245593199868544358361651999923329781766065830956 10825913212890233 76546801726272571413428762941301196195566782 59566410486957427888146206519417467729848654686157177393901647 79355942303577413098022737087794545240839717526463580581767167 09574804776117

3. Import Client's Public Key to the Switch – See "Importing User Public Keys" on page 299, or use the copy tftp public-key command (page 516) to copy a file containing the public key for all the SSH client's granted management access to the switch. (Note that these clients must be configured locally on the switch via the User Accounts page as described on page 276.) The clients are subsequently authenticated using these keys. The current firmware only accepts public key files based on standard UNIX format as shown in the following example for an RSA Version 1 key:

1024 35 13410816856098939210409449201554253476316419218729589211431738 80055536161631051775940838686311092912322268285192543746031009 37187721199696317813662774141689851320491172048303392543241016 37997592371449011938006090253948408482717819437228840253311595 2134861022902978982721353267131629432532818915045306393916643 steve@192.168.1.19

**4.** Set the Optional Parameters – On the SSH Settings page, configure the optional parameters, including the authentication timeout, the number of retries, and the server key size.

- **5.** Enable SSH Service On the SSH Settings page, enable the SSH server on the switch.
- **6.** Authentication One of the following authentication methods is employed:

Password Authentication (for SSH v1.5 or V2 Clients)

- a. The client sends its password to the server.
- **b.** The switch compares the client's password to those stored in memory.
- c. If a match is found, the connection is allowed.

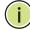

**NOTE:** To use SSH with only password authentication, the host public key must still be given to the client, either during initial connection or manually entered into the known host file. However, you do not need to configure the client's keys.

Public Key Authentication – When an SSH client attempts to contact the switch, the SSH server uses the host key pair to negotiate a session key and encryption method. Only clients that have a private key corresponding to the public keys stored on the switch can access it. The following exchanges take place during this process:

### Authenticating SSH v1.5 Clients

- a. The client sends its RSA public key to the switch.
- **b.** The switch compares the client's public key to those stored in memory.
- c. If a match is found, the switch uses its secret key to generate a random 256-bit string as a challenge, encrypts this string with the user's public key, and sends it to the client.
- **d.** The client uses its private key to decrypt the challenge string, computes the MD5 checksum, and sends the checksum back to the switch.
- e. The switch compares the checksum sent from the client against that computed for the original string it sent. If the two checksums match, this means that the client's private key corresponds to an authorized public key, and the client is authenticated.

### Authenticating SSH v2 Clients

- **a.** The client first queries the switch to determine if DSA public key authentication using a preferred algorithm is acceptable.
- **b.** If the specified algorithm is supported by the switch, it notifies the client to proceed with the authentication process. Otherwise, it rejects the request.
- **c.** The client sends a signature generated using the private key to the switch.
- **d.** When the server receives this message, it checks whether the supplied key is acceptable for authentication, and if so, it then

checks whether the signature is correct. If both checks succeed, the client is authenticated.

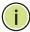

NOTE: The SSH server supports up to four client sessions. The maximum number of client sessions includes both current Telnet sessions and SSH sessions.

CONFIGURING THE Use the Security > SSH (Configure Global) page to enable the SSH server SSH SERVER and configure basic settings for authentication.

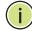

Note: A host key pair must be configured on the switch before you can enable the SSH server. See "Generating the Host Key Pair" on page 297.

#### **CLI REFERENCES**

"Secure Shell" on page 613

#### **PARAMETERS**

- **SSH Server Status** Allows you to enable/disable the SSH server on the switch. (Default: Disabled)
- Version The Secure Shell version number. Version 2.0 is displayed, but the switch supports management access via either SSH Version 1.5 or 2.0 clients.
- **Authentication Timeout** Specifies the time interval in seconds that the SSH server waits for a response from a client during an authentication attempt. (Range: 1-120 seconds; Default: 120 seconds)
- **Authentication Retries** Specifies the number of authentication attempts that a client is allowed before authentication fails and the client has to restart the authentication process. (Range: 1-5 times; Default: 3)
- **Server-Key Size** Specifies the SSH server key size. (Range: 512-896 bits; Default:768)
  - The server key is a private key that is never shared outside the switch.
  - The host key is shared with the SSH client, and is fixed at 1024 bits.

To configure the SSH server:

- 1. Click Security, SSH.
- 2. Select Configure Global from the Step list.
- 3. Enable the SSH server.
- 4. Adjust the authentication parameters as required.
- 5. Click Apply.

Figure 162: Configuring the SSH Server

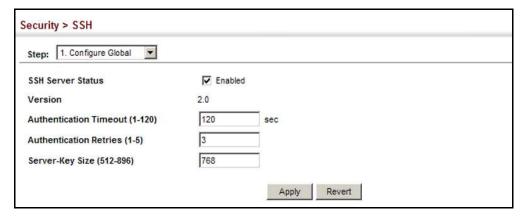

GENERATING THE Use the Security > SSH (Configure Host Key - Generate) page to generate HOST KEY PAIR a host public/private key pair used to provide secure communications between an SSH client and the switch. After generating this key pair, you must provide the host public key to SSH clients and import the client's public key to the switch as described in the section "Importing User Public Keys" on page 299.

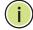

Note: A host key pair must be configured on the switch before you can enable the SSH server. See "Configuring the SSH Server" on page 296.

#### **CLI REFERENCES**

"Secure Shell" on page 613

#### **PARAMETERS**

These parameters are displayed:

u **Host-Key Type** – The key type used to generate the host key pair (i.e., public and private keys). (Range: RSA (Version 1), DSA (Version 2), Both; Default: Both)

The SSH server uses RSA or DSA for key exchange when the client first establishes a connection with the switch, and then negotiates with the

client to select either DES (56-bit) or 3DES (168-bit) for data encryption.

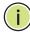

NOTE: The switch uses only RSA Version 1 for SSHv1.5 clients and DSA Version 2 for SSHv2 clients.

u **Save Host-Key from Memory to Flash** – Saves the host key from RAM (i.e., volatile memory) to flash memory. Otherwise, the host key pair is stored to RAM by default. Note that you must select this item prior to generating the host-key pair. (Default: Disabled)

#### WEB INTERFACE

To generate the SSH host key pair:

- 1. Click Security, SSH.
- 2. Select Configure Host Key from the Step list.
- 3. Select Generate from the Action list.
- 4. Select the host-key type from the drop-down box.
- 5. Select the option to save the host key from memory to flash if required.
- 6. Click Apply.

Figure 163: Generating the SSH Host Key Pair

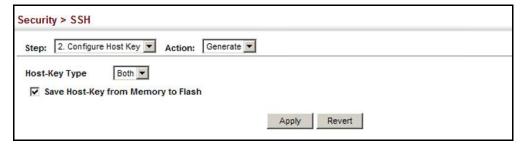

To display or clear the SSH host key pair:

- 1. Click Security, SSH.
- 2. Select Configure Host Key from the Step list.
- 3. Select Show from the Action list.
- 4. Select the host-key type to clear.
- 5. Click Clear.

Figure 164: Showing the SSH Host Key Pair

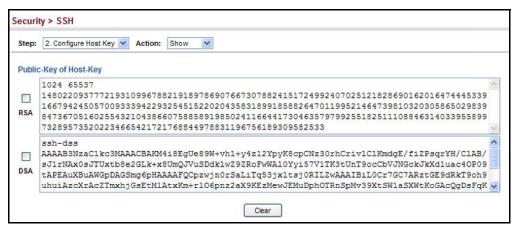

## PUBLIC KEYS

IMPORTING USER Use the Security > SSH (Configure User Key - Copy) page to upload a user's public key to the switch. This public key must be stored on the switch for the user to be able to log in using the public key authentication mechanism. If the user's public key does not exist on the switch, SSH will revert to the interactive password authentication mechanism to complete authentication.

#### CLI REFERENCES

"Secure Shell" on page 613

#### **PARAMETERS**

- **User Name** This drop-down box selects the user who's public key you wish to manage. Note that you must first create users on the User Accounts page (see "Configuring User Accounts" on page 276).
- **User Key Type** The type of public key to upload.
  - RSA: The switch accepts a RSA version 1 encrypted public key.
  - DSA: The switch accepts a DSA version 2 encrypted public key.

The SSH server uses RSA or DSA for key exchange when the client first establishes a connection with the switch, and then negotiates with the client to select either DES (56-bit) or 3DES (168-bit) for data encryption.

The switch uses only RSA Version 1 for SSHv1.5 clients and DSA Version 2 for SSHv2 clients.

- TFTP Server IP Address The IP address of the TFTP server that contains the public key file you wish to import.
- u **Source File Name** The public key file to upload.

#### WEB INTERFACE

To copy the SSH user's public key:

- 1. Click Security, SSH.
- 2. Select Configure User Key from the Step list.
- 3. Select Copy from the Action list.
- **4.** Select the user name and the public-key type from the respective drop-down boxes, input the TFTP server IP address and the public key source file name.
- 5. Click Apply.

Figure 165: Copying the SSH User's Public Key

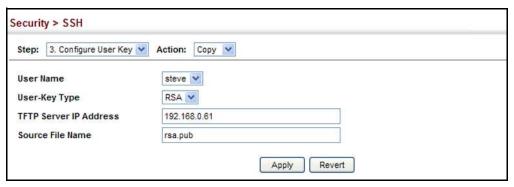

To display or clear the SSH user's public key:

- 1. Click Security, SSH.
- 2. Select Configure User Key from the Step list.
- 3. Select Show from the Action list.
- 4. Select a user from the User Name list.
- 5. Select the host-key type to clear.
- 6. Click Clear.

Figure 166: Showing the SSH User's Public Key

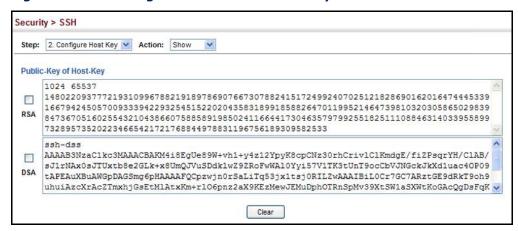

### ACCESS CONTROL LISTS

Access Control Lists (ACL) provide packet filtering for IPv4 frames (based on address, protocol, Layer 4 protocol port number or TCP control code), or any frames (based on MAC address or Ethernet type). To filter incoming packets, first create an access list, add the required rules, and then bind the list to a specific port.

#### Configuring Access Control Lists -

An ACL is a sequential list of permit or deny conditions that apply to IP addresses, MAC addresses, or other more specific criteria. This switch tests ingress packets against the conditions in an ACL one by one. A packet will be accepted as soon as it matches a permit rule, or dropped as soon as it matches a deny rule. If no rules match, the packet is accepted.

#### **COMMAND USAGE**

The following restrictions apply to ACLs:

- u The maximum number of ACLs is 64.
- u The maximum number of rules per system is 512 rules.

u An ACL can have up to 32 rules. However, due to resource restrictions, the average number of rules bound to the ports should not exceed 20.

**SETTING A TIME** Use the Security > ACL (Configure Time Range) page to sets a time range **RANGE** during which ACL functions are applied.

#### **CLI REFERENCES**

u "Time Range" on page 549

#### **PARAMETERS**

These parameters are displayed:

#### Add

**Time-Range Name** – Name of a time range. (Range: 1-30 characters)

#### Add Rule

- **Time-Range** Name of a time range.
- Mode
  - **Absolute** Specifies a specific time or time range.
    - **Start/End** Specifies the hours, minutes, month, day, and year at which to start or end.
  - **Periodic** Specifies a periodic interval.
    - **Start/To** Specifies the days of the week, hours, and minutes at which to start or end.

To configure a time range:

- 1. Click Security, ACL.
- 2. Select Configure Time Range from the Step list.
- 3. Select Add from the Action list.
- **4.** Enter the name of a time range.
- 5. Click Apply.

Figure 167: Setting the Name of a Time Range

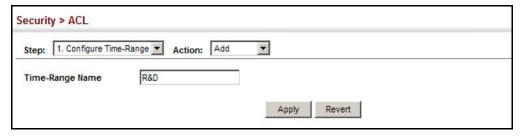

To show a list of time ranges:

- 1. Click Security, ACL.
- 2. Select Configure Time Range from the Step list.
- 3. Select Show from the Action list.

Figure 168: Showing a List of Time Ranges

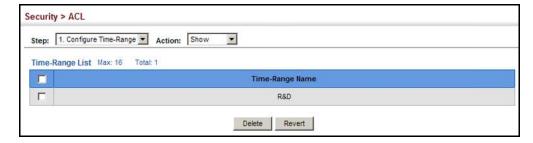

To configure a rule for a time range:

- 1. Click Security, ACL.
- 2. Select Configure Time Range from the Step list.
- 3. Select Add Rule from the Action list.
- 4. Select the name of time range from the drop-down list.
- 5. Select a mode option of Absolute or Periodic.

- 6. Fill in the required parameters for the selected mode.
- 7. Click Apply.

Figure 169: Add a Rule to a Time Range

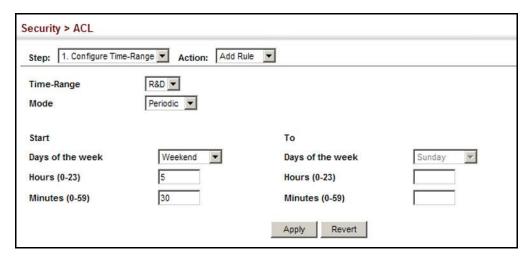

To show the rules configured for a time range:

- 1. Click Security, ACL.
- 2. Select Configure Time Range from the Step list.
- 3. Select Show Rule from the Action list.

Figure 170: Showing the Rules Configured for a Time Range

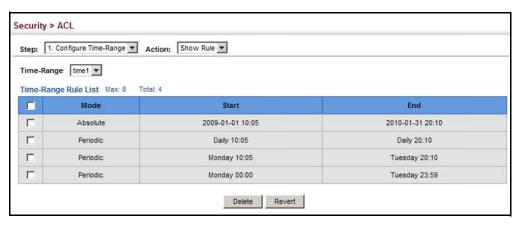

## UTILIZAITON

SHOWING TCAM Use the Security > ACL (Configure ACL - Show TCAM) page to show utilization parameters for TCAM (Ternary Content Addressable Memory), including the number policy control entries in use, the number of free entries, and the overall percentage of TCAM in use.

#### **CLI REFERENCES**

"show access-list tcam-utilization" on page 508

#### **COMMAND USAGE**

Policy control entires (PCEs) are used by various system functions which rely on rule-based searches, including Access Control Lists (ACLs), IP Source Guard filter rules, Quality of Service (QoS) processes, or traps.

For example, when binding an ACL to a port, each rule in an ACL will use two PCEs; and when setting an IP Source Guard filter rule for a port, the system will also use two PCEs.

#### **PARAMETERS**

These parameters are displayed:

- **Total Policy Control Entries** The number policy control entries in use.
- Free Policy Control Entries The number of policy control entires available for use.
- **Entries Used by System** The number of policy control entries used by the operating system.
- **Entries Used by User** The number of policy control entries used by configuration settings, such as access control lists.
- **TCAM Utilization** The overall percentage of TCAM in use.

#### WEB INTERFACE

To show information on TCAM utilization:

- 1. Click Security, ACL.
- 2. Select Configure ACL from the Step list.
- 3. Select Show TCM from the Action list.

Figure 171: Showing TCAM Utilization

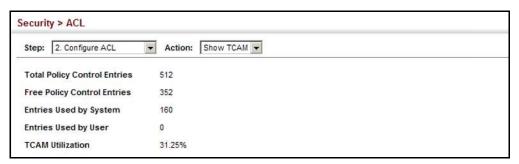

## NAME AND TYPE

**SETTING THE ACL** Use the Security > ACL (Configure ACL - Add) page to create an ACL.

#### **CLI REFERENCES**

- "access-list ip" on page 688
- "show ip access-list" on page 693

#### **PARAMETERS**

- **ACL Name** Name of the ACL. (Maximum length: 15 characters)
- **Type** The following filter modes are supported:
  - **IP Standard**: IPv4 ACL mode filters packets based on the source IPv4 address.
  - IP Extended: IPv4 ACL mode filters packets based on the source or destination IPv4 address, as well as the protocol type and protocol port number. If the "TCP" protocol is specified, then you can also filter packets based on the TCP control code.
  - **MAC** MAC ACL mode filters packets based on the source or destination MAC address and the Ethernet frame type (RFC 1060).
  - **ARP** ARP ACL specifies static IP-to-MAC address bindings used for ARP inspection (see "ARP Inspection" on page 317).

To configure the name and type of an ACL:

- 1. Click Security, ACL.
- 2. Select Configure ACL from the Step list.
- 3. Select Add from the Action list.
- 4. Fill in the ACL Name field, and select the ACL type.
- 5. Click Apply.

Figure 172: Creating an ACL

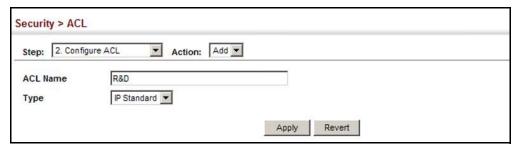

To show a list of ACLs:

- 1. Click Security, ACL.
- 2. Select Configure ACL from the Step list.
- 3. Select Show from the Action list.

Figure 173: Showing a List of ACLs

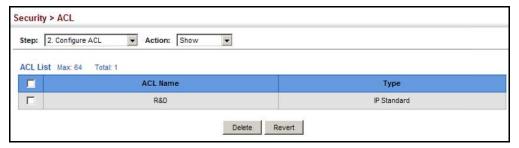

CONFIGURING A Use the Security > ACL (Configure ACL - Add Rule - IP Standard) page to STANDARD IPv4 ACL configure a Standard IPv4 ACL.

#### CLI REFERENCES

- "permit, deny (Standard IP ACL)" on page 689
- "show ip access-list" on page 693
- "Time Range" on page 549

#### **PARAMETERS**

These parameters are displayed:

- **Type** Selects the type of ACLs to show in the Name list.
- **Name** Shows the names of ACLs matching the selected type.
- **Action** An ACL can contain any combination of permit or deny rules.
- **Address Type** Specifies the source IP address. Use "Any" to include all possible addresses, "Host" to specify a specific host address in the Address field, or "IP" to specify a range of addresses with the Address and Subnet Mask fields. (Options: Any, Host, IP; Default: Any)
- **Source IP Address** Source IP address.
- **Source Subnet Mask** A subnet mask containing four integers from 0 to 255, each separated by a period. The mask uses 1 bits to indicate "match" and 0 bits to indicate "ignore." The mask is bitwise ANDed with the specified source IP address, and compared with the address for each IP packet entering the port(s) to which this ACL has been assigned.
- **Time Range** Name of a time range.

#### WEB INTERFACE

To add rules to a Standard IP ACL:

- 1. Click Security, ACL.
- 2. Select Configure ACL from the Step list.
- 3. Select Add Rule from the Action list.
- 4. Select Standard IP from the Type list.
- 5. Select the name of an ACL from the Name list.
- **6.** Specify the action (i.e., Permit or Deny).
- 7. Select the address type (Any, Host, or IP).
- 8. If you select "Host," enter a specific address. If you select "IP," enter a subnet address and the mask for an address range.

#### 9. Click Apply.

Figure 174: Configuring a Standard IPv4 ACL

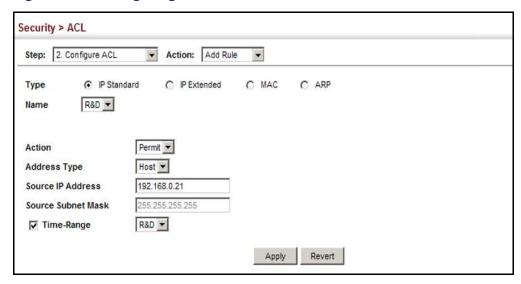

CONFIGURING AN Use the Security > ACL (Configure ACL - Add Rule - IP Extended) page to EXTENDED IPv4 ACL configure an Extended IPv4 ACL.

#### **CLI REFERENCES**

- "permit, deny (Extended IPv4 ACL)" on page 690
- "show ip access-list" on page 693
- "Time Range" on page 549

#### **PARAMETERS**

- **Type** Selects the type of ACLs to show in the Name list.
- **Name** Shows the names of ACLs matching the selected type.
- **Action** An ACL can contain any combination of permit or deny rules.
- Source/Destination Address Type Specifies the source or destination IP address. Use "Any" to include all possible addresses, "Host" to specify a specific host address in the Address field, or "IP" to specify a range of addresses with the Address and Subnet Mask fields. (Options: Any, Host, IP; Default: Any)
- u **Source/Destination IP Address** Source or destination IP address.
- Source/Destination Subnet Mask Subnet mask for source or destination address. (See the description for Subnet Mask on page 308.)
- u Source/Destination Port Source/destination port number for the specified protocol type. (Range: 0-65535)

- Source/Destination Port Bit Mask Decimal number representing the port bits to match. (Range: 0-65535)
- Protocol Specifies the protocol type to match as TCP, UDP or Others, where others indicates a specific protocol number (0-255).
   (Options: TCP, UDP, Others; Default: TCP)
- u **Service Type** Packet priority settings based on the following criteria:
  - **ToS** Type of Service level. (Range: 0-15)
  - Precedence IP precedence level. (Range: 0-7)
  - DSCP DSCP priority level. (Range: 0-63)
- u **Control Code** Decimal number (representing a bit string) that specifies flag bits in byte 14 of the TCP header. (Range: 0-63)
- u Control Code Bit Mask Decimal number representing the code bits to match. (Range: 0-63)

The control bit mask is a decimal number (for an equivalent binary bit mask) that is applied to the control code. Enter a decimal number, where the equivalent binary bit "1" means to match a bit and "0" means to ignore a bit. The following bits may be specified:

- <sup>n</sup> 1 (fin) Finish
- 2 (syn) Synchronize
- <sup>n</sup> 4 (rst) Reset
- 8 (psh) Push
- 16 (ack) Acknowledgement
- 32 (urg) Urgent pointer

For example, use the code value and mask below to catch packets with the following flags set:

- SYN flag valid, use control-code 2, control bit mask 2
- Both SYN and ACK valid, use control-code 18, control bit mask 18
- SYN valid and ACK invalid, use control-code 2, control bit mask 18
- a **Time Range** Name of a time range.

To add rules to an Extended IP ACL:

- 1. Click Security, ACL.
- 2. Select Configure ACL from the Step list.
- 3. Select Add Rule from the Action list.
- 4. Select Extended IP from the Type list.
- 5. Select the name of an ACL from the Name list.
- **6.** Specify the action (i.e., Permit or Deny).
- 7. Select the address type (Any, Host, or IP).
- 8. If you select "Host," enter a specific address. If you select "IP," enter a subnet address and the mask for an address range.
- 9. Set any other required criteria, such as service type, protocol type, or control code.
- 10. Click Apply.

Figure 175: Configuring an Extended IPv4 ACL

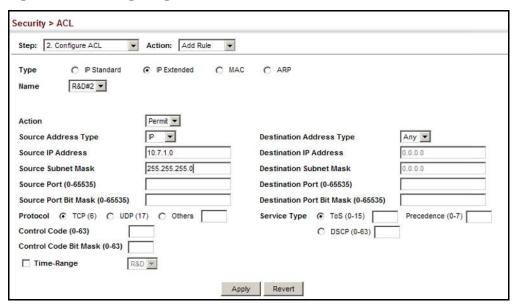

CONFIGURING A MAC Use the Security > ACL (Configure ACL - Add Rule - MAC) page to ACL configure a MAC ACL based on hardware addresses, packet format, and Ethernet type.

#### **CLI REFERENCES**

- "permit, deny (MAC ACL)" on page 695
- "show ip access-list" on page 693
- "Time Range" on page 549

#### **PARAMETERS**

These parameters are displayed:

- **Type** Selects the type of ACLs to show in the Name list.
- **Name** Shows the names of ACLs matching the selected type.
- **Action** An ACL can contain any combination of permit or deny rules.
- u **Source/Destination Address Type** Use "Any" to include all possible addresses, "Host" to indicate a specific MAC address, or "MAC" to specify an address range with the Address and Bit Mask fields. (Options: Any, Host, MAC; Default: Any)
- u Source/Destination MAC Address Source or destination MAC address.
- u **Source/Destination Bit Mask** Hexadecimal mask for source or destination MAC address.
- **Packet Format** This attribute includes the following packet types:
  - **Any** Any Ethernet packet type.
  - **Untagged-eth2** Untagged Ethernet II packets.
  - **Untagged-802.3** Untagged Ethernet 802.3 packets.
  - tagged-eth2 Tagged Ethernet II packets.
  - **Tagged-802.3** Tagged Ethernet 802.3 packets.
- u **VID** VLAN ID. (Range: 1-4094)
- **VID Bit Mask** VLAN bit mask. (Range: 0-4094)
- **Ethernet Type** This option can only be used to filter Ethernet II formatted packets. (Range: 600-ffff hex.)

A detailed listing of Ethernet protocol types can be found in RFC 1060. A few of the more common types include 0800 (IP), 0806 (ARP), 8137 (IPX).

- u **Ethernet Type Bit Mask** Protocol bit mask. (Range: 600-ffff hex.)
- **Time Range** Name of a time range.

To add rules to a MAC ACL:

- 1. Click Security, ACL.
- 2. Select Configure ACL from the Step list.
- 3. Select Add Rule from the Action list.
- 4. Select MAC from the Type list.
- 5. Select the name of an ACL from the Name list.
- **6.** Specify the action (i.e., Permit or Deny).
- 7. Select the address type (Any, Host, or MAC).
- 8. If you select "Host," enter a specific address (e.g., 11-22-33-44-55-66). If you select "MAC," enter a base address and a hexadecimal bit mask for an address range.
- 9. Set any other required criteria, such as VID, Ethernet type, or packet format.
- 10. Click Apply.

Figure 176: Configuring a MAC ACL

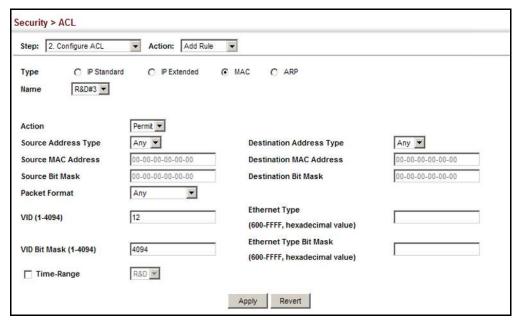

CONFIGURING AN ARP Use the Security > ACL (Configure ACL - Add Rule - ARP) page to configure ACL ACLs based on ARP message addresses. ARP Inspection can then use these ACLs to filter suspicious traffic (see "Configuring Global Settings for ARP Inspection" on page 318).

#### **CLI REFERENCES**

- "permit, deny (ARP ACL)" on page 700
- "show ip access-list" on page 693
- "Time Range" on page 549

#### **PARAMETERS**

- **Type** Selects the type of ACLs to show in the Name list.
- **Name** Shows the names of ACLs matching the selected type.
- **Action** An ACL can contain any combination of permit or deny rules.
- u Packet Type Indicates an ARP request, ARP response, or either type. (Range: Reguest, Response, All; Default: Reguest)
- **Source/Destination IP Address Type** Specifies the source or destination IPv4 address. Use "Any" to include all possible addresses, "Host" to specify a specific host address in the Address field, or "IP" to specify a range of addresses with the Address and Mask fields. (Options: Any, Host, IP; Default: Any)
- u **Source/Destination IP Address** Source or destination IP address.
- Source/Destination IP Subnet Mask Subnet mask for source or destination address. (See the description for Subnet Mask on page 308.)
- u Source/Destination MAC Address Type Use "Any" to include all possible addresses, "Host" to indicate a specific MAC address, or "MAC" to specify an address range with the Address and Mask fields. (Options: Any, Host, MAC; Default: Any)
- u Source/Destination MAC Address Source or destination MAC address.
- u Source/Destination MAC Bit Mask Hexadecimal mask for source or destination MAC address.
- u Log Logs a packet when it matches the access control entry.

To add rules to an ARP ACL:

- 1. Click Security, ACL.
- 2. Select Configure ACL from the Step list.
- 3. Select Add Rule from the Action list.
- 4. Select ARP from the Type list.
- 5. Select the name of an ACL from the Name list.
- **6.** Specify the action (i.e., Permit or Deny).
- 7. Select the packet type (Request, Response, All).
- 8. Select the address type (Any, Host, or IP).
- 9. If you select "Host," enter a specific address (e.g., 11-22-33-44-55-66). If you select "IP," enter a base address and a hexadecimal bit mask for an address range.
- 10. Enable logging if required.
- 11. Click Apply.

Figure 177: Configuring a ARP ACL

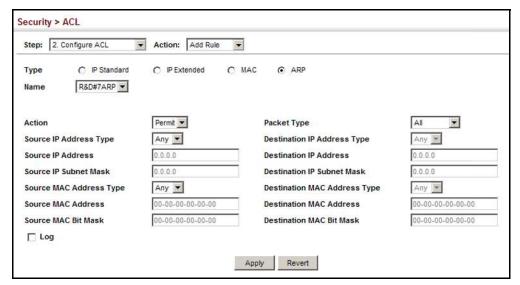

## AN ACCESS CONTROL LIST

**BINDING A PORT TO** After configuring ACLs, use the Security > ACL (Configure Interface) page to bind the ports that need to filter traffic to the appropriate ACLs. You can assign one IP access list and one MAC access list to any port.

#### **CLI REFERENCES**

- "ip access-group" on page 692
- "show ip access-group" on page 693
- "mac access-group" on page 697
- "show mac access-group" on page 698
- "Time Range" on page 549

#### **COMMAND USAGE**

- This switch supports ACLs for ingress filtering only.
- You only bind one ACL to any port for ingress filtering.

#### **PARAMETERS**

- **Type** Selects the type of ACLs to bind to a port.
- Port Fixed port or SFP module. (ES-3026/P: 1-26, ES-3024G/P: 1-24)
- u **ACL** ACL used for ingress packets.
- **Time Range** Name of a time range.

To bind an ACL to a port:

- 1. Click Security, ACL.
- Select Configure Interface from the Step list.
- 3. Select IP or MAC from the Type list.
- 4. Select the name of an ACL from the ACL list.
- 5. Click Apply.

Figure 178: Binding a Port to an ACL

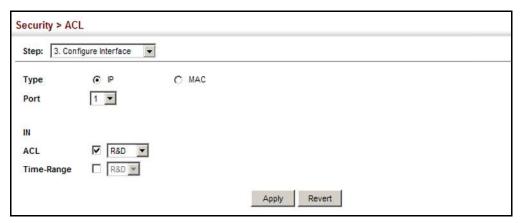

### **ARP INSPECTION**

ARP Inspection is a security feature that validates the MAC Address bindings for Address Resolution Protocol packets. It provides protection against ARP traffic with invalid MAC-to-IP address bindings, which forms the basis for certain "man-in-the-middle" attacks. This is accomplished by intercepting all ARP requests and responses and verifying each of these packets before the local ARP cache is updated or the packet is forwarded to the appropriate destination. Invalid ARP packets are dropped.

ARP Inspection determines the validity of an ARP packet based on valid IP-to-MAC address bindings stored in a trusted database – the DHCP snooping binding database (see "DHCP Snooping Configuration" on page 349). This database is built by DHCP snooping if it is enabled on globally on the switch and on the required VLANs. ARP Inspection can also validate ARP packets against user-configured ARP access control lists (ACLs) for hosts with statically configured addresses (see "Configuring an ARP ACL" on page 314).

#### **COMMAND USAGE**

Enabling & Disabling ARP Inspection

- ARP Inspection is controlled on a global and VLAN basis.
- By default, ARP Inspection is disabled both globally and on all VLANs.
  - If ARP Inspection is globally enabled, then it becomes active only on the VLANs where it has been enabled.
  - When ARP Inspection is enabled globally, all ARP request and reply packets on inspection-enabled VLANs are redirected to the CPU and their switching behavior handled by the ARP Inspection engine.
  - If ARP Inspection is disabled globally, then it becomes inactive for all VLANs, including those where inspection is enabled.
  - When ARP Inspection is disabled, all ARP request and reply packets will bypass the ARP Inspection engine and their switching behavior will match that of all other packets.
  - Disabling and then re-enabling global ARP Inspection will not affect the ARP Inspection configuration of any VLANs.
  - When ARP Inspection is disabled globally, it is still possible to configure ARP Inspection for individual VLANs. These configuration changes will only become active after ARP Inspection is enabled globally again.
- The ARP Inspection engine in the current firmware version does not support ARP Inspection on trunk ports.

## **GLOBAL SETTINGS** FOR ARP INSPECTION

CONFIGURING Use the Security > ARP Inspection (Configure General) page to enable ARP inspection globally for the switch, to validate address information in each packet, and configure logging.

#### CLI REFERENCES

"ARP Inspection" on page 677

#### **COMMAND USAGE**

ARP Inspection Validation

- By default, ARP Inspection Validation is disabled.
- Specifying at least one of the following validations enables ARP Inspection Validation globally. Any combination of the following checks can be active concurrently.
  - Destination MAC Checks the destination MAC address in the Ethernet header against the target MAC address in the ARP body. This check is performed for ARP responses. When enabled, packets

- with different MAC addresses are classified as invalid and are dropped.
- IP Checks the ARP body for invalid and unexpected IP addresses. These addresses include 0.0.0.0, 255.255.255, and all IP multicast addresses. Sender IP addresses are checked in all ARP requests and responses, while target IP addresses are checked only in ARP responses.
- Source MAC Checks the source MAC address in the Ethernet header against the sender MAC address in the ARP body. This check is performed on both ARP requests and responses. When enabled, packets with different MAC addresses are classified as invalid and are dropped.

### ARP Inspection Logging

- u By default, logging is active for ARP Inspection, and cannot be disabled.
- u The administrator can configure the log facility rate.
- When the switch drops a packet, it places an entry in the log buffer, then generates a system message on a rate-controlled basis. After the system message is generated, the entry is cleared from the log buffer.
- Each log entry contains flow information, such as the receiving VLAN, the port number, the source and destination IP addresses, and the source and destination MAC addresses.
- u If multiple, identical invalid ARP packets are received consecutively on the same VLAN, then the logging facility will only generate one entry in the log buffer and one corresponding system message.
- u If the log buffer is full, the oldest entry will be replaced with the newest entry.

#### **PARAMETERS**

- a ARP Inspection Status Enables ARP Inspection globally.
   (Default: Disabled)
- a ARP Inspection Validation Enables extended ARP Inspection Validation if any of the following options are enabled.
   (Default: Disabled)
  - Dst-MAC Validates the destination MAC address in the Ethernet header against the target MAC address in the body of ARP responses.
  - IP Checks the ARP body for invalid and unexpected IP addresses. Sender IP addresses are checked in all ARP requests and responses, while target IP addresses are checked only in ARP responses.

- **Src-MAC** Validates the source MAC address in the Ethernet header against the sender MAC address in the ARP body. This check is performed on both ARP requests and responses.
- u Log Message Number The maximum number of entries saved in a log message. (Range: 0-256; Default: 5)
- **Log Interval** The interval at which log messages are sent. (Range: 0-86400 seconds; Default: 1 second)

To configure global settings for ARP Inspection:

- 1. Click Security, ARP Inspection.
- 2. Select Configure General from the Step list.
- 3. Enable ARP inspection globally, enable any of the address validation options, and adjust any of the logging parameters if required.
- 4. Click Apply.

Figure 179: Configuring Global Settings for ARP Inspection

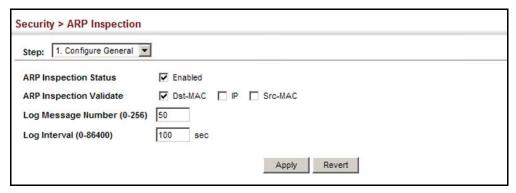

## **SETTINGS FOR ARP** INSPECTION

CONFIGURING VLAN Use the Security > ARP Inspection (Configure VLAN) page to enable ARP inspection for any VLAN and to specify the ARP ACL to use.

#### **CLI REFERENCES**

"ARP Inspection" on page 677

#### **COMMAND USAGE**

ARP Inspection VLAN Filters (ACLs)

- By default, no ARP Inspection ACLs are configured and the feature is disabled.
- u ARP Inspection ACLs are configured within the ARP ACL configuration page (see page 314).

- u ARP Inspection ACLs can be applied to any configured VLAN.
- u ARP Inspection uses the DHCP snooping bindings database for the list of valid IP-to-MAC address bindings. ARP ACLs take precedence over entries in the DHCP snooping bindings database. The switch first compares ARP packets to any specified ARP ACLs.
- u If Static is specified, ARP packets are only validated against the selected ACL – packets are filtered according to any matching rules, packets not matching any rules are dropped, and the DHCP snooping bindings database check is bypassed.
- u If Static is not specified, ARP packets are first validated against the selected ACL; if no ACL rules match the packets, then the DHCP snooping bindings database determines their validity.

#### **PARAMETERS**

These parameters are displayed:

- u ARP Inspection VLAN ID Selects any configured VLAN. (Default: 1)
- a ARP Inspection VLAN Status Enables ARP Inspection for the selected VLAN. (Default: Disabled)
- u ARP Inspection ACL Name
  - ARP ACL Allows selection of any configured ARP ACLs.
     (Default: None)
  - Static When an ARP ACL is selected, and static mode also selected, the switch only performs ARP Inspection and bypasses validation against the DHCP Snooping Bindings database. When an ARP ACL is selected, but static mode is not selected, the switch first performs ARP Inspection and then validation against the DHCP Snooping Bindings database. (Default: Disabled)

#### WEB INTERFACE

To configure VLAN settings for ARP Inspection:

- 1. Click Security, ARP Inspection.
- 2. Select Configure VLAN from the Step list.
- 3. Enable ARP inspection for the required VLANs, select an ARP ACL filter to check for configured addresses, and select the Static option to bypass checking the DHCP snooping bindings database if required.
- 4. Click Apply.

Figure 180: Configuring VLAN Settings for ARP Inspection

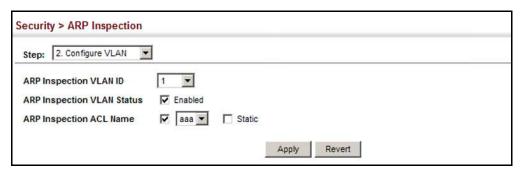

# CONFIGURING INTERFACE SETTINGS FOR ARP INSPECTION

Use the Security > ARP Inspection (Configure Interface) page to specify the ports that require ARP inspection, and to adjust the packet inspection rate.

#### **CLI REFERENCES**

u "ARP Inspection" on page 677

#### **PARAMETERS**

These parameters are displayed:

- u **Port** Port identifier.
- Trust Status Configures the port as trusted or untrusted.
   (Default: Untrusted)

By default, all untrusted ports are subject to ARP packet rate limiting, and all trusted ports are exempt from ARP packet rate limiting.

Packets arriving on trusted interfaces bypass all ARP Inspection and ARP Inspection Validation checks and will always be forwarded, while those arriving on untrusted interfaces are subject to all configured ARP inspection tests.

Packet Rate Limit – Sets the maximum number of ARP packets that can be processed by CPU per second on untrusted ports. (Range: 0-2048; Default: 15)

Setting the rate limit to "0" means that there is no restriction on the number of ARP packets that can be processed by the CPU.

The switch will drop all ARP packets received on a port which exceeds the configured ARP-packets-per-second rate limit.

To configure interface settings for ARP Inspection:

- 1. Click Security, ARP Inspection.
- 2. Select Configure Interface from the Step list.
- 3. Specify any untrusted ports which require ARP inspection, and adjust the packet inspection rate.
- 4. Click Apply.

Figure 181: Configuring Interface Settings for ARP Inspection

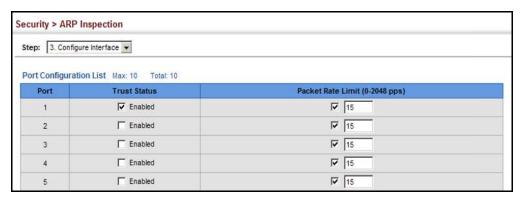

## INSPECTION **STATISTICS**

**DISPLAYING ARP** Use the Security > ARP Inspection (Show Information - Show Statistics) page to display statistics about the number of ARP packets processed, or dropped for various reasons.

#### **CLI REFERENCES**

"show ip arp inspection statistics" on page 685

### **PARAMETERS**

**Table 19: ARP Inspection Statistics** 

| Parameter                                                       | Description                                                                    |
|-----------------------------------------------------------------|--------------------------------------------------------------------------------|
| Received ARP packets before ARP inspection rate limit           | Count of ARP packets received but not exceeding the ARP Inspection rate limit. |
| Dropped ARP packets in the process of ARP inspection rate limit | Count of ARP packets exceeding (and dropped by) ARP rate limiting.             |
| ARP packets dropped by additional validation (IP)               | Count of ARP packets that failed the IP address test.                          |
| ARP packets dropped by additional validation (Dst-MAC)          | Count of packets that failed the destination MAC address test.                 |
| Total ARP packets processed by ARP inspection                   | Count of all ARP packets processed by the ARP Inspection engine.               |

**Table 19: ARP Inspection Statistics** (Continued)

| Parameter                                              | Description                                                                         |
|--------------------------------------------------------|-------------------------------------------------------------------------------------|
| ARP packets dropped by additional validation (Src-MAC) | Count of packets that failed the source MAC address test.                           |
| ARP packets dropped by ARP ACLs                        | Count of ARP packets that failed validation against ARP ACL rules.                  |
| ARP packets dropped by DHCP snooping                   | Count of packets that failed validation against the DHCP Snooping Binding database. |

To display statistics for ARP Inspection:

- 1. Click Security, ARP Inspection.
- 2. Select Configure Information from the Step list.
- 3. Select Show Statistics from the Step list.

Figure 182: Displaying Statistics for ARP Inspection

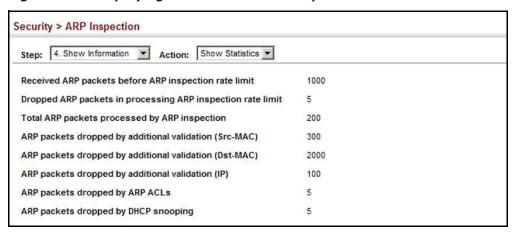

**DISPLAYING THE ARP** Use the Security > ARP Inspection (Show Information - Show Log) page to INSPECTION LOG show information about entries stored in the log, including the associated VLAN, port, and address components.

#### **CLI REFERENCES**

u "show ip arp inspection log" on page 685

### **PARAMETERS**

**Table 20: ARP Inspection Log** 

| Parameter | Description                          |
|-----------|--------------------------------------|
| VLAN ID   | The VLAN where this packet was seen. |
| Port      | The port where this packet was seen. |

Table 20: ARP Inspection Log (Continued)

| Parameter        | Description                                |  |
|------------------|--------------------------------------------|--|
| Src. IP Address  | The source IP address in the packet.       |  |
| Dst. IP Address  | The destination IP address in the packet.  |  |
| Src. MAC Address | The source MAC address in the packet.      |  |
| Dst. MAC Address | The destination MAC address in the packet. |  |

To display the ARP Inspection log:

- 1. Click Security, ARP Inspection.
- 2. Select Configure Information from the Step list.
- 3. Select Show Log from the Step list.

Figure 183: Displaying the ARP Inspection Log

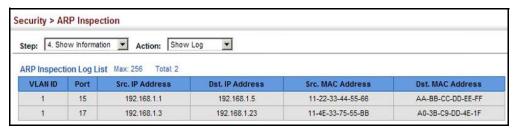

### FILTERING IP ADDRESSES FOR MANAGEMENT ACCESS

Use the Security > IP Filter page to create a list of up to 15 IP addresses or IP address groups that are allowed management access to the switch through the web interface, SNMP, or Telnet.

#### **CLI REFERENCES**

u "Management IP Filter" on page 637

#### **COMMAND USAGE**

- The management interfaces are open to all IP addresses by default. Once you add an entry to a filter list, access to that interface is restricted to the specified addresses.
- u If anyone tries to access a management interface on the switch from an invalid address, the switch will reject the connection, enter an event message in the system log, and send a trap message to the trap manager.
- IP address can be configured for SNMP, web and Telnet access respectively. Each of these groups can include up to five different sets of addresses, either individual addresses or address ranges.

- When entering addresses for the same group (i.e., SNMP, web or Telnet), the switch will not accept overlapping address ranges. When entering addresses for different groups, the switch will accept overlapping address ranges.
- u You cannot delete an individual address from a specified range. You must delete the entire range, and reenter the addresses.
- You can delete an address range just by specifying the start address, or by specifying both the start address and end address.

#### **PARAMETERS**

These parameters are displayed:

#### u Mode

- Web Configures IP address(es) for the web group.
- SNMP Configures IP address(es) for the SNMP group.
- **Telnet** Configures IP address(es) for the Telnet group.
- Start IP Address A single IP address, or the starting address of a range.
- u **End IP Address** The end address of a range.

#### WEB INTERFACE

To create a list of IP addresses authorized for management access:

- 1. Click Security, IP Filter.
- 2. Select Add from the Action list.
- 3. Select the management interface to filter (Web, SNMP, Telnet).
- **4.** Enter the IP addresses or range of addresses that are allowed management access to an interface.
- 5. Click Apply

Figure 184: Creating an IP Address Filter for Management Access

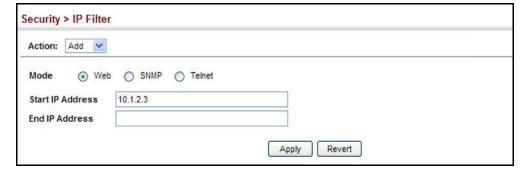

To show a list of IP addresses authorized for management access:

- 1. Click Security, IP Filter.
- 2. Select Show from the Action list.

Figure 185: Showing IP Addresses Authorized for Management Access

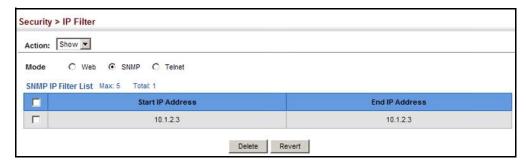

#### **CONFIGURING PORT SECURITY**

Use the Security > Port Security page to configure a switch port with one or more device MAC addresses that are authorized to access the network through that port.

When port security is enabled on a port, the switch stops learning new MAC addresses on the specified port when it has reached a configured maximum number. Only incoming traffic with source addresses already stored in the dynamic or static address table will be authorized to access the network through that port. If a device with an unauthorized MAC address attempts to use the switch port, the intrusion will be detected and the switch can automatically take action by disabling the port and sending a trap message.

To use port security, specify a maximum number of addresses to allow on the port and then let the switch dynamically learn the <source MAC address, VLAN> pair for frames received on the port. Note that you can also manually add secure addresses to the port using the Static Address Table (page 190). When the port has reached the maximum number of MAC addresses, the selected port will stop learning. The MAC addresses already in the address table will be retained and will not age out. Any other device that attempts to use the port will be prevented from accessing the switch.

#### **CLI REFERENCES**

u "Port Security" on page 642

#### **COMMAND USAGE**

- u A secure port has the following restrictions:
  - It cannot be used as a member of a static or dynamic trunk.
  - It should not be connected to a network interconnection device.
- The default maximum number of MAC addresses allowed on a secure port is zero. You must configure a maximum address count from 1 1024 for the port to allow access.
- u If a port is disabled (shut down) due to a security violation, it must be manually re-enabled from the Interface > Port > General page (page 121).

#### **PARAMETERS**

These parameters are displayed:

- u **Port** Port number.
- a Action Indicates the action to be taken when a port security violation is detected:
  - None: No action should be taken. (This is the default.)
  - Trap: Send an SNMP trap message.
  - Shutdown: Disable the port.
  - Trap and Shutdown: Send an SNMP trap message and disable the port.
- u Security Status Enables or disables port security on the port.
   (Default: Disabled)
- u **Max MAC Count** The maximum number of MAC addresses that can be learned on a port. (Range: 0 1024, where 0 means disabled)

#### WEB INTERFACE

To configure port security:

- 1. Click Security, Port Security.
- Set the action to take when an invalid address is detected on a port, mark the check box in the Security Status column to enable security for a port, and set the maximum number of MAC addresses allowed on a port.
- 3. Click Apply

Security > Port Security Interface Port C Trunk Port Security List Max: 10 Total: 10 Max MAC Count (0-1024) Security Status Action **▼** Enabled Trap and Shutdown 0 2 None \* Enabled 20 0 3 None ٠ ☐ Enabled F Enabled 0 None  $\overline{\mathbf{x}}$ 4 None • ☐ Enabled 0 5

Figure 186: Configuring Port Security

#### **CONFIGURING 802.1X PORT AUTHENTICATION**

Network switches can provide open and easy access to network resources by simply attaching a client PC. Although this automatic configuration and access is a desirable feature, it also allows unauthorized personnel to easily intrude and possibly gain access to sensitive network data.

The IEEE 802.1X (dot1X) standard defines a port-based access control procedure that prevents unauthorized access to a network by requiring users to first submit credentials for authentication. Access to all switch ports in a network can be centrally controlled from a server, which means that authorized users can use the same credentials for authentication from any point within the network.

This switch uses the Extensible Authentication Protocol over LANs (EAPOL) to exchange authentication protocol messages with the client, and a remote RADIUS authentication server to verify user identity and access rights. When a client (i.e., Supplicant) connects to a switch port, the switch (i.e., Authenticator) responds with an EAPOL identity request. The client provides its identity (such as a user name) in an EAPOL response to the switch, which it forwards to the RADIUS server. The RADIUS server verifies the client identity and sends an access challenge back to the client. The EAP packet from the RADIUS server contains not only the challenge, but the authentication method to be used. The client can reject the authentication method and request another, depending on the configuration of the client software and the RADIUS server. The encryption method used to pass authentication messages can be MD5 (Message-Digest 5), TLS (Transport Layer Security), PEAP (Protected Extensible Authentication Protocol), or TTLS (Tunneled Transport Layer Security). The client responds to the appropriate method with its credentials, such as a password or certificate. The RADIUS server verifies the client credentials and responds with an accept or reject packet. If authentication is successful, the switch allows the client to access the network. Otherwise, non-EAP traffic on the port is blocked or assigned to a guest VLAN based on the "intrusion-action" setting. In "multi-host" mode, only one host connected to a port needs to pass authentication for all other hosts to be granted network access. Similarly, a port can become unauthorized for all

hosts if one attached host fails re-authentication or sends an EAPOL logoff message.

Figure 187: Configuring Port Security

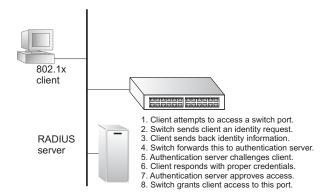

The operation of 802.1X on the switch requires the following:

- The switch must have an IP address assigned.
- RADIUS authentication must be enabled on the switch and the IP address of the RADIUS server specified.
- 802.1X must be enabled globally for the switch.
- Each switch port that will be used must be set to dot1X "Auto" mode.
- Each client that needs to be authenticated must have dot1X client software installed and properly configured.
- The RADIUS server and 802.1X client support EAP. (The switch only supports EAPOL in order to pass the EAP packets from the server to the client.)
- The RADIUS server and client also have to support the same EAP authentication type – MD5, PEAP, TLS, or TTLS. (Native support for these encryption methods is provided in Windows XP, and in Windows 2000 with Service Pack 4. To support these encryption methods in Windows 95 and 98, you can use the AEGIS dot1x client or other comparable client software)

# GLOBAL SETTINGS

CONFIGURING 802.1X Use the Security > Port Authentication (Configure Global) page to configure IEEE 802.1X port authentication. The 802.1X protocol must be enabled globally for the switch system before port settings are active.

#### CLI REFERENCES

"802.1X Port Authentication" on page 623

#### **PARAMETERS**

These parameters are displayed:

- Port Authentication Status Sets the global setting for 802.1X.
   (Default: Disabled)
- EAPOL Pass Through Passes EAPOL frames through to all ports in STP forwarding state when dot1x is globally disabled. (Default: Disabled)

When this device is functioning as intermediate node in the network and does not need to perform dot1x authentication, **EAPOL Pass**Through can be enabled to allow the switch to forward EAPOL frames from other switches on to the authentication servers, thereby allowing the authentication process to still be carried out by switches located on the edge of the network.

When this device is functioning as an edge switch but does not require any attached clients to be authenticated, **EAPOL Pass Through** can be disabled to discard unnecessary EAPOL traffic.

Identity Profile User Name – The dot1x supplicant user name. (Range: 1-8 characters)

The global supplicant user name and password are used to identify this switch as a supplicant when responding to an MD5 challenge from the authenticator. These parameters must be set when this switch passes client authentication requests to another authenticator on the network (see "Configuring Port Supplicant Settings for 802.1X" on page 336).

- u **Set Password** Allows the dot1x supplicant password to be entered.
- Indentity Profile Password The dot1x supplicant password used to identify this switch as a supplicant when responding to an MD5 challenge from the authenticator. (Range: 1-8 characters)
- Confirm Profile Password This field is used to confirm the dot1x supplicant password.

#### WEB INTERFACE

To configure global settings for 802.1X:

- 1. Click Security, Port Authentication.
- 2. Select Configure Global from the Step list.
- 3. Enable 802.1X globally for the switch, and configure EAPOL Pass Through if required. Then set the user name and password to use when the switch responds an MD5 challenge from the authentication server.
- 4. Click Apply

Figure 188: Configuring Global Settings for 802.1X Port Authentication

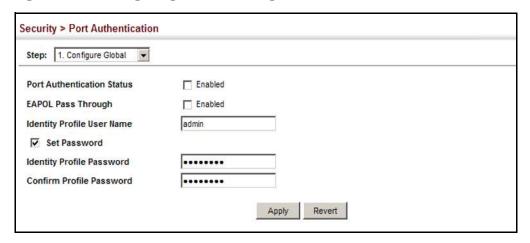

## AUTHENTICATOR **SETTINGS FOR 802.1X**

CONFIGURING PORT Use the Security > Port Authentication (Configure Interface -Authenticator) page to configure 802.1X port settings for the switch as the local authenticator. When 802.1X is enabled, you need to configure the parameters for the authentication process that runs between the client and the switch (i.e., authenticator), as well as the client identity lookup process that runs between the switch and authentication server.

#### **CLI REFERENCES**

"802.1X Port Authentication" on page 623

#### **COMMAND USAGE**

- When the switch functions as a local authenticator between supplicant devices attached to the switch and the authentication server, configure the parameters for the exchange of EAP messages between the authenticator and clients on the Authenticator configuration page.
- When devices attached to a port must submit requests to another authenticator on the network, configure the Identity Profile parameters on the Configure Global page (see "Configuring 802.1X Global Settings" on page 330) which identify this switch as a supplicant, and configure the supplicant parameters for those ports which must authenticate clients through the remote authenticator (see "Configuring Port Supplicant Settings for 802.1X" on page 336).
- This switch can be configured to serve as the authenticator on selected ports by setting the Control Mode to Auto on this configuration page, and as a supplicant on other ports by the setting the control mode to Force-Authorized on this page and enabling the PAE supplicant on the Supplicant configuation page.

#### **PARAMETERS**

These parameters are displayed:

- u **Port** Port number.
- Status Indicates if authentication is enabled or disabled on the port. The status is disabled if the control mode is set to Force-Authorized.
- a Authorized Displays the 802.1X authorization status of connected clients.
  - Yes Connected client is authorized.
  - No Connected client is not authorized.
- u Supplicant Indicates the MAC address of a connected client.
- u Control Mode Sets the authentication mode to one of the following options:
  - Auto Requires a dot1x-aware client to be authorized by the authentication server. Clients that are not dot1x-aware will be denied access.
  - Force-Authorized Forces the port to grant access to all clients, either dot1x-aware or otherwise. (This is the default setting.)
  - Force-Unauthorized Forces the port to deny access to all clients, either dot1x-aware or otherwise.
- U Operation Mode Allows single or multiple hosts (clients) to connect to an 802.1X-authorized port. (Default: Single-Host)
  - Single-Host Allows only a single host to connect to this port.
  - Multi-Host Allows multiple host to connect to this port.

In this mode, only one host connected to a port needs to pass authentication for all other hosts to be granted network access. Similarly, a port can become unauthorized for all hosts if one attached host fails re-authentication or sends an EAPOL logoff message.

MAC-Based – Allows multiple hosts to connect to this port, with each host needing to be authenticated.

In this mode, each host connected to a port needs to pass authentication. The number of hosts allowed access to a port operating in this mode is limited only by the available space in the secure address table (i.e., up to 1024 addresses).

 Max MAC Count – The maximum number of hosts that can connect to a port when the Multi-Host operation mode is selected. (Range: 1-1024; Default: 5)

- Max-Request Sets the maximum number of times the switch port will retransmit an EAP request packet to the client before it times out the authentication session. (Range: 1-10; Default 2)
- Quiet Period Sets the time that a switch port waits after the Max Request Count has been exceeded before attempting to acquire a new client. (Range: 1-65535 seconds; Default: 60 seconds)
- Tx Period Sets the time period during an authentication session that the switch waits before re-transmitting an EAP packet.
   (Range: 1-65535; Default: 30 seconds)
- Supplicant Timeout Sets the time that a switch port waits for a response to an EAP request from a client before re-transmitting an EAP packet. (Range: 1-65535; Default: 30 seconds)
  - This command attribute sets the timeout for EAP-request frames other than EAP-request/identity frames. If dot1x authentication is enabled on a port, the switch will initiate authentication when the port link state comes up. It will send an EAP-request/identity frame to the client to request its identity, followed by one or more requests for authentication information. It may also send other EAP-request frames to the client during an active connection as required for reauthentication.
- Server Timeout Sets the time that a switch port waits for a response to an EAP request from an authentication server before re-transmitting an EAP packet. (Fixed Setting: 10 seconds)
- Re-authentication Status Sets the client to be re-authenticated after the interval specified by the Re-authentication Period. Reauthentication can be used to detect if a new device is plugged into a switch port. (Default: Disabled)
- Re-authentication Period Sets the time period after which a connected client must be re-authenticated. (Range: 1-65535 seconds; Default: 3600 seconds)
- u **Intrusion Action** Sets the port's response to a failed authentication.
  - Block Traffic Blocks all non-EAP traffic on the port. (This is the default setting.)
  - Guest VLAN All traffic for the port is assigned to a guest VLAN. The guest VLAN must be separately configured (See "Configuring VLAN Groups" on page 162) and mapped on each port (See "Configuring Network Access for Ports" on page 284).

#### Authenticator PAE State Machine

- State Current state (including initialize, disconnected, connecting, authenticating, authenticated, aborting, held, force\_authorized, force\_unauthorized).
- u **Reauth Count** Number of times connecting state is re-entered.

 Current Identifier – Identifier sent in each EAP Success, Failure or Request packet by the Authentication Server.

#### Backend State Machine

- State Current state (including request, response, success, fail, timeout, idle, initialize).
- Request Count Number of EAP Request packets sent to the Supplicant without receiving a response.
- Identifier (Server) Identifier carried in the most recent EAP
   Success, Failure or Request packet received from the Authentication
   Server.

#### Reauthentication State Machine

u **State** – Current state (including initialize, reauthenticate).

#### WEB INTERFACE

To configure port authenticator settings for 802.1X:

- 1. Click Security, Port Authentication.
- 2. Select Configure Interface from the Step list.
- 3. Click Authenticator.
- 4. Modify the authentication settings for each port as required.
- 5. Click Apply

Security > Port Authentication Step: 2. Configure Interface ▼ Type Authenticator C Supplicant Port 1 🔻 Status Disabled Authorized Yes Supplicant 00-00-00-00-00 Auto **Control Mode Operation Mode** Single-Host 💌 Max MAC Count (1-1024) 2 Max Request (1-10) Quiet Period (1-65535) 60 sec sec Tx Period (1-65535) 30 Supplicant Timeout (1-65535) sec Server Timeout 10 sec Re-authentication Status ☐ Enabled 3600 sec Re-authentication Period (1-65535) Intrusion Action Block Traffic 💌 **Authenticator PAE State Machine** State Initialize 0 Reauth Count Current Identifier 0 **Backend State Machine** State Initialize Request Count 0 Identifier (Server) 0 Reauthentication State Machine State Initialize Revert Apply

Figure 189: Configuring Interface Settings for 802.1X Port Authenticator

CONFIGURING PORT SUPPLICANT SETTINGS FOR 802.1X

Use the Security > Port Authentication (Configure Interface – Supplicant) page to configure 802.1X port settings for supplicant requests issued from a port to an authenticator on another device. When 802.1X is enabled and the control mode is set to Force-Authorized (see "Configuring Port Authenticator Settings for 802.1X" on page 332), you need to configure the parameters for the client supplicant process if the client must be authenticated through another device in the network.

#### **CLI REFERENCES**

u "802.1X Port Authentication" on page 623

#### COMMAND USAGE

- When devices attached to a port must submit requests to another authenticator on the network, configure the Identity Profile parameters on the Configure Global page (see "Configuring 802.1X Global Settings" on page 330) which identify this switch as a supplicant, and configure the supplicant parameters for those ports which must authenticate clients through the remote authenticator on this configuration page. When PAE supplicant mode is enabled on a port, it will not respond to dot1x messages meant for an authenticator.
- This switch can be configured to serve as the authenticator on selected ports by setting the Control Mode to Auto on the Authenticator configuration page, and as a supplicant on other ports by the setting the control mode to Force-Authorized on that configuration page and enabling the PAE supplicant on the Supplicant configuration page.

#### **PARAMETERS**

These parameters are displayed:

- u **Port** Port number.
- u **PAE Supplicant** Enables PAE supplicant mode. (Default: Disabled)

If the attached client must be authenticated through another device in the network, supplicant status must be enabled.

Supplicant status can only be enabled if PAE Control Mode is set to "Force-Authorized" on this port (see "Configuring Port Authenticator Settings for 802.1X" on page 332).

PAE supplicant status cannot be enabled if a port is a member of trunk or LACP is enabled on the port.

- Authentication Period The time that a supplicant port waits for a response from the authenticator. (Range: 1-65535 seconds;
   Default: 30 seconds)
- Hold Period The time that a supplicant port waits before resending its credentials to find a new an authenticator. (Range: 1-65535 seconds; Default: 30 seconds)
- u Start Period The time that a supplicant port waits before resending an EAPOL start frame to the authenticator.. (Range: 1-65535 seconds; Default: 30 seconds)
- u **Maximum Start** The maximum number of times that a port supplicant will send an EAP start frame to the client before assuming that the client is 802.1X unaware. (Range: 1-65535; Default: 3)
- u **Authenticated** Shows whether or not the supplicant has been authenticated.

To configure port authenticator settings for 802.1X:

- 1. Click Security, Port Authentication.
- 2. Select Configure Interface from the Step list.
- 3. Click Supplicant.
- 4. Modify the supplicant settings for each port as required.
- 5. Click Apply

Figure 190: Configuring Interface Settings for 802.1X Port Supplicant

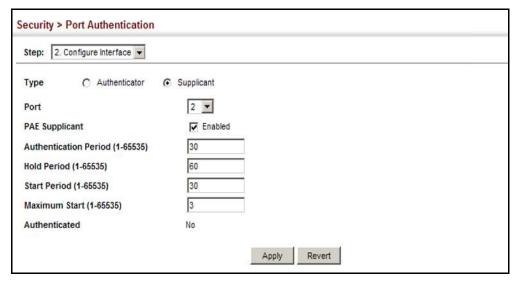

**DISPLAYING 802.1X** Use the Security > Port Authentication (Configure Interface) page to STATISTICS display statistics for dot1x protocol exchanges for any port.

#### **CLI REFERENCES**

"show dot1x" on page 634

#### **PARAMETERS**

These parameters are displayed:

Table 21: 802.1X Statistics

| Parameter        | Description                                                                                                    |  |
|------------------|----------------------------------------------------------------------------------------------------|--|
| Authenticator    |                                                                                                    |  |
| Rx EAPOL Start   | The number of EAPOL Start frames that have been received by this Authenticator.                                     |  |
| Rx EAPOL Logoff  | The number of EAPOL Logoff frames that have been received by this Authenticator.                                    |  |
| Rx EAPOL Invalid | The number of EAPOL frames that have been received by this Authenticator in which the frame type is not recognized. |  |

Table 21: 802.1X Statistics (Continued)

| Parameter        | Description                                                                                                    |  |
|------------------|----------------------------------------------------------------------------------------------------|--|
| Rx EAPOL Total   | The number of valid EAPOL frames of any type that have been received by this Authenticator.                                |  |
| Rx Last EAPOLVer | The protocol version number carried in the most recent EAPOL frame received by this Authenticator.                         |  |
| Rx Last EAPOLSrc | The source MAC address carried in the most recent EAPOL frame received by this Authenticator.                              |  |
| Rx EAP Resp/Id   | The number of EAP Resp/Id frames that have been received by this Authenticator.                                            |  |
| Rx EAP Resp/Oth  | The number of valid EAP Response frames (other than Resp/Id frames) that have been received by this Authenticator.         |  |
| Rx EAP LenError  | The number of EAPOL frames that have been received by this Authenticator in which the Packet Body Length field is invalid. |  |
| Tx EAP Req/Id    | The number of EAP Req/Id frames that have been transmitted by this Authenticator.                                          |  |
| Tx EAP Req/Oth   | The number of EAP Request frames (other than Rq/Id frames) that have been transmitted by this Authenticator.               |  |
| Tx EAPOL Total   | The number of EAPOL frames of any type that have been transmitted by this Authenticator.                                   |  |
| Supplicant       |                                                                                                    |  |
| Rx EAPOL Invalid | The number of EAPOL frames that have been received by this Supplicant in which the frame type is not recognized.           |  |
| Rx EAPOL Total   | The number of valid EAPOL frames of any type that have been received by this Supplicant.                                   |  |
| Rx Last EAPOLVer | The protocol version number carried in the most recent EAPOL frame received by this Supplicant.                            |  |
| Rx Last EAPOLSrc | The source MAC address carried in the most recent EAPOL frame received by this Supplicant.                                 |  |
| Rx EAP Resp/Id   | The number of EAP Resp/Id frames that have been received by this Supplicant.                                               |  |
| Rx EAP Resp/Oth  | The number of valid EAP Response frames (other than Resp/ Id frames) that have been received by this Supplicant.           |  |
| Rx EAP LenError  | The number of EAPOL frames that have been received by this Supplicant in which the Packet Body Length field is invalid.    |  |
| Tx EAPOL Total   | The number of EAPOL frames of any type that have been transmitted by this Supplicant.                                      |  |
| Tx EAPOL Start   | The number of EAPOL Start frames that have been transmitted by this Supplicant.                                            |  |
| Tx EAPOL Logoff  | The number of EAPOL Logoff frames that have been transmitted by this Supplicant.                                           |  |
| Tx EAP Req/Id    | The number of EAP Req/Id frames that have been transmitted by this Supplicant.                                             |  |
| Tx EAP Req/Oth   | The number of EAP Request frames (other than Rq/Id frames) that have been transmitted by this Supplicant.                  |  |

To display port authenticator statistics for 802.1X:

- 1. Click Security, Port Authentication.
- 2. Select Show Statistics from the Step list.
- 3. Click Authenticator.

Figure 191: Showing Statistics for 802.1X Port Authenticator

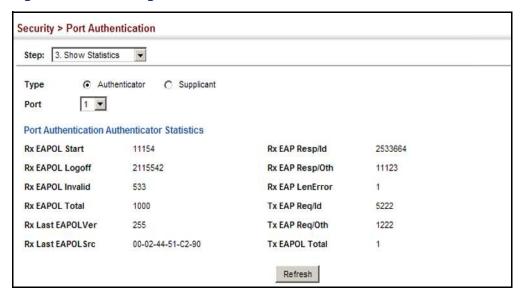

To display port supplicant statistics for 802.1X:

- 1. Click Security, Port Authentication.
- 2. Select Show Statistics from the Step list.
- 3. Click Supplicant.

Figure 192: Showing Statistics for 802.1X Port Supplicant

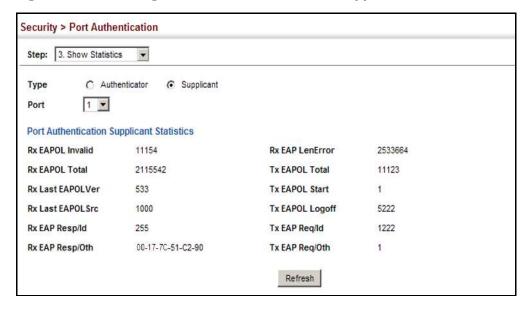

#### IP SOURCE GUARD

IP Source Guard is a security feature that filters IP traffic on network interfaces based on manually configured entries in the IP Source Guard table, or dynamic entries in the DHCP Snooping table when enabled (see "DHCP Snooping" on page 346). IP source guard can be used to prevent traffic attacks caused when a host tries to use the IP address of a neighbor to access the network. This section describes commands used to configure IP Source Guard.

### CONFIGURING PORTS FOR IP SOURCE GUARD

Use the Security > IP Source Guard > Port Configuration page to set the filtering type based on source IP address, or source IP address and MAC address pairs.

IP Source Guard is used to filter traffic on an insecure port which receives messages from outside the network or fire wall, and therefore may be subject to traffic attacks caused by a host trying to use the IP address of a neighbor.

#### **CLI REFERENCES**

u "ip source-guard" on page 674

#### **COMMAND USAGE**

u Setting source guard mode to SIP (Source IP) or SIP-MAC (Source IP and MAC) enables this function on the selected port. Use the SIP option to check the VLAN ID, source IP address, and port number against all entries in the binding table. Use the SIP-MAC option to check these same parameters, plus the source MAC address. If no matching entry is found, the packet is dropped.

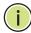

**Note:** Multicast addresses cannot be used by IP Source Guard.

- When enabled, traffic is filtered based upon dynamic entries learned via DHCP snooping (see "DHCP Snooping" on page 346), or static addresses configured in the source guard binding table.
- u If IP source guard is enabled, an inbound packet's IP address (SIP option) or both its IP address and corresponding MAC address (SIP-MAC option) will be checked against the binding table. If no matching entry is found, the packet will be dropped.
- u Filtering rules are implemented as follows:
  - If DHCP snooping is disabled (see page 349), IP source guard will check the VLAN ID, source IP address, port number, and source MAC address (for the SIP-MAC option). If a matching entry is found in the binding table and the entry type is static IP source guard binding, the packet will be forwarded.
  - If DHCP snooping is enabled, IP source guard will check the VLAN ID, source IP address, port number, and source MAC address (for the SIP-MAC option). If a matching entry is found in the binding table and the entry type is static IP source guard binding, or dynamic DHCP snooping binding, the packet will be forwarded.
  - If IP source guard if enabled on an interface for which IP source bindings have not yet been configured (neither by static configuration in the IP source guard binding table nor dynamically learned from DHCP snooping), the switch will drop all IP traffic on that port, except for DHCP packets.

#### **PARAMETERS**

These parameters are displayed:

- Filter Type Configures the switch to filter inbound traffic based source IP address, or source IP address and corresponding MAC address. (Default: None)
  - None Disables IP source guard filtering on the port.
  - SIP Enables traffic filtering based on IP addresses stored in the binding table.

SIP-MAC - Enables traffic filtering based on IP addresses and corresponding MAC addresses stored in the binding table.

#### WEB INTERFACE

To set the IP Source Guard filter for ports:

- 1. Click Security, IP Source Guard, Port Configuration.
- 2. Set the required filtering type for each port.
- 3. Click Apply

Figure 193: Setting the Filter Type for IP Source Guard

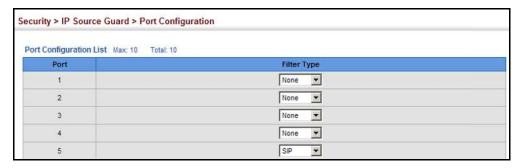

## BINDINGS FOR IP SOURCE GUARD

CONFIGURING STATIC Use the Security > IP Source Guard > Static Configuration page to bind a static address to a port. Table entries include a MAC address, IP address, lease time, entry type (Static, Dynamic), VLAN identifier, and port identifier. All static entries are configured with an infinite lease time, which is indicated with a value of zero in the table.

#### **CLI REFERENCES**

"ip source-guard binding" on page 673

#### **COMMAND USAGE**

- u Static addresses entered in the source guard binding table are automatically configured with an infinite lease time. Dynamic entries learned via DHCP snooping are configured by the DHCP server itself.
- u Static bindings are processed as follows:
  - If there is no entry with the same VLAN ID and MAC address, a new entry is added to the binding table using the type "static IP source guard binding."
  - If there is an entry with the same VLAN ID and MAC address, and the type of entry is static IP source guard binding, then the new entry will replace the old one.
  - If there is an entry with the same VLAN ID and MAC address, and the type of the entry is dynamic DHCP snooping binding, then the

new entry will replace the old one and the entry type will be changed to static IP source guard binding.

Only unicast addresses are accepted for static bindings.

#### **PARAMETERS**

These parameters are displayed:

- u Port The port to which a static entry is bound.
- u **VLAN** ID of a configured VLAN (Range: 1-4093)
- u MAC Address A valid unicast MAC address.
- u IP Address A valid unicast IP address, including classful types A, B or C.

#### WEB INTERFACE

To configure static bindings for IP Source Guard:

- 1. Click Security, IP Source Guard, Static Configuration.
- 2. Select Add from the Action list.
- 3. Enter the required bindings for each port.
- 4. Click Apply

Figure 194: Configuring Static Bindings for IP Source Guard

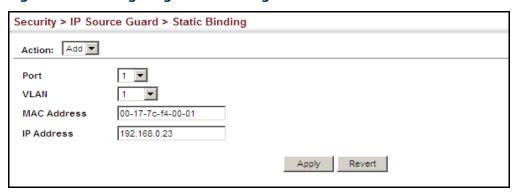

To display static bindings for IP Source Guard:

- 1. Click Security, IP Source Guard, Static Configuration.
- 2. Select Show from the Action list.

Figure 195: Displaying Static Bindings for IP Source Guard

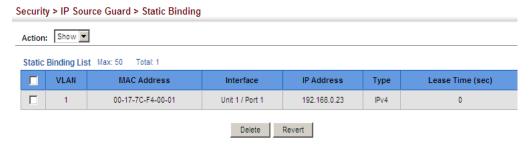

### DISPLAYING INFORMATION FOR DYNAMIC IP SOURCE GUARD BINDINGS

**DISPLAYING** Use the Security > IP Source Guard > Dynamic Binding page to display the **INFORMATION FOR** source-guard binding table for a selected interface.

#### **CLI REFERENCES**

u "show ip dhcp snooping binding" on page 672

#### **PARAMETERS**

These parameters are displayed:

#### Query by

- u **Port** A port on this switch.
- u VLAN ID of a configured VLAN (Range: 1-4093)
- u MAC Address A valid unicast MAC address.
- IP Address A valid unicast IP address, including classful types A, B or C.

#### Dynamic Binding List

- u **VLAN** VLAN to which this entry is bound.
- u MAC Address Physical address associated with the entry.
- u **Interface** Port to which this entry is bound.
- u **IP Address** IP address corresponding to the client.
- u Type Static or dynamic binding.
- u **Lease Time** The time for which this IP address is leased to the client.

To display the binding table for IP Source Guard:

- 1. Click Security, IP Source Guard, Dynamic Binding.
- 2. Mark the search criteria, and enter the required values.
- 3. Click Query

Figure 196: Showing the IP Source Guard Binding Table

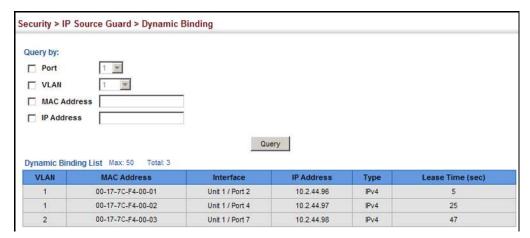

### **DHCP SNOOPING**

The addresses assigned to DHCP clients on insecure ports can be carefully controlled using the dynamic bindings registered with DHCP Snooping (or using the static bindings configured with IP Source Guard). DHCP snooping allows a switch to protect a network from rogue DHCP servers or other devices which send port-related information to a DHCP server. This information can be useful in tracking an IP address back to a physical port.

#### **COMMAND USAGE**

#### DHCP Snooping Process

- Network traffic may be disrupted when malicious DHCP messages are received from an outside source. DHCP snooping is used to filter DHCP messages received on a non-secure interface from outside the network or fire wall. When DHCP snooping is enabled globally and enabled on a VLAN interface, DHCP messages received on an untrusted interface from a device not listed in the DHCP snooping table will be dropped.
- Table entries are only learned for trusted interfaces. An entry is added or removed dynamically to the DHCP snooping table when a client receives or releases an IP address from a DHCP server. Each entry includes a MAC address, IP address, lease time, VLAN identifier, and port identifier.

- The rate limit for the number of DHCP messages that can be processed by the switch is 100 packets per second. Any DHCP packets in excess of this limit are dropped.
- When DHCP snooping is enabled, DHCP messages entering an untrusted interface are filtered based upon dynamic entries learned via DHCP snooping.
- u Filtering rules are implemented as follows:
  - If the global DHCP snooping is disabled, all DHCP packets are forwarded.
  - If DHCP snooping is enabled globally, and also enabled on the VLAN where the DHCP packet is received, all DHCP packets are forwarded for a trusted port. If the received packet is a DHCP ACK message, a dynamic DHCP snooping entry is also added to the binding table.
  - If DHCP snooping is enabled globally, and also enabled on the VLAN where the DHCP packet is received, but the port is not trusted, it is processed as follows:
    - If the DHCP packet is a reply packet from a DHCP server (including OFFER, ACK or NAK messages), the packet is dropped.
    - If the DHCP packet is from a client, such as a DECLINE or RELEASE message, the switch forwards the packet only if the corresponding entry is found in the binding table.
    - If the DHCP packet is from a client, such as a DISCOVER, REQUEST, INFORM, DECLINE or RELEASE message, the packet is forwarded if MAC address verification is disabled. However, if MAC address verification is enabled, then the packet will only be forwarded if the client's hardware address stored in the DHCP packet is the same as the source MAC address in the Ethernet header.
    - If the DHCP packet is not a recognizable type, it is dropped.
  - If a DHCP packet from a client passes the filtering criteria above, it will only be forwarded to trusted ports in the same VLAN.
  - If a DHCP packet is from server is received on a trusted port, it will be forwarded to both trusted and untrusted ports in the same VLAN.
  - <sup>n</sup> If the DHCP snooping is globally disabled, all dynamic bindings are removed from the binding table.
  - Additional considerations when the switch itself is a DHCP client The port(s) through which the switch submits a client request to the DHCP server must be configured as trusted. Note that the switch will not add a dynamic entry for itself to the binding table when it receives an ACK message from a DHCP server. Also, when the switch sends out DHCP client packets for itself, no filtering takes place. However, when the switch receives any messages from a

DHCP server, any packets received from untrusted ports are dropped.

### DHCP Snooping Option 82

- U DHCP provides a relay mechanism for sending information about its DHCP clients or the relay agent itself to the DHCP server. Also known as DHCP Option 82, it allows compatible DHCP servers to use the information when assigning IP addresses, or to set other services or policies for clients. It is also an effective tool in preventing malicious network attacks from attached clients on DHCP services, such as IP Spoofing, Client Identifier Spoofing, MAC Address Spoofing, and Address Exhaustion.
- u DHCP Snooping must be enabled for Option 82 information to be inserted into request packets.
- When the DHCP Snooping Information Option 82 is enabled, the requesting client (or an intermediate relay agent that has used the information fields to describe itself) can be identified in the DHCP request packets forwarded by the switch and in reply packets sent back from the DHCP server. This information may specify the MAC address or IP address of the requesting device (that is, the switch in this context).
  - By default, the switch also fills in the Option 82 circuit-id field with information indicating the local interface over which the switch received the DHCP client request, including the port and VLAN ID. This allows DHCP client-server exchange messages to be forwarded between the server and client without having to flood them to the entire VLAN.
- u If DHCP Snooping Information Option 82 is enabled on the switch, information may be inserted into a DHCP request packet received over any VLAN (depending on DHCP snooping filtering rules). The information inserted into the relayed packets includes the circuit-id and remote-id, as well as the gateway Internet address.
- When the switch receives DHCP packets from clients that already include DHCP Option 82 information, the switch can be configured to set the action policy for these packets. The switch can either drop the DHCP packets, keep the existing information, or replace it with the switch's relay information.

# CONFIGURATION

**DHCP SNOOPING** Use the IP Service > DHCP > Snooping (Configure Global) page to enable DHCP Snooping globally on the switch, or to configure MAC Address Verification.

#### **CLI REFERENCES**

"DHCP Snooping" on page 664

#### **PARAMETERS**

These parameters are displayed:

- **DHCP Snooping Status –** Enables DHCP snooping globally. (Default: Disabled)
- **DHCP Snooping MAC-Address Verification** Enables or disables MAC address verification. If the source MAC address in the Ethernet header of the packet is not same as the client's hardware address in the DHCP packet, the packet is dropped. (Default: Enabled)
- **DHCP Snooping Information Option Status** Enables or disables DHCP Option 82 information relay. (Default: Disabled)
- **DHCP Snooping Information Option Policy** Specifies how to handle DHCP client request packets which already contain Option 82 information.
  - **Drop** Drops the client's request packet instead of relaying it.
  - **Keep** Retains the Option 82 information in the client request, and forwards the packets to trusted ports.
  - Replace Replaces the Option 82 information circuit-id and remote-id fields in the client's request with information about the relay agent itself, inserts the relay agent's address (when DHCP snooping is enabled), and forwards the packets to trusted ports. (This is the default policy.)

#### WEB INTERFACE

To configure global settings for DHCP Snooping:

- 1. Click Security, IP Source Guard, DHCP Snooping.
- 2. Select Configure Global from the Step list.
- 3. Select the required options for the general DHCP snooping process and for the DHCP Option 82 information policy.
- 4. Click Apply

Figure 197: Configuring Global Settings for DHCP Snooping

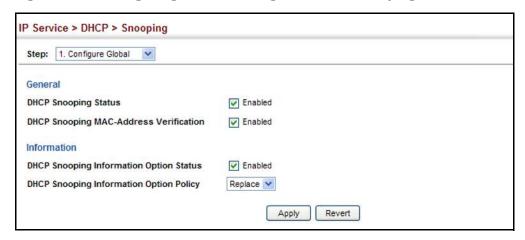

### **VLAN** CONFIGURATION

**DHCP SNOOPING** Use the IP Service > DHCP > Snooping (Configure VLAN) page to enable or disable DHCP snooping on specific VLANs.

#### **CLI REFERENCES**

"ip dhcp snooping vlan" on page 669

#### **COMMAND USAGE**

- u When DHCP snooping is enabled globally on the switch, and enabled on the specified VLAN, DHCP packet filtering will be performed on any untrusted ports within the VLAN.
- When the DHCP snooping is globally disabled, DHCP snooping can still be configured for specific VLANs, but the changes will not take effect until DHCP snooping is globally re-enabled.
- When DHCP snooping is globally enabled, and DHCP snooping is then disabled on a VLAN, all dynamic bindings learned for this VLAN are removed from the binding table.

#### **PARAMETERS**

These parameters are displayed:

- **VLAN** ID of a configured VLAN. (Range: 1-4093)
- **DHCP Snooping Status** Enables or disables DHCP snooping for the selected VLAN. When DHCP snooping is enabled globally on the switch, and enabled on the specified VLAN, DHCP packet filtering will be performed on any untrusted ports within the VLAN. (Default: Disabled)

To configure global settings for DHCP Snooping:

- 1. Click Security, IP Source Guard, DHCP Snooping.
- 2. Select Configure VLAN from the Step list.
- 3. Enable DHCP Snooping on any existing VLAN.
- 4. Click Apply

Figure 198: Configuring DHCP Snooping on a VLAN

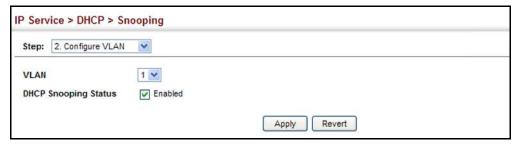

CONFIGURING PORTS Use the IP Service > DHCP > Snooping (Configure Interface) page to FOR DHCP SNOOPING configure switch ports as trusted or untrusted.

#### **CLI REFERENCES**

u "ip dhcp snooping trust" on page 670

#### **COMMAND USAGE**

- u A trusted interface is an interface that is configured to receive only messages from within the network. An untrusted interface is an interface that is configured to receive messages from outside the network or fire wall.
- u When DHCP snooping is enabled both globally and on a VLAN, DHCP packet filtering will be performed on any untrusted ports within the VLAN.
- When an untrusted port is changed to a trusted port, all the dynamic DHCP snooping bindings associated with this port are removed.
- u Set all ports connected to DHCP servers within the local network or fire wall to trusted state. Set all other ports outside the local network or fire wall to untrusted state.

#### **PARAMETERS**

These parameters are displayed:

**Trust Status** – Enables or disables a port as trusted. (Default: Disabled)

To configure global settings for DHCP Snooping:

- 1. Click Security, IP Source Guard, DHCP Snooping.
- 2. Select Configure Interface from the Step list.
- 3. Set any ports within the local network or firewall to trusted.
- 4. Click Apply

Figure 199: Configuring the Port Mode for DHCP Snooping

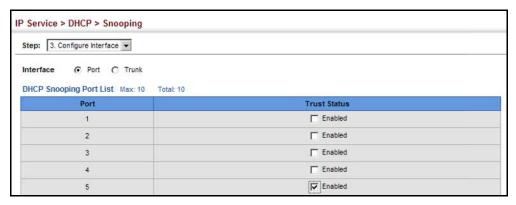

## **SNOOPING BINDING INFORMATION**

**DISPLAYING DHCP** Use the IP Service > DHCP > Snooping (Show Information) page to display entries in the binding table.

#### **CLI REFERENCES**

"show ip dhcp snooping binding" on page 672

#### **PARAMETERS**

These parameters are displayed:

- **MAC Address** Physical address associated with the entry.
- **IP Address** IP address corresponding to the client.
- Lease Time (Seconds) The time for which this IP address is leased to the client.
- **Type** Entry types include:
  - **DHCP-Snooping** Dynamically snooped.
  - **Static-DHCPSNP** Statically configured.
- **VLAN** VLAN to which this entry is bound.
- **Interface** Port or trunk to which this entry is bound.

- Store Writes all dynamically learned snooping entries to flash memory. This function can be used to store the currently learned dynamic DHCP snooping entries to flash memory. These entries will be restored to the snooping table when the switch is reset. However, note that the lease time shown for a dynamic entry that has been restored from flash memory will no longer be valid.
- Clear Removes all dynamically learned snooping entries from flash memory.

To display the binding table for DHCP Snooping:

- 1. Click Security, IP Source Guard, DHCP Snooping.
- 2. Select Show Information from the Step list.
- 3. Use the Store or Clear function if required.

Figure 200: Displaying the Binding Table for DHCP Snooping

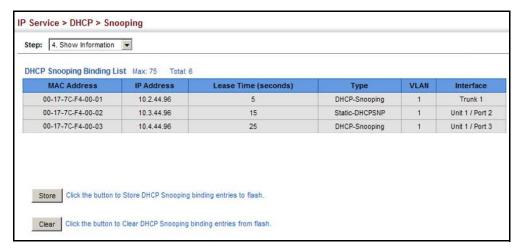

## **BASIC ADMINISTRATION PROTOCOLS**

This chapter describes basic administration tasks including:

- Event Logging Sets conditions for logging event messages to system memory or flash memory, configures conditions for sending trap messages to remote log servers, and configures trap reporting to remote hosts using Simple Mail Transfer Protocol (SMTP).
- Link Layer Discovery Protocol (LLDP) Configures advertisement of basic information about the local switch, or discovery of information about neighboring devices on the local broadcast domain.
- Simple Network Management Protocol (SNMP) Configures switch management through SNMPv1, SNMPv2c or SNMPv3.
- Remote Monitoring (RMON) Configures local collection of detailed statistics or events which can be subsequently retrieved through SNMP.
- Switch Clustering Configures centralized management by a single unit over a group of switches connected to the same local network

#### **CONFIGURING EVENT LOGGING**

The switch allows you to control the logging of error messages, including the type of events that are recorded in switch memory, logging to a remote System Log (syslog) server, and displays a list of recent event messages.

SYSTEM LOG Use the Administration > Log > System (Configure Global) page to enable CONFIGURATION or disable event logging, and specify which levels are logged to RAM or flash memory.

> Severe error messages that are logged to flash memory are permanently stored in the switch to assist in troubleshooting network problems. Up to 4096 log entries can be stored in the flash memory, with the oldest entries being overwritten first when the available log memory (256 kilobytes) has been exceeded.

> The System Logs page allows you to configure and limit system messages that are logged to flash or RAM memory. The default is for event levels 0 to 3 to be logged to flash and levels 0 to 7 to be logged to RAM.

#### **CLI REFERENCES**

u "Event Logging" on page 533

#### **PARAMETERS**

These parameters are displayed:

- System Log Status Enables/disables the logging of debug or error messages to the logging process. (Default: Enabled)
- u **Flash Level** Limits log messages saved to the switch's permanent flash memory for all levels up to the specified level. For example, if level 3 is specified, all messages from level 0 to level 3 will be logged to flash. (Range: 0-7, Default: 3)

**Table 22: Logging Levels** 

| Level | Severity Name | Description                                                                              |
|-------|---------------|------------------------------------------------------------------------------------------|
| 7     | Debug         | Debugging messages                                                                       |
| 6     | Informational | Informational messages only                                                              |
| 5     | Notice        | Normal but significant condition, such as cold start                                     |
| 4     | Warning       | Warning conditions (e.g., return false, unexpected return)                               |
| 3     | Error         | Error conditions (e.g., invalid input, default used)                                     |
| 2     | Critical      | Critical conditions (e.g., memory allocation, or free memory error - resource exhausted) |
| 1     | Alert         | Immediate action needed                                                                  |
| 0     | Emergency     | System unusable                                                                          |

<sup>\*</sup> There are only Level 2, 5 and 6 error messages for the current firmware release.

RAM Level – Limits log messages saved to the switch's temporary RAM memory for all levels up to the specified level. For example, if level 7 is specified, all messages from level 0 to level 7 will be logged to RAM. (Range: 0-7, Default: 7)

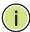

Note: The Flash Level must be equal to or less than the RAM Level.

#### WEB INTERFACE

To configure the logging of error messages to system memory:

- 1. Click Administration, Log, System.
- 2. Select Configure Global from the Step list.
- 3. Enable or disable system logging, set the level of event messages to be logged to flash memory and RAM.
- 4. Click Apply.

Figure 201: Configuring Settings for System Memory Logs

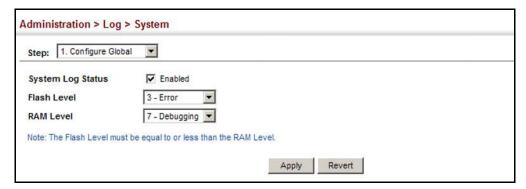

To show the error messages logged to system memory:

- 1. Click Administration, Log, System.
- 2. Select Show System Logs from the Step list.

This page allows you to scroll through the logged system and event messages. The switch can store up to 2048 log entries in temporary random access memory (RAM; i.e., memory flushed on power reset) and up to 4096 entries in permanent flash memory.

Figure 202: Showing Error Messages Looged to System Memory

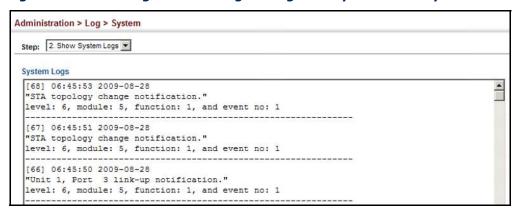

**REMOTE LOG** Use the Administration > Log > Remote page to send log messages to CONFIGURATION syslog servers or other management stations. You can also limit the event messages sent to only those messages below a specified level.

#### **CLI REFERENCES**

"Event Logging" on page 533

#### **PARAMETERS**

These parameters are displayed:

**Remote Log Status** – Enables/disables the logging of debug or error messages to the remote logging process. (Default: Disabled)

Logging Facility – Sets the facility type for remote logging of syslog messages. There are eight facility types specified by values of 16 to 23. The facility type is used by the syslog server to dispatch log messages to an appropriate service.

The attribute specifies the facility type tag sent in syslog messages (see RFC 3164). This type has no effect on the kind of messages reported by the switch. However, it may be used by the syslog server to process messages, such as sorting or storing messages in the corresponding database. (Range: 16-23, Default: 23)

- Logging Trap Level Limits log messages that are sent to the remote syslog server for all levels up to the specified level. For example, if level 3 is specified, all messages from level 0 to level 3 will be sent to the remote server. (Range: 0-7, Default: 7)
- Server IP Address Specifies the IP address of a remote server which will be sent syslog messages.

#### WEB INTERFACE

To configure the logging of error messages to remote servers:

- 1. Click Administration, Log, Remote.
- 2. Enable remote logging, specify the facility type to use for the syslog messages. and enter the IP address of the remote servers.
- 3. Click Apply.

Figure 203: Configuring Settings for Remote Logging of Error Messages

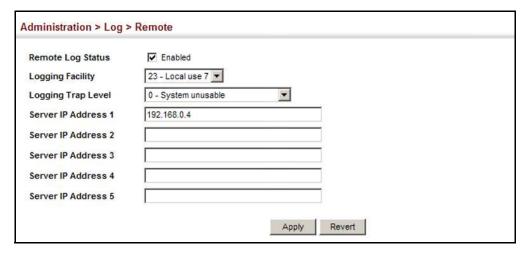

## TRANSFER PROTOCOL ALERTS

**SENDING SIMPLE MAIL** Use the Administration > Log > SMTP page to alert system administrators of problems by sending SMTP (Simple Mail Transfer Protocol) email messages when triggered by logging events of a specified level. The messages are sent to specified SMTP servers on the network and can be retrieved using POP or IMAP clients.

#### **CLI REFERENCES**

"SMTP Alerts" on page 540

#### **PARAMETERS**

These parameters are displayed:

- u SMTP Status Enables/disables the SMTP function. (Default: Enabled)
- **Severity** Sets the syslog severity threshold level (see table on page 356) used to trigger alert messages. All events at this level or higher will be sent to the configured email recipients. For example, using Level 7 will report all events from level 7 to level 0. (Default: Level 7)
- **Email Source Address** Sets the email address used for the "From" field in alert messages. You may use a symbolic email address that identifies the switch, or the address of an administrator responsible for the switch.
- **Email Destination Address** Specifies the email recipients of alert messages. You can specify up to five recipients.
- u **Server IP Address** Specifies a list of up to three recipient SMTP servers. The switch attempts to connect to the other listed servers if the first fails.

#### WEB INTERFACE

To configure SMTP alert messages:

- 1. Click Administration, Log, SMTP.
- 2. Enable SMTP, specify a source email address, and select the minimum severity level. Specify the source and destination email addresses, and one or more SMTP servers.
- 3. Click Apply.

Figure 204: Configuring SMTP Alert Messages

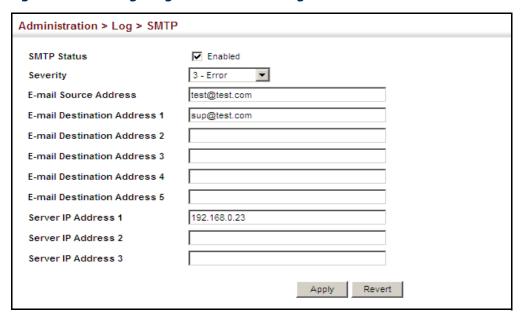

#### LINK LAYER DISCOVERY PROTOCOL

Link Layer Discovery Protocol (LLDP) is used to discover basic information about neighboring devices on the local broadcast domain. LLDP is a Layer 2 protocol that uses periodic broadcasts to advertise information about the sending device. Advertised information is represented in Type Length Value (TLV) format according to the IEEE 802.1ab standard, and can include details such as device identification, capabilities and configuration settings. LLDP also defines how to store and maintain information gathered about the neighboring network nodes it discovers.

# TIMING ATTRIBUTES

**SETTING LLDP** Use the Administration > LLDP (Configure Global) page to set attributes for general functions such as globally enabling LLDP on the switch, setting the message ageout time, and setting the frequency for broadcasting general advertisements or reports about changes in the LLDP MIB.

#### **CLI REFERENCES**

"LLDP Commands" on page 887

#### **PARAMETERS**

These parameters are displayed:

- **LLDP** Enables LLDP globally on the switch. (Default: Enabled)
- **Transmission Interval** Configures the periodic transmit interval for LLDP advertisements. (Range: 5-32768 seconds; Default: 30 seconds)

This attribute must comply with the following rule: (Transmission Interval \* Hold Time Multiplier)  $\leq$  65536, and Transmission Interval >= (4 \* Delay Interval)

u Hold Time Multiplier – Configures the time-to-live (TTL) value sent in LLDP advertisements as shown in the formula below. (Range: 2-10; Default: 4)

The time-to-live tells the receiving LLDP agent how long to retain all information pertaining to the sending LLDP agent if it does not transmit updates in a timely manner.

TTL in seconds is based on the following rule: (Transmission Interval \* Holdtime Multiplier)  $\leq$  65536.

Therefore, the default TTL is 4\*30 = 120 seconds.

 Delay Interval – Configures a delay between the successive transmission of advertisements initiated by a change in local LLDP MIB variables. (Range: 1-8192 seconds; Default: 2 seconds)

The transmit delay is used to prevent a series of successive LLDP transmissions during a short period of rapid changes in local LLDP MIB objects, and to increase the probability that multiple, rather than single changes, are reported in each transmission.

This attribute must comply with the rule: (4 \* Delay Interval) ≤ Transmission Interval

 Reinitialization Delay – Configures the delay before attempting to reinitialize after LLDP ports are disabled or the link goes down.
 (Range: 1-10 seconds; Default: 2 seconds)

When LLDP is re-initialized on a port, all information in the remote systems LLDP MIB associated with this port is deleted.

 Notification Interval – Configures the allowed interval for sending SNMP notifications about LLDP MIB changes. (Range: 5-3600 seconds; Default: 5 seconds)

This parameter only applies to SNMP applications which use data stored in the LLDP MIB for network monitoring or management.

Information about changes in LLDP neighbors that occur between SNMP notifications is not transmitted. Only state changes that exist at the time of a notification are included in the transmission. An SNMP agent should therefore periodically check the value of <code>lldpStatsRemTableLastChangeTime</code> to detect any <code>lldpRemTablesChange</code> notification-events missed due to throttling or transmission loss.

#### WEB INTERFACE

To configure LLDP timing attributes:

- 1. Click Administration, LLDP.
- **2.** Select Configure Global from the Step list.

- 3. Enable LLDP, and modify any of the timing parameters as required.
- 4. Click Apply.

Figure 205: Configuring LLDP Timing Attributes

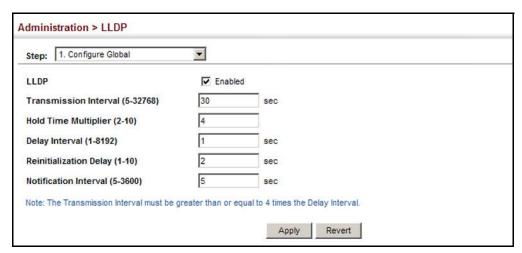

## INTERFACE **ATTRIBUTES**

CONFIGURING LLDP Use the Administration > LLDP (Configure Interface) page to specify the message attributes for individual interfaces, including whether messages are transmitted, received, or both transmitted and received, whether SNMP notifications are sent, and the type of information advertised.

#### **CLI REFERENCES**

"LLDP Commands" on page 887

#### **PARAMETERS**

These parameters are displayed:

- **Admin Status** Enables LLDP message transmit and receive modes for LLDP Protocol Data Units. (Options: Tx only, Rx only, TxRx, Disabled; Default: TxRx)
- **SNMP Notification** Enables the transmission of SNMP trap notifications about LLDP and LLDP-MED changes. (Default: Enabled)

This option sends out SNMP trap notifications to designated target stations at the interval specified by the Notification Interval in the preceding section. Trap notifications include information about state changes in the LLDP MIB (IEEE 802.1AB), the LLDP-MED MIB (ANSI/ TIA-1057), or vendor-specific LLDP-EXT-DOT1 and LLDP-EXT-DOT3 MIBs.

For information on defining SNMP trap destinations, see "Specifying Trap Managers" on page 394.

Information about additional changes in LLDP neighbors that occur between SNMP notifications is not transmitted. Only state changes that exist at the time of a trap notification are included in the transmission. An SNMP agent should therefore periodically check the value of

IldpStatsRemTableLastChangeTime to detect any IldpRemTablesChange notification-events missed due to throttling or transmission loss.

- Basic Optional TLVs Configures basic information included in the TLV field of advertised messages.
  - Management Address The management address protocol packet includes the IPv4 address of the switch. If no management address is available, the address should be the MAC address for the CPU or for the port sending this advertisement.

The management address TLV may also include information about the specific interface associated with this address, and an object identifier indicating the type of hardware component or protocol entity associated with this address. The interface number and OID are included to assist SNMP applications in the performance of network discovery by indicating enterprise specific or other starting points for the search, such as the Interface or Entity MIB.

Since there are typically a number of different addresses associated with a Layer 3 device, an individual LLDP PDU may contain more than one management address TLV.

Every management address TLV that reports an address that is accessible on a port and protocol VLAN through the particular port should be accompanied by a port and protocol VLAN TLV that indicates the VLAN identifier (VID) associated with the management address reported by this TLV.

- Port Description The port description is taken from the ifDescr object in RFC 2863, which includes information about the manufacturer, the product name, and the version of the interface hardware/software.
- System Capabilities The system capabilities identifies the primary function(s) of the system and whether or not these primary functions are enabled. The information advertised by this TLV is described in IEEE 802.1AB.
- System Description The system description is taken from the sysDescr object in RFC 3418, which includes the full name and version identification of the system's hardware type, software operating system, and networking software.
- System Name The system name is taken from the sysName object in RFC 3418, which contains the system's administratively assigned name. To configure the system name, see "Displaying System Information" on page 93.
- u **802.1 Organizationally Specific TLVs** Configures IEEE 802.1 information included in the TLV field of advertised messages.
  - Protocol Identity The protocols that are accessible through this interface (see "Protocol VLANs" on page 178).

- VLAN ID The port's default VLAN identifier (PVID) indicates the VLAN with which untagged or priority-tagged frames are associated (see "IEEE 802.1Q VLANs" on page 159).
- VLAN Name The name of all VLANs to which this interface has been assigned(see "IEEE 802.1Q VLANs" on page 159 and "Protocol VLANs" on page 178).
- Port And Protocol VLAN ID The port-based and protocol-based VLANs configured on this interface (the port-based and protocolbased VLANs configured on this interface (see "IEEE 802.1Q VLANs" on page 159 and "Protocol VLANs" on page 178).
- u **802.3 Organizationally Specific TLVs** Configures IEEE 802.3 information included in the TLV field of advertised messages.
  - Link Aggregation The link aggregation capabilities, aggregation status of the link, and the IEEE 802.3 aggregated port identifier if this interface is currently a link aggregation member.
  - Max Frame Size The maximum frame size. (See "Configuring Support for Jumbo Frames" on page 96 for information on configuring the maximum frame size for this switch
  - MAC/PHY Configuration/Status The MAC/PHY configuration and status which includes information about auto-negotiation support/capabilities, and operational Multistation Access Unit (MAU) type.

To configure LLDP interface attributes:

- 1. Click Administration, LLDP.
- 2. Select Configure Interface from the Step list.
- 3. Set the LLDP transmit/receive mode, specify whether or not to send SNMP trap messages, and select the information to advertise in LLDP messages.
- 4. Click Apply.

**Figure 206: Configuring LLDP Interface Attributes** 

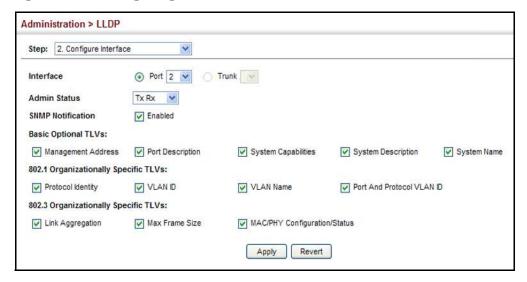

## LOCAL DEVICE **INFORMATION**

**DISPLAYING LLDP** Use the Administration > LLDP (Show Local Device Information) page to display information about the switch, such as its MAC address, chassis ID, management IP address, and port information.

#### CLI REFERENCES

u "show lldp info local-device" on page 900

#### **PARAMETERS**

These parameters are displayed:

### Global Settings

Chassis Type – Identifies the chassis containing the IEEE 802 LAN entity associated with the transmitting LLDP agent. There are several ways in which a chassis may be identified and a chassis ID subtype is used to indicate the type of component being referenced by the chassis ID field.

**Table 23: Chassis ID Subtype** 

| ID Basis          | Reference                                                                                       |
|-------------------|-------------------------------------------------------------------------------------------------|
| Chassis component | EntPhysicalAlias when entPhysClass has a value of `chassis(3)' (IETF RFC 2737)                  |
| Interface alias   | IfAlias (IETF RFC 2863)                                                                         |
| Port component    | EntPhysicalAlias when entPhysicalClass has a value 'port(10)' or 'backplane(4)' (IETF RFC 2737) |
| MAC address       | MAC address (IEEE Std 802-2001)                                                                 |
| Network address   | networkAddress                                                                                  |
| Interface name    | ifName (IETF RFC 2863)                                                                          |
| Locally assigned  | locally assigned                                                                                |

- u **Chassis ID** An octet string indicating the specific identifier for the particular chassis in this system.
- u **System Name** A string that indicates the system's administratively assigned name (see "Displaying System Information" on page 93).
- u **System Description** A textual description of the network entity. This field is also displayed by the **show system** command.
- u **System Capabilities Supported** The capabilities that define the primary function(s) of the system.

**Table 24: System Capabilities** 

| ID Basis            | Reference                       |
|---------------------|---------------------------------|
| Other               | _                               |
| Repeater            | IETF RFC 2108                   |
| Bridge              | IETF RFC 2674                   |
| WLAN Access Point   | IEEE 802.11 MIB                 |
| Router              | IETF RFC 1812                   |
| Telephone           | IETF RFC 2011                   |
| DOCSIS cable device | IETF RFC 2669 and IETF RFC 2670 |
| End Station Only    | IETF RFC 2011                   |

- u **System Capabilities Enabled** The primary function(s) of the system which are currently enabled. Refer to the preceding table.
- Management Address The management address associated with the local system.

### Interface Settings

The attributes listed below apply to both port and trunk interface types. When a trunk is listed, the descriptions apply to the first port of the trunk.

- Port/Trunk Description A string that indicates the port or trunk description. If RFC 2863 is implemented, the ifDescr object should be used for this field.
- u **Port/Trunk ID** A string that contains the specific identifier for the port or trunk from which this LLDPDU was transmitted.

#### WEB INTERFACE

To display LLDP information for the local device:

- 1. Click Administration, LLDP.
- 2. Select Show Local Device Information from the Step list.
- 3. Select General, Port, or Trunk.

Figure 207: Displaying Local Device Information for LLDP (General)

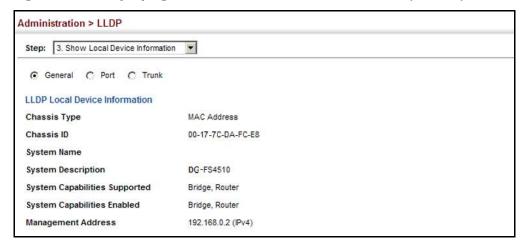

Figure 208: Displaying Local Device Information for LLDP (Port)

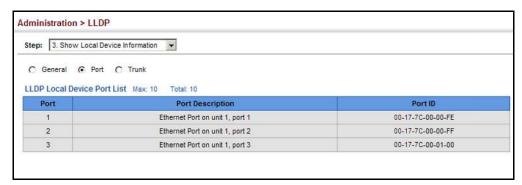

## REMOTE PORT **Information**

**DISPLAYING LLDP** Use the Administration > LLDP (Show Remote Device Information) page to display information about devices connected directly to the switch's ports which are advertising information through LLDP, or to display detailed information about an LLDP-enabled device connected to a specific port on the local switch.

### **CLI REFERENCES**

"show IIdp info remote-device" on page 901

#### **PARAMETERS**

These parameters are displayed:

#### Port

- u **Local Port** The local port to which a remote LLDP-capable device is attached.
- u Chassis ID An octet string indicating the specific identifier for the particular chassis in this system.
- Port ID A string that contains the specific identifier for the port from which this LLDPDU was transmitted.

System Name – A string that indicates the system's administratively assigned name.

#### Port Details

- u Local Port The local port to which a remote LLDP-capable device is attached.
- u **Chassis Type** Identifies the chassis containing the IEEE 802 LAN entity associated with the transmitting LLDP agent. There are several ways in which a chassis may be identified and a chassis ID subtype is used to indicate the type of component being referenced by the chassis ID field. (See Table 23, "Chassis ID Subtype," on page 365.)
- u **Chassis ID** An octet string indicating the specific identifier for the particular chassis in this system.
- u **System Name** A string that indicates the system's assigned name.
- u **System Description** A textual description of the network entity.
- Port Type Indicates the basis for the identifier that is listed in the Port ID field.

**Table 25: Port ID Subtype** 

| ID Basis          | Reference                                                                                       |
|-------------------|-------------------------------------------------------------------------------------------------|
| Interface alias   | IfAlias (IETF RFC 2863)                                                                         |
| Chassis component | EntPhysicalAlias when entPhysClass has a value of `chassis(3)' (IETF RFC 2737)                  |
| Port component    | EntPhysicalAlias when entPhysicalClass has a value 'port(10)' or 'backplane(4)' (IETF RFC 2737) |
| MAC address       | MAC address (IEEE Std 802-2001)                                                                 |
| Network address   | networkAddress                                                                                  |
| Interface name    | ifName (IETF RFC 2863)                                                                          |
| Agent circuit ID  | agent circuit ID (IETF RFC 3046)                                                                |
| Locally assigned  | locally assigned                                                                                |

- Port Description A string that indicates the port's description. If RFC 2863 is implemented, the ifDescr object should be used for this field.
- Port ID A string that contains the specific identifier for the port from which this LLDPDU was transmitted.
- System Capabilities Supported The capabilities that define the primary function(s) of the system. (See Table 24, "System Capabilities," on page 366.)
- u System Capabilities Enabled The primary function(s) of the system which are currently enabled. (See Table 24, "System Capabilities," on page 366.)

Management Address List – The management addresses for this device. Since there are typically a number of different addresses associated with a Layer 3 device, an individual LLDP PDU may contain more than one management address TLV.

If no management address is available, the address should be the MAC address for the CPU or for the port sending this advertisement.

Port Details - 802.1 Extension Information

- u Remote Port VID The port's default VLAN identifier (PVID) indicates the VLAN with which untagged or priority-tagged frames are associated.
- u Remote Port-Protocol VLAN List The port-based and protocol-based VLANs configured on this interface, whether the given port (associated with the remote system) supports port and protocol VLANs, and whether the port and protocol VLANs are enabled on the given port associated with the remote system.
- u Remote VLAN Name List VLAN names associated with a port.
- Remote Protocol Identity List Information about particular protocols that are accessible through a port. This object represents an arbitrary local integer value used by this agent to identify a particular protocol identity, and an octet string used to identify the protocols associated with a port of the remote system.

Port Details - 802.3 Extension Port Information

- u **Remote Port Auto-Neg Supported** Shows whether the given port (associated with remote system) supports auto-negotiation.
- Remote Port Auto-Neg Adv-Capability The value (bitmap) of the ifMauAutoNegCapAdvertisedBits object (defined in IETF RFC 3636) which is associated with a port on the remote system.

**Table 26: Remote Port Auto-Negotiation Advertised Capability** 

| Bit | Capability                             |  |  |  |
|-----|----------------------------------------|--|--|--|
| 0   | other or unknown                       |  |  |  |
| 1   | 10BASE-T half duplex mode              |  |  |  |
| 2   | 10BASE-T full duplex mode              |  |  |  |
| 3   | 100BASE-T4                             |  |  |  |
| 4   | 100BASE-TX half duplex mode            |  |  |  |
| 5   | 100BASE-TX full duplex mode            |  |  |  |
| 6   | 100BASE-T2 half duplex mode            |  |  |  |
| 7   | 100BASE-T2 full duplex mode            |  |  |  |
| 8   | PAUSE for full-duplex links            |  |  |  |
| 9   | Asymmetric PAUSE for full-duplex links |  |  |  |
| 10  | Symmetric PAUSE for full-duplex links  |  |  |  |

**Table 26: Remote Port Auto-Negotiation Advertised Capability** 

| Bit | Capability                                           |
|-----|------------------------------------------------------|
| 11  | Asymmetric and Symmetric PAUSE for full-duplex links |
| 12  | 1000BASE-X, -LX, -SX, -CX half duplex mode           |
| 13  | 1000BASE-X, -LX, -SX, -CX full duplex mode           |
| 14  | 1000BASE-T half duplex mode                          |
| 15  | 1000BASE-T full duplex mode                          |

- Remote Port Auto-Neg Status Shows whether port autonegotiation is enabled on a port associated with the remote system.
- Remote Port MAU Type An integer value that indicates the operational MAU type of the sending device. This object contains the integer value derived from the list position of the corresponding dot3MauType as listed in IETF RFC 3636 and is equal to the last number in the respective dot3MauType OID.

Port Details - 802.3 Extension Power Information

- Remote Power Class The port Class of the given port associated with the remote system (PSE Power Sourcing Equipment or PD Powered Device).
- Remote Power MDI Status Shows whether MDI power is enabled on the given port associated with the remote system.
- Remote Power Pairs "Signal" means that the signal pairs only are in use, and "Spare" means that the spare pairs only are in use.
- u **Remote Power MDI Supported** Shows whether MDI power is supported on the given port associated with the remote system.
- u Remote Power Pair Controlable Indicates whether the pair selection can be controlled for sourcing power on the given port associated with the remote system.
- u Remote Power Classification This classification is used to tag different terminals on the Power over LAN network according to their power consumption. Devices such as IP telephones, WLAN access points and others, will be classified according to their power requirements.

Port Details - 802.3 Extension Trunk Information

- u **Remote Link Aggregation Capable** Shows if the remote port is not in link aggregation state and/or it does not support link aggregation.
- Remote Link Aggregation Enable The current aggregation status of the link.

u **Remote Link Aggregation Port ID** – This object contains the IEEE 802.3 aggregated port identifier, aAggPortID (IEEE 802.3-2002, 30.7.2.1.1), derived from the ifNumber of the ifIndex for the port component associated with the remote system. If the remote port is not in link aggregation state and/or it does not support link aggregation, this value should be zero.

Port Details - 802.3 Extension Frame Information

Remote Max Frame Size – An integer value indicating the maximum supported frame size in octets on the port component associated with the remote system.

#### WEB INTERFACE

To display LLDP information for a remote port:

- 1. Click Administration, LLDP.
- 2. Select Show Remote Device Information from the Step list.
- 3. Select Port, Port Details, Trunk, or Trunk Details.

Figure 209: Displaying Remote Device Information for LLDP (Port)

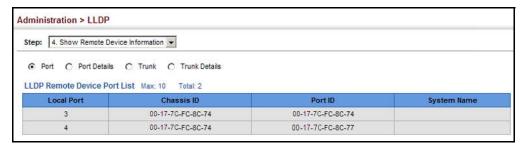

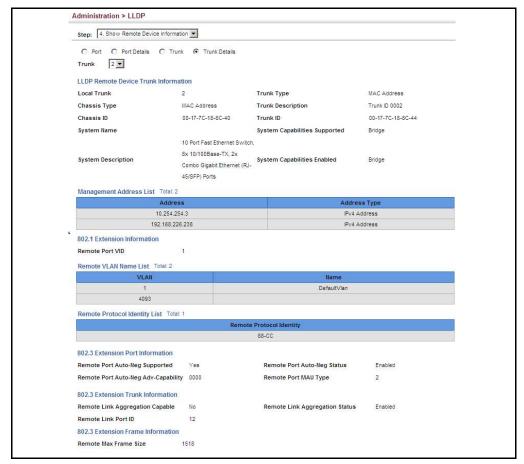

Figure 210: Displaying Remote Device Information for LLDP (Port Details)

# **STATISTICS**

**DISPLAYING DEVICE** Use the Administration > LLDP (Show Device Statistics) page to display statistics for LLDP-capable devices attached to the switch, and for LLDP protocol messages transmitted or received on all local interfaces.

#### CLI REFERENCES

"show IIdp info statistics" on page 902

#### **PARAMETERS**

These parameters are displayed:

General Statistics on Remote Devices

- Neighbor Entries List Last Updated The time the LLDP neighbor entry list was last updated.
- **New Neighbor Entries Count** The number of LLDP neighbors for which the remote TTL has not yet expired.
- **Neighbor Entries Deleted Count** The number of LLDP neighbors which have been removed from the LLDP remote systems MIB for any reason.

- u Neighbor Entries Dropped Count The number of times which the remote database on this switch dropped an LLDPDU because of insufficient resources.
- u Neighbor Entries Age-out Count The number of times that a neighbor's information has been deleted from the LLDP remote systems MIB because the remote TTL timer has expired.

#### Port/Trunk

- u Frames Discarded Number of frames discarded because they did not conform to the general validation rules as well as any specific usage rules defined for the particular TLV.
- Frames Invalid A count of all LLDPDUs received with one or more detectable errors.
- u Frames Received Number of LLDP PDUs received.
- u **Frames Sent** Number of LLDP PDUs transmitted.
- u TLVs Unrecognized A count of all TLVs not recognized by the receiving LLDP local agent.
- u TLVs Discarded A count of all LLDPDUs received and then discarded due to insufficient memory space, missing or out-of-sequence attributes, or any other reason.
- Neighbor Ageouts A count of the times that a neighbor's information has been deleted from the LLDP remote systems MIB because the remote TTL timer has expired.

To display statistics for LLDP-capable devices attached to the switch:

- 1. Click Administration, LLDP.
- 2. Select Show Device Statistics from the Step list.
- 3. Select General, Port, or Trunk.

Figure 211: Displaying LLDP Device Statistics (General)

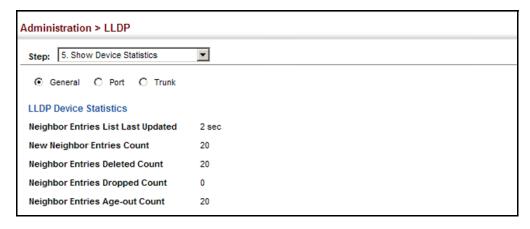

Figure 212: Displaying LLDP Device Statistics (Port)

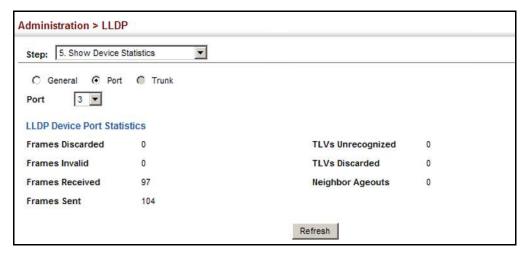

### SIMPLE NETWORK MANAGEMENT PROTOCOL

Simple Network Management Protocol (SNMP) is a communication protocol designed specifically for managing devices on a network. Equipment commonly managed with SNMP includes switches, routers and host computers. SNMP is typically used to configure these devices for proper operation in a network environment, as well as to monitor them to evaluate performance or detect potential problems.

Managed devices supporting SNMP contain software, which runs locally on the device and is referred to as an agent. A defined set of variables, known as managed objects, is maintained by the SNMP agent and used to manage the device. These objects are defined in a Management Information Base (MIB) that provides a standard presentation of the information controlled by the agent. SNMP defines both the format of the MIB specifications and the protocol used to access this information over the network.

The switch includes an onboard agent that supports SNMP versions 1, 2c, and 3. This agent continuously monitors the status of the switch hardware, as well as the traffic passing through its ports. A network management station can access this information using network management software. Access to the onboard agent from clients using SNMP v1 and v2c is controlled by community strings. To communicate with the switch, the management station must first submit a valid community string for authentication.

Access to the switch from clients using SNMPv3 provides additional security features that cover message integrity, authentication, and encryption; as well as controlling user access to specific areas of the MIB tree.

The SNMPv3 security structure consists of security models, with each model having it's own security levels. There are three security models defined, SNMPv1, SNMPv2c, and SNMPv3. Users are assigned to "groups" that are defined by a security model and specified security levels. Each group also has a defined security access to set of MIB objects for reading and writing, which are known as "views." The switch has a default view (all MIB objects) and default groups defined for security models v1 and v2c. The following table shows the security models and levels available and the system default settings.

**Table 27: SNMPv3 Security Models and Levels** 

| Model | Level        | Group                   | Read View    | Write View   | <b>Notify View</b> | Security                                                                                            |
|-------|--------------|-------------------------|--------------|--------------|--------------------|----------------------------------------------------------------------------------------------------|
| v1    | noAuthNoPriv | public<br>(read only)   | defaultview  | none         | none               | Community string only                                                                               |
| v1    | noAuthNoPriv | private<br>(read/write) | defaultview  | defaultview  | none               | Community string only                                                                               |
| v1    | noAuthNoPriv | user defined            | user defined | user defined | user defined       | Community string only                                                                               |
| v2c   | noAuthNoPriv | public<br>(read only)   | defaultview  | none         | none               | Community string only                                                                               |
| v2c   | noAuthNoPriv | private<br>(read/write) | defaultview  | defaultview  | none               | Community string only                                                                               |
| v2c   | noAuthNoPriv | user defined            | user defined | user defined | user defined       | Community string only                                                                               |
| v3    | noAuthNoPriv | user defined            | user defined | user defined | user defined       | A user name match only                                                                              |
| v3    | AuthNoPriv   | user defined            | user defined | user defined | user defined       | Provides user authentication via MD5 or SHA algorithms                                              |
| v3    | AuthPriv     | user defined            | user defined | user defined | user defined       | Provides user authentication via MD5 or SHA algorithms and data privacy using DES 56-bit encryption |

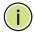

**NOTE:** The predefined default groups and view can be deleted from the system. You can then define customized groups and views for the SNMP clients that require access.

#### **COMMAND USAGE**

### Configuring SNMPv1/2c Management Access

To configure SNMPv1 or v2c management access to the switch, follow these steps:

- 1. Use the Administration > SNMP (Configure Global) page to enable SNMP on the switch, and to enable trap messages.
- 2. Use the Administration > SNMP (Configure User Add Community) page to configure the community strings authorized for management access.
- 3. Use the Administration > SNMP (Configure Trap) page to specify trap managers so that key events are reported by this switch to your management station.

#### Configuring SNMPv3 Management Access

- 1. Use the Administration > SNMP (Configure Global) page to enable SNMP on the switch, and to enable trap messages.
- 2. Use the Administration > SNMP (Configure Trap) page to specify trap managers so that key events are reported by this switch to your management station.
- 3. Use the Administration > SNMP (Configure Engine) page to change the local engine ID. If you want to change the default engine ID, it must be changed before configuring other parameters.
- **4.** Use the Administration > SNMP (Configure View) page to specify read and write access views for the switch MIB tree.
- 5. Use the Administration > SNMP (Configure User) page to configure SNMP user groups with the required security model (i.e., SNMP v1, v2c or v3) and security level (i.e., authentication and privacy).
- Use the Administration > SNMP (Configure Group) page to assign SNMP users to groups, along with their specific authentication and privacy passwords.

# FOR SNMP

CONFIGURING Use the Administration > SNMP (Configure Global) page to enable SNMPv3 GLOBAL SETTINGS service for all management clients (i.e., versions 1, 2c, 3), and to enable trap messages.

#### **CLI REFERENCES**

- "snmp-server" on page 560
- "snmp-server enable traps" on page 563

#### **PARAMETERS**

These parameters are displayed:

- **Agent Status** Enables SNMP on the switch. (Default: Enabled)
- **Authentication Traps**<sup>5</sup> Issues a notification message to specified IP trap managers whenever an invalid community string is submitted during the SNMP access authentication process. (Default: Enabled)
- **Link-up and Link-down Traps**<sup>5</sup> Issues a notification message whenever a port link is established or broken. (Default: Enabled)

#### WEB INTERFACE

To configure global settings for SNMP:

- 1. Click Administration, SNMP.
- 2. Select Configure Global from the Step list.
- 3. Enable SNMP and the required trap types.
- 4. Click Apply

Figure 213: Configuring Global Settings for SNMP

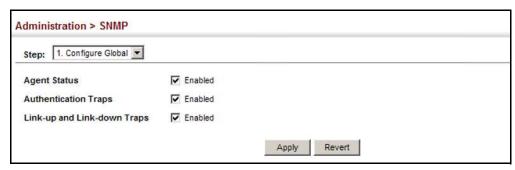

<sup>5.</sup> These are legacy notifications and therefore when used for SNMPv3 hosts, they must be enabled in conjunction with the corresponding entries in the Notification View (page 380).

**SETTING THE LOCAL** Use the Administration > SNMP (Configure Engine - Set Engine ID) page to ENGINE ID change the local engine ID. An SNMPv3 engine is an independent SNMP agent that resides on the switch. This engine protects against message replay, delay, and redirection. The engine ID is also used in combination with user passwords to generate the security keys for authenticating and encrypting SNMPv3 packets.

#### CLI REFERENCES

u "snmp-server engine-id" on page 567

#### **COMMAND USAGE**

A local engine ID is automatically generated that is unique to the switch. This is referred to as the default engine ID. If the local engine ID is deleted or changed, all SNMP users will be cleared. You will need to reconfigure all existing users.

#### **PARAMETERS**

These parameters are displayed:

Engine ID - A new engine ID can be specified by entering 9 to 64 hexadecimal characters (5 to 32 octets in hexadecimal format). If an odd number of characters are specified, a trailing zero is added to the value to fill in the last octet. For example, the value "123456789" is equivalent to "1234567890".

#### WEB INTERFACE

To configure the local SNMP engine ID:

- 1. Click Administration, SNMP.
- 2. Select Configure Engine from the Step list.
- 3. Select Set Engine ID from the Action list.
- 4. Enter an ID of a least 9 hexadecimal characters.
- 5. Click Apply

Figure 214: Configuring the Local Engine ID for SNMP

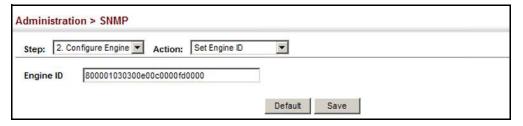

# REMOTE ENGINE ID

**SPECIFYING A** Use the Administration > SNMP (Configure Engine - Add Remote Engine) page to configure a engine ID for a remote management station. To allow management access from an SNMPv3 user on a remote device, you must first specify the engine identifier for the SNMP agent on the remote device where the user resides. The remote engine ID is used to compute the security digest for authentication and encryption of packets passed between the switch and a user on the remote host.

#### CLI REFERENCES

"snmp-server engine-id" on page 567

#### **COMMAND USAGE**

SNMP passwords are localized using the engine ID of the authoritative agent. For informs, the authoritative SNMP agent is the remote agent. You therefore need to configure the remote agent's SNMP engine ID before you can send proxy requests or informs to it. (See "Configuring Remote SNMPv3 Users" on page 391.)

#### **PARAMETERS**

These parameters are displayed:

- Remote Engine ID The engine ID can be specified by entering 9 to 64 hexadecimal characters (5 to 32 octets in hexadecimal format). If an odd number of characters are specified, a trailing zero is added to the value to fill in the last octet. For example, the value "123456789" is equivalent to "1234567890".
- **Remote IP Host** The IP address of a remote management station which is using the specified engine ID.

To configure a remote SNMP engine ID:

- 1. Click Administration, SNMP.
- 2. Select Configure Engine from the Step list.
- 3. Select Add Remote Engine from the Action list.
- 4. Enter an ID of a least 9 hexadecimal characters, and the IP address of the remote host.
- 5. Click Apply

Figure 215: Configuring a Remote Engine ID for SNMP

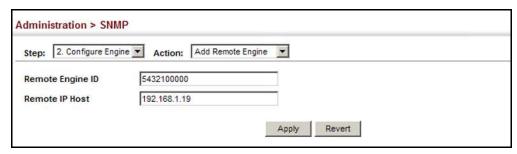

To show the remote SNMP engine IDs:

- 1. Click Administration, SNMP.
- 2. Select Configure Engine from the Step list.
- 3. Select Show Remote Engine from the Action list.

Figure 216: Showing Remote Engine IDs for SNMP

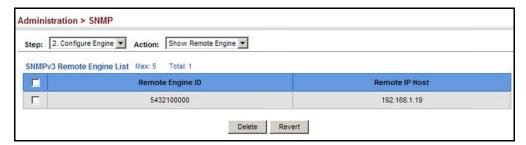

**SETTING SNMPv3** Use the Administration > SNMP (Configure View) page to configure VIEWS SNMPv3 views which are used to restrict user access to specified portions of the MIB tree. The predefined view "defaultview" includes access to the entire MIB tree.

#### **CLI REFERENCES**

u "snmp-server view" on page 570

#### **PARAMETERS**

These parameters are displayed:

#### Add View

- u **View Name** The name of the SNMP view. (Range: 1-64 characters)
- u OID Subtree Specifies the initial object identifier of a branch within the MIB tree. Wild cards can be used to mask a specific portion of the OID string. Use the Add OID Subtree page to configure additional object identifiers.
- u **Type** Indicates if the object identifier of a branch within the MIB tree is included or excluded from the SNMP view.

#### Add OID Subtree

- u **View Name** Lists the SNMP views configured in the Add View page.
- u OID Subtree Adds an additional object identifier of a branch within the MIB tree to the selected View. Wild cards can be used to mask a specific portion of the OID string.
- u **Type** Indicates if the object identifier of a branch within the MIB tree is included or excluded from the SNMP view.

#### WEB INTERFACE

To configure an SNMP view of the switch's MIB database:

- 1. Click Administration, SNMP.
- 2. Select Configure View from the Step list.
- 3. Select Add View from the Action list.
- 4. Enter a view name and specify the initial OID subtree in the switch's MIB database to be included or excluded in the view. Use the Add OID Subtree page to add additional object identifier branches to the view.
- 5. Click Apply

Figure 217: Creating an SNMP View

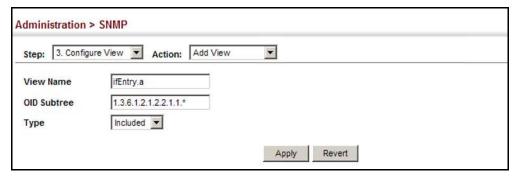

To show the SNMP views of the switch's MIB database:

- 1. Click Administration, SNMP.
- 2. Select Configure View from the Step list.
- 3. Select Show View from the Action list.

Figure 218: Showing SNMP Views

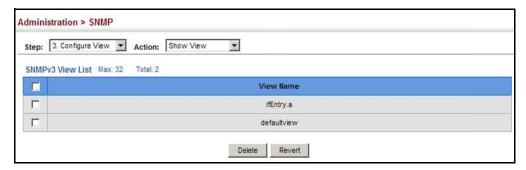

To add an object identifier to an existing SNMP view of the switch's MIB database:

- 1. Click Administration, SNMP.
- 2. Select Configure View from the Step list.
- 3. Select Add OID Subtree from the Action list.
- 4. Select a view name from the list of existing views, and specify an additional OID subtree in the switch's MIB database to be included or excluded in the view.
- 5. Click Apply

Figure 219: Adding an OID Subtree to an SNMP View

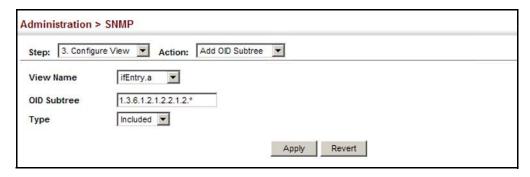

To show the OID branches configured for the SNMP views of the switch's MIB database:

- 1. Click Administration, SNMP.
- 2. Select Configure View from the Step list.
- 3. Select Show OID Subtree from the Action list.
- 4. Select a view name from the list of existing views.

Figure 220: Showing the OID Subtree Configured for SNMP Views

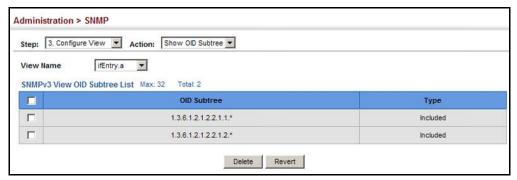

CONFIGURING Use the Administration > SNMP (Configure Group) page to add an SNMPv3 SNMPv3 GROUPS group which can be used to set the access policy for its assigned users, restricting them to specific read, write, and notify views. You can use the pre-defined default groups or create new groups to map a set of SNMP users to SNMP views.

#### CLI REFERENCES

"show snmp group" on page 572

#### **PARAMETERS**

These parameters are displayed:

- **Group Name** The name of the SNMP group to which the user is assigned. (Range: 1-32 characters)
- **Security Model** The user security model; SNMP v1, v2c or v3.
- u **Security Level** The following security levels are only used for the groups assigned to the SNMP security model:
  - **noAuthNoPriv** There is no authentication or encryption used in SNMP communications. (This is the default security level.)
  - **AuthNoPriv** SNMP communications use authentication, but the data is not encrypted.
  - AuthPriv SNMP communications use both authentication and encryption.

u **Read View** – The configured view for read access.

(Range: 1-64 characters)

u **Write View** – The configured view for write access.

(Range: 1-64 characters)

u **Notify View** – The configured view for notifications.

(Range: 1-64 characters)

**Table 28: Supported Notification Messages** 

| Model                  | Level               | Group                                                                                                    |
|------------------------|---------------------|----------------------------------------------------------------------------------------------------|
| RFC 1493 Traps         |                     |                                                                                                    |
| newRoot                | 1.3.6.1.2.1.17.0.1  | The newRoot trap indicates that the sending agent has become the new root of the Spanning Tree; the trap is sent by a bridge soon after its election as the new root, e.g., upon expiration of the Topology Change Timer immediately subsequent to its election.                                                              |
| topologyChange         | 1.3.6.1.2.1.17.0.2  | A topologyChange trap is sent by a bridge when any of its configured ports transitions from the Learning state to the Forwarding state, or from the Forwarding state to the Discarding state. The trap is not sent if a newRoot trap is sent for the same transition.                                                         |
| SNMPv2 Traps           |                     |                                                                                                    |
| coldStart              | 1.3.6.1.6.3.1.1.5.1 | A coldStart trap signifies that the SNMPv2 entity, acting in an agent role, is reinitializing itself and that its configuration may have been altered.                                                                                                    |
| warmStart              | 1.3.6.1.6.3.1.1.5.2 | A warmStart trap signifies that the SNMPv2 entity, acting in an agent role, is reinitializing itself such that its configuration is unaltered.                                                                                                    |
| linkDown*              | 1.3.6.1.6.3.1.1.5.3 | A linkDown trap signifies that the SNMP entity, acting in an agent role, has detected that the ifOperStatus object for one of its communication links is about to enter the down state from some other state (but not from the notPresent state). This other state is indicated by the included value of ifOperStatus.        |
| linkUp*                | 1.3.6.1.6.3.1.1.5.4 | A linkUp trap signifies that the SNMP entity, acting in an agent role, has detected that the ifOperStatus object for one of its communication links left the down state and transitioned into some other state (but not into the notPresent state). This other state is indicated by the included value of ifOperStatus.      |
| authenticationFailure* | 1.3.6.1.6.3.1.1.5.5 | An authenticationFailure trap signifies that the SNMPv2 entity, acting in an agent role, has received a protocol message that is not properly authenticated. While all implementations of the SNMPv2 must be capable of generating this trap, the snmpEnableAuthenTraps object indicates whether this trap will be generated. |

Table 28: Supported Notification Messages (Continued)

| Model            | Level              | Group                                                                                                    |
|------------------|--------------------|----------------------------------------------------------------------------------------------------|
| RMON Events (V2) |                    |                                                                                                    |
| risingAlarm      | 1.3.6.1.2.1.16.0.1 | The SNMP trap that is generated when an alarm entry crosses its rising threshold and generates an event that is configured for sending SNMP traps.  |
| fallingAlarm     | 1.3.6.1.2.1.16.0.2 | The SNMP trap that is generated when an alarm entry crosses its falling threshold and generates an event that is configured for sending SNMP traps. |

To configure an SNMP group:

- 1. Click Administration, SNMP.
- 2. Select Configure Group from the Step list.
- 3. Select Add from the Action list.
- **4.** Enter a group name, assign a security model and level, and then select read, write, and notify views.
- 5. Click Apply

Figure 221: Creating an SNMP Group

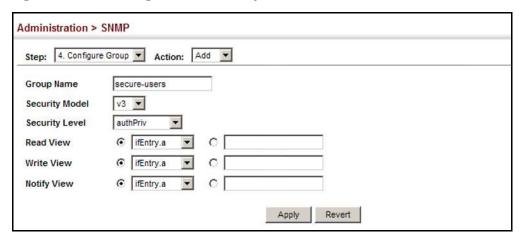

To show SNMP groups:

- 1. Click Administration, SNMP.
- 2. Select Configure Group from the Step list.
- 3. Select Show from the Action list.

Administration > SNMP Step: 4. Configure Group Action: Show SNMPv3 Group List Max: 26 Total: 5 Model Level Read View Write View Group Name **Notify View** Г public v1 noAuthNoPriv defaultview none none Г public v2c noAuthNoPriv defaultview none none Г v1 noAuthNoPriv defaultview private defaultview none Г private v2c noAuthNoPriv defaultview defaultview none Г secure-users v3 authPriv ifEntry.a ifEntry.a ifEntry.a Delete Revert

Figure 222: Showing SNMP Groups

## ACCESS STRINGS

**SETTING COMMUNITY** Use the Administration > SNMP (Configure User - Add Community) page to configure up to five community strings authorized for management access by clients using SNMP v1 and v2c. For security reasons, you should consider removing the default strings.

#### **CLI REFERENCES**

"snmp-server community" on page 561

#### **PARAMETERS**

These parameters are displayed:

Community String - A community string that acts like a password and permits access to the SNMP protocol.

Range: 1-32 characters, case sensitive

Default strings: "public" (Read-Only), "private" (Read/Write)

- **Access Mode** Specifies the access rights for the community string:
  - **Read-Only** Authorized management stations are only able to retrieve MIB objects.
  - Read/Write Authorized management stations are able to both retrieve and modify MIB objects.

To set a community access string:

- 1. Click Administration, SNMP.
- 2. Select Configure User from the Step list.
- 3. Select Add Community from the Action list.
- **4.** Add new community strings as required, and select the corresponding access rights from the Access Mode list.
- 5. Click Apply

Figure 223: Setting Community Access Strings

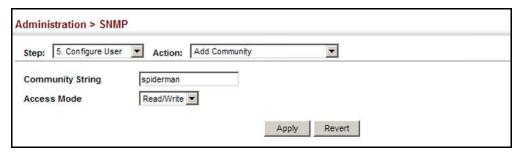

To show the community access strings:

- 1. Click Administration, SNMP.
- 2. Select Configure User from the Step list.
- 3. Select Show Community from the Action list.

Figure 224: Showing Community Access Strings

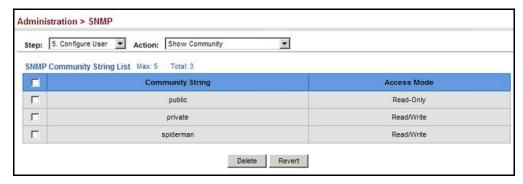

CONFIGURING LOCAL Use the Administration > SNMP (Configure User - Add SNMPv3 Local User) SNMPv3 USERS page to authorize management access for SNMPv3 clients, or to identify the source of SNMPv3 trap messages sent from the local switch. Each SNMPv3 user is defined by a unique name. Users must be configured with a specific security level and assigned to a group. The SNMPv3 group restricts users to a specific read, write, and notify view.

#### CLI REFERENCES

u "snmp-server user" on page 569

#### **PARAMETERS**

These parameters are displayed:

- u **User Name** The name of user connecting to the SNMP agent. (Range: 1-32 characters)
- u Group Name The name of the SNMP group to which the user is assigned. (Range: 1-32 characters)
- u **Security Model** The user security model; SNMP v1, v2c or v3.
- u **Security Level** The following security levels are only used for the groups assigned to the SNMP security model:
  - **noAuthNoPriv** There is no authentication or encryption used in SNMP communications. (This is the default security level.)
  - **AuthNoPriv** SNMP communications use authentication, but the data is not encrypted.
  - AuthPriv SNMP communications use both authentication and encryption.
- u **Authentication Protocol** The method used for user authentication. (Options: MD5, SHA; Default: MD5)
- u **Authentication Password** A minimum of eight plain text characters is required.
- u **Privacy Protocol** The encryption algorithm use for data privacy; only 56-bit DES is currently available.
- u **Privacy Password** A minimum of eight plain text characters is required.

To configure a local SNMPv3 user:

- 1. Click Administration, SNMP.
- 2. Select Configure User from the Step list.
- 3. Select Add SNMPv3 Local User from the Action list.
- 4. Enter a name and assign it to a group. If the security model is set to SNMPv3 and the security level is authNoPriv or authPriv, then an authentication protocol and password must be specified. If the security level is authPriv, a privacy password must also be specified.
- 5. Click Apply

Figure 225: Configuring Local SNMPv3 Users

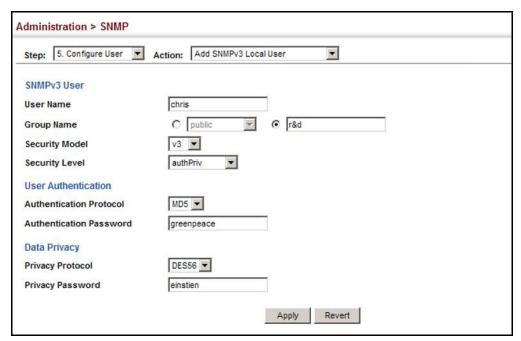

To show local SNMPv3 users:

- 1. Click Administration, SNMP.
- 2. Select Configure User from the Step list.
- 3. Select Show SNMPv3 Local User from the Action list.

Figure 226: Showing Local SNMPv3 Users

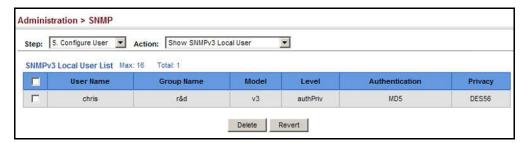

**CONFIGURING** Use the Administration > SNMP (Configure User - Add SNMPv3 Remote REMOTE SNMPv3 User) page to identify the source of SNMPv3 inform messages sent from USERS the local switch. Each SNMPv3 user is defined by a unique name. Users must be configured with a specific security level and assigned to a group. The SNMPv3 group restricts users to a specific read, write, and notify view.

#### CLI REFERENCES

"snmp-server user" on page 569

#### **COMMAND USAGE**

To grant management access to an SNMPv3 user on a remote device, you must first specify the engine identifier for the SNMP agent on the remote device where the user resides. The remote engine ID is used to compute the security digest for authentication and encryption of packets passed between the switch and the remote user. (See "Specifying Trap Managers" on page 394 and "Specifying a Remote Engine ID" on page 379.)

#### **PARAMETERS**

These parameters are displayed:

- **User Name** The name of user connecting to the SNMP agent. (Range: 1-32 characters)
- u **Group Name** The name of the SNMP group to which the user is assigned. (Range: 1-32 characters)
- **Remote IP** The Internet address of the remote device where the user resides.
- u **Security Model** The user security model; SNMP v1, v2c or v3. (Default: v3)
- u **Security Level** The following security levels are only used for the groups assigned to the SNMP security model:
  - **noAuthNoPriv** There is no authentication or encryption used in SNMP communications. (This is the default security level.)
  - **AuthNoPriv** SNMP communications use authentication, but the data is not encrypted.

- AuthPriv SNMP communications use both authentication and encryption.
- u Authentication Protocol The method used for user authentication.
   (Options: MD5, SHA; Default: MD5)
- a Authentication Password A minimum of eight plain text characters is required.
- Privacy Protocol The encryption algorithm use for data privacy;
   only 56-bit DES is currently available.
- Privacy Password A minimum of eight plain text characters is required.

To configure a remote SNMPv3 user:

- 1. Click Administration, SNMP.
- 2. Select Configure User from the Step list.
- 3. Select Add SNMPv3 Remote User from the Action list.
- 4. Enter a name and assign it to a group. Enter the IP address to identify the source of SNMPv3 inform messages sent from the local switch. If the security model is set to SNMPv3 and the security level is authNoPriv or authPriv, then an authentication protocol and password must be specified. If the security level is authPriv, a privacy password must also be specified.
- 5. Click Apply

Figure 227: Configuring Remote SNMPv3 Users

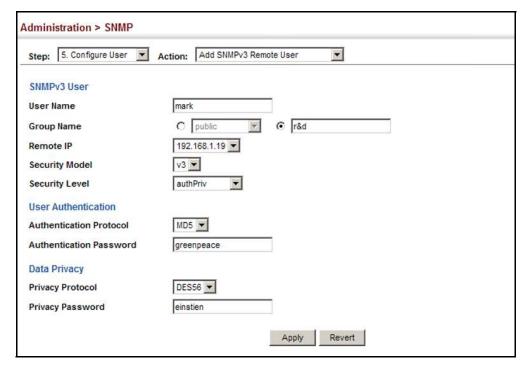

To show remote SNMPv3 users:

- 1. Click Administration, SNMP.
- 2. Select Configure User from the Step list.
- 3. Select Show SNMPv3 Remote User from the Action list.

Figure 228: Showing Remote SNMPv3 Users

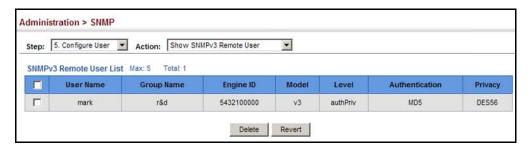

# MANAGERS

SPECIFYING TRAP Use the Administration > SNMP (Configure Trap) page to specify the host devices to be sent traps and the types of traps to send. Traps indicating status changes are issued by the switch to the specified trap managers. You must specify trap managers so that key events are reported by this switch to your management station (using network management software). You can specify up to five management stations that will receive authentication failure messages and other trap messages from the switch.

#### CLI REFERENCES

- "snmp-server host" on page 564
- "snmp-server enable traps" on page 563

### **COMMAND USAGE**

Notifications are issued by the switch as trap messages by default. The recipient of a trap message does not send a response to the switch. Traps are therefore not as reliable as inform messages, which include a request for acknowledgement of receipt. Informs can be used to ensure that critical information is received by the host. However, note that informs consume more system resources because they must be kept in memory until a response is received. Informs also add to network traffic. You should consider these effects when deciding whether to issue notifications as traps or informs.

To send an inform to a SNMPv2c host, complete these steps:

- 1. Enable the SNMP agent (page 377).
- 2. Create a view with the required notification messages (page 380).
- 3. Configure the group (matching the community string specified on the Configure Trap - Add page) to include the required notify view (page 383).
- 4. Enable trap informs as described in the following pages.

To send an inform to a SNMPv3 host, complete these steps:

- 1. Enable the SNMP agent (page 377).
- 2. Create a local SNMPv3 user to use in the message exchange process (page 389). If the user specified in the trap configuration page does not exist, an SNMPv3 group will be automatically created using the name of the specified local user, and default settings for the read, write, and notify view.
- 3. Create a view with the required notification messages (page 380).
- 4. Create a group that includes the required notify view (page 383).
- Enable trap informs as described in the following pages.

#### **PARAMETERS**

These parameters are displayed:

#### SNMP Version 1

- u IP Address IP address of a new management station to receive notification message (i.e., the targeted recipient).
- Version Specifies whether to send notifications as SNMP v1, v2c, or v3 traps. (Default: v1)
- Community String Specifies a valid community string for the new trap manager entry. (Range: 1-32 characters, case sensitive)
  - Although you can set this string in the Configure Trap Add page, we recommend defining it in the Configure User Add Community page.
- UDP Port Specifies the UDP port number used by the trap manager.
   (Default: 162)

#### SNMP Version 2c

- u **IP Address** IP address of a new management station to receive notification message (i.e., the targeted recipient).
- Version Specifies whether to send notifications as SNMP v1, v2c, or v3 traps.

#### u Notification Type

- Traps Notifications are sent as trap messages.
- Inform Notifications are sent as inform messages. Note that this option is only available for version 2c and 3 hosts. (Default: traps are used)
  - Timeout The number of seconds to wait for an acknowledgment before resending an inform message. (Range: 0-2147483647 centiseconds; Default: 1500 centiseconds)
  - Retry times The maximum number of times to resend an inform message if the recipient does not acknowledge receipt. (Range: 0-255; Default: 3)
- Community String Specifies a valid community string for the new trap manager entry. (Range: 1-32 characters, case sensitive)
  - Although you can set this string in the Configure Trap Add page, we recommend defining it in the Configure User Add Community page.
- UDP Port Specifies the UDP port number used by the trap manager.
   (Default: 162)

#### SNMP Version 3

- u **IP Address** IP address of a new management station to receive notification message (i.e., the targeted recipient).
- Version Specifies whether to send notifications as SNMP v1, v2c, or v3 traps.

## **u** Notification Type

- Traps Notifications are sent as trap messages.
- Inform Notifications are sent as inform messages. Note that this option is only available for version 2c and 3 hosts. (Default: traps are used)
  - Timeout The number of seconds to wait for an acknowledgment before resending an inform message. (Range: 0-2147483647 centiseconds; Default: 1500 centiseconds)
  - Retry times The maximum number of times to resend an inform message if the recipient does not acknowledge receipt. (Range: 0-255; Default: 3)
- Local User Name The name of a local user which is used to identify the source of SNMPv3 trap messages sent from the local switch. (Range: 1-32 characters)

If an account for the specified user has not been created (page 389), one will be automatically generated.

 Remote User Name – The name of a remote user which is used to identify the source of SNMPv3 inform messages sent from the local switch. (Range: 1-32 characters)

If an account for the specified user has not been created (page 391), one will be automatically generated.

- u UDP Port Specifies the UDP port number used by the trap manager.
   (Default: 162)
- u Security Level When trap version 3 is selected, you must specify one of the following security levels. (Default: noAuthNoPriv)
  - noAuthNoPriv There is no authentication or encryption used in SNMP communications.
  - AuthNoPriv SNMP communications use authentication, but the data is not encrypted.
  - AuthPriv SNMP communications use both authentication and encryption.

To configure trap managers:

- 1. Click Administration, SNMP.
- 2. Select Configure Trap from the Step list.
- 3. Select Add from the Action list.
- 4. Fill in the required parameters based on the selected SNMP version.
- 5. Click Apply

**Figure 229: Configuring Trap Managers** (SNMPv1)

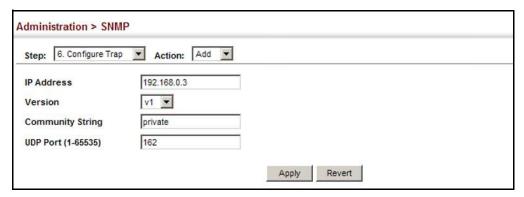

**Figure 230: Configuring Trap Managers** (SNMPv2c)

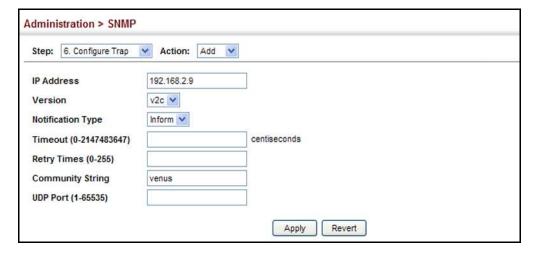

Figure 231: Configuring Trap Managers (SNMPv3)

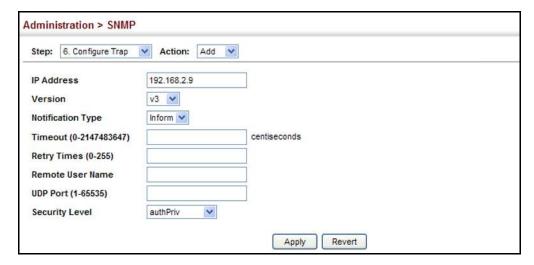

To show configured trap managers:

- 1. Click Administration, SNMP.
- Select Configure Trap from the Step list.
- 3. Select Show from the Action list.

Figure 232: Showing Trap Managers

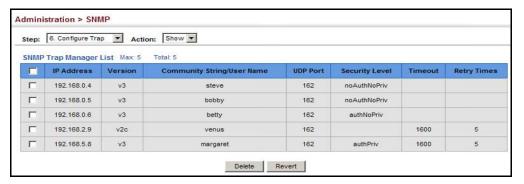

## **REMOTE MONITORING**

Remote Monitoring allows a remote device to collect information or respond to specified events on an independent basis. This switch is an RMON-capable device which can independently perform a wide range of tasks, significantly reducing network management traffic. It can continuously run diagnostics and log information on network performance. If an event is triggered, it can automatically notify the network administrator of a failure and provide historical information about the event. If it cannot connect to the management agent, it will continue to perform any specified tasks and pass data back to the management station the next time it is contacted.

The switch supports mini-RMON, which consists of the Statistics, History, Event and Alarm groups. When RMON is enabled, the system gradually builds up information about its physical interfaces, storing this information in the relevant RMON database group. A management agent then periodically communicates with the switch using the SNMP protocol. However, if the switch encounters a critical event, it can automatically send a trap message to the management agent which can then respond to the event if so configured.

CONFIGURING RMON Use the Administration > RMON (Configure Global - Add - Alarm) page to ALARMS define specific criteria that will generate response events. Alarms can be set to test data over any specified time interval, and can monitor absolute or changing values (such as a statistical counter reaching a specific value, or a statistic changing by a certain amount over the set interval). Alarms can be set to respond to rising or falling thresholds. (However, note that after an alarm is triggered it will not be triggered again until the statistical value crosses the opposite bounding threshold and then back across the trigger threshold.

#### CLI REFERENCES

"Remote Monitoring Commands" on page 579

#### COMMAND USAGE

u If an alarm is already defined for an index, the entry must be deleted before any changes can be made.

#### **PARAMETERS**

- u **Index** Index to this entry. (Range: 1-65535)
- **Variable** The object identifier of the MIB variable to be sampled. Only variables of the type etherStatsEntry.n.n may be sampled.
  - Note that etherStatsEntry.n uniquely defines the MIB variable, and etherStatsEntry.n.n defines the MIB variable, plus the etherStatsIndex. For example, 1.3.6.1.2.1.16.1.1.1.6.1 denotes etherStatsBroadcastPkts, plus the etherStatsIndex of 1.
- u **Interval** The polling interval. (Range: 1-31622400 seconds)
- u **Sample Type** Tests for absolute or relative changes in the specified variable.
  - **Absolute** The variable is compared directly to the thresholds at the end of the sampling period.
  - **Delta** The last sample is subtracted from the current value and the difference is then compared to the thresholds.
- **Rising Threshold** If the current value is greater than or equal to the rising threshold, and the last sample value was less than this threshold, then an alarm will be generated. After a rising event has been

generated, another such event will not be generated until the sampled value has fallen below the rising threshold, reaches the falling threshold, and again moves back up to the rising threshold. (Range: 1-65535)

- Rising Event Index The index of the event to use if an alarm is triggered by monitored variables reaching or crossing above the rising threshold. If there is no corresponding entry in the event control table, then no event will be generated. (Range: 1-65535)
- Falling Threshold If the current value is less than or equal to the falling threshold, and the last sample value was greater than this threshold, then an alarm will be generated. After a falling event has been generated, another such event will not be generated until the sampled value has risen above the falling threshold, reaches the rising threshold, and again moves back down to the failing threshold. (Range: 1-65535)
- u Falling Event Index The index of the event to use if an alarm is triggered by monitored variables reaching or crossing below the falling threshold. If there is no corresponding entry in the event control table, then no event will be generated. (Range: 1-65535)
- Owner Name of the person who created this entry. (Range: 1-127 characters)

#### WEB INTERFACE

To configure an RMON alarm:

- 1. Click Administration, RMON.
- 2. Select Configure Global from the Step list.
- 3. Select Add from the Action list.
- 4. Click Alarm.
- 5. Enter an index number, the MIB object to be polled (etherStatsEntry.n.n), the polling interval, the sample type, the thresholds, and the event to trigger.
- 6. Click Apply

Figure 233: Configuring an RMON Alarm

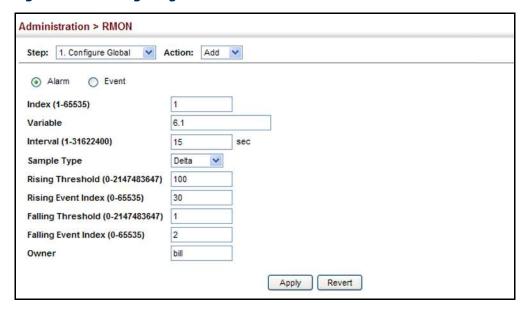

To show configured RMON alarms:

- 1. Click Administration, RMON.
- 2. Select Configure Global from the Step list.
- 3. Select Show from the Action list.
- 4. Click Alarm.

Figure 234: Showing Configured RMON Alarms

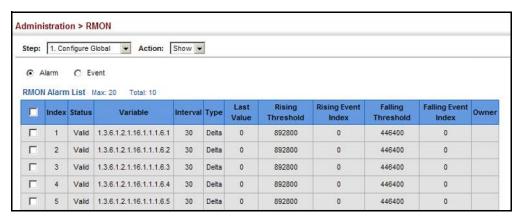

# **EVENTS**

CONFIGURING RMON Use the Administration > RMON (Configure Global - Add - Event) page to set the action to take when an alarm is triggered. The response can include logging the alarm or sending a message to a trap manager. Alarms and corresponding events provide a way of immediately responding to critical network problems.

#### **CLI REFERENCES**

"Remote Monitoring Commands" on page 579

#### **COMMAND USAGE**

- If an alarm is already defined for an index, the entry must be deleted before any changes can be made.
- One default event is configured as follows:

event Index = 1

Description: RMON TRAP LOG

Event type: log & trap

Event community name is public

Owner is RMON SNMP

#### **PARAMETERS**

These parameters are displayed:

- **Index** Index to this entry. (Range: 1-65535)
- **Type** Specifies the type of event to initiate:
  - **None** No event is generated.
  - **Log** Generates an RMON log entry when the event is triggered. Log messages are processed based on the current configuration settings for event logging (see "System Log Configuration" on page 355).
  - **Trap** Sends a trap message to all configured trap managers (see "Specifying Trap Managers" on page 394).
  - **Log and Trap** Logs the event and sends a trap message.
- **Community** A password-like community string sent with the trap operation to SNMP v1 and v2c hosts.

Although the community string can be set on this configuration page, it is recommended that it be defined on the SNMP trap configuration page (see "Setting Community Access Strings" on page 387) prior to configuring it here. (Range: 1-32 characters)

- **Description** A comment that describes this event. (Range: 1-127 characters)
- Owner Name of the person who created this entry. (Range: 1-127 characters)

To configure an RMON event:

- 1. Click Administration, RMON.
- 2. Select Configure Global from the Step list.
- 3. Select Add from the Action list.
- 4. Click Event.
- 5. Enter an index number, the type of event to initiate, the community string to send with trap messages, the name of the person who created this event, and a brief description of the event.
- 6. Click Apply

Figure 235: Configuring an RMON Event

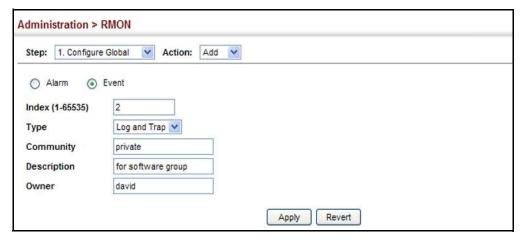

To show configured RMON events:

- 1. Click Administration, RMON.
- 2. Select Configure Global from the Step list.
- 3. Select Show from the Action list.
- 4. Click Event.

Figure 236: Showing Configured RMON Events

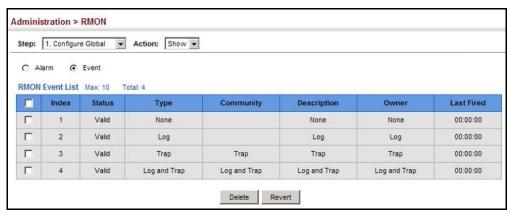

# CONFIGURING RMON HISTORY SAMPLES

Use the Administration > RMON (Configure Interface - Add - History) page to collect statistics on a physical interface to monitor network utilization, packet types, and errors. A historical record of activity can be used to track down intermittent problems. The record can be used to establish normal baseline activity, which may reveal problems associated with high traffic levels, broadcast storms, or other unusual events. It can also be used to predict network growth and plan for expansion before your network becomes too overloaded.

#### **CLI REFERENCES**

u "Remote Monitoring Commands" on page 579

#### **COMMAND USAGE**

- u Each index number equates to a port on the switch.
- If history collection is already enabled on an interface, the entry must be deleted before any changes can be made.
- u The information collected for each sample includes:

input octets, packets, broadcast packets, multicast packets, undersize packets, oversize packets, fragments, jabbers, CRC alignment errors, collisions, drop events, and network utilization.

For a description of the statistics displayed on the Show Details page, refer to "Showing Port or Trunk Statistics" on page 132.

#### **PARAMETERS**

These parameters are displayed:

- u **Port** The port number on the switch.
- u **Index** Index to this entry. (Range: 1-65535)
- u Interval The polling interval. (Range: 1-3600 seconds; Default: 1800 seconds)
- u **Buckets** The number of buckets requested for this entry. (Range: 1-65536; Default: 50)

The number of buckets granted are displayed on the Show page.

**Owner** - Name of the person who created this entry. (Range: 1-127 characters)

#### WEB INTERFACE

To periodically sample statistics on a port:

- 1. Click Administration, RMON.
- 2. Select Configure Interface from the Step list.
- 3. Select Add from the Action list.
- 4. Click History.
- 5. Select a port from the list as the data source.
- **6.** Enter an index number, the sampling interval, the number of buckets to use, and the name of the owner for this entry.
- 7. Click Apply

Figure 237: Configuring an RMON History Sample

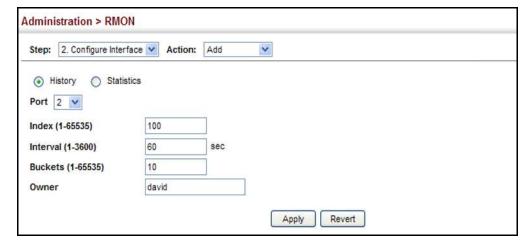

To show configured RMON history samples:

- 1. Click Administration, RMON.
- 2. Select Configure Interface from the Step list.
- 3. Select Show from the Action list.
- 4. Select a port from the list.
- 5. Click History.

Figure 238: Showing Configured RMON History Samples

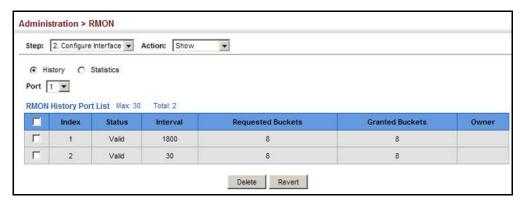

To show collected RMON history samples:

- 1. Click Administration, RMON.
- 2. Select Configure Interface from the Step list.
- 3. Select Show Details from the Action list.
- 4. Select a port from the list.
- 5. Click History.

Figure 239: Showing Collected RMON History Samples

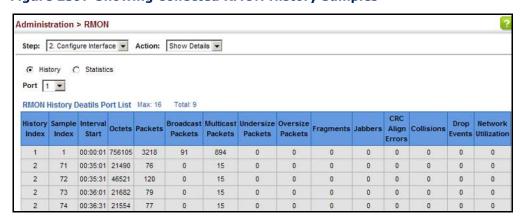

# STATISTICAL SAMPLES

**CONFIGURING RMON** Use the Administration > RMON (Configure Interface - Add - Statistics) page to collect statistics on a port, which can subsequently be used to monitor the network for common errors and overall traffic rates.

#### **CLI REFERENCES**

"Remote Monitoring Commands" on page 579

#### **COMMAND USAGE**

- If statistics collection is already enabled on an interface, the entry must be deleted before any changes can be made.
- The information collected for each entry includes: input octets, packets, broadcast packets, multicast packets, undersize packets, oversize packets, CRC alignment errors, jabbers, fragments, collisioins, drop events, and frames of various sizes.

#### **PARAMETERS**

- **Port** The port number on the switch.
- **Index** Index to this entry. (Range: 1-65535)
- Owner Name of the person who created this entry. (Range: 1-127 characters)

To enable regular sampling of statistics on a port:

- 1. Click Administration, RMON.
- 2. Select Configure Interface from the Step list.
- 3. Select Add from the Action list.
- 4. Click Statistics.
- 5. Select a port from the list as the data source.
- 6. Enter an index number, and the name of the owner for this entry
- 7. Click Apply

Figure 240: Configuring an RMON Statistical Sample

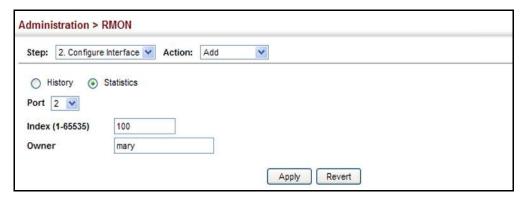

To show configured RMON statistical samples:

- 1. Click Administration, RMON.
- 2. Select Configure Interface from the Step list.
- 3. Select Show from the Action list.
- 4. Select a port from the list.
- 5. Click Statistics.

Figure 241: Showing Configured RMON Statistical Samples

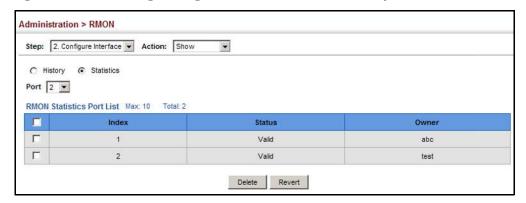

To show collected RMON statistical samples:

- 1. Click Administration, RMON.
- 2. Select Configure Interface from the Step list.
- 3. Select Show Details from the Action list.
- 4. Select a port from the list.
- 5. Click Statistics.

**Figure 242: Showing Collected RMON Statistical Samples** 

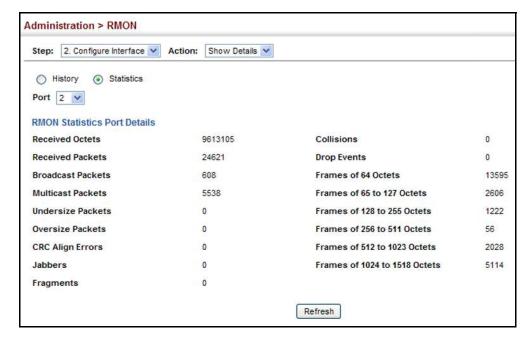

## **SWITCH CLUSTERING**

Switch clustering is a method of grouping switches together to enable centralized management through a single unit. Switches that support clustering can be grouped together regardless of physical location or switch type, as long as they are connected to the same local network.

#### **COMMAND USAGE**

- u A switch cluster has a primary unit called the "Commander" which is used to manage all other "Member" switches in the cluster. The management station can use either Telnet or the web interface to communicate directly with the Commander through its IP address, and then use the Commander to manage Member switches through the cluster's "internal" IP addresses.
- U Clustered switches must be in the same Ethernet broadcast domain. In other words, clustering only functions for switches which can pass information between the Commander and potential Candidates or active Members through VLAN 4093.
- u Once a switch has been configured to be a cluster Commander, it automatically discovers other cluster-enabled switches in the network. These "Candidate" switches only become cluster Members when manually selected by the administrator through the management station.
- There can be up to 100 candidates and 36 member switches in one cluster.
- u A switch can only be a member of one cluster.
- u After the Commander and Members have been configured, any switch in the cluster can be managed from the web agent by choosing the desired Member ID from the Show Member page.

# CONFIGURING Use the Admin GENERAL SETTINGS switch cluster. FOR CLUSTERS

**CONFIGURING** Use the Administration > Cluster (Configure Global) page to create a switch cluster.

#### **CLI REFERENCES**

u "Switch Clustering" on page 552

#### COMMAND USAGE

First be sure that clustering is enabled on the switch (the default is disabled), then set the switch as a Cluster Commander. Set a Cluster IP Pool that does not conflict with the network IP subnet. Cluster IP addresses are assigned to switches when they become Members and are used for communication between Member switches and the Commander.

#### **PARAMETERS**

These parameters are displayed:

- Cluster Status Enables or disables clustering on the switch.
   (Default: Disabled)
- Commander Status Enables or disables the switch as a cluster Commander. (Default: Disabled)
- u **IP Pool** An "internal" IP address pool that is used to assign IP addresses to Member switches in the cluster. Internal cluster IP addresses are in the form 10.x.x.member-ID. Only the base IP address of the pool needs to be set since Member IDs can only be between 1 and 36. Note that you cannot change the cluster IP pool when the switch is currently in Commander mode. Commander mode must first be disabled. (Default: 10.254.254.1)
- Role Indicates the current role of the switch in the cluster; either Commander, Member, or Candidate. (Default: Candidate)
- Number of Members The current number of Member switches in the cluster.
- Number of Candidates The current number of Candidate switches discovered in the network that are available to become Members.

#### WEB INTERFACE

To configure a switch cluster:

- 1. Click Administration, Cluster.
- 2. Select Configure Global from the Step list.
- 3. Set the required attributes for a Commander or a managed candidate.
- 4. Click Apply

Figure 243: Configuring a Switch Cluster

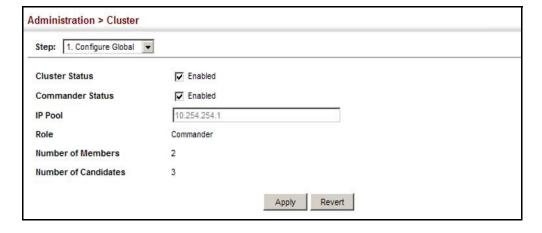

CLUSTER MEMBER Use the Administration > Cluster (Configure Member - Add) page to add CONFIGURATION Candidate switches to the cluster as Members.

#### **CLI REFERENCES**

u "Switch Clustering" on page 552

#### **PARAMETERS**

These parameters are displayed:

- Member ID Specify a Member ID number for the selected Candidate switch. (Range: 1-36)
- u MAC Address Select a discovered switch MAC address from the Candidate Table, or enter a specific MAC address of a known switch.

#### WEB INTERFACE

To configure cluster members:

- 1. Click Administration, Cluster.
- 2. Select Configure Member from the Step list.
- 3. Select Add from the Action list.
- 4. Select one of the cluster candidates discovered by this switch, or enter the MAC address of a candidate.
- 5. Click Apply.

Figure 244: Configuring a Cluster Members

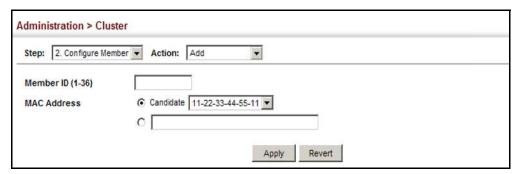

To show the cluster members:

- Click Administration, Cluster.
- 2. Select Configure Member from the Step list.
- 3. Select Show from the Action list.

Figure 245: Showing Cluster Members

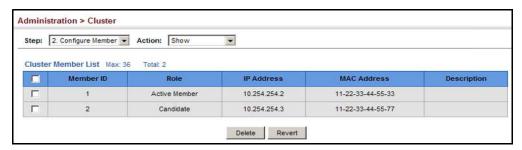

To show cluster candidates:

- 1. Click Administration, Cluster.
- 2. Select Configure Member from the Step list.
- 3. Select Show Candidate from the Action list.

Figure 246: Showing Cluster Candidates

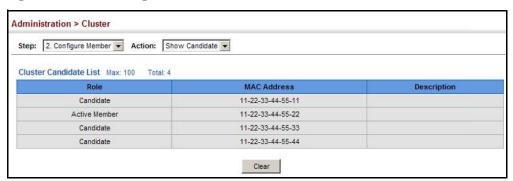

MANAGING CLUSTER Use the Administration > Cluster (Show Member) page to manage another MEMBERS switch in the cluster.

#### CLI REFERENCES

"Switch Clustering" on page 552

#### **PARAMETERS**

- **Member ID** The ID number of the Member switch. (Range: 1-36)
- **Role** Indicates the current status of the switch in the cluster.
- **IP Address** The internal cluster IP address assigned to the Member switch.
- **MAC Address** The MAC address of the Member switch.
- **Description** The system description string of the Member switch.

u **Operate** – Remotely manage a cluster member.

#### WEB INTERFACE

To manage a cluster member:

- 1. Click Administration, Cluster.
- 2. Select Show Member from the Step list.
- 3. Select an entry from the Cluster Member List.
- 4. Click Operate.

Figure 247: Managing a Cluster Member

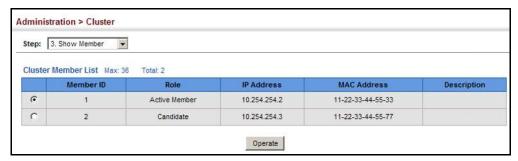

# **IP CONFIGURATION**

This chapter describes how to configure an IP interface for management access to the switch over the network. This switch supports both IP Version 4 and Version 6, and can be managed simultaneously through either of these address types. You can manually configure a specific IPv4 or IPv6 address or direct the switch to obtain an IPv4 address from a BOOTP or DHCP server when it is powered on. An IPv6 address can either be manually configured or dynamically generated.

This chapter provides information on network functions including:

- u Ping Sends ping message to another node on the network.
- u IPv4 Configuration Sets an IPv4 address for management access.
- u IPv6 Configuration Sets an IPv6 address for management access.

## USING THE PING FUNCTION

Use the IP > General > Ping page to send ICMP echo request packets to another node on the network.

### **CLI REFERENCES**

u "ping" on page 925

#### **PARAMETERS**

These parameters are displayed:

- u IP Address IP address of the host.
- u Probe Count Number of packets to send. (Range: 1-16)
- Packet Size Number of bytes in a packet. (Range: 32-512 bytes)
   The actual packet size will be eight bytes larger than the size specified because the switch adds header information.

#### **COMMAND USAGE**

- ${\tt u}$  Use the ping command to see if another site on the network can be reached.
- u The following are some results of the **ping** command:
  - Normal response The normal response occurs in one to ten seconds, depending on network traffic.

- Destination does not respond If the host does not respond, a "timeout" appears in ten seconds.
- Destination unreachable The gateway for this destination indicates that the destination is unreachable.
- Network or host unreachable The gateway found no corresponding entry in the route table.

To ping another device on the network:

- 1. Click IP, General, Ping.
- 2. Specify the target device and ping parameters.
- Click Apply.

Figure 248: Pnging a Network Device

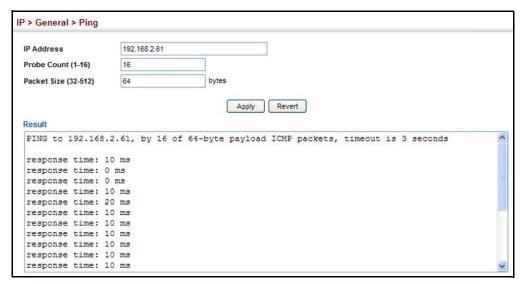

## **SETTING THE SWITCH'S IP ADDRESS (IP VERSION 4)**

Use the System > IP page to configure an IPv4 address for the switch. An IPv4 address is obtained via DHCP by default for VLAN 1. To configure a static address, you need to change the switch's default settings to values that are compatible with your network. You may also need to a establish a default gateway between the switch and management stations that exist on another network segment.

You can direct the device to obtain an address from a BOOTP or DHCP server, or manually configure a static IP address. Valid IP addresses consist of four decimal numbers, 0 to 255, separated by periods. Anything other than this format will not be accepted.

#### **CLI REFERENCES**

- u "DHCP Client" on page 915
- u "Basic IPv4 Configuration" on page 922

#### **PARAMETERS**

- u Management VLAN ID of the configured VLAN (1-4093). By default, all ports on the switch are members of VLAN 1. However, the management station can be attached to a port belonging to any VLAN, as long as that VLAN has been assigned an IP address.
- IP Address Mode Specifies whether IP functionality is enabled via manual configuration (Static), Dynamic Host Configuration Protocol (DHCP), or Boot Protocol (BOOTP). If DHCP/BOOTP is enabled, IP will not function until a reply has been received from the server. Requests will be broadcast periodically by the switch for an IP address. DHCP/BOOTP responses can include the IP address, subnet mask, and default gateway. (Default: Static)
- u **IP Address** Address of the VLAN to which the management station is attached. Valid IP addresses consist of four numbers, 0 to 255, separated by periods. (Default: 192.168.1.10)
- u **Subnet Mask** This mask identifies the host address bits used for routing to specific subnets. (Default: 255.255.25.0)
- u Gateway IP Address IP address of the gateway router between the switch and management stations that exist on other network segments. (Default: 0.0.0.0)
- u MAC Address The physical layer address for this switch.
- u **Restart DHCP** Requests a new IP address from the DHCP server.

To set a static address for the switch:

- 1. Click System, IP.
- 2. Select the VLAN through which the management station is attached, set the IP Address Mode to "Static," enter the IP address, subnet mask and gateway.
- 3. Click Apply.

Figure 249: Configuring a Static IPv4 Address

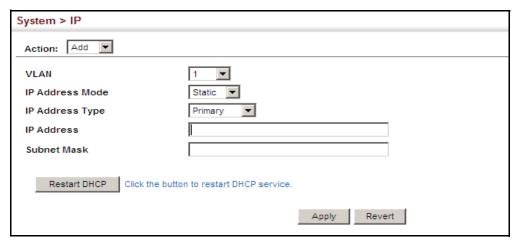

To obtain an dynamic address through DHCP/BOOTP for the switch:

- 1. Click System, IP.
- Select the VLAN through which the management station is attached, set the IP Address Mode to "DHCP" or "BOOTP."
- 3. Click Apply to save your changes.
- 4. Then click Restart DHCP to immediately request a new address.

Figure 250: Configuring a Dynamic IPv4 Address

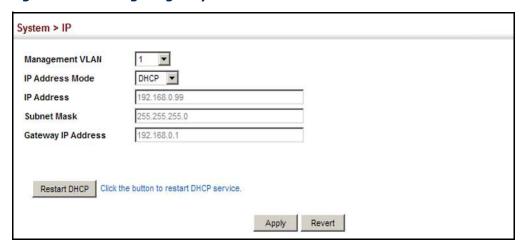

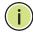

**Note:** The switch will also broadcast a request for IP configuration settings on each power reset.

**NOTE:** If you lose the management connection, make a console connection to the switch and enter "show ip interface" to determine the new switch address.

**Renewing DCHP** – DHCP may lease addresses to clients indefinitely or for a specific period of time. If the address expires or the switch is moved to another network segment, you will lose management access to the switch. In this case, you can reboot the switch or submit a client request to restart DHCP service via the CLI.

If the address assigned by DHCP is no longer functioning, you will not be able to renew the IP settings via the web interface. You can only restart DHCP service via the web interface if the current address is still available.

## **SETTING THE SWITCH'S IP ADDRESS** (IP VERSION 6)

This section describes how to configure an IPv6 interface for management access over the network. This switch supports both IPv4 and IPv6, and can be managed through either of these address types. For information on configuring the switch with an IPv4 address, see "Setting the Switch's IP Address (IP Version 4)" on page 416.

#### **COMMAND USAGE**

u IPv6 includes two distinct address types – link-local unicast and global unicast. A link-local address makes the switch accessible over IPv6 for all devices attached to the same local subnet. Management traffic using this kind of address cannot be passed by any router outside of the subnet. A link-local address is easy to set up, and may be useful for simple networks or basic troubleshooting tasks. However, to connect to a larger network with multiple segments, the switch must be configured

with a global unicast address. Both link-local and global unicast address types can either be dynamically assigned (using the Configure Interface page) or manually configured (using the Add IPv6 Address page).

# **GATEWAY**

CONFIGURING THE Use the IP > IPv6 Configuration (Configure Global) page to configure an IPv6 DEFAULT IPv6 default gateway for the switch.

#### **CLI REFERENCES**

u "ip default-gateway" on page 923

#### **PARAMETERS**

These parameters are displayed:

- **Default Gateway** Sets the IPv6 address of the default next hop router.
  - An IPv6 default gateway must be defined if the management station is located in a different IPv6 segment.
  - An IPv6 default gateway can only be successfully set when a network interface that directly connects to the gateway has been configured on the switch.

#### WEB INTERFACE

To configure an IPv6 default gateway for the switch:

- 1. Click IP, IPv6 Configuration.
- 2. Select Configure Global from the Action list.
- 3. Enter the IPv6 default gateway.
- 4. Click Apply.

Figure 251: Configuring the IPv6 Default Gateway

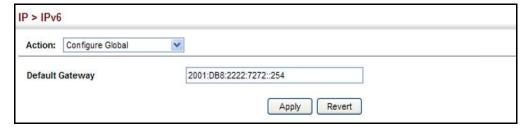

# **INTERFACE SETTINGS**

CONFIGURING IPv6 Use the IP > IPv6 Configuration (Configure Interface) page to configure general IPv6 settings for the selected VLAN, including auto-configuration of a global unicast interface address, explicit configuration of a link local interface address, the MTU size, and neighbor discovery protocol settings for duplicate address detection and the neighbor solicitation interval.

#### **CLI REFERENCES**

- "IPv6 Interface" on page 929
- "DHCP Client" on page 915

#### **COMMAND USAGE**

- The switch must always be configured with a link-local address. The switch's address auto-configuration function will automatically create a link-local address, as well as an IPv6 global address if router advertisements are detected on the local interface.
- The option to explicitly enable IPv6 will also create a link-local address, but will not generate a global IPv6 address if auto-configuration is not enabled. In this case, you must manually configure an address (see "Configuring an IPv6 Address" on page 424).
- IPv6 Neighbor Discovery Protocol supersedes IPv4 Address Resolution Protocol in IPv6 networks. IPv6 nodes on the same network segment use Neighbor Discovery to discover each other's presence, to determine each other's link-layer addresses, to find routers and to maintain reachability information about the paths to active neighbors. The key parameters used to facilitate this process are the number of attempts made to verify whether or not a duplicate address exists on the same network segment, and the interval between neighbor solicitations used to verify reachability information.

#### **PARAMETERS**

- **VLAN** ID of a configured VLAN which is to be used for management access. By default, all ports on the switch are members of VLAN 1. However, the management station can be attached to a port belonging to any VLAN, as long as that VLAN has been assigned an IP address. (Range: 1-4093)
- **Address Autoconfig** Enables stateless autoconfiguration of IPv6 addresses on an interface and enables IPv6 functionality on that interface. The network portion of the address is based on prefixes received in IPv6 router advertisement messages, and the host portion is automatically generated using the modified EUI-64 form of the interface identifier (i.e., the switch's MAC address).
  - If the router advertisements have the "other stateful configuration" flag set, the switch will attempt to acquire other non-address configuration information (such as a default gateway).
  - If auto-configuration is not selected, then an address must be manually configured using the Add Interface page described below.

- u Enable IPv6 Explicitly Enables IPv6 on an interface. Note that when an explicit address is assigned to an interface, IPv6 is automatically enabled, and cannot be disabled until all assigned addresses have been removed. (Default: Disabled)
  - Disabling this parameter does not disable IPv6 for an interface that has been explicitly configured with an IPv6 address.
- u MTU Sets the size of the maximum transmission unit (MTU) for IPv6 packets sent on an interface. (Range: 1280-65535 bytes; Default: 1500 bytes)
  - IPv6 routers do not fragment IPv6 packets forwarded from other routers. However, traffic originating from an end-station connected to an IPv6 router may be fragmented.
  - All devices on the same physical medium must use the same MTU in order to operate correctly.
  - IPv6 must be enabled on an interface before the MTU can be set. If an IPv6 address has not been assigned to the switch, "N/A" is displayed in the MTU field.
- u **ND DAD Attempts** The number of consecutive neighbor solicitation messages sent on an interface during duplicate address detection. (Range: 0-600, Default: 1)
  - Configuring a value of 0 disables duplicate address detection.
  - Duplicate address detection determines if a new unicast IPv6 address already exists on the network before it is assigned to an interface.
  - Duplicate address detection is stopped on any interface that has been suspended (see "Configuring VLAN Groups" on page 162). While an interface is suspended, all unicast IPv6 addresses assigned to that interface are placed in a "pending" state. Duplicate address detection is automatically restarted when the interface is administratively re-activated.
  - An interface that is re-activated restarts duplicate address detection for all unicast IPv6 addresses on the interface. While duplicate address detection is performed on the interface's link-local address, the other IPv6 addresses remain in a "tentative" state. If no duplicate link-local address is found, duplicate address detection is started for the remaining IPv6 addresses.
  - If a duplicate address is detected, it is set to "duplicate" state, and a warning message is sent to the console. If a duplicate link-local address is detected, IPv6 processes are disabled on the interface. If a duplicate global unicast address is detected, it is not used. All configuration commands associated with a duplicate address remain configured while the address is in "duplicate" state.
  - If the link-local address for an interface is changed, duplicate address detection is performed on the new link-local address, but not for any of the IPv6 global unicast addresses already associated with the interface.

 ND NS Interval – The interval between transmitting IPv6 neighbor solicitation messages on an interface. (Range: 1000-3600000 milliseconds;

Default: 1000 milliseconds is used for neighbor discovery operations, 0 milliseconds is advertised in router advertisements.

This attribute specifies the interval between transmitting neighbor solicitation messages when resolving an address, or when probing the reachability of a neighbor. Therefore, avoid using very short intervals for normal IPv6 operations.

**Restart DHCPv6** – DHCPv6 stateful configuration of IP address prefixes is not supported in the current software release. If the router advertisements have the "other stateful configuration" flag set, the switch will attempt to acquire other non-address configuration information (such as a default gateway) from a DHCPv6 server.

#### WEB INTERFACE

To general IPv6 settings for the switch:

- 1. Click IP, IPv6 Configuration.
- 2. Select Configure Interface from the Action list.
- 3. Specify the VLAN to configure, enable address auto-configuration, or enable IPv6 explicitly to automatically configure a link-local address and enable IPv6 on the selected interface. Set the MTU size, the maximum number of duplicate address detection messages, and the neighbor solicitation message interval.
- 4. Click Apply.

Figure 252: Configuring General Settings for an IPv6 Interface

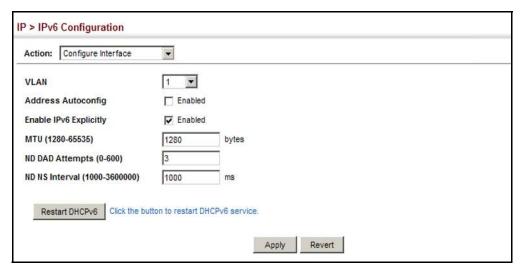

CONFIGURING AN IPv6 Use the IP > IPv6 Configuration (Add IPv6 Address) page to configure an ADDRESS IPv6 interface for management access over the network.

#### CLI REFERENCES

u "IPv6 Interface" on page 929

#### **COMMAND USAGE**

- All IPv6 addresses must be formatted according to RFC 2373 "IPv6 Addressing Architecture," using 8 colon-separated 16-bit hexadecimal values. One double colon may be used in the address to indicate the appropriate number of zeros required to fill the undefined fields.
- The switch must always be configured with a link-local address. Therefore any configuration process that enables IPv6 functionality, or assigns a global unicast address to the switch, including address autoconfiguration or explicitly enabling IPv6 (see "Configuring IPv6 Interface Settings" on page 421), will also automatically generate a link-local unicast address. The prefix length for a link-local address is fixed at 64 bits, and the host portion of the default address is based on the modified EUI-64 (Extended Universal Identifier) form of the interface identifier (i.e., the physical MAC address). Alternatively, you can manually configure the link-local address by entering the full address with the network prefix FE80.
- To connect to a larger network with multiple subnets, you must configure a global unicast address. There are several alternatives to configuring this address type:
  - The global unicast address can be automatically configured by taking the network prefix from router advertisements observed on the local interface, and using the modified EUI-64 form of the interface identifier to automatically create the host portion of the address (see "Configuring IPv6 Interface Settings" on page 421).
  - It can be manually configured by specifying the entire network prefix and prefix length, and using the EUI-64 form of the interface identifier to automatically create the low-order 64 bits in the host portion of the address.
  - You can also manually configure the global unicast address by entering the full address and prefix length.
- You can configure multiple IPv6 global unicast addresses per interface, but only one link-local address per interface.
- If a duplicate link-local address is detected on the local segment, this interface is disabled and a warning message displayed on the console. If a duplicate global unicast address is detected on the network, the address is disabled on this interface and a warning message displayed on the console.
- u When an explicit address is assigned to an interface, IPv6 is automatically enabled, and cannot be disabled until all assigned addresses have been removed.

#### **PARAMETERS**

- u VLAN ID of a configured VLAN which is to be used for management access. By default, all ports on the switch are members of VLAN 1. However, the management station can be attached to a port belonging to any VLAN, as long as that VLAN has been assigned an IP address. (Range: 1-4093)
- u **Address Type** Defines the address type configured for this interface.
  - Global Configures an IPv6 global unicast address with a full IPv6 address including the network prefix and host address bits, followed by a forward slash, and a decimal value indicating how many contiguous bits (from the left) of the address comprise the prefix (i.e., the network portion of the address).
  - EUI-64 (Extended Universal Identifier) Configures an IPv6 address for an interface using an EUI-64 interface ID in the low order 64 bits.
    - When using EUI-64 format for the low-order 64 bits in the host portion of the address, the value entered in the IPv6 Address field includes the network portion of the address, and the prefix length indicates how many contiguous bits (starting at the left) of the address comprise the prefix (i.e., the network portion of the address). Note that the value specified in the IPv6 Address field may include some of the high-order host bits if the specified prefix length is less than 64 bits. If the specified prefix length exceeds 64 bits, then the bits used in the network portion of the address will take precedence over the interface identifier.
    - IPv6 addresses are 16 bytes long, of which the bottom 8 bytes typically form a unique host identifier based on the device's MAC address. The EUI-64 specification is designed for devices that use an extended 8-byte MAC address. For devices that still use a 6-byte MAC address (also known as EUI-48 format), it must be converted into EUI-64 format by inverting the universal/local bit in the address and inserting the hexadecimal number FFFE between the upper and lower three bytes of the MAC address.
      - For example, if a device had an EUI-48 address of 28-9F-18-1C-82-35, the global/local bit must first be inverted to meet EUI-64 requirements (i.e., 1 for globally defined addresses and 0 for locally defined addresses), changing 28 to 2A. Then the two bytes FFFE are inserted between the OUI (i.e., organizationally unique identifier, or company identifier) and the rest of the address, resulting in a modified EUI-64 interface identifier of 2A-9F-18-FF-FE-1C-82-35.
    - This host addressing method allows the same interface identifier to be used on multiple IP interfaces of a single device, as long as those interfaces are attached to different subnets.

- **Link Local** Configures an IPv6 link-local address.
  - The address prefix must be FE80.
  - You can configure only one link-local address per interface.
  - The specified address replaces a link-local address that was automatically generated for the interface.
- **IPv6 Address** IPv6 address assigned to this interface.

To configure an IPv6 address:

- 1. Click IP, IPv6 Configuration.
- 2. Select Add IPv6 Address from the Action list.
- 3. Specify the VLAN to configure, select the address type, and then enter an IPv6 address and prefix length.
- 4. Click Apply.

Figure 253: Configuring an IPv6 Address

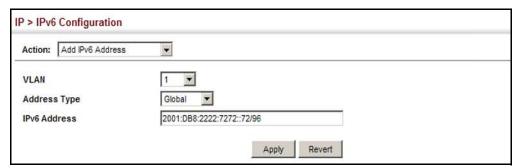

SHOWING IPV6 Use the IP > IPv6 Configuration (Show IPv6 Address) page to display the ADDRESSES IPv6 addresses assigned to an interface.

#### CLI REFERENCES

"show ipv6 interface" on page 939

#### **PARAMETERS**

- **VLAN** ID of a configured VLAN which is to be used for management access. By default, all ports on the switch are members of VLAN 1. However, the management station can be attached to a port belonging to any VLAN, as long as that VLAN has been assigned an IP address. (Range: 1-4093)
- u **IP Address Type** The address type (Global, EUI-64, Link Local).

**IP Address** – An IPv6 address assigned to this interface.

In addition to the unicast addresses assigned to an interface, a host is also required to listen to the all-nodes multicast addresses FF01::1 (interface-local scope) and FF02::1 (link-local scope).

FF01::1/16 is the transient interface-local multicast address for all attached IPv6 nodes, and FF02::1/16 is the link-local multicast address for all attached IPv6 nodes. The interface-local multicast address is only used for loopback transmission of multicast traffic. Link-local multicast addresses cover the same types as used by link-local unicast addresses, including all nodes (FF02::1), all routers (FF02::2), and solicited nodes (FF02::1:FFXX:XXXX) as described below.

A node is also required to compute and join the associated solicitednode multicast addresses for every unicast and anycast address it is assigned. IPv6 addresses that differ only in the high-order bits, e.g. due to multiple high-order prefixes associated with different aggregations, will map to the same solicited-node address, thereby reducing the number of multicast addresses a node must join. In this example, FF02::1:FF90:0/104 is the solicited-node multicast address which is formed by taking the low-order 24 bits of the address and appending those bits to the prefix.

Note that the solicited-node multicast address (link-local scope FF02) is used to resolve the MAC addresses for neighbor nodes since IPv6 does not support the broadcast method used by the Address Resolution Protocol in IPv4.

These additional addresses are displayed by the CLI (see "show ip interface" on page 924).

 Configuration Mode – Indicates if this address was automatically generated for manually configured.

To show the configured IPv6 addresses:

- 1. Click IP, IPv6 Configuration.
- 2. Select Show IPv6 Address from the Action list.
- 3. Select a VLAN from the list.

Figure 254: Showing Configured IPv6 Addresses

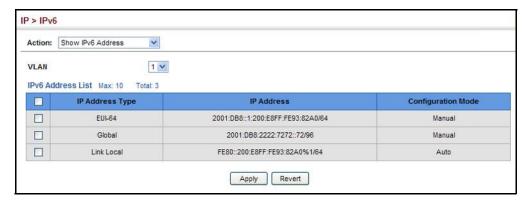

**SHOWING THE IPv6** Use the IP > IPv6 Configuration (Show IPv6 Neighbor Cache) page to NEIGHBOR CACHE display the IPv6 addresses detected for neighbor devices.

#### **CLI REFERENCES**

u "show ipv6 neighbors" on page 950

### **PARAMETERS**

Table 29: Show IPv6 Neighbors - display description

| Field           | Description                                                                                                    |
|-----------------|----------------------------------------------------------------------------------------------------|
| IPv6 Address    | IPv6 address of neighbor                                                                                                 |
| Age             | The time since the address was verified as reachable (in seconds). A static entry is indicated by the value "Permanent." |
| Link-layer Addr | Physical layer MAC address.                                                                                              |

Table 29: Show IPv6 Neighbors - display description (Continued)

| Field | Description                                                                                                    |
|-------|----------------------------------------------------------------------------------------------------|
| State | The following states are used for dynamic entries:                                                                                                    |
|       | INCMP (Incomplete) - Address resolution is being carried out on the<br>entry. A neighbor solicitation message has been sent to the multicast<br>address of the target, but it has not yet returned a neighbor<br>advertisement message.                                                                                                    |
|       | REACH (Reachable) - Positive confirmation was received within the last ReachableTime interval that the forward path to the neighbor was functioning. While in REACH state, the device takes no special action when sending packets.                                                                                                    |
|       | STALE - More than the ReachableTime interval has elapsed since the last positive confirmation was received that the forward path was functioning. While in STALE state, the device takes no action until a packet is sent.                                                                                                    |
|       | DELAY - More than the ReachableTime interval has elapsed since the last positive confirmation was received that the forward path was functioning. A packet was sent within the last DELAY_FIRST_PROBE_TIME interval. If no reachability confirmation is received within this interval after entering the DELAY state, the switch will send a neighbor solicitation message and change the state to PROBE. |
|       | <ul> <li>PROBE - A reachability confirmation is actively sought by resending<br/>neighbor solicitation messages every RetransTimer interval until<br/>confirmation of reachability is received.</li> </ul>                                                                                                    |
|       | u UNKNO - Unknown state.                                                                                                    |
|       | The following states are used for static entries:                                                                                                    |
|       | u INCMP (Incomplete)-The interface for this entry is down.                                                                                                    |
|       | REACH (Reachable) - The interface for this entry is up. Reachability<br>detection is not applied to static entries in the IPv6 neighbor discovery<br>cache.                                                                                                    |
| VLAN  | VLAN interface from which the address was reached.                                                                                                    |

To show neighboring IPv6 devices:

- 1. Click IP, IPv6 Configuration.
- 2. Select Show IPv6 Neighbors from the Action list.

Figure 255: Showing IPv6 Neighbors

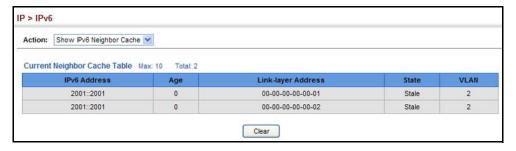

SHOWING IPV6 Use the IP > IPv6 Configuration (Show Statistics) page to display statistics **STATISTICS** about IPv6 traffic passing through this switch.

#### CLI REFERENCES

u "show ipv6 traffic" on page 941

#### **COMMAND USAGE**

This switch provides statistics for the following traffic types:

- u **IPv6** The Internet Protocol for Version 6 addresses provides a mechanism for transmitting blocks of data (often called packets or frames) from a source to a destination, where these network devices (that is, hosts) are identified by fixed length addresses. The Internet Protocol also provides for fragmentation and reassembly of long packets, if necessary, for transmission through "small packet" networks.
- u ICMPv6 Internet Control Message Protocol for Version 6 addresses is a network layer protocol that transmits message packets to report errors in processing IPv6 packets. ICMP is therefore an integral part of the Internet Protocol. ICMP messages may be used to report various situations, such as when a datagram cannot reach its destination, when the gateway does not have the buffering capacity to forward a datagram, and when the gateway can direct the host to send traffic on a shorter route. ICMP is also used by routers to feed back information about more suitable routes (that is, the next hop router) to use for a specific destination.
- **UDP** User Datagram Protocol provides a datagram mode of packet switched communications. It uses IP as the underlying transport mechanism, providing access to IP-like services. UDP packets are delivered just like IP packets - connection-less datagrams that may be discarded before reaching their targets. UDP is useful when TCP would be too complex, too slow, or just unnecessary.

#### **PARAMETERS**

Table 30: Show IPv6 Statistics - display description

| Field           | Description                                                                                                    |
|-----------------|----------------------------------------------------------------------------------------------------|
| IPv6 Statistics |                                                                                                    |
| IPv6 Received   |                                                                                                    |
| Total           | The total number of input datagrams received by the interface, including those received in error.                                                                           |
| Header Errors   | The number of input datagrams discarded due to errors in their IPv6 headers, including version number mismatch, other format errors, hop count exceeded, IPv6 options, etc. |
| Too Big Errors  | The number of input datagrams that could not be forwarded because their size exceeded the link MTU of outgoing interface.                                                   |
| No Routes       | The number of input datagrams discarded because no route could be found to transmit them to their destination.                                                              |

Table 30: Show IPv6 Statistics - display description (Continued)

| Field                           | Description                                                                                                    |
|---------------------------------|----------------------------------------------------------------------------------------------------|
| Address Errors                  | The number of input datagrams discarded because the IPv6 address in their IPv6 header's destination field was not a valid address to be received at this entity. This count includes invalid addresses (e.g., ::0) and unsupported addresses (e.g., addresses with unallocated prefixes). For entities which are not IPv6 routers and therefore do not forward datagrams, this counter includes datagrams discarded because the destination address was not a local address.                          |
| Unknown Protocols               | The number of locally-addressed datagrams received successfully but discarded because of an unknown or unsupported protocol. This counter is incremented at the interface to which these datagrams were addressed which might not be necessarily the input interface for some of the datagrams.                                                                                                    |
| Truncated Packets               | The number of input datagrams discarded because datagram frame didn't carry enough data.                                                                                                    |
| Discards                        | The number of input IPv6 datagrams for which no problems were encountered to prevent their continued processing, but which were discarded (e.g., for lack of buffer space). Note that this counter does not include any datagrams discarded while awaiting re-assembly.                                                                                                    |
| Delivers                        | The total number of datagrams successfully delivered to IPv6 user-protocols (including ICMP). This counter is incremented at the interface to which these datagrams were addressed which might not be necessarily the input interface for some of the datagrams.                                                                                                    |
| Reassembly Request<br>Datagrams | The number of IPv6 fragments received which needed to be reassembled at this interface. Note that this counter is increment ed at the interface to which these fragments were addressed which might not be necessarily the input interface for some of the fragments.                                                                                                    |
| Reassembled Succeeded           | The number of IPv6 datagrams successfully reassembled. Note that this counter is incremented at the interface to which these datagrams were addressed which might not be necessarily the input interface for some of the fragments.                                                                                                    |
| Reassembled Failed              | The number of failures detected by the IPv6 re-assembly algorithm (for whatever reason: timed out, errors, etc.). Note that this is not necessarily a count of discarded IPv6 fragments since some algorithms (notably the algorithm in RFC 815) can lose track of the number of fragments by combining them as they are received. This counter is incremented at the interface to which these fragments were addressed which might not be necessarily the input interface for some of the fragments. |
| IPv6 Transmitted                |                                                                                                    |
| Forwards Datagrams              | The number of output datagrams which this entity received and forwarded to their final destinations. In entities which do not act as IPv6 routers, this counter will include only those packets which were Source-Routed via this entity, and the Source-Route processing was successful. Note that for a successfully forwarded datagram the counter of the outgoing interface is incremented."                                                                                                    |
| Requests                        | The total number of IPv6 datagrams which local IPv6 user-protocols (including ICMP) supplied to IPv6 in requests for transmission. Note that this counter does not include any datagrams counted in ipv6IfStatsOutForwDatagrams.                                                                                                    |
| Discards                        | The number of output IPv6 datagrams for which no problem was encountered to prevent their transmission to their destination, but which were discarded (e.g., for lack of buffer space). Note that this counter would include datagrams counted in ipv6IfStatsOutForwDatagrams if any such packets met this (discretionary) discard criterion.                                                                                                    |
| No Routes                       | The number of input datagrams discarded because no route could be found to transmit them to their destination.                                                                                                    |

Table 30: Show IPv6 Statistics - display description (Continued)

| Field                                  | Description                                                                                                    |
|----------------------------------------|----------------------------------------------------------------------------------------------------|
|                                        | •                                                                                                    |
| Generated Fragments                    | The number of output datagram fragments that have been generated as a result of fragmentation at this output interface.                                                                                                    |
| Fragment Succeeded                     | The number of IPv6 datagrams that have been successfully fragmented at this output interface.                                                                                                    |
| Fragment Failed                        | The number of IPv6 datagrams that have been discarded because they needed to be fragmented at this output interface but could not be.                                                                                                    |
| ICMPv6 Statistics                      |                                                                                                    |
| ICMPv6 received                        |                                                                                                    |
| Input                                  | The total number of ICMP messages received by the interface which includes all those counted by ipv6IfIcmpInErrors. Note that this interface is the interface to which the ICMP messages were addressed which may not be necessarily the input interface for the messages. |
| Errors                                 | The number of ICMP messages which the interface received but determined as having ICMP-specific errors (bad ICMP checksums, bad length, etc.).                                                                                                    |
| Destination Unreachable<br>Messages    | The number of ICMP Destination Unreachable messages received by the interface.                                                                                                    |
| Packet Too Big Messages                | The number of ICMP Packet Too Big messages received by the interface.                                                                                                    |
| Time Exceeded Messages                 | The number of ICMP Time Exceeded messages received by the interface.                                                                                                    |
| Parameter Problem<br>Messages          | The number of ICMP Parameter Problem messages received by the interface.                                                                                                    |
| Echo Request Messages                  | The number of ICMP Echo (request) messages received by the interface.                                                                                                    |
| Echo Reply Messages                    | The number of ICMP Echo Reply messages received by the interface.                                                                                                    |
| Redirect Messages                      | The number of Redirect messages received by the interface.                                                                                                    |
| Group Membership Query<br>Messages     | The number of ICMPv6 Group Membership Query messages received by the interface.                                                                                                    |
| Group Membership<br>Response Messages  | The number of ICMPv6 Group Membership Response messages received by the interface.                                                                                                    |
| Group Membership<br>Reduction Messages | The number of ICMPv6 Group Membership Reduction messages received by the interface.                                                                                                    |
| Router Solicit Messages                | The number of ICMP Router Solicit messages received by the interface.                                                                                                    |
| Router Advertisement<br>Messages       | The number of ICMP Router Advertisement messages received by the interface.                                                                                                    |
| Neighbor Solicit Messages              | The number of ICMP Neighbor Solicit messages received by the interface.                                                                                                    |
| Neighbor Advertisement<br>Messages     | The number of ICMP Neighbor Advertisement messages received by the interface.                                                                                                    |
| Redirect Messages                      | The number of Redirect messages received by the interface.                                                                                                    |
| ICMPv6 Transmitted                     |                                                                                                    |
| Output                                 | The total number of ICMP messages which this interface attempted to send. Note that this counter includes all those counted by icmpOutErrors.                                                                                                    |

Table 30: Show IPv6 Statistics - display description (Continued)

| Field                                  | Description                                                                                                    |
|----------------------------------------|----------------------------------------------------------------------------------------------------|
| Destination Unreachable<br>Messages    | The number of ICMP Destination Unreachable messages sent by the interface.                                                                  |
| Packet Too Big Messages                | The number of ICMP Packet Too Big messages sent by the interface.                                                                           |
| Time Exceeded Messages                 | The number of ICMP Time Exceeded messages sent by the interface.                                                                            |
| Parameter Problem<br>Message           | The number of ICMP Parameter Problem messages sent by the interface.                                                                        |
| Echo Reply Messages                    | The number of ICMP Echo Reply messages sent by the interface.                                                                               |
| Router Solicit Messages                | The number of ICMP Router Solicitation messages sent by the interface.                                                                      |
| Neighbor Advertisement<br>Messages     | The number of ICMP Router Advertisement messages sent by the interface.                                                                     |
| Redirect Messages                      | The number of Redirect messages sent. For a host, this object will always be zero, since hosts do not send redirects.                       |
| Group Membership<br>Response Messages  | The number of ICMPv6 Group Membership Response messages sent.                                                                               |
| Group Membership<br>Reduction Messages | The number of ICMPv6 Group Membership Reduction messages sent.                                                                              |
| <b>UDP Statistics</b>                  |                                                                                                    |
| Input                                  | The total number of UDP datagrams delivered to UDP users.                                                                                   |
| No Port Errors                         | The total number of received UDP datagrams for which there was no application at the destination port.                                      |
| Other Errors                           | The number of received UDP datagrams that could not be delivered for reasons other than the lack of an application at the destination port. |
| Output                                 | The total number of UDP datagrams sent from this entity.                                                                                    |

To show the IPv6 statistics:

- 1. Click IP, IPv6 Configuration.
- 2. Select Show Statistics from the Action list.
- 3. Click IPv6, ICMPv6 or UDP.

Figure 256: Showing IPv6 Statistics (IPv6)

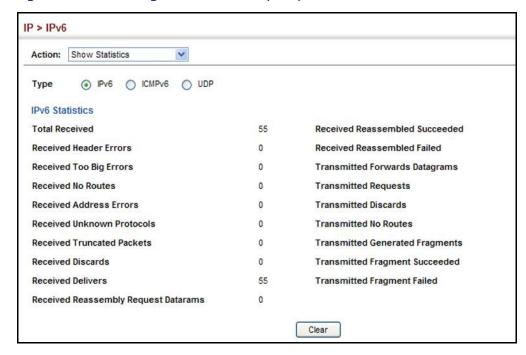

Figure 257: Showing IPv6 Statistics (ICMPv6)

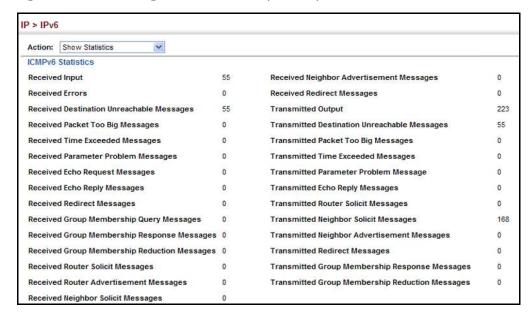

Figure 258: Showing IPv6 Statistics (UDP)

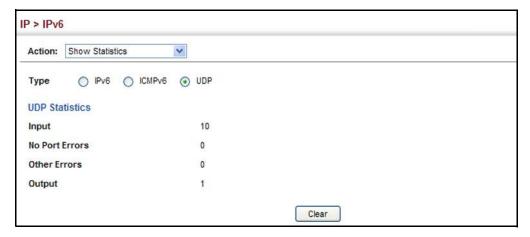

## FOR RESPONDING **DESTINATIONS**

**SHOWING THE MTU** Use the IP > IPv6 Configuration (Show MTU) page to display the maximum transmission unit (MTU) cache for destinations that have returned an ICMP packet-too-big message along with an acceptable MTU to this switch.

### **CLI REFERENCES**

"show ipv6 mtu" on page 940

### **PARAMETERS**

These parameters are displayed:

Table 31: Show MTU - display description

| Field                  | Description                                                                                                    |
|------------------------|----------------------------------------------------------------------------------------------------|
| MTU                    | Adjusted MTU contained in the ICMP packet-too-big message returned from this destination, and now used for all traffic sent along this path. |
| Since                  | Time since an ICMP packet-too-big message was received from this destination.                                                                |
| Destination<br>Address | Address which sent an ICMP packet-too-big message.                                                                                           |

To show the MTU reported from other devices:

- 1. Click IP, IPv6 Configuration.
- 2. Select Show MTU from the Action list.

Figure 259: Showing Reported MTU Values

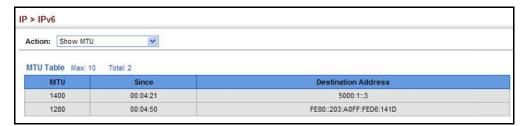

### **IP SERVICES**

This chapter describes how to configure Domain Name Service (DNS) on this switch. For information on DHCP snooping which is included in this folder, see "DHCP Snooping" on page 346.

DNS service on this switch allows host names to be mapped to IP addresses using static table entries or by redirection to other name servers on the network. When a client device designates this switch as a DNS server, the client will attempt to resolve host names into IP addresses by forwarding DNS queries to the switch, and waiting for a response.

You can manually configure entries in the DNS table used for mapping domain names to IP addresses, configure default domain names, or specify one or more name servers to use for domain name to address translation.

### CONFIGURING GENERAL DNS SERVICE PARAMETERS

Use the IP Service > DNS - General (Configure Global) page to enable domain lookup and set the default domain name.

### **CLI REFERENCES**

- u "ip domain-lookup" on page 906
- u "ip domain-name" on page 907

### **COMMAND USAGE**

To enable DNS service on this switch, enable domain lookup status, and configure one or more name servers (see "Configuring a List of Name Servers" on page 440).

### **PARAMETERS**

These parameters are displayed:

- Domain Lookup Enables DNS host name-to-address translation.
   (Default: Disabled)
- Default Domain Name Defines the default domain name appended to incomplete host names. Do not include the initial dot that separates the host name from the domain name.

(Range: 1-127 alphanumeric characters)

To configure general settings for DNS:

- 1. Click IP Service, DNS.
- 2. Select Configure Global from the Action list.
- 3. Enable domain lookup, and set the default domain name.
- 4. Click Apply.

Figure 260: Configuring General Settings for DNS

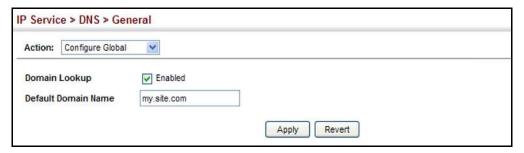

### **CONFIGURING A LIST OF DOMAIN NAMES**

Use the IP Service > DNS - General (Add Domain Name) page to configure a list of domain names to be tried in sequential order.

### **CLI REFERENCES**

- u "ip domain-list" on page 905
- u "show dns" on page 911

### **COMMAND USAGE**

- u Use this page to define a list of domain names that can be appended to incomplete host names (i.e., host names passed from a client that are not formatted with dotted notation).
- If there is no domain list, the default domain name is used (see "Configuring General DNS Service Parameters" on page 437). If there is a domain list, the system will search it for a corresponding entry. If none is found, it will use the default domain name.
- When an incomplete host name is received by the DNS service on this switch and a domain name list has been specified, the switch will work through the domain list, appending each domain name in the list to the host name, and checking with the specified name servers for a match (see "Configuring a List of Name Servers" on page 440).

### **PARAMETERS**

These parameters are displayed:

**Domain Name** – Name of the host. Do not include the initial dot that separates the host name from the domain name. (Range: 1-68 characters)

### WEB INTERFACE

To create a list domain names:

- 1. Click IP Service, DNS.
- 2. Select Add Domain Name from the Action list.
- 3. Enter one domain name at a time.
- 4. Click Apply.

Figure 261: Configuring a List of Domain Names for DNS

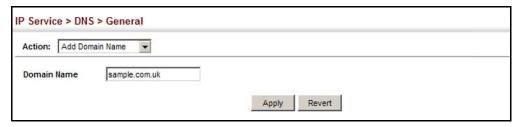

To show the list domain names:

- 1. Click IP Service, DNS.
- 2. Select Show Domain Names from the Action list.

Figure 262: Showing the List of Domain Names for DNS

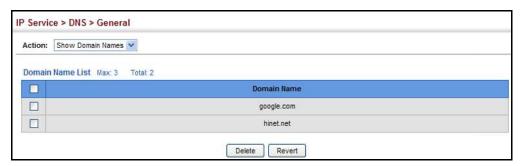

### CONFIGURING A LIST OF NAME SERVERS

Use the IP Service > DNS - General (Add Name Server) page to configure a list of name servers to be tried in sequential order.

### **CLI REFERENCES**

- u "ip name-server" on page 909
- u "show dns" on page 911

### **COMMAND USAGE**

- To enable DNS service on this switch, configure one or more name servers, and enable domain lookup status (see "Configuring General DNS Service Parameters" on page 437).
- When more than one name server is specified, the servers are queried in the specified sequence until a response is received, or the end of the list is reached with no response.
- If all name servers are deleted, DNS will automatically be disabled. This is done by disabling the domain lookup status.

### **PARAMETERS**

These parameters are displayed:

**Name Server IP Address** – Specifies the address of a domain name server to use for name-to-address resolution. Up to six IP addresses can be added to the name server list.

### WEB INTERFACE

To create a list name servers:

- 1. Click IP Service, DNS.
- 2. Select Add Name Server from the Action list.
- 3. Enter one name server at a time.
- 4. Click Apply.

Figure 263: Configuring a List of Name Servers for DNS

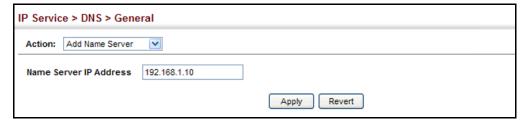

To show the list name servers:

- 1. Click IP Service, DNS.
- 2. Select Show Name Servers from the Action list.

Figure 264: Showing the List of Name Servers for DNS

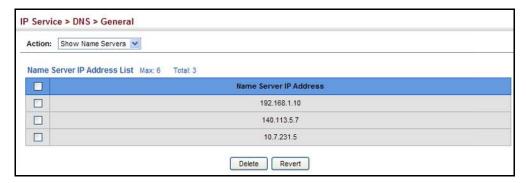

### CONFIGURING STATIC DNS HOST TO ADDRESS ENTRIES

Use the IP Service > DNS - Static Host Table (Add) page to manually configure static entries in the DNS table that are used to map domain names to IP addresses.

### **CLI REFERENCES**

- u "ip host" on page 908
- u "show hosts" on page 912

### **COMMAND USAGE**

Static entries may be used for local devices connected directly to the attached network, or for commonly used resources located elsewhere on the network.

### **PARAMETERS**

These parameters are displayed:

- Host Name Name of a host device that is mapped to one or more IP addresses. (Range: 1-127 characters)
- u **IP Address** Internet address(es) associated with a host name.

To configure static entries in the DNS table:

- 1. Click IP Service, DNS, Static Host Table.
- 2. Select Add from the Action list.
- 3. Enter a host name and the corresponding address.
- 4. Click Apply.

Figure 265: Configuring Static Entries in the DNS Table

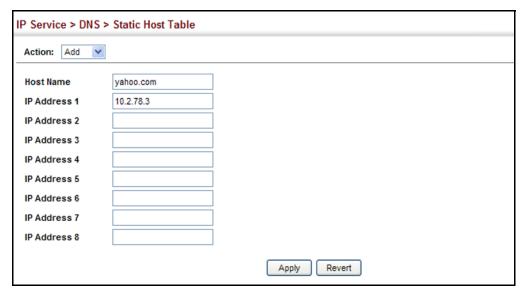

To show static entries in the DNS table:

- 1. Click IP Service, DNS, Static Host Table.
- 2. Select Show from the Action list.

Figure 266: Showing Static Entries in the DNS Table

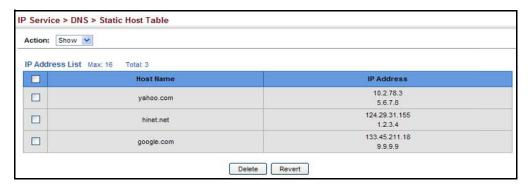

### DISPLAYING THE DNS CACHE

Use the IP Service > DNS - Cache page to display entries in the DNS cache that have been learned via the designated name servers.

### **CLI REFERENCES**

u "show dns cache" on page 912

### **COMMAND USAGE**

u Servers or other network devices may support one or more connections via multiple IP addresses. If more than one IP address is associated with a host name via information returned from a name server, a DNS client can try each address in succession, until it establishes a connection with the target device.

### **PARAMETERS**

These parameters are displayed:

- **No.** The entry number for each resource record.
- u Flag The flag is always "4" indicating a cache entry and therefore unreliable.
- u Type This field includes CNAME which specifies the host address for the owner, and ALIAS which specifies an alias.
- **IP** The IP address associated with this record.
- TTL The time to live reported by the name server.
- u **Domain** The domain name associated with this record.

### WEB INTERFACE

To display entries in the DNS cache:

1. Click IP Service, DNS, Cache.

Figure 267: Showing Entries in the DNS Cache

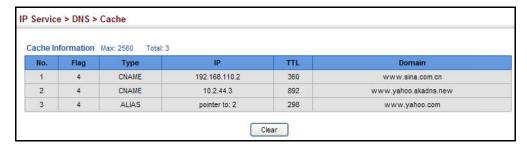

## **MULTICAST FILTERING**

This chapter describes how to configure the following multicast servcies:

- u IGMP Configuring snooping and query parameters.
- u Filtering and Throttling Filtering specified multicast service, or throttling the maximum of multicast groups allowed on an interface.
- Multicast VLAN Registration (MVR) Configures a single network-wide multicast VLAN shared by hosts residing in other standard or private VLAN groups, preserving security and data isolation.

### **OVERVIEW**

Multicasting is used to support real-time applications such as video conferencing or streaming audio. A multicast server does not have to establish a separate connection with each client. It merely broadcasts its service to the network, and any hosts that want to receive the multicast register with their local multicast switch/router. Although this approach reduces the network overhead required by a multicast server, the broadcast traffic must be carefully pruned at every multicast switch/router it passes through to ensure that traffic is only passed on to the hosts which subscribed to this service.

Figure 268: Multicast Filtering Concept

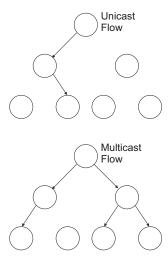

This switch can use Internet Group Management Protocol (IGMP) to filter multicast traffic. IGMP Snooping can be used to passively monitor or "snoop" on exchanges between attached hosts and an IGMP-enabled device, most commonly a multicast router. In this way, the switch can

discover the ports that want to join a multicast group, and set its filters accordingly.

If there is no multicast router attached to the local subnet, multicast traffic and query messages may not be received by the switch. In this case (Layer 2) IGMP Query can be used to actively ask the attached hosts if they want to receive a specific multicast service. IGMP Query thereby identifies the ports containing hosts requesting to join the service and sends data out to those ports only. It then propagates the service request up to any neighboring multicast switch/router to ensure that it will continue to receive the multicast service.

The purpose of IP multicast filtering is to optimize a switched network's performance, so multicast packets will only be forwarded to those ports containing multicast group hosts or multicast routers/switches, instead of flooding traffic to all ports in the subnet (VLAN).

### LAYER 2 IGMP (SNOOPING AND QUERY)

IGMP Snooping and Query – If multicast routing is not supported on other switches in your network, you can use IGMP Snooping and IGMP Query (page 448) to monitor IGMP service requests passing between multicast clients and servers, and dynamically configure the switch ports which need to forward multicast traffic. IGMP Snooping conserves bandwidth on network segments where no node has expressed interest in receiving a specific multicast service. For switches that do not support multicast routing, or where multicast routing is already enabled on other switches in the local network segment, IGMP Snooping is the only service required to support multicast filtering.

When using IGMPv3 snooping, service requests from IGMP Version 1, 2 or 3 hosts are all forwarded to the upstream router as IGMPv3 reports. The primary enhancement provided by IGMPv3 snooping is in keeping track of information about the specific multicast sources which downstream IGMPv3 hosts have requested or refused. The switch maintains information about both multicast groups and channels, where a group indicates a multicast flow for which the hosts have *not* requested a specific source (the only option for IGMPv1 and v2 hosts unless statically configured on the switch), and a channel indicates a flow for which the hosts have requested service from a specific source.

Only IGMPv3 hosts can request service from a specific multicast source. When downstream hosts request service from a specific source for a multicast service, these sources are all placed in the Include list, and traffic is forwarded to the hosts from each of these sources. IGMPv3 hosts may also request that service be forwarded from any source except for those specified. In this case, traffic is filtered from sources in the Exclude list, and forwarded from all other available sources.

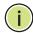

**NOTE:** When the switch is configured to use IGMPv3 snooping, the snooping version may be downgraded to version 2 or version 1, depending on the version of the IGMP query packets detected on each VLAN.

Note: IGMP snooping will not function unless a multicast router port is enabled on the switch. This can accomplished in one of two ways. A static router port can be manually configured (see "Specifying Static Interfaces for a Multicast Router" on page 451). Using this method, the router port is never timed out, and will continue to function until explicitly removed. The other method relies on the switch to dynamically create multicast routing ports whenever multicast routing protocol packets or IGMP query packets are detected on a port.

Note: A maximum of up to 256 multicast entries can be maintained for IGMP snooping. Once the table is full, no new entries are learned. Any subsequent multicast traffic not found in the table is dropped if unregistered-flooding is disabled (default behavior) and no router port is configured in the attached VLAN, or flooded throughout the VLAN if unregistered-flooding is enabled (see "Configuring IGMP Snooping and Query Parameters" on page 448).

Static IGMP Router Interface – If IGMP snooping cannot locate the IGMP querier, you can manually designate a known IGMP querier (i.e., a multicast router/switch) connected over the network to an interface on your switch (page 451). This interface will then join all the current multicast groups supported by the attached router/switch to ensure that multicast traffic is passed to all appropriate interfaces within the switch.

Static IGMP Host Interface – For multicast applications that you need to control more carefully, you can manually assign a multicast service to specific interfaces on the switch (page 453).

IGMP Snooping with Proxy Reporting – The switch supports last leave, and query suppression (as defined in DSL Forum TR-101, April 2006):

- u Last Leave: Intercepts, absorbs and summarizes IGMP leaves coming from IGMP hosts. IGMP leaves are relayed upstream only when necessary, that is, when the last user leaves a multicast group.
- Query Suppression: Intercepts and processes IGMP queries in such a way that IGMP specific queries are never sent to client ports.

The only deviation from TR-101 is that the marking of IGMP traffic initiated by the switch with priority bits as defined in R-250 is not supported.

## **SNOOPING AND QUERY PARAMETERS**

**CONFIGURING IGMP** Use the Multicast > IGMP Snooping > General page to configure the switch to forward multicast traffic. Based on the IGMP query and report messages, the switch forwards multicast traffic only to the ports that request it. This prevents the switch from broadcasting the traffic to all ports and possibly disrupting network performance.

### **CLI REFERENCES**

"IGMP Snooping" on page 853

### **COMMAND USAGE**

**IGMP Snooping** – This switch can passively snoop on IGMP Query and Report packets transferred between IP multicast routers/switches and IP multicast host groups to identify the IP multicast group members. It simply monitors the IGMP packets passing through it, picks out the group registration information, and configures the multicast filters accordingly.

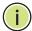

Note: If unknown multicast traffic enters a VLAN which has been configured with a router port, the traffic is forwarded to that port. However, if no router port exists on the VLAN, the traffic is dropped if unregisteredflooding is disabled (default behavior), or flooded throughout the VLAN if unregistered-flooding is enabled (see "Unregistered Data Flood" in the Command Attributes section).

IGMP Querier - A router, or multicast-enabled switch, can periodically ask their hosts if they want to receive multicast traffic. If there is more than one router/switch on the LAN performing IP multicasting, one of these devices is elected "querier" and assumes the role of querying the LAN for group members. It then propagates the service requests on to any upstream multicast switch/router to ensure that it will continue to receive the multicast service.

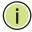

Note: Multicast routers use this information from IGMP snooping and query reports, along with a multicast routing protocol such as DVMRP or PIM, to support IP multicasting across the Internet.

### **PARAMETERS**

These parameters are displayed:

**IGMP Snooping Status** – When enabled, the switch will monitor network traffic to determine which hosts want to receive multicast traffic. This is referred to as IGMP Snooping. (Default: Disabled)

When IGMP snooping is enabled globally, the per VLAN interface settings for IGMP snooping take precedence (see "Setting IGMP Snooping Status per Interface" on page 455).

When IGMP snooping is disabled globally, snooping can still be configured per VLAN interface, but the interface settings will not take effect until snooping is re-enabled globally.

Proxy Reporting Status – Enables IGMP Snooping with Proxy Reporting. (Default: Disabled)

When proxy reporting is enabled with this command, the switch performs "IGMP Snooping with Proxy Reporting" (as defined in DSL Forum TR-101, April 2006), including last leave, and query suppression.

Last leave sends out a proxy query when the last member leaves a multicast group, and query suppression means that neither specific queries nor general queries are forwarded from an upstream multicast router to hosts downstream from this device.

When proxy reporting is disabled, all IGMP reports received by the switch are forwarded natively to the upstream multicast routers.

 TCN Flood – Enables flooding of multicast traffic if a spanning tree topology change notification (TCN) occurs. (Default: Disabled)

When a spanning tree topology change occurs, the multicast membership information learned by switch may be out of date. For example, a host linked to one port before the topology change (TC) may be moved to another port after the change. To ensure that multicast data is delivered to all receivers, by default, an switch in a VLAN (with IGMP snooping enabled) that receives a Bridge Protocol Data Unit (BPDU) with TC bit set (by the root bridge) will enter into "multicast flooding mode" for a period of time until the topology has stabilized and the new locations of all multicast receivers are learned.

If a topology change notification (TCN) is received, and all the uplink ports are subsequently deleted, a time out mechanism is used to delete all of the currently learned multicast channels.

When a new uplink port starts up, the switch sends unsolicited reports for all currently learned channels out the new uplink port.

By default, the switch immediately enters into "multicast flooding mode" when a spanning tree topology change occurs. In this mode, multicast traffic will be flooded to all VLAN ports. If many ports have subscribed to different multicast groups, flooding may cause excessive packet loss on the link between the switch and the end host. Flooding may be disabled to avoid this, causing multicast traffic to be delivered only to those ports on which multicast group members have been learned. Otherwise, the time spent in flooding mode can be manually configured to reduce excessive loading.

When the spanning tree topology changes, the root bridge sends a proxy query to quickly re-learn the host membership/port relations for multicast channels. The root bridge also sends an unsolicited Multicast Router Discover (MRD) request to quickly locate the multicast routers in this VLAN.

The proxy query and unsolicited MRD request are flooded to all VLAN ports except for the receiving port when the switch receives such packets.

TCN Query Solicit – Sends out an IGMP general query solicitation when a spanning tree topology change notification (TCN) occurs. (Default: Disabled)

When the root bridge in a spanning tree receives a TCN for a VLAN where IGMP snooping is enabled, it issues a global IGMP leave message (or query solicitation). When a switch receives this solicitation, it floods it to all ports in the VLAN where the spanning tree change occurred. When an upstream multicast router receives this solicitation, it immediately issues an IGMP general query.

A query solicitation can be sent whenever the switch notices a topology change, even if it is not the root bridge in spanning tree.

Router Alert Option – Discards any IGMPv2/v3 packets that do not include the Router Alert option. (Default: Disabled)

As described in Section 9.1 of RFC 3376 for IGMP Version 3, the Router Alert Option can be used to protect against DOS attacks. One common method of attack is launched by an intruder who takes over the role of querier, and starts overloading multicast hosts by sending a large number of group-and-source-specific queries, each with a large source list and the Maximum Response Time set to a large value.

To protect against this kind of attack, (1) routers should not forward queries. This is easier to accomplish if the query carries the Router Alert option. (2) Also, when the switch is acting in the role of a multicast host (such as when using proxy routing), it should ignore version 2 or 3 queries that do not contain the Router Alert option.

 Unregistered Data Flooding – Floods unregistered multicast traffic into the attached VLAN. (Default: Disabled)

Once the table used to store multicast entries for IGMP snooping and multicast routing is filled, no new entries are learned. If no router port is configured in the attached VLAN, and unregistered-flooding is disabled, any subsequent multicast traffic not found in the table is dropped, otherwise it is flooded throughout the VLAN.

- Version Exclusive Discards any received IGMP messages which use a version different to that currently configured by the IGMP Version attribute. (Default: Disabled)
- u **IGMP Unsolicited Report Interval** Specifies how often the upstream interface should transmit unsolicited IGMP reports when proxy reporting is enabled. (Range: 1-65535 seconds, Default: 400 seconds)

When a new upstream interface (that is, uplink port) starts up, the switch sends unsolicited reports for all currently learned multicast channels via the new upstream interface.

This command only applies when proxy reporting is enabled.

Router Port Expire Time – The time the switch waits after the previous querier stops before it considers it to have expired. (Range: 1-65535, Recommended Range: 300-500 seconds, Default: 300)

u **IGMP Snooping Version** – Sets the protocol version for compatibility with other devices on the network. This is the IGMP Version the switch uses to send snooping reports. (Range: 1-3; Default: 2)

This attribute configures the IGMP report/query version used by IGMP snooping. Versions 1 - 3 are all supported, and versions 2 and 3 are backward compatible, so the switch can operate with other devices, regardless of the snooping version employed.

Querier Status – When enabled, the switch can serve as the Querier, which is responsible for asking hosts if they want to receive multicast traffic. This feature is not supported for IGMPv3 snooping. (Default: Disabled)

### WEB INTERFACE

To configure general settings for IGMP Snooping and Query:

- 1. Click Multicast, IGMP Snooping, General.
- 2. Adjust the IGMP settings as required.
- 3. Click Apply.

Figure 269: Configuring General Settings for IGMP Snooping

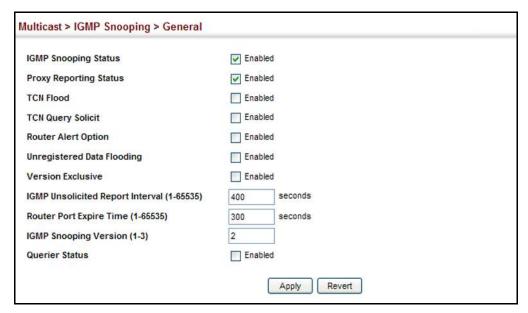

SPECIFYING STATIC
INTERFACES FOR A
MULTICAST ROUTER

Use the Multicast > IGMP Snooping > Multicast Router (Add) page to statically attach an interface to a multicast router/switch.

Depending on network connections, IGMP snooping may not always be able to locate the IGMP querier. Therefore, if the IGMP querier is a known multicast router/switch connected over the network to an interface (port or trunk) on the switch, the interface (and a specified VLAN) can be manually configured to join all the current multicast groups supported by the

attached router. This can ensure that multicast traffic is passed to all the appropriate interfaces within the switch.

### **CLI REFERENCES**

u "Static Multicast Routing" on page 870

### **PARAMETERS**

These parameters are displayed:

- **VLAN** Selects the VLAN which is to propagate all multicast traffic coming from the attached multicast router. (Range: 1-4093)
- u Interface Activates the Port or Trunk scroll down list.
- Port or Trunk Specifies the interface attached to a multicast router.

### WEB INTERFACE

To specify a static interface attached to a multicast router:

- 1. Click Multicast, IGMP Snooping, Multicast Router.
- 2. Select Add Static Multicast Router from the Action list.
- 3. Select the VLAN which will forward all the corresponding multicast traffic, and select the port or trunk attached to the multicast router.
- 4. Click Apply.

Figure 270: Configuring a Static Interface for a Multicast Router

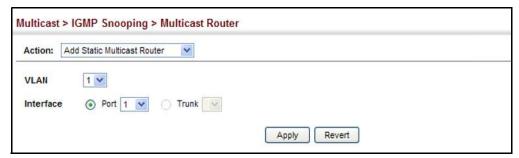

To show the static interfaces attached to a multicast router:

- 1. Click Multicast, IGMP Snooping, Multicast Router.
- 2. Select Show Static Multicast Router from the Action list.
- 3. Select the VLAN for which to display this information.

Figure 271: Showing Static Interfaces Attached a Multicast Router

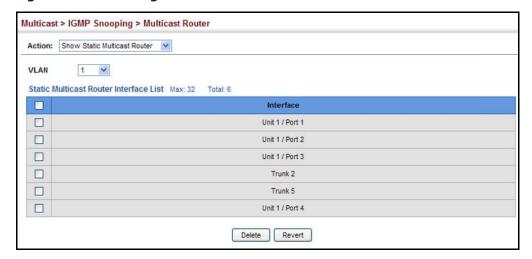

To show the all interfaces attached to a multicast router:

- 1. Click Multicast, IGMP Snooping, Multicast Router.
- 2. Select Current Multicast Router from the Action list.
- 3. Select the VLAN for which to display this information.

Figure 272: Showing Current Interfaces Attached a Multicast Router

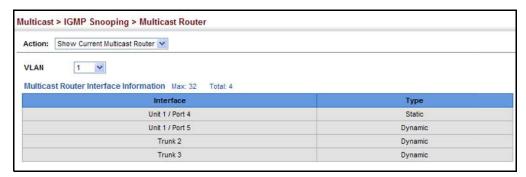

## ASSIGNING INTERFACES TO MULTICAST SERVICES

**ASSIGNING** Use the Multicast > IGMP Snooping > IGMP Member (Add Static Member) page to statically assign a multicast service to an interface.

Multicast filtering can be dynamically configured using IGMP Snooping and IGMP Query messages (see "Configuring IGMP Snooping and Query Parameters" on page 448). However, for certain applications that require tighter control, it may be necessary to statically configure a multicast service on the switch. First add all the ports attached to participating hosts to a common VLAN, and then assign the multicast service to that VLAN group.

### **CLI REFERENCES**

u "ip igmp snooping vlan static" on page 868

### **COMMAND USAGE**

- u Static multicast addresses are never aged out.
- When a multicast address is assigned to an interface in a specific VLAN, the corresponding traffic can only be forwarded to ports within that VLAN.

### **PARAMETERS**

These parameters are displayed:

- vLAN Specifies the VLAN which is to propagate the multicast service.
   (Range: 1-4093)
- u Interface Activates the Port or Trunk scroll down list.
- Port or Trunk Specifies the interface assigned to a multicast group.
- u Multicast IP The IP address for a specific multicast service.

### WEB INTERFACE

To statically assign an interface to a multicast service:

- 1. Click Multicast, IGMP Snooping, IGMP Member.
- 2. Select Add Static Member from the Action list.
- 3. Select the VLAN that will propagate the multicast service, specify the interface attached to a multicast service (through an IGMP-enabled switch or multicast router), and enter the multicast IP address.
- 4. Click Apply.

Figure 273: Assigning an Interface to a Multicast Service

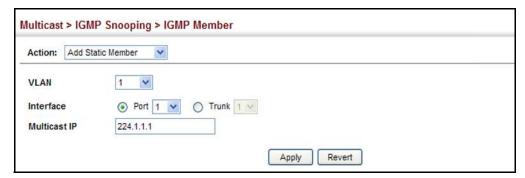

To show the static interfaces assigned to a multicast service:

- 1. Click Multicast, IGMP Snooping, IGMP Member.
- 2. Select Show Static Member from the Action list.
- 3. Select the VLAN for which to display this information.

Figure 274: Showing Static Interfaces Assigned to a Multicast Service

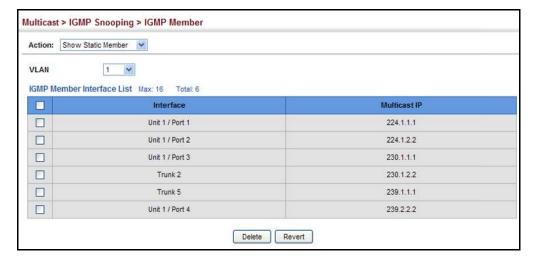

To show the all interfaces statically or dynamically assigned to a multicast service:

- 1. Click Multicast, IGMP Snooping, Multicast Router.
- 2. Select Current Member from the Action list.
- 3. Select the VLAN for which to display this information.

Figure 275: Showing Current Interfaces Assigned to a Multicast Service

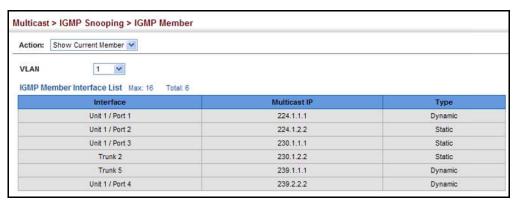

**SNOOPING STATUS PER INTERFACE** 

**SETTING IGMP** Use the Multicast > IGMP Snooping > Interface (Configure) page to configure IGMP snooping attributes for a VLAN interface. To configure snooping globally, refer to "Configuring IGMP Snooping and Query Parameters" on page 448.

### **CLI REFERENCES**

"IGMP Snooping" on page 853

### **COMMAND USAGE**

### Multicast Router Discovery

There have been many mechanisms used in the past to identify multicast routers. This has lead to interoperability issues between multicast routers and snooping switches from different vendors. In response to this problem, the Multicast Router Discovery (MRD) protocol has been developed for use by IGMP snooping and multicast routing devices. MRD is used to discover which interfaces are attached to multicast routers, allowing IGMP-enabled devices to determine where to send multicast source and group membership messages. (MRD is specified in draft-ietf-magma-mrdisc-07.)

Multicast source data and group membership reports must be received by all multicast routers on a segment. Using the group membership protocol query messages to discover multicast routers is insufficient due to query suppression. MRD therefore provides a standardized way to identify multicast routers without relying on any particular multicast routing protocol.

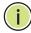

**NOTE:** The default values recommended in the MRD draft are implemented in the switch.

Multicast Router Discovery uses the following three message types to discover multicast routers:

- u Multicast Router Advertisement Advertisements are sent by routers to advertise that IP multicast forwarding is enabled. These messages are sent unsolicited periodically on all router interfaces on which multicast forwarding is enabled. They are sent upon the occurrence of these events:
  - Upon the expiration of a periodic (randomized) timer.
  - As a part of a router's start up procedure.
  - During the restart of a multicast forwarding interface.
  - On receipt of a Solicitation message.
- Multicast Router Solicitation Devices send Solicitation messages in order to solicit Advertisement messages from multicast routers. These messages are used to discover multicast routers on a directly attached link. Solicitation messages are also sent whenever a multicast forwarding interface is initialized or re-initialized. Upon receiving a solicitation on an interface with IP multicast forwarding and MRD enabled, a router will respond with an Advertisement.
- Multicast Router Termination These messages are sent when a router stops IP multicast routing functions on an interface. Termination messages are sent by multicast routers when:
  - Multicast forwarding is disabled on an interface.
  - An interface is administratively disabled.
  - The router is gracefully shut down.

Advertisement and Termination messages are sent to the All-Snoopers multicast address. Solicitation messages are sent to the All-Routers multicast address.

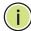

**Note:** MRD messages are flooded to all ports in a VLAN where IGMP snooping or routing has been enabled. To ensure that older switches which do not support MRD can also learn the multicast router port, the switch floods IGMP general query packets, which do not have a null source address (0.0.0.0), to all ports in the attached VLAN. IGMP packets with a null source address are only flooded to all ports in the VLAN if the system is operating in multicast flooding mode, such as when a new VLAN or new router port is being established, or an spanning tree topology change has occurred. Otherwise, this kind of packet is only forwarded to known multicast routing ports.

### **PARAMETERS**

These parameters are displayed:

- u **VLAN** ID of configured VLANs. (Range: 1-4093)
- u IGMP Snooping Status When enabled, the switch will monitor network traffic on the indicated VLAN interface to determine which hosts want to receive multicast traffic. This is referred to as IGMP Snooping. (Default: Disabled)
  - When IGMP snooping is enabled globally (see page 448), the per VLAN interface settings for IGMP snooping take precedence.
  - When IGMP snooping is disabled globally, snooping can still be configured per VLAN interface, but the interface settings will not take effect until snooping is re-enabled globally.
- Version Exclusive Discards any received IGMP messages (except for multicast protocol packets) which use a version different to that currently configured by the IGMP Version attribute. (Default: Disabled)
  - If version exclusive is disabled on a VLAN, then this setting is based on the global setting configured on the Multicast > IGMP Snooping > General page. If it is enabled on a VLAN, then this setting takes precedence over the global setting.
- Immediate Leave Status Immediately deletes a member port of a multicast service if a leave packet is received at that port and immediate leave is enabled for the parent VLAN. (Default: Disabled)
  - If immediate leave is not used, a multicast router (or querier) will send a group-specific query message when an IGMPv2 group leave message is received. The router/querier stops forwarding traffic for that group only if no host replies to the query within the specified time out period. Note that this time out is set to Last Member Query Interval \* Robustness Variable (fixed at 2) as defined in RFC 2236.

If immediate leave is enabled, the switch assumes that only one host is connected to the interface. Therefore, immediate leave should only be

enabled on an interface if it is connected to only one IGMP-enabled device, either a service host or a neighbor running IGMP snooping.

This attribute is only effective if IGMP snooping is enabled, and IGMPv2 snooping is used.

- Multicast Router Discovery MRD is used to discover which interfaces are attached to multicast routers. (Default: Enabled)
- General Query Suppression Suppresses general queries except for ports attached to downstream multicast hosts. (Default: Disabled)

By default, general query messages are flooded to all ports, except for the multicast router through which they are received.

If general query suppression is enabled, then these messages are forwarded only to downstream ports which have joined a multicast service.

Proxy Reporting – Enables IGMP Snooping with Proxy Reporting.
 (Default: Based on global setting)

When proxy reporting is enabled with this command, the switch performs "IGMP Snooping with Proxy Reporting" (as defined in DSL Forum TR-101, April 2006), including last leave, and query suppression.

Last leave sends out a proxy query when the last member leaves a multicast group, and query suppression means that neither specific queries nor general queries are forwarded from an upstream multicast router to hosts downstream from this device.

Interface Version – Sets the protocol version for compatibility with other devices on the network. This is the IGMP Version the switch uses to send snooping reports. (Range: 1-3; Default: 2)

This attribute configures the IGMP report/query version used by IGMP snooping. Versions 1 - 3 are all supported, and versions 2 and 3 are backward compatible, so the switch can operate with other devices, regardless of the snooping version employed.

 Query Interval – The interval between sending IGMP proxy general queries. (Range: 2-31744 seconds; Default: 125 seconds)

An IGMP general query message is sent by the switch at the interval specified by this attribute. When this message is received by downstream hosts, all receivers build an IGMP report for the multicast groups they have joined.

This command applies when the switch is serving as the querier (page 448), or as a proxy host when IGMP snooping proxy reporting is enabled (page 448).

u Query Response Interval – The maximum time the system waits for a response to proxy general queries. (Range: 10-31744 tenths of a second; Default: 10 seconds)

This command applies when the switch is serving as the querier (page 448), or as a proxy host when IGMP snooping proxy reporting is enabled (page 448).

Last Member Query Interval – The interval to wait for a response to a group-specific or group-and-source-specific query message.
 (Range: 1-31744 tenths of a second in multiples of 10; Default: 1 second)

When a multicast host leaves a group, it sends an IGMP leave message. When the leave message is received by the switch, it checks to see if this host is the last to leave the group by sending out an IGMP group-specific or group-and-source-specific query message, and starts a timer. If no reports are received before the timer expires, the group record is deleted, and a report is sent to the upstream multicast router.

A reduced value will result in reduced time to detect the loss of the last member of a group or source, but may generate more burst traffic.

This attribute will take effect only if IGMP snooping proxy reporting is enabled (see page 448).

Last Member Query Count – The number of IGMP proxy group-specific or group-and-source-specific query messages that are sent out before the system assumes there are no more local members.
 (Range: 1-255; Default: 2)

This attribute will take effect only if IGMP snooping proxy reporting or IGMP querier is enabled.

Proxy Query Address – A static source address for locally generated query and report messages used by IGMP Proxy Reporting.
 (Range: Any valid IP unicast address; Default: 0.0.0.0)

IGMP Snooping uses a null IP address of 0.0.0.0 for the source of IGMP query messages which are proxied to downstream hosts to indicate that it is not the elected querier, but is only proxying these messages as defined in RFC 4541. The switch also uses a null address in IGMP reports sent to upstream ports.

Many hosts do not implement RFC 4541, and therefore do not understand query messages with the source address of 0.0.0.0. These hosts will therefore not reply to the queries, causing the multicast router to stop sending traffic to them.

To resolve this problem, the source address in proxied IGMP query messages can be replaced with any valid unicast address (other than the router's own address).

To configure IGMP snooping on a VLAN:

- 1. Click Multicast, IGMP Snooping, Interface.
- 2. Select Configure from the Action list.
- 3. Select the VLAN to configure and update the required parameters.
- 4. Click Apply.

Figure 276: Configuring IGMP Snooping on an Interface

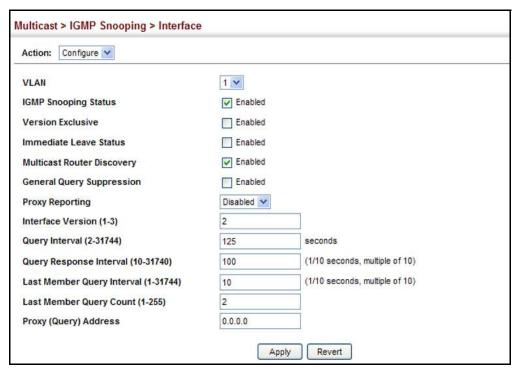

To show the interface settings for IGMP snooping:

- 1. Click Multicast, IGMP Snooping, Interface.
- 2. Select Show from the Action list.

Multicast > IGMP Snooping > Interface Action: Show -IGMP Snooping VLAN List Max: 258 Total: 4 Last IGMP Immediate Query Proxy Multicast General Query Proxy Version Interface Member Member VLAN Snooping Leave Response (Query) Router Query Interval Reporting Discovery Suppression Exclusive Version Status Status Interval Address Interval Enabled Disabled 10 100 10 2 10.1.1.1 Enabled Enabled Disabled Enabled Disabled Disabled 10 100 10 2 20222 Disabled Disabled Enabled Disabled 3 10 100 10 2 2 3 Disabled Disabled 30333 Disabled Fnahled Disabled Disabled 10 10 Disabled 100 10 Disabled 100.10.10.10 Disabled Disabled Enabled Disabled 1

Figure 277: Showing Interface Settings for IGMP Snooping

# DISPLAYING MULTICAST GROUPS DISCOVERED BY IGMP SNOOPING

**DISPLAYING** Use the Multicast > IGMP Snooping > Forwarding Entry page to display the forwarding entries learned through IGMP Snooping.

### CLI REFERENCES

u "show ip igmp snooping group" on page 869

### **COMMAND USAGE**

To display information about multicast groups, IGMP Snooping must first be enabled on the switch (see page 448).

### **PARAMETERS**

These parameters are displayed:

- u **VLAN** An interface on the switch that is forwarding traffic to downstream ports for the specified multicast group address.
- u Group Address IP multicast group address with subscribers directly attached or downstream from the switch, or a static multicast group assigned to this interface.
- u **Source Address** The address of one of the multicast servers transmitting traffic to the specified group.
- u Interface A downstream port or trunk that is receiving traffic for the specified multicast group. This field may include both dynamically and statically configured multicast router ports.

To show multicast groups learned through IGMP snooping:

- 1. Click Multicast, IGMP Snooping, Forwarding Entry.
- 2. Select the VLAN for which to display this information.

Figure 278: Showing Multicast Groups Learned by IGMP Snooping

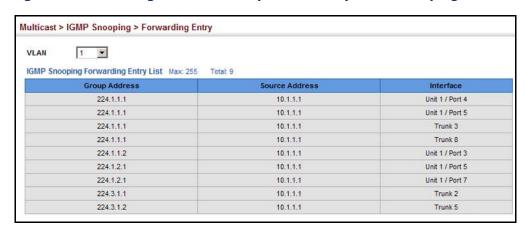

### FILTERING AND THROTTLING IGMP GROUPS

In certain switch applications, the administrator may want to control the multicast services that are available to end users. For example, an IP/TV service based on a specific subscription plan. The IGMP filtering feature fulfills this requirement by restricting access to specified multicast services on a switch port, and IGMP throttling limits the number of simultaneous multicast groups a port can join.

IGMP filtering enables you to assign a profile to a switch port that specifies multicast groups that are permitted or denied on the port. An IGMP filter profile can contain one or more addresses, or a range of multicast addresses; but only one profile can be assigned to a port. When enabled, IGMP join reports received on the port are checked against the filter profile. If a requested multicast group is permitted, the IGMP join report is forwarded as normal. If a requested multicast group is denied, the IGMP join report is dropped.

IGMP throttling sets a maximum number of multicast groups that a port can join at the same time. When the maximum number of groups is reached on a port, the switch can take one of two actions; either "deny" or "replace." If the action is set to deny, any new IGMP join reports will be dropped. If the action is set to replace, the switch randomly removes an existing group and replaces it with the new multicast group.

## FILTERING AND THROTTLING

**ENABLING IGMP** Use the Multicast > IGMP Snooping > Filter (Configure General) page to enable IGMP filtering and throttling globally on the switch.

### CLI REFERENCES

u "ip igmp filter (Global Configuration)" on page 872

### **PARAMETERS**

These parameters are displayed:

u IGMP Filter Status – Enables IGMP filtering and throttling globally for the switch. (Default: Disabled)

### WEB INTERFACE

To enables IGMP filtering and throttling on the switch:

- 1. Click Multicast, IGMP Snooping, Filtering.
- 2. Select Configure General from the Action list.
- 3. Enable IGMP Filter Status.
- 4. Click Apply.

### Figure 279: Enabling IGMP Filtering and Throttling

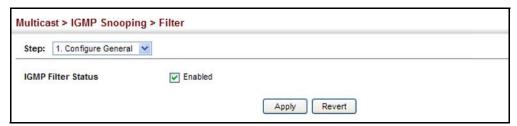

## FILTER PROFILES

CONFIGURING IGMP Use the Multicast > IGMP Snooping > Filter (Add) page to create an IGMP profile and set its access mode. Then use the (Add Multicast Group Range) page to configure the multicast groups to filter.

"IGMP Filtering and Throttling" on page 872

### **COMMAND USAGE**

Specify a range of multicast groups by entering a start and end IP address; or specify a single multicast group by entering the same IP address for the start and end of the range.

### **PARAMETERS**

These parameters are displayed:

### Add

- u Profile ID Creates an IGMP profile. (Range: 1-4294967295)
- a Access Mode Sets the access mode of the profile; either permit or deny. (Default: Deny)

When the access mode is set to permit, IGMP join reports are processed when a multicast group falls within the controlled range. When the access mode is set to deny, IGMP join reports are only processed when the multicast group is not in the controlled range.

### Add Multicast Group Range

- u Profile ID Selects an IGMP profile to configure.
- Start Multicast IP Address Specifies the starting address of a range of multicast groups.
- End Multicast IP Address Specifies the ending address of a range of multicast groups.

### WEB INTERFACE

To create an IGMP filter profile and set its access mode:

- 1. Click Multicast, IGMP Snooping, Filtering.
- 2. Select Configure Profile from the Step list.
- 3. Select Add from the Action list.
- 4. Enter the number for a profile, and set its access mode.
- 5. Click Apply.

Figure 280: Creating an IGMP Filtering Profile

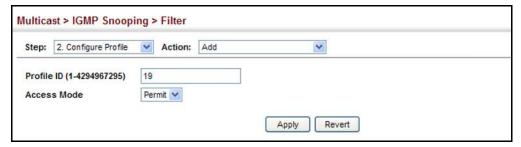

To show the IGMP filter profiles:

- 1. Click Multicast, IGMP Snooping, Filtering.
- 2. Select Configure Profile from the Step list.

3. Select Show from the Action list.

Figure 281: Showing the IGMP Filtering Profiles Created

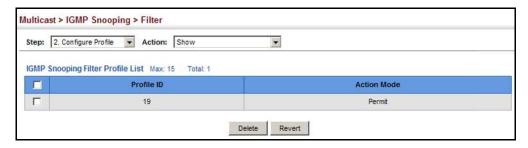

To add a range of multicast groups to an IGMP filter profile:

- 1. Click Multicast, IGMP Snooping, Filtering.
- 2. Select Add Multicast Group Range from the Action list.
- 3. Select the profile to configure, and add a multicast group address or range of addresses.
- 4. Click Apply.

Figure 282: Adding Multicast Groups to an IGMP Filtering Profile

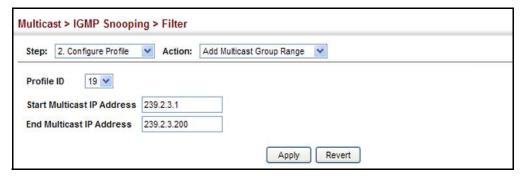

To show the multicast groups configured for an IGMP filter profile:

- 1. Click Multicast, IGMP Snooping, Filtering.
- 2. Select Show Multicast Group Range from the Action list.
- 3. Select the profile for which to display this information.

Figure 283: Showing the Groups Assigned to an IGMP Filtering Profile

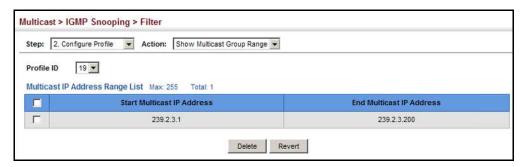

### CONFIGURING IGMP FILTERING AND THROTTLING FOR INTERFACES

Use the Multicast > IGMP Snooping > Configure Interface page to assign and IGMP filter profile to interfaces on the switch, or to throttle multicast traffic by limiting the maximum number of multicast groups an interface can join at the same time.

### **CLI REFERENCES**

u "IGMP Filtering and Throttling" on page 872

### **COMMAND USAGE**

IGMP throttling sets a maximum number of multicast groups that a port can join at the same time. When the maximum number of groups is reached on a port, the switch can take one of two actions; either "deny" or "replace." If the action is set to deny, any new IGMP join reports will be dropped. If the action is set to replace, the switch randomly removes an existing group and replaces it with the new multicast group.

### **PARAMETERS**

These parameters are displayed:

u Interface – Port or trunk identifier.

An IGMP profile or throttling setting can be applied to a port or trunk. When ports are configured as trunk members, the trunk uses the settings applied to the first port member in the trunk.

- u Profile ID Selects an existing profile to assign to an interface.
- Max Multicast Groups Sets the maximum number of multicast groups an interface can join at the same time. (Range: 1-255; Default: 255)

- u Current Multicast Groups Displays the current multicast groups the interface has joined.
- Throttling Action Mode Sets the action to take when the maximum number of multicast groups for the interface has been exceeded. (Default: Deny)
  - **Deny** The new multicast group join report is dropped.
  - Replace The new multicast group replaces an existing group.
- Throttling Status Indicates if the throttling action has been implemented on the interface. (Options: True or False)

To configure IGMP filtering or throttling for a port or trunk:

- 1. Click Multicast, IGMP Snooping, Filtering.
- 2. Select Configure Interface from the Action list.
- 3. Select a profile to assign to an interface, then set the maximum number of allowed multicast groups and the throttling response.
- 4. Click Apply.

Figure 284: Configuring IGMP Filtering and Throttling Interface Settings

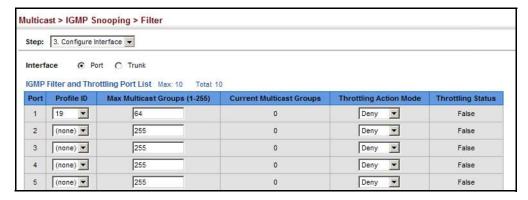

### MULTICAST VLAN REGISTRATION

Multicast VLAN Registration (MVR) is a protocol that controls access to a single network-wide VLAN most commonly used for transmitting multicast traffic (such as television channels or video-on-demand) across a service provider's network. Any multicast traffic entering an MVR VLAN is sent to all attached subscribers. This protocol can significantly reduce to processing overhead required to dynamically monitor and establish the distribution tree for a normal multicast VLAN. This makes it possible to support common multicast services over a wide part of the network without having to use any multicast routing protocol.

MVR maintains the user isolation and data security provided by VLAN segregation by passing only multicast traffic into other VLANs to which the subscribers belong. Even though common multicast streams are passed onto different VLAN groups from the MVR VLAN, users in different IEEE 802.1Q or private VLANs cannot exchange any information (except through upper-level routing services).

Figure 285: MVR Concept

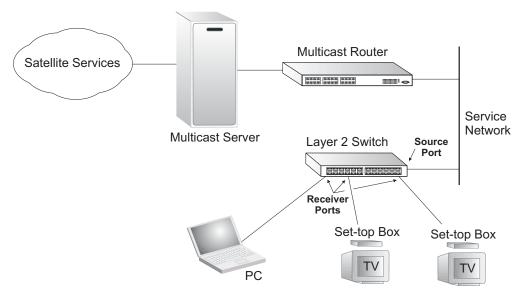

### **COMMAND USAGE**

- u General Configuration Guidelines for MVR:
  - 1. Enable MVR globally on the switch, select the MVR VLAN, and add the multicast groups that will stream traffic to attached hosts (see "Configuring Global MVR Settings" on page 468).
  - 2. Set the interfaces that will join the MVR as source ports or receiver ports (see "Configuring MVR Interface Status" on page 469).
  - 3. For multicast streams that will run for a long term and be associated with a stable set of hosts, you can statically bind the multicast group to the participating interfaces (see "Assigning Static Multicast Groups to Interfaces" on page 471).
- although MVR operates on the underlying mechanism of IGMP snooping, the two features operate independently of each other. One can be enabled or disabled without affecting the behavior of the other. However, if IGMP snooping and MVR are both enabled, MVR reacts only to join and leave messages from multicast groups configured under MVR. Join and leave messages from all other multicast groups are managed by IGMP snooping. Also, note that only IGMP version 2 or 3 hosts can issue multicast join or leave messages.

# **SETTINGS**

CONFIGURING Use the Multicast > MVR (Configure General) page to enable MVR globally GLOBAL MVR on the switch, select the VLAN that will serve as the sole channel for common multicast streams supported by the service provider, and assign the multicast group address for each of these services to the MVR VLAN.

#### **CLI REFERENCES**

"Multicast VLAN Registration" on page 878

#### **COMMAND USAGE**

IGMP snooping and MVR share a maximum number of 256 groups. Any multicast streams received in excess of this limitation will be flooded to all ports in the associated VLAN.

#### **PARAMETERS**

These parameters are displayed:

- MVR Status When MVR is enabled on the switch, any multicast data associated with an MVR group is sent from all designated source ports, to all receiver ports that have registered to receive data from that multicast group. (Default: Disabled)
- MVR VLAN Identifier of the VLAN that serves as the channel for streaming multicast services using MVR. MVR source ports should be configured as members of the MVR VLAN (see "Adding Static Members to VLANs" on page 164), but MVR receiver ports should not be manually configured as members of this VLAN. (Default: 1)
- MVR Running Status Indicates whether or not all necessary conditions in the MVR environment are satisfied. Running status is Active as long as MVR is enabled, the specified MVR VLAN exists, and a source port with a valid link has been configured (see "Configuring MVR Interface Status" on page 469).
- **MVR Group IP** IP address for an MVR multicast group. (Range: 224.0.1.0 - 239.255.255.255; Default: no groups are assigned to the MVR VLAN)

Any multicast data sent to this address is sent to all source ports on the switch and all receiver ports that have elected to receive data on that multicast address.

The IP address range of 224.0.0.0 to 239.255.255.255 is used for multicast streams. MVR group addresses cannot fall within the reserved IP multicast address range of 224.0.0.x.

**Count** – The number of contiguous MVR group addresses. (Range: 1-255; Default: 0)

#### WEB INTERFACE

To configure global settings for MVR:

- 1. Click Multicast, MVR.
- 2. Select Configure General from the Action list.
- 3. Enable MVR globally on the switch, select the MVR VLAN, and add the multicast groups that will stream traffic to participating hosts.
- 4. Click Apply.

Figure 286: Configuring Global Settings for MVR

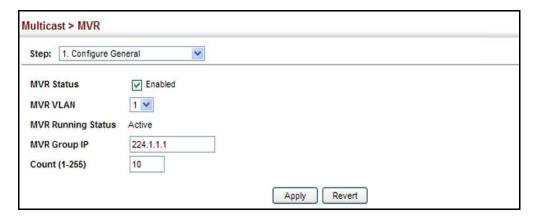

## **INTERFACE STATUS**

CONFIGURING MVR Use the Multicast > MVR (Configure Interface) page to configure each interface that participates in the MVR protocol as a source port or receiver port. If you are sure that only one subscriber attached to an interface is receiving multicast services, you can enable the immediate leave function.

#### **CLI REFERENCES**

"Multicast VLAN Registration" on page 878

#### **COMMAND USAGE**

- A port configured as an MVR receiver or source port can join or leave multicast groups configured under MVR. However, note that these ports can also use IGMP snooping to join or leave any other multicast groups using the standard rules for multicast filtering.
- Receiver ports can belong to different VLANs, but should not be configured as a member of the MVR VLAN. IGMP snooping is used to allow a receiver port to dynamically join or leave multicast groups within an MVR VLAN. Multicast groups can also be statically assigned to a receiver port (see "Assigning Static Multicast Groups to Interfaces" on page 471).

Receiver ports should not be statically configured as a member of the MVR VLAN. If so configured, its MVR status will be inactive.

- One or more interfaces may be configured as MVR source ports. A source port is able to both receive and send data for configured MVR groups or for groups which have been statically assigned (see "Assigning Static Multicast Groups to Interfaces" on page 471).
  - All source ports must belong to the MVR VLAN.
  - Subscribers should not be directly connected to source ports.
- Immediate leave applies only to receiver ports. When enabled, the receiver port is immediately removed from the multicast group identified in the leave message. When immediate leave is disabled, the switch follows the standard rules by sending a query message to the receiver port and waiting for a response to determine if there are any remaining subscribers for that multicast group before removing the port from the group list.
  - Using immediate leave can speed up leave latency, but should only be enabled on a port attached to one multicast subscriber to avoid disrupting services to other group members attached to the same interface.
  - Immediate leave does not apply to multicast groups which have been statically assigned to a port.

#### **PARAMETERS**

These parameters are displayed:

- u **Port** Port identifier.
- u **Type** The following interface types are supported:
  - Source An uplink port that can send and receive multicast data for the groups assigned to the MVR VLAN. Note that the source port must be manually configured as a member of the MVR VLAN (see "Adding Static Members to VLANs" on page 164).
  - Receiver A subscriber port that can receive multicast data sent through the MVR VLAN. Any port configured as an receiver port will be dynamically added to the MVR VLAN when it forwards an IGMP report or join message from an attached host requesting any of the designated multicast services supported by the MVR VLAN. Just remember that only IGMP version 2 or 3 hosts can issue multicast join or leave messages. If MVR must be configured for an IGMP version 1 host, the multicast groups must be statically assigned (see "Assigning Static Multicast Groups to Interfaces" on page 471).
  - Non-MVR An interface that does not participate in the MVR VLAN. (This is the default type.)
- u **Oper. Status** Shows the link status.
- WVR Status Shows the MVR status. MVR status for source ports is "Active" if MVR is globally enabled on the switch. MVR status for receiver ports is "Active" only if there are subscribers receiving

multicast traffic from one of the MVR groups, or a multicast group has been statically assigned to an interface.

**Immediate Leave** – Configures the switch to immediately remove an interface from a multicast stream as soon as it receives a leave message for that group. (This option only applies to an interface configured as an MVR receiver.)

#### WEB INTERFACE

To configure interface settings for MVR:

- 1. Click Multicast, MVR.
- 2. Select Configure Interface from the Action list.
- 3. Set each port that will participate in the MVR protocol as a source port or receiver port, and optionally enable Immediate Leave on any receiver port to which only one subscriber is attached.
- 4. Click Apply.

Figure 287: Configuring Interface Settings for MVR

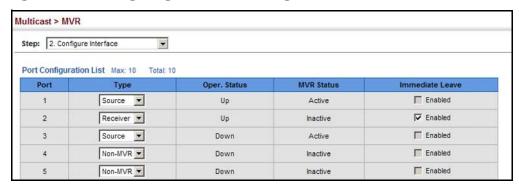

## **MULTICAST GROUPS** TO INTERFACES

ASSIGNING STATIC Use the Multicast > MVR (Configure Static Group Member) page to statically bind multicast groups to a port which will receive long-term multicast streams associated with a stable set of hosts.

#### **CLI REFERENCES**

"mvr vlan group" on page 882

#### **PARAMETERS**

These parameters are displayed:

- **Port** Port identifier.
- **VLAN** VLAN identifier
- **Group IP Address** Defines a multicast service sent to the selected port. Multicast groups must be assigned from the MVR group range configured on the Configure General page.

#### WEB INTERFACE

To assign a static MVR group to a port:

- 1. Click Multicast, MVR.
- 2. Select Configure Static Group Member from the Step list.
- 3. Select Add from the Action list.
- 4. Select a VLAN and port member to receive the multicast stream, and then enter the multicast group address.
- 5. Click Apply.

Figure 288: Assigning Static MVR Groups to a Port

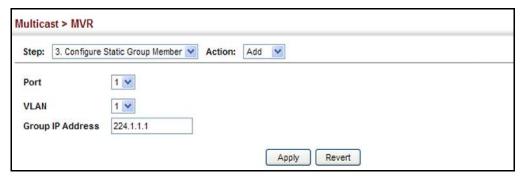

To show the static MVR groups assigned to a port:

- 1. Click Multicast, MVR.
- 2. Select Configure Static Group Member from the Step list.
- 3. Select Show from the Action list.
- **4.** Select the port for which to display this information.

Figure 289: Showing the Static MVR Groups Assigned to a Port

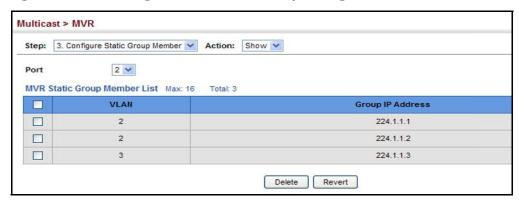

**DISPLAYING MVR** Use the Multicast > MVR (Show Member) page to display the interfaces RECEIVER GROUPS assigned to the MVR receiver groups.

#### CLI REFERENCES

u "show mvr" on page 883

#### **PARAMETERS**

These parameters are displayed:

- **Group IP Address** Multicast groups assigned to the MVR VLAN.
- **Source IP Address** Indicates the source address of the multicast service, or displays an asterisk if the group address has been statically assigned.
- **VLAN** Indicates the MVR VLAN receiving the multicast service.
- Forwarding Port Shows the interfaces with subscribers for multicast services provided through the MVR VLAN. Also shows the VLAN through which the service is received. Note that this may be different from the MVR VLAN if the group address has been statically assigned.

#### WEB INTERFACE

To display the interfaces assigned to the MVR receiver groups:

- 1. Click Multicast, MVR.
- 2. Select Show Member from the Step list.

Figure 290: Displaying MVR Receiver Groups

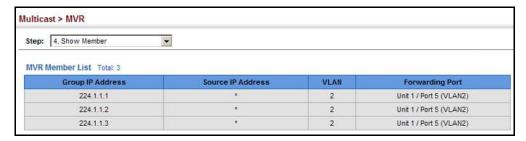

## **COMMAND LINE INTERFACE**

This section provides a detailed description of the Command Line Interface, along with examples for all of the commands.

This section includes these chapters:

- u "Using the Command Line Interface" on page 477
- u "General Commands" on page 489
- u "System Management Commands" on page 497
- u "SNMP Commands" on page 559
- u "Remote Monitoring Commands" on page 579
- u "Authentication Commands" on page 587
- u "General Security Measures" on page 641
- u "Access Control Lists" on page 687
- u "Interface Commands" on page 703
- u "Link Aggregation Commands" on page 721
- u "Port Mirroring Commands" on page 731
- u "Rate Limit Commands" on page 741
- u "Automatic Traffic Control Commands" on page 743
- u "Address Table Commands" on page 757
- u "Spanning Tree Commands" on page 761

- u "VLAN Commands" on page 785
- u "Class of Service Commands" on page 821
- u "Quality of Service Commands" on page 835
- u "Multicast Filtering Commands" on page 853
- u "LLDP Commands" on page 887
- u "Domain Name Service Commands" on page 905
- u "DHCP Commands" on page 915
- u "IP Interface Commands" on page 921

# USING THE COMMAND LINE INTERFACE

This chapter describes how to use the Command Line Interface (CLI).

### **ACCESSING THE CLI**

When accessing the management interface for the switch over a direct connection to the server's console port, or via a Telnet or Secure Shell connection (SSH), the switch can be managed by entering command keywords and parameters at the prompt. Using the switch's command-line interface (CLI) is very similar to entering commands on a UNIX system.

## CONSOLE CONNECTION

**CONSOLE** To access the switch through the console port, perform these steps:

- 1. At the console prompt, enter the user name and password. (The default user names are "admin" and "guest" with corresponding passwords of "admin" and "guest.") When the administrator user name and password is entered, the CLI displays the "Console#" prompt and enters privileged access mode (i.e., Privileged Exec). But when the guest user name and password is entered, the CLI displays the "Console>" prompt and enters normal access mode (i.e., Normal Exec).
- 2. Enter the necessary commands to complete your desired tasks.
- 3. When finished, exit the session with the "quit" or "exit" command.

After connecting to the system through the console port, the login screen displays:

```
User Access Verification
Username: admin
Password:
   CLI session with the DG-FS4510 is opened.
   To end the CLI session, enter [Exit].
Console#
```

#### **TELNET CONNECTION**

Telnet operates over the IP transport protocol. In this environment, your management station and any network device you want to manage over the network must have a valid IP address. Valid IP addresses consist of four numbers, 0 to 255, separated by periods. Each address consists of a network portion and host portion. For example, the IP address assigned to this switch, 10.1.0.1, consists of a network portion (10.1.0) and a host portion (1).

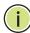

Note: The IP address for this switch is obtained via DHCP by default.

To access the switch through a Telnet session, you must first set the IP address for the Master unit, and set the default gateway if you are managing the switch from a different IP subnet. For example,

```
Console(config)#interface vlan 1
Console(config-if)#ip address 10.1.0.254 255.255.255.0
Console(config-if)#exit
Console(config)#ip default-gateway 10.1.0.254
Console(config)#
```

If your corporate network is connected to another network outside your office or to the Internet, you need to apply for a registered IP address. However, if you are attached to an isolated network, then you can use any IP address that matches the network segment to which you are attached.

After you configure the switch with an IP address, you can open a Telnet session by performing these steps:

- 1. From the remote host, enter the Telnet command and the IP address of the device you want to access.
- 2. At the prompt, enter the user name and system password. The CLI will display the "Vty-n#" prompt for the administrator to show that you are using privileged access mode (i.e., Privileged Exec), or "Vty-n>" for the guest to show that you are using normal access mode (i.e., Normal Exec), where n indicates the number of the current Telnet session.
- 3. Enter the necessary commands to complete your desired tasks.
- 4. When finished, exit the session with the "quit" or "exit" command.

After entering the Telnet command, the login screen displays:

```
Username: admin
Password:

CLI session with the DG-FS4510 is opened.
To end the CLI session, enter [Exit].

Vty-0#
```

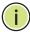

**Note:** You can open up to four sessions to the device via Telnet.

### **ENTERING COMMANDS**

This section describes how to enter CLI commands.

**KEYWORDS** AND A CLI command is a series of keywords and arguments. Keywords identify ARGUMENTS a command, and arguments specify configuration parameters. For example, in the command "show interfaces status ethernet 1/5," show interfaces and status are keywords, ethernet is an argument that specifies the interface type, and **1/5** specifies the unit/port.

You can enter commands as follows:

- To enter a simple command, enter the command keyword.
- To enter multiple commands, enter each command in the required order. For example, to enable Privileged Exec command mode, and display the startup configuration, enter:

Console>enable Console#show startup-config

To enter commands that require parameters, enter the required parameters after the command keyword. For example, to set a password for the administrator, enter:

Console(config) #username admin password 0 smith

MINIMUM The CLI will accept a minimum number of characters that uniquely identify ABBREVIATION a command. For example, the command "configure" can be entered as **con**. If an entry is ambiguous, the system will prompt for further input.

GETTING HELP ON You can display a brief description of the help system by entering the help COMMANDS command. You can also display command syntax by using the "?" character to list keywords or parameters.

#### **SHOWING COMMANDS**

If you enter a "?" at the command prompt, the system will display the first level of keywords or command groups. You can also display a list of valid keywords for a specific command. For example, the command "system?" displays a list of possible system commands:

Console#show ? Access groups Access lists access-group access-list Uses an accounting list with this name accounting Information of ARP cache authorization Enables EXEC accounting auto-traffic-control Auto traffic control information Banner info banner bridge-ext Bridge extension information
cable-diagnostics Shows the information of cable diagnostics
calendar Date and time information
class-map Displays class maps Display cluster cluster DNS information dns dot1q-tunnel dot1q-tunnel 802.1X content dot1x GARP properties garp GVRP interface information avrp Shows history information history hosts Host information Shows interface information interfaces IP information iρ ipv6 IPv6 information lacp LACP statistics TTY line information line lldp LLDP Log records loa logging Logging setting Shows the information of loopback loop mac MAC access list mac-address-table Configuration of the address table MAC-based VLAN information mac-vlan management Shows management information memory Memory utilization multicast vlan registration mvr network-access Shows the entries of the secure port. nlm Show notification log Displays policy maps policy-map Port characteristics port power-save Shows the power saving information protocol-vlan Protocol-VLAN information public-key Public key information Quality of Service queue Priority queue information radius-server RADIUS server information reload Shows the reload settings rmon Remote Monitoring Protocol Display status of the current RSPAN configuration running-config Information on the running configuration Simple Network Management Protocol configuration and snmp

statistics

Simple Network Time Protocol configuration spanning-tree Spanning-tree configuration ssh Secure shell server connections startup-config Startup system configuration IP subnet-based VLAN information subnet-vlan system System information TACACS server information tacacs-server Time range time-range traffic-segmentation Traffic segmentation information upgrade Shows upgrade information users Information about users logged in System hardware and software versions version Shows virtual LAN settings vlan voice Shows the voice VLAN information web-auth Shows web authentication configuration Console#show

The command **"show interfaces?"** will display the following information:

```
Console#show interfaces ?
 counters Interface counters information protocol-vlan Protocol-VLAN information
  status Shows interface status
  switchport
                 Shows interface switchport information
Console#
```

PARTIAL KEYWORD If you terminate a partial keyword with a question mark, alternatives that match the initial letters are provided. (Remember not to leave a space between the command and question mark.) For example "s?" shows all the keywords starting with "s."

```
Console#show s?
snmp
               sntp
                               spanning-tree
                                                ssh
                                                                startup-config
subnet-vlan
               system
Console#show s
```

# **COMMANDS**

**NEGATING THE** For many configuration commands you can enter the prefix keyword "no" EFFECT OF to cancel the effect of a command or reset the configuration to the default value. For example, the **logging** command will log system messages to a host server. To disable logging, specify the **no logging** command. This quide describes the negation effect for all applicable commands.

USING COMMAND The CLI maintains a history of commands that have been entered. You can HISTORY scroll back through the history of commands by pressing the up arrow key. Any command displayed in the history list can be executed again, or first modified and then executed.

> Using the **show history** command displays a longer list of recently executed commands.

## **COMMAND MODES**

UNDERSTANDING The command set is divided into Exec and Configuration classes. Exec commands generally display information on system status or clear statistical counters. Configuration commands, on the other hand, modify interface parameters or enable certain switching functions. These classes are further divided into different modes. Available commands depend on the selected mode. You can always enter a question mark "?" at the prompt to display a list of the commands available for the current mode. The command classes and associated modes are displayed in the following

**Table 32: General Command Modes** 

| Class         | Mode                 |                                                                                                    |
|---------------|----------------------|----------------------------------------------------------------------------------------------------|
| Exec          | Normal<br>Privileged |                                                                                                    |
| Configuration | Global*              | Access Control List Class Map IGMP Profile Interface Line Multiple Spanning Tree Policy Map Time Range VLAN Database |

You must be in Privileged Exec mode to access the Global configuration mode. You must be in Global Configuration mode to access any of the other configuration modes.

EXEC COMMANDS When you open a new console session on the switch with the user name and password "quest," the system enters the Normal Exec command mode (or guest mode), displaying the "Console>" command prompt. Only a limited number of the commands are available in this mode. You can access all commands only from the Privileged Exec command mode (or administrator mode). To access Privilege Exec mode, open a new console session with the user name and password "admin." The system will now display the "Console#" command prompt. You can also enter Privileged Exec mode from within Normal Exec mode, by entering the enable command, followed by the privileged level password "super."

> To enter Privileged Exec mode, enter the following user names and passwords:

```
Username: admin
Password: [admin login password]
  CLI session with the DG-FS4510 is opened.
 To end the CLI session, enter [Exit].
Console#
```

```
Username: guest
Password: [guest login password]
  CLI session with the DG-FS4510 is opened.
 To end the CLI session, enter [Exit].
Console>enable
Password: [privileged level password]
Console#
```

CONFIGURATION Configuration commands are privileged level commands used to modify COMMANDS switch settings. These commands modify the running configuration only and are not saved when the switch is rebooted. To store the running configuration in non-volatile storage, use the **copy running-config startup-config** command.

The configuration commands are organized into different modes:

- Global Configuration These commands modify the system level configuration, and include commands such as hostname and snmpserver community.
- u Access Control List Configuration These commands are used for packet filtering.
- Class Map Configuration Creates a DiffServ class map for a specified traffic type.
- u IGMP Profile Sets a profile group and enters IGMP filter profile configuration mode.
- Interface Configuration These commands modify the port configuration such as **speed-duplex** and **negotiation**.
- u Line Configuration These commands modify the console port and Telnet configuration, and include command such as **parity** and databits.
- Multiple Spanning Tree Configuration These commands configure settings for the selected multiple spanning tree instance.
- u Policy Map Configuration Creates a DiffServ policy map for multiple interfaces.
- Time Range Sets a time range for use by other functions, such as Access Control Lists.
- VLAN Configuration Includes the command to create VLAN groups.

To enter the Global Configuration mode, enter the command **configure** in Privileged Exec mode. The system prompt will change to "Console(config)#" which gives you access privilege to all Global Configuration commands.

```
Console#configure
Console(config)#
```

To enter the other modes, at the configuration prompt type one of the following commands. Use the **exit** or **end** command to return to the Privileged Exec mode.

**Table 33: Configuration Command Modes** 

| Mode                   | Command                                                                     | Prompt                                                                        | Page              |
|------------------------|-----------------------------------------------------------------------------|-------------------------------------------------------------------------------|-------------------|
| Line                   | line {console   vty}                                                        | Console(config-line)                                                          | 524               |
| Access<br>Control List | access-list ip standard<br>access-list ip extended<br>access-list mac       | Console(config-std-acl)<br>Console(config-ext-acl)<br>Console(config-mac-acl) | 688<br>688<br>694 |
| Class Map              | class-map                                                                   | Console(config-cmap)                                                          | 836               |
| Interface              | interface {ethernet <i>port</i>   port-channel <i>id</i>   vlan <i>id</i> } | Console(config-if)                                                            | 704               |
| MSTP                   | spanning-tree mst-configuration                                             | Console(config-mstp)                                                          | 767               |
| Policy Map             | policy-map                                                                  | Console(config-pmap)                                                          | 839               |
| Time Range             | time-range                                                                  | Console(config-time-range)                                                    | 549               |
| VLAN                   | vlan database                                                               | Console(config-vlan)                                                          | 791               |

For example, you can use the following commands to enter interface configuration mode, and then return to Privileged Exec mode

```
Console(config)#interface ethernet 1/5

:
:
:
Console(config-if)#exit
Console(config)#
```

## **PROCESSING**

COMMAND LINE Commands are not case sensitive. You can abbreviate commands and parameters as long as they contain enough letters to differentiate them from any other currently available commands or parameters. You can use the Tab key to complete partial commands, or enter a partial command followed by the "?" character to display a list of possible matches. You can also use the following editing keystrokes for command-line processing:

**Table 34: Keystroke Commands** 

| Keystroke                      | Function                                                       |
|--------------------------------|----------------------------------------------------------------|
| Ctrl-A                         | Shifts cursor to start of command line.                        |
| Ctrl-B                         | Shifts cursor to the left one character.                       |
| Ctrl-C                         | Terminates the current task and displays the command prompt.   |
| Ctrl-E                         | Shifts cursor to end of command line.                          |
| Ctrl-F                         | Shifts cursor to the right one character.                      |
| Ctrl-K                         | Deletes all characters from the cursor to the end of the line. |
| Ctrl-L                         | Repeats current command line on a new line.                    |
| Ctrl-N                         | Enters the next command line in the history buffer.            |
| Ctrl-P                         | Enters the last command.                                       |
| Ctrl-R                         | Repeats current command line on a new line.                    |
| Ctrl-U                         | Deletes from the cursor to the beginning of the line.          |
| Ctrl-W                         | Deletes the last word typed.                                   |
| Esc-B                          | Moves the cursor back one word.                                |
| Esc-D                          | Deletes from the cursor to the end of the word.                |
| Esc-F                          | Moves the cursor forward one word.                             |
| Delete key or<br>backspace key | Erases a mistake when entering a command.                      |

## **CLI COMMAND GROUPS**

The system commands can be broken down into the functional groups shown below.

**Table 35: Command Group Index** 

| Command Group                         | Description                                                                                                    | Page |
|---------------------------------------|----------------------------------------------------------------------------------------------------|------|
| General                               | Basic commands for entering privileged access mode, restarting the system, or quitting the CLI                                                                                                    | 489  |
| System Management                     | Display and setting of system information, basic modes<br>of operation, maximum frame size, file management,<br>console port and telnet settings, system logs, SMTP<br>alerts, the system clock, and switch clustering                                                             | 497  |
| Simple Network<br>Management Protocol | Activates authentication failure traps; configures community access strings, and trap receivers                                                                                                    | 559  |
| Remote Monitoring                     | Supports statistics, history, alarm and event groups                                                                                                    | 579  |
| User Authentication                   | Configures user names and passwords, logon access using local or remote authentication, management access through the web server, Telnet server and Secure Shell; as well as port security, IEEE 802.1X port access control, and restricted access based on specified IP addresses | 587  |
| General Security<br>Measures          | Segregates traffic for clients attached to common data ports; and prevents unauthorized access by configuring valid static or dynamic addresses, web authentication, MAC address authentication, filtering DHCP requests and replies, and discarding invalid ARP responses         | 641  |
| Access Control List                   | Provides filtering for IPv4 frames (based on address, protocol, TCP/UDP port number or TCP control code), or non-IP frames (based on MAC address or Ethernet type)                                                                                                    | 687  |
| Interface                             | Configures the connection parameters for all Ethernet ports, aggregated links, and VLANs                                                                                                    | 703  |
| Link Aggregation                      | Statically groups multiple ports into a single logical trunk; configures Link Aggregation Control Protocol for port trunks                                                                                                    | 721  |
| Mirror Port                           | Mirrors data to another port for analysis without affecting the data passing through or the performance of the monitored port                                                                                                    | 731  |
| Rate Limit                            | Controls the maximum rate for traffic transmitted or received on a port                                                                                                    | 741  |
| Automatic Traffic Control             | Configures bounding thresholds for broadcast and multicast storms which can be used to trigger configured rate limits or to shut down a port                                                                                                    | 743  |
| Address Table                         | Configures the address table for filtering specified addresses, displays current entries, clears the table, or sets the aging time                                                                                                    | 757  |
| Spanning Tree                         | Configures Spanning Tree settings for the switch                                                                                                    | 761  |
| VLANs                                 | Configures VLAN settings, and defines port membership for VLAN groups; also enables or configures private VLANs, protocol VLANs, voice VLANs, and QinQ tunneling                                                                                                    | 785  |
| Class of Service                      | Sets port priority for untagged frames, selects strict priority or weighted round robin, relative weight for each priority queue, also sets priority for DSCP                                                                                                    | 821  |
| Quality of Service                    | Configures Differentiated Services                                                                                                    | 835  |

Table 35: Command Group Index (Continued)

| Command Group                          | Description                                                                                                    | Page |
|----------------------------------------|----------------------------------------------------------------------------------------------------|------|
| Multicast Filtering                    | Configures IGMP multicast filtering, query, profile, and proxy parameters; specifies ports attached to a multicast router; also configures multicast VLAN registration | 853  |
| Link Layer Discovery<br>Protocol       | Configures LLDP settings to enable information discovery about neighbor devices                                                                                        | 887  |
| Domain Name Service                    | Configures DNS services.                                                                                                    | 905  |
| Dynamic Host<br>Configuration Protocol | Configures DHCP client functions                                                                                                    | 915  |
| IP Interface                           | Configures IP address for the switch interfaces; also configures ARP parameters                                                                                        | 921  |

The access mode shown in the following tables is indicated by these abbreviations:

**ACL** (Access Control List Configuration)

**CM** (Class Map Configuration)

**DC** (DHCP Server Configuration)

**GC** (Global Configuration)

**IC** (Interface Configuration)

**IPC** (IGMP Profile Configuration)

**LC** (Line Configuration)

**MST** (Multiple Spanning Tree)

**NE** (Normal Exec)

**PE** (Privileged Exec)

**PM** (Policy Map Configuration)

**VC** (VLAN Database Configuration)

## **GENERAL COMMANDS**

These commands are used to control the command access mode, configuration mode, and other basic functions.

**Table 36: General Commands** 

| Command      | Function                                                                                          | Mode                |
|--------------|---------------------------------------------------------------------------------------------------|---------------------|
| prompt       | Customizes the CLI prompt                                                                         | GC                  |
| reload       | Restarts the system at a specified time, after a specified delay, or at a periodic interval       | GC                  |
| enable       | Activates privileged mode                                                                         | NE                  |
| quit         | Exits a CLI session                                                                               | NE, PE              |
| show history | Shows the command history buffer                                                                  | NE, PE              |
| configure    | Activates global configuration mode                                                               | PE                  |
| disable      | Returns to normal mode from privileged mode                                                       | PE                  |
| reload       | Restarts the system immediately                                                                   | PE                  |
| show reload  | Displays the current reload settings, and the time at which next scheduled reload will take place | PE                  |
| end          | Returns to Privileged Exec mode                                                                   | any config.<br>mode |
| exit         | Returns to the previous configuration mode, or exits the CLI                                      | any mode            |
| help         | Shows how to use help                                                                             | any mode            |
| ?            | Shows options for command completion (context sensitive)                                          | any mode            |

**prompt** This command customizes the CLI prompt. Use the **no** form to restore the default prompt.

### **SYNTAX**

prompt string

### no prompt

string - Any alphanumeric string to use for the CLI prompt. (Maximum length: 255 characters)

### **DEFAULT SETTING**

Console

### **COMMAND MODE**

Global Configuration

#### EXAMPLE

Console(config) #prompt RD2 RD2 (config)#

## Configuration)

reload (Global This command restarts the system at a specified time, after a specified delay, or at a periodic interval. You can reboot the system immediately, or you can configure the switch to reset after a specified amount of time. Use the **cancel** option to remove a configured setting.

#### **SYNTAX**

```
reload {at hour minute [{month day | day month} [year]] |
   in {hour hours | minute minutes | hour hours minute minutes} |
   regularity hour minute [period {daily | weekly day-of-week |
   reload at - A specified time at which to reload the switch.
      hour - The hour at which to reload. (Range: 0-23)
      minute - The minute at which to reload. (Range: 0-59)
      month - The month at which to reload. (january ... december)
      day - The day of the month at which to reload. (Range: 1-31)
      year - The year at which to reload. (Range: 2001-2050)
   reload in - An interval after which to reload the switch.
      hours - The number of hours, combined with the minutes,
      before the switch resets. (Range: 0-576)
      minutes - The number of minutes, combined with the hours,
      before the switch resets. (Range: 0-59)
```

**reload regularity** - A periodic interval at which to reload the

hour - The hour at which to reload. (Range: 0-23) *minute* - The minute at which to reload. (Range: 0-59) day-of-week - Day of the week at which to reload. (Range: monday ... saturday)

day - Day of the month at which to reload. (Range: 1-31)

**reload cancel** - Cancels the specified reload option.

#### **DEFAULT SETTING**

switch.

None

### **COMMAND MODE**

Global Configuration

#### **COMMAND USAGE**

- u This command resets the entire system.
- u Any combination of reload options may be specified. If the same option is re-specified, the previous setting will be overwritten.
- When the system is restarted, it will always run the Power-On Self-Test. It will also retain all configuration information stored in non-volatile memory by the copy running-config startup-config command (See "copy" on page 516).

#### **EXAMPLE**

This example shows how to reset the switch after 30 minutes:

```
Console(config) #reload in minute 30

***

*** --- Rebooting at January 1 02:10:43 2007 ---

***

Are you sure to reboot the system at the specified time? <y/n>
```

# enable This command activates Privileged Exec mode. In privileged mode, additional commands are available, and certain commands display additional information. See "Understanding Command Modes" on page 482.

#### **SYNTAX**

### enable [level]

level - Privilege level to log into the device.

The device has two predefined privilege levels: 0: Normal Exec, 15: Privileged Exec. Enter level 15 to access Privileged Exec mode.

#### **DEFAULT SETTING**

Level 15

#### **COMMAND MODE**

Normal Exec

### **COMMAND USAGE**

- u "super" is the default password required to change the command mode from Normal Exec to Privileged Exec. (To set this password, see the enable password command.)
- u The "#" character is appended to the end of the prompt to indicate that the system is in privileged access mode.

#### **EXAMPLE**

Console>enable
Password: [privileged level password]
Console#

#### **RELATED COMMANDS**

disable (494) enable password (588)

quit This command exits the configuration program.

#### **DEFAULT SETTING**

None

#### **COMMAND MODE**

Normal Exec, Privileged Exec

#### **COMMAND USAGE**

The **quit** and **exit** commands can both exit the configuration program.

#### **EXAMPLE**

This example shows how to quit a CLI session:

Console#quit

Press ENTER to start session

User Access Verification

Username:

**show history** This command shows the contents of the command history buffer.

#### **DEFAULT SETTING**

None

#### **COMMAND MODE**

Normal Exec, Privileged Exec

### **COMMAND USAGE**

The history buffer size is fixed at 10 Execution commands and 10 Configuration commands.

#### **EXAMPLE**

In this example, the show history command lists the contents of the command history buffer:

```
Console#show history
Execution command history:
2 config
1 show history

Configuration command history:
4 interface vlan 1
3 exit
2 interface vlan 1
1 end

Console#
```

The ! command repeats commands from the Execution command history buffer when you are in Normal Exec or Privileged Exec Mode, and commands from the Configuration command history buffer when you are in any of the configuration modes. In this example, the !2 command repeats the second command in the Execution history buffer (config).

```
Console#!2
Console#config
Console(config)#
```

### configure

This command activates Global Configuration mode. You must enter this mode to modify any settings on the switch. You must also enter Global Configuration mode prior to enabling some of the other configuration modes, such as Interface Configuration, Line Configuration, and VLAN Database Configuration. See "Understanding Command Modes" on page 482.

#### **DEFAULT SETTING**

None

#### **COMMAND MODE**

Privileged Exec

#### **EXAMPLE**

Console#configure
Console(config)#

## RELATED COMMANDS end (495)

disable This command returns to Normal Exec mode from privileged mode. In normal access mode, you can only display basic information on the switch's configuration or Ethernet statistics. To gain access to all commands, you must use the privileged mode. See "Understanding Command Modes" on page 482.

#### **DEFAULT SETTING**

None

#### **COMMAND MODE**

Privileged Exec

#### **COMMAND USAGE**

The ">" character is appended to the end of the prompt to indicate that the system is in normal access mode.

#### **EXAMPLE**

Console#disable Console>

### **RELATED COMMANDS** enable (491)

## Exec)

**reload** (Privileged This command restarts the system.

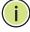

Note: When the system is restarted, it will always run the Power-On Self-Test. It will also retain all configuration information stored in non-volatile memory by the copy running-config startup-config command.

#### **DEFAULT SETTING**

None

### **COMMAND MODE**

Privileged Exec

#### **COMMAND USAGE**

This command resets the entire system.

#### **EXAMPLE**

This example shows how to reset the switch:

Console#reload

Note: It takes around 100~120 seconds to finish system reboot. Do you really want to reset the switch?

## **show reload** This command displays the current reload settings, and the time at which next scheduled reload will take place.

#### **COMMAND MODE**

Privileged Exec

#### **EXAMPLE**

```
Console#show reload
Reloading switch in time:

The switch will be rebooted at January 1 02:11:50 2001.
Remaining Time: 0 days, 0 hours, 29 minutes, 52 seconds.
Console#
```

**end** This command returns to Privileged Exec mode.

#### **DEFAULT SETTING**

None

#### **COMMAND MODE**

Global Configuration, Interface Configuration, Line Configuration, VLAN Database Configuration, and Multiple Spanning Tree Configuration.

#### **EXAMPLE**

This example shows how to return to the Privileged Exec mode from the Interface Configuration mode:

```
Console(config-if)#end
Console#
```

**exit** This command returns to the previous configuration mode or exits the configuration program.

#### **DEFAULT SETTING**

None

#### **COMMAND MODE**

Any

### **EXAMPLE**

This example shows how to return to the Privileged Exec mode from the Global Configuration mode, and then quit the CLI session:

Console(config)#exit
Console#exit

Press ENTER to start session

User Access Verification

Username:

## SYSTEM MANAGEMENT COMMANDS

These commands are used to control system logs, passwords, user names, management options, and display or configure a variety of other system information.

**Table 37: System Management Commands** 

| Command Group       | Function                                                                                    |
|---------------------|---------------------------------------------------------------------------------------------|
| Device Designation  | Configures information that uniquely identifies this switch                                 |
| Banner Information  | Configures administrative contact, device identification and location                       |
| System Status       | Displays system configuration, active managers, and version information                     |
| Frame Size          | Enables support for jumbo frames                                                            |
| File Management     | Manages code image or switch configuration files                                            |
| Line                | Sets communication parameters for the serial port, including baud rate and console time-out |
| Event Logging       | Controls logging of error messages                                                          |
| SMTP Alerts         | Configures SMTP email alerts                                                                |
| Time (System Clock) | Sets the system clock automatically via NTP/SNTP server or manually                         |
| Time Range          | Sets a time range for use by other functions, such as Access Control Lists                  |
| Switch Clustering   | Configures management of multiple devices via a single IP address                           |

## **DEVICE DESIGNATION**

This section describes commands used to configure information that uniquely identifies the switch.

**Table 38: Device Designation Commands** 

| Command              | Function                               | Mode |
|----------------------|----------------------------------------|------|
| hostname             | Specifies the host name for the switch | GC   |
| snmp-server contact  | Sets the system contact string         | GC   |
| snmp-server location | Sets the system location string        | GC   |

hostname This command specifies or modifies the host name for this device. Use the **no** form to restore the default host name.

#### **SYNTAX**

#### hostname name

no hostname

name - The name of this host. (Maximum length: 255 characters)

#### **DEFAULT SETTING**

None

#### **COMMAND MODE**

Global Configuration

#### **EXAMPLE**

Console(config) #hostname RD#1 Console(config)#

## **BANNER INFORMATION**

These commands are used to configure and manage administrative information about the switch, its exact data center location, details of the electrical and network circuits that supply the switch, as well as contact information for the network administrator and system manager. This information is only available via the CLI and is automatically displayed before login as soon as a console or telnet connection has been established.

**Table 39: Banner Commands** 

| Command                             | Function                                                                  | Mode |
|-------------------------------------|---------------------------------------------------------------------------|------|
| banner configure                    | Configures the banner information that is displayed before login          | GC   |
| banner configure company            | Configures the Company information that is displayed by banner            | GC   |
| banner configure dc-<br>power-info  | Configures the DC Power information that is displayed by banner           | GC   |
| banner configure<br>department      | Configures the Department information that is displayed by banner         | GC   |
| banner configure<br>equipment-info  | Configures the Equipment information that is displayed by banner          | GC   |
| banner configure equipment-location | Configures the Equipment Location information that is displayed by banner | GC   |
| banner configure ip-lan             | Configures the IP and LAN information that is displayed by banner         | GC   |
| banner configure lp-<br>number      | Configures the LP Number information that is displayed by banner          | GC   |

**Table 39: Banner Commands** (Continued)

| Command                          | Function                                                                                 | Mode   |
|----------------------------------|------------------------------------------------------------------------------------------|--------|
| banner configure<br>manager-info | Configures the Manager contact information that is displayed by banner                   | GC     |
| banner configure mux             | Configures the MUX information that is displayed by banner                               | GC     |
| banner configure note            | Configures miscellaneous information that is displayed by banner under the Notes heading | GC     |
| show banner                      | Displays all banner information                                                          | NE, PE |

banner configure This command is used to interactively specify administrative information for this device.

#### **SYNTAX**

banner configure

#### **DEFAULT SETTING**

None

### **COMMAND MODE**

Global Configuration

#### COMMAND USAGE

The administrator can batch-input all details for the switch with one command. When the administrator finishes typing the company name and presses the enter key, the script prompts for the next piece of information, and so on, until all information has been entered. Pressing enter without inputting information at any prompt during the script's operation will leave the field empty. Spaces can be used during script mode because pressing the enter key signifies the end of data input. The delete and left-arrow keys terminate the script. The use of the backspace key during script mode is not supported. If, for example, a mistake is made in the company name, it can be corrected with the **banner configure company** command.

#### **EXAMPLE**

```
Console(config) #banner configure
Company: Smartlink Network Systems Limited
Responsible department: R&D Dept
Name and telephone to Contact the management people
Manager1 name: Sr. Network Admin
phone number: 123-456-1212
Manager2 name: Jr. Network Admin
phone number: 123-456-1213
Manager3 name: Night-shift Net Admin / Janitor
phone number: 123-456-1214
The physical location of the equipment.
City and street address: GOA
Information about this equipment:
Manufacturer: Smartlink Network Systems Limited
ID: 123 unique id number
Floor: 2
```

```
Row: 7
Rack: 29
Shelf in this rack: 8
Information about DC power supply.
Row: 7
Rack: 25
Electrical circuit: : ec-177743209-xb
Number of LP:12
Position of the equipment in the MUX:1/23
IP LAN:192.168.1.1
Note: This is a random note about this managed switch and can contain
 miscellaneous information.
Console(config)#
```

## company

banner configure This command is used to configure company information displayed in the banner. Use the **no** form to remove the company name from the banner display.

#### **SYNTAX**

### banner configure company name

### no banner configure company

name - The name of the company. (Maximum length: 32 characters)

### **DEFAULT SETTING**

None

#### **COMMAND MODE**

Global Configuration

#### **COMMAND USAGE**

Input strings cannot contain spaces. The banner configure company command interprets spaces as data input boundaries. The use of underscores (  $\underline{\ }$  ) or other unobtrusive non-letter characters is suggested for situations where white space is necessary for clarity.

#### **EXAMPLE**

Console(config) #banner configure company DIGISOL Console(config)#

banner configure dc- This command is use to configure DC power information displayed in the power-info banner. Use the **no** form to restore the default setting.

#### SYNTAX

banner configure dc-power-info floor floor-id row row-id rack rack-id electrical-circuit ec-id

no banner configure dc-power-info [floor | row | rack | electrical-circuit]

floor-id - The floor number.

row-id - The row number.

rack-id - The rack number.

ec-id - The electrical circuit ID.

Maximum length of each parameter: 32 characters

### **DEFAULT SETTING**

None

#### **COMMAND MODE**

Global Configuration

#### **COMMAND USAGE**

Input strings cannot contain spaces. The banner configure dc-powerinfo command interprets spaces as data input boundaries. The use of underscores (  $\underline{\ }$  ) or other unobtrusive non-letter characters is suggested for situations where white space is necessary for clarity.

### **EXAMPLE**

```
Console(config)#banner configure dc-power-info floor 3 row 15 rack 24
 electrical-circuit 48v-id 3.15.24.2
Console(config)#
```

banner configure This command is used to configure the department information displayed department in the banner. Use the **no** form to restore the default setting.

#### SYNTAX

### banner configure department dept-name

no banner configure company

dept-name - The name of the department. (Maximum length: 32 characters)

#### **DEFAULT SETTING**

None

Banner Information

#### **COMMAND MODE**

Global Configuration

#### **COMMAND USAGE**

Input strings cannot contain spaces. The banner configure department command interprets spaces as data input boundaries. The use of underscores ( \_ ) or other unobtrusive non-letter characters is suggested for situations where white space is necessary for clarity.

#### **EXAMPLE**

Console(config) #banner configure department R&D Console(config)#

banner configure This command is used to configure the equipment information displayed in equipment-info the banner. Use the **no** form to restore the default setting.

#### **SYNTAX**

banner configure equipment-info manufacturer-id mfr-id floor floor-id row row-id rack rack-id shelf-rack sr-id manufacturer mfr-name

### no banner configure equipment-info [floor | manufacturer | manufacturer-id | rack | row | shelf-rack]

mfr-id - The name of the device model number.

floor-id - The floor number.

row-id - The row number.

rack-id - The rack number.

sr-id - The shelf number in the rack.

mfr-name - The name of the device manufacturer.

Maximum length of each parameter: 32 characters

#### **DEFAULT SETTING**

None

### **COMMAND MODE**

Global Configuration

#### **COMMAND USAGE**

Input strings cannot contain spaces. The banner configure equipment**info** command interprets spaces as data input boundaries. The use of underscores (  $\underline{\ }$  ) or other unobtrusive non-letter characters is suggested for situations where white space is necessary for clarity.

#### **EXAMPLE**

Console(config) #banner configure equipment-info manufacturer-id DG-FS4510 floor 3 row 10 rack 15 shelf-rack 12 manufacturer Smartlink Network Systems Limited Console(config)#

banner configure This command is used to configure the equipment location information equipment-location displayed in the banner. Use the no form to restore the default setting.

#### **SYNTAX**

## banner configure equipment-location location no banner configure equipment-location

location - The address location of the device. (Maximum length: 32 characters)

#### **DEFAULT SETTING**

None

#### **COMMAND MODE**

Global Configuration

#### **COMMAND USAGE**

Input strings cannot contain spaces. The banner configure equipmentlocation command interprets spaces as data input boundaries. The use of underscores ( \_ ) or other unobtrusive non-letter characters is suggested for situations where white space is necessary for clarity.

#### **EXAMPLE**

Console(config) #banner configure equipment-location 710 Network Path, Indianapolis Console(config)#

banner configure ip- This command is used to configure the device IP address and subnet mask information displayed in the banner. Use the **no** form to restore the default setting.

#### SYNTAX

## banner configure ip-lan ip-mask

#### no banner configure ip-lan

ip-mask - The IP address and subnet mask of the device. (Maximum length: 32 characters)

#### **DEFAULT SETTING**

None

Banner Information

#### **COMMAND MODE**

Global Configuration

#### **COMMAND USAGE**

Input strings cannot contain spaces. The **banner configure ip-lan** command interprets spaces as data input boundaries. The use of underscores ( \_ ) or other unobtrusive non-letter characters is suggested for situations where white space is necessary for clarity.

#### **EXAMPLE**

Console(config) #banner configure ip-lan 192.168.1.1/255.255.255.0 Console(config)#

banner configure lp- This command is used to configure the LP number information displayed in number the banner. Use the **no** form to restore the default setting.

#### **SYNTAX**

banner configure lp-number lp-num no banner configure lp-number

*Ip-num* - The LP number. (Maximum length: 32 characters)

#### **DEFAULT SETTING**

None

#### **COMMAND MODE**

Global Configuration

#### **COMMAND USAGE**

Input strings cannot contain spaces. The **banner configure lp-number** command interprets spaces as data input boundaries. The use of underscores ( \_ ) or other unobtrusive non-letter characters is suggested for situations where white space is necessary for clarity.

#### **EXAMPLE**

Console(config) #banner configure lp-number 12 Console(config)#

banner configure This command is used to configure the manager contact information manager-info displayed in the banner. Use the no form to restore the default setting.

#### SYNTAX

# banner configure manager-info

**name** *mgr1-name* **phone-number** *mgr1-number* [name2 mgr2-name phone-number mgr2-number | **name3** *mgr3-name* **phone-number** *mgr3-number*]

# no banner configure manager-info [name1 | name2 | name3]

mgr1-name - The name of the first manager.

mgr1-number - The phone number of the first manager.

mgr2-name - The name of the second manager.

mgr2-number - The phone number of the second manager.

mgr3-name - The name of the third manager.

mgr3-number - The phone number of the third manager.

Maximum length of each parameter: 32 characters

#### **DEFAULT SETTING**

None

# **COMMAND MODE**

Global Configuration

# **COMMAND USAGE**

Input strings cannot contain spaces. The banner configure manager**info** command interprets spaces as data input boundaries. The use of underscores ( \_ ) or other unobtrusive non-letter characters is suggested for situations where white space is necessary for clarity.

#### EXAMPLE

Console(config) #banner configure manager-info name Albert Einstein phonenumber 123-555-1212 name2 Lamar phone-number 123-555-1219 Console(config)#

banner configure mux This command is used to configure the mux information displayed in the banner. Use the **no** form to restore the default setting.

#### SYNTAX

# banner configure mux muxinfo

# no banner configure mux

muxinfo - The circuit and PVC to which the switch is connected. (Maximum length: 32 characters)

Banner Information

#### **DEFAULT SETTING**

None

#### **COMMAND MODE**

Global Configuration

#### **COMMAND USAGE**

Input strings cannot contain spaces. The banner configure mux command interprets spaces as data input boundaries. The use of underscores ( \_ ) or other unobtrusive non-letter characters is suggested for situations where white space is necessary for clarity.

#### **EXAMPLE**

Console(config) #banner configure mux telco-8734212kx PVC-1/23 Console(config)#

banner configure note This command is used to configure the note displayed in the banner. Use the **no** form to restore the default setting.

#### **SYNTAX**

# banner configure note note-info

# no banner configure note

note-info - Miscellaneous information that does not fit the other banner categories, or any other information of importance to users of the switch CLI. (Maximum length: 150 characters)

#### **DEFAULT SETTING**

None

# **COMMAND MODE**

Global Configuration

# **COMMAND USAGE**

Input strings cannot contain spaces. The **banner configure note** command interprets spaces as data input boundaries. The use of underscores ( \_ ) or other unobtrusive non-letter characters is suggested for situations where white space is necessary for clarity.

#### **EXAMPLE**

Console(config) #banner configure note !!!!!ROUTINE MAINTENANCE firmwareupgrade\_0100-0500\_GMT-0500\_20071022!!!!!\_20min\_network\_impact\_expected Console(config)#

show banner This command displays all banner information.

# COMMAND MODE

Normal Exec, Privileged Exec

#### **EXAMPLE**

```
Console#show banner
DIGISOL
WARNING - MONITORED ACTIONS AND ACCESSES
Albert Einstein - 123-555-1212
Lamar - 123-555-1219
Station's information:
710_Network_Path,_Indianapolis
DIGISOL- DG-FS4510
Floor / Row / Rack / Sub-Rack
3/ 10 / 15 / 12
DC power supply:
Power Source A: Floor / Row / Rack / Electrical circuit
3/ 15 / 24 / 48v-id_3.15.24.2
Number of LP: 12
Position MUX: telco-8734212kx PVC-1/23
IP LAN: 192.168.1.1/255.255.255.0
Note: !!!!!ROUTINE_MAINTENANCE_firmware-upgrade_0100-0500_GMT-
  0500_20071022!!!!!_20min_network_
Console#
```

# **SYSTEM STATUS**

This section describes commands used to display system information.

**Table 40: System Status Commands** 

| Command                               | Function                                                                                                    | Mode   |
|---------------------------------------|----------------------------------------------------------------------------------------------------|--------|
| show access-list tcam-<br>utilization | Shows utilization parameters for TCAM                                                                          | PE     |
| show memory                           | Shows memory utilization parameters                                                                            | NE, PE |
| show process cpu                      | Shows CPU utilization parameters                                                                               | NE, PE |
| show running-config                   | Displays the configuration data currently in use                                                               | PE     |
| show startup-config                   | Displays the contents of the configuration file (stored in flash memory) that is used to start up the system   | PE     |
| show system                           | Displays system information                                                                                    | NE, PE |
| show users                            | Shows all active console and Telnet sessions, including user name, idle time, and IP address of Telnet clients | NE, PE |
| show version                          | Displays version information for the system                                                                    | NE, PE |

show access-list tcam- This command shows utilization parameters for TCAM (Ternary Content utilization Addressable Memory), including the number policy control entries in use, the number of free entries, and the overall percentage of TCAM in use.

# **COMMAND MODE**

Privileged Exec

#### **COMMAND USAGE**

Policy control entires (PCEs) are used by various system functions which rely on rule-based searches, including Access Control Lists (ACLs), IP Source Guard filter rules, Quality of Service (QoS) processes, or traps.

For example, when binding an ACL to a port, each rule in an ACL will use two PCEs; and when setting an IP Source Guard filter rule for a port, the system will also use two PCEs.

#### **EXAMPLE**

```
Console#show access-list tcam-utilization
 Total Policy Control Entries : 512
 Free Policy Control Entries : 352
 Entries Used by System : 160
 Entries Used by User
                             : 0
 TCAM Utilization
                              : 31.25%
Console#
```

**show memory** This command shows memory utilization parameters.

# **COMMAND MODE**

Normal Exec, Privileged Exec

# **COMMAND USAGE**

This command shows the amount of memory currently free for use, and the amount of memory allocated to active processes.

#### **EXAMPLE**

```
Console#show memory
Status Bytes
      50917376
Free
Used
        83300352
     134217728
Total
Console#
```

**show process cpu** This command shows the CPU utilization parameters.

#### **COMMAND MODE**

Normal Exec, Privileged Exec

#### **EXAMPLE**

```
Console#show process cpu

CPU Utilization in the past 5 seconds : 3.98%

Console#
```

**show running-config** This command displays the configuration information currently in use.

#### **COMMAND MODE**

Privileged Exec

# **COMMAND USAGE**

- u Use this command in conjunction with the **show startup-config** command to compare the information in running memory to the information stored in non-volatile memory.
- u This command displays settings for key command modes. Each mode group is separated by "!" symbols, and includes the configuration mode command, and corresponding commands. This command displays the following information:
  - MAC address for the switch
  - SNTP server settings
  - SNMP community strings
  - Users (names, access levels, and encrypted passwords)
  - vLAN database (VLAN ID, name and state)
  - VLAN configuration settings for each interface
  - Multiple spanning tree instances (name and interfaces)
  - IP address configured for management VLAN
  - Layer 4 precedence settings
  - Spanning tree settings
  - Interface settings
  - Any configured settings for the console port and Telnet

#### **EXAMPLE**

```
Console#show running-config
Building startup configuration. Please wait...
!<stackingDB>00</stackingDB>
!<stackingMac>01_00-17-7c-00-00-fd_00</stackingMac>
!
snmp-server community public ro
snmp-server community private rw
!
snmp-server enable traps authentication
!
username admin access-level 15
username admin password 7 21232f297a57a5a743894a0e4a801fc3
username guest access-level 0
username guest password 7 084e0343a0486ff05530df6c705c8bb4
enable password level 15 7 1b3231655cebb7a1f783eddf27d254ca
!
vlan database
VLAN 1 name DefaultVlan media ethernet state active
VLAN 4093 media ethernet state active
!
```

```
spanning-tree mst configuration
interface ethernet 1/1
 switchport allowed vlan add 1 untagged
switchport native vlan 1
switchport allowed vlan add 4093 tagged
interface vlan 1
ip address dhcp
ip dhcp client class-id text DIGISOL
line console
line vty
end
Console#
```

# RELATED COMMANDS show startup-config (510)

show startup-config This command displays the configuration file stored in non-volatile memory that is used to start up the system.

# **COMMAND MODE**

Privileged Exec

# **COMMAND USAGE**

- Use this command in conjunction with the **show running-config** command to compare the information in running memory to the information stored in non-volatile memory.
- This command displays settings for key command modes. Each mode group is separated by "!" symbols, and includes the configuration mode command, and corresponding commands. This command displays the following information:
  - MAC address for the switch
  - SNMP community strings
  - SNMP trap authentication
  - RMON alarms settings
  - Users (names and access levels)
  - VLAN database (VLAN ID, name and state)
  - Multiple spanning tree instances (name and interfaces)
  - Interface settings and VLAN configuration settings for each interface
  - IP address for management VLAN
  - Any configured settings for the console port and Telnet

#### **EXAMPLE**

Refer to the example for the running configuration file.

# RELATED COMMANDS show running-config (509)

# **show system** This command displays system information.

# **DEFAULT SETTING**

None

#### **COMMAND MODE**

Normal Exec, Privileged Exec

# **COMMAND USAGE**

- For a description of the items shown by this command, refer to "Displaying System Information" on page 93.
- The POST results should all display "PASS." If any POST test indicates "FAIL," contact your distributor for assistance.

#### **EXAMPLE**

```
Console#show system
System Description : DG-FS4510
System OID String : 1.3.6.1.4.1.36293.1.1.1.1
System Information
System Up Time
                     : 0 days, 7 hours, 20 minutes, and 43.30 seconds
System Name
System Location
System Contact
                     :
MAC Address (Unit 1) : 00-17-7c-00-00-FD
Web Server Port
Web Server
                      : Enabled
                     : 80
Web Server Port : 80
Web Secure Server : Enabled
Web Secure Server Port : 443
Telnet Server : Enabled
Telnet Server Port : 23
Jumbo Frame
               : Disabled
Console#
```

show users Shows all active console and Telnet sessions, including user name, idle time, and IP address of Telnet client.

# **DEFAULT SETTING**

None

#### **COMMAND MODE**

Normal Exec, Privileged Exec

#### **COMMAND USAGE**

The session used to execute this command is indicated by a "\*" symbol next to the Line (i.e., session) index number.

#### **EXAMPLE**

```
Console#show users
User Name Accounts:
 User Name Privilege Public-Key
 -----
    admin 15 None guest 0 None
    steve
              15 RSA
Online Users:
 Line Username Idle time (h:m:s) Remote IP addr.
 ______
           admin 0:14:14
admin 0:00:00 192.168.1.19
steve 0:00:06 192.168.1.19
 0 console
* 1
    VTY 0 admin
     SSH 1 steve
 2
Web Online Users:
 Line Remote IP Addr User Name Idle time (h:m:s)
      HTTP 192.168.1.19 admin
Console#
```

show version This command displays hardware and software version information for the system.

# **COMMAND MODE**

Normal Exec, Privileged Exec

# **COMMAND USAGE**

See "Displaying Hardware/Software Versions" on page 94 for detailed information on the items displayed by this command.

#### **EXAMPLE**

```
Console#show version
Unit 1
Hardware Version : ROA
EPLD Version : ^ ...
Number of Ports : 10
Main Power Status : Up
 Redundant Power Status : Not present
                   : Master
 Role
 Loader Version : 0.0.1.4
Linux Kernel Version : 2.6.22.18
 Boot ROM Version : 0.0.0.1
 Operation Code Version: 1.1.0.2
Console#
```

# FRAME SIZE

This section describes commands used to configure the Ethernet frame size on the switch.

**Table 41: Frame Size Commands** 

| Command     | Function                         | Mode |
|-------------|----------------------------------|------|
| jumbo frame | Enables support for jumbo frames | GC   |

jumbo frame This command enables support for jumbo frames for Gigabit Ethernet ports. Use the **no** form to disable it.

#### **SYNTAX**

[no] jumbo frame

#### **DEFAULT SETTING**

Disabled

# **COMMAND MODE**

Global Configuration

#### **COMMAND USAGE**

- This switch provides more efficient throughput for large sequential data transfers by supporting jumbo frames on Gigabit Ethernet ports up to 9216 bytes. Compared to standard Ethernet frames that run only up to 1.5 KB, using jumbo frames significantly reduces the per-packet overhead required to process protocol encapsulation fields.
- To use jumbo frames, both the source and destination end nodes (such as a computer or server) must support this feature. Also, when the connection is operating at full duplex, all switches in the network between the two end nodes must be able to accept the extended frame size. And for half-duplex connections, all devices in the collision domain would need to support jumbo frames.
- The current setting for jumbo frames can be displayed with the show system command.

#### EXAMPLE

Console(config)#jumbo frame Console(config)#

# FILE MANAGEMENT

# **Managing Firmware**

Firmware can be uploaded and downloaded to or from an FTP/TFTP server. By saving runtime code to a file on an FTP/TFTP server, that file can later be downloaded to the switch to restore operation. The switch can also be set to use new firmware without overwriting the previous version.

When downloading runtime code, the destination file name can be specified to replace the current image, or the file can be first downloaded using a different name from the current runtime code file, and then the new file set as the startup file.

# **Saving or Restoring Configuration Settings**

Configuration settings can be uploaded and downloaded to and from an FTP/TFTP server. The configuration file can be later downloaded to restore switch settings.

The configuration file can be downloaded under a new file name and then set as the startup file, or the current startup configuration file can be specified as the destination file to directly replace it. Note that the file "Factory\_Default\_Config.cfg" can be copied to the FTP/TFTP server, but cannot be used as the destination on the switch.

**Table 42: Flash/File Commands** 

| Command                         | Function                                                                                        | Mode |  |
|---------------------------------|-------------------------------------------------------------------------------------------------|------|--|
| boot system                     | Specifies the file or image used to start up the system                                         | GC   |  |
| сору                            | Copies a code image or a switch configuration to or from flash memory or an FTP/TFTP server     | PE   |  |
| delete                          | Deletes a file or code image                                                                    | PE   |  |
| dir                             | Displays a list of files in flash memory                                                        | PE   |  |
| whichboot                       | Displays the files booted                                                                       | PE   |  |
| Automatic Code Upgrade Commands |                                                                                                 |      |  |
| upgrade opcode auto             | Automatically upgrades the current image when a new version is detected on the indicated server | GC   |  |
| upgrade opcode path             | Specifies an FTP/TFTP server and directory in which the new opcode is stored                    | GC   |  |

boot system This command specifies the file or image used to start up the system.

# **SYNTAX**

```
boot system {boot-rom | config | opcode}: filename
boot-rom* - Boot ROM.
config* - Configuration file.
opcode* - Run-time operation code.
filename - Name of configuration file or code image.
* The colon (:) is required.
```

# **DEFAULT SETTING**

None

#### **COMMAND MODE**

Global Configuration

#### **COMMAND USAGE**

- u A colon (:) is required after the specified file type.
- u If the file contains an error, it cannot be set as the default file.

# **EXAMPLE**

```
Console(config) #boot system config: startup
Console(config)#
```

# RELATED COMMANDS

dir (519) whichboot (520) **copy** This command moves (upload/download) a code image or configuration file between the switch's flash memory and an FTP/TFTP server. When you save the system code or configuration settings to a file on an FTP/TFTP server, that file can later be downloaded to the switch to restore system operation. The success of the file transfer depends on the accessibility of the TFTP server and the quality of the network connection.

#### **SYNTAX**

copy file {file | ftp | running-config | startup-config | tftp}
 copy running-config {file | ftp | startup-config | tftp}
 copy startup-config {file | ftp | running-config | tftp}
 copy tftp {file | https-certificate | public-key |
 running-config | startup-config}

file - Keyword that allows you to copy to/from a file.

ftp - Keyword that allows you to copy to/from an FTP server.

**https-certificate** - Keyword that allows you to copy the HTTPS secure site certificate.

**public-key** - Keyword that allows you to copy a SSH key from a TFTP server. (See "Secure Shell" on page 613.)

**running-config** - Keyword that allows you to copy to/from the current running configuration.

**startup-config** - The configuration used for system initialization.

tftp - Keyword that allows you to copy to/from a TFTP server.

#### **DEFAULT SETTING**

None

# **COMMAND MODE**

Privileged Exec

# **COMMAND USAGE**

- u The system prompts for data required to complete the copy command.
- The destination file name should not contain slashes (\ or /), and the maximum length for file names is 31 characters for files on the switch. (Valid characters: A-Z, a-z, 0-9, ".", "-")
- u The switch supports only two operation code files, but the maximum number of user-defined configuration files is 16.
- You can use "Factory\_Default\_Config.cfg" as the source to copy from the factory default configuration file, but you cannot use it as the destination.
- u To replace the startup configuration, you must use **startup-config** as the destination.

- u The Boot ROM and Loader cannot be uploaded or downloaded from the FTP/TFTP server. You must follow the instructions in the release notes for new firmware, or contact your distributor for help.
- u For information on specifying an https-certificate, see "Replacing the Default Secure-site Certificate" on page 292. For information on configuring the switch to use HTTPS for a secure connection, see the ip http secure-server command.
- When logging into an FTP server, the interface prompts for a user name and password configured on the remote server. Note that "anonymous" is set as the default user name.

#### **EXAMPLE**

The following example shows how to download new firmware from a TFTP server:

```
Console#copy tftp file
TFTP server ip address: 10.1.0.19
Choose file type:
1. config: 2. opcode: <1-2>: 2
Source file name: dg-fs4510.bix
Destination file name: dg-fs4510.bix
\text{Write to FLASH Programming.}
-Write to FLASH finish.
Success.
Console#
```

The following example shows how to upload the configuration settings to a file on the TFTP server:

```
Console#copy file tftp
Choose file type:
1. config: 2. opcode: <1-2>: 1
Source file name: startup
TFTP server ip address: 10.1.0.99
Destination file name: startup.01
TFTP completed.
Success.
Console#
```

The following example shows how to copy the running configuration to a startup file.

```
Console#copy running-config file destination file name: startup
Write to FLASH Programming.
\Write to FLASH finish.
Success.
Console#
```

The following example shows how to download a configuration file:

```
Console#copy tftp startup-config
TFTP server ip address: 10.1.0.99
Source configuration file name: startup.01
Startup configuration file name [startup]:
Write to FLASH Programming.

\Write to FLASH finish.
Success.

Console#
```

This example shows how to copy a secure-site certificate from an TFTP server. It then reboots the switch to activate the certificate:

```
Console#copy tftp https-certificate
TFTP server ip address: 10.1.0.19
Source certificate file name: SS-certificate
Source private file name: SS-private
Private password: *******
Success.
Console#reload
System will be restarted, continue <y/n>? y
```

This example shows how to copy a public-key used by SSH from an TFTP server. Note that public key authentication via SSH is only supported for users configured locally on the switch.

```
Console#copy tftp public-key
TFTP server IP address: 192.168.1.19
Choose public key type:

1. RSA: 2. DSA: <1-2>: 1
Source file name: steve.pub
Username: steve
TFTP Download
Success.
Write to FLASH Programming.
Success.
Console#
```

This example shows how to copy a file to an FTP server.

```
Console#copy ftp file
FTP server IP address: 169.254.1.11
User[anonymous]: admin
Password[]: *****
Choose file type:
1. config: 2. opcode: 2
Source file name: dg-fs4510.bix
Destination file name: dg-fs4510.bix
Console#
```

delete This command deletes a file or image.

#### SYNTAX

# delete filename

filename - Name of configuration file or code image.

# **DEFAULT SETTING**

None

# **COMMAND MODE**

Privileged Exec

#### **COMMAND USAGE**

- u If the file type is used for system startup, then this file cannot be deleted.
- u "Factory\_Default\_Config.cfg" cannot be deleted.

# **EXAMPLE**

This example shows how to delete the test2.cfg configuration file from flash memory.

```
Console#delete test2.cfg
Console#
```

# **RELATED COMMANDS**

dir (519) delete public-key (618)

**dir** This command displays a list of files in flash memory.

# **SYNTAX**

```
dir {boot-rom: | config: | opcode:} [filename]}
```

**boot-rom** - Boot ROM (or diagnostic) image file.

**config** - Switch configuration file.

**opcode** - Run-time operation code image file.

filename - Name of configuration file or code image. If this file exists but contains errors, information on this file cannot be shown.

# **DEFAULT SETTING**

None

#### **COMMAND MODE**

Privileged Exec

File Management

# **COMMAND USAGE**

If you enter the command **dir** without any parameters, the system displays all files.

File information is shown below:

**Table 43: File Directory Information** 

| Column Heading | Description                                            |
|----------------|--------------------------------------------------------|
| File Name      | The name of the file.                                  |
| File Type      | File types: Boot-Rom, Operation Code, and Config file. |
| Startup        | Shows if this file is used when the system is started. |
| Create Time    | The date and time the file was created.                |
| Size           | The length of the file in bytes.                       |

# **EXAMPLE**

The following example shows how to display all file information:

| File Name                     | Type       | Startup  | Modify Time       | Size(bytes    |
|-------------------------------|------------|----------|-------------------|---------------|
| Unit 1:                       |            |          |                   |               |
| OG-FS4510-FLF-38 V1.1.0.2.bix | OpCode     | N        | 2009-12-10 10:3   | 5:35 11354263 |
| OG-FS4510-FLF-38 V1.1.0.4.bix | OpCode     | Y        | 2009-12-16 08:4   | 4:35 11354752 |
| Factory_Default_Config.cfg    | Config     | N        | 2009-12-16 08:44  | :35 455       |
| startup1.cfg                  | Config     | Y        | 2009-12-16 08:44  | :42 2297      |
| Free s                        | pace for ( | compress | ed user config fi | les: 1052672  |
| Console#                      |            |          |                   |               |

whichboot This command displays which files were booted when the system powered up.

# **SYNTAX**

# whichboot

# **DEFAULT SETTING**

None

# **COMMAND MODE**

Privileged Exec

#### **EXAMPLE**

This example shows the information displayed by the **whichboot** command. See the table under the **dir** command for a description of the file information displayed by this command.

| File Name                     | Type   | Startup | Modify Time   | 5        | Size(bytes) |
|-------------------------------|--------|---------|---------------|----------|-------------|
| <br>Unit 1:                   |        |         |               |          |             |
| DG-FS4510-FLF-38 V1.1.0.4.bix | OpCode | Y       | 1970-01-01 (  | 00:00:00 | 11354752    |
| startup1.cfg                  | Config | Y       | 2009-12-16 08 | 3:44:42  | 2297        |

upgrade opcode auto This command automatically upgrades the current operational code when a new version is detected on the server indicated by the upgrade opcode path command. Use the **no** form of this command to restore the default setting.

#### **SYNTAX**

[no] upgrade opcode auto

#### **DEFAULT SETTING**

Disabled

# **COMMAND MODE**

Global Configuration

# **COMMAND USAGE**

- This command is used to enable or disable automatic upgrade of the operational code. When the switch starts up and automatic image upgrade is enabled by this command, the switch will follow these steps when it boots up:
  - 1. It will search for a new version of the image at the location specified by upgrade opcode path command (page 522). The name for the new image stored on the TFTP server must be DG-FS4510.bix. If the switch detects a code version newer than the one currently in use, it will download the new image. If two code images are already stored in the switch, the image not set to start up the system will be overwritten by the new version.
  - 2. After the image has been downloaded, the switch will send a trap message to log whether or not the upgrade operation was successful.
  - 3. It sets the new version as the startup image.
  - 4. It then restarts the system to start using the new image.

File Management

Any changes made to the default setting can be displayed with the show running-config (page 509) or show startup-config (page 510) commands.

#### **EXAMPLE**

```
Console(config) #upgrade opcode auto
Console(config) #upgrade opcode path tftp://192.168.0.1/sm24/
Console(config)#
```

If a new image is found at the specified location, the following type of messages will be displayed during bootup.

```
Automatic Upgrade is looking for a new image
New image detected: current version 1.1.1.0; new version 1.1.1.2
Image upgrade in progress
The switch will restart after upgrade succeeds
Downloading new image
Flash programming started
Flash programming completed
The switch will now restart
```

upgrade opcode path This command specifies an TFTP server and directory in which the new opcode is stored. Use the **no** form of this command to clear the current setting.

#### **SYNTAX**

```
upgrade opcode path opcode-dir-url
no upgrade opcode path
```

opcode-dir-url - The location of the new code.

# **DEFAULT SETTING**

None

#### **COMMAND MODE**

Global Configuration

#### **COMMAND USAGE**

- This command is used in conjunction with the upgrade opcode auto command to facilitate automatic upgrade of new operational code stored at the location indicated by this command.
- The name for the new image stored on the TFTP server must be DG-FS4510.bix. However, note that file name is not to be included in this command.

when specifying a TFTP server, the following syntax must be used, where *filedir* indicates the path to the directory containing the new image:

```
tftp://192.168.0.1[/filedir]/
```

When specifying an FTP server, the following syntax must be used, where *filedir* indicates the path to the directory containing the new image:

```
ftp://[username[:password@]]192.168.0.1[/filedir]/
```

If the user name is omitted, "Anonymous" will be used for the connection. If the password is omitted a null string ("") will be used for the connection.

#### **EXAMPLE**

This shows how to specify a TFTP server where new code is stored.

```
Console(config) #upgrade opcode path tftp://192.168.0.1/sm24/Console(config)#
```

This shows how to specify an FTP server where new code is stored.

```
Console(config)#upgrade opcode path ftp://admin:billy@192.168.0.1/sm24/
Console(config)#
```

# LINE

You can access the onboard configuration program by attaching a VT100 compatible device to the server's serial port. These commands are used to set communication parameters for the serial port or Telnet (i.e., a virtual terminal).

**Table 44: Line Commands** 

| Command                | Function                                                                                                    | Mode   |
|------------------------|----------------------------------------------------------------------------------------------------|--------|
| line                   | Identifies a specific line for configuration and starts the line configuration mode                                                                                     | GC     |
| accounting exec        | Applies an accounting method to local console, Telnet or SSH connections                                                                                                | LC     |
| authorization exec     | Applies an authorization method to local console, Telnet or SSH connections                                                                                             | LC     |
| databits*              | Sets the number of data bits per character that are interpreted and generated by hardware                                                                               | LC     |
| exec-timeout           | Sets the interval that the command interpreter waits until user input is detected                                                                                       | LC     |
| login                  | Enables password checking at login                                                                                                    | LC     |
| parity*                | Defines the generation of a parity bit                                                                                                    | LC     |
| password               | Specifies a password on a line                                                                                                    | LC     |
| password-thresh        | Sets the password intrusion threshold, which limits the number of failed logon attempts                                                                                 | LC     |
| silent-time*           | Sets the amount of time the management console is inaccessible after the number of unsuccessful logon attempts exceeds the threshold set by the password-thresh command | LC     |
| speed*                 | Sets the terminal baud rate                                                                                                    | LC     |
| stopbits*              | Sets the number of the stop bits transmitted per byte                                                                                                    | LC     |
| timeout login response | Sets the interval that the system waits for a login attempt                                                                                                    | LC     |
| disconnect             | Terminates a line connection                                                                                                    | PE     |
| show line              | Displays a terminal line's parameters                                                                                                    | NE, PE |

<sup>\*</sup> These commands only apply to the serial port.

**line** This command identifies a specific line for configuration, and to process subsequent line configuration commands.

# **SYNTAX**

line {console | vty}

console - Console terminal line.

**vty** - Virtual terminal for remote console access (i.e., Telnet).

#### **DEFAULT SETTING**

There is no default line.

#### **COMMAND MODE**

Global Configuration

#### **COMMAND USAGE**

Telnet is considered a virtual terminal connection and will be shown as "VTY" in screen displays such as show users. However, the serial communication parameters (e.g., databits) do not affect Telnet connections.

# **EXAMPLE**

To enter console line mode, enter the following command:

```
Console(config)#line console
Console(config-line)#
```

# **RELATED COMMANDS**

show line (533) show users (511)

databits This command sets the number of data bits per character that are interpreted and generated by the console port. Use the **no** form to restore the default value.

#### **SYNTAX**

```
databits {7 | 8}
```

#### no databits

- 7 Seven data bits per character.
- 8 Eight data bits per character.

# **DEFAULT SETTING**

8 data bits per character

# **COMMAND MODE**

Line Configuration

#### **COMMAND USAGE**

The **databits** command can be used to mask the high bit on input from devices that generate 7 data bits with parity. If parity is being generated, specify 7 data bits per character. If no parity is required, specify 8 data bits per character.

# **EXAMPLE**

To specify 7 data bits, enter this command:

```
Console(config-line)#databits 7
Console(config-line)#
```

# RELATED COMMANDS parity (527)

exec-timeout This command sets the interval that the system waits until user input is detected. Use the **no** form to restore the default.

#### **SYNTAX**

exec-timeout [seconds]

# no exec-timeout

seconds - Integer that specifies the timeout interval. (Range: 0 - 65535 seconds; 0: no timeout)

#### **DEFAULT SETTING**

CLI: No timeout Telnet: 10 minutes

#### **COMMAND MODE**

Line Configuration

#### **COMMAND USAGE**

- u If user input is detected within the timeout interval, the session is kept open; otherwise the session is terminated.
- This command applies to both the local console and Telnet connections.
- The timeout for Telnet cannot be disabled.
- Using the command without specifying a timeout restores the default setting.

# **EXAMPLE**

To set the timeout to two minutes, enter this command:

```
Console(config-line)#exec-timeout 120
Console(config-line)#
```

# login This command enables password checking at login. Use the no form to disable password checking and allow connections without a password.

#### **SYNTAX**

login [local]

# no login

local - Selects local password checking. Authentication is based on the user name specified with the username command.

#### **DEFAULT SETTING**

login local

#### **COMMAND MODE**

Line Configuration

#### **COMMAND USAGE**

- u There are three authentication modes provided by the switch itself at login:
  - login selects authentication by a single global password as specified by the password line configuration command. When using this method, the management interface starts in Normal Exec (NE) mode.
  - login local selects authentication via the user name and password specified by the username command (i.e., default setting). When using this method, the management interface starts in Normal Exec (NE) or Privileged Exec (PE) mode, depending on the user's privilege level (0 or 15 respectively).
  - **no login** selects no authentication. When using this method, the management interface starts in Normal Exec (NE) mode.
- This command controls login authentication via the switch itself. To configure user names and passwords for remote authentication servers, you must use the RADIUS or TACACS software installed on those servers.

#### **EXAMPLE**

Console(config-line)#login local
Console(config-line)#

# RELATED COMMANDS

username (589) password (528)

**parity** This command defines the generation of a parity bit. Use the **no** form to restore the default setting.

# **SYNTAX**

```
parity {none | even | odd}
no parity
none - No parity
even - Even parity
odd - Odd parity
```

#### **DEFAULT SETTING**

No parity

#### **COMMAND MODE**

Line Configuration

#### **COMMAND USAGE**

Communication protocols provided by devices such as terminals and modems often require a specific parity bit setting.

#### **EXAMPLE**

To specify no parity, enter this command:

Console(config-line)#parity none
Console(config-line)#

# **password** This command specifies the password for a line. Use the **no** form to remove the password.

#### **SYNTAX**

password {0 | 7} password

# no password

{**0** | **7**} - 0 means plain password, 7 means encrypted password password - Character string that specifies the line password. (Maximum length: 32 characters plain text or encrypted, case sensitive)

# **DEFAULT SETTING**

No password is specified.

# **COMMAND MODE**

Line Configuration

# **COMMAND USAGE**

- When a connection is started on a line with password protection, the system prompts for the password. If you enter the correct password, the system shows a prompt. You can use the password-thresh command to set the number of times a user can enter an incorrect password before the system terminates the line connection and returns the terminal to the idle state.
- The encrypted password is required for compatibility with legacy password settings (i.e., plain text or encrypted) when reading the configuration file during system bootup or when downloading the configuration file from a TFTP server. There is no need for you to manually configure encrypted passwords.

#### **EXAMPLE**

Console(config-line) #password 0 secret Console(config-line)#

#### RELATED COMMANDS

login (526) password-thresh (529)

password-thresh This command sets the password intrusion threshold which limits the number of failed logon attempts. Use the **no** form to remove the threshold value.

#### **SYNTAX**

password-thresh [threshold]

# no password-thresh

threshold - The number of allowed password attempts. (Range: 1-120; 0: no threshold)

#### **DEFAULT SETTING**

The default value is three attempts.

#### **COMMAND MODE**

Line Configuration

# **COMMAND USAGE**

When the logon attempt threshold is reached, the system interface becomes silent for a specified amount of time before allowing the next logon attempt. (Use the silent-time command to set this interval.) When this threshold is reached for Telnet, the Telnet logon interface shuts down.

# **EXAMPLE**

To set the password threshold to five attempts, enter this command:

```
Console(config-line) #password-thresh 5
Console(config-line)#
```

# RELATED COMMANDS silent-time (530)

silent-time This command sets the amount of time the management console is inaccessible after the number of unsuccessful logon attempts exceeds the threshold set by the password-thresh command. Use the **no** form to remove the silent time value.

#### **SYNTAX**

silent-time [seconds]

#### no silent-time

seconds - The number of seconds to disable console response. (Range: 0-65535; 0: 30 seconds)

# **DEFAULT SETTING**

The default value is no silent-time.

#### **COMMAND MODE**

Line Configuration

#### **EXAMPLE**

To set the silent time to 60 seconds, enter this command:

```
Console(config-line)#silent-time 60
Console(config-line)#
```

# RELATED COMMANDS

password-thresh (529)

This command sets the terminal line's baud rate. This command sets both the transmit (to terminal) and receive (from terminal) speeds. Use the no form to restore the default setting.

# **SYNTAX**

speed bps

# no speed

bps - Baud rate in bits per second. (Options: 9600, 19200, 38400, 57600, 115200 bps, or auto)

#### **DEFAULT SETTING**

115200 bps

# **COMMAND MODE**

Line Configuration

# **COMMAND USAGE**

Set the speed to match the baud rate of the device connected to the serial port. Some baud rates available on devices connected to the port might not be supported. The system indicates if the speed you selected is not

supported. If you select the "auto" option, the switch will automatically detect the baud rate configured on the attached terminal, and adjust the speed accordingly.

#### **EXAMPLE**

To specify 57600 bps, enter this command:

```
Console(config-line) #speed 57600
Console(config-line)#
```

# stopbits This command sets the number of the stop bits transmitted per byte. Use the **no** form to restore the default setting.

# **SYNTAX**

```
stopbits {1 | 2}
no stopbits
```

- 1 One stop bit
- 2 Two stop bits

# **DEFAULT SETTING**

1 stop bit

# **COMMAND MODE**

Line Configuration

# **EXAMPLE**

To specify 2 stop bits, enter this command:

```
Console(config-line) #stopbits 2
Console(config-line)#
```

timeout login response This command sets the interval that the system waits for a user to log into the CLI. Use the **no** form to restore the default setting.

#### **SYNTAX**

# timeout login response [seconds]

# no timeout login response

seconds - Integer that specifies the timeout interval. (Range: 0 - 300 seconds; 0: disabled)

#### **DEFAULT SETTING**

CLI: Disabled (0 seconds) Telnet: 300 seconds

#### **COMMAND MODE**

Line Configuration

#### **COMMAND USAGE**

- u If a login attempt is not detected within the timeout interval, the connection is terminated for the session.
- u This command applies to both the local console and Telnet connections.
- The timeout for Telnet cannot be disabled.
- Using the command without specifying a timeout restores the default setting.

# **EXAMPLE**

To set the timeout to two minutes, enter this command:

```
Console(config-line)#timeout login response 120
Console(config-line)#
```

**disconnect** This command terminates an SSH, Telnet, or console connection.

#### **SYNTAX**

#### disconnect session-id

session-id – The session identifier for an SSH, Telnet or console connection. (Range: 0-4)

# **COMMAND MODE**

Privileged Exec

# **COMMAND USAGE**

Specifying session identifier "0" will disconnect the console connection. Specifying any other identifiers for an active session will disconnect an SSH or Telnet connection.

# **EXAMPLE**

Console#disconnect 1 Console#

# RELATED COMMANDS

show ssh (622) show users (511) **show line** This command displays the terminal line's parameters.

# **SYNTAX**

# show line [console | vty]

console - Console terminal line.

**vty** - Virtual terminal for remote console access (i.e., Telnet).

#### **DEFAULT SETTING**

Shows all lines

# **COMMAND MODE**

Normal Exec, Privileged Exec

# **EXAMPLE**

To show all lines, enter this command:

```
Console#show line
 Console Configuration:
 Password Threshold : 3 times
 Inactive Timeout : Disabled
 Login Timeout
                   : Disabled
 Silent Time
                   : Disabled
 Baud Rate
                  : Auto
 Data Bits
                  : 8
 Parity
                  : None
 Stop Bits
                 : 1
 VTY Configuration:
 Password Threshold : 3 times
 Inactive Timeout : 600 sec.
 Login Timeout
                   : 300 sec.
Console#
```

# **EVENT LOGGING**

This section describes commands used to configure event logging on the switch.

**Table 45: Event Logging Commands** 

| Command          | Function                                                                | Mode |
|------------------|-------------------------------------------------------------------------|------|
| Command          | runction                                                                | Mode |
| logging facility | Sets the facility type for remote logging of syslog messages            | GC   |
| logging history  | Limits syslog messages saved to switch memory based on severity         | GC   |
| logging host     | Adds a syslog server host IP address that will receive logging messages | GC   |
| logging on       | Controls logging of error messages                                      | GC   |
| logging trap     | Limits syslog messages saved to a remote server based on severity       | GC   |

**Table 45: Event Logging Commands** (Continued)

| Command      | Function                                | Mode |
|--------------|-----------------------------------------|------|
| clear log    | Clears messages from the logging buffer | PE   |
| show log     | Displays log messages                   | PE   |
| show logging | Displays the state of logging           | PE   |

**logging facility** This command sets the facility type for remote logging of syslog messages. Use the **no** form to return the type to the default.

#### **SYNTAX**

# logging facility type

# no logging facility

type - A number that indicates the facility used by the syslog server to dispatch log messages to an appropriate service. (Range: 16-23)

# **DEFAULT SETTING**

23

#### **COMMAND MODE**

Global Configuration

# **COMMAND USAGE**

The command specifies the facility type tag sent in syslog messages. (See RFC 3164.) This type has no effect on the kind of messages reported by the switch. However, it may be used by the syslog server to sort messages or to store messages in the corresponding database.

#### **EXAMPLE**

Console(config)#logging facility 19 Console(config)#

# logging history

This command limits syslog messages saved to switch memory based on severity. The **no** form returns the logging of syslog messages to the default level.

# **SYNTAX**

logging history {flash | ram} level
no logging history {flash | ram}

**flash** - Event history stored in flash memory (i.e., permanent memory).

**ram** - Event history stored in temporary RAM (i.e., memory flushed on power reset).

*level* - One of the levels listed below. Messages sent include the selected level down to level 0. (Range: 0-7)

**Table 46: Logging Levels** 

| Level | Severity Name | Description                                                                              |
|-------|---------------|------------------------------------------------------------------------------------------|
| 7     | debugging     | Debugging messages                                                                       |
| 6     | informational | Informational messages only                                                              |
| 5     | notifications | Normal but significant condition, such as cold start                                     |
| 4     | warnings      | Warning conditions (e.g., return false, unexpected return)                               |
| 3     | errors        | Error conditions (e.g., invalid input, default used)                                     |
| 2     | critical      | Critical conditions (e.g., memory allocation, or free memory error - resource exhausted) |
| 1     | alerts        | Immediate action needed                                                                  |
| 0     | emergencies   | System unusable                                                                          |

#### **DEFAULT SETTING**

Flash: errors (level 3 - 0) RAM: debugging (level 7 - 0)

# **COMMAND MODE**

Global Configuration

# **COMMAND USAGE**

The message level specified for flash memory must be a higher priority (i.e., numerically lower) than that specified for RAM.

#### **EXAMPLE**

Console(config)#logging history ram 0
Console(config)#

logging host This command adds a syslog server host IP address that will receive logging messages. Use the **no** form to remove a syslog server host.

# **SYNTAX**

# [no] logging host host-ip-address

host-ip-address - The IP address of a syslog server.

#### **DEFAULT SETTING**

None

#### **COMMAND MODE**

Global Configuration

#### **COMMAND USAGE**

- u Use this command more than once to build up a list of host IP addresses.
- The maximum number of host IP addresses allowed is five.

#### **EXAMPLE**

Console(config)#logging host 10.1.0.3 Console(config)#

logging on This command controls logging of error messages, sending debug or error messages to a logging process. The **no** form disables the logging process.

#### **SYNTAX**

[no] logging on

#### **DEFAULT SETTING**

None

# **COMMAND MODE**

Global Configuration

# **COMMAND USAGE**

The logging process controls error messages saved to switch memory or sent to remote syslog servers. You can use the logging history command to control the type of error messages that are stored in memory. You can use the logging trap command to control the type of error messages that are sent to specified syslog servers.

#### **EXAMPLE**

Console(config)#logging on Console(config)#

# RELATED COMMANDS logging history (535) logging trap (537) clear log (537)

# logging trap

This command enables the logging of system messages to a remote server, or limits the syslog messages saved to a remote server based on severity. Use this command without a specified level to enable remote logging. Use the **no** form to disable remote logging.

# **SYNTAX**

```
logging trap [level /eve/]
```

# no logging trap [level]

*level* - One of the syslog severity levels listed in the table on page 535. Messages sent include the selected level through level 0.

#### **DEFAULT SETTING**

Disabled Level 7

# **COMMAND MODE**

Global Configuration

#### **COMMAND USAGE**

- Using this command with a specified level enables remote logging and sets the minimum severity level to be saved.
- u Using this command without a specified level also enables remote logging, but restores the minimum severity level to the default.

# **EXAMPLE**

```
Console(config)#logging trap 4
Console(config)#
```

**clear log** This command clears messages from the log buffer.

#### **SYNTAX**

# clear log [flash | ram]

**flash** - Event history stored in flash memory (i.e., permanent memory).

**ram** - Event history stored in temporary RAM (i.e., memory flushed on power reset).

# **DEFAULT SETTING**

Flash and RAM

# **COMMAND MODE**

Privileged Exec

#### **EXAMPLE**

```
Console#clear log
Console#
```

# RELATED COMMANDS show log (538)

**show log** This command displays the log messages stored in local memory.

# **SYNTAX**

```
show log {flash | ram}
```

**flash** - Event history stored in flash memory (i.e., permanent memory).

**ram** - Event history stored in temporary RAM (i.e., memory flushed on power reset).

# **DEFAULT SETTING**

None

# **COMMAND MODE**

Privileged Exec

# **EXAMPLE**

The following example shows the event message stored in RAM.

```
Console#show log ram
[1] 00:01:30 2001-01-01

"VLAN 1 link-up notification."
level: 6, module: 5, function: 1, and event no.: 1
[0] 00:01:30 2001-01-01

"Unit 1, Port 1 link-up notification."
level: 6, module: 5, function: 1, and event no.: 1
Console#
```

# show logging

This command displays the configuration settings for logging messages to local switch memory, to an SMTP event handler, or to a remote syslog server.

#### **SYNTAX**

# show logging {flash | ram | sendmail | trap}

**flash** - Displays settings for storing event messages in flash memory (i.e., permanent memory).

**ram** - Displays settings for storing event messages in temporary RAM (i.e., memory flushed on power reset).

**sendmail** - Displays settings for the SMTP event handler (page 543).

**trap** - Displays settings for the trap function.

#### **DEFAULT SETTING**

None

# **COMMAND MODE**

Privileged Exec

#### **EXAMPLE**

The following example shows that system logging is enabled, the message level for flash memory is "errors" (i.e., default level 3 - 0), and the message level for RAM is "debugging" (i.e., default level 7 - 0).

```
Console#show logging flash
Syslog logging: Enabled
History logging in FLASH: level errors
Console#show logging ram
Syslog logging: Enabled
History logging in RAM: level debugging
Console#
```

Table 47: show logging flash/ram - display description

| Field                    | Description                                                          |
|--------------------------|----------------------------------------------------------------------|
| Syslog logging           | Shows if system logging has been enabled via the logging on command. |
| History logging in FLASH | The message level(s) reported based on the logging history command.  |
| History logging in RAM   | The message level(s) reported based on the logging history command.  |

The following example displays settings for the trap function.

```
Console#show logging trap
Syslog logging: Enable
REMOTELOG Status: disable
REMOTELOG Facility Type: Local use 7
```

```
REMOTELOG Level Type: Debugging messages
REMOTELOG server IP Address: 1.2.3.4
REMOTELOG server IP Address: 0.0.0.0
REMOTELOG server IP Address: 0.0.0.0
REMOTELOG server IP Address: 0.0.0.0
REMOTELOG server IP Address: 0.0.0.0
Console#
```

Table 48: show logging trap - display description

| Field                          | Description                                                                                                  |
|--------------------------------|----------------------------------------------------------------------------------------------------|
| Syslog logging                 | Shows if system logging has been enabled via the logging on command.                                         |
| REMOTELOG status               | Shows if remote logging has been enabled via the logging trap command.                                       |
| REMOTELOG facility type        | The facility type for remote logging of syslog messages as specified in the logging facility command.        |
| REMOTELOG level type           | The severity threshold for syslog messages sent to a remote server as specified in the logging trap command. |
| REMOTELOG<br>server IP address | The address of syslog servers as specified in the logging host command.                                      |

RELATED COMMANDS show logging sendmail (543)

# **SMTP ALERTS**

These commands configure SMTP event handling, and forwarding of alert messages to the specified SMTP servers and email recipients.

**Table 49: Event Logging Commands** 

| Command                               | Function                                              | Mode   |
|---------------------------------------|-------------------------------------------------------|--------|
| logging sendmail                      | Enables SMTP event handling                           | GC     |
| logging sendmail host                 | SMTP servers to receive alert messages                | GC     |
| logging sendmail level                | Severity threshold used to trigger alert messages     | GC     |
| logging sendmail<br>destination-email | Email recipients of alert messages                    | GC     |
| logging sendmail source-<br>email     | Email address used for "From" field of alert messages | GC     |
| show logging sendmail                 | Displays SMTP event handler settings                  | NE, PE |

logging sendmail This command enables SMTP event handling. Use the no form to disable this function.

#### SYNTAX

# [no] logging sendmail

# **DEFAULT SETTING**

Enabled

# **COMMAND MODE**

Global Configuration

#### **EXAMPLE**

Console(config)#logging sendmail Console(config)#

logging sendmail host This command specifies SMTP servers that will be sent alert messages. Use the **no** form to remove an SMTP server.

#### **SYNTAX**

# [no] logging sendmail host ip-address

ip-address - IP address of an SMTP server that will be sent alert messages for event handling.

#### **DEFAULT SETTING**

None

#### **COMMAND MODE**

Global Configuration

## **COMMAND USAGE**

- You can specify up to three SMTP servers for event handing. However, you must enter a separate command to specify each server.
- To send email alerts, the switch first opens a connection, sends all the email alerts waiting in the queue one by one, and finally closes the connection.
- To open a connection, the switch first selects the server that successfully sent mail during the last connection, or the first server configured by this command. If it fails to send mail, the switch selects the next server in the list and tries to send mail again. If it still fails, the system will repeat the process at a periodic interval. (A trap will be triggered if the switch cannot successfully open a connection.)

#### **EXAMPLE**

Console(config) #logging sendmail host 192.168.1.19 Console(config)#

logging sendmail level This command sets the severity threshold used to trigger alert messages. Use the **no** form to restore the default setting.

#### **SYNTAX**

# logging sendmail level level

# no logging sendmail level

level - One of the system message levels (page 535). Messages sent include the selected level down to level 0. (Range: 0-7; Default: 7)

## **DEFAULT SETTING**

Level 7

#### COMMAND MODE

Global Configuration

#### **COMMAND USAGE**

The specified level indicates an event threshold. All events at this level or higher will be sent to the configured email recipients. (For example, using Level 7 will report all events from level 7 to level 0.)

## **EXAMPLE**

This example will send email alerts for system errors from level 3 through 0.

```
Console(config)#logging sendmail level 3
Console(config)#
```

logging sendmail This command specifies the email recipients of alert messages. Use the no destination-email form to remove a recipient.

#### **SYNTAX**

## [no] logging sendmail destination-email email-address

email-address - The source email address used in alert messages. (Range: 1-41 characters)

# **DEFAULT SETTING**

None

#### **COMMAND MODE**

Global Configuration

#### **COMMAND USAGE**

You can specify up to five recipients for alert messages. However, you must enter a separate command to specify each recipient.

# **EXAMPLE**

Console(config)#logging sendmail destination-email ted@this-company.com Console(config)#

logging sendmail This command sets the email address used for the "From" field in alert source-email messages. Use the **no** form to restore the default value.

#### **SYNTAX**

# logging sendmail source-email email-address

no logging sendmail source-email

email-address - The source email address used in alert messages. (Range: 1-41 characters)

#### **DEFAULT SETTING**

None

## **COMMAND MODE**

Global Configuration

#### **COMMAND USAGE**

You may use an symbolic email address that identifies the switch, or the address of an administrator responsible for the switch.

# **EXAMPLE**

Console(config)#logging sendmail source-email bill@this-company.com Console(config)#

**show logging sendmail** This command displays the settings for the SMTP event handler.

# **COMMAND MODE**

Normal Exec, Privileged Exec

## **EXAMPLE**

Console#show logging sendmail SMTP servers 192.168.1.19

```
SMTP Minimum Severity Level: 7
SMTP destination email addresses
ted@this-company.com
SMTP Source Email Address: bill@this-company.com
SMTP Status: Enabled
Console#
```

# TIME

The system clock can be dynamically set by polling a set of specified time servers (NTP or SNTP). Maintaining an accurate time on the switch enables the system log to record meaningful dates and times for event entries. If the clock is not set, the switch will only record the time from the factory default set at the last bootup.

**Table 50: Time Commands** 

| Command                       | Function                                             | Mode   |
|-------------------------------|------------------------------------------------------|--------|
| SNTP Commands                 |                                                      |        |
| sntp client                   | Accepts time from specified time servers             | GC     |
| sntp poll                     | Sets the interval at which the client polls for time | GC     |
| sntp server                   | Specifies one or more time servers                   | GC     |
| show sntp                     | Shows current SNTP configuration settings            | NE, PE |
| Manual Configuration Commands |                                                      |        |
| clock timezone                | Sets the time zone for the switch's internal clock   | GC     |
| calendar set                  | Sets the system date and time                        | PE     |
| show calendar                 | Displays the current date and time setting           | NE, PE |

sntp client This command enables SNTP client requests for time synchronization from NTP or SNTP time servers specified with the sntp server command. Use the no form to disable SNTP client requests.

# **SYNTAX**

[no] sntp client

# **DEFAULT SETTING**

Disabled

#### **COMMAND MODE**

Global Configuration

#### **COMMAND USAGE**

- u The time acquired from time servers is used to record accurate dates and times for log events. Without SNTP, the switch only records the time starting from the factory default set at the last bootup (i.e., 00:00:00, Jan. 1, 2001).
- u This command enables client time requests to time servers specified via the sntp server command. It issues time synchronization requests based on the interval set via the sntp poll command.

#### **EXAMPLE**

```
Console(config) #sntp server 10.1.0.19
Console(config) #sntp poll 60
Console(config) #sntp client
Console(config) #end
Console#show sntp
Current Time: Dec 23 02:52:44 2002
Poll Interval: 60
Current Mode: unicast
SNTP Status: Enabled
SNTP Server 137.92.140.80 0.0.0.0 0.0.0
Current Server: 137.92.140.80
Console#
```

# **RELATED COMMANDS**

sntp server (546) sntp poll (545) show sntp (546)

sntp poll This command sets the interval between sending time requests when the switch is set to SNTP client mode. Use the no form to restore to the default.

# **SYNTAX**

```
sntp poll seconds
no sntp poll
    seconds - Interval between time requests.
    (Range: 16-16384 seconds)
```

# **DEFAULT SETTING**

16 seconds

## **COMMAND MODE**

Global Configuration

```
Console(config)#sntp poll 60
Console#
```

# RELATED COMMANDS sntp client (544)

# sntp server

This command sets the IP address of the servers to which SNTP time requests are issued. Use the this command with no arguments to clear all time servers from the current list. Use the **no** form to clear all time servers from the current list, or to clear a specific server.

#### **SYNTAX**

```
sntp server [ip1 [ip2 [ip3]]]
no sntp server [ip1 [ip2 [ip3]]]
  ip - IP address of an time server (NTP or SNTP).
  (Range: 1 - 3 addresses)
```

#### **DEFAULT SETTING**

None

# **COMMAND MODE**

Global Configuration

#### **COMMAND USAGE**

This command specifies time servers from which the switch will poll for time updates when set to SNTP client mode. The client will poll the time servers in the order specified until a response is received. It issues time synchronization requests based on the interval set via the sntp poll command.

#### **EXAMPLE**

```
Console(config)#sntp server 10.1.0.19
Console#
```

# **RELATED COMMANDS**

sntp client (544) sntp poll (545) show sntp (546)

# show sntp

This command displays the current time and configuration settings for the SNTP client, and indicates whether or not the local time has been properly updated.

#### **COMMAND MODE**

Normal Exec, Privileged Exec

#### **COMMAND USAGE**

This command displays the current time, the poll interval used for sending time synchronization requests, and the current SNTP mode (i.e., unicast).

#### EXAMPLE

Console#show sntp

Current Time : Nov 5 18:51:22 2006

Poll Interval : 16 seconds Current Mode : Unicast SNTP Status : Enabled

SNTP Server : 137.92.140.80 0.0.0.0 0.0.0.0

Current Server : 137.92.140.80

Console#

**clock timezone** This command sets the time zone for the switch's internal clock.

#### **SYNTAX**

# clock timezone name hour hours minute minutes {before-utc | after-utc}

name - Name of timezone, usually an acronym. (Range: 1-30 characters)

hours - Number of hours before/after UTC. (Range: 0-12 hours before UTC, 0-13 hours after UTC)

*minutes* - Number of minutes before/after UTC. (Range: 0-59 minutes)

**before-utc** - Sets the local time zone before (east) of UTC. **after-utc** - Sets the local time zone after (west) of UTC.

# **DEFAULT SETTING**

None

#### **COMMAND MODE**

Global Configuration

#### **COMMAND USAGE**

This command sets the local time zone relative to the Coordinated Universal Time (UTC, formerly Greenwich Mean Time or GMT), based on the earth's prime meridian, zero degrees longitude. To display a time corresponding to your local time, you must indicate the number of hours and minutes your time zone is east (before) or west (after) of UTC.

#### **EXAMPLE**

Console(config)#clock timezone Japan hours 8 minute 0 after-UTC Console(config)#

# RELATED COMMANDS show sntp (546)

calendar set This command sets the system clock. It may be used if there is no time server on your network, or if you have not configured the switch to receive signals from a time server.

## **SYNTAX**

```
calendar set hour min sec {day month year | month day year}
   hour - Hour in 24-hour format. (Range: 0 - 23)
   min - Minute. (Range: 0 - 59)
   sec - Second. (Range: 0 - 59)
   day - Day of month. (Range: 1 - 31)
   month - january | february | march | april | may | june | july |
   august | september | october | november | december
   year - Year (4-digit). (Range: 2001 - 2100)
```

# **DEFAULT SETTING**

None

## **COMMAND MODE**

Privileged Exec

#### **COMMAND USAGE**

Note that when SNTP is enabled, the system clock cannot be manually configured.

#### **EXAMPLE**

This example shows how to set the system clock to 15:12:34, February 1st, 2002.

```
Console#calendar set 15:12:34 1 February 2002
Console#
```

show calendar This command displays the system clock.

#### **DEFAULT SETTING**

None

# **COMMAND MODE**

Normal Exec, Privileged Exec

# **EXAMPLE**

Console#show calendar 15:12:34 February 1 2002 Console#

# TIME RANGE

This section describes the commands used to sets a time range for use by other functions, such as Access Control Lists.

**Table 51: Time Range Commands** 

| Command         | Function                                                                     | Mode |
|-----------------|------------------------------------------------------------------------------|------|
| time-range      | Specifies the name of a time range, and enters time range configuration mode | GC   |
| absolute        | Sets the time range for the execution of a command                           | TR   |
| periodic        | Sets the time range for the periodic execution of a command                  | TR   |
| show time-range | Shows configured time ranges.                                                | PE   |

time-range This command specifies the name of a time range, and enters time range configuration mode. Use the **no** form to remove a previously specified time range.

## **SYNTAX**

# [no] time-range name

name - Name of the time range. (Range: 1-30 characters)

# **DEFAULT SETTING**

None

# **COMMAND MODE**

Global Configuration

# **COMMAND USAGE**

This command sets a time range for use by other functions, such as Access Control Lists.

#### **EXAMPLE**

Console(config) #time-range r&d Console(config-time-range)#

# RELATED COMMANDS

Access Control Lists (687)

**absolute** This command sets the time range for the execution of a command. Use the **no** form to remove a previously specified time.

#### **SYNTAX**

```
absolute start hour minute day month year
[end hour minutes day month year]

absolute end hour minutes day month year

no absolute

hour - Hour in 24-hour format. (Range: 0-23)

minute - Minute. (Range: 0-59)

day - Day of month. (Range: 1-31)

month - january | february | march | april | may | june | july |
august | september | october | november | december

year - Year (4-digit). (Range: 2009-2109)
```

#### **DEFAULT SETTING**

None

#### **COMMAND MODE**

Time Range Configuration

#### **COMMAND USAGE**

If a time range is already configured, you must use the **no** form of this command to remove the current entry prior to configuring a new time range.

## **EXAMPLE**

This example configures the time for the single occurrence of an event.

```
Console(config)#time-range r&d
Console(config-time-range)#absolute start 1 1 1 april 2009 end 2 1 1 april 2009
Console(config-time-range)#
```

**periodic** This command sets the time range for the periodic execution of a command. Use the **no** form to remove a previously specified time range.

#### **SYNTAX**

```
[no] periodic {daily | friday | monday | saturday | sunday |
thursday | tuesday | wednesday | weekdays | weekend}
hour minute to {daily | friday | monday | saturday | sunday |
thursday | tuesday | wednesday | weekdays | weekend |
hour minute}
daily - Daily
friday - Friday
```

```
monday - Monday
saturday - Saturday
sunday - Sunday
thursday - Thursday
tuesday - Tuesday
wednesday - Wednesday
weekdays - Weekdays
weekend - Weekends
hour - Hour in 24-hour format. (Range: 0-23)
minute - Minute. (Range: 0-59)
```

#### **DEFAULT SETTING**

None

# **COMMAND MODE**

Time Range Configuration

## **EXAMPLE**

This example configures a time range for the periodic occurrence of an event.

```
Console(config) #time-range sales
Console(config-time-range) #periodic daily 1 1 to 2 1
Console(config-time-range) #
```

# **show time-range** This command shows configured time ranges.

# **SYNTAX**

# **show time-range** [name]

*name* - Name of the time range. (Range: 1-30 characters)

#### **DEFAULT SETTING**

None

# **COMMAND MODE**

Privileged Exec

```
Console#showtime-range r&d
Time-range r&d:
  absolute start 01:01 01 April 2009
  periodic Daily 01:01 to Daily 02:01
  periodic Daily 02:01 to Daily 03:01
Console#
```

# **SWITCH CLUSTERING**

Switch Clustering is a method of grouping switches together to enable centralized management through a single unit. Switches that support clustering can be grouped together regardless of physical location or switch type, as long as they are connected to the same local network.

**Table 52: Switch Cluster Commands** 

| Command                 | Function                                           | Mode |
|-------------------------|----------------------------------------------------|------|
| cluster                 | Configures clustering on the switch                | GC   |
| cluster commander       | Configures the switch as a cluster Commander       | GC   |
| cluster ip-pool         | Sets the cluster IP address pool for Members       | GC   |
| cluster member          | Sets Candidate switches as cluster members         | GC   |
| rcommand                | Provides configuration access to Member switches   | GC   |
| show cluster            | Displays the switch clustering status              | PE   |
| show cluster members    | Displays current cluster Members                   | PE   |
| show cluster candidates | Displays current cluster Candidates in the network | PE   |

# Using Switch Clustering

- u A switch cluster has a primary unit called the "Commander" which is used to manage all other "Member" switches in the cluster. The management station can use either Telnet or the web interface to communicate directly with the Commander through its IP address, and then use the Commander to manage the Member switches through the cluster's "internal" IP addresses.
- Clustered switches must be in the same Ethernet broadcast domain. In other words, clustering only functions for switches which can pass information between the Commander and potential Candidates or active Members through VLAN 4093.
- u Once a switch has been configured to be a cluster Commander, it automatically discovers other cluster-enabled switches in the network. These "Candidate" switches only become cluster Members when manually selected by the administrator through the management station.

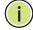

**NOTE:** Cluster Member switches can be managed either through a Telnet connection to the Commander, or through a web management connection to the Commander. When using a console connection, from the Commander CLI prompt, use the rcommand to connect to the Member switch.

# cluster This command enables clustering on the switch. Use the **no** form to disable clustering.

#### **SYNTAX**

[no] cluster

# **DEFAULT SETTING**

Disabled

# **COMMAND MODE**

Global Configuration

## **COMMAND USAGE**

- To create a switch cluster, first be sure that clustering is enabled on the switch (the default is enabled), then set the switch as a Cluster Commander. Set a Cluster IP Pool that does not conflict with any other IP subnets in the network. Cluster IP addresses are assigned to switches when they become Members and are used for communication between Member switches and the Commander.
- Switch clusters are limited to the same Ethernet broadcast domain.
- There can be up to 100 candidates and 36 member switches in one cluster.
- A switch can only be a Member of one cluster.
- Configured switch clusters are maintained across power resets and network changes.

#### **EXAMPLE**

Console(config)#cluster Console(config)#

cluster commander This command enables the switch as a cluster Commander. Use the **no** form to disable the switch as cluster Commander.

#### **SYNTAX**

[no] cluster commander

# **DEFAULT SETTING**

Disabled

#### **COMMAND MODE**

Global Configuration

#### **COMMAND USAGE**

- Once a switch has been configured to be a cluster Commander, it automatically discovers other cluster-enabled switches in the network. These "Candidate" switches only become cluster Members when manually selected by the administrator through the management station.
- Cluster Member switches can be managed through a Telnet connection to the Commander. From the Commander CLI prompt, use the rcommand id command to connect to the Member switch.

#### **EXAMPLE**

Console(config)#cluster commander Console(config)#

cluster ip-pool This command sets the cluster IP address pool. Use the **no** form to reset to the default address.

#### **SYNTAX**

cluster ip-pool ip-address

# no cluster ip-pool

ip-address - The base IP address for IP addresses assigned to cluster Members. The IP address must start 10.x.x.x.

#### **DEFAULT SETTING**

10.254.254.1

# **COMMAND MODE**

Global Configuration

## **COMMAND USAGE**

- An "internal" IP address pool is used to assign IP addresses to Member switches in the cluster. Internal cluster IP addresses are in the form 10.x.x.member-ID. Only the base IP address of the pool needs to be set since Member IDs can only be between 1 and 36.
- Set a Cluster IP Pool that does not conflict with addresses in the network IP subnet. Cluster IP addresses are assigned to switches when they become Members and are used for communication between Member switches and the Commander.
- You cannot change the cluster IP pool when the switch is currently in Commander mode. Commander mode must first be disabled.

#### **EXAMPLE**

Console(config)#cluster ip-pool 10.2.3.4 Console(config)#

cluster member This command configures a Candidate switch as a cluster Member. Use the no form to remove a Member switch from the cluster.

#### SYNTAX

cluster member mac-address mac-address id member-id no cluster member id member-id

```
mac-address - The MAC address of the Candidate switch.
member-id - The ID number to assign to the Member switch.
(Range: 1-36)
```

## **DEFAULT SETTING**

No Members

# **COMMAND MODE**

Global Configuration

#### **COMMAND USAGE**

- The maximum number of cluster Members is 36.
- The maximum number of cluster Candidates is 100.

## **EXAMPLE**

```
Console(config)#cluster member mac-address 00-12-34-56-78-9a id 5
Console(config)#
```

## rcommand This command provides access to a cluster Member CLI for configuration.

#### **SYNTAX**

#### rcommand id member-id

```
member-id - The ID number of the Member switch.
(Range: 1-36)
```

# **COMMAND MODE**

Privileged Exec

## **COMMAND USAGE**

- This command only operates through a Telnet connection to the Commander switch. Managing cluster Members using the local console CLI on the Commander is not supported.
- There is no need to enter the username and password for access to the Member switch CLI.

# Switch Clustering

#### **EXAMPLE**

```
Console#rcommand id 1

CLI session with the DG-FS4510 is opened.

To end the CLI session, enter [Exit].

Vty-0#
```

**show cluster** This command shows the switch clustering configuration.

# **COMMAND MODE**

Privileged Exec

#### **EXAMPLE**

```
Console#show cluster
Role : commander
Interval Heartbeat : 30
Heartbeat Loss Count : 3 seconds
Number of Members : 1
Number of Candidates : 2
Console#
```

**show cluster members** This command shows the current switch cluster members.

# **COMMAND MODE**

Privileged Exec

```
Console#show cluster members
Cluster Members:
ID : 1
Role : Active member
IP Address : 10.254.254.2
MAC Address : 00-17-7C-00-00-FE
Description : DG-FS4510 Managed FE Switch
Console#
```

# show cluster candidates

show cluster This command shows the discovered Candidate switches in the network.

COMMAND MODE Privileged Exec

## **EXAMPLE**

Console#show cluster candidates

Cluster Candidates:

Role MAC Address Description

Active member 00-17-7c-00-00-FE DG-FS4510 Managed FE Switch

CANDIDATE 00-17-7C-08-47-A0 DG-FS4510 Managed FE Switch

Console#

# **SNMP COMMANDS**

Controls access to this switch from management stations using the Simple Network Management Protocol (SNMP), as well as the error types sent to trap managers.

SNMP Version 3 also provides security features that cover message integrity, authentication, and encryption; as well as controlling user access to specific areas of the MIB tree. To use SNMPv3, first set an SNMP engine ID (or accept the default), specify read and write access views for the MIB tree, configure SNMP user groups with the required security model (i.e., SNMP v1, v2c or v3) and security level (i.e., authentication and privacy), and then assign SNMP users to these groups, along with their specific authentication and privacy passwords.

**Table 53: SNMP Commands** 

| Command                   | Function                                                              | Mode   |  |
|---------------------------|-----------------------------------------------------------------------|--------|--|
| General SNMP Commands     | General SNMP Commands                                                 |        |  |
| snmp-server               | Enables the SNMP agent                                                | GC     |  |
| snmp-server community     | Sets up the community access string to permit access to SNMP commands | GC     |  |
| snmp-server contact       | Sets the system contact string                                        | GC     |  |
| snmp-server location      | Sets the system location string                                       | GC     |  |
| show snmp                 | Displays the status of SNMP communications                            | NE, PE |  |
| SNMP Target Host Commands |                                                                       |        |  |
| snmp-server enable traps  | Enables the device to send SNMP traps (i.e., SNMP notifications)      | GC     |  |
| snmp-server host          | Specifies the recipient of an SNMP notification operation             | GC     |  |
| SNMPv3 Engine Command     | ds                                                                    |        |  |
| snmp-server engine-id     | Sets the SNMP engine ID                                               | GC     |  |
| snmp-server group         | Adds an SNMP group, mapping users to views                            | GC     |  |
| snmp-server user          | Adds a user to an SNMP group                                          | GC     |  |
| snmp-server view          | Adds an SNMP view                                                     | GC     |  |
| show snmp engine-id       | Shows the SNMP engine ID                                              | PE     |  |
| show snmp group           | Shows the SNMP groups                                                 | PE     |  |
| show snmp user            | Shows the SNMP users                                                  | PE     |  |
| show snmp view            | Shows the SNMP views                                                  | PE     |  |

Table 53: SNMP Commands (Continued)

| Command                                                             | Function                                                                                                    | Mode      |  |
|---------------------------------------------------------------------|----------------------------------------------------------------------------------------------------|-----------|--|
| Notification Log Command                                            | Notification Log Commands                                                                                                    |           |  |
| nlm                                                                 | Enables the specified notification log                                                                                                    | GC        |  |
| snmp-server notify-filter                                           | Creates a notification log and specifies the target host                                                                                              | GC        |  |
| show nlm oper-status                                                | Shows operation status of configured notification logs                                                                                                | PE        |  |
| show snmp notify-filter                                             | Displays the configured notification logs                                                                                                    | PE        |  |
| ATC Trap Commands                                                   |                                                                                                    |           |  |
| snmp-server enable port-<br>traps atc broadcast-<br>alarm-clear     | Sends a trap when broadcast traffic falls beneath the lower threshold after a storm control response has been triggered                               | IC (Port) |  |
| snmp-server enable port-<br>traps atc broadcast-<br>alarm-fire      | Sends a trap when broadcast traffic exceeds the upper threshold for automatic storm control                                                           | IC (Port) |  |
| snmp-server enable port-<br>traps atc broadcast-<br>control-apply   | Sends a trap when broadcast traffic exceeds the upper threshold for automatic storm control and the apply timer expires                               | IC (Port) |  |
| snmp-server enable port-<br>traps atc broadcast-<br>control-release | Sends a trap when broadcast traffic falls beneath the lower threshold after a storm control response has been triggered and the release timer expires | IC (Port) |  |
|                                                                     | Sends a trap when multicast traffic falls beneath the lower threshold after a storm control response has been triggered                               | IC (Port) |  |
|                                                                     | Sends a trap when multicast traffic exceeds the upper threshold for automatic storm control                                                           | IC (Port) |  |
| snmp-server enable port-<br>traps atc multicast-<br>control-apply   | Sends a trap when multicast traffic exceeds the upper threshold for automatic storm control and the apply timer expires                               | IC (Port) |  |
| snmp-server enable port-<br>traps atc multicast-<br>control-release | Sends a trap when multicast traffic falls beneath the lower threshold after a storm control response has been triggered and the release timer expires | IC (Port) |  |

snmp-server This command enables the SNMPv3 engine and services for all management clients (i.e., versions 1, 2c, 3). Use the **no** form to disable the server.

# **SYNTAX**

[no] snmp-server

**DEFAULT SETTING** Enabled

**COMMAND MODE** Global Configuration

## **EXAMPLE**

Console(config)#snmp-server Console(config)#

# community

snmp-server This command defines community access strings used to authorize management access by clients using SNMP v1 or v2c. Use the **no** form to remove the specified community string.

## **SYNTAX**

# snmp-server community string [ro | rw]

# no snmp-server community string

string - Community string that acts like a password and permits access to the SNMP protocol. (Maximum length: 32 characters, case sensitive; Maximum number of strings: 5)

ro - Specifies read-only access. Authorized management stations are only able to retrieve MIB objects.

rw - Specifies read/write access. Authorized management stations are able to both retrieve and modify MIB objects.

# **DEFAULT SETTING**

- public Read-only access. Authorized management stations are only able to retrieve MIB objects.
- private Read/write access. Authorized management stations are able to both retrieve and modify MIB objects.

#### **COMMAND MODE**

Global Configuration

# **EXAMPLE**

Console(config) #snmp-server community alpha rw Console(config)#

snmp-server contact This command sets the system contact string. Use the **no** form to remove the system contact information.

## **SYNTAX**

# snmp-server contact string

no snmp-server contact

string - String that describes the system contact information. (Maximum length: 255 characters)

# **DEFAULT SETTING**

None

# **COMMAND MODE**

Global Configuration

#### **EXAMPLE**

Console(config) #snmp-server contact Paul Console(config)#

#### RELATED COMMANDS

snmp-server location (562)

**snmp-server location** This command sets the system location string. Use the **no** form to remove the location string.

#### **SYNTAX**

# snmp-server location text

# no snmp-server location

text - String that describes the system location. (Maximum length: 255 characters)

#### **DEFAULT SETTING**

None

# **COMMAND MODE**

Global Configuration

## **EXAMPLE**

Console(config)#snmp-server location WC-19 Console(config)#

#### RELATED COMMANDS

snmp-server contact (561)

## **show snmp** This command can be used to check the status of SNMP communications.

# **DEFAULT SETTING**

None

# **COMMAND MODE**

Normal Exec, Privileged Exec

#### **COMMAND USAGE**

This command provides information on the community access strings, counter information for SNMP input and output protocol data units, and whether or not SNMP logging has been enabled with the **snmp-server** enable traps command.

```
Console#show snmp
SNMP Agent : Enabled
SNMP Traps :
Authentication : Enabled
Link-up-down : Enabled
SNMP Communities :
   1. public, and the access level is read-only
   2. private, and the access level is read/write
0 SNMP packets input
    0 Bad SNMP version errors
    0 Unknown community name
    O Illegal operation for community name supplied
    0 Encoding errors
    0 Number of requested variables
   0 Number of altered variables
   0 Get-request PDUs
   0 Get-next PDUs
    0 Set-request PDUs
0 SNMP packets output
    0 Too big errors
    0 No such name errors
    0 Bad values errors
    0 General errors
    0 Response PDUs
    0 Trap PDUs
SNMP Logging: Disabled
Console#
```

snmp-server enable This command enables this device to send Simple Network Management Protocol traps or informs (i.e., SNMP notifications). Use the **no** form to disable SNMP notifications.

# **SYNTAX**

# [no] snmp-server enable traps [authentication | link-up-down]

authentication - Keyword to issue authentication failure notifications.

**link-up-down** - Keyword to issue link-up or link-down notifications.

#### **DEFAULT SETTING**

Issue authentication and link-up-down traps.

## **COMMAND MODE**

Global Configuration

#### **COMMAND USAGE**

If you do not enter an **snmp-server enable traps** command, no notifications controlled by this command are sent. In order to configure this device to send SNMP notifications, you must enter at least one **snmp-server enable traps** command. If you enter the command with no keywords, both authentication and link-up-down notifications are enabled. If you enter the command with a keyword, only the notification type related to that keyword is enabled.

- The **snmp-server enable traps** command is used in conjunction with the snmp-server host command. Use the snmp-server host command to specify which host or hosts receive SNMP notifications. In order to send notifications, you must configure at least one snmp-server host command.
- The authentication, link-up, and link-down traps are legacy notifications, and therefore when used for SNMP Version 3 hosts, they must be enabled in conjunction with the corresponding entries in the Notify View assigned by the snmp-server group command.

#### **EXAMPLE**

Console(config)#snmp-server enable traps link-up-down Console(config)#

RELATED COMMANDS snmp-server host (564)

snmp-server host This command specifies the recipient of a Simple Network Management Protocol notification operation. Use the **no** form to remove the specified host.

# **SYNTAX**

snmp-server host host-addr [inform [retry retries | **timeout** seconds]] community-string [version {1 | 2c | 3 {auth | noauth | priv} [udp-port port]}

#### **no snmp-server host** host-addr

host-addr - Internet address of the host (the targeted recipient). (Maximum host addresses: 5 trap destination IP address entries)

**inform** - Notifications are sent as inform messages. Note that this option is only available for version 2c and 3 hosts. (Default: traps are used)

retries - The maximum number of times to resend an inform message if the recipient does not acknowledge receipt. (Range: 0-255; Default: 3)

seconds - The number of seconds to wait for an acknowledgment before resending an inform message. (Range: 0-2147483647 centiseconds; Default: 1500 centiseconds)

community-string - Password-like community string sent with the notification operation to SNMP V1 and V2c hosts. Although you can set this string using the **snmp-server host** command by itself, we recommend defining it with the snmp-server community command prior to using the **snmp-server host** command. (Maximum length: 32 characters)

**version** - Specifies whether to send notifications as SNMP Version 1, 2c or 3 traps. (Range: 1, 2c, 3; Default: 1)

**auth** | **noauth** | **priv** - This group uses SNMPv3 with authentication, no authentication, or with authentication and privacy. See "Simple Network Management Protocol" on page 374 for further information about these authentication and encryption options.

port - Host UDP port to use. (Range: 1-65535; Default: 162)

#### **DEFAULT SETTING**

Host Address: None Notification Type: Traps

SNMP Version: 1 UDP Port: 162

## **COMMAND MODE**

Global Configuration

# **COMMAND USAGE**

- u If you do not enter an **snmp-server host** command, no notifications are sent. In order to configure the switch to send SNMP notifications, you must enter at least one **snmp-server host** command. In order to enable multiple hosts, you must issue a separate **snmp-server host** command for each host.
- The snmp-server host command is used in conjunction with the snmp-server enable traps command. Use the snmp-server enable traps command to enable the sending of traps or informs and to specify which SNMP notifications are sent globally. For a host to receive notifications, at least one snmp-server enable traps command and the snmp-server host command for that host must be enabled.
- Some notification types cannot be controlled with the snmp-server enable traps command. For example, some notification types are always enabled.
- Notifications are issued by the switch as trap messages by default. The recipient of a trap message does not send a response to the switch. Traps are therefore not as reliable as inform messages, which include a request for acknowledgement of receipt. Informs can be used to ensure that critical information is received by the host. However, note that informs consume more system resources because they must be kept in memory until a response is received. Informs also add to network traffic. You should consider these effects when deciding whether to issue notifications as traps or informs.

To send an inform to a SNMPv2c host, complete these steps:

- 1. Enable the SNMP agent (page 560).
- 2. Create a view with the required notification messages (page 570).
- 3. Create a group that includes the required notify view (page 568).
- 4. Allow the switch to send SNMP traps; i.e., notifications (page 563).
- 5. Specify the target host that will receive inform messages with the **snmp-server host** command as described in this section.

To send an inform to a SNMPv3 host, complete these steps:

- 1. Enable the SNMP agent (page 560).
- 2. Create a local SNMPv3 user to use in the message exchange process (page 569).
- 3. Create a view with the required notification messages (page 570).
- 4. Create a group that includes the required notify view (page 568).
- 5. Allow the switch to send SNMP traps; i.e., notifications (page 563).
- **6.** Specify the target host that will receive inform messages with the **snmp-server host** command as described in this section.
- The switch can send SNMP Version 1, 2c or 3 notifications to a host IP address, depending on the SNMP version that the management station supports. If the **snmp-server host** command does not specify the SNMP version, the default is to send SNMP version 1 notifications.
- If you specify an SNMP Version 3 host, then the community string is interpreted as an SNMP user name. The user name must first be defined with the snmp-server user command. Otherwise, an SNMPv3 group will be automatically created by the snmp-server host command using the name of the specified community string, and default settings for the read, write, and notify view.

#### **EXAMPLE**

 $\label{local_config} $$\operatorname{console}(\operatorname{config}) $$\operatorname{server}$ host $10.1.19.23$ batman $$\operatorname{Console}(\operatorname{config})$$$$$$$$$$ 

# RELATED COMMANDS

snmp-server enable traps (563)

snmp-server engine-id This command configures an identification string for the SNMPv3 engine. Use the **no** form to restore the default.

#### SYNTAX

```
snmp-server engine-id {local | remote {ip-address}}
   engineid-string
no snmp-server engine-id {local | remote {ip-address}}
   local - Specifies the SNMP engine on this switch.
   remote - Specifies an SNMP engine on a remote device.
```

ip-address - The Internet address of the remote device.

engineid-string - String identifying the engine ID. (Range: 1-26) hexadecimal characters)

#### **DEFAULT SETTING**

A unique engine ID is automatically generated by the switch based on its MAC address.

## **COMMAND MODE**

Global Configuration

#### **COMMAND USAGE**

- An SNMP engine is an independent SNMP agent that resides either on this switch or on a remote device. This engine protects against message replay, delay, and redirection. The engine ID is also used in combination with user passwords to generate the security keys for authenticating and encrypting SNMPv3 packets.
- A remote engine ID is required when using SNMPv3 informs. (See the snmp-server host command.) The remote engine ID is used to compute the security digest for authentication and encryption of packets passed between the switch and a user on the remote host. SNMP passwords are localized using the engine ID of the authoritative agent. For informs, the authoritative SNMP agent is the remote agent. You therefore need to configure the remote agent's SNMP engine ID before you can send proxy requests or informs to it.
- Trailing zeroes need not be entered to uniquely specify a engine ID. In other words, the value "0123456789" is equivalent to "0123456789" followed by 16 zeroes for a local engine ID.
- A local engine ID is automatically generated that is unique to the switch. This is referred to as the default engine ID. If the local engine ID is deleted or changed, all SNMP users will be cleared. You will need to reconfigure all existing users (page 569).

```
Console(config)#snmp-server engine-id local 1234567890
Console(config)#snmp-server engineID remote 9876543210 192.168.1.19
Console(config)#
```

# RELATED COMMANDS snmp-server host (564)

snmp-server group This command adds an SNMP group, mapping SNMP users to SNMP views. Use the **no** form to remove an SNMP group.

#### **SYNTAX**

```
snmp-server group groupname
   {v1 | v2c | v3 {auth | noauth | priv}}
   [read readview] [write writeview] [notify notifyview]
```

# no snmp-server group groupname

groupname - Name of an SNMP group. (Range: 1-32 characters)

**v1** | **v2c** | **v3** - Use SNMP version 1, 2c or 3.

auth | noauth | priv - This group uses SNMPv3 with authentication, no authentication, or with authentication and privacy. See "Simple Network Management Protocol" on page 374 for further information about these authentication and encryption options.

readview - Defines the view for read access. (1-32 characters) writeview - Defines the view for write access. (1-32 characters)

notifyview - Defines the view for notifications. (1-32 characters)

#### **DEFAULT SETTING**

Default groups: public<sup>6</sup> (read only), private<sup>7</sup> (read/write) readview - Every object belonging to the Internet OID space (1). writeview - Nothing is defined. notifyview - Nothing is defined.

#### **COMMAND MODE**

Global Configuration

#### COMMAND USAGE

- u A group sets the access policy for the assigned users.
- When authentication is selected, the MD5 or SHA algorithm is used as specified in the snmp-server user command.
- When privacy is selected, the DES 56-bit algorithm is used for data encryption.
- For additional information on the notification messages supported by this switch, see Table 28, "Supported Notification Messages," on page 384. Also, note that the authentication, link-up and link-down messages are legacy traps and must therefore be enabled in conjunction with the snmp-server enable traps command.

<sup>6.</sup> No view is defined.

<sup>7.</sup> Maps to the defaultview.

#### EXAMPLE

Console(config) #snmp-server group r&d v3 auth write daily Console(config)#

snmp-server user This command adds a user to an SNMP group, restricting the user to a specific SNMP Read, Write, or Notify View. Use the **no** form to remove a user from an SNMP group.

#### **SYNTAX**

**snmp-server user** username groupname [remote ip-address] {v1 | v2c | v3 [encrypted] [auth {md5 | sha} auth-password [priv des56 priv-password]]

no snmp-server user username {v1 | v2c | v3 | remote}

username - Name of user connecting to the SNMP agent. (Range: 1-32 characters)

groupname - Name of an SNMP group to which the user is assigned. (Range: 1-32 characters)

**remote** - Specifies an SNMP engine on a remote device.

*ip-address* - The Internet address of the remote device.

**v1** | **v2c** | **v3** - Use SNMP version 1, 2c or 3.

**encrypted** - Accepts the password as encrypted input.

auth - Uses SNMPv3 with authentication.

md5 | sha - Uses MD5 or SHA authentication.

auth-password - Authentication password. Enter as plain text if the **encrypted** option is not used. Otherwise, enter an encrypted password. (A minimum of eight characters is required.)

**priv des56** - Uses SNMPv3 with privacy with DES56 encryption.

priv-password - Privacy password. Enter as plain text if the **encrypted** option is not used. Otherwise, enter an encrypted password.

#### **DEFAULT SETTING**

None

#### COMMAND MODE

Global Configuration

## **COMMAND USAGE**

u Local users (i.e., the command does not specify a remote engine identifier) must be configured to authorize management access for SNMPv3 clients, or to identify the source of SNMPv3 trap messages sent from the local switch.

- Remote users (i.e., the command specifies a remote engine identifier) must be configured to identify the source of SNMPv3 inform messages sent from the local switch.
- The SNMP engine ID is used to compute the authentication/privacy digests from the password. You should therefore configure the engine ID with the snmp-server engine-id command before using this configuration command.
- Before you configure a remote user, use the snmp-server engine-id command to specify the engine ID for the remote device where the user resides. Then use the **snmp-server user** command to specify the user and the IP address for the remote device where the user resides. The remote agent's SNMP engine ID is used to compute authentication/ privacy digests from the user's password. If the remote engine ID is not first configured, the **snmp-server user** command specifying a remote user will fail.
- SNMP passwords are localized using the engine ID of the authoritative agent. For informs, the authoritative SNMP agent is the remote agent. You therefore need to configure the remote agent's SNMP engine ID before you can send proxy requests or informs to it.

#### **EXAMPLE**

```
Console(config)#snmp-server user steve group r&d v3 auth md5 greenpeace priv
 des56 einstien
Console(config) #snmp-server user mark group r&d remote 192.168.1.19 v3 auth
 md5 greenpeace priv des56 einstien
Console(config)#
```

snmp-server view This command adds an SNMP view which controls user access to the MIB. Use the **no** form to remove an SNMP view.

# **SYNTAX**

```
snmp-server view view-name oid-tree {included | excluded}
no snmp-server view view-name
```

*view-name - Name of an SNMP view. (Range: 1-32 characters)* oid-tree - Object identifier of a branch within the MIB tree. Wild cards can be used to mask a specific portion of the OID string. (Refer to the examples.)

included - Defines an included view.

excluded - Defines an excluded view.

#### **DEFAULT SETTING**

defaultview (includes access to the entire MIB tree)

#### **COMMAND MODE**

Global Configuration

#### **COMMAND USAGE**

- u Views are used in the snmp-server group command to restrict user access to specified portions of the MIB tree.
- u The predefined view "defaultview" includes access to the entire MIB tree.

#### **EXAMPLES**

This view includes MIB-2.

```
Console(config)#snmp-server view mib-2 1.3.6.1.2.1 included Console(config)#
```

This view includes the MIB-2 interfaces table, ifDescr. The wild card is used to select all the index values in this table.

```
Console(config)#snmp-server view ifEntry.2 1.3.6.1.2.1.2.2.1.*.2 included
Console(config)#
```

This view includes the MIB-2 interfaces table, and the mask selects all index entries.

```
Console(config)#snmp-server view ifEntry.a 1.3.6.1.2.1.2.2.1.1.* included
Console(config)#
```

# **show snmp engine-id** This command shows the SNMP engine ID.

## **COMMAND MODE**

Privileged Exec

#### **EXAMPLE**

This example shows the default engine ID.

```
Console#show snmp engine-id
Local SNMP EngineID: 8000002a8000000000e8666672
Local SNMP EngineBoots: 1

Remote SNMP EngineID

Remote SNMP EngineID

IP address
80000000030004e2b316c54321

Console#
```

# Table 54: show snmp engine-id - display description

| Field                  | Description                                                                                           |
|------------------------|----------------------------------------------------------------------------------------------------|
| Local SNMP engineID    | String identifying the engine ID.                                                                     |
| Local SNMP engineBoots | The number of times that the engine has (re-)initialized since the snmp EngineID was last configured. |

Table 54: show snmp engine-id - display description (Continued)

| Field                | Description                                                               |
|----------------------|---------------------------------------------------------------------------|
| Remote SNMP engineID | String identifying an engine ID on a remote device.                       |
| IP address           | IP address of the device containing the corresponding remote SNMP engine. |

# show snmp group

Four default groups are provided – SNMPv1 read-only access and read/write access, and SNMPv2c read-only access and read/write access.

# COMMAND MODE Privileged Exec

```
Console#show snmp group
Group Name: r&d
Security Model: v3
Read View: defaultview
Write View: daily
Notify View: none
Storage Type: permanent
Row Status: active
Group Name: public
Security Model: v1
Read View: defaultview
Write View: none
Notify View: none
Storage Type: volatile
Row Status: active
Group Name: public
Security Model: v2c
Read View: defaultview
Write View: none
Notify View: none
Storage Type: volatile
Row Status: active
Group Name: private
Security Model: v1
Read View: defaultview
Write View: defaultview
Notify View: none
Storage Type: volatile
Row Status: active
Group Name: private
Security Model: v2c
Read View: defaultview
Write View: defaultview
Notify View: none
Storage Type: volatile
Row Status: active
Console#
```

**Table 55: show snmp group** - display description

| Field          | Description                      |
|----------------|----------------------------------|
| groupname      | Name of an SNMP group.           |
| security model | The SNMP version.                |
| readview       | The associated read view.        |
| writeview      | The associated write view.       |
| notifyview     | The associated notify view.      |
| storage-type   | The storage type for this entry. |
| Row Status     | The row status of this entry.    |

# **show snmp user** This command shows information on SNMP users.

# COMMAND MODE Privileged Exec

```
Console#show snmp user
EngineId: 800000ca0300177cdf9ca00000
User Name: steve
Authentication Protocol: md5
Privacy Protocol: des56
Storage Type: nonvolatile
Row Status: active

SNMP remote user
EngineId: 8000000030004e2b316c54321
User Name: mark
Authentication Protocol: mdt
Privacy Protocol: des56
Storage Type: nonvolatile
Row Status: active

Console#
```

Table 56: show snmp user - display description

| Field                   | Description                                               |
|-------------------------|-----------------------------------------------------------|
| EngineId                | String identifying the engine ID.                         |
| User Name               | Name of user connecting to the SNMP agent.                |
| Authentication Protocol | The authentication protocol used with SNMPv3.             |
| Privacy Protocol        | The privacy protocol used with SNMPv3.                    |
| Storage Type            | The storage type for this entry.                          |
| Row Status              | The row status of this entry.                             |
| SNMP remote user        | A user associated with an SNMP engine on a remote device. |

# **show snmp view** This command shows information on the SNMP views.

# COMMAND MODE Privileged Exec

## **EXAMPLE**

Console#show snmp view
View Name: mib-2
Subtree OID: 1.2.2.3.6.2.1
View Type: included
Storage Type: permanent
Row Status: active

View Name: defaultview
Subtree OID: 1
View Type: included
Storage Type: volatile
Row Status: active

Console#

Table 57: show snmp view - display description

| Field        | Description                                    |
|--------------|------------------------------------------------|
| View Name    | Name of an SNMP view.                          |
| Subtree OID  | A branch in the MIB tree.                      |
| View Type    | Indicates if the view is included or excluded. |
| Storage Type | The storage type for this entry.               |
| Row Status   | The row status of this entry.                  |

**nlm** This command enables or disables the specified notification log.

#### **SYNTAX**

[no] nlm filter-name

filter-name - Notification log name. (Range: 1-32 characters)

# **DEFAULT SETTING**

Enabled

#### **COMMAND MODE**

Global Configuration

## **COMMAND USAGE**

Notification logging is enabled by default, but will not start recording information until a logging profile specified by the snmp-server notify-filter command is enabled by the **nlm** command.

Disabling logging with this command does not delete the entries stored in the notification log.

#### EXAMPLE

This example enables the notification logs A1 and A2.

```
Console(config)#nlm A1
Console(config)#nlm A2
Console(config)#
```

**snmp-server notify**- This command creates an SNMP notification log. Use the **no** form to filter remove this log.

#### **SYNTAX**

[no] snmp-server notify-filter profile-name remote ip-address

profile-name - Notification log profile name. (Range: 1-32 characters)

ip-address - The Internet address of a remote device. The specified target host must already have been configured using the snmpserver host command.

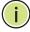

Note: The notification log is stored locally. It is not sent to a remote device. This remote host parameter is only required to complete mandatory fields in the SNMP Notification MIB.

# **DEFAULT SETTING**

None

# **COMMAND MODE**

Global Configuration

# **COMMAND USAGE**

- Systems that support SNMP often need a mechanism for recording Notification information as a hedge against lost notifications, whether those are Traps or Informs that exceed retransmission limits. The Notification Log MIB (NLM, RFC 3014) provides an infrastructure in which information from other MIBs may be logged.
- Given the service provided by the NLM, individual MIBs can now bear less responsibility to record transient information associated with an event against the possibility that the Notification message is lost, and applications can poll the log to verify that they have not missed any important Notifications.
- If notification logging is not configured and enabled, when the switch reboots, some SNMP traps (such as warm start) cannot be logged.

- To avoid this problem, notification logging should be configured and enabled using the **snmp-server notify-filter** command and nlm command, and these commands stored in the startup configuration file. Then when the switch reboots, SNMP traps (such as warm start) can now be logged.
- When this command is executed, a notification log is created (with the default parameters defined in RFC 3014). Notification logging is enabled by default (see the nlm command), but will not start recording information until a logging profile specified with this command is enabled with the nlm command.
- Based on the default settings used in RFC 3014, a notification log can contain up to 256 entries, and the entry aging time is 1440 minutes. Information recorded in a notification log, and the entry aging time can only be configured using SNMP from a network management station.
- When a trap host is created with the snmp-server host command, a default notify filter will be created as shown in the example under the show snmp notify-filter command.

#### **EXAMPLE**

This example first creates an entry for a remote host, and then instructs the switch to record this device as the remote host for the specified notification log.

```
Console(config)#snmp-server host 10.1.19.23 batman
Console(config) #snmp-server notify-filter A1 remote 10.1.19.23
Console#
```

**show nlm oper-status** This command shows the operational status of configured notification logs.

# **COMMAND MODE** Privileged Exec

#### **EXAMPLE**

Console#sh nlm oper-status

Filter Name: A1

Oper-Status: Operational

Filter Name: A2

Oper-Status: Operational

Console#

# show snmp notifyfilter

**show snmp notify-** This command displays the configured notification logs.

# **COMMAND MODE**

Privileged Exec

# **EXAMPLE**

This example displays the configured notification logs and associated target hosts. Note that the last entry is a default filter created when a trap host is initially created.

| Console#show snmp notify-f: | ilter      |
|-----------------------------|------------|
| Filter profile name         | IP address |
|                             |            |
| A1                          | 10.1.19.23 |
| A2                          | 10.1.19.22 |
| traphost.1.1.1.1.private    | 1.1.1.1    |
| Console#                    |            |

# REMOTE MONITORING COMMANDS

Remote Monitoring allows a remote device to collect information or respond to specified events on an independent basis. This switch is an RMON-capable device which can independently perform a wide range of tasks, significantly reducing network management traffic. It can continuously run diagnostics and log information on network performance. If an event is triggered, it can automatically notify the network administrator of a failure and provide historical information about the event. If it cannot connect to the management agent, it will continue to perform any specified tasks and pass data back to the management station the next time it is contacted.

The switch supports mini-RMON, which consists of the Statistics, History, Event and Alarm groups. When RMON is enabled, the system gradually builds up information about its physical interfaces, storing this information in the relevant RMON database group. A management agent then periodically communicates with the switch using the SNMP protocol. However, if the switch encounters a critical event, it can automatically send a trap message to the management agent which can then respond to the event if so configured.

**Table 58: RMON Commands** 

| Command                 | Function                                       | Mode |
|-------------------------|------------------------------------------------|------|
| rmon alarm              | Sets threshold bounds for a monitored variable | GC   |
| rmon event              | Creates a response event for an alarm          | GC   |
| rmon collection history | Periodically samples statistics                | IC   |
| rmon collection stats   | Enables statistics collection                  | IC   |
| show rmon alarm         | Shows the settings for all configured alarms   | PE   |
| show rmon event         | Shows the settings for all configured events   | PE   |
| show rmon history       | Shows the sampling parameters for each entry   | PE   |
| show rmon statistics    | Shows the collected statistics                 | PE   |

rmon alarm This command sets threshold bounds for a monitored variable. Use the **no** form to remove an alarm.

#### SYNTAX

rmon alarm index variable interval seconds {absolute | delta} rising-threshold threshold event event-index falling-threshold threshold event event-index [owner name]

### no rmon event index

index - Index to this entry. (Range: 1-65535)

variable - The object identifier of the MIB variable to be sampled. Only variables of the type etherStatsEntry.n.n may be sampled. Note that etherStatsEntry.n uniquely defines the MIB variable, and etherStatsEntry.n.n defines the MIB variable, plus the etherStatsIndex. For example, 1.3.6.1.2.1.16.1.1.1.6.1 denotes etherStatsBroadcastPkts, plus the etherStatsIndex of 1.

seconds - The polling interval. (Range: 1-31622400 seconds)

**absolute** – The variable is compared directly to the thresholds at the end of the sampling period.

delta - The last sample is subtracted from the current value and the difference is then compared to the thresholds.

threshold - An alarm threshold for the sampled variable. (Range: 1-65535)

event-index - The index of the event to use if an alarm is triggered. If there is no corresponding entry in the event control table, then no event will be generated. (Range: 1-65535)

name - Name of the person who created this entry. (Range: 1-127 characters)

# **DEFAULT SETTING**

None

# **COMMAND MODE**

Global Configuration

# **COMMAND USAGE**

- If an event is already defined for an index, the entry must be deleted before any changes can be made with this command.
- If the current value is greater than or equal to the rising threshold, and the last sample value was less than this threshold, then an alarm will be generated. After a rising event has been generated, another such event will not be generated until the sampled value has fallen below the rising threshold, reaches the falling threshold, and again moves back up to the rising threshold.
- If the current value is less than or equal to the falling threshold, and the last sample value was greater than this threshold, then an alarm will be generated. After a falling event has been generated, another

such event will not be generated until the sampled value has risen above the falling threshold, reaches the rising threshold, and again moves back down to the failing threshold.

#### **EXAMPLE**

Console(config)#rmon alarm 1 1 1.3.6.1.2.1.16.1.1.1.6.1 interval 15 delta
 rising-threshold 100 event 1 falling-threshold 30 event 1 owner mike
Console(config)#

**rmon event** This command creates a response event for an alarm. Use the **no** form to remove an event.

# **SYNTAX**

rmon event index [log] | [trap community] | [description string] |
 [owner name]

no rmon event index

index – Index to this entry. (Range: 1-65535)

**log** – Generates an RMON log entry when the event is triggered. Log messages are processed based on the current configuration settings for event logging (see "Event Logging" on page 533).

**trap** – Sends a trap message to all configured trap managers (see "snmp-server host" on page 564).

community – A password-like community string sent with the trap operation to SNMP v1 and v2c hosts. Although this string can be set using the rmon event command by itself, it is recommended that the string be defined using the snmp-server community command (page 561) prior to using the rmon event command. (Range: 1-32 characters)

string – A comment that describes this event. (Range: 1-127 characters)

name – Name of the person who created this entry. (Range: 1-127 characters)

# **DEFAULT SETTING**

One default event is configured as follows:

event Index = 1

Description: RMON\_TRAP\_LOG

Event type: log & trap

Event community name is public

Owner is RMON SNMP

# **COMMAND MODE**

Global Configuration

#### **COMMAND USAGE**

- If an event is already defined for an index, the entry must be deleted before any changes can be made with this command.
- The specified events determine the action to take when an alarm triggers this event. The response to an alarm can include logging the alarm or sending a message to a trap manager.

#### **EXAMPLE**

```
Console(config) #rmon event 2 log description urgent owner mike
Console(config)#
```

# history

rmon collection This command periodically samples statistics on a physical interface. Use the no form to disable periodic sampling.

### **SYNTAX**

```
rmon collection history index [buckets number] |
   [interval seconds] | [owner name]
```

# no rmon collection history index

```
index – Index to this entry. (Range: 1-65535)
number – The number of buckets requested for this entry.
(Range: 1-65536)
seconds - The polling interval. (Range: 1-3600 seconds)
name - Name of the person who created this entry. (Range: 1-127
characters)
```

# **DEFAULT SETTING**

Enabled Buckets: 50

Interval: 1800 seconds

# **COMMAND MODE**

Interface Configuration (Ethernet)

# **COMMAND USAGE**

- By default, each index number equates to a port on the ECN430-swich, but can be changed to any number not currently in use.
- If periodic sampling is already enabled on an interface, the entry must be deleted before any changes can be made with this command.
- The information collected for each sample includes:
  - input octets, packets, broadcast packets, multicast packets, undersize packets, oversize packets, fragments, jabbers, CRC alignment errors, collisioins, drop events, and network utilization.

#### **EXAMPLE**

```
Console(config)#interface ethenet 1/1
Console(config-if) #rmon collection history 21 buckets 24 interval 60 owner
Console(config-if)#
```

rmon collection stats This command enables the collection of statistics on a physical interface. Use the no form to disable statistics collection.

### **SYNTAX**

```
rmon collection stats index [owner name]
```

# no rmon collection stats index

```
index - Index to this entry. (Range: 1-65535)
name - Name of the person who created this entry. (Range: 1-127
characters)
```

## **DEFAULT SETTING**

Enabled

### **COMMAND MODE**

Interface Configuration (Ethernet)

# **COMMAND USAGE**

- By default, each index number equates to a port on the swich, but can be changed to any number not currently in use.
- If statistics collection is already enabled on an interface, the entry must be deleted before any changes can be made with this command.
- The information collected for each entry includes:
  - input packets, bytes, dropped packets, and multicast packets output packets, bytes, multicast packets, and broadcast packets.

```
Console(config)#interface ethernet 1/1
Console(config-if) #rmon collection stats 1 owner mike
Console(config-if)#
```

**show rmon alarm** This command shows the settings for all configured alarms.

# **COMMAND MODE**

Privileged Exec

### **EXAMPLE**

```
Console#show rmon alarm

alarm Index = 1

alarm Interval = 30

alarm Type is Delta

alarm Value = 0

alarm Rising Threshold = 892800

alarm Rising Event = 0

alarm Falling Threshold = 446400

alarm Falling Event = 0

alarm Falling Event = 0

alarm Owner is RMON_SNMP

:
```

**show rmon event** This command shows the settings for all configured events.

# **COMMAND MODE**

Privileged Exec

### **EXAMPLE**

```
Console#show rmon event
event Index = 1
    Description: RMON_TRAP_LOG
    Event type: log & trap
    Event community name is public
    Last Time Sent = 0
    Owner is RMON_SNMP

Console#
```

# show rmon history

This command shows the sampling parameters configured for each entry in the history group.

# **COMMAND MODE**

Privileged Exec

```
buckets requested = 8
buckets granted = 8
Interval = 30
Owner RMON SNMP
```

show rmon statistics This command shows the information collected for all configured entries in the statistics group.

# **COMMAND MODE** Privileged Exec

```
Console#show rmon statistics
   rmon collection index 1
   stats->ifindex = 1
   input packets 00, bytes 00, dropped 00, multicast packets 00
   output packets 00, bytes 05, multicast packets 00 broadcast packets 00
    rmon collection index 2
    stats - sifindex = 2
    input packets 00, bytes 00, dropped 00, multicast packets 00
    output packets 00, bytes 05, multicast packets 00 broadcast packets 00 \,
```

# **AUTHENTICATION COMMANDS**

You can configure this switch to authenticate users logging into the system for management access using local or remote authentication methods. Port-based authentication using IEEE 802.1X can also be configured to control either management access to the uplink ports or client access<sup>8</sup> to the data ports.

**Table 59: Authentication Commands** 

| Command Group                 | Function                                                                    |
|-------------------------------|-----------------------------------------------------------------------------|
| User Accounts                 | Configures the basic user names and passwords for management access         |
| Authentication Sequence       | Defines logon authentication method and precedence                          |
| RADIUS Client                 | Configures settings for authentication via a RADIUS server                  |
| TACACS+ Client                | Configures settings for authentication via a TACACS+ server                 |
| AAA                           | Configures authentication, authorization, and accounting for network access |
| Web Server                    | Enables management access via a web browser                                 |
| Telnet Server                 | Enables management access via Telnet                                        |
| Secure Shell                  | Provides secure replacement for Telnet                                      |
| 802.1X Port<br>Authentication | Configures host authentication on specific ports using 802.1X               |
| Management IP Filter          | Configures IP addresses that are allowed management access                  |

# **USER ACCOUNTS**

The basic commands required for management access are listed in this section. This switch also includes other options for password checking via the console or a Telnet connection (page 524), user authentication via a remote authentication server (page 587), and host access authentication for specific ports (page 623).

**Table 60: User Access Commands** 

| Command         | Function                                                          | Mode |
|-----------------|-------------------------------------------------------------------|------|
| enable password | Sets a password to control access to the Privileged<br>Exec level | GC   |
| username        | Establishes a user name-based authentication system at login      | GC   |

<sup>8.</sup> For other methods of controlling client access, see "General Security Measures" on page 641.

enable password After initially logging onto the system, you should set the Privileged Exec password. Remember to record it in a safe place. This command controls access to the Privileged Exec level from the Normal Exec level. Use the no form to reset the default password.

# **SYNTAX**

enable password [level level] {0 | 7} password no enable password [level |evel]

level level - Level 15 for Privileged Exec. (Levels 0-14 are not used.)

**{O | 7}** - 0 means plain password, 7 means encrypted password.

password - password for this privilege level. (Maximum length: 32 characters plain text or encrypted, case sensitive)

### **DEFAULT SETTING**

The default is level 15. The default password is "super"

# **COMMAND MODE**

Global Configuration

### **COMMAND USAGE**

- You cannot set a null password. You will have to enter a password to change the command mode from Normal Exec to Privileged Exec with the enable command.
- The encrypted password is required for compatibility with legacy password settings (i.e., plain text or encrypted) when reading the configuration file during system bootup or when downloading the configuration file from a TFTP server. There is no need for you to manually configure encrypted passwords.

# **EXAMPLE**

Console(config)#enable password level 15 0 admin Console(config)#

# RELATED COMMANDS

enable (491) authentication enable (590)

username This command adds named users, requires authentication at login, specifies or changes a user's password (or specify that no password is required), or specifies or changes a user's access level. Use the **no** form to remove a user name.

# **SYNTAX**

username name {access-level | nopassword | password {0 | 7} password}

### no username name

name - The name of the user. (Maximum length: 8 characters, case sensitive. Maximum users: 16)

access-level level - Specifies the user level.

The device has two predefined privilege levels:

0: Normal Exec, 15: Privileged Exec.

**nopassword** - No password is required for this user to log in.

**{0 | 7}** - 0 means plain password, 7 means encrypted password.

password password - The authentication password for the user. (Maximum length: 32 characters plain text or encrypted, case sensitive)

# **DEFAULT SETTING**

The default access level is Normal Exec.

The factory defaults for the user names and passwords are:

**Table 61: Default Login Settings** 

| username | access-level | password |
|----------|--------------|----------|
| guest    | 0            | guest    |
| admin    | 15           | admin    |

# **COMMAND MODE**

Global Configuration

# **COMMAND USAGE**

The encrypted password is required for compatibility with legacy password settings (i.e., plain text or encrypted) when reading the configuration file during system bootup or when downloading the configuration file from a TFTP server. There is no need for you to manually configure encrypted passwords.

# **EXAMPLE**

This example shows how the set the access level and password for a user.

Console(config) #username bob access-level 15 Console(config) #username bob password 0 smith Console(config)#

# **AUTHENTICATION SEQUENCE**

Three authentication methods can be specified to authenticate users logging into the system for management access. The commands in this section can be used to define the authentication method and sequence.

**Table 62: Authentication Sequence Commands** 

| Command               | Function                                                                 | Mode |
|-----------------------|--------------------------------------------------------------------------|------|
| authentication enable | Defines the authentication method and precedence for command mode change | GC   |
| authentication login  | Defines logon authentication method and precedence                       | GC   |

authentication enable This command defines the authentication method and precedence to use when changing from Exec command mode to Privileged Exec command mode with the enable command. Use the **no** form to restore the default.

# **SYNTAX**

authentication enable {[local] [radius] [tacacs]} no authentication enable

local - Use local password only.

radius - Use RADIUS server password only.

tacacs - Use TACACS server password.

# **DEFAULT SETTING**

Local

# **COMMAND MODE**

Global Configuration

# **COMMAND USAGE**

- u RADIUS uses UDP while TACACS+ uses TCP. UDP only offers best effort delivery, while TCP offers a connection-oriented transport. Also, note that RADIUS encrypts only the password in the access-request packet from the client to the server, while TACACS+ encrypts the entire body of the packet.
- RADIUS and TACACS+ logon authentication assigns a specific privilege level for each user name and password pair. The user name, password, and privilege level must be configured on the authentication server.
- You can specify three authentication methods in a single command to indicate the authentication sequence. For example, if you enter "authentication enable radius tacacs local," the user name and password on the RADIUS server is verified first. If the RADIUS server is not available, then authentication is attempted on the TACACS+ server. If the TACACS+ server is not available, the local user name and password is checked.

#### EXAMPLE

Console(config) #authentication enable radius Console(config)#

#### RELATED COMMANDS

enable password - sets the password for changing command modes (588)

authentication login This command defines the login authentication method and precedence. Use the **no** form to restore the default.

### **SYNTAX**

```
authentication login {[local] [radius] [tacacs]}
no authentication login
```

local - Use local password.

radius - Use RADIUS server password.

tacacs - Use TACACS server password.

#### **DEFAULT SETTING**

Local

# **COMMAND MODE**

Global Configuration

### **COMMAND USAGE**

- RADIUS uses UDP while TACACS+ uses TCP. UDP only offers best effort delivery, while TCP offers a connection-oriented transport. Also, note that RADIUS encrypts only the password in the access-request packet from the client to the server, while TACACS+ encrypts the entire body of the packet.
- RADIUS and TACACS+ logon authentication assigns a specific privilege level for each user name and password pair. The user name, password, and privilege level must be configured on the authentication server.
- You can specify three authentication methods in a single command to indicate the authentication sequence. For example, if you enter "authentication login radius tacacs local," the user name and password on the RADIUS server is verified first. If the RADIUS server is not available, then authentication is attempted on the TACACS+ server. If the TACACS+ server is not available, the local user name and password is checked.

# **EXAMPLE**

Console(config) #authentication login radius Console(config)#

### RELATED COMMANDS

username - for setting the local user names and passwords (589)

# RADIUS CLIENT

Remote Authentication Dial-in User Service (RADIUS) is a logon authentication protocol that uses software running on a central server to control access to RADIUS-aware devices on the network. An authentication server contains a database of multiple user name/password pairs with associated privilege levels for each user or group that require management access to a switch.

**Table 63: RADIUS Client Commands** 

| Command                  | Function                                                  | Mode |
|--------------------------|-----------------------------------------------------------|------|
| radius-server acct-port  | Sets the RADIUS server network port                       | GC   |
| radius-server auth-port  | Sets the RADIUS server network port                       | GC   |
| radius-server host       | Specifies the RADIUS server                               | GC   |
| radius-server key        | Sets the RADIUS encryption key                            | GC   |
| radius-server retransmit | Sets the number of retries                                | GC   |
| radius-server timeout    | Sets the interval between sending authentication requests | GC   |
| show radius-server       | Shows the current RADIUS settings                         | PE   |

radius-server acct- This command sets the RADIUS server network port for accounting port messages. Use the **no** form to restore the default.

## **SYNTAX**

radius-server acct-port port-number

# no radius-server acct-port

port-number - RADIUS server UDP port used for accounting messages. (Range: 1-65535)

### **DEFAULT SETTING**

1813

# **COMMAND MODE**

Global Configuration

# **EXAMPLE**

Console(config) #radius-server acct-port 181 Console(config)#

radius-server auth- This command sets the RADIUS server network port. Use the **no** form to port restore the default.

#### SYNTAX

radius-server auth-port port-number no radius-server auth-port

port-number - RADIUS server UDP port used for authentication messages. (Range: 1-65535)

# **DEFAULT SETTING**

1812

# **COMMAND MODE**

Global Configuration

# **EXAMPLE**

Console(config) #radius-server auth-port 181 Console(config)#

radius-server host This command specifies primary and backup RADIUS servers, and authentication and accounting parameters that apply to each server. Use the **no** form to remove a specified server, or to restore the default values.

# **SYNTAX**

[no] radius-server index host host-ip-address [auth-port auth-port] [acct-port acct\_port] [key key] [retransmit retransmit] [timeout timeout]

index - Allows you to specify up to five servers. These servers are queried in sequence until a server responds or the retransmit period expires.

host-ip-address - IP address of server.

auth-port - RADIUS server UDP port used for authentication messages. (Range: 1-65535)

acct\_port - RADIUS server UDP port used for accounting messages. (Range: 1-65535)

key - Encryption key used to authenticate logon access for client. Do not use blank spaces in the string. (Maximum length: 48 characters)

retransmit - Number of times the switch will try to authenticate logon access via the RADIUS server. (Range: 1-30)

timeout - Number of seconds the switch waits for a reply before resending a request. (Range: 1-65535)

### **DEFAULT SETTING**

auth-port - 1812 acct-port - 1813 timeout - 5 seconds retransmit - 2

# **COMMAND MODE**

Global Configuration

### **EXAMPLE**

Console(config) #radius-server 1 host 192.168.1.20 port 181 timeout 10 retransmit 5 key green Console(config)#

radius-server key This command sets the RADIUS encryption key. Use the **no** form to restore the default.

# **SYNTAX**

# radius-server key key-string

# no radius-server key

key-string - Encryption key used to authenticate logon access for client. Do not use blank spaces in the string. (Maximum length: 48 characters)

# **DEFAULT SETTING**

None

# **COMMAND MODE**

Global Configuration

#### **EXAMPLE**

Console(config) #radius-server key green Console(config)#

# retransmit default.

radius-server This command sets the number of retries. Use the no form to restore the

# **SYNTAX**

radius-server retransmit number-of-retries

### no radius-server retransmit

number-of-retries - Number of times the switch will try to authenticate logon access via the RADIUS server. (Range: 1 - 30)

# **DEFAULT SETTING**

# **COMMAND MODE**

Global Configuration

### **EXAMPLE**

```
Console(config) #radius-server retransmit 5
Console(config)#
```

radius-server timeout This command sets the interval between transmitting authentication requests to the RADIUS server. Use the **no** form to restore the default.

# SYNTAX

### radius-server timeout number-of-seconds

# no radius-server timeout

number-of-seconds - Number of seconds the switch waits for a reply before resending a request. (Range: 1-65535)

### **DEFAULT SETTING**

# **COMMAND MODE**

Global Configuration

# **EXAMPLE**

```
Console(config) #radius-server timeout 10
Console(config)#
```

show radius-server This command displays the current settings for the RADIUS server.

# **DEFAULT SETTING**

None

# **COMMAND MODE**

Privileged Exec

# **EXAMPLE**

Console#show radius-server Remote RADIUS Server Configuration:

Global Settings:

Auth-port : 1812 Acct-port : 1813

Retransmit Times : 2 Request Timeout

Server 1:

Server IP Address : 192.168.1.1 Auth-port : 1812 Acct-port : 1813

Retransmit Times : 2 Request Timeout : 5

Console#

# TACACS+ CLIENT

Terminal Access Controller Access Control System (TACACS+) is a logon authentication protocol that uses software running on a central server to control access to TACACS-aware devices on the network. An authentication server contains a database of multiple user name/password pairs with associated privilege levels for each user or group that require management access to a switch.

**Table 64: TACACS+ Client Commands** 

| Command            | Function                                             | Mode |
|--------------------|------------------------------------------------------|------|
| tacacs-server      | Specifies the TACACS+ server and optional parameters | GC   |
| tacacs-server host | Specifies the TACACS+ server                         | GC   |
| tacacs-server key  | Sets the TACACS+ encryption key                      | GC   |
| tacacs-server port | Specifies the TACACS+ server network port            | GC   |
| show tacacs-server | Shows the current TACACS+ settings                   | GC   |

tacacs-server This command specifies the TACACS+ server and other optional parameters. Use the **no** form to remove the server, or to restore the default values.

# **SYNTAX**

tacacs-server index host host-ip-address [key key] [port port-number]

# no tacacs-server index

index - The index for this server. (Range: 1)

host-ip-address - IP address of a TACACS+ server.

key - Encryption key used to authenticate logon access for the client. Do not use blank spaces in the string. (Maximum length: 48 characters)

port-number - TACACS+ server TCP port used for authentication messages. (Range: 1-65535)

### **DEFAULT SETTING**

10.11.12.13

# **COMMAND MODE**

Global Configuration

### **EXAMPLE**

Console(config) #tacacs-server host 192.168.1.25 Console(config)#

tacacs-server host This command specifies the TACACS+ server. Use the **no** form to restore the default.

### **SYNTAX**

tacacs-server host host-ip-address

# no tacacs-server host

host-ip-address - IP address of a TACACS+ server.

### **DEFAULT SETTING**

10.11.12.13

# **COMMAND MODE**

Global Configuration

#### **EXAMPLE**

Console(config) #tacacs-server host 192.168.1.25 Console(config)#

tacacs-server key This command sets the TACACS+ encryption key. Use the no form to restore the default.

# **SYNTAX**

tacacs-server key key-string

# no tacacs-server key

key-string - Encryption key used to authenticate logon access for the client. Do not use blank spaces in the string. (Maximum length: 48 characters)

# **DEFAULT SETTING**

None

# **COMMAND MODE**

Global Configuration

TACACS+ Client

#### **EXAMPLE**

```
Console(config) #tacacs-server key green
Console(config)#
```

tacacs-server port This command specifies the TACACS+ server network port. Use the no form to restore the default.

# **SYNTAX**

tacacs-server port port-number

# no tacacs-server port

port-number - TACACS+ server TCP port used for authentication messages. (Range: 1-65535)

# **DEFAULT SETTING**

49

### **COMMAND MODE**

Global Configuration

### **EXAMPLE**

```
Console(config)#tacacs-server port 181
Console(config)#
```

**show tacacs-server** This command displays the current settings for the TACACS+ server.

# **DEFAULT SETTING**

None

# **COMMAND MODE**

Privileged Exec

```
Console#show tacacs-server
Remote TACACS+ server configuration:
Global settings:
Communication key with TACACS+ server:
Server port number:
Server 1:
Server IP address: 10.11.12.13
Communication key with TACACS+ server:
Server port number: 49
Console#
```

# **AAA**

The Authentication, Authorization, and Accounting (AAA) feature provides the main framework for configuring access control on the switch. The AAA functions require the use of configured RADIUS or TACACS+ servers in the network.

**Table 65: AAA Commands** 

| Command                 | Function                                                                    | Mode |
|-------------------------|-----------------------------------------------------------------------------|------|
| aaa accounting commands | Enables accounting of Exec mode commands                                    | GC   |
| aaa accounting dot1x    | Enables accounting of 802.1X services                                       | GC   |
| aaa accounting exec     | Enables accounting of Exec services                                         | GC   |
| aaa accounting update   | Enables periodoc updates to be sent to the accounting server                | GC   |
| aaa authorization exec  | Enables authorization of Exec sessions                                      | GC   |
| aaa group server        | Groups security servers in to defined lists                                 | GC   |
| server                  | Configures the IP address of a server in a group list                       | SG   |
| accounting dot1x        | Applies an accounting method to an interface for 802.1X service requests    | IC   |
| accounting exec         | Applies an accounting method to local console, Telnet or SSH connections    | Line |
| authorization exec      | Applies an authorization method to local console, Telnet or SSH connections | Line |
| show accounting         | Displays all accounting information                                         | PE   |

and accounting This command enables the accounting of Exec mode commands. Use the commands no form to disable the accounting service.

# **SYNTAX**

aaa accounting commands level {default | method-name} start-stop group {tacacs+ | server-group}

**no aaa accounting commands** *level* { **default** | *method-name* }

level - The privilege level for executing commands. (Range: 0-15)

default - Specifies the default accounting method for service requests.

method-name - Specifies an accounting method for service requests. (Range: 1-255 characters)

start-stop - Records accounting from starting point and stopping point.

**group** - Specifies the server group to use.

tacacs+ - Specifies all TACACS+ hosts configure with the tacacs-server host command.

server-group - Specifies the name of a server group configured with the aaa group server command. (Range: 1-255 characters)

### **DEFAULT SETTING**

Accounting is not enabled No servers are specified

### **COMMAND MODE**

Global Configuration

#### **COMMAND USAGE**

- The accounting of Exec mode commands is only supported by TACACS+ servers.
- u Note that the **default** and *method-name* fields are only used to describe the accounting method(s) configured on the specified TACACS+ server, and do not actually send any information to the server about the methods to use.

### **EXAMPLE**

Console(config) #aaa accounting commands 15 default start-stop group tacacs+ Console(config)#

aaa accounting dot1x This command enables the accounting of requested 802.1X services for network access. Use the **no** form to disable the accounting service.

# **SYNTAX**

aaa accounting dot1x {default | method-name} start-stop group {radius | tacacs+ | server-group}

no aaa accounting dot1x {default | method-name}

default - Specifies the default accounting method for service requests.

method-name - Specifies an accounting method for service requests. (Range: 1-255 characters)

**start-stop** - Records accounting from starting point and stopping point.

**group** - Specifies the server group to use.

radius - Specifies all RADIUS hosts configure with the radiusserver host command.

tacacs+ - Specifies all TACACS+ hosts configure with the tacacs-server host command.

server-group - Specifies the name of a server group configured with the aaa group server command. (Range: 1-255 characters)

### **DEFAULT SETTING**

Accounting is not enabled No servers are specified

# **COMMAND MODE**

Global Configuration

# **COMMAND USAGE**

Note that the **default** and *method-name* fields are only used to describe the accounting method(s) configured on the specified RADIUS or TACACS+ servers, and do not actually send any information to the servers about the methods to use.

# **EXAMPLE**

Console(config) #aaa accounting dot1x default start-stop group radius Console(config)#

and accounting exec This command enables the accounting of requested Exec services for network access. Use the **no** form to disable the accounting service.

# **SYNTAX**

```
aaa accounting exec {default | method-name}
   start-stop group {radius | tacacs+ | server-group}
```

**no aaa accounting exec** {**default** | *method-name*}

**default** - Specifies the default accounting method for service requests.

method-name - Specifies an accounting method for service requests. (Range: 1-255 characters)

**start-stop** - Records accounting from starting point and stopping point.

**group** - Specifies the server group to use.

radius - Specifies all RADIUS hosts configure with the radiusserver host command.

tacacs+ - Specifies all TACACS+ hosts configure with the tacacs-server host command.

server-group - Specifies the name of a server group configured with the aaa group server command. (Range: 1-255 characters)

### **DEFAULT SETTING**

Accounting is not enabled No servers are specified

# **COMMAND MODE**

Global Configuration

### **COMMAND USAGE**

- u This command runs accounting for Exec service requests for the local console and Telnet connections.
- u Note that the **default** and *method-name* fields are only used to describe the accounting method(s) configured on the specified RADIUS or TACACS+ servers, and do not actually send any information to the servers about the methods to use.

# **EXAMPLE**

Console(config) #aaa accounting exec default start-stop group tacacs+ Console(config)#

aaa accounting update This command enables the sending of periodic updates to the accounting server. Use the **no** form to disable accounting updates.

### **SYNTAX**

aaa accounting update [periodic interval]

# no aaa accounting update

interval - Sends an interim accounting record to the server at this interval. (Range: 1-2147483647 minutes)

# **DEFAULT SETTING**

1 minute

## **COMMAND MODE**

Global Configuration

# **COMMAND USAGE**

u When accounting updates are enabled, the switch issues periodic interim accounting records for all users on the system.

Using the command without specifying an interim interval enables updates, but does not change the current interval setting.

#### EXAMPLE

Console(config) #aaa accounting update periodic 30 Console(config)#

aaa authorization exec This command enables the authorization for Exec access. Use the **no** form to disable the authorization service.

### **SYNTAX**

```
aaa authorization exec { default | method-name }
   group {tacacs+ | server-group}
```

no aaa authorization exec {default | method-name}

**default** - Specifies the default authorization method for Exec access.

method-name - Specifies an authorization method for Exec access. (Range: 1-255 characters)

**group** - Specifies the server group to use.

tacacs+ - Specifies all TACACS+ hosts configured with the tacacs-server command.

server-group - Specifies the name of a server group configured with the aaa group server command. (Range: 1-255 characters)

# **DEFAULT SETTING**

Authorization is not enabled No servers are specified

## **COMMAND MODE**

Global Configuration

# **COMMAND USAGE**

- This command performs authorization to determine if a user is allowed to run an Exec shell.
- u AAA authentication must be enabled before authorization is enabled.
- If this command is issued without a specified named method, the default method list is applied to all interfaces or lines (where this authorization type applies), except those that have a named method explicitly defined.

# **EXAMPLE**

Console(config) #aaa authorization exec default group tacacs+ Console(config)#

aaa group server Use this command to name a group of security server hosts. To remove a server group from the configuration list, enter the **no** form of this command.

# **SYNTAX**

```
[no] aaa group server {radius | tacacs+} group-name
   radius - Defines a RADIUS server group.
   tacacs+ - Defines a TACACS+ server group.
   group-name - A text string that names a security server group.
   (Range: 1-7 characters)
```

### **DEFAULT SETTING**

None

#### **COMMAND MODE**

Global Configuration

#### **EXAMPLE**

```
Console(config) #aaa group server radius tps
Console(config-sg-radius)#
```

server This command adds a security server to an AAA server group. Use the no form to remove the associated server from the group.

# **SYNTAX**

```
[no] server {index | ip-address}
   index - Specifies the server index.
   (Range: RADIUS 1-5, TACACS+ 1)
   ip-address - Specifies the host IP address of a server.
```

# **DEFAULT SETTING**

None

# **COMMAND MODE**

Server Group Configuration

### **COMMAND USAGE**

- When specifying the index for a RADIUS server, that server index must already be defined by the radius-server host command.
- When specifying the index for a TACACS+ server, that server index must already be defined by the tacacs-server host command.

# **EXAMPLE**

Console(config) #aaa group server radius tps Console(config-sg-radius)#server 10.2.68.120 Console(config-sg-radius)#

accounting dot1x This command applies an accounting method for 802.1X service requests on an interface. Use the **no** form to disable accounting on the interface.

### **SYNTAX**

accounting dot1x {default | list-name}

# no accounting dot1x

default - Specifies the default method list created with the aaa accounting dot1x command.

list-name - Specifies a method list created with the aga accounting dot1x command.

# **DEFAULT SETTING**

None

# **COMMAND MODE**

Interface Configuration

# **EXAMPLE**

Console(config)#interface ethernet 1/2 Console(config-if)#accounting dot1x tps Console(config-if)#

accounting exec This command applies an accounting method to local console or Telnet connections. Use the **no** form to disable accounting on the line.

# **SYNTAX**

accounting exec {default | list-name}

# no accounting exec

**default** - Specifies the default method list created with the aaa accounting exec command.

list-name - Specifies a method list created with the aaa accounting exec command.

### **DEFAULT SETTING**

None

# **COMMAND MODE**

Line Configuration

# EXAMPLE

```
Console(config)#line console
Console(config-line) #accounting exec tps
Console(config-line)#exit
Console(config)#line vty
Console(config-line) #accounting exec default
Console(config-line)#
```

authorization exec This command applies an authorization method to local console or Telnet connections. Use the **no** form to disable authorization on the line.

### **SYNTAX**

```
authorization exec {default | list-name}
   no authorization exec
```

default - Specifies the default method list created with the aaa authorization exec command.

list-name - Specifies a method list created with the aaa authorization exec command.

### **DEFAULT SETTING**

None

# **COMMAND MODE**

Line Configuration

### **EXAMPLE**

```
Console(config)#line console
Console(config-line) #authorization exec tps
Console(config-line)#exit
Console(config)#line vty
Console(config-line) #authorization exec default
Console(config-line)#
```

show accounting This command displays the current accounting settings per function and per port.

# **SYNTAX**

```
show accounting [commands [level]] |
   [[dot1x [statistics [username user-name | interface interface]]
   | exec [statistics] | statistics]
```

**commands** - Displays command accounting information.

level - Displays command accounting information for a specifiable command level.

**dot1x** - Displays dot1x accounting information.

exec - Displays Exec accounting records.

statistics - Displays accounting records.

*user-name* - Displays accounting records for a specifiable username.

interface

# ethernet unit/port

unit - Unit identifier. (Range: 1)
port - Port number. (Range: 1-10)

# **DEFAULT SETTING**

None

# **COMMAND MODE**

Privileged Exec

# **EXAMPLE**

```
Console#show accounting
Accounting type: dot1x
Method list: default
Group list: radius
Interface:

Method list: tps
Group list: radius
Interface: eth 1/2

Accounting type: Exec
Method list: default
Group list: radius
Interface: vty

Console#
```

# WEB SERVER

This section describes commands used to configure web browser management access to the switch.

**Table 66: Web Server Commands** 

| Command               | Function                                                       | Mode |
|-----------------------|----------------------------------------------------------------|------|
| ip http port          | Specifies the port to be used by the web browser interface     | GC   |
| ip http server        | Allows the switch to be monitored or configured from a browser | GC   |
| ip http secure-server | Enables HTTPS (HTTP/SSL) for encrypted communications          | GC   |
| ip http secure-port   | Specifies the UDP port number for HTTPS                        | GC   |

ip http port This command specifies the TCP port number used by the web browser interface. Use the **no** form to use the default port.

#### SYNTAX

ip http port port-number no ip http port

> port-number - The TCP port to be used by the browser interface. (Range: 1-65535)

# **DEFAULT SETTING**

80

# **COMMAND MODE**

Global Configuration

# **EXAMPLE**

Console(config) #ip http port 769 Console(config)#

# **RELATED COMMANDS**

ip http server (608) show system (511)

ip http server This command allows this device to be monitored or configured from a browser. Use the **no** form to disable this function.

# **SYNTAX**

[no] ip http server

# **DEFAULT SETTING**

Enabled

# **COMMAND MODE**

Global Configuration

# **EXAMPLE**

Console(config)#ip http server Console(config)#

# RELATED COMMANDS

ip http port (608) show system (511)

ip http secure-server This command enables the secure hypertext transfer protocol (HTTPS) over the Secure Socket Layer (SSL), providing secure access (i.e., an encrypted connection) to the switch's web interface. Use the **no** form to disable this function.

# **SYNTAX**

# [no] ip http secure-server

### **DEFAULT SETTING**

Enabled

# **COMMAND MODE**

Global Configuration

### **COMMAND USAGE**

- Both HTTP and HTTPS service can be enabled independently on the switch. However, you cannot configure the HTTP and HTTPS servers to use the same UDP port.
- If you enable HTTPS, you must indicate this in the URL that you specify in your browser: **https**://device[:port\_number]
- When you start HTTPS, the connection is established in this way:
  - The client authenticates the server using the server's digital certificate.
  - The client and server negotiate a set of security protocols to use for the connection.
  - The client and server generate session keys for encrypting and decrypting data.
- The client and server establish a secure encrypted connection.

A padlock icon should appear in the status bar for Internet Explorer 5.x or above, Netscape Navigator 6.2 or above, and Mozilla Firefox 2.0.0.0 or above.

The following web browsers and operating systems currently support HTTPS:

**Table 67: HTTPS System Support** 

| Web Browser                      | Operating System                                                                                     |
|----------------------------------|----------------------------------------------------------------------------------------------------|
| Internet Explorer 5.0 or later   | Windows 98, Windows NT (with service pack 6a),<br>Windows 2000, Windows XP, Windows Vista, Windows 7 |
| Netscape Navigator 6.2 or later  | Windows 98, Windows NT (with service pack 6a),<br>Windows 2000, Windows XP, Solaris 2.6              |
| Mozilla Firefox 2.0.0.0 or later | Windows 2000, Windows XP, Linux                                                                      |

To specify a secure-site certificate, see "Replacing the Default Securesite Certificate" on page 292. Also refer to the copy tftp https-certificate command.

### **EXAMPLE**

```
Console(config) #ip http secure-server
Console(config)#
```

### RELATED COMMANDS

ip http secure-port (610) copy tftp https-certificate (516) show system (511)

ip http secure-port This command specifies the UDP port number used for HTTPS connection to the switch's web interface. Use the **no** form to restore the default port.

# **SYNTAX**

```
ip http secure-port port_number
no ip http secure-port
   port_number - The UDP port used for HTTPS. (Range: 1-65535)
```

# **DEFAULT SETTING**

443

# **COMMAND MODE**

Global Configuration

# **COMMAND USAGE**

- u You cannot configure the HTTP and HTTPS servers to use the same port.
- If you change the HTTPS port number, clients attempting to connect to the HTTPS server must specify the port number in the URL, in this format: https://device:port number

# **EXAMPLE**

```
Console(config) #ip http secure-port 1000
Console(config)#
```

### RELATED COMMANDS

ip http secure-server (609) show system (511)

# TELNET SERVER

This section describes commands used to configure Telnet management access to the switch.

**Table 68: Telnet Server Commands** 

| Command                | Function                                                                                       | Mode |
|------------------------|------------------------------------------------------------------------------------------------|------|
| ip telnet max-sessions | Specifies the maximum number of Telnet sessions that can simultaneously connect to this system | GC   |
| ip telnet port         | Specifies the port to be used by the Telnet interface                                          | GC   |
| ip telnet server       | Allows the switch to be monitored or configured from Telnet                                    | GC   |
| show ip telnet         | Displays configuration settings for the Telnet server                                          | PE   |

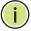

Note: This switch also supports a Telnet client function. A Telnet connection can be made from this switch to another device by entering the telnet command at the Privileged Exec configuration level.

ip telnet max-sessions This command specifies the maximum number of Telnet sessions that can simultaneously connect to this system. Use the **no** from to restore the default setting.

# **SYNTAX**

ip telnet max-sessions session-count

# no ip telnet max-sessions

session-count - The maximum number of allowed Telnet session. (Range: 0-4)

# **DEFAULT SETTING**

4 sessions

# **COMMAND MODE**

Global Configuration

# **COMMAND USAGE**

A maximum of four sessions can be concurrently opened for Telnet and Secure Shell (i.e., both Telnet and SSH share a maximum number or four sessions).

# **EXAMPLE**

Console(config)#ip telnet max-sessions 1 Console(config)#

**ip telnet port** This command specifies the TCP port number used by the Telnet interface. Use the **no** form to use the default port.

### **SYNTAX**

ip telnet port port-number no telnet port

> port-number - The TCP port number to be used by the browser interface. (Range: 1-65535)

# **DEFAULT SETTING**

23

# **COMMAND MODE**

Global Configuration

# **EXAMPLE**

Console(config)#ip telnet port 123 Console(config)#

ip telnet server This command allows this device to be monitored or configured from Telnet. Use the **no** form to disable this function.

# **SYNTAX**

[no] ip telnet server

# **DEFAULT SETTING**

Enabled

# **COMMAND MODE**

Global Configuration

# **EXAMPLE**

Console(config)#ip telnet server Console(config)#

## **show ip telnet** This command displays the configuration settings for the Telnet server.

#### **COMMAND MODE**

Normal Exec, Privileged Exec

### **EXAMPLE**

```
Console#show ip telnet
IP Telnet Configuration:
Telnet Status: Enabled
Telnet Service Port: 23
Telnet Max Session: 4
Console#
```

### SECURE SHELL

This section describes the commands used to configure the SSH server. Note that you also need to install a SSH client on the management station when using this protocol to configure the switch.

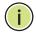

**NOTE:** The switch supports both SSH Version 1.5 and 2.0 clients.

**Table 69: Secure Shell Commands** 

| Command                            | Function                                                                                               | Mode |
|------------------------------------|----------------------------------------------------------------------------------------------------|------|
| ip ssh authentication-<br>retries  | Specifies the number of retries allowed by a client                                                    | GC   |
| ip ssh server                      | Enables the SSH server on the switch                                                                   | GC   |
| ip ssh server-key size             | Sets the SSH server key size                                                                           | GC   |
| ip ssh timeout                     | Specifies the authentication timeout for the SSH server                                                | GC   |
| copy tftp public-key               | Copies the user's public key from a TFTP server to the switch                                          | PE   |
| delete public-key                  | Deletes the public key for the specified user                                                          | PE   |
| disconnect                         | Terminates a line connection                                                                           | PE   |
| ip ssh crypto host-key<br>generate | Generates the host key                                                                                 | PE   |
| ip ssh crypto zeroize              | Clear the host key from RAM                                                                            | PE   |
| ip ssh save host-key               | Saves the host key from RAM to flash memory                                                            | PE   |
| show ip ssh                        | Displays the status of the SSH server and the configured values for authentication timeout and retries | PE   |
| show public-key                    | Shows the public key for the specified user or for the host                                            | PE   |

Table 69: Secure Shell Commands (Continued)

| Command    | Function                                                             | Mode |
|------------|----------------------------------------------------------------------|------|
| show ssh   | Displays the status of current SSH sessions                          | PE   |
| show users | Shows SSH users, including privilege level and public key type $ \\$ | PE   |

#### Configuration Guidelines

The SSH server on this switch supports both password and public key authentication. If password authentication is specified by the SSH client, then the password can be authenticated either locally or via a RADIUS or TACACS+ remote authentication server, as specified by the authentication login command. If public key authentication is specified by the client, then you must configure authentication keys on both the client and the switch as described in the following section. Note that regardless of whether you use public key or password authentication, you still have to generate authentication keys on the switch and enable the SSH server.

To use the SSH server, complete these steps:

- 1. Generate a Host Key Pair Use the ip ssh crypto host-key generate command to create a host public/private key pair.
- 2. Provide Host Public Key to Clients Many SSH client programs automatically import the host public key during the initial connection setup with the switch. Otherwise, you need to manually create a known hosts file on the management station and place the host public key in it. An entry for a public key in the known hosts file would appear similar to the following example:

10.1.0.54 1024 35 15684995401867669259333946775054617325313674890836547254 15020245593199868544358361651999923329781766065830956 10825913212890233765468017262725714134287629413011961955667825 95664104869574278881462065194174677298486546861571773939016477 93559423035774130980227370877945452408397175264635805817671670 9574804776117

3. Import Client's Public Key to the Switch – Use the copy tftp public-key command to copy a file containing the public key for all the SSH client's granted management access to the switch. (Note that these clients must be configured locally on the switch with the username command.) The clients are subsequently authenticated using these keys. The current firmware only accepts public key files based on standard UNIX format as shown in the following example for an RSA key:

### 1024 35

13410816856098939210409449201554253476316419218729589211431738 80055536161631051775940838686311092912322268285192543746031009 37187721199696317813662774141689851320491172048303392543241016 37997592371449011938006090253948408482717819437228840253311595 2134861022902978982721353267131629432532818915045306393916643 steve@192.168.1.19

- 4. Set the Optional Parameters Set other optional parameters, including the authentication timeout, the number of retries, and the server key size.
- 5. Enable SSH Service Use the ip ssh server command to enable the SSH server on the switch.
- **6.** Authentication One of the following authentication methods is employed:

Password Authentication (for SSH v1.5 or V2 Clients)

- a. The client sends its password to the server.
- **b.** The switch compares the client's password to those stored in memory.
- c. If a match is found, the connection is allowed.

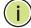

**Note:** To use SSH with only password authentication, the host public key must still be given to the client, either during initial connection or manually entered into the known host file. However, you do not need to configure the client's keys.

Public Key Authentication – When an SSH client attempts to contact the switch, the SSH server uses the host key pair to negotiate a session key and encryption method. Only clients that have a private key corresponding to the public keys stored on the switch can access it. The following exchanges take place during this process:

#### Authenticating SSH v1.5 Clients

- **a.** The client sends its RSA public key to the switch.
- **b.** The switch compares the client's public key to those stored in memory.
- c. If a match is found, the switch uses its secret key to generate a random 256-bit string as a challenge, encrypts this string with the user's public key, and sends it to the client.
- d. The client uses its private key to decrypt the challenge string, computes the MD5 checksum, and sends the checksum back to the switch.
- e. The switch compares the checksum sent from the client against that computed for the original string it sent. If the two checksums match, this means that the client's private key corresponds to an authorized public key, and the client is authenticated.

#### Authenticating SSH v2 Clients

- **a.** The client first queries the switch to determine if DSA public key authentication using a preferred algorithm is acceptable.
- **b.** If the specified algorithm is supported by the switch, it notifies the client to proceed with the authentication process. Otherwise, it rejects the request.

- c. The client sends a signature generated using the private key to the switch.
- d. When the server receives this message, it checks whether the supplied key is acceptable for authentication, and if so, it then checks whether the signature is correct. If both checks succeed, the client is authenticated.

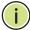

**Note:** The SSH server supports up to four client sessions. The maximum number of client sessions includes both current Telnet sessions and SSH sessions.

ip ssh authentication- This command configures the number of times the SSH server attempts to retries reauthenticate a user. Use the **no** form to restore the default setting.

#### **SYNTAX**

ip ssh authentication-retries count

### no ip ssh authentication-retries

count - The number of authentication attempts permitted after which the interface is reset. (Range: 1-5)

### **DEFAULT SETTING**

### **COMMAND MODE**

Global Configuration

#### **EXAMPLE**

Console(config) #ip ssh authentication-retires 2 Console(config)#

### RELATED COMMANDS show ip ssh (621)

ip ssh server This command enables the Secure Shell (SSH) server on this switch. Use the **no** form to disable this service.

#### **SYNTAX**

[no] ip ssh server

#### **DEFAULT SETTING**

Disabled

#### **COMMAND MODE**

Global Configuration

#### **COMMAND USAGE**

- The SSH server supports up to four client sessions. The maximum number of client sessions includes both current Telnet sessions and SSH sessions.
- The SSH server uses DSA or RSA for key exchange when the client first establishes a connection with the switch, and then negotiates with the client to select either DES (56-bit) or 3DES (168-bit) for data encryption.
- You must generate DSA and RSA host keys before enabling the SSH server.

#### **EXAMPLE**

Console#ip ssh crypto host-key generate dsa Console#configure Console(config)#ip ssh server Console(config)#

#### RELATED COMMANDS

ip ssh crypto host-key generate (619) show ssh (622)

ip ssh server-key size This command sets the SSH server key size. Use the no form to restore the default setting.

#### **SYNTAX**

ip ssh server-key size key-size no ip ssh server-key size

key-size - The size of server key. (Range: 512-896 bits)

#### **DEFAULT SETTING**

768 bits

### **COMMAND MODE**

Global Configuration

### **COMMAND USAGE**

The server key is a private key that is never shared outside the switch. The host key is shared with the SSH client, and is fixed at 1024 bits.

#### **EXAMPLE**

Console(config) #ip ssh server-key size 512 Console(config)#

ip ssh timeout This command configures the timeout for the SSH server. Use the no form to restore the default setting.

#### SYNTAX

### ip ssh timeout seconds

#### no ip ssh timeout

seconds – The timeout for client response during SSH negotiation. (Range: 1-120)

#### **DEFAULT SETTING**

10 seconds

#### **COMMAND MODE**

Global Configuration

#### **COMMAND USAGE**

The **timeout** specifies the interval the switch will wait for a response from the client during the SSH negotiation phase. Once an SSH session has been established, the timeout for user input is controlled by the exec-timeout command for vty sessions.

#### **EXAMPLE**

```
Console(config)#ip ssh timeout 60
Console(config)#
```

### RELATED COMMANDS

exec-timeout (526) show ip ssh (621)

**delete public-key** This command deletes the specified user's public key.

#### **SYNTAX**

### delete public-key username [dsa | rsa]

```
username - Name of an SSH user. (Range: 1-8 characters)
dsa - DSA public key type.
rsa - RSA public key type.
```

#### **DEFAULT SETTING**

Deletes both the DSA and RSA key.

### **COMMAND MODE**

Privileged Exec

#### **EXAMPLE**

Console#delete public-key admin dsa Console#

# generate

ip ssh crypto host-key This command generates the host key pair (i.e., public and private).

#### **SYNTAX**

### ip ssh crypto host-key generate [dsa | rsa]

dsa - DSA (Version 2) key type.

rsa - RSA (Version 1) key type.

#### **DEFAULT SETTING**

Generates both the DSA and RSA key pairs.

#### **COMMAND MODE**

Privileged Exec

### **COMMAND USAGE**

- u The switch uses only RSA Version 1 for SSHv1.5 clients and DSA Version 2 for SSHv2 clients.
- This command stores the host key pair in memory (i.e., RAM). Use the ip ssh save host-key command to save the host key pair to flash memory.
- Some SSH client programs automatically add the public key to the known hosts file as part of the configuration process. Otherwise, you must manually create a known hosts file and place the host public key in it.
- The SSH server uses this host key to negotiate a session key and encryption method with the client trying to connect to it.

#### **EXAMPLE**

Console#ip ssh crypto host-key generate dsa Console#

#### RELATED COMMANDS

ip ssh crypto zeroize (620) ip ssh save host-key (620)

ip ssh crypto zeroize This command clears the host key from memory (i.e. RAM).

#### **SYNTAX**

### ip ssh crypto zeroize [dsa | rsa]

dsa - DSA key type.

**rsa** – RSA key type.

#### **DEFAULT SETTING**

Clears both the DSA and RSA key.

#### **COMMAND MODE**

Privileged Exec

#### **COMMAND USAGE**

- This command clears the host key from volatile memory (RAM). Use the **no** ip ssh save host-key command to clear the host key from flash memory.
- The SSH server must be disabled before you can execute this command.

#### **EXAMPLE**

Console#ip ssh crypto zeroize dsa Console#

### **RELATED COMMANDS**

ip ssh crypto host-key generate (619) ip ssh save host-key (620) no ip ssh server (616)

ip ssh save host-key This command saves the host key from RAM to flash memory.

#### **SYNTAX**

### ip ssh save host-key

#### **DEFAULT SETTING**

Saves both the DSA and RSA key.

#### **COMMAND MODE**

Privileged Exec

#### **EXAMPLE**

Console#ip ssh save host-key dsa Console#

#### **RELATED COMMANDS**

ip ssh crypto host-key generate (619)

**show ip ssh** This command displays the connection settings used when authenticating client access to the SSH server.

#### **COMMAND MODE**

Privileged Exec

#### EXAMPLE

```
Console#show ip ssh
SSH Enabled - Version 2.0
Negotiation Timeout : 120 seconds; Authentication Retries : 3
Server Key Size : 768 bits
Console#
```

show public-key This command shows the public key for the specified user or for the host.

#### SYNTAX

```
show public-key [user [username]| host]
  username - Name of an SSH user. (Range: 1-8 characters)
```

#### **DEFAULT SETTING**

Shows all public keys.

### **COMMAND MODE**

Privileged Exec

#### **COMMAND USAGE**

- u If no parameters are entered, all keys are displayed. If the user keyword is entered, but no user name is specified, then the public keys for all users are displayed.
- When an RSA key is displayed, the first field indicates the size of the host key (e.g., 1024), the second field is the encoded public exponent (e.g., 35), and the last string is the encoded modulus. When a DSA key is displayed, the first field indicates that the encryption method used by SSH is based on the Digital Signature Standard (DSS), and the last string is the encoded modulus.

#### **EXAMPLE**

```
Console#show public-key host
Host:
RSA:
1024 65537 13236940658254764031382795526536375927835525327972629521130241
071942106165575942459093923609695405036277525755625100386613098939383452310
332802149888661921595568598879891919505883940181387440468908779160305837768
```

1854900028313416250083487184495220874292122556916656552963281635169640408315547660664151657116381

DSA:

ssh-dss AAAB3NzaC1kc3MAAACBAPWKZTPbsRIB8ydEXcxM3dyV/yrDbKStIlnzD/Dg0h2Hxc
YV44sXZ2JXhamLK6P8bvuiyacWbUW/a4PAtp1KMSdqsKeh3hKoA3vRRSy1N2XFfAKxl5fwFfv
JlPd0kFgzLGMinvSNYQwiQXbKTBH0Z4mUZpE85PWxDZMaCNBPjBrRAAAAFQChb4vsdfQGNIjwbv
wrNLaQ77isiwAAAIEAsy5YWDC99ebYHNRj5kh47wY4i8cZvH+/p9cnrfwFTMU01VFDly3IR
2G395NLy5Qd7ZDxfA9mCOfT/yyEfbobMJZi8oGCstSNOxrZZVnMqWrTYfdrKX7YKBw/Kjw6Bm
iFq70+jAhf1Dg45loAc27s6TLdtny1wRq/ow2eTCD5nekAAACBAJ8rMccXTxHLFAczWS7EjOy
DbsloBfPuSAb4oAsyjKXKVYNLQkTLZfcFRu41bS2KV5LAwecsigF/+DjKGWtPNIQqabKgYCw2
o/dVzX4Gg+yqdTlYmGA7fHGm8ARGeiG4ssFKy4Z6DmYPXFum1Yg0fhLwuHpOSKdxT3kk475S7
w0W

**show ssh** This command displays the current SSH server connections.

### COMMAND MODE Privileged Exec

Console#

#### **EXAMPLE**

Console#show ssh
Connection Version State

0 2.0 Session-Started admin ctos aes128-cbc-hmac-md5
stoc aes128-cbc-hmac-md5
Console#

### Table 70: show ssh - display description

| Field    | Description                                                                                                    |
|----------|----------------------------------------------------------------------------------------------------|
| Session  | The session number. (Range: 0-3)                                                                                |
| Version  | The Secure Shell version number.                                                                                |
| State    | The authentication negotiation state.<br>(Values: Negotiation-Started, Authentication-Started, Session-Started) |
| Username | The user name of the client.                                                                                    |

### **802.1X PORT AUTHENTICATION**

The switch supports IEEE 802.1X (dot1x) port-based access control that prevents unauthorized access to the network by requiring users to first submit credentials for authentication. Client authentication is controlled centrally by a RADIUS server using EAP (Extensible Authentication Protocol).

**Table 71: 802.1X Port Authentication Commands** 

| Command                         | Function                                                                                                    | Mode |
|---------------------------------|----------------------------------------------------------------------------------------------------|------|
| General Commands                |                                                                                                    |      |
| dot1x default                   | Resets all dot1x parameters to their default values                                                                                                    | GC   |
| dot1x eapol-pass-through        | Passes EAPOL frames to all ports in STP forwarding state when dot1x is globally disabled                                                                 | GC   |
| dot1x system-auth-control       | Enables dot1x globally on the switch.                                                                                                    | GC   |
| Authenticator Commands          |                                                                                                    |      |
| dot1x intrusion-action          | Sets the port response to intrusion when authentication fails                                                                                            | IC   |
| dot1x max-req                   | Sets the maximum number of times that the switch retransmits an EAP request/identity packet to the client before it times out the authentication session | IC   |
| dot1x operation-mode            | Allows single or multiple hosts on an dot1x port                                                                                                    | IC   |
| dot1x port-control              | Sets dot1x mode for a port interface                                                                                                    | IC   |
| dot1x re-authentication         | Enables re-authentication for all ports                                                                                                    | IC   |
| dot1x timeout quiet-period      | Sets the time that a switch port waits after the Max<br>Request Count has been exceeded before attempting<br>to acquire a new client                     | IC   |
| dot1x timeout re-<br>authperiod | Sets the time period after which a connected client must be re-authenticated                                                                             | IC   |
| dot1x timeout supp-timeout      | Sets the interval for a supplicant to respond                                                                                                    | IC   |
| dot1x timeout tx-period         | Sets the time period during an authentication session that the switch waits before re-transmitting an EAP packet                                         | IC   |
| dot1x re-authenticate           | Forces re-authentication on specific ports                                                                                                    | PE   |
| Supplicant Commands             |                                                                                                    |      |
| dot1x identity profile          | Configures $dot1x$ supplicant user name and password                                                                                                    | GC   |
| dot1x max-start                 | Sets the maximum number of times that a port supplicant will send an EAP start frame to the client                                                       | IC   |
| dot1x pae supplicant            | Enables dot1x supplicant mode on an interface                                                                                                    | IC   |
| dot1x timeout auth-period       | Sets the time that a supplicant port waits for a response from the authenticator                                                                         | IC   |
| dot1x timeout held-period       | Sets the time a port waits after the maximum start count has been exceeded before attempting to find another authenticator                               | IC   |

Table 71: 802.1X Port Authentication Commands (Continued)

| Command                      | Function                                                                                              | Mode |
|------------------------------|----------------------------------------------------------------------------------------------------|------|
| dot1x timeout start-period   | Sets the time that a supplicant port waits before resending an EAPOL start frame to the authenticator | IC   |
| Display Information Commands |                                                                                                    |      |
| show dot1x                   | Shows all dot1x related information                                                                   | PE   |

dot1x default This command sets all configurable dot1x global and port settings to their default values.

#### **COMMAND MODE**

Global Configuration

#### **EXAMPLE**

Console(config)#dot1x default Console(config)#

# through

dot1x eapol-pass- This command passes EAPOL frames through to all ports in STP forwarding state when dot1x is globally disabled. Use the **no** form to restore the default.

#### **SYNTAX**

### [no] dot1x eapol-pass-through

#### **DEFAULT SETTING**

Discards all EAPOL frames when dot1x is globally disabled

#### **COMMAND MODE**

Global Configuration

#### **COMMAND USAGE**

- u When this device is functioning as intermediate node in the network and does not need to perform dot1x authentication, the dot1x eapol pass-through command can be used to forward EAPOL frames from other switches on to the authentication servers, thereby allowing the authentication process to still be carried out by switches located on the edge of the network.
- When this device is functioning as an edge switch but does not require any attached clients to be authenticated, the no dot1x eapol-passthrough command can be used to discard unnecessary EAPOL traffic.

#### EXAMPLE

This example instructs the switch to pass all EAPOL frame through to any ports in STP forwarding state.

Console(config) #dot1x eapol-pass-through Console(config)#

dot1x system-auth- This command enables IEEE 802.1X port authentication globally on the control switch. Use the **no** form to restore the default.

#### **SYNTAX**

[no] dot1x system-auth-control

#### **DEFAULT SETTING**

Disabled

#### **COMMAND MODE**

Global Configuration

#### **EXAMPLE**

Console(config) #dot1x system-auth-control Console(config)#

### dot1x intrusion-action

This command sets the port's response to a failed authentication, either to block all traffic, or to assign all traffic for the port to a guest VLAN. Use the no form to reset the default.

#### **SYNTAX**

dot1x intrusion-action {block-traffic | guest-vlan} no dot1x intrusion-action block-traffic - Blocks traffic on this port.

guest-vlan - Assigns the user to the Guest VLAN.

### **DEFAULT**

block-traffic

#### **COMMAND MODE**

Interface Configuration

#### **COMMAND USAGE**

For guest VLAN assignment to be successful, the VLAN must be configured and set as active (see the vlan database command) and assigned as the quest VLAN for the port (see the network-access quest-vlan command).

#### **EXAMPLE**

```
Console(config)#interface eth 1/2
Console(config-if)#dot1x intrusion-action guest-vlan
Console(config-if)#
```

dot1x max-req This command sets the maximum number of times the switch port will retransmit an EAP request/identity packet to the client before it times out the authentication session. Use the **no** form to restore the default.

#### **SYNTAX**

```
dot1x max-req count
no dot1x max-req
   count - The maximum number of requests (Range: 1-10)
```

#### **DEFAULT**

#### **COMMAND MODE**

Interface Configuration

#### **EXAMPLE**

```
Console(config)#interface eth 1/2
Console(config-if)#dot1x max-reg 2
Console(config-if)#
```

dot1x operation-mode This command allows hosts (clients) to connect to an 802.1X-authorized port. Use the **no** form with no keywords to restore the default to single host. Use the **no** form with the **multi-host max-count** keywords to restore the default maximum count.

#### **SYNTAX**

```
dot1x operation-mode {single-host |
   multi-host [max-count count] | mac-based-auth}
no dot1x operation-mode [multi-host max-count]
   single-host – Allows only a single host to connect to this port.
   multi-host - Allows multiple host to connect to this port.
      max-count – Keyword for the maximum number of hosts.
      count - The maximum number of hosts that can connect to a
      port. (Range: 1-1024; Default: 5)
   mac-based - Allows multiple hosts to connect to this port, with
   each host needing to be authenticated.
```

#### **DEFAULT**

Single-host

#### **COMMAND MODE**

Interface Configuration

#### **COMMAND USAGE**

- The "max-count" parameter specified by this command is only effective if the dot1x mode is set to "auto" by the dot1x port-control command.
- In "multi-host" mode, only one host connected to a port needs to pass authentication for all other hosts to be granted network access. Similarly, a port can become unauthorized for all hosts if one attached host fails re-authentication or sends an EAPOL logoff message.
- In "mac-based-auth" mode, each host connected to a port needs to pass authentication. The number of hosts allowed access to a port operating in this mode is limited only by the available space in the secure address table (i.e., up to 1024 addresses).

#### **EXAMPLE**

Console(config)#interface eth 1/2 Console(config-if) #dot1x operation-mode multi-host max-count 10 Console(config-if)#

dot1x port-control This command sets the dot1x mode on a port interface. Use the **no** form to restore the default.

#### SYNTAX

dot1x port-control {auto | force-authorized | force-unauthorized}

### no dot1x port-control

**auto** – Requires a dot1x-aware connected client to be authorized by the RADIUS server. Clients that are not dot1x-aware will be denied access.

force-authorized - Configures the port to grant access to all clients, either dot1x-aware or otherwise.

**force-unauthorized** – Configures the port to deny access to all clients, either dot1x-aware or otherwise.

#### **DEFAULT**

force-authorized

#### **COMMAND MODE**

Interface Configuration

#### **EXAMPLE**

```
Console(config)#interface eth 1/2
Console(config-if)#dot1x port-control auto
Console(config-if)#
```

dot1x re- This command enables periodic re-authentication for a specified port. Use authentication the **no** form to disable re-authentication.

#### **SYNTAX**

### [no] dot1x re-authentication

#### **COMMAND MODE**

Interface Configuration

#### **COMMAND USAGE**

- The re-authentication process verifies the connected client's user ID and password on the RADIUS server. During re-authentication, the client remains connected the network and the process is handled transparently by the dot1x client software. Only if re-authentication fails is the port blocked.
- The connected client is re-authenticated after the interval specified by the dot1x timeout re-authoeriod command. The default is 3600 seconds.

#### **EXAMPLE**

```
Console(config)#interface eth 1/2
Console(config-if) #dot1x re-authentication
Console(config-if)#
```

#### RELATED COMMANDS

dot1x timeout re-authperiod (629)

# period

dot1x timeout quiet- This command sets the time that a switch port waits after the maximum request count (see page 626) has been exceeded before attempting to acquire a new client. Use the **no** form to reset the default.

#### **SYNTAX**

# dot1x timeout quiet-period seconds no dot1x timeout quiet-period

seconds - The number of seconds. (Range: 1-65535)

#### **DEFAULT**

60 seconds

#### **COMMAND MODE**

Interface Configuration

#### **EXAMPLE**

```
Console(config)#interface eth 1/2
Console(config-if)#dot1x timeout quiet-period 350
Console(config-if)#
```

dot1x timeout re- This command sets the time period after which a connected client must be authperiod re-authenticated. Use the **no** form of this command to reset the default.

#### **SYNTAX**

# dot1x timeout re-authperiod seconds no dot1x timeout re-authperiod

seconds - The number of seconds. (Range: 1-65535)

#### **DEFAULT**

3600 seconds

#### **COMMAND MODE**

Interface Configuration

### **EXAMPLE**

```
Console(config)#interface eth 1/2
Console(config-if) #dot1x timeout re-authperiod 300
Console(config-if)#
```

dot1x timeout supp- This command sets the time that an interface on the switch waits for a timeout response to an EAP request from a client before re-transmitting an EAP packet. Use the **no** form to reset to the default value.

#### **SYNTAX**

# dot1x timeout supp-timeout seconds no dot1x timeout supp-timeout

seconds - The number of seconds. (Range: 1-65535)

#### **DEFAULT**

30 seconds

#### **COMMAND MODE**

Interface Configuration

## **COMMAND USAGE**

This command sets the timeout for EAP-request frames other than EAPrequest/identity frames. If dot1x authentication is enabled on a port, the switch will initiate authentication when the port link state comes up. It will send an EAP-request/identity frame to the client to request its identity, followed by one or more requests for authentication information. It may also send other EAP-request frames to the client during an active connection as required for reauthentication.

#### **EXAMPLE**

```
Console(config)#interface eth 1/2
Console(config-if) #dot1x timeout supp-timeout 300
Console(config-if)#
```

dot1x timeout tx- This command sets the time that an interface on the switch waits during an period authentication session before re-transmitting an EAP packet. Use the no form to reset to the default value.

#### **SYNTAX**

```
dot1x timeout tx-period seconds
no dot1x timeout tx-period
```

seconds - The number of seconds. (Range: 1-65535)

#### **DEFAULT**

30 seconds

#### **COMMAND MODE**

Interface Configuration

#### **EXAMPLE**

```
Console(config)#interface eth 1/2
Console(config-if) #dot1x timeout tx-period 300
Console(config-if)#
```

**dot1x re-authenticate** This command forces re-authentication on all ports or a specific interface.

#### **SYNTAX**

```
dot1x re-authenticate [interface]
   interface
       ethernet unit/port
          unit - Unit identifier. (Range: 1)
          port - Port number. (Range: 1-10)
```

#### **COMMAND MODE**

Privileged Exec

#### **COMMAND USAGE**

The re-authentication process verifies the connected client's user ID and password on the RADIUS server. During re-authentication, the client remains connected the network and the process is handled transparently by the dot1x client software. Only if re-authentication fails is the port blocked.

#### **EXAMPLE**

Console#dot1x re-authenticate Console#

dot1x identity profile This command sets the dot1x supplicant user name and password. Use the **no** form to delete the identity settings.

#### **SYNTAX**

dot1x identity profile {username username | password password} no dot1x identity profile {username | password}

```
username - Specifies the supplicant user name.
(Range: 1-8 characters)
password - Specifies the supplicant password.
(Range: 1-8 characters)
```

#### **DEFAULT**

No user name or password

#### **COMMAND MODE**

Global Configuration

#### **COMMAND USAGE**

The global supplicant user name and password are used to identify this switch as a supplicant when responding to an MD5 challenge from the authenticator. These parameters must be set when this switch passes client authentication requests to another authenticator on the network (see the dot1x pae supplicant command on page 632).

#### **EXAMPLE**

Console(config) #dot1x identity profile username steve Console(config) #dot1x identity profile password excess Console(config)#

dot1x max-start This command sets the maximum number of times that a port supplicant will send an EAP start frame to the client before assuming that the client is 802.1X unaware. Use the **no** form to restore the default value.

#### **SYNTAX**

#### dot1x max-start count

#### no dot1x max-start

count - Specifies the maximum number of EAP start frames. (Range: 1-65535)

#### **DEFAULT**

#### **COMMAND MODE**

Interface Configuration

#### **EXAMPLE**

```
Console(config)#interface eth 1/2
Console(config-if)#dot1x max-start 10
Console(config-if)#
```

dot1x pae supplicant This command enables dot1x supplicant mode on a port. Use the **no** form to disable dot1x supplicant mode on a port.

#### **SYNTAX**

### [no] dot1x pae supplicant

#### **DEFAULT**

Disabled

#### **COMMAND MODE**

Interface Configuration

#### **COMMAND USAGE**

- When devices attached to a port must submit requests to another authenticator on the network, configure the identity profile parameters (see dot1x identity profile command on page 631) which identify this switch as a supplicant, and enable dot1x supplicant mode for those ports which must authenticate clients through a remote authenticator using this command. In this mode the port will not respond to dot1x messages meant for an authenticator.
- This switch can be configured to serve as the authenticator on selected ports by setting the control mode to "auto" (see the dot1x port-control command on page 627), and as a supplicant on other ports by the setting the control mode to "force-authorized" and enabling dot1x supplicant mode with this command.

u A port cannot be configured as a dot1x supplicant if it is a member of a trunk or LACP is enabled on the port.

#### **EXAMPLE**

```
Console(config)#interface ethernet 1/2
Console(config-if)#dot1x pae supplicant
Console(config-if)#
```

dot1x timeout auth- This command sets the time that a supplicant port waits for a response period from the authenticator. Use the **no** form to resstore the default setting.

#### **SYNTAX**

# dot1x timeout auth-period seconds no dot1x timeout auth-period

seconds - The number of seconds. (Range: 1-65535)

#### **DEFAULT**

30 seconds

#### **COMMAND MODE**

Interface Configuration

### **COMMAND USAGE**

This command sets the time that the supplicant waits for a response from the authenticator for packets other than EAPOL-Start.

#### **EXAMPLE**

```
Console(config)#interface eth 1/2
Console(config-if)#dot1x timeout auth-period 60
Console(config-if)#
```

dot1x timeout held- This command sets the time that a supplicant port waits before resending period its credentials to find a new an authenticator. Use the no form to reset the default.

#### **SYNTAX**

# dot1x timeout held-period seconds no dot1x timeout held-period

seconds - The number of seconds. (Range: 1-65535)

#### **DEFAULT**

60 seconds

#### **COMMAND MODE**

Interface Configuration

#### **EXAMPLE**

```
Console(config)#interface eth 1/2
Console(config-if)#dot1x timeout held-period 120
Console(config-if)#
```

dot1x timeout start- This command sets the time that a supplicant port waits before resending period an EAPOL start frame to the authenticator. Use the **no** form to restore the default setting.

#### **SYNTAX**

```
dot1x timeout start-period seconds
no dot1x timeout start-period
```

seconds - The number of seconds. (Range: 1-65535)

#### **DEFAULT**

30 seconds

#### **COMMAND MODE**

Interface Configuration

#### **EXAMPLE**

```
Console(config)#interface eth 1/2
Console(config-if)#dot1x timeout start-period 60
Console(config-if)#
```

show dot1x This command shows general port authentication related settings on the switch or a specific interface.

#### **SYNTAX**

```
show dot1x [statistics] [interface interface]
   statistics - Displays dot1x status for each port.
   interface
       ethernet unit/port
          unit - Unit identifier. (Range: 1)
          port - Port number. (Range: 1-10)
```

#### **COMMAND MODE**

Privileged Exec

#### **COMMAND USAGE**

This command displays the following information:

- u Global 802.1X Parameters Shows whether or not 802.1X port authentication is globally enabled on the switch (page 625).
- u Authenticator Parameters Shows whether or not EAPOL pass-through is enabled (page 624).
- Supplicant Parameters Shows the supplicant user name used when the switch responds to an MD5 challenge from an authenticator (page 631).
- u 802.1X Port Summary Displays the port access control parameters for each interface that has enabled 802.1X, including the following items:
  - Type Administrative state for port access control (Enabled, Authenticator, or Supplicant).
  - Operation Mode-Allows single or multiple hosts (page 626).
  - Mode- Dot1x port control mode (page 627).
  - Authorized Authorization status (yes or n/a not authorized).
- u 802.1X Port Details Displays the port access control parameters for each interface, including the following items:
  - Reauthentication Periodic re-authentication (page 628).
  - Reauth Period Time after which a connected client must be reauthenticated (page 629).
  - Quiet Period Time a port waits after Max Request Count is exceeded before attempting to acquire a new client (page 628).
  - <sup>n</sup> TX Period Time a port waits during authentication session before re-transmitting EAP packet (page 630).
  - Supplicant Timeout Supplicant timeout.
  - Server Timeout Server timeout.
  - Reauth Max Retries Maximum number of reauthentication attempts.
  - Max Request Maximum number of times a port will retransmit an EAP request/identity packet to the client before it times out the authentication session (page 626).
  - Operation Mode- Shows if single or multiple hosts (clients) can connect to an 802.1X-authorized port.
  - Port Control-Shows the dot1x mode on a port as auto, force-authorized, or force-unauthorized (page 627).
  - Intrusion Action Sets the port response to intrusion when authentication fails (page 625).
  - Supplicant MAC address of authorized client.
- u Authenticator State Machine
  - State Current state (including initialize, disconnected, connecting, authenticating, authenticated, aborting, held, force\_authorized, force\_unauthorized).
  - Reauth Count Number of times connecting state is re-entered.

Current Identifier – The integer (0-255) used by the Authenticator to identify the current authentication session.

#### u Backend State Machine

- State Current state (including request, response, success, fail, timeout, idle, initialize).
- Request Count Number of EAP Request packets sent to the Supplicant without receiving a response.
- Identifier (Server) Identifier carried in the most recent EAP Success, Failure or Request packet received from the Authentication Server.

#### u Reauthentication State Machine

State - Current state (including initialize, reauthenticate).

#### **EXAMPLE**

```
Console#show dot1x
Global 802.1X Parameters
  System-auth-control: Enabled
Authenticator Parameters:
 EAPOL Pass Through
                         : Disabled
Supplicant Parameters:
 Identity Profile Username : steve
802.1X Port Summary
                         Operation Mode Mode
Port Name Status
                                                               Authorized
     Disabled Single-Host
Disabled Single-Host
                         Single-Host
1/1
                                          ForceAuthorized
                                                              N/A
1/2
                                        ForceAuthorized
                                                             N/A
                      Single-Host
                                       ForceAuthorized
1/9
        Disabled
                                                            Yes
1/10
         Enabled
                        Single-Host
                                         Auto
                                                             Yes
802.1X Port Details
802.1X Authenticator is enabled on port 1/1
802.1X Supplicant is disabled on port 1/1
802.1X Authenticator is enabled on port 10
Reauthentication : Enabled
Reauth Period
                    : 3600
Quiet Period
                    : 60
TX Period
                    : 30
Supplicant Timeout : 30
Server Timeout : 10
Reauth Max Retries : 2
Max Request
                  : 2
Operation Mode : Multi-host
Port Control : Auto
Intrusion action : Block traf:
                   : Block traffic
Supplicant
                    : 00-17-7c-94-34-65
```

Authenticator State Machine

State : Authenticated Reauth Count : 0

: 0 Current Identifier : 3

Backend State Machine State : Idle
Request Count : 0 Identifier(Server) : 2

Reauthentication State Machine State : Initialize

Console#

### MANAGEMENT IP FILTER

This section describes commands used to configure IP management access to the switch.

**Table 72: Management IP Filter Commands** 

| Command         | Function                                                         | Mode |
|-----------------|------------------------------------------------------------------|------|
| management      | Configures IP addresses that are allowed management access       | GC   |
| show management | Displays the switch to be monitored or configured from a browser | PE   |

management This command specifies the client IP addresses that are allowed management access to the switch through various protocols. Use the **no** form to restore the default setting.

#### **SYNTAX**

[no] management {all-client | http-client | snmp-client | **telnet-client**} start-address [end-address]

**all-client** - Adds IP address(es) to all groups.

http-client - Adds IP address(es) to the web group.

**snmp-client** - Adds IP address(es) to the SNMP group.

telnet-client - Adds IP address(es) to the Telnet group.

start-address - A single IP address, or the starting address of a range.

end-address - The end address of a range.

### **DEFAULT SETTING**

All addresses

#### **COMMAND MODE**

Global Configuration

#### **COMMAND USAGE**

- If anyone tries to access a management interface on the switch from an invalid address, the switch will reject the connection, enter an event message in the system log, and send a trap message to the trap manager.
- IP address can be configured for SNMP, web, and Telnet access respectively. Each of these groups can include up to five different sets of addresses, either individual addresses or address ranges.
- When entering addresses for the same group (i.e., SNMP, web, or Telnet), the switch will not accept overlapping address ranges. When entering addresses for different groups, the switch will accept overlapping address ranges.
- You cannot delete an individual address from a specified range. You must delete the entire range, and reenter the addresses.
- You can delete an address range just by specifying the start address, or by specifying both the start address and end address.

#### **EXAMPLE**

This example restricts management access to the indicated addresses.

```
Console(config) #management all-client 192.168.1.19
Console(config) #management all-client 192.168.1.25 192.168.1.30
Console#
```

**show management** This command displays the client IP addresses that are allowed management access to the switch through various protocols.

#### **SYNTAX**

```
show management {all-client | http-client | snmp-client |
  telnet-client}
```

**all-client** - Displays IP addresses for all groups.

**http-client** - Displays IP addresses for the web group.

**snmp-client** - Displays IP addresses for the SNMP group.

**telnet-client** - Displays IP addresses for the Telnet group.

#### **COMMAND MODE**

Privileged Exec

#### **EXAMPLE**

# **GENERAL SECURITY MEASURES**

This switch supports many methods of segregating traffic for clients attached to each of the data ports, and for ensuring that only authorized clients gain access to the network. Port-based authentication using IEEE 802.1X is commonly used for these purposes. In addition to these method, several other options of providing client security are described in this chapter. These include port-based authentication, which can be configured to allow network client access by specifying a fixed set of MAC addresses. The addresses assigned to DHCP clients can also be carefully controlled with IP Source Guard and DHCP Snooping commands.

**Table 73: General Security Commands** 

| Command Group                  | Function                                                                                                    |
|--------------------------------|----------------------------------------------------------------------------------------------------|
| Port Security*                 | Configures secure addresses for a port                                                                                                    |
| 802.1X Port<br>Authentication* | Configures host authentication on specific ports using 802.1X                                                                                                   |
| Network Access*                | Configures MAC authentication and dynamic VLAN assignment                                                                                                    |
| Web Authentication*            | Configures Web authentication                                                                                                    |
| Access Control Lists*          | Provides filtering for IP frames (based on address, protocol, TCP/UDP port number or TCP control code) or non-IP frames (based on MAC address or Ethernet type) |
| DHCP Snooping*                 | Filters untrusted DHCP messages on unsecure ports by building and maintaining a DHCP snooping binding table                                                     |
| IP Source Guard*               | Filters IP traffic on insecure ports for which the source address cannot be identified via DHCP snooping nor static source bindings                             |
| ARP Inspection                 | Validates the MAC-to-IP address bindings in ARP packets                                                                                                    |

<sup>\*</sup> The priority of execution for these filtering commands is Port Security, Port Authentication, Network Access, Web Authentication, Access Control Lists, DHCP Snooping, and then IP Source Guard.

### **PORT SECURITY**

These commands can be used to enable port security on a port.

When MAC address learning is disabled on an interface, only incoming traffic with source addresses already stored in the dynamic or static address table for this port will be authorized to access the network.

When using port security, the switch stops learning new MAC addresses on the specified port when it has reached a configured maximum number. Only incoming traffic with source addresses already stored in the dynamic or static address table for this port will be authorized to access the network. The port will drop any incoming frames with a source MAC address that is unknown or has been previously learned from another port. If a device with an unauthorized MAC address attempts to use the switch port, the intrusion will be detected and the switch can automatically take action by disabling the port and sending a trap message.

**Table 74: Management IP Filter Commands** 

| Command                  | Function                                                                | Mode |
|--------------------------|-------------------------------------------------------------------------|------|
| mac-address-table static | Maps a static address to a port in a VLAN                               | GC   |
| mac-learning             | Enables MAC address learning on the selected physical interface or VLAN | IC   |
| port security            | Configures a secure port                                                | IC   |
| show mac-address-table   | Displays entries in the bridge-forwarding database                      | PE   |

mac-learning This command enables MAC address learning on the selected interface. Use the **no** form to disable MAC address learning.

### **SYNTAX**

[no] mac-learning

#### **DEFAULT SETTING**

Enabled

#### **COMMAND MODE**

Interface Configuration (Ethernet or Port Channel)

#### **COMMAND USAGE**

The **no mac-learning** command immediately stops the switch from learning new MAC addresses on the specified port or trunk. Only incoming traffic with source addresses stored in the static address table will be accepted. Note that the dynamic addresses stored in the address table when MAC address learning is disabled are flushed from the system, and no dynamic addresses are subsequently learned until MAC address learning has been re-enabled.

The mac-learning commands cannot be used if 802.1X Port Authentication has been globally enabled on the switch with the dot1x system-auth-control command, or if MAC Address Security has been enabled by the port security command on the same interface.

The following example disables MAC address learning for port 2.

```
Console(config)#interface ethernet 1/2
Console(config-if) #no mac-learning
Console(config-if)#
```

#### **RELATED COMMANDS**

show interfaces status (714)

port security This command enables or configures port security. Use the **no** form without any keywords to disable port security. Use the **no** form with the appropriate keyword to restore the default settings for a response to security violation or for the maximum number of allowed addresses.

#### **SYNTAX**

```
port security [action {shutdown | trap | trap-and-shutdown}
   | max-mac-count address-count]
```

### no port security [action | max-mac-count]

**action** - Response to take when port security is violated.

**shutdown** - Disable port only.

**trap** - Issue SNMP trap message only.

trap-and-shutdown - Issue SNMP trap message and disable port.

### max-mac-count

address-count - The maximum number of MAC addresses that can be learned on a port. (Range: 0 - 1024, where 0 means disabled)

#### **DEFAULT SETTING**

Status: Disabled Action: None

Maximum Addresses: 0

#### **COMMAND MODE**

Interface Configuration (Ethernet)

### **COMMAND USAGE**

When port security is enabled with this command, the switch first clears all dynamically learned entries from the address table. It then starts learning new MAC addresses on the specified port, and stops learning

- addresses when it reaches a configured maximum number. Only incoming traffic with source addresses already stored in the dynamic or static address table will be accepted.
- u First use the **port security max-mac-count** command to set the number of addresses, and then use the **port security** command to enable security on the port. (The specified maximum address count is effective when port security is enabled or disabled.)
- u Use the **no port security max-mac-count** command to disable port security and reset the maximum number of addresses to the default.
- You can also manually add secure addresses with the mac-addresstable static command.
- u A secure port has the following restrictions:
  - Cannot be connected to a network interconnection device.
  - Cannot be a trunk port.
- u If a port is disabled due to a security violation, it must be manually reenabled using the no shutdown command.

#### **EXAMPLE**

The following example enables port security for port 5, and sets the response to a security violation to issue a trap message:

```
Console(config)#interface ethernet 1/5
Console(config-if)#port security action trap
```

#### RELATED COMMANDS

show interfaces status (714) shutdown (709) mac-address-table static (758)

# **NETWORK ACCESS (MAC ADDRESS AUTHENTICATION)**

Network Access authentication controls access to the network by authenticating the MAC address of each host that attempts to connect to a switch port. Traffic received from a specific MAC address is forwarded by the switch only if the source MAC address is successfully authenticated by a central RADIUS server. While authentication for a MAC address is in progress, all traffic is blocked until authentication is completed. Once successfully authenticated, the RADIUS server may optionally assign VLAN and QoS settings for the switch port.

**Table 75: Network Access Commands** 

| Command                                    | Function                                                                                                    | Mode |  |
|--------------------------------------------|----------------------------------------------------------------------------------------------------|------|--|
| network-access aging                       | Enables MAC address aging                                                                                    | GC   |  |
| network-access mac-filter                  | Adds a MAC address to a filter table                                                                         | GC   |  |
| mac-authentication reauthtime              | Sets the time period after which a connected MAC address must be re-authenticated                            | GC   |  |
| network-access dynamic-qos                 | Enables the dynamic quality of service feature                                                               | IC   |  |
| network-access dynamic-vlan                | Enables dynamic VLAN assignment from a RADIUS server                                                         | IC   |  |
| network-access guest-vlan                  | Specifies the guest VLAN                                                                                     | IC   |  |
| network-access link-detection              | Enables the link detection feature                                                                           | IC   |  |
| network-access link-detection link-down    | Configures the link detection feature to detect and act upon link-down events                                | IC   |  |
| network-access link-detection link-up      | Configures the link detection feature to detect and act upon link-up events                                  | IC   |  |
| network-access link-detection link-up-down | Configures the link detection feature to detect and act upon both link-up and link-down events               | IC   |  |
| network-access max-mac-<br>count           | Sets the maximum number of MAC addresses that can be authenticated on a port via all forms of authentication | IC   |  |
| network-access mode macauthentication      | Enables MAC authentication on an interface                                                                   | IC   |  |
| network-access port-mac-<br>filter         | Enables the specified MAC address filter                                                                     | IC   |  |
| mac-authentication intrusionaction         | Determines the port response when a connected host fails MAC authentication.                                 | IC   |  |
| mac-authentication max-<br>mac-count       | Sets the maximum number of MAC addresses that can be authenticated on a port via MAC authentication          | IC   |  |
| show network-access                        | Displays the MAC authentication settings for port interfaces                                                 | PE   |  |
| show network-access mac-<br>address-table  | Displays information for entries in the secure MAC address table                                             | PE   |  |
| show network-access mac-<br>filter         | Displays information for entries in the MAC filter tables                                                    | PE   |  |

Network Access (MAC Address Authentication)

network-access aging Use this command to enable aging for authenticated MAC addresses stored in the secure MAC address table. Use the no form of this command to disable address aging.

#### **SYNTAX**

[no] network-access aging

#### **DEFAULT SETTING**

Disabled

#### **COMMAND MODE**

Global Configuration

#### **COMMAND USAGE**

- Authenticated MAC addresses are stored as dynamic entries in the switch's secure MAC address table and are removed when the aging time expires. The address aging time is determined by the macaddress-table aging-time command.
- This parameter applies to authenticated MAC addresses configured by the MAC Address Authenticataion process described in this section, as well as to any secure MAC addresses authenticated by 802.1X, regardless of the 802.1X Operation Mode (Single-Host, Multi-Host, or MAC-Based authentication as described on page 626).
- The maximum number of secure MAC addresses supported for the switch system is 1024.

#### **EXAMPLE**

```
Console(config-if) #network-access aging
Console(config-if)#
```

network-access mac- Use this command to add a MAC address into a filter table. Use the no filter form of this command to remove the specified MAC address.

#### **SYNTAX**

```
[no] network-access mac-filter filter-id
   mac-address mac-address [mask mask-address]
   filter-id - Specifies a MAC address filter table. (Range: 1-64)
   mac-address - Specifies a MAC address entry.
   (Format: xx-xx-xx-xx-xx)
   mask - Specifies a MAC address bit mask for a range of addresses.
```

#### **DEFAULT SETTING**

Disabled

#### **COMMAND MODE**

Global Configuration

#### **COMMAND USAGE**

- Specified addresses are exempt from network access authentication.
- This command is different from configuring static addresses with the mac-address-table static command in that it allows you configure a range of addresses when using a mask, and then to assign these addresses to one or more ports with the network-access port-mac-filter command.
- Up to 64 filter tables can be defined.
- There is no limitation on the number of entries that can entered in a filter table.

#### **EXAMPLE**

Console(config) #network-access mac-filter 1 mac-address 11-22-33-44-55-66 Console(config)#

mac-authentication Use this command to set the time period after which a connected MAC reauth-time address must be re-authenticated. Use the no form of this command to restore the default value.

#### **SYNTAX**

# mac-authentication reauth-time seconds no mac-authentication reauth-time

seconds - The reauthentication time period. (Range: 120-1000000 seconds)

#### **DEFAULT SETTING**

1800

#### **COMMAND MODE**

Global Configuration

### **COMMAND USAGE**

- u The reauthentication time is a global setting and applies to all ports.
- When the reauthentication time expires for a secure MAC address it is reauthenticated with the RADIUS server. During the reauthentication process traffic through the port remains unaffected.

#### **EXAMPLE**

Console(config) #mac-authentication reauth-time 300 Console(config)#

network-access Use this command to enable the dynamic QoS feature for an authenticated dynamic-qos port. Use the no form to restore the default.

#### **SYNTAX**

### [no] network-access dynamic-qos

#### **DEFAULT SETTING**

Disabled

### **COMMAND MODE**

Interface Configuration

#### **COMMAND USAGE**

The RADIUS server may optionally return dynamic QoS assignments to be applied to a switch port for an authenticated user. The "Filter-ID" attribute (attribute 11) can be configured on the RADIUS server to pass the following QoS information:

**Table 76: Dynamic QoS Profiles** 

| Profile    | Attribute Syntax                    | Example                       |
|------------|-------------------------------------|-------------------------------|
| DiffServ   | service-policy-in=policy-map-name   | service-policy-in=p1          |
| Rate Limit | rate-limit-input=rate               | rate-limit-input=100 (Kbps)   |
| 802.1p     | switchport-priority-default = value | switchport-priority-default=2 |

- When the last user logs off of a port with a dynamic QoS assignment, the switch restores the original QoS configuration for the port.
- When a user attempts to log into the network with a returned dynamic QoS profile that is different from users already logged on to the same port, the user is denied access.
- While a port has an assigned dynamic QoS profile, any manual QoS configuration changes only take effect after all users have logged off of the port.

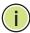

NOTE: Any configuration changes for dynamic QoS are not saved to the switch configuration file.

#### EXAMPLE

The following example enables the dynamic QoS feature on port 1.

Console(config)#interface ethernet 1/1 Console(config-if) #network-access dynamic-gos Console(config-if)#

network-access Use this command to enable dynamic VLAN assignment for an dynamic-vlan authenticated port. Use the no form to disable dynamic VLAN assignment.

#### SYNTAX

# [no] network-access dynamic-vlan

## **DEFAULT SETTING**

Enabled

# **COMMAND MODE**

Interface Configuration

#### **COMMAND USAGE**

- When enabled, the VLAN identifiers returned by the RADIUS server will be applied to the port, providing the VLANs have already been created on the switch. GVRP is not used to create the VLANs.
- The VLAN settings specified by the first authenticated MAC address are implemented for a port. Other authenticated MAC addresses on the port must have same VLAN configuration, or they are treated as an authentication failure.
- If dynamic VLAN assignment is enabled on a port and the RADIUS server returns no VLAN configuration, the authentication is still treated as a success, and the host assigned to the default untagged VLAN.
- When the dynamic VLAN assignment status is changed on a port, all authenticated addresses are cleared from the secure MAC address table.

#### **EXAMPLE**

The following example enables dynamic VLAN assignment on port 1.

```
Console(config)#interface ethernet 1/1
Console(config-if) #network-access dynamic-vlan
Console(config-if)#
```

network-access guest- Use this command to assign all traffic on a port to a guest VLAN when vlan network access (MAC authentication) or 802.1x authentication is rejected. Use the **no** form of this command to disable guest VLAN assignment.

#### **SYNTAX**

network-access guest-vlan vlan-id no network-access guest-vlan vlan-id - VLAN ID (Range: 1-4093)

#### **DEFAULT SETTING**

Disabled

Network Access (MAC Address Authentication)

#### **COMMAND MODE**

Interface Configuration

#### **COMMAND USAGE**

- u The VLAN to be used as the guest VLAN must be defined and set as active (See the vlan database command).
- u When used with 802.1X authentication, the intrusion-action must be set for "guest-vlan" to be effective (see the dot1x intrusion-action command).

#### **EXAMPLE**

```
Console(config)#interface ethernet 1/1
Console(config-if) #network-access guest-vlan 25
Console(config-if)#
```

network-access link- Use this command to enable link detection for the selected port. Use the detection no form of this command to restore the default.

### **SYNTAX**

[no] network-access link-detection

## **DEFAULT SETTING**

Disabled

### **COMMAND MODE**

Interface Configuration

```
Console(config)#interface ethernet 1/1
Console(config-if)#network-access link-detection
Console(config-if)#
```

# detection link-down

network-access link- Use this command to detect link-down events. When detected, the switch can shut down the port, send an SNMP trap, or both. Use the **no** form of this command to disable this feature.

#### **SYNTAX**

network-access link-detection link-down action [shutdown | trap | trap-and-shutdown]

no network-access link-detection

action - Response to take when port security is violated.

**shutdown** - Disable port only.

**trap** - Issue SNMP trap message only.

trap-and-shutdown - Issue SNMP trap message and disable the port.

#### **DEFAULT SETTING**

Disabled

## **COMMAND MODE**

Interface Configuration

#### **EXAMPLE**

Console(config)#interface ethernet 1/1 Console(config-if) #network-access link-detection link-down action trap Console(config-if)#

# detection link-up

network-access link- Use this command to detect link-up events. When detected, the switch can shut down the port, send an SNMP trap, or both. Use the **no** form of this command to disable this feature.

#### **SYNTAX**

network-access link-detection link-up action [shutdown | trap | trap-and-shutdown]

no network-access link-detection

**action** - Response to take when port security is violated.

**shutdown** - Disable port only.

trap - Issue SNMP trap message only.

trap-and-shutdown - Issue SNMP trap message and disable the port.

## **DEFAULT SETTING**

Disabled

#### **COMMAND MODE**

Interface Configuration

Network Access (MAC Address Authentication)

#### **EXAMPLE**

Console(config)#interface ethernet 1/1 Console(config-if) #network-access link-detection link-up action trap Console(config-if)#

network-access link- Use this command to detect link-up and link-down events. When either detection link-up- event is detected, the switch can shut down the port, send an SNMP trap, or both. Use the **no** form of this command to disable this feature.

## **SYNTAX**

network-access link-detection link-up-down action [shutdown | trap | trap-and-shutdown]

#### no network-access link-detection

**action** - Response to take when port security is violated.

**shutdown** - Disable port only.

**trap** - Issue SNMP trap message only.

trap-and-shutdown - Issue SNMP trap message and disable the port.

#### **DEFAULT SETTING**

Disabled

### **COMMAND MODE**

Interface Configuration

#### EXAMPLE

Console(config)#interface ethernet 1/1 Console(config-if) #network-access link-detection link-up-down action trap Console(config-if)#

network-access max- Use this command to set the maximum number of MAC addresses that can be authenticated on a port interface via all forms of authentication. Use the **no** form of this command to restore the default.

## **SYNTAX**

network-access max-mac-count count

#### no network-access max-mac-count

count - The maximum number of authenticated IEEE 802.1X and MAC addresses allowed. (Range: 0-1024; 0 for unlimited)

### **DEFAULT SETTING**

1024

#### **COMMAND MODE**

Interface Configuration

#### **COMMAND USAGE**

The maximum number of MAC addresses per port is 1024, and the maximum number of secure MAC addresses supported for the switch system is 1024. When the limit is reached, all new MAC addresses are treated as authentication failed.

#### **EXAMPLE**

Console(config-if) #network-access max-mac-count 5 Console(config-if)#

**network-access mode** Use this command to enable network access authentication on a port. Use mac-authentication the **no** form of this command to disable network access authentication.

#### SYNTAX

## [no] network-access mode mac-authentication

#### **DEFAULT SETTING**

Disabled

#### **COMMAND MODE**

Interface Configuration

#### COMMAND USAGE

- When enabled on a port, the authentication process sends a Password Authentication Protocol (PAP) request to a configured RADIUS server. The user name and password are both equal to the MAC address being authenticated.
- u On the RADIUS server, PAP user name and passwords must be configured in the MAC address format XX-XX-XX-XX-XX (all in upper case).
- u Authenticated MAC addresses are stored as dynamic entries in the switch secure MAC address table and are removed when the aging time expires. The maximum number of secure MAC addresses supported for the switch system is 1024.
- u Configured static MAC addresses are added to the secure address table when seen on a switch port. Static addresses are treated as authenticated without sending a request to a RADIUS server.
- u MAC authentication, 802.1X, and port security cannot be configured together on the same port. Only one security mechanism can be applied.
- u MAC authentication cannot be configured on trunk ports.

- When port status changes to down, all MAC addresses are cleared from the secure MAC address table. Static VLAN assignments are not restored.
- The RADIUS server may optionally return a VLAN identifier list. VLAN identifier list is carried in the "Tunnel-Private-Group-ID" attribute. The VLAN list can contain multiple VLAN identifiers in the format "1u,2t," where "u" indicates untagged VLAN and "t" tagged VLAN. The "Tunnel-Type" attribute should be set to "VLAN," and the "Tunnel-Medium-Type" attribute set to "802."

## **EXAMPLE**

Console(config-if) #network-access mode mac-authentication Console(config-if)#

network-access port- Use this command to enable the specified MAC address filter. Use the no mac-filter form of this command to disable the specified MAC address filter.

#### **SYNTAX**

network-access port-mac-filter filter-id no network-access port-mac-filter

filter-id - Specifies a MAC address filter table. (Range: 1-64)

#### **DEFAULT SETTING**

None

## **COMMAND MODE**

Interface Configuration

#### **COMMAND MODE**

- u Entries in the MAC address filter table can be configured with the network-access mac-filter command.
- u Only one filter table can be assigned to a port.

```
Console(config)#interface ethernet 1/1
Console(config-if)#network-access port-mac-filter 1
Console(config-if)#
```

# intrusion-action

mac-authentication Use this command to configure the port response to a host MAC authentication failure. Use the **no** form of this command to restore the default.

### **SYNTAX**

mac-authentication intrusion-action {block traffic | pass traffic} no mac-authentication intrusion-action

#### **DEFAULT SETTING**

**Block Traffic** 

#### **COMMAND MODE**

Interface Con figuration

### **EXAMPLE**

Console(config-if) #mac-authentication intrusion-action block-traffic Console(config-if)#

mac-authentication Use this command to set the maximum number of MAC addresses that can max-mac-count be authenticated on a port via MAC authentication. Use the no form of this command to restore the default.

## **SYNTAX**

## mac-authentication max-mac-count count

### no mac-authentication max-mac-count

count - The maximum number of MAC-authenticated MAC addresses allowed. (Range: 1-1024)

### **DEFAULT SETTING**

1024

## **COMMAND MODE**

Interface Configuration

# **EXAMPLE**

Console(config-if) #mac-authentication max-mac-count 32 Console(config-if)#

Network Access (MAC Address Authentication)

show network-access Use this command to display the MAC authentication settings for port interfaces.

#### SYNTAX

# **show network-access** [interface interface]

```
interface - Specifies a port interface.
   ethernet unit/port
       unit - Unit identifier. (Range: 1)
       port - Port number. (Range: 1-10)
```

# **DEFAULT SETTING**

Displays the settings for all interfaces.

## **COMMAND MODE**

Privileged Exec

```
Console#show network-access interface ethernet 1/1
Global secure port information
Reauthentication Time
                                           : 1800
_____
Port : 1/1
\begin{array}{lll} \mbox{MAC Authentication} & : \mbox{Disabled} \\ \mbox{MAC Authentication Intrusion action} & : \mbox{Block traffic} \\ \end{array}
MAC Authentication Maximum MAC Counts : 1024
Maximum MAC Counts
Dynamic VLAN Assignment
                                            : Enabled
Guest VLAN
                                           : Disabled
Console#
```

# mac-address-table

**show network-access** Use this command to display secure MAC address table entries.

#### **SYNTAX**

```
show network-access mac-address-table [static | dynamic]
   [address mac-address [mask]] [interface interface]
   [sort {address | interface}]
   static - Specifies static address entries.
   dynamic - Specifies dynamic address entries.
   mac-address - Specifies a MAC address entry.
   (Format: xx-xx-xx-xx-xx)
   mask - Specifies a MAC address bit mask for filtering displayed
   addresses.
   interface - Specifies a port interface.
      ethernet unit/port
          unit - Unit identifier. (Range: 1)
          port - Port number. (Range: 1-10)
   sort - Sorts displayed entries by either MAC address or interface.
```

# **DEFAULT SETTING**

Displays all filters.

# **COMMAND MODE**

Privileged Exec

#### **COMMAND USAGE**

When using a bit mask to filter displayed MAC addresses, a 1 means "care" and a 0 means "don't care". For example, a MAC of 00-00-01-02-03-04 and mask FF-FF-00-00-00 would result in all MACs in the range 00-00-01-00-00-00 to 00-00-01-FF-FF-FF to be displayed. All other MACs would be filtered out.

```
Console#show network-access mac-address-table
Port MAC-Address
               RADIUS-Server Attribute Time
____ ______
1/1 00-00-01-02-03-04 172.155.120.17 Static 00d06h32m50s
1/1 00-00-01-02-03-05 172.155.120.17 Dynamic 00d06h33m20s
1/1 00-00-01-02-03-06 172.155.120.17 Static
                                  00d06h35m10s
1/3 00-00-01-02-03-07 172.155.120.17 Dynamic
Console#
```

# mac-filter

show network-access Use this command to display information for entries in the MAC filter tables.

# **SYNTAX**

# show network-access mac-filter [filter-id]

filter-id - Specifies a MAC address filter table. (Range: 1-64)

#### **DEFAULT SETTING**

Displays all filters.

### **COMMAND MODE**

Privileged Exec

#### **EXAMPLE**

```
Consoleshownetwork-access mac-filter
Filter ID MAC Address MAC Mask
       1 00-00-01-02-03-08 FF-FF-FF-FF-FF
Console#
```

# WEB AUTHENTICATION

Web authentication allows stations to authenticate and access the network in situations where 802.1X or Network Access authentication are infeasible or impractical. The web authentication feature allows unauthenticated hosts to request and receive a DHCP assigned IP address and perform DNS queries. All other traffic, except for HTTP protocol traffic, is blocked. The switch intercepts HTTP protocol traffic and redirects it to a switchgenerated web page that facilitates user name and password authentication via RADIUS. Once authentication is successful, the web browser is forwarded on to the originally requested web page. Successful authentication is valid for all hosts connected to the port.

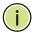

NOTE: RADIUS authentication must be activated and configured for the web authentication feature to work properly (see "Authentication Sequence" on page 590).

Note: Web authentication cannot be configured on trunk ports.

**Table 77: Web Authentication** 

| Command                  | Function                                                                                  |    |
|--------------------------|-------------------------------------------------------------------------------------------|----|
| web-auth login-attempts  | Defines the limit for failed web authentication login attempts                            | GC |
| web-auth quiet-period    | Defines the amount of time to wait after the limit for failed login attempts is exceeded. | GC |
| web-auth session-timeout | Defines the amount of time a session remains valid                                        | GC |

**Table 77: Web Authentication** (Continued)

| Command                          | Function                                                                                                    | Mode |
|----------------------------------|----------------------------------------------------------------------------------------------------|------|
| web-auth system-auth-<br>control | Enables web authentication globally for the switch                                                                  | GC   |
| web-auth                         | Enables web authentication for an interface                                                                         | IC   |
| web-auth re-authenticate (Port)  | Ends all web authentication sessions on the port and forces the users to re-authenticate                            | PE   |
| web-auth re-authenticate (IP)    | Ends the web authentication session associated with the designated IP address and forces the user to reauthenticate | PE   |
| show web-auth                    | Displays global web authentication parameters                                                                       | PE   |
| show web-auth interface          | Displays interface-specific web authentication parameters and statistics                                            | PE   |
| show web-auth summary            | Displays a summary of web authentication port parameters and statistics                                             | PE   |

web-auth login- This command defines the limit for failed web authentication login attempts attempts. After the limit is reached, the switch refuses further login attempts until the quiet time expires. Use the **no** form to restore the default.

#### **SYNTAX**

web-auth login-attempts count no web-auth login-attempts

count - The limit of allowed failed login attempts. (Range: 1-3)

# **DEFAULT SETTING**

3 login attempts

# **COMMAND MODE**

Global Configuration

#### **EXAMPLE**

Console(config) #web-auth login-attempts 2 Console(config)#

Web Authentication

web-auth quiet-period This command defines the amount of time a host must wait after exceeding the limit for failed login attempts, before it may attempt web authentication again. Use the **no** form to restore the default.

### **SYNTAX**

# web-auth quiet-period time

# no web-auth quiet period

time - The amount of time the host must wait before attempting authentication again. (Range: 1-180 seconds)

# **DEFAULT SETTING**

60 seconds

### **COMMAND MODE**

Global Configuration

#### **EXAMPLE**

Console(config) #web-auth quiet-period 120 Console(config)#

web-auth session- This command defines the amount of time a web-authentication session timeout remains valid. When the session timeout has been reached, the host is logged off and must re-authenticate itself the next time data transmission takes place. Use the **no** form to restore the default.

### **SYNTAX**

#### web-auth session-timeout timeout

## no web-auth session timeout

timeout - The amount of time that an authenticated session remains valid. (Range: 300-3600 seconds)

#### **DEFAULT SETTING**

3600 seconds

#### **COMMAND MODE**

Global Configuration

#### **EXAMPLE**

Console(config) #web-auth session-timeout 1800 Console(config)#

web-auth system-auth- This command globally enables web authentication for the switch. Use the control no form to restore the default.

#### **SYNTAX**

[no] web-auth system-auth-control

# **DEFAULT SETTING**

Disabled

### **COMMAND MODE**

Global Configuration

### **COMMAND USAGE**

Both web-auth system-auth-control for the switch and web-auth for an interface must be enabled for the web authentication feature to be active.

#### **EXAMPLE**

Console(config) #web-auth system-auth-control Console(config)#

web-auth This command enables web authentication for an interface. Use the no form to restore the default.

## SYNTAX

[no] web-auth

# **DEFAULT SETTING**

Disabled

# **COMMAND MODE**

Interface Configuration

# **COMMAND USAGE**

Both web-auth system-auth-control for the switch and web-auth for a port must be enabled for the web authentication feature to be active.

#### **EXAMPLE**

Console(config-if)#web-auth Console(config-if)#

web-auth re- This command ends all web authentication sessions connected to the port authenticate (Port) and forces the users to re-authenticate.

#### **SYNTAX**

### web-auth re-authenticate interface interface

```
interface - Specifies a port interface.
   ethernet unit/port
       unit - This is unit 1.
       port - Port number. (Range: 1-10)
```

### **DEFAULT SETTING**

None

### **COMMAND MODE**

Privileged Exec

#### **EXAMPLE**

```
Console#web-auth re-authenticate interface ethernet 1/2
Failed to reauth.
Console#
```

web-auth re- This command ends the web authentication session associated with the authenticate (IP) designated IP address and forces the user to re-authenticate.

# **SYNTAX**

# web-auth re-authenticate interface ip

```
interface - Specifies a port interface.
   ethernet unit/port
       unit - This is unit 1.
       port - Port number. (Range: 1-10)
ip - IPv4 formatted IP address
```

### **DEFAULT SETTING**

None

#### **COMMAND MODE**

Privileged Exec

```
Console#web-auth re-authenticate interface ethernet 1/2 192.168.1.5
Failed to reauth port.
Console#
```

# show web-auth This command displays global web authentication parameters.

# **COMMAND MODE**

Privileged Exec

#### **EXAMPLE**

```
Console#show web-auth
Global Web-Auth Parameters
  System Auth Control : Enabled Session Timeout : 3600
  Quiet Period
                           : 60
  Max Login Attempts
Console#
```

show web-auth This command displays interface-specific web authentication parameters interface and statistics.

# **SYNTAX**

#### show web-auth interface interface

```
interface - Specifies a port interface.
   ethernet unit/port
       unit - This is unit 1.
       port - Port number. (Range: 1-10)
```

## **COMMAND MODE**

Privileged Exec

```
Console#show web-auth interface ethernet 1/2
Web Auth Status : Enabled
Host Summary
IP address
           Web-Auth-State Remaining-Session-Time
______
           Authenticated 295
1.1.1.1
1.1.1.2
           Authenticated 111
Console#
```

# summary

show web-auth This command displays a summary of web authentication port parameters and statistics.

# **COMMAND MODE** Privileged Exec

# **EXAMPLE**

```
Console#show web-auth summary
Global Web-Auth Parameters
 System Auth Control
                      : Enabled
Port Status Authenticated Host Count
      Disabled
Enabled
1/ 1
1/ 2
                      8
       Disabled
1/ 3
                      0
1/ 4
       Disabled
                      0
1/5
       Disabled
```

# **DHCP SNOOPING**

DHCP snooping allows a switch to protect a network from rogue DHCP servers or other devices which send port-related information to a DHCP server. This information can be useful in tracking an IP address back to a physical port. This section describes commands used to configure DHCP snooping.

**Table 78: DHCP Snooping Commands** 

| Command                                  | Function                                                                                                    | Mode |
|------------------------------------------|----------------------------------------------------------------------------------------------------|------|
| ip dhcp snooping                         | Enables DHCP snooping globally                                                                                         | GC   |
| ip dhcp snooping database flash          | Writes all dynamically learned snooping entries to flash memory                                                        |      |
| ip dhcp snooping information option      | Enables or disables DHCP Option 82 information relay                                                                   | GC   |
| ip dhcp snooping information policy      | Sets the information option policy for DHCP client packets that include Option 82 information                          | GC   |
| ip dhcp snooping verify mac-address      | Verifies the client's hardware address stored in the DHCP packet against the source MAC address in the Ethernet header | GC   |
| ip dhcp snooping vlan                    | Enables DHCP snooping on the specified VLAN                                                                            | GC   |
| ip dhcp snooping trust                   | Configures the specified interface as trusted                                                                          | IC   |
| clear ip dhcp snooping<br>database flash | Removes all dynamically learned snooping entries from flash memory.                                                    | PE   |
| show ip dhcp snooping                    | Shows the DHCP snooping configuration settings                                                                         | PE   |
| show ip dhcp snooping binding            | Shows the DHCP snooping binding table entries                                                                          | PE   |

ip dhcp snooping This command enables DHCP snooping globally. Use the **no** form to restore the default setting.

#### **SYNTAX**

[no] ip dhcp snooping

## **DEFAULT SETTING**

Disabled

# **COMMAND MODE**

Global Configuration

#### **COMMAND USAGE**

- Network traffic may be disrupted when malicious DHCP messages are received from an outside source. DHCP snooping is used to filter DHCP messages received on an unsecure interface from outside the network or fire wall. When DHCP snooping is enabled globally by this command, and enabled on a VLAN interface by the ip dhcp snooping vlan command, DHCP messages received on an untrusted interface (as specified by the no ip dhcp snooping trust command) from a device not listed in the DHCP snooping table will be dropped.
- When enabled, DHCP messages entering an untrusted interface are filtered based upon dynamic entries learned via DHCP snooping.
- Table entries are only learned for trusted interfaces. Each entry includes a MAC address, IP address, lease time, VLAN identifier, and port identifier.
- When DHCP snooping is enabled, the rate limit for the number of DHCP messages that can be processed by the switch is 100 packets per second. Any DHCP packets in excess of this limit are dropped.
- Filtering rules are implemented as follows:
  - If the global DHCP snooping is disabled, all DHCP packets are forwarded.
  - If DHCP snooping is enabled globally, and also enabled on the VLAN where the DHCP packet is received, all DHCP packets are forwarded for a trusted port. If the received packet is a DHCP ACK message, a dynamic DHCP snooping entry is also added to the binding table.
  - If DHCP snooping is enabled globally, and also enabled on the VLAN where the DHCP packet is received, but the port is not trusted, it is processed as follows:
    - If the DHCP packet is a reply packet from a DHCP server (including OFFER, ACK or NAK messages), the packet is dropped.

- If the DHCP packet is from a client, such as a DECLINE or RELEASE message, the switch forwards the packet only if the corresponding entry is found in the binding table.
- If the DHCP packet is from client, such as a DISCOVER, REQUEST, INFORM, DECLINE or RELEASE message, the packet is forwarded if MAC address verification is disabled (as specified by the ip dhcp snooping verify mac-address command). However, if MAC address verification is enabled, then the packet will only be forwarded if the client's hardware address stored in the DHCP packet is the same as the source MAC address in the Ethernet header.
- If the DHCP packet is not a recognizable type, it is dropped.
- If a DHCP packet from a client passes the filtering criteria above, it will only be forwarded to trusted ports in the same VLAN.
- If a DHCP packet is from server is received on a trusted port, it will be forwarded to both trusted and untrusted ports in the same VLAN.
- u If the DHCP snooping is globally disabled, all dynamic bindings are removed from the binding table.
- Additional considerations when the switch itself is a DHCP client The port(s) through which the switch submits a client request to the DHCP server must be configured as trusted (using the ip dhcp snooping trust command). Note that the switch will not add a dynamic entry for itself to the binding table when it receives an ACK message from a DHCP server. Also, when the switch sends out DHCP client packets for itself, no filtering takes place. However, when the switch receives any messages from a DHCP server, any packets received from untrusted ports are dropped.

#### **EXAMPLE**

This example enables DHCP snooping globally for the switch.

Console(config)#ip dhcp snooping
Console(config)#

#### **RELATED COMMANDS**

ip dhcp snooping vlan (669) ip dhcp snooping trust (670)

# database flash

ip dhcp snooping This command writes all dynamically learned snooping entries to flash memory.

#### **COMMAND MODE**

Privileged Exec

### **COMMAND USAGE**

This command can be used to store the currently learned dynamic DHCP snooping entries to flash memory. These entries will be restored to the snooping table when the switch is reset. However, note that the lease time shown for a dynamic entry that has been restored from flash memory will no longer be valid.

#### **EXAMPLE**

Console(config) #ip dhcp snooping database flash Console(config)#

ip dhcp snooping This command enables the DHCP Option 82 information relay for the information option switch. Use the **no** form to disable this function.

#### **SYNTAX**

# [no] ip dhcp snooping information option

## **DEFAULT SETTING**

Disabled

#### **COMMAND MODE**

Global Configuration

#### **COMMAND USAGE**

- DHCP provides a relay mechanism for sending information about the switch and its DHCP clients to the DHCP server. Known as DHCP Option 82, it allows compatible DHCP servers to use the information when assigning IP addresses, or to set other services or policies for clients.
- When the DHCP Snooping Information Option is enabled, the requesting client (or an intermediate relay agent that has used the information fields to describe itself) can be identified in the DHCP request packets forwarded by the switch and in reply packets sent back from the DHCP server by the switch port to which they are connected rather than just their MAC address. DHCP client-server exchange messages are then forwarded directly between the server and client without having to flood them to the entire VLAN.
- DHCP snooping must be enabled on the switch for the DHCP Option 82 information to be inserted into packets.

Use the **ip dhcp snooping information option** command to specify how to handle DHCP client request packets which already contain Option 82 information.

#### **EXAMPLE**

This example enables the DHCP Snooping Information Option.

Console(config) #ip dhcp snooping information option Console(config)#

# information policy

ip dhcp snooping This command sets the DHCP snooping information option policy for DHCP client packets that include Option 82 information.

#### **SYNTAX**

# ip dhcp snooping information policy {drop | keep | replace}

**drop** - Drops the client's request packet instead of relaying it.

**keep** - Retains the Option 82 information in the client request, and forwards the packets to trusted ports.

replace - Replaces the Option 82 information circuit-id and remote-id fields in the client's request with information about the relay agent itself, inserts the relay agent's address (when DHCP snooping is enabled), and forwards the packets to trusted ports.

### **DEFAULT SETTING**

replace

# **COMMAND MODE**

Global Configuration

#### **COMMAND USAGE**

When the switch receives DHCP packets from clients that already include DHCP Option 82 information, the switch can be configured to set the action policy for these packets. The switch can either drop the DHCP packets, keep the existing information, or replace it with the switch's relay information.

## **EXAMPLE**

Console(config)#ip dhcp snooping information policy drop Console(config)#

# verify mac-address

ip dhcp snooping This command verifies the client's hardware address stored in the DHCP packet against the source MAC address in the Ethernet header. Use the no form to disable this function.

#### **SYNTAX**

# [no] ip dhcp binding verify mac-address

#### **DEFAULT SETTING**

Enabled

#### **COMMAND MODE**

Global Configuration

#### **COMMAND USAGE**

If MAC address verification is enabled, and the source MAC address in the Ethernet header of the packet is not same as the client's hardware address in the DHCP packet, the packet is dropped.

#### **EXAMPLE**

This example enables MAC address verification.

```
Console(config) #ip dhcp snooping verify mac-address
Console(config)#
```

#### RELATED COMMANDS

ip dhcp snooping (665)

ip dhcp snooping vlan (669)

ip dhcp snooping trust (670)

ip dhcp snooping vlan This command enables DHCP snooping on the specified VLAN. Use the no form to restore the default setting.

## **SYNTAX**

# [no] ip dhcp snooping vlan vlan-id

vlan-id - ID of a configured VLAN (Range: 1-4093)

### **DEFAULT SETTING**

Disabled

#### **COMMAND MODE**

Global Configuration

### **COMMAND USAGE**

u When DHCP snooping enabled globally using the ip dhcp snooping command, and enabled on a VLAN with this command, DHCP packet filtering will be performed on any untrusted ports within the VLAN as specified by the ip dhcp snooping trust command.

- When the DHCP snooping is globally disabled, DHCP snooping can still be configured for specific VLANs, but the changes will not take effect until DHCP snooping is globally re-enabled.
- u When DHCP snooping is globally enabled, configuration changes for specific VLANs have the following effects:
  - If DHCP snooping is disabled on a VLAN, all dynamic bindings learned for this VLAN are removed from the binding table.

#### **EXAMPLE**

This example enables DHCP snooping for VLAN 1.

```
Console(config) #ip dhcp snooping vlan 1
Console(config)#
```

#### RELATED COMMANDS

ip dhcp snooping (665) ip dhcp snooping trust (670)

ip dhcp snooping trust This command configures the specified interface as trusted. Use the no form to restore the default setting.

#### **SYNTAX**

[no] ip dhcp snooping trust

## **DEFAULT SETTING**

All interfaces are untrusted

### **COMMAND MODE**

Interface Configuration (Ethernet, Port Channel)

#### **COMMAND USAGE**

- u A trusted interface is an interface that is configured to receive only messages from within the network. An untrusted interface is an interface that is configured to receive messages from outside the network or fire wall.
- Set all ports connected to DHCP servers within the local network or fire wall to trusted, and all other ports outside the local network or fire wall to untrusted.
- When DHCP snooping ia enabled globally using the ip dhcp snooping command, and enabled on a VLAN with ip dhcp snooping vlan command, DHCP packet filtering will be performed on any untrusted ports within the VLAN according to the default status, or as specifically configured for an interface with the **no ip dhcp snooping trust** command.

- When an untrusted port is changed to a trusted port, all the dynamic DHCP snooping bindings associated with this port are removed.
- u Additional considerations when the switch itself is a DHCP client The port(s) through which it submits a client request to the DHCP server must be configured as trusted.

#### **EXAMPLE**

This example sets port 5 to untrusted.

```
Console(config)#interface ethernet 1/5
Console(config-if) #no ip dhcp snooping trust
Console(config-if)#
```

#### RELATED COMMANDS

ip dhcp snooping (665) ip dhcp snooping vlan (669)

# database flash memory.

**clear ip dhcp snooping** This command removes all dynamically learned snooping entries from flash

# **COMMAND MODE**

Privileged Exec

# **EXAMPLE**

Console(config)#ip dhcp snooping database flash Console(config)#

**show ip dhcp snooping** This command shows the DHCP snooping configuration settings.

# COMMAND MODE Privileged Exec

#### **EXAMPLE**

```
Console#show ip dhcp snooping
Global DHCP Snooping status: disable
DHCP Snooping Information Option Status: disable
DHCP Snooping Information Policy: replace
DHCP Snooping is configured on the following VLANs:
Verify Source Mac-Address: enable
            Trusted
Interface
                 No
Eth 1/1
Eth 1/2
                  No
Eth 1/3
                  No
Eth 1/4
                  No
Eth 1/5
```

# show ip dhcp snooping binding

**show ip dhcp snooping** This command shows the DHCP snooping binding table entries.

# COMMAND MODE

Privileged Exec

```
Console#show ip dhcp snooping binding
MacAddress IpAddress Lease(sec) Type VLAN Interface

11-22-33-44-55-66 192.168.0.99 0 Dynamic-DHCPSNP 1 Eth 1/5
Console#
```

# IP SOURCE GUARD

IP Source Guard is a security feature that filters IP traffic on network interfaces based on manually configured entries in the IP Source Guard table, or dynamic entries in the DHCP Snooping table when enabled (see "DHCP Snooping" on page 664). IP source guard can be used to prevent traffic attacks caused when a host tries to use the IP address of a neighbor to access the network. This section describes commands used to configure IP Source Guard.

**Table 79: IP Source Guard Commands** 

| Command                      | Function                                                                                                    | Mode |
|------------------------------|----------------------------------------------------------------------------------------------------|------|
| ip source-guard binding      | Adds a static address to the source-guard binding table                                                                        | GC   |
| ip source-guard              | Configures the switch to filter inbound traffic based on source IP address, or source IP address and corresponding MAC address | IC   |
| show ip source-guard         | Shows whether source guard is enabled or disabled on each interface                                                            | PE   |
| show ip source-guard binding | Shows the source guard binding table                                                                                           | PE   |

ip source-guard This command adds a static address to the source-guard binding table. Use **binding** the **no** form to remove a static entry.

#### **SYNTAX**

ip source-guard binding mac-address vlan vlan-id ip-address **interface ethernet** *unit/port* 

no ip source-guard binding mac-address vlan vlan-id

mac-address - A valid unicast MAC address.

vlan-id - ID of a configured VLAN (Range: 1-4093)

ip-address - A valid unicast IP address, including classful types A, B or C.

unit - Unit identifier. (Range: 1)

port - Port number. (Range: 1-10)

#### **DEFAULT SETTING**

No configured entries

### **COMMAND MODE**

Global Configuration

## **COMMAND USAGE**

u Table entries include a MAC address, IP address, lease time, entry type (Static-IP-SG-Binding, Dynamic-DHCP-Binding), VLAN identifier, and port identifier.

- All static entries are configured with an infinite lease time, which is indicated with a value of zero by the show ip source-guard command (page 676).
- u When source quard is enabled, traffic is filtered based upon dynamic entries learned via DHCP snooping, or static addresses configured in the source guard binding table with this command.
- u Static bindings are processed as follows:
  - If there is no entry with same VLAN ID and MAC address, a new entry is added to binding table using the type of static IP source guard binding.
  - If there is an entry with same VLAN ID and MAC address, and the type of entry is static IP source guard binding, then the new entry will replace the old one.
  - If there is an entry with same VLAN ID and MAC address, and the type of the entry is dynamic DHCP snooping binding, then the new entry will replace the old one and the entry type will be changed to static IP source guard binding.

#### **EXAMPLE**

This example configures a static source-guard binding on port 5.

```
Console(config) #ip source-quard binding 11-22-33-44-55-66 vlan 1 192.168.0.99
 interface ethernet 1/5
Console(config-if)#
```

#### RELATED COMMANDS

ip source-guard (674) ip dhcp snooping (665) ip dhcp snooping vlan (669)

ip source-guard This command configures the switch to filter inbound traffic based source IP address, or source IP address and corresponding MAC address. Use the **no** form to disable this function.

#### **SYNTAX**

```
ip source-guard {sip | sip-mac}
no ip source-guard
```

sip - Filters traffic based on IP addresses stored in the binding table.

sip-mac - Filters traffic based on IP addresses and corresponding MAC addresses stored in the binding table.

#### **DEFAULT SETTING**

Disabled

#### COMMAND MODE

Interface Configuration (Ethernet)

#### COMMAND USAGE

- u Source guard is used to filter traffic on an insecure port which receives messages from outside the network or fire wall, and therefore may be subject to traffic attacks caused by a host trying to use the IP address of a neighbor.
- u Setting source guard mode to "sip" or "sip-mac" enables this function on the selected port. Use the "sip" option to check the VLAN ID, source IP address, and port number against all entries in the binding table. Use the "sip-mac" option to check these same parameters, plus the source MAC address. Use the **no ip source guard** command to disable this function on the selected port.
- When enabled, traffic is filtered based upon dynamic entries learned via DHCP snooping, or static addresses configured in the source guard binding table.
- Table entries include a MAC address, IP address, lease time, entry type (Static-IP-SG-Binding, Dynamic-DHCP-Binding, VLAN identifier, and port identifier.
- u Static addresses entered in the source guard binding table with the ip source-guard binding command (page 673) are automatically configured with an infinite lease time. Dynamic entries learned via DHCP snooping are configured by the DHCP server itself.
- u If the IP source guard is enabled, an inbound packet's IP address (sip option) or both its IP address and corresponding MAC address (sip-mac option) will be checked against the binding table. If no matching entry is found, the packet will be dropped.
- u Filtering rules are implemented as follows:
  - If DHCP snooping is disabled (see page 665), IP source guard will check the VLAN ID, source IP address, port number, and source MAC address (for the sip-mac option). If a matching entry is found in the binding table and the entry type is static IP source guard binding, the packet will be forwarded.
  - If the DHCP snooping is enabled, IP source guard will check the VLAN ID, source IP address, port number, and source MAC address (for the sip-mac option). If a matching entry is found in the binding table and the entry type is static IP source guard binding, or dynamic DHCP snooping binding, the packet will be forwarded.
  - If IP source guard if enabled on an interface for which IP source bindings (dynamically learned via DHCP snooping or manually configured) are not yet configured, the switch will drop all IP traffic on that port, except for DHCP packets.
  - Only unicast addresses are accepted for static bindings.

IP Source Guard

#### **EXAMPLE**

This example enables IP source guard on port 5.

```
Console(config)#interface ethernet 1/5
Console(config-if)#ip source-guard sip
Console(config-if)#
```

#### RELATED COMMANDS

ip source-guard binding (673) ip dhcp snooping (665) ip dhcp snooping vlan (669)

show ip source-guard This command shows whether source guard is enabled or disabled on each interface.

#### **COMMAND MODE**

Privileged Exec

### **EXAMPLE**

```
Console#show ip source-quard
Interface Filter-type
Eth 1/1 DISABLED
Eth 1/2 DISABLED
Eth 1/3
          DISABLED
Eth 1/4
          DISABLED
Eth 1/5
          SIP
Eth 1/6 DISABLED
```

# binding

**show ip source-guard** This command shows the source guard binding table.

## **SYNTAX**

# show ip source-guard binding [dhcp-snooping | static]

dhcp-snooping - Shows dynamic entries configured with DHCP Snooping commands (see page 664)

static - Shows static entries configured with the ip source-guard binding command (see page 673).

# **COMMAND MODE**

Privileged Exec

#### **EXAMPLE**

| Console#show ip so            | ource-guard bind | ing        |        |      |           |
|-------------------------------|------------------|------------|--------|------|-----------|
| MacAddress                    | IpAddress        | Lease(sec) | Type   | VLAN | Interface |
| 11-22-33-44-55-66<br>Console# | 192.168.0.99     | 0          | Static | 1    | Eth 1/5   |

# **ARP INSPECTION**

ARP Inspection validates the MAC-to-IP address bindings in Address Resolution Protocol (ARP) packets. It protects against ARP traffic with invalid address bindings, which forms the basis for certain "man-in-the-middle" attacks. This is accomplished by intercepting all ARP requests and responses and verifying each of these packets before the local ARP cache is updated or the packet is forwarded to the appropriate destination, dropping any invalid ARP packets.

ARP Inspection determines the validity of an ARP packet based on valid IP-to-MAC address bindings stored in a trusted database – the DHCP snooping binding database. ARP Inspection can also validate ARP packets against user-configured ARP access control lists (ACLs) for hosts with statically configured IP addresses.

This section describes commands used to configure ARP Inspection.

**Table 80: ARP Inspection Commands** 

| Command                              | Function                                                                                                    | Mode |
|--------------------------------------|----------------------------------------------------------------------------------------------------|------|
| ip arp inspection                    | Enables ARP Inspection globally on the switch                                                                  | GC   |
| ip arp inspection filter             | Specifies an ARP ACL to apply to one or more VLANs                                                             | GC   |
| ip arp inspection log-buffer logs    | Sets the maximum number of entries saved in a log message, and the rate at these messages are sent             | GC   |
| ip arp inspection validate           | Specifies additional validation of address components in an ARP packet                                         | GC   |
| ip arp inspection vlan               | Enables ARP Inspection for a specified VLAN or range of VLANs                                                  | GC   |
| ip arp inspection limit              | Sets a rate limit for the ARP packets received on a port                                                       | IC   |
| ip arp inspection trust              | Sets a port as trusted, and thus exempted from ARP Inspection                                                  | IC   |
| show ip arp inspection configuration | Displays the global configuration settings for ARP Inspection                                                  | PE   |
| show ip arp inspection interface     | Shows the trust status and inspection rate limit for ports                                                     | PE   |
| show ip arp inspection log           | Shows information about entries stored in the log, including the associated VLAN, port, and address components | PE   |

**Table 80: ARP Inspection Commands** (Continued)

| Command                           | Function                                                                                                    | Mode |
|-----------------------------------|----------------------------------------------------------------------------------------------------|------|
| show ip arp inspection statistics | Shows statistics about the number of ARP packets processed, or dropped for various reasons                                                                            | PE   |
| show ip arp inspection vlan       | Shows configuration setting for VLANs, including ARP Inspection status, the ARP ACL name, and if the DHCP Snooping database is used after ACL validation is completed | PE   |

ip arp inspection This command enables ARP Inspection globally on the switch. Use the no form to disable this function.

#### **SYNTAX**

[no] ip arp inspection

#### **DEFAULT SETTING**

Disabled

#### **COMMAND MODE**

Global Configuration

#### COMMAND USAGE

- u When ARP Inspection is enabled globally with this command, it becomes active only on those VLANs where it has been enabled with the ip arp inspection vlan command.
- When ARP Inspection is enabled globally and enabled on selected VLANs, all ARP request and reply packets on those VLANs are redirected to the CPU and their switching is handled by the ARP Inspection engine.
- When ARP Inspection is disabled globally, it becomes inactive for all VLANs, including those where ARP Inspection is enabled.
- When ARP Inspection is disabled, all ARP request and reply packets bypass the ARP Inspection engine and their manner of switching matches that of all other packets.
- u Disabling and then re-enabling global ARP Inspection will not affect the ARP Inspection configuration for any VLANs.
- u When ARP Inspection is disabled globally, it is still possible to configure ARP Inspection for individual VLANs. These configuration changes will only become active after ARP Inspection is globally enabled again.

#### **EXAMPLE**

Console(config) #ip arp inspection Console(config)#

ip arp inspection filter This command specifies an ARP ACL to apply to one or more VLANs. Use the **no** form to remove an ACL binding.

#### SYNTAX

ip arp inspection filter arp-acl-name vlan {vlan-id | vlan-range} [static]

arp-acl-name - Name of an ARP ACL. (Maximum length: 16 characters) vlan-id - VLAN ID. (Range: 1-4093)

vlan-range - A consecutive range of VLANs indicated by the use a hyphen, or a random group of VLANs with each entry separated by a comma.

static - ARP packets are only validated against the specified ACL, address bindings in the DHCP snooping database is not checked.

### **DEFAULT SETTING**

ARP ACLs are not bound to any VLAN

Static mode is not enabled

#### **COMMAND MODE**

Global Configuration

#### **COMMAND USAGE**

- ARP ACLs are configured with the commands described on page 314.
- If static mode is enabled, the switch compares ARP packets to the specified ARP ACLs. Packets matching an IP-to-MAC address binding in a permit or deny rule are processed accordingly. Packets not matching any of the ACL rules are dropped. Address bindings in the DHCP snooping database are not checked.
- If static mode is not enabled, packets are first validated against the specified ARP ACL. Packets matching a deny rule are dropped. All remaining packets are validated against the address bindings in the DHCP snooping database.

## **EXAMPLE**

Console(config)#ip arp inspection filter sales vlan 1 Console(config)#

- 679 -

# buffer logs

ip arp inspection log- This command sets the maximum number of entries saved in a log message, and the rate at which these messages are sent. Use the **no** form to restore the default settings.

#### **SYNTAX**

ip arp inspection log-buffer logs message-number interval seconds no ip arp inspection log-buffer logs

message-number - The maximum number of entries saved in a log message. (Range: 0-256, where 0 means no events are saved)

seconds - The interval at which log messages are sent.

(Range: 0-86400)

#### **DEFAULT SETTING**

Message Number: 5 Interval: 1 second

#### **COMMAND MODE**

Global Configuration

#### **COMMAND USAGE**

- ARP Inspection must be enabled with the ip arp inspection command before this command will be accepted by the switch.
- By default, logging is active for ARP Inspection, and cannot be disabled.
- When the switch drops a packet, it places an entry in the log buffer. Each entry contains flow information, such as the receiving VLAN, the port number, the source and destination IP addresses, and the source and destination MAC addresses.
- If multiple, identical invalid ARP packets are received consecutively on the same VLAN, then the logging facility will only generate one entry in the log buffer and one corresponding system message.
- The maximum number of entries that can be stored in the log buffer is determined by the *message-number* parameter. If the log buffer fills up before a message is sent, the oldest entry will be replaced with the newest one.
- The switch generates a system message on a rate-controlled basis determined by the seconds values. After the system message is generated, all entries are cleared from the log buffer.

# **EXAMPLE**

Console(config) #ip arp inspection log-buffer logs 1 interval 10 Console(config)#

ip arp inspection This command specifies additional validation of address components in an validate ARP packet. Use the no form to restore the default setting.

#### SYNTAX

ip arp inspection validate {dst-mac [ip] [src-mac] | ip [src-mac] | src-mac}

# no ip arp inspection validate

dst-mac - Checks the destination MAC address in the Ethernet header against the target MAC address in the ARP body. This check is performed for ARP responses. When enabled, packets with different MAC addresses are classified as invalid and are dropped.

ip - Checks the ARP body for invalid and unexpected IP addresses. Addresses include 0.0.0.0, 255.255.255, and all IP multicast addresses. Sender IP addresses are checked in all ARP requests and responses, while target IP addresses are checked only in ARP responses.

src-mac - Checks the source MAC address in the Ethernet header against the sender MAC address in the ARP body. This check is performed on both ARP requests and responses. When enabled, packets with different MAC addresses are classified as invalid and are dropped.

#### **DEFAULT SETTING**

No additional validation is performed

#### **COMMAND MODE**

Global Configuration

#### **COMMAND USAGE**

By default, ARP Inspection only checks the IP-to-MAC address bindings specified in an ARP ACL or in the DHCP Snooping database.

#### **EXAMPLE**

Console(config) #ip arp inspection validate dst-mac Console(config)#

ip arp inspection vlan This command enables ARP Inspection for a specified VLAN or range of VLANs. Use the **no** form to disable this function.

## **SYNTAX**

# [no] ip arp inspection vlan {vlan-id | vlan-range}

vlan-id - VLAN ID. (Range: 1-4093)

vlan-range - A consecutive range of VLANs indicated by the use a hyphen, or a random group of VLANs with each entry separated by a comma.

#### **DEFAULT SETTING**

Disabled on all VLANs

#### **COMMAND MODE**

Global Configuration

#### **COMMAND USAGE**

- When ARP Inspection is enabled globally with the ip arp inspection command, it becomes active only on those VLANs where it has been enabled with this command.
- When ARP Inspection is enabled globally and enabled on selected VLANs, all ARP request and reply packets on those VLANs are redirected to the CPU and their switching is handled by the ARP Inspection engine.
- When ARP Inspection is disabled globally, it becomes inactive for all VLANs, including those where ARP Inspection is enabled.
- When ARP Inspection is disabled, all ARP request and reply packets bypass the ARP Inspection engine and their manner of switching matches that of all other packets.
- Disabling and then re-enabling global ARP Inspection will not affect the ARP Inspection configuration for any VLANs.
- When ARP Inspection is disabled globally, it is still possible to configure ARP Inspection for individual VLANs. These configuration changes will only become active after ARP Inspection is globally enabled again.

#### **EXAMPLE**

Console(config) #ip arp inspection vlan 1,2 Console(config)#

ip arp inspection limit This command sets a rate limit for the ARP packets received on a port. Use the **no** form to restore the default setting.

#### SYNTAX

ip arp inspection limit {rate pps | none}

# no ip arp inspection limit

pps - The maximum number of ARP packets that can be processed by the CPU per second. (Range: 0-2048, where 0 means that no ARP packets can be forwarded)

**none** - There is no limit on the number of ARP packets that can be processed by the CPU.

### **DEFAULT SETTING**

15

#### **COMMAND MODE**

Interface Configuration (Port)

#### **COMMAND USAGE**

- This command only applies to untrusted ports.
- When the rate of incoming ARP packets exceeds the configured limit, the switch drops all ARP packets in excess of the limit.

### **EXAMPLE**

```
Console(config)#interface ethernet 1/1
Console(config-if) #ip arp inspection limit 150
Console(config-if)#
```

ip arp inspection trust This command sets a port as trusted, and thus exempted from ARP Inspection. Use the **no** form to restore the default setting.

### **SYNTAX**

[no] ip arp inspection trust

### **DEFAULT SETTING**

Untrusted

## **COMMAND MODE**

Interface Configuration (Port)

## **COMMAND USAGE**

Packets arriving on untrusted ports are subject to any configured ARP Inspection and additional validation checks. Packets arriving on trusted ports bypass all of these checks, and are forwarded according to normal switching rules.

```
Console(config)#interface ethernet 1/1
Console(config-if)#ip arp inspection trust
Console(config-if)#
```

# configuration

show ip arp inspection This command displays the global configuration settings for ARP Inspection.

### **COMMAND MODE**

Privileged Exec

### **EXAMPLE**

```
Console#show ip arp inspection configuration
ARP inspection global information:
Global IP ARP Inspection status : disabled
Log Message Interval : 10 s
Log Message Number
                            : 1
Need Additional Validation(s) : Yes
Additional Validation Type : Destination MAC address
Console#
```

# interface ports.

show ip arp inspection This command shows the trust status and ARP Inspection rate limit for

### **SYNTAX**

# **show ip arp inspection interface** [interface]

interface

```
ethernet unit/port
```

unit - Unit identifier. (Range: 1) port - Port number. (Range: 1-10)

# **COMMAND MODE**

Privileged Exec

```
Console#show ip arp inspection interface ethernet 1/1
Port Number
             Trust Status
                                 Limit Rate (pps)
_____
Eth 1/1
              trusted
                                    150
Console#
```

# log

show ip arp inspection This command shows information about entries stored in the log, including the associated VLAN, port, and address components.

#### **COMMAND MODE**

Privileged Exec

#### **EXAMPLE**

```
Console#show ip arp inspection log
Total log entries number is 1
Num VLAN Port Src IP Address Dst IP Address Src MAC Address Dst MAC Address
1 1
        11 192.168.2.2 192.168.2.1 00-17-7c-A0-E2-7C FF-FF-FF-FF-FF
Console#
```

show ip arp inspection This command shows statistics about the number of ARP packets statistics processed, or dropped for various reasons.

# **COMMAND MODE** Privileged Exec

#### **EXAMPLE**

```
Console#show ip arp inspection log
Total log entries number is 1
Num VLAN Port Src IP Address Dst IP Address Src MAC Address Dst MAC Address
Console#show ip arp inspection statistics
ARP packets received before rate limit
                                                               : 150
                                                               : 5
ARP packets dropped due to rate limt
Total ARP packets processed by ARP Inspection
                                                               : 150
ARP packets dropped by additional validation (source MAC address)
ARP packets dropped by additional validation (destination MAC address): 0
ARP packets dropped by additional validation (IP address)
                                                               : 0
ARP packets dropped by ARP ACLs
                                                               : 0
                                                               : 0
ARP packets dropped by DHCP snooping
Console#
```

show ip arp inspection This command shows the configuration settings for VLANs, including ARP Inspection status, the ARP ACL name, and if the DHCP Snooping database is used after ARP ACL validation is completed.

#### **SYNTAX**

# **show ip arp inspection vlan** [vlan-id | vlan-range]

```
vlan-id - VLAN ID. (Range: 1-4093)
```

vlan-range - A consecutive range of VLANs indicated by the use a hyphen, or a random group of VLANs with each entry separated by a comma.

# COMMAND MODE Privileged Exec

| Console#sh | now ip arp inspecti | on vlan 1 |            |
|------------|---------------------|-----------|------------|
| VLAN ID    | DAI Status          | ACL Name  | ACL Status |
|            |                     |           |            |
| 1          | disabled            | sales     | static     |

# **ACCESS CONTROL LISTS**

Access Control Lists (ACL) provide packet filtering for IPv4 frames (based on address, protocol, Layer 4 protocol port number or TCP control code), or any frames (based on MAC address or Ethernet type). To filter packets, first create an access list, add the required rules, and then bind the list to a specific port. This section describes the Access Control List commands.

**Table 81: Access Control List Commands** 

| Command Group   | Function                                                                                          |  |  |
|-----------------|---------------------------------------------------------------------------------------------------|--|--|
| IPv4 ACLs       | Configures ACLs based on IPv4 addresses, TCP/UDP port number, protocol type, and TCP control code |  |  |
| MAC ACLs        | Configures ACLs based on hardware addresses, packet format, and Ethernet type                     |  |  |
| ARP ACLs        | Configures ACLs based on ARP messages addresses                                                   |  |  |
| ACL Information | Displays ACLs and associated rules; shows ACLs assigned to each port                              |  |  |

# **IPv4 ACLs**

The commands in this section configure ACLs based on IPv4 addresses, TCP/UDP port number, protocol type, and TCP control code. To configure IPv4 ACLs, first create an access list containing the required permit or deny rules, and then bind the access list to one or more ports.

**Table 82: IPv4 ACL Commands** 

| Command              | Function                                                                                                    | Mode             |
|----------------------|----------------------------------------------------------------------------------------------------|------------------|
| access-list ip       | Creates an IP ACL and enters configuration mode for standard or extended IPv4 ACLs                                                                      |                  |
| permit, deny         | Filters packets matching a specified source IPv4 address                                                                                                | IPv4-<br>STD-ACL |
| permit, deny         | Filters packets meeting the specified criteria, including source and destination IPv4 address, TCP/UDP port number, protocol type, and TCP control code | IPv4-<br>EXT-ACL |
| ip access-group      | Binds an IPv4 ACL to a port                                                                                                    | IC               |
| show ip access-group | Shows port assignments for IPv4 ACLs                                                                                                    | PE               |
| show ip access-list  | Displays the rules for configured IPv4 ACLs                                                                                                    | PE               |

access-list ip This command adds an IP access list and enters configuration mode for standard or extended IPv4 ACLs. Use the **no** form to remove the specified ACL.

### **SYNTAX**

# [no] access-list ip {standard | extended} acl-name

standard - Specifies an ACL that filters packets based on the source IP address.

extended - Specifies an ACL that filters packets based on the source or destination IP address, and other more specific criteria.

acl-name - Name of the ACL. (Maximum length: 16 characters, no spaces or other special characters)

#### **DEFAULT SETTING**

None

#### **COMMAND MODE**

Global Configuration

#### **COMMAND USAGE**

- When you create a new ACL or enter configuration mode for an existing ACL, use the **permit** or **deny** command to add new rules to the bottom of the list.
- To remove a rule, use the **no permit** or **no deny** command followed by the exact text of a previously configured rule.
- u An ACL can contain up to 128 rules.

#### **EXAMPLE**

Console(config) #access-list ip standard david Console(config-std-acl)#

# RELATED COMMANDS

permit, deny (689) ip access-group (692) show ip access-list (693)

# IP ACL)

permit, deny (Standard This command adds a rule to a Standard IPv4 ACL. The rule sets a filter condition for packets emanating from the specified source. Use the **no** form to remove a rule.

#### **SYNTAX**

```
{permit | deny} {any | source bitmask | host source}
   [time-range time-range-name]
no {permit | deny} {any | source bitmask | host source}
   any - Any source IP address.
   source - Source IP address.
   bitmask - Decimal number representing the address bits to match.
   host - Keyword followed by a specific IP address.
   time-range-name - Name of the time range.
   (Range: 1-30 characters)
```

#### **DEFAULT SETTING**

None

#### **COMMAND MODE**

Standard IPv4 ACL

#### **COMMAND USAGE**

- New rules are appended to the end of the list.
- Address bit masks are similar to a subnet mask, containing four integers from 0 to 255, each separated by a period. The binary mask uses 1 bits to indicate "match" and 0 bits to indicate "ignore." The bitmask is bitwise ANDed with the specified source IP address, and then compared with the address for each IP packet entering the port(s) to which this ACL has been assigned.

#### **EXAMPLE**

This example configures one permit rule for the specific address 10.1.1.21 and another rule for the address range 168.92.16.x - 168.92.31.x using a bitmask.

```
Console(config-std-acl) #permit host 10.1.1.21
Console(config-std-acl) #permit 168.92.16.0 255.255.240.0
Console(config-std-acl)#
```

# RELATED COMMANDS access-list ip (688)

Time Range (549)

# IPv4 ACL)

permit, deny (Extended This command adds a rule to an Extended IPv4 ACL. The rule sets a filter condition for packets with specific source or destination IP addresses, protocol types, source or destination protocol ports, or TCP control codes. Use the **no** form to remove a rule.

# **SYNTAX**

```
{permit | deny} [protocol-number | udp]
   {any | source address-bitmask | host source}
   {any | destination address-bitmask | host destination}
   [precedence precedence] [tos tos] [dscp dscp]
   [source-port sport [bitmask]]
   [destination-port dport [port-bitmask]]
   [time-range time-range-name]
no {permit | deny} [protocol-number | udp]
   {any | source address-bitmask | host source}
   {any | destination address-bitmask | host destination}
   [precedence precedence] [tos tos] [dscp dscp]
   [source-port sport [bitmask]]
   [destination-port dport [port-bitmask]]
{permit | deny} tcp
   {any | source address-bitmask | host source}
   {any | destination address-bitmask | host destination}
   [precedence precedence] [tos tos] [dscp dscp]
   [source-port sport [bitmask]]
   [destination-port dport [port-bitmask]]
   [control-flag control-flags flag-bitmask]
   [time-range time-range-name]
no {permit | deny} tcp
   {any | source address-bitmask | host source}
   {any | destination address-bitmask | host destination}
   [precedence precedence] [tos tos] [dscp dscp]
   [source-port sport [bitmask]]
   [destination-port dport [port-bitmask]]
   [control-flag control-flags flag-bitmask]
   protocol-number - A specific protocol number. (Range: 0-255)
   source - Source IP address.
   destination - Destination IP address.
   address-bitmask – Decimal number representing the address bits to
   match.
   host - Keyword followed by a specific IP address.
   precedence - IP precedence level. (Range: 0-7)
   tos - Type of Service level. (Range: 0-15)
   dscp - DSCP priority level. (Range: 0-63)
   sport - Protocol<sup>9</sup> source port number. (Range: 0-65535)
   dport - Protocol<sup>9</sup> destination port number. (Range: 0-65535)
```

<sup>9.</sup> Includes TCP, UDP or other protocol types.

port-bitmask - Decimal number representing the port bits to match.
(Range: 0-65535)

control-flags – Decimal number (representing a bit string) that specifies flag bits in byte 14 of the TCP header. (Range: 0-63)

flag-bitmask – Decimal number representing the code bits to match.

time-range-name - Name of the time range. (Range: 1-30 characters)

#### **DEFAULT SETTING**

None

#### **COMMAND MODE**

Extended IPv4 ACL

#### **COMMAND USAGE**

- u All new rules are appended to the end of the list.
- u Address bit masks are similar to a subnet mask, containing four integers from 0 to 255, each separated by a period. The binary mask uses 1 bits to indicate "match" and 0 bits to indicate "ignore." The bitmask is bitwise ANDed with the specified source IP address, and then compared with the address for each IP packet entering the port(s) to which this ACL has been assigned.
- u You can specify both Precedence and ToS in the same rule. However, if DSCP is used, then neither Precedence nor ToS can be specified.
- u The control-code bitmask is a decimal number (representing an equivalent bit mask) that is applied to the control code. Enter a decimal number, where the equivalent binary bit "1" means to match a bit and "0" means to ignore a bit. The following bits may be specified:
  - <sup>n</sup> 1 (fin) Finish
  - 2 (syn) Synchronize
  - <sup>n</sup> 4 (rst) Reset
  - <sup>n</sup> 8 (psh) Push
  - 16 (ack) Acknowledgement
  - 32 (urg) Urgent pointer

For example, use the code value and mask below to catch packets with the following flags set:

- SYN flag valid, use "control-code 2 2"
- Both SYN and ACK valid, use "control-code 18 18"
- SYN valid and ACK invalid, use "control-code 2 18"

#### EXAMPLE

This example accepts any incoming packets if the source address is within subnet 10.7.1.x. For example, if the rule is matched; i.e., the rule (10.7.1.0 & 255.255.255.0) equals the masked address (10.7.1.2 & 255.255.255.0), the packet passes through.

```
Console(config-ext-acl) #permit 10.7.1.1 255.255.255.0 any
Console(config-ext-acl)#
```

This allows TCP packets from class C addresses 192.168.1.0 to any destination address when set for destination TCP port 80 (i.e., HTTP).

```
Console(config-ext-acl) #permit 192.168.1.0 255.255.255.0 any destination-port
Console(config-ext-acl)#
```

This permits all TCP packets from class C addresses 192.168.1.0 with the TCP control code set to "SYN."

```
Console(config-ext-acl) #permit tcp 192.168.1.0 255.255.255.0 any control-
 flag 2 2
Console(config-ext-acl)#
```

#### RELATED COMMANDS

access-list ip (688) Time Range (549)

ip access-group This command binds an IPv4 ACL to a port. Use the no form to remove the port.

#### **SYNTAX**

```
ip access-group acl-name in [time-range time-range-name]
no ip access-group acl-name in
   acl-name - Name of the ACL. (Maximum length: 16 characters)
   in – Indicates that this list applies to ingress packets.
   time-range-name - Name of the time range.
   (Range: 1-30 characters)
```

#### **DEFAULT SETTING**

None

#### **COMMAND MODE**

Interface Configuration (Ethernet)

# **COMMAND USAGE**

- Only one ACL can be bound to a port.
- If an ACL is already bound to a port and you bind a different ACL to it, the switch will replace the old binding with the new one.

### **EXAMPLE**

```
Console(config)#int eth 1/2
Console(config-if)#ip access-group david in
Console(config-if)#
```

# **RELATED COMMANDS**

show ip access-list (693) Time Range (549)

**show ip access-group** This command shows the ports assigned to IP ACLs.

# **COMMAND MODE**

Privileged Exec

### **EXAMPLE**

Console#show ip access-group Interface ethernet 1/2 IP access-list david in Console#

#### **RELATED COMMANDS**

ip access-group (692)

**show ip access-list** This command displays the rules for configured IPv4 ACLs.

#### **SYNTAX**

```
show ip access-list {standard | extended} [acl-name]
   standard - Specifies a standard IP ACL.
   extended - Specifies an extended IP ACL.
   acl-name – Name of the ACL. (Maximum length: 16 characters)
```

# **COMMAND MODE**

Privileged Exec

#### **EXAMPLE**

```
Console#show ip access-list standard
IP standard access-list david:
 permit host 10.1.1.21
 permit 168.92.0.0 255.255.15.0
Console#
```

**RELATED COMMANDS** permit, deny (689) ip access-group (692)

# **MAC ACLS**

The commands in this section configure ACLs based on hardware addresses, packet format, and Ethernet type. To configure MAC ACLs, first create an access list containing the required permit or deny rules, and then bind the access list to one or more ports.

**Table 83: MAC ACL Commands** 

| Command               | Function                                                                                              | Mode    |
|-----------------------|----------------------------------------------------------------------------------------------------|---------|
| access-list mac       | Creates a MAC ACL and enters configuration mode                                                       | GC      |
| permit, deny          | Filters packets matching a specified source and destination address, packet format, and Ethernet type | MAC-ACL |
| mac access-group      | Binds a MAC ACL to a port                                                                             | IC      |
| show mac access-group | Shows port assignments for MAC ACLs                                                                   | PE      |
| show mac access-list  | Displays the rules for configured MAC ACLs                                                            | PE      |

access-list mac This command adds a MAC access list and enters MAC ACL configuration mode. Use the **no** form to remove the specified ACL.

### **SYNTAX**

# [no] access-list mac acl-name

acl-name - Name of the ACL. (Maximum length: 16 characters, no spaces or other special characters)

# **DEFAULT SETTING**

None

#### **COMMAND MODE**

Global Configuration

# **COMMAND USAGE**

When you create a new ACL or enter configuration mode for an existing ACL, use the **permit** or **deny** command to add new rules to the bottom of the list.

- To remove a rule, use the **no permit** or **no deny** command followed by the exact text of a previously configured rule.
- u An ACL can contain up to 128 rules.

#### **EXAMPLE**

```
Console(config) #access-list mac jerry
Console(config-mac-acl)#
```

# RELATED COMMANDS permit, deny (695) mac access-group (697) show mac access-list (698)

(MAC ACL)

permit, deny This command adds a rule to a MAC ACL. The rule filters packets matching a specified MAC source or destination address (i.e., physical layer address), or Ethernet protocol type. Use the **no** form to remove a rule.

#### **SYNTAX**

```
{permit | deny}
   {any | host source | source address-bitmask}
   {any | host destination | destination address-bitmask}
   [vid vid vid-bitmask] [ethertype protocol [protocol-bitmask]]
   [time-range time-range-name]
no {permit | deny}
   {any | host source | source address-bitmask}
   {any | host destination | destination address-bitmask}
   [vid vid vid-bitmask] [ethertype protocol [protocol-bitmask]]
```

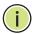

**Note:** The default is for Ethernet II packets.

```
{permit | deny} tagged-eth2
   {any | host source | source address-bitmask}
   {any | host destination | destination address-bitmask}
   [vid vid vid-bitmask] [ethertype protocol [protocol-bitmask]]
   [time-range time-range-name]
no {permit | deny} tagged-eth2
   {any | host source | source address-bitmask}
   {any | host destination | destination address-bitmask}
   [vid vid vid-bitmask] [ethertype protocol [protocol-bitmask]]
{permit | deny} untagged-eth2
   {any | host source | source address-bitmask}
   {any | host destination | destination address-bitmask}
   [ethertype protocol [protocol-bitmask]]
   [time-range time-range-name]
```

```
no {permit | deny} untagged-eth2
   {any | host source | source address-bitmask}
   {any | host destination | destination address-bitmask}
   [ethertype protocol [protocol-bitmask]]
{permit | deny} tagged-802.3
   {any | host source | source address-bitmask}
   {any | host destination | destination address-bitmask}
   [vid vid vid-bitmask] [time-range time-range-name]
no {permit | deny} tagged-802.3
   {any | host source | source address-bitmask}
   {any | host destination | destination address-bitmask}
   [vid vid vid-bitmask]
{permit | deny} untagged-802.3
   {any | host source | source address-bitmask}
   {any | host destination | destination address-bitmask}
   [time-range time-range-name]
no {permit | deny} untagged-802.3
   {any | host source | source address-bitmask}
   {any | host destination | destination address-bitmask}
   tagged-eth2 - Tagged Ethernet II packets.
   untagged-eth2 - Untagged Ethernet II packets.
   tagged-802.3 - Tagged Ethernet 802.3 packets.
   untagged-802.3 – Untagged Ethernet 802.3 packets.
   any – Any MAC source or destination address.
   host – A specific MAC address.
   source - Source MAC address.
   destination – Destination MAC address range with bitmask.
   address-bitmask10 - Bitmask for MAC address (in hexadecimal
   format).
   vid – VLAN ID. (Range: 1-4093)
   vid-bitmask<sup>10</sup> – VLAN bitmask. (Range: 1-4095)
   protocol – A specific Ethernet protocol number.
   (Range: 600-ffff hex.)
   protocol-bitmask<sup>10</sup> – Protocol bitmask.
   (Range: 600-ffff hex.)
   time-range-name - Name of the time range.
   (Range: 1-30 characters)
```

**DEFAULT SETTING** 

None

**COMMAND MODE** 

MAC ACL

<sup>10.</sup> For all bitmasks, "1" means care and "0" means ignore.

#### **COMMAND USAGE**

- u New rules are added to the end of the list.
- u The **ethertype** option can only be used to filter Ethernet II formatted packets.
- u A detailed listing of Ethernet protocol types can be found in RFC 1060.
   A few of the more common types include the following:
  - n 0800 IP
  - n 0806 ARP
  - <sup>n</sup> 8137 IPX

#### **EXAMPLE**

This rule permits packets from any source MAC address to the destination address 00-e0-29-94-34-de where the Ethernet type is 0800.

```
Console(config-mac-acl)#permit any host 00-17-7c-94-34-de ethertype 0800
Console(config-mac-acl)#
```

### RELATED COMMANDS

access-list mac (694) Time Range (549)

### mac access-group

This command binds a MAC ACL to a port. Use the **no** form to remove the port.

# **SYNTAX**

```
mac access-group acl-name in [time-range time-range-name]
```

acl-name - Name of the ACL. (Maximum length: 16 characters)

**in** – Indicates that this list applies to ingress packets.

*time-range-name* - Name of the time range. (Range: 1-30 characters)

# **DEFAULT SETTING**

None

# **COMMAND MODE**

Interface Configuration (Ethernet)

# **COMMAND USAGE**

- u Only one ACL can be bound to a port.
- u If an ACL is already bound to a port and you bind a different ACL to it, the switch will replace the old binding with the new one.

#### **EXAMPLE**

Console(config)#interface ethernet 1/2
Console(config-if)#mac access-group jerry in
Console(config-if)#

### **RELATED COMMANDS**

show mac access-list (698) Time Range (549)

# show mac accessgroup

**show mac access-** This command shows the ports assigned to MAC ACLs.

# COMMAND MODE Privileged Exec

**EXAMPLE** 

Console#show mac access-group Interface ethernet 1/5 MAC access-list M5 in Console#

# **RELATED COMMANDS**

mac access-group (697)

**show mac access-list** This command displays the rules for configured MAC ACLs.

# **SYNTAX**

# show mac access-list [acl-name]

acl-name - Name of the ACL. (Maximum length: 16 characters)

# **COMMAND MODE**

Privileged Exec

# **EXAMPLE**

Console#show mac access-list
MAC access-list jerry:
 permit any 00-17-7c-94-34-de ethertype 0800
Console#

# RELATED COMMANDS

permit, deny (695) mac access-group (697)

# **ARP ACLS**

The commands in this section configure ACLs based on the IP or MAC address contained in ARP request and reply messages. To configure ARP ACLs, first create an access list containing the required permit or deny rules, and then bind the access list to one or more VLANs using the ip arp inspection vlan command (page 681).

**Table 84: ARP ACL Commands** 

| Command              | Function                                                                           | Mode    |
|----------------------|------------------------------------------------------------------------------------|---------|
| access-list arp      | Creates a ARP ACL and enters configuration mode                                    | GC      |
| permit, deny         | Filters packets matching a specified source or destination address in ARP messages | ARP-ACL |
| show arp access-list | Displays the rules for configured ARP ACLs                                         | PE      |

access-list arp This command adds an ARP access list and enters ARP ACL configuration mode. Use the **no** form to remove the specified ACL.

#### **SYNTAX**

# [no] access-list arp acl-name

acl-name - Name of the ACL. (Maximum length: 16 characters)

# **DEFAULT SETTING**

None

# **COMMAND MODE**

Global Configuration

#### **COMMAND USAGE**

- When you create a new ACL or enter configuration mode for an existing ACL, use the **permit** or **deny** command to add new rules to the bottom of the list. To create an ACL, you must add at least one rule to the list.
- To remove a rule, use the **no permit** or **no deny** command followed by the exact text of a previously configured rule.
- u An ACL can contain up to 128 rules.

#### **EXAMPLE**

Console(config) #access-list arp factory Console(config-arp-acl)#

# RELATED COMMANDS

permit, deny (700) show arp access-list (701) ACL)

permit, deny (ARP) This command adds a rule to an ARP ACL. The rule filters packets matching a specified source or destination address in ARP messages. Use the **no** form to remove a rule.

#### **SYNTAX**

# [no] {permit | deny}

ip {any | host source-ip | source-ip ip-address-bitmask} mac {any | host source-ip | source-ip ip-address-bitmask} [log]

This form indicates either request or response packets.

# [no] {permit | deny} request

ip {any | host source-ip | source-ip ip-address-bitmask} mac {any | host source-mac | source-mac mac-address-bitmask} [log]

# [no] {permit | deny} response

ip {any | host source-ip | source-ip ip-address-bitmask} {any | host destination-ip | destination-ip ip-address-bitmask} mac {any | host source-mac | source-mac mac-address-bitmask} [any | host destination-mac | destination-mac mac-addressbitmask] [log]

source-ip - Source IP address.

destination-ip - Destination IP address with bitmask.

*ip-address-bitmask*<sup>11</sup> – IPv4 number representing the address bits to match.

source-mac - Source MAC address.

destination-mac - Destination MAC address range with bitmask.

mac-address-bitmask11 - Bitmask for MAC address (in hexadecimal format).

log - Logs a packet when it matches the access control entry.

# **DEFAULT SETTING**

None

# **COMMAND MODE**

ARP ACL

#### **COMMAND USAGE**

New rules are added to the end of the list.

<sup>11.</sup> For all bitmasks, binary "1" means care and "0" means ignore.

#### **EXAMPLE**

This rule permits packets from any source IP and MAC address to the destination subnet address 192.168.0.0.

```
Console(config-arp-acl)#$permit response ip any 192.168.0.0 255.255.0.0 mac
  any any
  Console(config-mac-acl)#
```

# RELATED COMMANDS access-list arp (699)

show arp access-list This command displays the rules for configured ARP ACLs.

#### **SYNTAX**

```
show arp access-list [acl-name]
acl-name - Name of the ACL. (Maximum length: 16 characters)
```

# **COMMAND MODE**

Privileged Exec

# **EXAMPLE**

```
Console#show arp access-list
ARP access-list factory:
   permit response ip any 192.168.0.0 255.255.0.0 mac any any
Console#
```

# RELATED COMMANDS permit, deny (700)

# **ACL INFORMATION**

This section describes commands used to display ACL information.

**Table 85: ACL Information Commands** 

| Command           | Function                             | Mode |
|-------------------|--------------------------------------|------|
| show access-group | Shows the ACLs assigned to each port | PE   |
| show access-list  | Show all ACLs and associated rules   | PE   |

show access-group This command shows the port assignments of ACLs.

### **COMMAND MODE**

Privileged Executive

### **EXAMPLE**

```
Console#show access-group
Interface ethernet 1/2
IP access-list david
MAC access-list jerry
Console#
```

show access-list This command shows all ACLs and associated rules.

# **COMMAND MODE**

Privileged Exec

```
Console#show access-list
IP standard access-list david:
 permit host 10.1.1.21
 permit 168.92.0.0 255.255.15.0
IP extended access-list bob:
 permit 10.7.1.1 255.255.255.0 any
 permit \ 192.168.1.0 \ 255.255.255.0 \ any \ destination\text{-port } 80 \ 80
 permit 192.168.1.0 255.255.255.0 any protocol tcp control-code 2 2
MAC access-list jerry:
 permit any host 00-30-29-94-34-de ethertype 800 800
IP extended access-list A6:
  deny tcp any any control-flag 2 2
 permit any any
Console#
```

# **INTERFACE COMMANDS**

These commands are used to display or set communication parameters for an Ethernet port, aggregated link, or VLAN; or perform cable diagnostics on the specified interface.

**Table 86: Interface Commands** 

| Command                    | Function                                                                                                    | Mode   |
|----------------------------|----------------------------------------------------------------------------------------------------|--------|
| Interface Configuration    |                                                                                                    |        |
| interface                  | Configures an interface type and enters interface configuration mode                                                                    | GC     |
| alias                      | Configures an alias name for the interface                                                                                              | IC     |
| capabilities               | Advertises the capabilities of a given interface for use in autonegotiation                                                             | IC     |
| description                | Adds a description to an interface configuration                                                                                        | IC     |
| flowcontrol                | Enables flow control on a given interface                                                                                               | IC     |
| media-type                 | Force port type selected for combination ports                                                                                          | IC     |
| negotiation                | Enables autonegotiation of a given interface                                                                                            | IC     |
| shutdown                   | Disables an interface                                                                                                    | IC     |
| speed-duplex               | Configures the speed and duplex operation of a given interface when autonegotiation is disabled                                         | IC     |
| switchport packet-rate*    | Configures broadcast, multicast, and unknown unicast storm control thresholds                                                           | IC     |
| clear counters             | Clears statistics on an interface                                                                                                    | PE     |
| show interfaces brief      | Displays a summary of key information, including operational status, native VLAN ID, default priority, speed/duplex mode, and port type | PE     |
| show interfaces counters   | Displays statistics for the specified interfaces                                                                                        | NE, PE |
| show interfaces status     | Displays status for the specified interface                                                                                             | NE, PE |
| show interfaces switchport | Displays the administrative and operational status of an interface                                                                      | NE, PE |
| Cable Diagnostics          |                                                                                                    |        |
| test cable-diagnostics     | Performs cable diagnostics on the specified port                                                                                        | PE     |
| show cable-diagnostics     | Shows the results of a cable diagnostics test                                                                                           | PE     |
| Power Savings              |                                                                                                    |        |
| power-save                 | Enables power savings mode on the specified port                                                                                        | IC     |
| show power-save            | Shows the configuration settings for power savings                                                                                      | PE     |

<sup>\*</sup> Enabling hardware-level storm control with this command on a port will disable software-level automatic storm control on the same port if configured by the autotraffic-control command (page 747).

interface This command configures an interface type and enter interface configuration mode. Use the **no** form with a trunk to remove an inactive interface. Use the no form with a Layer 3 VLAN (normal type) to change it back to a Layer 2 interface.

### **SYNTAX**

```
[no] interface interface
   interface
       ethernet unit/port
          unit - Unit identifier. (Range: 1)
          port - Port number. (Range: 1-10)
       port-channel channel-id (Range: 1-5)
      vlan vlan-id (Range: 1-4093)
```

### **DEFAULT SETTING**

None

### **COMMAND MODE**

Global Configuration

#### **EXAMPLE**

To specify port 4, enter the following command:

```
Console(config)#interface ethernet 1/4
Console(config-if)#
```

alias This command configures an alias name for the interface. Use the **no** form to remove the alias name.

#### **SYNTAX**

alias string

### no alias

string - A mnemonic name to help you remember what is attached to this interface. (Range: 1-64 characters)

# DEFAULT SETTING

None

# **COMMAND MODE**

Interface Configuration (Ethernet, Port Channel)

#### **COMMAND USAGE**

The alias is displayed in the running-configuration file. An example of the value which a network manager might store in this object for a WAN interface is the (Telco's) circuit number/identifier of the interface.

#### **EXAMPLE**

The following example adds an alias to port 4.

```
Console(config)#interface ethernet 1/4
Console(config-if)#alias finance
Console(config-if)#
```

capabilities This command advertises the port capabilities of a given interface during auto-negotiation. Use the **no** form with parameters to remove an advertised capability, or the **no** form without parameters to restore the default values.

#### **SYNTAX**

```
[no] capabilities {1000full | 100full | 100half | 10full | 10half |
   flowcontrol | symmetric}
```

1000full - Supports 1 Gbps full-duplex operation

**100full** - Supports 100 Mbps full-duplex operation

100half - Supports 100 Mbps half-duplex operation

10full - Supports 10 Mbps full-duplex operation

10half - Supports 10 Mbps half-duplex operation

flowcontrol - Supports flow control

**symmetric** (Gigabit only) - When specified, the port transmits and receives pause frames.

#### **DEFAULT SETTING**

100BASE-TX: 10half, 10full, 100half, 100full

1000BASE-T: 10half, 10full, 100half, 100full, 1000full

1000BASE-SX/LX/LH (SFP): 1000full

# **COMMAND MODE**

Interface Configuration (Ethernet, Port Channel)

# **COMMAND USAGE**

- The 1000BASE-T standard does not support forced mode. Autonegotiation should always be used to establish a connection over any 1000BASE-T port or trunk.
- When auto-negotiation is enabled with the negotiation command, the switch will negotiate the best settings for a link based on the capabilities command. When auto-negotiation is disabled, you must

manually specify the link attributes with the speed-duplex and flowcontrol commands.

#### EXAMPLE

The following example configures Ethernet port 5 capabilities to include 100half and 100full.

```
Console(config)#interface ethernet 1/5
Console(config-if) #capabilities 100half
Console(config-if) #capabilities 100full
Console(config-if)#capabilities flowcontrol
Console(config-if)#
```

# RELATED COMMANDS

negotiation (708) speed-duplex (710) flowcontrol (707)

description This command adds a description to an interface. Use the **no** form to remove the description.

#### **SYNTAX**

# description string

# no description

string - Comment or a description to help you remember what is attached to this interface. (Range: 1-64 characters)

# **DEFAULT SETTING**

None

# **COMMAND MODE**

Interface Configuration (Ethernet, Port Channel)

### **COMMAND USAGE**

The description is displayed by the show interfaces status command and in the running-configuration file. An example of the value which a network manager might store in this object is the name of the manufacturer, and the product name.

#### **EXAMPLE**

The following example adds a description to port 4.

```
Console(config)#interface ethernet 1/4
Console(config-if) #description RD-SW#3
Console(config-if)#
```

flowcontrol This command enables flow control. Use the **no** form to disable flow control.

#### SYNTAX

[no] flowcontrol

# **DEFAULT SETTING**

Disabled

# **COMMAND MODE**

Interface Configuration (Ethernet, Port Channel)

#### **COMMAND USAGE**

- 1000BASE-T does not support forced mode. Auto-negotiation should always be used to establish a connection over any 1000BASE-T port or
- Flow control can eliminate frame loss by "blocking" traffic from end stations or segments connected directly to the switch when its buffers fill. When enabled, back pressure is used for half-duplex operation and IEEE 802.3-2002 (formally IEEE 802.3x) for full-duplex operation.
- To force flow control on or off (with the flowcontrol or no flowcontrol command), use the no negotiation command to disable autonegotiation on the selected interface.
- When using the negotiation command to enable auto-negotiation, the optimal settings will be determined by the capabilities command. To enable flow control under auto-negotiation, "flowcontrol" must be included in the capabilities list for any port
- Avoid using flow control on a port connected to a hub unless it is actually required to solve a problem. Otherwise back pressure jamming signals may degrade overall performance for the segment attached to the hub.

#### **EXAMPLE**

The following example enables flow control on port 5.

```
Console(config)#interface ethernet 1/5
Console(config-if)#flowcontrol
Console(config-if) #no negotiation
Console(config-if)#
```

#### RELATED COMMANDS

negotiation (708)

capabilities (flowcontrol, symmetric) (705)

media-type This command forces the port type selected for combination ports 9-10. Use the **no** form to restore the default mode.

#### SYNTAX

media-type mode no media-type

mode

copper-forced - Always uses the built-in RJ-45 port.

sfp-forced - Always uses the SFP port (even if module not installed).

**sfp-preferred-auto** - Uses SFP port if both combination types are functioning and the SFP port has a valid link.

# **DEFAULT SETTING**

sfp-preferred-auto

#### **COMMAND MODE**

Interface Configuration (Ethernet - Ports 9-10)

#### **EXAMPLE**

This forces the switch to use the built-in RJ-45 port for the combination port 10.

```
Console(config)#interface ethernet 1/10
Console(config-if) #media-type copper-forced
Console(config-if)#
```

negotiation This command enables auto-negotiation for a given interface. Use the no form to disable auto-negotiation.

## **SYNTAX**

[no] negotiation

# **DEFAULT SETTING**

Enabled

#### **COMMAND MODE**

Interface Configuration (Ethernet, Port Channel)

### **COMMAND USAGE**

- 1000BASE-T does not support forced mode. Auto-negotiation should always be used to establish a connection over any 1000BASE-T port or trunk.
- When auto-negotiation is enabled the switch will negotiate the best settings for a link based on the capabilities command. When auto-

negotiation is disabled, you must manually specify the link attributes with the speed-duplex and flowcontrol commands.

u If auto-negotiation is disabled, auto-MDI/MDI-X pin signal configuration will also be disabled for the RJ-45 ports.

### **EXAMPLE**

The following example configures port 10 to use auto-negotiation.

```
Console(config)#interface ethernet 1/10
Console(config-if)#negotiation
Console(config-if)#
```

### RELATED COMMANDS

capabilities (705) speed-duplex (710)

shutdown This command disables an interface. To restart a disabled interface, use the **no** form.

#### **SYNTAX**

[no] shutdown

#### **DEFAULT SETTING**

All interfaces are enabled.

#### **COMMAND MODE**

Interface Configuration (Ethernet, Port Channel)

# **COMMAND USAGE**

This command allows you to disable a port due to abnormal behavior (e.g., excessive collisions), and then re-enable it after the problem has been resolved. You may also want to disable a port for security reasons.

# **EXAMPLE**

The following example disables port 5.

```
Console(config)#interface ethernet 1/5
Console(config-if)#shutdown
Console(config-if)#
```

speed-duplex This command configures the speed and duplex mode of a given interface when auto-negotiation is disabled. Use the **no** form to restore the default.

#### SYNTAX

```
speed-duplex {100full | 100half | 10full | 10half}
no speed-duplex
   100full - Forces 100 Mbps full-duplex operation
   100half - Forces 100 Mbps half-duplex operation
   10full - Forces 10 Mbps full-duplex operation
   10half - Forces 10 Mbps half-duplex operation
```

#### **DEFAULT SETTING**

- Auto-negotiation is enabled by default.
- When auto-negotiation is disabled, the default speed-duplex setting is:
  - Fast Ethernet ports 100full for 100BASE-TX ports
  - Gigabit Ethernet ports 100full for 1000BASE-T ports

#### **COMMAND MODE**

Interface Configuration (Ethernet, Port Channel)

#### **COMMAND USAGE**

- The 1000BASE-T standard does not support forced mode. Autonegotiation should always be used to establish a connection over any 1000BASE-T port or trunk. If not used, the success of the link process cannot be guaranteed when connecting to other types of switches.
- To force operation to the speed and duplex mode specified in a **speed**duplex command, use the no negotiation command to disable autonegotiation on the selected interface.
- When using the negotiation command to enable auto-negotiation, the optimal settings will be determined by the capabilities command. To set the speed/duplex mode under auto-negotiation, the required mode must be specified in the capabilities list for an interface.

# **EXAMPLE**

The following example configures port 5 to 100 Mbps, half-duplex operation.

```
Console(config)#interface ethernet 1/5
Console(config-if)#speed-duplex 100half
Console(config-if)#no negotiation
Console(config-if)#
```

### RELATED COMMANDS

negotiation (708) capabilities (705)

switchport packet-rate This command configures broadcast, multicast and unknown unicast storm control. Use the **no** form to restore the default setting.

#### SYNTAX

switchport {broadcast | multicast | unicast} packet-rate rate no switchport {broadcast | multicast | unicast}

**broadcast** - Specifies storm control for broadcast traffic.

multicast - Specifies storm control for multicast traffic.

unicast - Specifies storm control for unknown unicast traffic.

rate - Threshold level as a rate; i.e., kilobits per second. (Range: 64-100000 Kbps for Fast Ethernet ports, 64-1000000 Kbps for Gigabit Ethernet ports)

#### **DEFAULT SETTING**

Broadcast Storm Control: Enabled, packet-rate limit: 64 kbps

Multicast Storm Control: Disabled

Unknown Unicast Storm Control: Disabled

### **COMMAND MODE**

Interface Configuration (Ethernet)

#### **COMMAND USAGE**

- When traffic exceeds the threshold specified for broadcast and multicast or unknown unicast traffic, packets exceeding the threshold are dropped until the rate falls back down beneath the threshold.
- Using both rate limiting and storm control on the same interface may lead to unexpected results. For example, suppose broadcast storm control is set to 500 Kbps by the command "switchport broadcast packet-rate 500," and the rate limit is set to 20000 Kbps by the command "rate-limit input 20000" on a Fast Ethernet port. Since 20000 Kbps is 1/5 of line speed (100 Mbps), the received rate will actually be 100 Kbps, or 1/5 of the 500 Kbps limit set by the storm control command. It is therefore not advisable to use both of these commands on the same interface.

#### EXAMPLE

The following shows how to configure broadcast storm control at 600 kilobits per second:

```
Console(config)#interface ethernet 1/5
Console(config-if) #switchport broadcast packet-rate 600
Console(config-if)#
```

# clear counters This command clears statistics on an interface.

#### **SYNTAX**

### clear counters interface

interface

# ethernet unit/port

unit - Unit identifier. (Range: 1) port - Port number. (Range: 1-10) port-channel channel-id (Range: 1-5)

### **DEFAULT SETTING**

None

#### **COMMAND MODE**

Privileged Exec

#### **COMMAND USAGE**

Statistics are only initialized for a power reset. This command sets the base value for displayed statistics to zero for the current management session. However, if you log out and back into the management interface, the statistics displayed will show the absolute value accumulated since the last power reset.

#### **EXAMPLE**

The following example clears statistics on port 5.

```
Console#clear counters ethernet 1/5
Console#
```

show interfaces brief This command displays a summary of key information, including operational status, native VLAN ID, default priority, speed/duplex mode, and port type for all ports.

#### **COMMAND MODE**

Privileged Exec

| Console#show interfaces | brief  |         |     |              |       |       |
|-------------------------|--------|---------|-----|--------------|-------|-------|
| Interface Name          | Status | PVID Pr | i : | Speed/Duplex | Type  | Trunk |
|                         |        |         |     |              |       |       |
| Eth 1/ 1                | Up     | 1       | 0   | Auto-100full | 100TX | None  |
| Eth 1/ 2                | Down   | 1       | 0   | Auto         | 100TX | None  |
| Eth 1/ 3                | Down   | 1       | 0   | Auto         | 100TX | None  |
| Eth 1/ 4                | Down   | 1       | 0   | Auto         | 100TX | None  |
| Eth 1/ 5                | Down   | 1       | 0   | Auto         | 100TX | None  |
| Eth 1/ 6                | Down   | 1       | 0   | Auto         | 100TX | None  |
| :                       |        |         |     |              |       |       |
|                         |        |         |     |              |       |       |

# counters

**show interfaces** This command displays interface statistics.

#### **SYNTAX**

```
show interfaces counters [interface]
   interface
       ethernet unit/port
          unit - Unit identifier. (Range: 1)
          port - Port number. (Range: 1-10)
```

port-channel channel-id (Range: 1-5)

#### **DEFAULT SETTING**

Shows the counters for all interfaces.

#### **COMMAND MODE**

Normal Exec, Privileged Exec

#### **COMMAND USAGE**

If no interface is specified, information on all interfaces is displayed. For a description of the items displayed by this command, see "Showing Port or Trunk Statistics" on page 132.

```
Console#show interfaces counters ethernet 1/1
Ethernet 1/ 1
 ===== IF table Stats =====
                2166458 Octets Input
                14734059 Octets Output
                   14707 Unicast Input
                   19806 Unicast Output
                       0 Discard Input
                       0 Discard Output
                       0 Error Input
                       0 Error Output
                       0 Unknown Protos Input
                       0 QLen Output
 ==== Extended Iftable Stats =====
                     23 Multi-cast Input
                    5525 Multi-cast Output
                     170 Broadcast Input
                     11 Broadcast Output
 ==== Ether-like Stats =====
                       0 Alignment Errors
                       0 FCS Errors
                       0 Single Collision Frames
                       0 Multiple Collision Frames
                       0 SQE Test Errors
                       0 Deferred Transmissions
                       0 Late Collisions
                       0 Excessive Collisions
                       0 Internal Mac Transmit Errors
                       O Internal Mac Receive Errors
                       0 Frames Too Long
                       O Carrier Sense Errors
                       0 Symbol Errors
```

```
==== RMON Stats =====
                      0 Drop Events
                16900558 Octets
                   40243 Packets
                    170 Broadcast PKTS
                      23 Multi-cast PKTS
                      0 Undersize PKTS
                       0 Oversize PKTS
                       0 Fragments
                       0 Jabbers
                      0 CRC Align Errors
                      0 Collisions
                   21065 Packet Size <= 64 Octets
                    3805 Packet Size 65 to 127 Octets
                    2448 Packet Size 128 to 255 Octets
                    797 Packet Size 256 to 511 Octets
                    2941 Packet Size 512 to 1023 Octets
                    9187 Packet Size 1024 to 1518 Octets
Console#
```

show interfaces status This command displays the status for an interface.

### **SYNTAX**

```
show interfaces status [interface]
interface
ethernet unit/port
    unit - Unit identifier. (Range: 1)
    port - Port number. (Range: 1-10)
port-channel channel-id (Range: 1-5)
vlan vlan-id (Range: 1-4093)
```

#### **DEFAULT SETTING**

Shows the status for all interfaces.

#### **COMMAND MODE**

Normal Exec, Privileged Exec

#### **COMMAND USAGE**

If no interface is specified, information on all interfaces is displayed. For a description of the items displayed by this command, see "Displaying Connection Status" on page 124.

```
Console#show interfaces status ethernet 1/1
Information of Eth 1/1
Basic Information:
Port Type : 100TX
Mac Address : 00-17-7c-00-00-FE
Configuration:
Name :
Port Admin : Up
```

```
Speed-duplex
 Capabilities : 10half, 10full, 100half, 100full
Broadcast Storm : Enabled
 Broadcast Storm Limit : 500 packets/second
 Multicast Storm : Disabled
 Multicast Storm Limit : 64 Kbits/second
 Unknown Unicast Storm
                           : Disabled
 Unknown Unicast Storm Limit : 64 Kbits/second
 Flow Control : Disabled
 LACP
                       : Disabled
                       : Yes
 Mac-Learning
                      : Disabled
 Port Security : Di
Max MAC Count : 0
 Port Security Action : None
 Media Type
                       : Copper forced
 Current Status:
                       : Up
 Link Status
 Port Operation Status : Up
 Operation Speed-duplex : 100full
 Flow Control Type
                        : None
Console#
```

show interfaces This command displays the administrative and operational status of the switchport specified interfaces.

#### **SYNTAX**

```
show interfaces switchport [interface]
   interface
      ethernet unit/port
          unit - Unit identifier. (Range: 1)
          port - Port number. (Range: 1-10)
      port-channel channel-id (Range: 1-5)
```

# **DEFAULT SETTING**

Shows all interfaces.

#### **COMMAND MODE**

Normal Exec, Privileged Exec

# **COMMAND USAGE**

If no interface is specified, information on all interfaces is displayed.

This example shows the configuration setting for port 1.

```
Console#show interfaces switchport ethernet 1/1
Information of Eth 1/1
Broadcast Threshold
                            : Enabled, 500 packets/second
Multicast Threshold
                            : Disabled
Unknown Unicast Threshold
                           : Disabled
LACP Status
                           : Disabled
 Ingress Rate Limit
                           : Disabled, 1000M bits per second
```

: Disabled, 1000M bits per second Egress Rate Limit VLAN Membership Mode : Hybrid : Disabled Ingress Rule : All frames Acceptable Frame Type Native VLAN : 1 Priority for Untagged Traffic : 0 : Disabled GVRP Status Allowed VLAN : 1(u) Forbidden VLAN Forbidden VLAN : 802.1Q-tunnel Status : Disable 802.1Q-tunnel Mode : NORMAL 802.1Q-tunnel Mode 802.1Q-tunnel TPID : 8100(Hex) Console#

Table 87: show interfaces switchport - display description

| Field                            | Description                                                                                                    |  |  |  |  |
|----------------------------------|----------------------------------------------------------------------------------------------------|--|--|--|--|
| Broadcast<br>Threshold           | Shows if broadcast storm suppression is enabled or disabled; if enabled it also shows the threshold level (page $711$ ).       |  |  |  |  |
| Multicast<br>Threshold           | Shows if multicast storm suppression is enabled or disabled; if enabled it also shows the threshold level (page $711$ ).       |  |  |  |  |
| Unknown-unicast<br>Threshold     | Shows if unknown unicast storm suppression is enabled or disabled; if enabled it also shows the threshold level (page $711$ ). |  |  |  |  |
| LACP Status                      | Shows if Link Aggregation Control Protocol has been enabled or disabled (page 723).                                            |  |  |  |  |
| Ingress/Egress<br>Rate Limit     | Shows if rate limiting is enabled, and the current rate limit (page 741).                                                      |  |  |  |  |
| VLAN Membership<br>Mode          | Indicates membership mode as Trunk or Hybrid (page 796).                                                                       |  |  |  |  |
| Ingress Rule                     | Shows if ingress filtering is enabled or disabled (page 795).                                                                  |  |  |  |  |
| Acceptable Frame<br>Type         | Shows if acceptable VLAN frames include all types or tagged frames only (page 793).                                            |  |  |  |  |
| Native VLAN                      | Indicates the default Port VLAN ID (page 797).                                                                                 |  |  |  |  |
| Priority for<br>Untagged Traffic | Indicates the default priority for untagged frames (page 824).                                                                 |  |  |  |  |
| GVRP Status                      | Shows if GARP VLAN Registration Protocol is enabled or disabled (page 788).                                                    |  |  |  |  |
| Allowed VLAN                     | Shows the VLANs this interface has joined, where "(u)" indicates untagged and "(t)" indicates tagged (page 794).               |  |  |  |  |
| Forbidden VLAN                   | Shows the VLANs this interface can not dynamically join via GVRP (page 788).                                                   |  |  |  |  |
| 802.1Q-tunnel<br>Status          | Shows if 802.1Q tunnel is enabled on this interface (page 801).                                                                |  |  |  |  |
| 802.1Q-tunnel<br>Mode            | Shows the tunnel mode as Normal, $802.1Q$ Tunnel or $802.1Q$ Tunnel Uplink (page $802$ ).                                      |  |  |  |  |
| 802.1Q-tunnel<br>TPID            | Shows the Tag Protocol Identifier used for learning and switching packets (page 803).                                          |  |  |  |  |

test cable-diagnostics This command performs cable diagnostics on the specified port to diagnose any cable faults (short, open, etc.) and report the cable length.

#### SYNTAX

# test cable-diagnostics interface interface

interface

```
ethernet unit/port
```

```
unit - Unit identifier. (Range: 1)
port - Port number. (Range: 1-10)
```

### **COMMAND MODE**

Privileged Exec

#### **COMMAND USAGE**

- Cable diagnostics are performed using Digital Signal Processing (DSP) test methods.
- This cable test is only accurate for cables 7 140 meters long.
- The test takes approximately 5 seconds. The switch displays the results of the test immediately upon completion, including common cable failures, as well as the status and approximate length of each cable pair.
- Potential conditions which may be listed by the diagnostics include:
  - OK: Correctly terminated pair
  - Open: Open pair, no link partner
  - Short: Shorted pair
  - Not Supported: This message is displayed for any Fast Ethernet ports that are linked up, or for any Gigabit Ethernet ports linked up at a speed lower than 1000 Mbps.
  - Impedance mismatch: Terminating impedance is not in the reference range.
- Ports are linked down while running cable diagnostics.

```
Console#test cable-diagnostics interface ethernet 1/10
Console#show cable-diagnostics interface e 1/10
Port Type Link Status Pair A (meters) Pair B (meters) Last Update
______
Eth 1/10 GE Up OK (21) OK (21)
                                          2009-11-13 09:44:19
Console#
```

show cable-diagnostics This command shows the results of a cable diagnostics test.

#### **SYNTAX**

```
show cable-diagnostics interface [interface]
interface
ethernet unit/port
    unit - Unit identifier. (Range: 1)
    port - Port number. (Range: 1-10)
```

# **COMMAND MODE**

Privileged Exec

#### **EXAMPLE**

```
Console#show cable-diagnostics interface ethernet 1/10
Console#show cable-diagnostics interface e 1/10
Port Type Link Status Pair A (meters) Pair B (meters) Last Update

Eth 1/10 GE Up OK (21) OK (21) 2009-11-13 09:44:19
Console#
```

power-save This command enables power savings mode on the specified port.

# **SYNTAX**

```
[no] power-save
```

# **COMMAND MODE**

Interface Configuration (Ethernet)

#### **COMMAND USAGE**

- u IEEE 802.3 defines the Ethernet standard and subsequent power requirements based on cable connections operating at 100 meters. Enabling power saving mode can reduce power used for cable lengths of 60 meters or less, with more significant reduction for cables of 20 meters or less, and continue to ensure signal integrity.
- Power saving mode only applies to the Gigabit Ethernet ports using copper media.
- u Power savings can be enabled on Gigabit Ethernet RJ-45 ports.
- u The power-saving methods provided by this switch include:
  - Power saving when there is no link partner:
    - Under normal operation, the switch continuously auto-negotiates to find a link partner, keeping the MAC interface powered up even if no link connection exists. When using power-savings mode, the switch checks for energy on the circuit to determine if there is a link

partner. If none is detected, the switch automatically turns off the transmitter, and most of the receive circuitry (entering Sleep Mode). In this mode, the low-power energy-detection circuit continuously checks for energy on the cable. If none is detected, the MAC interface is also powered down to save additional energy. If energy is detected, the switch immediately turns on both the transmitter and receiver functions, and powers up the MAC interface.

Power saving when there is a link partner:

Traditional Ethernet connections typically operate with enough power to support at least 100 meters of cable even though average network cable length is shorter. When cable length is shorter, power consumption can be reduced since signal attenuation is proportional to cable length. When power-savings mode is enabled, the switch analyzes cable length to determine whether or not it can reduce the signal amplitude used on a particular link.

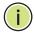

**NOTE:** Power-savings mode on a active link only works when the connection speed is 100 Mbps or higher at linkup, and line length is less than 60 meters.

**Note:** Power savings can only be implemented on Gigabit Ethernet ports using twisted-pair cabling. Power-savings mode on a active link only works when connection speed is 1 Gbps, and line length is less than 60 meters.

#### **EXAMPLE**

```
Console(config)#interface ethernet 1/10
Console(config-if)#power-save
Console(config-if)#
```

**show power-save** This command shows the configuration settings for power savings.

# **SYNTAX**

```
show power-save [interface interface]
interface
ethernet unit/port
    unit - Unit identifier. (Range: 1)
    port - Port number. (Range: 1-10)
```

# COMMAND MODE Privileged Exec

# **EXAMPLE**

Console#show power-save interface ethernet 1/10

Power Saving Status : Enabled

# LINK AGGREGATION COMMANDS

Ports can be statically grouped into an aggregate link (i.e., trunk) to increase the bandwidth of a network connection or to ensure fault recovery. Or you can use the Link Aggregation Control Protocol (LACP) to automatically negotiate a trunk link between this switch and another network device. For static trunks, the switches have to comply with the Cisco EtherChannel standard. For dynamic trunks, the switches have to comply with LACP. This switch supports up to 5 trunks. For example, a trunk consisting of two 1000 Mbps ports can support an aggregate bandwidth of 4 Gbps when operating at full duplex.

**Table 88: Link Aggregation Commands** 

| Command                             | Function                                                                 | Mode              |  |
|-------------------------------------|--------------------------------------------------------------------------|-------------------|--|
| Manual Configuration Commands       |                                                                          |                   |  |
| interface port-channel              | Configures a trunk and enters interface configuration mode for the trunk | GC                |  |
| channel-group                       | Adds a port to a trunk                                                   | IC (Ethernet)     |  |
| Dynamic Configuration               | Commands                                                                 |                   |  |
| lacp                                | Configures LACP for the current interface                                | IC (Ethernet)     |  |
| lacp admin-key                      | Configures a port's administration key                                   | IC (Ethernet)     |  |
| lacp port-priority                  | Configures a port's LACP port priority                                   | IC (Ethernet)     |  |
| lacp system-priority                | Configures a port's LACP system priority                                 | IC (Ethernet)     |  |
| lacp admin-key                      | Configures an port channel's administration key                          | IC (Port Channel) |  |
| Trunk Status Display Commands       |                                                                          |                   |  |
| show interfaces status port-channel | Shows trunk information                                                  | NE, PE            |  |
| show lacp                           | Shows LACP information                                                   | PE                |  |

#### **GUIDELINES FOR CREATING TRUNKS**

General Guidelines -

- u Finish configuring port trunks before you connect the corresponding network cables between switches to avoid creating a loop.
- u A trunk can have up to 8 ports.
- u The ports at both ends of a connection must be configured as trunk ports.
- all ports in a trunk must be configured in an identical manner, including communication mode (i.e., speed and duplex mode), VLAN assignments, and CoS settings.
- a Any of the Gigabit ports on the front panel can be trunked together, including ports of different media types.

- All the ports in a trunk have to be treated as a whole when moved from/to, added or deleted from a VLAN via the specified port-channel.
- u STP, VLAN, and IGMP settings can only be made for the entire trunk via the specified port-channel.

Dynamically Creating a Port Channel -

Ports assigned to a common port channel must meet the following criteria:

- u Ports must have the same LACP system priority.
- u Ports must have the same port admin key (Ethernet Interface).
- If the port channel admin key (lacp admin key Port Channel) is not set when a channel group is formed (i.e., it has the null value of 0), this key is set to the same value as the port admin key (lacp admin key -Ethernet Interface) used by the interfaces that joined the group.
- However, if the port channel admin key is set, then the port admin key must be set to the same value for a port to be allowed to join a channel aroup.
- u If a link goes down, LACP port priority is used to select the backup link.

**channel-group** This command adds a port to a trunk. Use the **no** form to remove a port from a trunk.

#### **SYNTAX**

channel-group channel-id no channel-group

channel-id - Trunk index (Range: 1-5)

#### DEFAULT SETTING

The current port will be added to this trunk.

#### **COMMAND MODE**

Interface Configuration (Ethernet)

#### **COMMAND USAGE**

- When configuring static trunks, the switches must comply with the Cisco EtherChannel standard.
- Use **no channel-group** to remove a port group from a trunk.
- Use no interface port-channel to remove a trunk from the switch.

#### **EXAMPLE**

The following example creates trunk 1 and then adds port 10:

```
Console(config)#interface port-channel 1
Console(config-if)#exit
Console(config)#interface ethernet 1/10
```

```
Console(config-if)#channel-group 1
Console(config-if)#
```

**lacp** This command enables 802.3ad Link Aggregation Control Protocol (LACP) for the current interface. Use the **no** form to disable it.

#### **SYNTAX**

[no] lacp

#### **DEFAULT SETTING**

Disabled

#### **COMMAND MODE**

Interface Configuration (Ethernet)

#### **COMMAND USAGE**

- The ports on both ends of an LACP trunk must be configured for full duplex, either by forced mode or auto-negotiation.
- u A trunk formed with another switch using LACP will automatically be assigned the next available port-channel ID.
- u If the target switch has also enabled LACP on the connected ports, the trunk will be activated automatically.
- u If more than eight ports attached to the same target switch have LACP enabled, the additional ports will be placed in standby mode, and will only be enabled if one of the active links fails.

#### **EXAMPLE**

The following shows LACP enabled on ports 1-3. Because LACP has also been enabled on the ports at the other end of the links, the show interfaces status port-channel 1 command shows that Trunk1 has been established.

```
Console(config)#interface ethernet 1/1
Console(config-if)#lacp
Console(config-if)#interface ethernet 1/2
Console(config-if)#lacp
Console(config-if)#interface ethernet 1/3
Console(config-if)#lacp
Console(config-if)#end
Console#show interfaces status port-channel 1
Information of Trunk 1
Basic Information:
 Port Type
                       : 100TX
 Mac Address
                       : 00-17-7c-34-12-3F
Configuration:
 Name
 Port Admin
                       : Up
 Speed-duplex
                       : Auto
 Capabilities
                       : 10half, 10full, 100half, 100full
 Flow Control
                       : Disabled
 Port Security
                        : Disabled
```

```
Max MAC Count
                      : 0
Current status:
 Created By
                      : LACP
 Link Status
                     : Up
 Port Operation Status : Up
 Operation speed-duplex : 100full
 Flow control Type : None
 Member Ports
                     : Eth1/1, Eth1/2, Eth1/3,
Console#
```

lacp admin-key This command configures a port's LACP administration key. Use the no (Ethernet Interface) form to restore the default setting.

#### **SYNTAX**

```
lacp {actor | partner} admin-key key
no lacp {actor | partner} admin-key
   actor - The local side an aggregate link.
   partner - The remote side of an aggregate link.
```

key - The port admin key must be set to the same value for ports that belong to the same link aggregation group (LAG). (Range: 0-65535)

#### **DEFAULT SETTING**

0

#### **COMMAND MODE**

Interface Configuration (Ethernet)

#### **COMMAND USAGE**

- Ports are only allowed to join the same LAG if (1) the LACP system priority matches, (2) the LACP port admin key matches, and (3) the LACP port channel key matches (if configured).
- If the port channel admin key (lacp admin key Port Channel) is not set when a channel group is formed (i.e., it has the null value of 0), this key is set to the same value as the port admin key (lacp admin key -Ethernet Interface) used by the interfaces that joined the group.
- Once the remote side of a link has been established, LACP operational settings are already in use on that side. Configuring LACP settings for the partner only applies to its administrative state, not its operational state.

#### **EXAMPLE**

```
Console(config)#interface ethernet 1/5
Console(config-if) #lacp actor admin-key 120
Console(config-if)#
```

lacp port-priority This command configures LACP port priority. Use the **no** form to restore the default setting.

#### SYNTAX

```
lacp {actor | partner} port-priority priority
no lacp {actor | partner} port-priority
   actor - The local side an aggregate link.
   partner - The remote side of an aggregate link.
   priority - LACP port priority is used to select a backup link.
   (Range: 0-65535)
```

#### **DEFAULT SETTING**

32768

#### **COMMAND MODE**

Interface Configuration (Ethernet)

#### **COMMAND USAGE**

- Setting a lower value indicates a higher effective priority.
- If an active port link goes down, the backup port with the highest priority is selected to replace the downed link. However, if two or more ports have the same LACP port priority, the port with the lowest physical port number will be selected as the backup port.
- Once the remote side of a link has been established, LACP operational settings are already in use on that side. Configuring LACP settings for the partner only applies to its administrative state, not its operational state, and will only take effect the next time an aggregate link is established with the partner.

#### EXAMPLE

```
Console(config)#interface ethernet 1/5
Console(config-if) #lacp actor port-priority 128
```

#### lacp system-priority

This command configures a port's LACP system priority. Use the **no** form to restore the default setting.

#### **SYNTAX**

```
lacp {actor | partner} system-priority priority
no lacp {actor | partner} system-priority
   actor - The local side an aggregate link.
   partner - The remote side of an aggregate link.
```

priority - This priority is used to determine link aggregation group (LAG) membership, and to identify this device to other switches during LAG negotiations. (Range: 0-65535)

## **DEFAULT SETTING**

32768

#### COMMAND MODE

Interface Configuration (Ethernet)

#### **COMMAND USAGE**

- u Port must be configured with the same system priority to join the same LAG.
- System priority is combined with the switch's MAC address to form the LAG identifier. This identifier is used to indicate a specific LAG during LACP negotiations with other systems.
- u Once the remote side of a link has been established, LACP operational settings are already in use on that side. Configuring LACP settings for the partner only applies to its administrative state, not its operational state, and will only take effect the next time an aggregate link is established with the partner.

#### **EXAMPLE**

```
Console(config)#interface ethernet 1/5
Console(config-if) #lacp actor system-priority 3
Console(config-if)#
```

lacp admin-key This command configures a port channel's LACP administration key string. (Port Channel) Use the **no** form to restore the default setting.

#### SYNTAX

#### lacp admin-key key

#### no lacp admin-key

key - The port channel admin key is used to identify a specific link aggregation group (LAG) during local LACP setup on this switch. (Range: 0-65535)

#### **DEFAULT SETTING**

0

#### **COMMAND MODE**

Interface Configuration (Port Channel)

#### **COMMAND USAGE**

- u Ports are only allowed to join the same LAG if (1) the LACP system priority matches, (2) the LACP port admin key matches, and (3) the LACP port channel key matches (if configured).
- u If the port channel admin key (**lacp admin key** Port Channel) is not set when a channel group is formed (i.e., it has the null value of 0), this key is set to the same value as the port admin key (**lacp admin key** Ethernet Interface) used by the interfaces that joined the group. Note that when the LAG is no longer used, the port channel admin key is reset to 0.

#### **EXAMPLE**

```
Console(config)#interface port-channel 1
Console(config-if)#lacp admin-key 3
Console(config-if)#
```

**show lacp** This command displays LACP information.

#### **SYNTAX**

```
show lacp [port-channel] {counters | internal | neighbors |
    sys-id}
```

port-channel - Local identifier for a link aggregation group.
(Range: 1-5)

counters - Statistics for LACP protocol messages.

**internal** - Configuration settings and operational state for local side.

**neighbors** - Configuration settings and operational state for remote side.

**sys-id** - Summary of system priority and MAC address for all channel groups.

#### **DEFAULT SETTING**

Port Channel: all

#### **COMMAND MODE**

Privileged Exec

#### **EXAMPLE**

```
Console#show lacp 1 counters
Port Channel: 1

Eth 1/ 2

LACPDUS Sent : 12
LACPDUS Receive : 6
Marker Sent : 0
Marker Receive : 0
```

```
LACPDUs Unknown Pkts : 0
LACPDUs Illegal Pkts : 0
```

## Table 89: show lacp counters - display description

| Field                   | Description                                                                                                    |  |
|-------------------------|----------------------------------------------------------------------------------------------------|--|
| LACPDUs Sent            | Number of valid LACPDUs transmitted from this channel group.                                                                                                    |  |
| LACPDUs Received        | Number of valid LACPDUs received on this channel group.                                                                                                    |  |
| Marker Sent             | Number of valid Marker PDUs transmitted from this channel group.                                                                                                    |  |
| Marker Received         | Number of valid Marker PDUs received by this channel group.                                                                                                    |  |
| LACPDUs<br>Unknown Pkts | Number of frames received that either (1) Carry the Slow Protocols Ethernet Type value, but contain an unknown PDU, or (2) are addressed to the Slow Protocols group MAC Address, but do not carry the Slow Protocols Ethernet Type. |  |
| LACPDUs Illegal<br>Pkts | Number of frames that carry the Slow Protocols Ethernet Type value, but contain a badly formed PDU or an illegal value of Protocol Subtype.                                                                                          |  |

```
Console#show lacp 1 internal
Port Channel : 1
Oper Key : 3
Admin Key : 0
Eth 1/ 1
______
 LACPDUs Internal
                 : 30 seconds
 LACP System Priority : 32768
 LACP Port Priority : 32768
 Admin Key
 Oper Key
                  : defaulted, aggregation, long timeout, LACP-activity
 Admin State
                  : distributing, collecting, synchronization,
 Oper State
                    aggregation, long timeout, LACP-activity
```

## Table 90: show lacp internal - display description

| Field                   | Description                                                        |
|-------------------------|--------------------------------------------------------------------|
| Oper Key                | Current operational value of the key for the aggregation port.     |
| Admin Key               | Current administrative value of the key for the aggregation port.  |
| LACPDUs Internal        | Number of seconds before invalidating received LACPDU information. |
| LACP System<br>Priority | LACP system priority assigned to this port channel.                |

Table 90: show lacp internal - display description (Continued)

| Field              | Description |                                                                                                    |  |
|--------------------|-------------|----------------------------------------------------------------------------------------------------|--|
| LACP Port Priority | LAC         | LACP port priority assigned to this interface within the channel group.                                                                                                    |  |
| Admin State,       | Adr         | ninistrative or operational values of the actor's state parameters:                                                                                                    |  |
| Oper State         | u           | Expired – The actor's receive machine is in the expired state;                                                                                                    |  |
|                    | u           | Defaulted – The actor's receive machine is using defaulted operational partner information, administratively configured for the partner.                                                                                                    |  |
|                    | u           | Distributing – If false, distribution of outgoing frames on this link is disabled; i.e., distribution is currently disabled and is not expected to be enabled in the absence of administrative changes or changes in received protocol information.                                                                         |  |
|                    | u           | Collecting – Collection of incoming frames on this link is enabled; i.e., collection is currently enabled and is not expected to be disabled in the absence of administrative changes or changes in received protocol information.                                                                                          |  |
|                    | u           | Synchronization – The System considers this link to be IN_SYNC; i.e., it has been allocated to the correct Link Aggregation Group, the group has been associated with a compatible Aggregator, and the identity of the Link Aggregation Group is consistent with the System ID and operational Key information transmitted. |  |
|                    | u           | Aggregation – The system considers this link to be aggregatable; i.e., a potential candidate for aggregation.                                                                                                    |  |
|                    | u           | Long timeout – Periodic transmission of LACPDUs uses a slow transmission rate.                                                                                                    |  |
|                    | u           | LACP-Activity – Activity control value with regard to this link. (0: Passive; 1: Active)                                                                                                    |  |

```
Console#show lacp 1 neighbors
Port Channel 1 neighbors
Eth 1/ 1
_____
 Partner Admin System ID : 32768, 00-00-00-00-00
 Partner Oper System ID : 32768, 00-17-7c-61-24-2F
 Partner Admin Port Number: 1
 Partner Oper Port Number : 1
 Port Admin Priority : 32768
Port Oper Priority : 32768
 Port Oper Priority
 Admin Key
                         : 0
 Oper Key
                         : 3
 Admin State:
                         defaulted, distributing, collecting,
                          synchronization, long timeout,
 Oper State:
                          distributing, collecting, synchronization,
                          aggregation, long timeout, LACP-activity
:
```

Table 91: show lacp neighbors - display description

| Field                        | Description                                                                               |
|------------------------------|-------------------------------------------------------------------------------------------|
| Partner Admin<br>System ID   | LAG partner's system ID assigned by the user.                                             |
| Partner Oper<br>System ID    | LAG partner's system ID assigned by the LACP protocol.                                    |
| Partner Admin<br>Port Number | Current administrative value of the port number for the protocol Partner.                 |
| Partner Oper<br>Port Number  | Operational port number assigned to this aggregation port by the port's protocol partner. |

**Table 91: show lacp neighbors** - display description (Continued)

| Field               | Description                                                                     |
|---------------------|---------------------------------------------------------------------------------|
| Port Admin Priority | Current administrative value of the port priority for the protocol partner.     |
| Port Oper Priority  | Priority value assigned to this aggregation port by the partner.                |
| Admin Key           | Current administrative value of the Key for the protocol partner.               |
| Oper Key            | Current operational value of the Key for the protocol partner.                  |
| Admin State         | Administrative values of the partner's state parameters. (See preceding table.) |
| Oper State          | Operational values of the partner's state parameters. (See preceding table.)    |

| Console#show 1 | lacp sysid      |                    |  |
|----------------|-----------------|--------------------|--|
| Port Channel   | System Priority | System MAC Address |  |
|                |                 |                    |  |
| 1              | 32768           | 00-17-7C-8F-2C-A7  |  |
| 2              | 32768           | 00-17-7C-8F-2C-A7  |  |
| 3              | 32768           | 00-17-7C-8F-2C-A7  |  |
| 4              | 32768           | 00-17-7C-8F-2C-A7  |  |
| 5              | 32768           | 00-17-7C-8F-2C-A7  |  |
| 6              | 32768           | 00-17-7C-8F-2C-A7  |  |
| 7              | 32768           | 00-17-7C-D4-73-A0  |  |
| 8              | 32768           | 00-17-7C-D4-73-A0  |  |
| 9              | 32768           | 00-17-7C-D4-73-A0  |  |
| 10             | 32768           | 00-17-7C-D4-73-A0  |  |
| 11             | 32768           | 00-17-7C-D4-73-A0  |  |
| 12             | 32768           | 00-17-7C-D4-73-A0  |  |
| :              |                 |                    |  |
|                |                 |                    |  |

Table 92: show lacp sysid - display description

| Field                  | Description                                         |
|------------------------|-----------------------------------------------------|
| Channel group          | A link aggregation group configured on this switch. |
| System Priority*       | LACP system priority for this channel group.        |
| System MAC<br>Address* | System MAC address.                                 |

 $<sup>^{\</sup>ast}$  The LACP system priority and system MAC address are concatenated to form the LAG system ID.

# **PORT MIRRORING COMMANDS**

Data can be mirrored from a local port on the same switch or from a remote port on another switch for analysis at the target port using software monitoring tools or a hardware probe. This switch supports the following mirroring modes.

**Table 93: Port Mirroring Commands** 

| Command              | Function                                                                                                    |
|----------------------|----------------------------------------------------------------------------------------------------|
| Local Port Mirroring | Mirrors data to another port for analysis without affecting the data passing through or the performance of the monitored port |
| RSPAN Mirroring      | Mirrors data from remote switches over a dedicated VLAN                                                                       |

## LOCAL PORT MIRRORING COMMANDS

This section describes how to mirror traffic from a source port to a target port.

**Table 94: Mirror Port Commands** 

| Command           | Function                                  | Mode |
|-------------------|-------------------------------------------|------|
| port monitor      | Configures a mirror session               | IC   |
| show port monitor | Shows the configuration for a mirror port | PE   |

port monitor This command configures a mirror session. Use the no form to clear a mirror session.

#### **SYNTAX**

```
port monitor {interface [rx | tx | both] | vlan vlan-id |
   mac-address mac-address}
```

#### no port monitor interface

```
interface - ethernet unit/port (source port)
   unit - Unit identifier. (Range: 1)
   port - Port number. (Range: 1-10)
```

**rx** - Mirror received packets.

**tx** - Mirror transmitted packets.

**both** - Mirror both received and transmitted packets.

vlan-id - VLAN ID (Range: 1-4093)

*mac-address* - MAC address in the form of xx-xx-xx-xx-xx or xxxxxxxxxxx.

#### **DEFAULT SETTING**

- u No mirror session is defined.
- When enabled for an interface, default mirroring is for both received and transmitted packets.
- u When enabled for a VLAN or a MAC address, mirroring is restricted to received packets.

#### **COMMAND MODE**

Interface Configuration (Ethernet, destination port)

#### **COMMAND USAGE**

- You can mirror traffic from any source port to a destination port for real-time analysis. You can then attach a logic analyzer or RMON probe to the destination port and study the traffic crossing the source port in a completely unobtrusive manner.
- u Set the destination port by specifying an Ethernet interface with the interface configuration command, and then use the **port monitor** command to specify the source of the traffic to mirror.
- When mirroring traffic from a port, the mirror port and monitor port speeds should match, otherwise traffic may be dropped from the monitor port. When mirroring traffic from a VLAN, traffic may also be dropped under heavy loads.
- When VLAN mirroring and port mirroring are both enabled, the target port can receive a mirrored packet twice; once from the source mirror port and again from the source mirror VLAN.
- when mirroring traffic from a MAC address, ingress traffic with the specified source address entering any port in the switch, other than the target port, will be mirrored to the destination port.
- u Spanning Tree BPDU packets are not mirrored to the target port.
- u You can create multiple mirror sessions, but all sessions must share the same destination port.

#### EXAMPLE

The following example configures the switch to mirror all packets from port 6 to 5:

Console(config)#interface ethernet 1/5
Console(config-if)#port monitor ethernet 1/6 both
Console(config-if)#

**show port monitor** This command displays mirror information.

#### **SYNTAX**

## **show port monitor** [interface]

```
interface - ethernet unit/port (source port)
  unit - Unit identifier. (Range: 1)
  port - Port number. (Range: 1-10)
```

#### **DEFAULT SETTING**

Shows all sessions.

#### **COMMAND MODE**

Privileged Exec

## **COMMAND USAGE**

This command displays the currently configured source port, destination port, and mirror mode (i.e., RX, TX, RX/TX).

#### **EXAMPLE**

The following shows mirroring configured from port 6 to port 5:

```
Console(config)#interface ethernet 1/5
Console(config-if)#port monitor ethernet 1/6
Console(config-if)#end
Console#show port monitor
Port Mirroring
-----
Destination Port (listen port):Eth1/5
Source Port (monitored port) :Eth1/6
Mode :RX/TX
Console#
```

## **RSPAN MIRRORING COMMANDS**

Remote Switched Port Analyzer (RSPAN) allows you to mirror traffic from remote switches for analysis on a local destination port.

**Table 95: RSPAN Commands** 

| Command           | Function                                                                                          | Mode |
|-------------------|---------------------------------------------------------------------------------------------------|------|
| vlan rspan        | Creates a VLAN dedicated to carrying RSPAN traffic                                                | VC   |
| rspan source      | Specifies the source port and traffic type to be mirrored                                         | GC   |
| rspan destination | Specifies the destination port to monitor the mirrored traffic                                    | GC   |
| rspan remote vlan | Specifies the RSPAN VLAN, switch role (source, intermediate or destination), and the uplink ports | GC   |

**Table 95: RSPAN Commands** (Continued)

| Command          | Function                                                 | Mode |
|------------------|----------------------------------------------------------|------|
| no rspan session | Deletes a configured RSPAN session                       | GC   |
| show rspan       | Displays the configuration settings for an RSPAN session | PE   |

#### Configuration Guidelines

Take the following steps to configure an RSPAN session:

- 1. Use the vlan rspan command to configure a VLAN to use for RSPAN. (Default VLAN 1 and switch cluster VLAN 4093 are prohibited.)
- 2. Use the rspan source command to specify the interfaces and the traffic type (RX, TX or both) to be monitored.
- **3.** Use the rspan destination command to specify the destination port for the traffic mirrored by an RSPAN session.
- 4. Use the rspan remote vlan command to specify the VLAN to be used for an RSPAN session, to specify the switch's role as a source, intermediate relay, or destination of the mirrored traffic, and to configure the uplink ports designated to carry this traffic.

#### RSPAN Limitations

The following limitations apply to the use of RSPAN on this switch:

- RSPAN Ports Only ports can be configured as an RSPAN source, destination, or uplink; static and dynamic trunks are not allowed. A port can only be configured as one type of RSPAN interface source, destination, or uplink. Also, note that the source port and destination port cannot be configured on the same switch.
- Local/Remote Mirror The destination of a local mirror session (created with the port monitor command) cannot be used as the destination for RSPAN traffic.
  - Only two mirror sessions are allowed. Both sessions can be allocated to remote mirroring, unless local mirroring is enabled (which is limited to a single session).
- u Spanning Tree If the spanning tree is disabled, BPDUs will not be flooded onto the RSPAN VLAN.
  - MAC address learning is not supported on RSPAN uplink ports when RSPAN is enabled on the switch. Therefore, even if spanning tree is enabled after RSPAN has been configured, MAC address learning will still not be re-started on the RSPAN uplink ports.
- u IEEE 802.1X RSPAN and 802.1X are mutually exclusive functions. When 802.1X is enabled globally, RSPAN uplink ports cannot be configured, even though RSPAN source and destination ports can still

be configured. When RSPAN uplink ports are enabled on the switch, 802.1X cannot be enabled globally.

RSPAN uplink ports cannot be configured to use IEEE 802.1X Port Authentication, but RSPAN source ports and destination ports can be configured to use it

u Port Security - If port security is enabled on any port, that port cannot be set as an RSPAN uplink port, even though it can still be configured as an RSPAN source or destination port. Also, when a port is configured as an RSPAN uplink port, port security cannot be enabled on that port.

**rspan source** Use this command to specify the source port and traffic type to be mirrored remotely. Use the **no** form to disable RSPAN on the specified port, or with a traffic type keyword to disable mirroring for the specified type.

#### **SYNTAX**

[no] rspan session session-id source interface interface-list [rx | tx | both]

session-id - A number identifying this RSPAN session. (Range: 1-2)

Only two mirror sessions are allowed, including both local and remote mirroring. If local mirroring is enabled with the port monitor command, then there is only one session available for RSPAN.

interface-list – One or more source ports. Use a hyphen to indicate a consecutive list of ports or a comma between non-consecutive ports.

#### **ethernet** *unit/port*

unit - Unit identifier. (Range: 1) port - Port number. (Range: 1-10)

**rx** - Mirror received packets.

**tx** - Mirror transmitted packets.

**both** - Mirror both received and transmitted packets.

#### **DEFAULT SETTING**

Both TX and RX traffic is mirrored

#### **COMMAND MODE**

Global Configuration

- One or more source ports can be assigned to the same RSPAN session, either on the same switch or on different switches.
- u Only ports can be configured as an RSPAN source static and dynamic trunks are not allowed.

The source port and destination port cannot be configured on the same switch.

#### EXAMPLE

The following example configures the switch to mirror received packets from port 2 and 3:

```
Console(config) #rspan session 1 source interface ethernet 1/2
Console(config) #rspan session 1 source interface ethernet 1/3
Console(config)#
```

rspan destination Use this command to specify the destination port to monitor the mirrored traffic. Use the **no** form to disable RSPAN on the specified port.

#### SYNTAX

rspan session session-id destination interface interface [tagged | untagged]

no rspan session session-id destination interface interface

```
session-id - A number identifying this RSPAN session.
(Range: 1-2)
```

Only two mirror sessions are allowed, including both local and remote mirroring. If local mirroring is enabled with the port monitor command, then there is only one session available for RSPAN.

```
interface - ethernet unit/port
       unit - Unit identifier. (Range: 1)
       port - Port number. (Range: 1-10)
```

tagged - Traffic exiting the destination port carries the RSPAN VLAN

untagged - Traffic exiting the destination port is untagged.

#### **DEFAULT SETTING**

Traffic exiting the destination port is untagged.

## **COMMAND MODE**

Global Configuration

- Only one destination port can be configured on the same switch per session, but a destination port can be configured on more than one switch for the same session.
- u Only ports can be configured as an RSPAN destination static and dynamic trunks are not allowed.
- The source port and destination port cannot be configured on the same switch.

u A destination port can still send and receive switched traffic, and participate in any Layer 2 protocols to which it has been assigned.

The following example configures port 4 to receive mirrored RSPAN traffic:

```
Console(config) #rspan session 1 destination interface ethernet 1/2
Console(config)#
```

rspan remote vlan Use this command to specify the RSPAN VLAN, switch role (source, intermediate or destination), and the uplink ports. Use the **no** form to disable the RSPAN on the specified VLAN.

#### **SYNTAX**

[no] rspan session session-id remote vlan vlan-id {source | intermediate | destination} uplink interface

session-id - A number identifying this RSPAN session. (Range: 1-2)

Only two mirror sessions are allowed, including both local and remote mirroring. If local mirroring is enabled with the port monitor command, then there is only one session available for RSPAN.

*vlan-id* - ID of configured RSPAN VLAN. (Range: 2-4092) Use the vlan rspan command to reserve a VLAN for RSPAN mirroring before enabling RSPAN with this command.

**source** - Specifies this device as the source of remotely mirrored traffic.

**intermediate** - Specifies this device as an intermediate switch, transparently passing mirrored traffic from one or more sources to one or more destinations.

destination - Specifies this device as a switch configured with a destination port which is to receive mirrored traffic for this session.

uplink - A port configured to receive or transmit remotely mirrored traffic.

```
interface - ethernet unit/port
   ethernet unit/port
       unit - Unit identifier. (Range: 1)
       port - Port number. (Range: 1-10)
```

#### **DEFAULT SETTING**

None

#### **COMMAND MODE**

Global Configuration

#### **COMMAND USAGE**

- U Only 802.1Q trunk or hybrid (i.e., general use) ports can be configured as an RSPAN uplink port access ports are not allowed (see switchport mode).
- u Only one uplink port can be configured on a source switch, but there is no limitation on the number of uplink ports configured on an intermediate or destination switch.
- u Only destination and uplink ports will be assigned by the switch as members of this VLAN. Ports cannot be manually assigned to an RSPAN VLAN with the switchport allowed vlan command. Nor can GVRP dynamically add port members to an RSPAN VLAN. Also, note that the show vlan command will not display any members for an RSPAN VLAN, but will only show configured RSPAN VLAN identifiers.

#### **EXAMPLE**

The following example enables RSPAN on VLAN 2, specifies this device as an RSPAN destination switch, and the uplink interface as port 3:

```
Console(config)#rspan session 1 remote vlan 2 destination uplink ethernet 1/3
Console(config)#
```

no rspan session Use this command to delete a configured RSPAN session.

## **SYNTAX**

#### no rspan session session-id

session-id – A number identifying this RSPAN session. (Range: 1-2)

Only two mirror sessions are allowed, including both local and remote mirroring. If local mirroring is enabled with the port monitor command, then there is only one session available for RSPAN.

#### **COMMAND MODE**

Global Configuration

#### **COMMAND USAGE**

The **no rspan session** command must be used to disable an RSPAN VLAN before it can be deleted from the VLAN database (see the vlan command).

#### **EXAMPLE**

Console(config)#no rspan session 1
Console(config)#

show rspan Use this command to displays the configuration settings for an RSPAN

#### **SYNTAX**

## **show rspan session** [session-id]

```
session-id - A number identifying this RSPAN session.
(Range: 1-2)
```

Only two mirror sessions are allowed, including both local and remote mirroring. If local mirroring is enabled with the port monitor command, then there is only one session available for RSPAN.

#### **COMMAND MODE**

Privileged Exec

#### **EXAMPLE**

```
Console#show rspan session
RSPAN Session ID
                             : 1
Source Ports (mirrored ports) : None
 RX Only
                             : None
 TX Only
                             : None
 BOTH
                             : None
Destination Port (monitor port) : Eth 1/2
Destination Tagged Mode : Untagged
Switch Role
                            : Destination
RSPAN VLAN
                            : 2
RSPAN Uplink Ports
                            : Eth 1/3
Operation Status
                             : Up
Console#
```

# RATE LIMIT COMMANDS

This function allows the network manager to control the maximum rate for traffic transmitted or received on an interface. Rate limiting is configured on interfaces at the edge of a network to limit traffic into or out of the network. Packets that exceed the acceptable amount of traffic are dropped.

Rate limiting can be applied to individual ports. When an interface is configured with this feature, the traffic rate will be monitored by the hardware to verify conformity. Non-conforming traffic is dropped.

**Table 96: Rate Limit Commands** 

| Command    | Function                                                     | Mode |
|------------|--------------------------------------------------------------|------|
| rate-limit | Configures the maximum input or output rate for an interface | IC   |

rate-limit This command defines the rate limit for a specific interface. Use this command without specifying a rate to restore the default rate. Use the **no** form to restore the default status of disabled.

#### **SYNTAX**

```
rate-limit {input | output} [rate]
no rate-limit {input | output}
   input - Input rate for specified interface
   output - Output rate for specified interface
   rate - Maximum value in Kbps.
   (Range: 64-100000 Kbps for Fast Ethernet ports,
            64-1000000 Kbps for Gigabit Ethernet ports)
```

#### **DEFAULT SETTING**

Disabled

#### **COMMAND MODE**

Interface Configuration (Ethernet)

#### **COMMAND USAGE**

Using both rate limiting and storm control on the same interface may lead to unexpected results. For example, suppose broadcast storm control is set to 500 Kbps by the command "switchport broadcast packet-rate 500," and the rate limit is set to 20000 Kbps by the command "rate-limit input 20000" on a Fast Ethernet port. Since 20000 Kbps is 1/5 of line speed (100 Mbps), the received rate will actually be 100 Kbps, or 1/5 of the 500 Kbps limit set by the storm control command. It is therefore not advisable to use both of these commands on the same interface.

#### EXAMPLE

```
Console(config)#interface ethernet 1/1
Console(config-if)#rate-limit input 64
Console(config-if)#
```

# RELATED COMMAND show interfaces switchport (715)

# **AUTOMATIC TRAFFIC CONTROL COMMANDS**

Automatic Traffic Control (ATC) configures bounding thresholds for broadcast and multicast storms which can be used to trigger configured rate limits or to shut down a port.

**Table 97: ATC Commands** 

| Command                                                               | Function                                                                                                    | Mode      |
|-----------------------------------------------------------------------|----------------------------------------------------------------------------------------------------|-----------|
| Threshold Commands                                                    |                                                                                                    |           |
| auto-traffic-control<br>apply-timer                                   | Sets the time at which to apply the control response after ingress traffic has exceeded the upper threshold                                                    | GC        |
| auto-traffic-control<br>release-timer                                 | Sets the time at which to release the control response after ingress traffic has fallen beneath the lower threshold                                            | GC        |
| auto-traffic-control*                                                 | Enables automatic traffic control for broadcast or multicast storms                                                                                            | IC (Port) |
| auto-traffic-control action                                           | Sets the control action to limit ingress traffic or shut down the offending port                                                                               | IC (Port) |
| auto-traffic-control<br>alarm-clear-threshold                         | Sets the lower threshold for ingress traffic<br>beneath which a cleared storm control trap is<br>sent                                                          | IC (Port) |
| auto-traffic-control<br>alarm-fire-threshold                          | Sets the upper threshold for ingress traffic beyond which a storm control response is triggered after the apply timer expires                                  | IC (Port) |
| auto-traffic-control<br>control-release                               | Manually releases a control response                                                                                                    | IC (Port) |
| auto-traffic-control<br>auto-control-release                          | Automatically releases a control response                                                                                                    | PE        |
| SNMP Trap Commands                                                    |                                                                                                    |           |
| snmp-server enable<br>port-traps atc<br>broadcast-alarm-clear         | Sends a trap when broadcast traffic falls<br>beneath the lower threshold after a storm<br>control response has been triggered                                  | IC (Port) |
| snmp-server enable<br>port-traps atc<br>broadcast-alarm-fire          | Sends a trap when broadcast traffic exceeds the upper threshold for automatic storm control                                                                    | IC (Port) |
| snmp-server enable<br>port-traps atc<br>broadcast-control-<br>apply   | Sends a trap when broadcast traffic exceeds the upper threshold for automatic storm control and the apply timer expires                                        | IC (Port) |
| snmp-server enable<br>port-traps atc<br>broadcast-control-<br>release | Sends a trap when broadcast traffic falls<br>beneath the lower threshold after a storm<br>control response has been triggered and the<br>release timer expires | IC (Port) |
| snmp-server enable<br>port-traps atc<br>multicast-alarm-clear         | Sends a trap when multicast traffic falls beneath<br>the lower threshold after a storm control<br>response has been triggered                                  | IC (Port) |

Table 97: ATC Commands (Continued)

| Command                                                               | Function                                                                                                    | Mode      |  |
|-----------------------------------------------------------------------|----------------------------------------------------------------------------------------------------|-----------|--|
| snmp-server enable<br>port-traps atc<br>multicast-alarm-fire          | Sends a trap when multicast traffic exceeds the upper threshold for automatic storm control                                                                    | IC (Port) |  |
| snmp-server enable<br>port-traps atc<br>multicast-control-<br>apply   | Sends a trap when multicast traffic exceeds the upper threshold for automatic storm control and the apply timer expires                                        | IC (Port) |  |
| snmp-server enable<br>port-traps atc<br>multicast-control-<br>release | Sends a trap when multicast traffic falls beneath<br>the lower threshold after a storm control<br>response has been triggered and the release<br>timer expires | IC (Port) |  |
| ATC Display Commands                                                  |                                                                                                    |           |  |
| show auto-traffic-<br>control                                         | Shows global configuration settings for automatic storm control                                                                                                | PE        |  |
| show auto-traffic-<br>control interface                               | Shows interface configuration settings and storm control status for the specified port                                                                         | PE        |  |

<sup>\*</sup> Enabling automatic storm control on a port will disable hardware-level storm control on the same port if configured by the switchport packet-rate command.

#### **USAGE GUIDELINES**

ATC includes storm control for broadcast or multicast traffic. The control response for either of these traffic types is the same, as shown in the following diagrams.

- Traffic without storm control TrafficControl ApplyTrap Storm Alarm Traffic with storm control Traffic FireTRAP FireTRAP [kpps] StromAlarm ClearTRAP StromAlarm Alarm Fire ClearTRAP Threshold TrafficControl (1~255kpp∮ Release Trap Release Timer expired (0~300sec) AlarmClear Threshold (1~255kpp) Apply Time expired Auto Storm Control Time

Figure 291: Storm Control by Limiting the Traffic Rate

The key elements of this diagram are described below:

- a Alarm Fire Threshold The highest acceptable traffic rate. When ingress traffic exceeds the threshold, ATC sends a Storm Alarm Fire Trap and logs it.
- When traffic exceeds the alarm fire threshold and the apply timer expires, a traffic control response is applied, and a Traffic Control Apply Trap is sent and logged.

- u Alarm Clear Threshold The lower threshold beneath which an control response can be automatically terminated after the release timer expires. When ingress traffic falls below this threshold, ATC sends a Storm Alarm Clear Trap and logs it.
- When traffic falls below the alarm clear threshold after the release timer expires, traffic control will be stopped and a Traffic Control Release Trap sent and logged.
- The traffic control response of rate limiting can be released automatically or manually. The control response of shutting down a port can only be released manually.

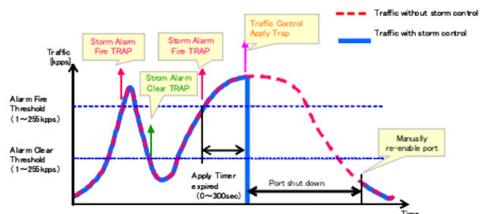

Figure 292: Storm Control by Shutting Down a Port

The key elements of this diagram are the same as that described in the preceding diagram, except that automatic release of the control response is not provided. When traffic control is applied, you must manually reenable the port.

#### **FUNCTIONAL LIMITATIONS**

Automatic storm control is a software level control function. Traffic storms can also be controlled at the hardware level using the switchport packetrate command. However, only one of these control types can be applied to a port. Enabling automatic storm control on a port will disable hardware-level storm control on that port.

# apply-timer

auto-traffic-control This command sets the time at which to apply the control response after ingress traffic has exceeded the upper threshold. Use the **no** form to restore the default setting.

#### **SYNTAX**

auto-traffic-control {broadcast | multicast} apply-timer seconds no auto-traffic-control {broadcast | multicast} apply-timer **broadcast** - Specifies automatic storm control for broadcast traffic. multicast - Specifies automatic storm control for multicast traffic. seconds - The interval after the upper threshold has been exceeded at which to apply the control response. (Range: 1-300 seconds)

#### **DEFAULT SETTING**

300 seconds

#### **COMMAND MODE**

Global Configuration

#### **COMMAND USAGE**

After the apply timer expires, a control action may be triggered as specified by the auto-traffic-control action command and a trap message sent as specified by the snmp-server enable port-traps atc broadcast-control-apply command or snmp-server enable port-traps atc multicast-control-apply command.

#### **EXAMPLE**

This example sets the apply timer to 200 seconds for all ports.

Console(config) #auto-traffic-control broadcast apply-timer 200 Console(config)#

# release-timer

auto-traffic-control This command sets the time at which to release the control response after ingress traffic has fallen beneath the lower threshold. Use the **no** form to restore the default setting.

#### **SYNTAX**

auto-traffic-control {broadcast | multicast} release-timer seconds

no auto-traffic-control {broadcast | multicast} release-timer

**broadcast** - Specifies automatic storm control for broadcast traffic.

multicast - Specifies automatic storm control for multicast traffic.

seconds - The time at which to release the control response after ingress traffic has fallen beneath the lower threshold.

(Range: 1-900 seconds)

#### **DEFAULT SETTING**

900 seconds

#### **COMMAND MODE**

Global Configuration

#### **COMMAND USAGE**

This command sets the delay after which the control response can be terminated. The auto-traffic-control auto-control-release command must be used to enable or disable the automatic release.

#### **EXAMPLE**

This example sets the release timer to 800 seconds for all ports.

Console(config) #auto-traffic-control broadcast release-timer 800 Console(config)#

auto-traffic-control This command enables automatic traffic control for broadcast or multicast storms. Use the **no** form to disable this feature.

#### **SYNTAX**

## [no] auto-traffic-control {broadcast | multicast}

**broadcast** - Specifies automatic storm control for broadcast traffic. multicast - Specifies automatic storm control for multicast traffic.

#### **DEFAULT SETTING**

Disabled

#### **COMMAND MODE**

Interface Configuration (Ethernet)

- u Automatic storm control can be enabled for either broadcast or multicast traffic. It cannot be enabled for both of these traffic types at the same time.
- u Automatic storm control is a software level control function. Traffic storms can also be controlled at the hardware level using the switchport packet-rate command. However, only one of these control types can be applied to a port. Enabling automatic storm control on a port will disable hardware-level storm control on that port.

#### EXAMPLE

This example enables automatic storm control for broadcast traffic on port

```
Console(config)#interface ethernet 1/1
Console(config-if) #auto-traffic-control broadcast
Console(config-if)#
```

auto-traffic-control This command sets the control action to limit ingress traffic or shut down action the offending port. Use the **no** form to restore the default setting.

#### **SYNTAX**

```
auto-traffic-control {broadcast | multicast}
   action {rate-control | shutdown}
```

## no auto-traffic-control {broadcast | multicast} action

**broadcast** - Specifies automatic storm control for broadcast traffic.

multicast - Specifies automatic storm control for multicast traffic.

rate-control - If a control response is triggered, the rate of ingress traffic is limited based on the threshold configured by the autotraffic-control alarm-clear-threshold command.

**shutdown** - If a control response is triggered, the port is administratively disabled. A port disabled by automatic traffic control can only be manually re-enabled.

#### **DEFAULT SETTING**

rate-control

#### **COMMAND MODE**

Interface Configuration (Ethernet)

- u When the upper threshold is exceeded and the apply timer expires, a control response will be triggered based on this command.
- When the control response is set to rate limiting by this command, the rate limits are determined by the auto-traffic-control alarm-clearthreshold command.
- u If the control response is to limit the rate of ingress traffic, it can be automatically terminated once the traffic rate has fallen beneath the lower threshold and the release timer has expired.
- u If a port has been shut down by a control response, it will not be reenabled by automatic traffic control. It can only be manually re-enabled using the auto-traffic-control control-release command.

#### EXAMPLE

This example sets the control response for broadcast traffic on port 1.

```
Console(config)#interface ethernet 1/1
Console(config-if) #auto-traffic-control broadcast action shutdown
Console(config-if)#
```

auto-traffic-control This command sets the lower threshold for ingress traffic beneath which a alarm-clear-threshold cleared storm control trap is sent. Use the no form to restore the default setting.

#### **SYNTAX**

auto-traffic-control {broadcast | multicast} alarm-clear-threshold threshold

no auto-traffic-control {broadcast | multicast} alarm-clear-threshold

**broadcast** - Specifies automatic storm control for broadcast traffic.

multicast - Specifies automatic storm control for multicast traffic.

threshold - The lower threshold for ingress traffic beneath which a cleared storm control trap is sent. (Range: 1-255 kilo-packets per second seconds)

#### **DEFAULT SETTING**

128 kilo-packets per seconds

#### **COMMAND MODE**

Interface Configuration (Ethernet)

- u Once the traffic rate falls beneath the lower threshold, a trap message may be sent if configured by the snmp-server enable port-traps atc broadcast-alarm-clear command or snmp-server enable port-traps atc multicast-alarm-clear command.
- If rate limiting has been configured as a control response, it will discontinued after the traffic rate has fallen beneath the lower threshold, and the release timer has expired. Note that if a port has been shut down by a control response, it will not be re-enabled by automatic traffic control. It can only be manually re-enabled using the auto-traffic-control control-release command.

#### EXAMPLE

This example sets the clear threshold for automatic storm control for broadcast traffic on port 1.

```
Console(config)#interface ethernet 1/1
Console(config-if)#auto-traffic-control broadcast alarm-clear-threshold 155
Console(config-if)#
```

auto-traffic-control This command sets the upper threshold for ingress traffic beyond which a alarm-fire-threshold storm control response is triggered after the apply timer expires. Use the **no** form to restore the default setting.

#### SYNTAX

```
auto-traffic-control {broadcast | multicast}
   alarm-fire-threshold threshold
```

## no auto-traffic-control {broadcast | multicast} alarm-fire-threshold

**broadcast** - Specifies automatic storm control for broadcast traffic.

multicast - Specifies automatic storm control for multicast traffic.

threshold - The upper threshold for ingress traffic beyond which a storm control response is triggered after the apply timer expires. (Range: 1-255 kilo-packets per second seconds)

#### **DEFAULT SETTING**

128 kilo-packets per seconds

#### **COMMAND MODE**

Interface Configuration (Ethernet)

#### **COMMAND USAGE**

- Once the upper threshold is exceeded, a trap message may be sent if configured by the snmp-server enable port-traps atc broadcast-alarmfire command or snmp-server enable port-traps atc multicast-alarmfire command.
- After the upper threshold is exceeded, the control timer must first expire as configured by the auto-traffic-control apply-timer command before a control response is triggered if configured by the auto-trafficcontrol action command.

#### **EXAMPLE**

This example sets the trigger threshold for automatic storm control for broadcast traffic on port 1.

```
Console(config)#interface ethernet 1/1
Console(config-if) #auto-traffic-control broadcast alarm-fire-threshold 255
Console(config-if)#
```

# control-release

auto-traffic-control This command manually releases a control response.

#### **SYNTAX**

## auto-traffic-control {broadcast | multicast} control-release

**broadcast** - Specifies automatic storm control for broadcast traffic. multicast - Specifies automatic storm control for multicast traffic.

#### **COMMAND MODE**

Privileged Exec

#### **COMMAND USAGE**

This command can be used to manually stop a control response any time after the specified action has been triggered.

#### **EXAMPLE**

Console#auto-traffic-control broadcast control-release interface ethernet 1/1 Console#

auto-traffic-control This command automatically releases a control response after the time auto-control-release specified in the auto-traffic-control release-timer command has expired.

#### SYNTAX

## auto-traffic-control {broadcast | multicast} auto-control-release

**broadcast** - Specifies automatic storm control for broadcast traffic. multicast - Specifies automatic storm control for multicast traffic.

#### **COMMAND MODE**

Interface Configuration (Ethernet)

#### **COMMAND USAGE**

This command can be used to automatically stop a control response after the specified action has been triggered and the release timer has expired.

#### **EXAMPLE**

```
Console(config)#interface ethernet 1/1
Console(config-if) #auto-traffic-control broadcast auto-control-release
Console(config-if)#
```

# port-traps atc broadcast-alarm-clear

snmp-server enable This command sends a trap when broadcast traffic falls beneath the lower threshold after a storm control response has been triggered. Use the **no** form to disable this trap.

#### **SYNTAX**

#### [no] snmp-server enable port-traps atc broadcast-alarm-clear

#### **DEFAULT SETTING**

Disabled

#### **COMMAND MODE**

Interface Configuration (Ethernet)

#### **EXAMPLE**

```
Console(config)#interface ethernet 1/1
Console(config-if)#snmp-server enable port-traps atc broadcast-alarm-clear
Console(config-if)#
```

#### RELATED COMMANDS

auto-traffic-control action (748) auto-traffic-control alarm-clear-threshold (749)

# port-traps atc broadcast-alarm-fire

snmp-server enable This command sends a trap when broadcast traffic exceeds the upper threshold for automatic storm control. Use the **no** form to disable this trap.

#### **SYNTAX**

#### [no] snmp-server enable port-traps atc broadcast-alarm-fire

#### **DEFAULT SETTING**

Disabled

#### **COMMAND MODE**

Interface Configuration (Ethernet)

#### **EXAMPLE**

```
Console(config)#interface ethernet 1/1
Console(config-if)#snmp-server enable port-traps atc broadcast-alarm-fire
Console(config-if)#
```

#### **RELATED COMMANDS**

auto-traffic-control alarm-fire-threshold (750)

# port-traps atc broadcast-controlapply

snmp-server enable This command sends a trap when broadcast traffic exceeds the upper threshold for automatic storm control and the apply timer expires. Use the **no** form to disable this trap.

#### **SYNTAX**

#### [no] snmp-server enable port-traps atc broadcast-control-apply

#### **DEFAULT SETTING**

Disabled

#### **COMMAND MODE**

Interface Configuration (Ethernet)

#### **EXAMPLE**

```
Console(config)#interface ethernet 1/1
Console(config-if) #snmp-server enable port-traps atc broadcast-control-apply
Console(config-if)#
```

#### RELATED COMMANDS

auto-traffic-control alarm-fire-threshold (750) auto-traffic-control apply-timer (746)

# port-traps atc broadcast-controlrelease

snmp-server enable This command sends a trap when broadcast traffic falls beneath the lower threshold after a storm control response has been triggered and the release timer expires. Use the **no** form to disable this trap.

#### **SYNTAX**

#### [no] snmp-server enable port-traps atc broadcast-control-release

#### **DEFAULT SETTING**

Disabled

#### **COMMAND MODE**

Interface Configuration (Ethernet)

#### **EXAMPLE**

```
Console(config)#interface ethernet 1/1
Console(config-if)#snmp-server enable port-traps atc broadcast-control-
 release
Console(config-if)#
```

#### **RELATED COMMANDS**

```
auto-traffic-control alarm-clear-threshold (749)
auto-traffic-control action (748)
auto-traffic-control release-timer (746)
```

# port-traps atc multicast-alarm-clear

snmp-server enable This command sends a trap when multicast traffic falls beneath the lower threshold after a storm control response has been triggered. Use the **no** form to disable this trap.

#### **SYNTAX**

#### [no] snmp-server enable port-traps atc multicast-alarm-clear

#### **DEFAULT SETTING**

Disabled

#### **COMMAND MODE**

Interface Configuration (Ethernet)

#### **EXAMPLE**

```
Console(config)#interface ethernet 1/1
Console(config-if)#snmp-server enable port-traps atc multicast-alarm-clear
Console(config-if)#
```

#### RELATED COMMANDS

auto-traffic-control action (748) auto-traffic-control alarm-clear-threshold (749)

# port-traps atc multicast-alarm-fire

snmp-server enable This command sends a trap when multicast traffic exceeds the upper threshold for automatic storm control. Use the **no** form to disable this trap.

#### **SYNTAX**

#### [no] snmp-server enable port-traps atc multicast-alarm-fire

#### **DEFAULT SETTING**

Disabled

#### **COMMAND MODE**

Interface Configuration (Ethernet)

#### **EXAMPLE**

```
Console(config)#interface ethernet 1/1
Console(config-if)#snmp-server enable port-traps atc multicast-alarm-fire
Console(config-if)#
```

#### **RELATED COMMANDS**

auto-traffic-control alarm-fire-threshold (750)

# port-traps atc multicast-controlapply

snmp-server enable This command sends a trap when multicast traffic exceeds the upper threshold for automatic storm control and the apply timer expires. Use the **no** form to disable this trap.

#### **SYNTAX**

#### [no] snmp-server enable port-traps atc multicast-control-apply

#### **DEFAULT SETTING**

Disabled

#### **COMMAND MODE**

Interface Configuration (Ethernet)

#### **EXAMPLE**

```
Console(config)#interface ethernet 1/1
Console(config-if) #snmp-server enable port-traps atc multicast-control-apply
Console(config-if)#
```

#### RELATED COMMANDS

auto-traffic-control alarm-fire-threshold (750) auto-traffic-control apply-timer (746)

# port-traps atc multicast-controlrelease

snmp-server enable This command sends a trap when multicast traffic falls beneath the lower threshold after a storm control response has been triggered and the release timer expires. Use the **no** form to disable this trap.

## **SYNTAX**

#### [no] snmp-server enable port-traps atc multicast-control-release

#### **DEFAULT SETTING**

Disabled

#### **COMMAND MODE**

Interface Configuration (Ethernet)

#### **EXAMPLE**

```
Console(config)#interface ethernet 1/1
Console(config-if)#snmp-server enable port-traps atc multicast-control-
 release
Console(config-if)#
```

## **RELATED COMMANDS**

```
auto-traffic-control alarm-clear-threshold (749)
auto-traffic-control action (748)
auto-traffic-control release-timer (746)
```

# control control.

show auto-traffic- This command shows global configuration settings for automatic storm

## **COMMAND MODE**

Privileged Exec

#### **EXAMPLE**

```
Console#show auto-traffic-control
Storm-control: Broadcast
Apply-timer (sec) : 300
release-timer (sec) : 900
Storm-control: Multicast
Apply-timer(sec) : 300
release-timer(sec) : 900
Console#
```

show auto-traffic- This command shows interface configuration settings and storm control control interface status for the specified port.

#### **SYNTAX**

## **show auto-traffic-control interface** [interface]

interface

```
ethernet unit/port
```

```
unit - Unit identifier. (Range: 1)
port - Port number. (Range: 1-10)
```

#### **COMMAND MODE**

Privileged Exec

#### **EXAMPLE**

```
Console#show auto-traffic-control interface ethernet 1/1
Eth 1/1 Information
______
                        Broadcast
Storm Control:
                                                   Multicast
                        Disabled
State:
                                                   Disabled
rate-control

Auto Release Control: Disabled

Alarm Fire The
                                                    rate-control
                                                    Disabled
Alarm Fire Threshold(Kpps): 128
                                                    128
Alarm Clear Threshold(Kpps):128
                                                    128
Trap Storm Fire: Disabled
Trap Storm Clear: Disabled
                                                    Disabled
                                                    Disabled
Trap Storm Clear:
Trap Traffic Apply:
                        Disabled
Trap Traffic Release:
                        Disabled
                                                    Disabled
Console#
```

# **ADDRESS TABLE COMMANDS**

These commands are used to configure the address table for filtering specified addresses, displaying current entries, clearing the table, or setting the aging time.

**Table 98: Address Table Commands** 

| Command                               | Function                                                 | Mode |
|---------------------------------------|----------------------------------------------------------|------|
| mac-address-table aging-time          | Sets the aging time of the address table                 | GC   |
| mac-address-table static              | Maps a static address to a port in a VLAN                | GC   |
| clear mac-address-<br>table dynamic   | Removes any learned entries from the forwarding database | PE   |
| show mac-address-<br>table            | Displays entries in the bridge-forwarding database       | PE   |
| show mac-address-<br>table aging-time | Shows the aging time for the address table               | PE   |

# aging-time

mac-address-table This command sets the aging time for entries in the address table. Use the **no** form to restore the default aging time.

#### **SYNTAX**

## mac-address-table aging-time seconds no mac-address-table aging-time

seconds - Aging time. (Range: 10-844 seconds; 0 to disable aging)

## **DEFAULT SETTING**

300 seconds

#### **COMMAND MODE**

Global Configuration

#### COMMAND USAGE

The aging time is used to age out dynamically learned forwarding information.

#### **EXAMPLE**

Console(config)#mac-address-table aging-time 100 Console(config)#

# static

mac-address-table This command maps a static address to a destination port in a VLAN. Use the **no** form to remove an address.

#### **SYNTAX**

```
mac-address-table static mac-address interface interface
     vlan vlan-id [action]
no mac-address-table static mac-address vlan vlan-id
   mac-address - MAC address.
   interface
      ethernet unit/port
          unit - Unit identifier. (Range: 1)
          port - Port number. (Range: 1-10)
      port-channel channel-id (Range: 1-5)
   vlan-id - VLAN ID (Range: 1-4093)
   action -
      delete-on-reset - Assignment lasts until the switch is reset.
      permanent - Assignment is permanent.
```

#### **DEFAULT SETTING**

No static addresses are defined. The default mode is **permanent**.

#### **COMMAND MODE**

Global Configuration

#### **COMMAND USAGE**

The static address for a host device can be assigned to a specific port within a specific VLAN. Use this command to add static addresses to the MAC Address Table. Static addresses have the following characteristics:

- Static addresses will not be removed from the address table when a given interface link is down.
- Static addresses are bound to the assigned interface and will not be moved. When a static address is seen on another interface, the address will be ignored and will not be written to the address table.
- A static address cannot be learned on another port until the address is removed with the **no** form of this command.

### **EXAMPLE**

```
Console(config) #mac-address-table static 00-17-7c-94-34-de interface ethernet
 1/1 vlan 1 delete-on-reset
Console(config)#
```

## clear mac-addresstable dynamic

clear mac-address- This command removes any learned entries from the forwarding database.

#### **DEFAULT SETTING**

None

#### **COMMAND MODE**

Privileged Exec

#### **EXAMPLE**

Console#clear mac-address-table dynamic
Console#

## show mac-addresstable

**show mac-address** This command shows classes of entries in the bridge-forwarding database.

#### SYNTAX

```
show mac-address-table [address mac-address [mask]]
  [interface interface] [vlan vlan-id]
  [sort {address | vlan | interface}]
  mac-address - MAC address.
  mask - Bits to match in the address.
  interface
      ethernet unit/port
           unit - Unit identifier. (Range: 1)
           port - Port number. (Range: 1-10)
  port-channel channel-id (Range: 1-5)
  vlan-id - VLAN ID (Range: 1-4093)
  sort - Sort by address, vlan or interface.
```

#### **DEFAULT SETTING**

None

#### **COMMAND MODE**

Privileged Exec

#### **COMMAND USAGE**

- u The MAC Address Table contains the MAC addresses associated with each interface. Note that the Type field may include the following types:
  - Learn Dynamic address entries
  - Config Static entry
- The mask should be hexadecimal numbers (representing an equivalent bit mask) in the form xx-xx-xx-xx-xx that is applied to the specified MAC address. Enter hexadecimal numbers, where an equivalent binary bit "0" means to match a bit and "1" means to ignore a bit. For

example, a mask of 00-00-00-00-00 means an exact match, and a mask of FF-FF-FF-FF means "any."

The maximum number of address entries is 16K.

#### **EXAMPLE**

```
Console#show mac-address-table
Interface MAC Address VLAN Type Life Time

Eth 1/ 1 00-17-7C-94-34-DE 1 Config Delete on Reset
Eth 1/21 00-17-7C-F8-D8-D9 1 Learn Delete on Timeout
Console#
```

## show mac-addresstable aging-time

**show mac-address**- This command shows the aging time for entries in the address table.

#### **DEFAULT SETTING**

None

#### **COMMAND MODE**

Privileged Exec

#### **EXAMPLE**

```
Console#show mac-address-table aging-time
Aging Status : Enabled
Aging Time: 300 sec.
Console#
```

# **SPANNING TREE COMMANDS**

This section includes commands that configure the Spanning Tree Algorithm (STA) globally for the switch, and commands that configure STA for the selected interface.

**Table 99: Spanning Tree Commands** 

| Command                                           | Function                                                                                                    | Mode |
|---------------------------------------------------|----------------------------------------------------------------------------------------------------|------|
| spanning-tree                                     | Enables the spanning tree protocol                                                                                                    | GC   |
| spanning-tree forward-time                        | Configures the spanning tree bridge forward time                                                                                                    | GC   |
| spanning-tree hello-time                          | Configures the spanning tree bridge hello time                                                                                                    | GC   |
| spanning-tree max-age                             | Configures the spanning tree bridge maximum age                                                                                                    | GC   |
| spanning-tree mode                                | Configures STP, RSTP or MSTP mode                                                                                                    | GC   |
| spanning-tree pathcost method                     | Configures the path cost method for RSTP/MSTP                                                                                                    | GC   |
| spanning-tree priority                            | Configures the spanning tree bridge priority                                                                                                    | GC   |
| spanning-tree mst configuration                   | Changes to MSTP configuration mode                                                                                                    | GC   |
| spanning-tree<br>transmission-limit               | Configures the transmission limit for RSTP/MSTP                                                                                                    | GC   |
| max-hops                                          | Configures the maximum number of hops allowed in the region before a BPDU is discarded                                                                                                    | MST  |
| mst priority                                      | Configures the priority of a spanning tree instance                                                                                                    | MST  |
| mst vlan                                          | Adds VLANs to a spanning tree instance                                                                                                    | MST  |
| name                                              | Configures the name for the multiple spanning tree                                                                                                    | MST  |
| revision                                          | Configures the revision number for the multiple spanning tree                                                                                                    | MST  |
| spanning-tree bpdu-filter                         | Filters BPDUs for edge ports                                                                                                    | IC   |
| spanning-tree bpdu-guard                          | Shuts down an edge port if it receives a BPDU                                                                                                    | IC   |
| spanning-tree cost                                | Configures the spanning tree path cost of an interface $% \left( x_{0}\right) =\left( x_{0}\right) +\left( x_{0}\right) =\left( x_{0}\right) +\left( x_{0}\right) +\left( x_{0$ | IC   |
| spanning-tree edge-port                           | Enables fast forwarding for edge ports                                                                                                    | IC   |
| spanning-tree link-type                           | Configures the link type for RSTP/MSTP                                                                                                    | IC   |
| spanning-tree loopback-<br>detection              | Enables BPDU loopback detection for a port                                                                                                    | IC   |
| spanning-tree loopback-<br>detection release-mode | Configures loopback release mode for a port                                                                                                    | IC   |
| spanning-tree loopback-<br>detection trap         | Enables BPDU loopback SNMP trap notification for a port                                                                                                    | IC   |
| spanning-tree mst cost                            | Configures the path cost of an instance in the MST                                                                                                    | IC   |
| spanning-tree mst port-<br>priority               | Configures the priority of an instance in the MST                                                                                                    | IC   |

**Table 99: Spanning Tree Commands** (Continued)

| Command                                      | Function                                                                                                    | Mode |
|----------------------------------------------|----------------------------------------------------------------------------------------------------|------|
| spanning-tree port-priority                  | Configures the spanning tree priority of an interface                                                                                                    | IC   |
| spanning-tree root-guard                     | Prevents a designated port from passing superior BPDUs                                                                                                    | IC   |
| spanning-tree spanning-<br>disabled          | Disables spanning tree for an interface                                                                                                    | IC   |
| spanning-tree loopback-<br>detection release | Manually releases a port placed in discarding state by loopback-detection                                                                                     | PE   |
| spanning-tree protocol-<br>migration         | Re-checks the appropriate BPDU format                                                                                                    | PE   |
| show spanning-tree                           | Shows spanning tree configuration for the common spanning tree (i.e., overall bridge), a selected interface, or an instance within the multiple spanning tree | PE   |
| show spanning-tree mst configuration         | Shows the multiple spanning tree configuration                                                                                                    | PE   |

**spanning-tree** This command enables the Spanning Tree Algorithm globally for the switch. Use the **no** form to disable it.

#### **SYNTAX**

### [no] spanning-tree

#### **DEFAULT SETTING**

Spanning tree is enabled.

#### **COMMAND MODE**

Global Configuration

### **COMMAND USAGE**

The Spanning Tree Algorithm (STA) can be used to detect and disable network loops, and to provide backup links between switches, bridges or routers. This allows the switch to interact with other bridging devices (that is, an STA-compliant switch, bridge or router) in your network to ensure that only one route exists between any two stations on the network, and provide backup links which automatically take over when a primary link goes down.

## **EXAMPLE**

This example shows how to enable the Spanning Tree Algorithm for the switch:

Console(config)#spanning-tree Console(config)#

spanning-tree This command configures the spanning tree bridge forward time globally forward-time for this switch. Use the no form to restore the default.

#### SYNTAX

# **spanning-tree forward-time** seconds no spanning-tree forward-time

seconds - Time in seconds. (Range: 4 - 30 seconds) The minimum value is the higher of 4 or [(max-age / 2) + 1].

#### **DEFAULT SETTING**

15 seconds

#### **COMMAND MODE**

Global Configuration

#### **COMMAND USAGE**

This command sets the maximum time (in seconds) the root device will wait before changing states (i.e., discarding to learning to forwarding). This delay is required because every device must receive information about topology changes before it starts to forward frames. In addition, each port needs time to listen for conflicting information that would make it return to the discarding state; otherwise, temporary data loops might result.

#### **EXAMPLE**

```
Console(config) #spanning-tree forward-time 20
Console(config)#
```

# time

spanning-tree hello- This command configures the spanning tree bridge hello time globally for this switch. Use the **no** form to restore the default.

#### **SYNTAX**

## spanning-tree hello-time time no spanning-tree hello-time

time - Time in seconds. (Range: 1-10 seconds). The maximum value is the lower of 10 or [(max-age / 2) - 1].

#### **DEFAULT SETTING**

2 seconds

#### **COMMAND MODE**

Global Configuration

#### **COMMAND USAGE**

This command sets the time interval (in seconds) at which the root device transmits a configuration message.

#### **EXAMPLE**

Console(config)#spanning-tree hello-time 5 Console(config)#

#### RELATED COMMANDS

spanning-tree forward-time (763) spanning-tree max-age (764)

spanning-tree max-age This command configures the spanning tree bridge maximum age globally for this switch. Use the **no** form to restore the default.

#### **SYNTAX**

spanning-tree max-age seconds

## no spanning-tree max-age

seconds - Time in seconds. (Range: 6-40 seconds) The minimum value is the higher of 6 or  $[2 \times (hello-time + 1)]$ . The maximum value is the lower of 40 or  $[2 \times (forward-time - 1)]$ .

#### **DEFAULT SETTING**

20 seconds

#### **COMMAND MODE**

Global Configuration

#### **COMMAND USAGE**

This command sets the maximum time (in seconds) a device can wait without receiving a configuration message before attempting to reconfigure. All device ports (except for designated ports) should receive configuration messages at regular intervals. Any port that ages out STA information (provided in the last configuration message) becomes the designated port for the attached LAN. If it is a root port, a new root port is selected from among the device ports attached to the network.

#### **EXAMPLE**

Console(config) #spanning-tree max-age 40 Console(config)#

### RELATED COMMANDS

spanning-tree forward-time (763) spanning-tree hello-time (763)

spanning-tree mode This command selects the spanning tree mode for this switch. Use the no form to restore the default.

#### SYNTAX

```
spanning-tree mode {stp | rstp | mstp}
no spanning-tree mode
   stp - Spanning Tree Protocol (IEEE 802.1D)
   rstp - Rapid Spanning Tree Protocol (IEEE 802.1w)
   mstp - Multiple Spanning Tree (IEEE 802.1s)
```

#### **DEFAULT SETTING**

rstp

#### **COMMAND MODE**

Global Configuration

#### **COMMAND USAGE**

- Spanning Tree Protocol Uses RSTP for the internal state machine, but sends only 802.1D BPDUs. This creates one spanning tree instance for the entire network. If multiple VLANs are implemented on a network, the path between specific VLAN members may be inadvertently disabled to prevent network loops, thus isolating group members. When operating multiple VLANs, we recommend selecting the MSTP option.
- Rapid Spanning Tree Protocol RSTP supports connections to either STP or RSTP nodes by monitoring the incoming protocol messages and dynamically adjusting the type of protocol messages the RSTP node transmits, as described below:
  - STP Mode If the switch receives an 802.1D BPDU after a port's migration delay timer expires, the switch assumes it is connected to an 802.1D bridge and starts using only 802.1D BPDUs.
  - RSTP Mode If RSTP is using 802.1D BPDUs on a port and receives an RSTP BPDU after the migration delay expires, RSTP restarts the migration delay timer and begins using RSTP BPDUs on that port.
- Multiple Spanning Tree Protocol
  - To allow multiple spanning trees to operate over the network, you must configure a related set of bridges with the same MSTP configuration, allowing them to participate in a specific set of spanning tree instances.
  - A spanning tree instance can exist only on bridges that have compatible VLAN instance assignments.
  - Be careful when switching between spanning tree modes. Changing modes stops all spanning-tree instances for the previous mode and

restarts the system in the new mode, temporarily disrupting user traffic.

#### EXAMPLE

The following example configures the switch to use Rapid Spanning Tree:

```
Console(config) #spanning-tree mode rstp
Console(config)#
```

spanning-tree pathcost This command configures the path cost method used for Rapid Spanning method Tree and Multiple Spanning Tree. Use the **no** form to restore the default.

#### SYNTAX

## spanning-tree pathcost method {long | short} no spanning-tree pathcost method

long - Specifies 32-bit based values that range from 1-200,000,000. This method is based on the IEEE 802.1w Rapid Spanning Tree Protocol.

**short** - Specifies 16-bit based values that range from 1-65535. This method is based on the IEEE 802.1 Spanning Tree Protocol.

#### **DEFAULT SETTING**

Long method

#### **COMMAND MODE**

Global Configuration

#### **COMMAND USAGE**

- The path cost method is used to determine the best path between devices. Therefore, lower values should be assigned to ports attached to faster media, and higher values assigned to ports with slower media. Note that path cost (page 773) takes precedence over port priority (page 779).
- The path cost methods apply to all spanning tree modes (STP, RSTP and MSTP). Specifically, the long method can be applied to STP since this mode is supported by a backward compatible mode of RSTP.

#### **EXAMPLE**

```
Console(config) #spanning-tree pathcost method long
Console(config)#
```

**spanning-tree priority** This command configures the spanning tree priority globally for this switch. Use the **no** form to restore the default.

#### SYNTAX

## spanning-tree priority priority no spanning-tree priority

priority - Priority of the bridge. (Range - 0-61440, in steps of 4096; Options: 0, 4096, 8192, 12288, 16384, 20480, 24576, 28672, 32768, 36864, 40960, 45056, 49152, 53248, 57344, 61440)

#### **DEFAULT SETTING**

32768

### **COMMAND MODE**

Global Configuration

#### **COMMAND USAGE**

Bridge priority is used in selecting the root device, root port, and designated port. The device with the highest priority (i.e., lower numeric value) becomes the STA root device. However, if all devices have the same priority, the device with the lowest MAC address will then become the root device.

#### **EXAMPLE**

Console(config) #spanning-tree priority 40000 Console(config)#

# configuration

spanning-tree mst This command changes to Multiple Spanning Tree (MST) configuration mode.

#### **DEFAULT SETTING**

No VLANs are mapped to any MST instance. The region name is set the switch's MAC address.

#### **COMMAND MODE**

Global Configuration

#### EXAMPLE

Console(config) #spanning-tree mst configuration Console(config-mstp)#

#### RELATED COMMANDS

mst vlan (770) mst priority (769) name (770)

revision (771) max-hops (768)

spanning-tree This command configures the minimum interval between the transmission transmission-limit of consecutive BPDUs. Use the no form to restore the default.

#### **SYNTAX**

## spanning-tree transmission-limit count no spanning-tree transmission-limit

count - The transmission limit in seconds. (Range: 1-10)

#### **DEFAULT SETTING**

### **COMMAND MODE**

Global Configuration

#### **COMMAND USAGE**

This command limits the maximum transmission rate for BPDUs.

#### **EXAMPLE**

```
Console(config) #spanning-tree transmission-limit 4
Console(config)#
```

max-hops This command configures the maximum number of hops in the region before a BPDU is discarded. Use the **no** form to restore the default.

#### **SYNTAX**

#### max-hops hop-number

hop-number - Maximum hop number for multiple spanning tree. (Range: 1-40)

### **DEFAULT SETTING**

20

#### **COMMAND MODE**

MST Configuration

#### **COMMAND USAGE**

An MSTI region is treated as a single node by the STP and RSTP protocols. Therefore, the message age for BPDUs inside an MSTI region is never changed. However, each spanning tree instance within a region, and the internal spanning tree (IST) that connects these instances use a hop count to specify the maximum number of bridges that will propagate a BPDU.

Each bridge decrements the hop count by one before passing on the BPDU. When the hop count reaches zero, the message is dropped.

#### **EXAMPLE**

```
Console(config-mstp)#max-hops 30
Console(config-mstp)#
```

mst priority This command configures the priority of a spanning tree instance. Use the no form to restore the default.

#### **SYNTAX**

```
mst instance-id priority priority
```

#### no mst instance-id priority

```
instance-id - Instance identifier of the spanning tree.
(Range: 0-4094)
priority - Priority of the a spanning tree instance.
(Range: 0-61440 in steps of 4096; Options: 0, 4096, 8192, 12288,
16384, 20480, 24576, 28672, 32768, 36864, 40960, 45056,
49152, 53248, 57344, 61440)
```

#### **DEFAULT SETTING**

32768

#### **COMMAND MODE**

MST Configuration

#### **COMMAND USAGE**

- MST priority is used in selecting the root bridge and alternate bridge of the specified instance. The device with the highest priority (i.e., lowest numerical value) becomes the MSTI root device. However, if all devices have the same priority, the device with the lowest MAC address will then become the root device.
- u You can set this switch to act as the MSTI root device by specifying a priority of 0, or as the MSTI alternate device by specifying a priority of 16384.

#### **EXAMPLE**

```
Console(config-mstp) #mst 1 priority 4096
Console(config-mstp)#
```

mst vlan This command adds VLANs to a spanning tree instance. Use the **no** form to remove the specified VLANs. Using the **no** form without any VLAN parameters to remove all VLANs.

#### **SYNTAX**

```
[no] mst instance-id vlan vlan-range
instance-id - Instance identifier of the spanning tree.
(Range: 0-4094)
vlan-range - Range of VLANs. (Range: 1-4093)
```

#### **DEFAULT SETTING**

none

#### **COMMAND MODE**

MST Configuration

#### **COMMAND USAGE**

- u Use this command to group VLANs into spanning tree instances. MSTP generates a unique spanning tree for each instance. This provides multiple pathways across the network, thereby balancing the traffic load, preventing wide-scale disruption when a bridge node in a single instance fails, and allowing for faster convergence of a new topology for the failed instance.
- By default all VLANs are assigned to the Internal Spanning Tree (MSTI 0) that connects all bridges and LANs within the MST region. This switch supports up to 58 instances. You should try to group VLANs which cover the same general area of your network. However, remember that you must configure all bridges within the same MSTI Region (page 770) with the same set of instances, and the same instance (on each bridge) with the same set of VLANs. Also, note that RSTP treats each MSTI region as a single node, connecting all regions to the Common Spanning Tree.

#### **EXAMPLE**

```
Console(config-mstp)#mst 1 vlan 2-5
Console(config-mstp)#
```

**name** This command configures the name for the multiple spanning tree region in which this switch is located. Use the **no** form to clear the name.

#### **SYNTAX**

#### name name

name - Name of the spanning tree.

#### **DEFAULT SETTING**

Switch's MAC address

#### **COMMAND MODE**

MST Configuration

#### **COMMAND USAGE**

The MST region name and revision number (page 771) are used to designate a unique MST region. A bridge (i.e., spanning-tree compliant device such as this switch) can only belong to one MST region. And all bridges in the same region must be configured with the same MST instances.

#### **EXAMPLE**

```
Console(config-mstp)#name R&D
Console(config-mstp)#
```

### RELATED COMMANDS

revision (771)

revision This command configures the revision number for this multiple spanning tree configuration of this switch. Use the **no** form to restore the default.

#### SYNTAX

#### revision number

*number* - Revision number of the spanning tree. (Range: 0-65535)

#### **DEFAULT SETTING**

0

#### **COMMAND MODE**

MST Configuration

#### **COMMAND USAGE**

The MST region name (page 770) and revision number are used to designate a unique MST region. A bridge (i.e., spanning-tree compliant device such as this switch) can only belong to one MST region. And all bridges in the same region must be configured with the same MST instances.

#### **EXAMPLE**

```
Console(config-mstp) #revision 1
Console(config-mstp)#
```

# **RELATED COMMANDS**

name (770)

spanning-tree bpdu- This command filters all BPDUs received on an edge port. Use the no form filter to disable this feature.

#### SYNTAX

## [no] spanning-tree bpdu-filter

#### **DEFAULT SETTING**

Disabled

#### **COMMAND MODE**

Interface Configuration (Ethernet, Port Channel)

#### **COMMAND USAGE**

- This command filters all Bridge Protocol Data Units (BPDUs) received on an interface to save CPU processing time. This function is designed to work in conjunction with edge ports which should only connect end stations to the switch, and therefore do not need to process BPDUs. However, note that if a trunking port connected to another switch or bridging device is mistakenly configured as an edge port, and BPDU filtering is enabled on this port, this might cause a loop in the spanning tree.
- Before enabling BPDU Filter, the interface must first be configured as an edge port with the spanning-tree edge-port command.

#### **EXAMPLE**

```
Console(config)#interface ethernet ethernet 1/5
Console(config-if)#spanning-tree edge-port
Console(config-if) #spanning-tree bpdu-filter
Console(config-if)#
```

#### **RELATED COMMANDS**

spanning-tree edge-port (774)

spanning-tree bpdu- This command shuts down an edge port (i.e., an interface set for fast guard forwarding) if it receives a BPDU. Use the no form to disable this feature.

#### **SYNTAX**

#### [no] spanning-tree bpdu-guard

### **DEFAULT SETTING**

Disabled

#### **COMMAND MODE**

Interface Configuration (Ethernet, Port Channel)

#### **COMMAND USAGE**

- An edge port should only be connected to end nodes which do not generate BPDUs. If a BPDU is received on an edge port, this indicates an invalid network configuration, or that the switch may be under attack by a hacker. If an interface is shut down by BPDU Guard, it must be manually re-enabled using the no spanning-tree spanning-disabled command.
- Before enabling BPDU Guard, the interface must be configured as an edge port with the spanning-tree edge-port command. Also note that if the edge port attribute is disabled on an interface, BPDU Guard will also be disabled on that interface.

#### **EXAMPLE**

Console(config)#interface ethernet ethernet 1/5 Console(config-if) #spanning-tree edge-port Console(config-if)#spanning-tree bpdu-guard Console(config-if)#

#### RELATED COMMANDS

spanning-tree edge-port (774) spanning-tree spanning-disabled (781)

spanning-tree cost This command configures the spanning tree path cost for the specified interface. Use the **no** form to restore the default auto-configuration mode.

#### **SYNTAX**

#### spanning-tree cost cost

#### no spanning-tree cost

cost - The path cost for the port. (Range: 0 for auto-configuration, 1-65535 for short path cost method<sup>12</sup>, 1-200,000,000 for long path cost method)

Table 100: Recommended STA Path Cost Range

| Port Type        | IEEE 802.1D-1998 | IEEE 802.1w-2001 |
|------------------|------------------|------------------|
| Fast Ethernet    | 10-60            | 20,000-2,000,000 |
| Gigabit Ethernet | 3-10             | 2,000-200,000    |

Table 101: Recommended STA Path Cost

| Port Type        | Link Type                           | IEEE 802.1D-1998 | IEEE 802.1w-2001             |
|------------------|-------------------------------------|------------------|------------------------------|
| Fast Ethernet    | Half Duplex<br>Full Duplex<br>Trunk | 19<br>18<br>15   | 200,000<br>100,000<br>50,000 |
| Gigabit Ethernet | Full Duplex<br>Trunk                | 4 3              | 10,000<br>5,000              |

<sup>12.</sup> Use the spanning-tree pathcost method command on page 766 to set the path cost method.

#### **DEFAULT SETTING**

By default, the system automatically detects the speed and duplex mode used on each port, and configures the path cost according to the values shown below. Path cost "0" is used to indicate auto-configuration mode. When the short path cost method is selected and the default path cost recommended by the IEEE 8021w standard exceeds 65,535, the default is set to 65,535.

**Table 102: Default STA Path Costs** 

| Port Type        | Link Type                           | IEEE 802.1w-2001             |
|------------------|-------------------------------------|------------------------------|
| Fast Ethernet    | Half Duplex<br>Full Duplex<br>Trunk | 200,000<br>100,000<br>50,000 |
| Gigabit Ethernet | Full Duplex<br>Trunk                | 10,000<br>5,000              |

#### **COMMAND MODE**

Interface Configuration (Ethernet, Port Channel)

#### **COMMAND USAGE**

- This command is used by the Spanning Tree Algorithm to determine the best path between devices. Therefore, lower values should be assigned to ports attached to faster media, and higher values assigned to ports with slower media.
- Path cost takes precedence over port priority.
- When the path cost method (page 766) is set to short, the maximum value for path cost is 65,535.

#### **EXAMPLE**

```
Console(config)#interface ethernet 1/5
Console(config-if)#spanning-tree cost 50
Console(config-if)#
```

spanning-tree edge- This command specifies an interface as an edge port. Use the **no** form to port restore the default.

#### **SYNTAX**

[no] spanning-tree edge-port

### **DEFAULT SETTING**

Disabled

#### **COMMAND MODE**

Interface Configuration (Ethernet, Port Channel)

#### **COMMAND USAGE**

You can enable this option if an interface is attached to a LAN segment that is at the end of a bridged LAN or to an end node. Since end nodes cannot cause forwarding loops, they can pass directly through to the spanning tree forwarding state. Specifying Edge Ports provides quicker convergence for devices such as workstations or servers, retains the current forwarding database to reduce the amount of frame flooding required to rebuild address tables during reconfiguration events, does not cause the spanning tree to initiate reconfiguration when the interface changes state, and also overcomes other STA-related time out problems. However, remember that Edge Port should only be enabled for ports connected to an end-node device.

#### **EXAMPLE**

```
Console(config)#interface ethernet 1/5
Console(config-if) #spanning-tree edge-port
Console(config-if)#
```

spanning-tree link- This command configures the link type for Rapid Spanning Tree and type Multiple Spanning Tree. Use the **no** form to restore the default.

#### **SYNTAX**

```
spanning-tree link-type {auto | point-to-point | shared}
no spanning-tree link-type
```

**auto** - Automatically derived from the duplex mode setting. point-to-point - Point-to-point link. shared - Shared medium.

#### **DEFAULT SETTING**

auto

#### **COMMAND MODE**

Interface Configuration (Ethernet, Port Channel)

#### **COMMAND USAGE**

- Specify a point-to-point link if the interface can only be connected to exactly one other bridge, or a shared link if it can be connected to two or more bridges.
- When automatic detection is selected, the switch derives the link type from the duplex mode. A full-duplex interface is considered a point-topoint link, while a half-duplex interface is assumed to be on a shared link.
- RSTP only works on point-to-point links between two bridges. If you designate a port as a shared link, RSTP is forbidden. Since MSTP is an extension of RSTP, this same restriction applies.

#### **EXAMPLE**

Console(config)#interface ethernet 1/5 Console(config-if)#spanning-tree link-type point-to-point

# loopback-detection

**spanning-tree** This command enables the detection and response to Spanning Tree loopback BPDU packets on the port. Use the **no** form to disable this feature.

#### **SYNTAX**

### [no] spanning-tree loopback-detection

#### **DEFAULT SETTING**

Enabled

#### **COMMAND MODE**

Interface Configuration (Ethernet, Port Channel)

#### **COMMAND USAGE**

- u If Port Loopback Detection is not enabled and a port receives it's own BPDU, then the port will drop the loopback BPDU according to IEEE Standard 802.1W-2001 9.3.4 (Note 1).
- Port Loopback Detection will not be active if Spanning Tree is disabled on the switch.

#### **EXAMPLE**

Console(config)#interface ethernet 1/5 Console(config-if) #spanning-tree loopback-detection

# loopback-detection release-mode

spanning-tree This command configures the release mode for a port that was placed in the discarding state because a loopback BPDU was received. Use the **no** form to restore the default.

#### **SYNTAX**

## spanning-tree loopback-detection release-mode {auto | manual}

#### no spanning-tree loopback-detection release-mode

auto - Allows a port to automatically be released from the discarding state when the loopback state ends.

**manual** - The port can only be released from the discarding state manually.

#### **DEFAULT SETTING**

auto

#### **COMMAND MODE**

Interface Configuration (Ethernet, Port Channel)

#### COMMAND USAGE

- u If the port is configured for automatic loopback release, then the port will only be returned to the forwarding state if one of the following conditions is satisfied:
  - The port receives any other BPDU except for it's own, or;
  - The port's link status changes to link down and then link up again,
  - The port ceases to receive it's own BPDUs in a forward delay interval.
- If Port Loopback Detection is not enabled and a port receives it's own BPDU, then the port will drop the loopback BPDU according to IEEE Standard 802.1W-2001 9.3.4 (Note 1).
- u Port Loopback Detection will not be active if Spanning Tree is disabled on the switch.
- When configured for manual release mode, then a link down / up event will not release the port from the discarding state.

#### **EXAMPLE**

Console(config)#interface ethernet 1/5 Console(config-if)#spanning-tree loopback-detection release-mode manual

# trap

spanning-tree This command enables SNMP trap notification for Spanning Tree loopback loopback-detection BPDU detections. Use the **no** form to restore the default.

#### **SYNTAX**

#### [no] spanning-tree loopback-detection trap

#### **DEFAULT SETTING**

Disabled

#### **COMMAND MODE**

Interface Configuration (Ethernet, Port Channel)

#### **EXAMPLE**

Console(config)#interface ethernet ethernet 1/5 Console(config-if)#spanning-tree loopback-detection trap

spanning-tree mst cost This command configures the path cost on a spanning instance in the Multiple Spanning Tree. Use the **no** form to restore the default autoconfiguration mode.

#### **SYNTAX**

spanning-tree mst instance-id cost cost

no spanning-tree mst instance-id cost

instance-id - Instance identifier of the spanning tree. (Range: 0-4094, no leading zeroes)

cost - Path cost for an interface. (Range: 0 for auto-configuration, 1-65535 for short path cost method<sup>13</sup>, 1-200,000,000 for long path cost method)

The recommended path cost range is listed in Table 100 on page 773. The recommended path cost is listed in Table 101 on page 773.

#### **DEFAULT SETTING**

By default, the system automatically detects the speed and duplex mode used on each port, and configures the path cost according to the values shown below. Path cost "0" is used to indicate auto-configuration mode. When the short path cost method is selected and the default path cost recommended by the IEEE 8021w standard exceeds 65,535, the default is set to 65,535. The default path costs are listed in Table 102 on page 774.

#### **COMMAND MODE**

Interface Configuration (Ethernet, Port Channel)

#### **COMMAND USAGE**

- Each spanning-tree instance is associated with a unique set of VLAN
- This command is used by the multiple spanning-tree algorithm to determine the best path between devices. Therefore, lower values should be assigned to interfaces attached to faster media, and higher values assigned to interfaces with slower media.
- Use the **no spanning-tree mst cost** command to specify autoconfiguration mode.
- u Path cost takes precedence over interface priority.

#### **EXAMPLE**

```
Console(config)#interface Ethernet 1/5
Console(config-if) #spanning-tree mst 1 cost 50
Console(config-if)#
```

#### RELATED COMMANDS

spanning-tree mst port-priority (779)

13. Use the spanning-tree pathcost method command to set the path cost method.

# port-priority

spanning-tree mst This command configures the interface priority on a spanning instance in the Multiple Spanning Tree. Use the **no** form to restore the default.

#### **SYNTAX**

spanning-tree mst instance-id port-priority priority no spanning-tree mst instance-id port-priority

```
instance-id - Instance identifier of the spanning tree.
(Range: 0-4094, no leading zeroes)
priority - Priority for an interface. (Range: 0-240 in steps of 16)
```

#### **DEFAULT SETTING**

128

#### **COMMAND MODE**

Interface Configuration (Ethernet, Port Channel)

#### **COMMAND USAGE**

- This command defines the priority for the use of an interface in the multiple spanning-tree. If the path cost for all interfaces on a switch are the same, the interface with the highest priority (that is, lowest value) will be configured as an active link in the spanning tree.
- Where more than one interface is assigned the highest priority, the interface with lowest numeric identifier will be enabled.

#### **EXAMPLE**

```
Console(config)#interface Ethernet 1/5
Console(config-if)#spanning-tree mst 1 port-priority 0
Console(config-if)#
```

#### RELATED COMMANDS

spanning-tree mst cost (778)

# priority

spanning-tree port- This command configures the priority for the specified interface. Use the **no** form to restore the default.

#### **SYNTAX**

```
spanning-tree port-priority priority
no spanning-tree port-priority
```

```
priority - The priority for a port. (Range: 0-240, in steps of 16)
```

#### **DEFAULT SETTING**

128

#### **COMMAND MODE**

Interface Configuration (Ethernet, Port Channel)

#### **COMMAND USAGE**

- This command defines the priority for the use of a port in the Spanning Tree Algorithm. If the path cost for all ports on a switch are the same, the port with the highest priority (that is, lowest value) will be configured as an active link in the spanning tree.
- Where more than one port is assigned the highest priority, the port with lowest numeric identifier will be enabled.

#### EXAMPLE

```
Console(config)#interface ethernet 1/5
Console(config-if)#spanning-tree port-priority 0
```

## RELATED COMMANDS

spanning-tree cost (773)

spanning-tree root- This command prevents a designated port<sup>14</sup> from taking superior BPDUs guard into account and allowing a new STP root port to be elected. Use the no form to disable this feature.

#### **SYNTAX**

[no] spanning-tree root-guard

#### **DEFAULT SETTING**

Disabled

#### **COMMAND MODE**

Interface Configuration (Ethernet, Port Channel)

#### **COMMAND USAGE**

- A bridge with a lower bridge identifier (or same identifier and lower MAC address) can take over as the root bridge at any time.
- When Root Guard is enabled, and the switch receives a superior BPDU on this port, it is set to the Discarding state until it stops receiving superior BPDUs for a fixed recovery period. While in the discarding state, no traffic is forwarded across the port.
- Root Guard can be used to ensure that the root bridge is not formed at a suboptimal location. Root Guard should be enabled on any designated port connected to low-speed bridges which could potentially overload a slower link by taking over as the root port and forming a new spanning tree topology. It could also be used to form a border around part of the network where the root bridge is allowed.
- When spanning tree is initialized globally on the switch or on an interface, the switch will wait for 20 seconds to ensure that the spanning tree has converged before enabling Root Guard.

<sup>14.</sup> See Port Role under "Displaying Interface Settings for STA" on page 211.

#### **EXAMPLE**

```
Console(config)#interface ethernet ethernet 1/5
Console(config-if)#spanning-tree edge-port
Console(config-if)#spanning-tree root-guard
Console(config-if)#
```

# spanning-disabled

spanning-tree This command disables the spanning tree algorithm for the specified interface. Use the **no** form to re-enable the spanning tree algorithm for the specified interface.

#### **SYNTAX**

### [no] spanning-tree spanning-disabled

#### **DEFAULT SETTING**

Enabled

#### **COMMAND MODE**

Interface Configuration (Ethernet, Port Channel)

#### **EXAMPLE**

This example disables the spanning tree algorithm for port 5.

```
Console(config)#interface ethernet 1/5
Console(config-if)#spanning-tree spanning-disabled
Console(config-if)#
```

## spanning-tree loopback-detection release

This command manually releases a port placed in discarding state by loopback-detection.

#### SYNTAX

#### spanning-tree loopback-detection release interface

interface

#### ethernet unit/port

```
unit - Unit identifier. (Range: 1)
   port - Port number. (Range: 1-10)
port-channel channel-id (Range: 1-5)
```

#### **COMMAND MODE**

Privileged Exec

#### **COMMAND USAGE**

Use this command to release an interface from discarding state if loopback detection release mode is set to "manual" by the spanning-tree loopbackdetection release-mode command and BPDU loopback occurs.

#### **EXAMPLE**

Console#spanning-tree loopback-detection release ethernet 1/1

# protocol-migration selected interface.

spanning-tree This command re-checks the appropriate BPDU format to send on the

#### **SYNTAX**

### spanning-tree protocol-migration interface

interface

## ethernet unit/port

unit - Unit identifier. (Range: 1) port - Port number. (Range: 1-10) port-channel channel-id (Range: 1-5)

#### **COMMAND MODE**

Privileged Exec

#### **COMMAND USAGE**

If at any time the switch detects STP BPDUs, including Configuration or Topology Change Notification BPDUs, it will automatically set the selected interface to forced STP-compatible mode. However, you can also use the **spanning-tree protocol-migration** command at any time to manually re-check the appropriate BPDU format to send on the selected interfaces (i.e., RSTP or STP-compatible).

### **EXAMPLE**

Console#spanning-tree protocol-migration eth 1/5 Console#

show spanning-tree This command shows the configuration for the common spanning tree (CST) or for an instance within the multiple spanning tree (MST).

#### **SYNTAX**

```
show spanning-tree [interface | mst instance-id]
   interface
      ethernet unit/port
          unit - Unit identifier. (Range: 1)
          port - Port number. (Range: 1-10)
       port-channel channel-id (Range: 1-5)
   instance-id - Instance identifier of the multiple spanning tree.
   (Range: 0-4094, no leading zeroes)
```

#### **DEFAULT SETTING**

None

#### **COMMAND MODE**

Privileged Exec

#### **COMMAND USAGE**

- Use the **show spanning-tree** command with no parameters to display the spanning tree configuration for the switch for the Common Spanning Tree (CST) and for every interface in the tree.
- Use the **show spanning-tree** interface command to display the spanning tree configuration for an interface within the Common Spanning Tree (CST).
- Use the **show spanning-tree mst** instance-id command to display the spanning tree configuration for an instance within the Multiple Spanning Tree (MST).
- For a description of the items displayed under "Spanning-tree" information," see "Configuring Global Settings for STA" on page 201. For a description of the items displayed for specific interfaces, see "Displaying Interface Settings for STA" on page 211.

#### **EXAMPLE**

```
Console#show spanning-tree
Spanning Tree Information
______
Spanning Tree Mode : MSTP
Spanning Tree Enabled/Disabled : Enabled
Instance
VLANs Configuration
                         : 1-4093
Priority
                         : 32768
Bridge Hello Time (sec.)
Bridge Max. Age (sec.)
Bridge Forward Delay (sec.) : 15
Root Hello Time (sec.)
                        : 2
Root Max. Age (sec.)
                         : 20
```

```
Root Forward Delay (sec.) : 15
 Max. Hops
                                        : 20
                                       : 20
 Remaining Hops
 Designated Root
                                      : 32768.0.00177cF8D8C6
 Current Root Port
                                      : 21
Current Root Cost : 100000
Number of Topology Changes : 5
 Last Topology Change Time (sec.): 11409
 Transmission Limit
                         : 3
 Path Cost Method
                                       : Long
_____
Eth 1/1 information
 Admin Status : Enabled
 Role
                            : Disabled
 State
                            : Discarding
 External Admin Path Cost : 0
 Internal Admin Path Cost : 0
 External Oper Path Cost : 100000
 Internal Oper Path Cost : 100000
 Priority
                               : 128
                              : 100000
 Designated Cost
Designated Cost : 100000

Designated Port : 128.1

Designated Root : 32768.0.00177cF8D8C6

Designated Bridge : 32768.0.123412341234

Fast Forwarding : Disabled

Forward Transitions : 4

Admin Edge Port : Disabled

Oper Edge Port : Disabled
                              : Disabled
 Oper Edge Port
 Admin Link Type
                               : Auto
                             : Point-to-point
 Oper Link Type
Admin Root Guard : Disabled Oper Root Guard : Disabled Spanning-Tree Status : Enabled
```

## show spanning-tree mst configuration

**show spanning-tree** This command shows the configuration of the multiple spanning tree.

# COMMAND MODE Privileged Exec

#### **EXAMPLE**

```
Console#show spanning-tree mst configuration
Mstp Configuration Information

Configuration Name: R&D
Revision Level:0

Instance VLANs

0 1-4093
Console#
```

# **VLAN COMMANDS**

A VLAN is a group of ports that can be located anywhere in the network, but communicate as though they belong to the same physical segment. This section describes commands used to create VLAN groups, add port members, specify how VLAN tagging is used, and enable automatic VLAN registration for the selected interface.

**Table 103: VLAN Commands** 

| Command Group                                  | Function                                                                                                    |
|------------------------------------------------|----------------------------------------------------------------------------------------------------|
| GVRP and Bridge<br>Extension Commands          | Configures GVRP settings that permit automatic VLAN learning; shows the configuration for bridge extension MIB     |
| Editing VLAN Groups                            | Sets up VLAN groups, including name, VID and state                                                                 |
| Configuring VLAN<br>Interfaces                 | Configures VLAN interface parameters, including ingress and egress tagging mode, ingress filtering, PVID, and GVRP |
| Displaying VLAN<br>Information                 | Displays VLAN groups, status, port members, and MAC addresses                                                      |
| Configuring IEEE 802.1Q<br>Tunneling           | Configures 802.1Q Tunneling (QinQ Tunneling)                                                                       |
| Configuring Port-based<br>Traffic Segmentation | Configures traffic segmentation for different client sessions based on specified downlink and uplink ports         |
| Configuring Protocol-<br>based VLANs           | Configures protocol-based VLANs based on frame type and protocol                                                   |
| Configuring IP Subnet VLANs                    | Configures IP Subnet-based VLANs                                                                                   |
| Configuring MAC Based VLANs                    | Configures MAC-based VLANs                                                                                         |
| Configuring Voice VLANs                        | Configures VoIP traffic detection and enables a Voice VLAN                                                         |

### **GVRP AND BRIDGE EXTENSION COMMANDS**

GARP VLAN Registration Protocol defines a way for switches to exchange VLAN information in order to automatically register VLAN members on interfaces across the network. This section describes how to enable GVRP for individual interfaces and globally for the switch, as well as how to display default configuration settings for the Bridge Extension MIB.

**Table 104: GVRP and Bridge Extension Commands** 

| Command                   | Function                                               | Mode   |
|---------------------------|--------------------------------------------------------|--------|
| bridge-ext gvrp           | Enables GVRP globally for the switch                   | GC     |
| garp timer                | Sets the GARP timer for the selected function          | IC     |
| switchport forbidden vlan | Configures forbidden VLANs for an interface            | IC     |
| switchport gvrp           | Enables GVRP for an interface                          | IC     |
| show bridge-ext           | Shows the global bridge extension configuration        | PE     |
| show garp timer           | Shows the GARP timer for the selected function         | NE, PE |
| show gvrp configuration   | Displays GVRP configuration for the selected interface | NE, PE |

bridge-ext gvrp This command enables GVRP globally for the switch. Use the **no** form to disable it.

#### **SYNTAX**

[no] bridge-ext gvrp

#### **DEFAULT SETTING**

Disabled

#### **COMMAND MODE**

Global Configuration

#### **COMMAND USAGE**

GVRP defines a way for switches to exchange VLAN information in order to register VLAN members on ports across the network. This function should be enabled to permit automatic VLAN registration, and to support VLANs which extend beyond the local switch.

#### **EXAMPLE**

Console(config) #bridge-ext gvrp Console(config)#

garp timer This command sets the values for the join, leave and leaveall timers. Use the **no** form to restore the timers' default values.

#### SYNTAX

```
garp timer {join | leave | leaveall} timer-value
no garp timer {join | leave | leaveall}
   {ioin | leave | leaveall} - Timer to set.
   timer-value - Value of timer.
```

Ranges:

join: 20-1000 centiseconds leave: 60-3000 centiseconds leaveall: 500-18000 centiseconds

#### **DEFAULT SETTING**

ioin: 20 centiseconds leave: 60 centiseconds leaveall: 1000 centiseconds

#### **COMMAND MODE**

Interface Configuration (Ethernet, Port Channel)

#### **COMMAND USAGE**

- Group Address Registration Protocol is used by GVRP and GMRP to register or deregister client attributes for client services within a bridged LAN. The default values for the GARP timers are independent of the media access method or data rate. These values should not be changed unless you are experiencing difficulties with GMRP or GVRP registration/deregistration.
- Timer values are applied to GVRP for all the ports on all VLANs.
- Timer values must meet the following restrictions:
  - leave  $>= (2 \times join)$
  - leaveall > leave

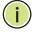

Note: Set GVRP timers on all Layer 2 devices connected in the same network to the same values. Otherwise, GVRP may not operate successfully.

#### **EXAMPLE**

Console(config)#interface ethernet 1/1 Console(config-if) #garp timer join 100 Console(config-if)#

## **RELATED COMMANDS** show garp timer (789)

# vlan

switchport forbidden This command configures forbidden VLANs. Use the **no** form to remove the list of forbidden VLANs.

#### SYNTAX

switchport forbidden vlan {add vlan-list | remove vlan-list} no switchport forbidden vlan

add vlan-list - List of VLAN identifiers to add.

remove vlan-list - List of VLAN identifiers to remove.

vlan-list - Separate nonconsecutive VLAN identifiers with a comma and no spaces; use a hyphen to designate a range of IDs. Do not enter leading zeros. (Range: 1-4093).

#### **DEFAULT SETTING**

No VLANs are included in the forbidden list.

#### **COMMAND MODE**

Interface Configuration (Ethernet, Port Channel)

#### **COMMAND USAGE**

- This command prevents a VLAN from being automatically added to the specified interface via GVRP.
- If a VLAN has been added to the set of allowed VLANs for an interface, then you cannot add it to the set of forbidden VLANs for that same interface.

#### **EXAMPLE**

The following example shows how to prevent port 1 from being added to VLAN 3:

```
Console(config)#interface ethernet 1/1
Console(config-if)#switchport forbidden vlan add 3
Console(config-if)#
```

**switchport gvrp** This command enables GVRP for a port. Use the **no** form to disable it.

#### **SYNTAX**

[no] switchport gvrp

#### **DEFAULT SETTING**

Disabled

#### **COMMAND MODE**

Interface Configuration (Ethernet, Port Channel)

#### **EXAMPLE**

```
Console(config)#interface ethernet 1/1
Console(config-if)#switchport gvrp
Console(config-if)#
```

**show bridge-ext** This command shows the configuration for bridge extension commands.

#### **DEFAULT SETTING**

None

#### **COMMAND MODE**

Privileged Exec

#### **COMMAND USAGE**

See "Displaying Bridge Extension Capabilities" on page 97 for a description of the displayed items.

#### **EXAMPLE**

```
Console#show bridge-ext
Maximum Supported VLAN Numbers : 4093
Maximum Supported VLAN ID : 4093
Extended Multicast Filtering Services : No
Static Entry Individual Port : Yes
VLAN Learning
                                      : IVL
Configurable PVID Tagging
                                     : Yes
Local VLAN Capable
                                      : No
Traffic Classes
                                       : Enabled
Global GVRP Status
                                       : Disabled
GMRP
                                       : Disabled
Console#
```

**show garp timer** This command shows the GARP timers for the selected interface.

#### **SYNTAX**

```
show garp timer [interface]
interface
ethernet unit/port
    unit - Unit identifier. (Range: 1)
    port - Port number. (Range: 1-10)
port-channel channel-id (Range: 1-5)
```

#### **DEFAULT SETTING**

Shows all GARP timers.

#### **COMMAND MODE**

Normal Exec, Privileged Exec

#### **EXAMPLE**

```
Console#show garp timer ethernet 1/1
Eth 1/ 1 GARP timer status:
Join Timer: 20 centiseconds
Leave Timer: 60 centiseconds
Leaveall Timer: 1000 centiseconds
Console#
```

# RELATED COMMANDS garp timer (787)

## show gvrp configuration

**show gvrp** This command shows if GVRP is enabled.

#### **SYNTAX**

### **show gvrp configuration** [interface]

interface

```
ethernet unit/port
```

```
unit - Unit identifier. (Range: 1)
port - Port number. (Range: 1-10)
port-channel channel-id (Range: 1-5)
```

#### **DEFAULT SETTING**

Shows both global and interface-specific configuration.

#### **COMMAND MODE**

Normal Exec, Privileged Exec

#### **EXAMPLE**

```
Console#show gvrp configuration ethernet 1/7
Eth 1/ 7:
GVRP Configuration : Disabled
Console#
```

### **EDITING VLAN GROUPS**

## **Table 105: Commands for Editing VLAN Groups**

| Command       | Function                                                   | Mode |
|---------------|------------------------------------------------------------|------|
| vlan database | Enters VLAN database mode to add, change, and delete VLANs | GC   |
| vlan          | Configures a VLAN, including VID, name and state           | VC   |

vlan database This command enters VLAN database mode. All commands in this mode will take effect immediately.

#### **DEFAULT SETTING**

None

#### **COMMAND MODE**

Global Configuration

#### **COMMAND USAGE**

- Use the VLAN database command mode to add, change, and delete VLANs. After finishing configuration changes, you can display the VLAN settings by entering the show vlan command.
- Use the interface vlan command mode to define the port membership mode and add or remove ports from a VLAN. The results of these commands are written to the running-configuration file, and you can display this file by entering the show running-config command.

#### **EXAMPLE**

Console(config)#vlan database Console(config-vlan)#

## RELATED COMMANDS

show vlan (799)

vlan This command configures a VLAN. Use the **no** form to restore the default settings or delete a VLAN.

#### SYNTAX

vlan vlan-id [name vlan-name] media ethernet [state {active | suspend}] [rspan]

no vlan vlan-id [name | state]

vlan-id - VLAN ID, specified as a single number, a range of consecutive numbers separated by a hyphen, or multiple numbers separated by commas. (Range: 1-4093, no leading zeroes)

name - Keyword to be followed by the VLAN name.

vlan-name - ASCII string from 1 to 32 characters.

media ethernet - Ethernet media type.

state - Keyword to be followed by the VLAN state.

active - VLAN is operational.

suspend - VLAN is suspended. Suspended VLANs do not pass packets.

**rspan** - Keyword to create a VLAN used for mirroring traffic from remote switches. The VLAN used for RSPAN cannot include VLAN 1 (the switch's default VLAN), nor VLAN 4093 (the VLAN used for switch clustering). For more information on configuring RSPAN through the CLI, see "RSPAN Mirroring Commands" on page 733.

#### **DEFAULT SETTING**

By default only VLAN 1 exists and is active.

#### **COMMAND MODE**

VLAN Database Configuration

#### **COMMAND USAGE**

- u **no vlan** vlan-id deletes the VLAN.
- u **no vlan** vlan-id **name** removes the VLAN name.
- u **no vlan** *vlan-id* **state** returns the VLAN to the default state (i.e., active).
- u You can configure up to 4093 VLANs on the switch.

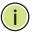

Note: The switch allows 256 user-manageable VLANs.

#### **EXAMPLE**

The following example adds a VLAN, using VLAN ID 105 and name RD5. The VLAN is activated by default.

```
Console(config)#vlan database
Console(config-vlan)#vlan 105 name RD5 media ethernet
Console(config-vlan)#
```

# RELATED COMMANDS show vlan (799)

## **CONFIGURING VLAN INTERFACES**

**Table 106: Commands for Configuring VLAN Interfaces** 

| Command                               | Function                                                 | Mode |
|---------------------------------------|----------------------------------------------------------|------|
| interface vlan                        | Enters interface configuration mode for a specified VLAN | IC   |
| switchport acceptable-<br>frame-types | Configures frame types to be accepted by an interface    | IC   |
| switchport allowed vlan               | Configures the VLANs associated with an interface        | IC   |
| switchport forbidden vlan             | Configures forbidden VLANs for an interface              | IC   |
| switchport gvrp                       | Enables GVRP for an interface                            | IC   |

Table 106: Commands for Configuring VLAN Interfaces (Continued)

| Command Function                                                           |                                                   | Mode |
|----------------------------------------------------------------------------|---------------------------------------------------|------|
| switchport ingress-<br>filtering Enables ingress filtering on an interface |                                                   | IC   |
| switchport mode                                                            | Configures VLAN membership mode for an interface  | IC   |
| switchport native vlan                                                     | Configures the PVID (native VLAN) of an interface | IC   |
| switchport priority default                                                | Sets a port priority for incoming untagged frames | IC   |
| vlan-trunking                                                              | Allows unknown VLANs to cross the switch          | IC   |

interface vlan This command enters interface configuration mode for VLANs, which is used to configure VLAN parameters for a physical interface.

#### **SYNTAX**

#### [no] interface vlan vlan-id

vlan-id - ID of the configured VLAN. (Range: 1-4093, no leading zeroes)

#### **DEFAULT SETTING**

None

#### **COMMAND MODE**

Global Configuration

#### **EXAMPLE**

The following example shows how to set the interface configuration mode to VLAN 1, and then assign an IP address to the VLAN:

```
Console(config)#interface vlan 1
Console(config-if)#ip address 192.168.1.254 255.255.255.0
Console(config-if)#
```

#### RELATED COMMANDS

shutdown (709) interface (704) vlan (791)

# frame-types

switchport acceptable- This command configures the acceptable frame types for a port. Use the **no** form to restore the default.

#### **SYNTAX**

### switchport acceptable-frame-types {all | tagged} no switchport acceptable-frame-types

**all** - The port accepts all frames, tagged or untagged.

**tagged** - The port only receives tagged frames.

#### **DEFAULT SETTING**

All frame types

#### COMMAND MODE

Interface Configuration (Ethernet, Port Channel)

#### **COMMAND USAGE**

When set to receive all frame types, any received frames that are untagged are assigned to the default VLAN.

#### **EXAMPLE**

The following example shows how to restrict the traffic received on port 1 to tagged frames:

```
Console(config)#interface ethernet 1/1
Console(config-if)#switchport acceptable-frame-types tagged
Console(config-if)#
```

### RELATED COMMANDS

switchport mode (796)

switchport allowed This command configures VLAN groups on the selected interface. Use the vlan no form to restore the default.

#### **SYNTAX**

```
switchport allowed vlan {add vlan-list [tagged | untagged] |
   remove vlan-list}
```

#### no switchport allowed vlan

add vlan-list - List of VLAN identifiers to add.

remove vlan-list - List of VLAN identifiers to remove.

vlan-list - Separate nonconsecutive VLAN identifiers with a comma and no spaces; use a hyphen to designate a range of IDs. Do not enter leading zeros. (Range: 1-4093).

#### **DEFAULT SETTING**

All ports are assigned to VLAN 1 by default.

The default frame type is untagged.

#### **COMMAND MODE**

Interface Configuration (Ethernet, Port Channel)

#### **COMMAND USAGE**

u A port, or a trunk with switchport mode set to **hybrid**, must be assigned to at least one VLAN as untagged.

- If a trunk has switchport mode set to **trunk** (i.e., 1Q Trunk), then you can only assign an interface to VLAN groups as a tagged member.
- u Frames are always tagged within the switch. The tagged/untagged parameter used when adding a VLAN to an interface tells the switch whether to keep or remove the tag from a frame on egress.
- If none of the intermediate network devices nor the host at the other end of the connection supports VLANs, the interface should be added to these VLANs as an untagged member. Otherwise, it is only necessary to add at most one VLAN as untagged, and this should correspond to the native VLAN for the interface.
- u If a VLAN on the forbidden list for an interface is manually added to that interface, the VLAN is automatically removed from the forbidden list for that interface.

#### **EXAMPLE**

The following example shows how to add VLANs 1, 2, 5 and 6 to the allowed list as tagged VLANs for port 1:

```
Console(config)#interface ethernet 1/1
Console(config-if) #switchport allowed vlan add 1,2,5,6 tagged
Console(config-if)#
```

switchport ingress- This command enables ingress filtering for an interface. Use the **no** form to filtering restore the default.

#### **SYNTAX**

#### [no] switchport ingress-filtering

#### **DEFAULT SETTING**

Disabled

#### **COMMAND MODE**

Interface Configuration (Ethernet, Port Channel)

#### **COMMAND USAGE**

- Ingress filtering only affects tagged frames.
- If ingress filtering is disabled and a port receives frames tagged for VLANs for which it is not a member, these frames will be flooded to all other ports (except for those VLANs explicitly forbidden on this port).
- If ingress filtering is enabled and a port receives frames tagged for VLANs for which it is not a member, these frames will be discarded.
- u Ingress filtering does not affect VLAN independent BPDU frames, such as GVRP or STA. However, they do affect VLAN dependent BPDU frames, such as GMRP.

#### **EXAMPLE**

The following example shows how to set the interface to port 1 and then enable ingress filtering:

```
Console(config)#interface ethernet 1/1
Console(config-if)#switchport ingress-filtering
Console(config-if)#
```

switchport mode This command configures the VLAN membership mode for a port. Use the **no** form to restore the default.

#### SYNTAX

### switchport mode {access | hybrid | trunk} no switchport mode

access - Specifies an access VLAN interface. The port transmits and receives untagged frames on a single VLAN only.

**hybrid** - Specifies a hybrid VLAN interface. The port may transmit tagged or untagged frames.

**trunk** - Specifies a port as an end-point for a VLAN trunk. A trunk is a direct link between two switches, so the port transmits tagged frames that identify the source VLAN. Note that frames belonging to the port's default VLAN (i.e., associated with the PVID) are also transmitted as tagged frames.

#### **DEFAULT SETTING**

All ports are in access mode with the PVID set to VLAN 1.

### **COMMAND MODE**

Interface Configuration (Ethernet, Port Channel)

#### **COMMAND USAGE**

Access mode is mutually exclusive with VLAN trunking (see the vlantrunking command). If VLAN trunking is enabled on an interface, then that interface cannot be set to access mode, and vice versa.

#### **EXAMPLE**

The following shows how to set the configuration mode to port 1, and then set the switchport mode to hybrid:

```
Console(config)#interface ethernet 1/1
Console(config-if)#switchport mode hybrid
Console(config-if)#
```

#### **RELATED COMMANDS**

switchport acceptable-frame-types (793)

switchport native vlan This command configures the PVID (i.e., default VLAN ID) for a port. Use the **no** form to restore the default.

#### SYNTAX

### switchport native vlan vlan-id no switchport native vlan

vlan-id - Default VLAN ID for a port. (Range: 1-4093, no leading zeroes)

#### **DEFAULT SETTING**

VLAN 1

#### **COMMAND MODE**

Interface Configuration (Ethernet, Port Channel)

#### **COMMAND USAGE**

- When using Access mode, and an interface is assigned to a new VLAN, its PVID is automatically set to the identifier for that VLAN. When using Hybrid mode, the PVID for an interface can be set to any VLAN for which it is an untagged member.
- If acceptable frame types is set to **all** or switchport mode is set to **hybrid**, the PVID will be inserted into all untagged frames entering the ingress port.

#### **EXAMPLE**

The following example shows how to set the PVID for port 1 to VLAN 3:

```
Console(config)#interface ethernet 1/1
Console(config-if) #switchport native vlan 3
Console(config-if)#
```

vlan-trunking This command allows unknown VLAN groups to pass through the specified interface. Use the **no** form to disable this feature.

#### **SYNTAX**

[no] vlan-trunking

#### **DEFAULT SETTING**

Disabled

#### **COMMAND MODE**

Interface Configuration (Ethernet, Port Channel)

#### **COMMAND USAGE**

 Use this command to configure a tunnel across one or more intermediate switches which pass traffic for VLAN groups to which they do not belong.

The following figure shows VLANs 1 and 2 configured on switches A and B, with VLAN trunking being used to pass traffic for these VLAN groups across switches C, D and E.

Figure 293: Configuring VLAN Trunking

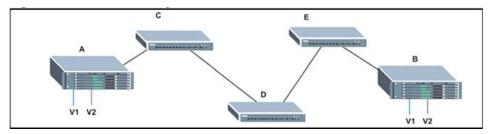

Without VLAN trunking, you would have to configure VLANs 1 and 2 on all intermediate switches – C, D and E; otherwise these switches would drop any frames with unknown VLAN group tags. However, by enabling VLAN trunking on the intermediate switch ports along the path connecting VLANs 1 and 2, you only need to create these VLAN groups in switches A and B. Switches C, D and E automatically allow frames with VLAN group tags 1 and 2 (groups that are unknown to those switches) to pass through their VLAN trunking ports.

- u The following restrictions apply to this feature:
  - VLAN trunking can only be enabled on Gigabit Ethernet ports or trunks.
  - VLAN trunking is mutually exclusive with the "access" switchport mode (see the switchport mode command). If VLAN trunking is enabled on an interface, then that interface cannot be set to access mode, and vice versa.
- To prevent loops from forming in the spanning tree, all unknown VLANs will be bound to a single instance (either STP/RSTP or an MSTP instance, depending on the selected STA mode).
- If both VLAN trunking and ingress filtering are disabled on an interface, packets with unknown VLAN tags will still be allowed to enter this interface and will be flooded to all other ports where VLAN trunking is enabled. (In other words, VLAN trunking will still be effectively enabled for the unknown VLAN).

#### **EXAMPLE**

The following example enables VLAN trunking on ports 9 and 10 to establish a path across the switch for unknown VLAN groups:

```
Console(config)#interface ethernet 1/9
Console(config-if)#vlan-trunking
Console(config-if)#interface ethernet 1/10
Console(config-if)#vlan-trunking
Console(config-if)#
```

### **DISPLAYING VLAN INFORMATION**

This section describes commands used to display VLAN information.

**Table 107: Commands for Displaying VLAN Information** 

| Command                       | Function                                                           | Mode   |
|-------------------------------|--------------------------------------------------------------------|--------|
| show interfaces status vlan   | Displays status for the specified VLAN interface                   | NE, PE |
| show interfaces<br>switchport | Displays the administrative and operational status of an interface | NE, PE |
| show vlan                     | Shows VLAN information                                             | NE, PE |

#### **show vlan** This command shows VLAN information.

#### **SYNTAX**

```
show vlan [id vlan-id | name vlan-name]
```

id - Keyword to be followed by the VLAN ID.

*vlan-id* - ID of the configured VLAN. (Range: 1-4093, no leading zeroes)

name - Keyword to be followed by the VLAN name.

vlan-name - ASCII string from 1 to 32 characters.

#### **DEFAULT SETTING**

Shows all VLANs.

#### **COMMAND MODE**

Normal Exec, Privileged Exec

#### **EXAMPLE**

The following example shows how to display information for VLAN 1:

```
Console#show vlan id 1

VLAN ID: 1

Type: Static
Name: DefaultVlan
Status: Active
Ports/Port Channels: Eth1/ 1(S) Eth1/ 2(S) Eth1/ 3(S) Eth1/ 4(S) Eth1/ 5(S)
```

Eth1/ 6(S) Eth1/ 7(S) Eth1/ 8(S) Eth1/ 9(S) Eth1/10(S)

Console#

### **CONFIGURING IEEE 802.1Q TUNNELING**

IEEE 802.1Q tunneling (QinQ tunneling) uses a single Service Provider VLAN (SPVLAN) for customers who have multiple VLANs. Customer VLAN IDs are preserved and traffic from different customers is segregated within the service provider's network even when they use the same customerspecific VLAN IDs. QinQ tunneling expands VLAN space by using a VLAN-in-VLAN hierarchy, preserving the customer's original tagged packets, and adding SPVLAN tags to each frame (also called double tagging).

This section describes commands used to configure QinQ tunneling.

**Table 108: 802.1Q Tunneling Commands** 

| Command                                | Function                                                       | Mode |
|----------------------------------------|----------------------------------------------------------------|------|
| dot1q-tunnel system-<br>tunnel-control | Configures the switch to operate in normal mode or QinQ mode   | GC   |
| switchport dot1q-tunnel mode           | Configures an interface as a QinQ tunnel port                  | IC   |
| switchport dot1q-tunnel tpid           | Sets the Tag Protocol Identifier (TPID) value of a tunnel port | IC   |
| show dot1q-tunnel                      | Displays the configuration of QinQ tunnel ports                | PE   |
| show interfaces<br>switchport          | Displays port QinQ operational status                          | PE   |

#### General Configuration Guidelines for QinQ

- 1. Configure the switch to QinQ mode (dot1q-tunnel system-tunnel-control).
- 2. Create a SPVLAN (vlan).
- 3. Configure the QinQ tunnel access port to dot1Q-tunnel access mode (switchport dot1q-tunnel mode).
- 4. Set the Tag Protocol Identifier (TPID) value of the tunnel access port. This step is required if the attached client is using a nonstandard 2-byte ethertype to identify 802.1Q tagged frames. The standard ethertype value is 0x8100. (See switchport dot1q-tunnel tpid.)
- 5. Configure the QinQ tunnel access port to join the SPVLAN as an untagged member (switchport allowed vlan).
- **6.** Configure the SPVLAN ID as the native VID on the QinQ tunnel access port (switchport native vlan).

- 7. Configure the QinQ tunnel uplink port to dot1Q-tunnel uplink mode (switchport dot1q-tunnel mode).
- 8. Configure the QinQ tunnel uplink port to join the SPVLAN as a tagged member (switchport allowed vlan).

#### Limitations for QinQ

- The native VLAN for the tunnel uplink ports and tunnel access ports cannot be the same. However, the same service VLANs can be set on both tunnel port types.
- IGMP Snooping should not be enabled on a tunnel access port.
- If the spanning tree protocol is enabled, be aware that a tunnel access or tunnel uplink port may be disabled if the spanning tree structure is automatically reconfigured to overcome a break in the tree. It is therefore advisable to disable spanning tree on these ports.

# tunnel-control

dot1q-tunnel system- This command sets the switch to operate in QinQ mode. Use the no form to disable QinQ operating mode.

#### **SYNTAX**

#### [no] dot1q-tunnel system-tunnel-control

#### **DEFAULT SETTING**

Disabled

#### **COMMAND MODE**

Global Configuration

#### **COMMAND USAGE**

QinQ tunnel mode must be enabled on the switch for QinQ interface settings to be functional.

#### EXAMPLE

Console(config) #dot1q-tunnel system-tunnel-control Console(config)#

#### RELATED COMMANDS

show dot1q-tunnel (803) show interfaces switchport (715)

switchport dot1q- This command configures an interface as a QinQ tunnel port. Use the no tunnel mode form to disable QinQ on the interface.

#### SYNTAX

```
switchport dot1q-tunnel mode {access | uplink}
no switchport dot1q-tunnel mode
```

access - Sets the port as an 802.1Q tunnel access port.

uplink - Sets the port as an 802.1Q tunnel uplink port.

#### **DEFAULT SETTING**

Disabled

#### **COMMAND MODE**

Interface Configuration (Ethernet, Port Channel)

#### **COMMAND USAGE**

- QinQ tunneling must be enabled on the switch using the dot1q-tunnel system-tunnel-control command before the switchport dot1q-tunnel mode interface command can take effect.
- When a tunnel uplink port receives a packet from a customer, the customer tag (regardless of whether there are one or more tag layers) is retained in the inner tag, and the service provider's tag added to the outer tag.
- When a tunnel uplink port receives a packet from the service provider, the outer service provider's tag is stripped off, and the packet passed on to the VLAN indicated by the inner tag. If no inner tag is found, the packet is passed onto the native VLAN defined for the uplink port.

#### **EXAMPLE**

```
Console(config)#interface ethernet 1/1
Console(config-if) #switchport dot1q-tunnel mode access
Console(config-if)#
```

#### RELATED COMMANDS

show dot1q-tunnel (803) show interfaces switchport (715)

switchport dot1q- This command sets the Tag Protocol Identifier (TPID) value of a tunnel tunnel tpid port. Use the no form to restore the default setting.

#### **SYNTAX**

### switchport dot1q-tunnel tpid tpid no switchport dot1q-tunnel tpid

tpid - Sets the ethertype value for 802.10 encapsulation. This identifier is used to select a nonstandard 2-byte ethertype to identify 802.10 tagged frames. The standard ethertype value is 0x8100. (Range: 0800-FFFF hexadecimal)

#### **DEFAULT SETTING**

0x8100

#### **COMMAND MODE**

Interface Configuration (Ethernet, Port Channel)

#### **COMMAND USAGE**

- Use the **switchport dot1q-tunnel tpid** command to set a custom 802.10 ethertype value on the selected interface. This feature allows the switch to interoperate with third-party switches that do not use the standard 0x8100 ethertype to identify 802.10-tagged frames. For example, 0x1234 is set as the custom 802.1Q ethertype on a trunk port, incoming frames containing that ethertype are assigned to the VLAN contained in the tag following the ethertype field, as they would be with a standard 802.1Q trunk. Frames arriving on the port containing any other ethertype are looked upon as untagged frames, and assigned to the native VLAN of that port.
- All ports on the switch will be set to the same ethertype.

#### **EXAMPLE**

```
Console(config)#interface ethernet 1/1
Console(config-if)#switchport dot1q-tunnel tpid 9100
Console(config-if)#
```

#### RELATED COMMANDS

show interfaces switchport (715)

#### **show dot1q-tunnel** This command displays information about QinQ tunnel ports.

#### **COMMAND MODE**

Privileged Exec

#### **EXAMPLE**

Console(config) #dot1q-tunnel system-tunnel-control Console(config)#interface ethernet 1/1 Console(config-if) #switchport dot1q-tunnel mode access

```
Console(config-if)#interface ethernet 1/2
Console(config-if)#switchport dot1q-tunnel mode uplink
Console(config-if)#end
Console#show dot1q-tunnel

Current double-tagged status of the system is Enabled
The dot1q-tunnel mode of the set interface 1/1 is Access mode, TPID is 0x8100.
The dot1q-tunnel mode of the set interface 1/2 is Uplink mode, TPID is 0x8100.
The dot1q-tunnel mode of the set interface 1/3 is Normal mode, TPID is 0x8100.
:
```

### RELATED COMMANDS switchport dot1q-tunnel mode (802)

#### CONFIGURING PORT-BASED TRAFFIC SEGMENTATION

If tighter security is required for passing traffic from different clients through downlink ports on the local network and over uplink ports to the service provider, port-based traffic segmentation can be used to isolate traffic for individual clients.

**Table 109: Commands for Configuring Traffic Segmentation** 

| Command Function              |                                             | Mode |
|-------------------------------|---------------------------------------------|------|
| traffic-segmentation          | Enables and configures traffic segmentation | GC   |
| show traffic-<br>segmentation | Displays the configured traffic segments    | PE   |

#### traffic-segmentation

This command enables traffic segmentation globally, or configures the uplink and down-link ports for a segmented group of ports. Use the **no** form to disable traffic segmentation globally.

#### **SYNTAX**

```
    [no] traffic-segmentation [uplink interface-list downlink interface-list]
    uplink - Specifies an uplink interface.
    downlink - Specifies a downlink interface.
```

#### **DEFAULT SETTING**

Disabled globally No segmented port groups are defined.

#### **COMMAND MODE**

Global Configuration

#### **COMMAND USAGE**

Traffic segmentation provides port-based security and isolation between ports within the VLAN. Data traffic on the downlink ports can only be forwarded to, and from, the designated uplink port(s). Data cannot pass between downlink ports in the same segmented group, nor to ports which do not belong to the same group.

- u Any port can be defined as an uplink port or downlink port, but cannot be configured to serve both roles.
- Traffic segmentation and normal VLANs can exist simultaneously within the same switch. Traffic may pass freely between uplink ports in segmented groups and ports in normal VLANs.
- u Enter the **traffic-segmentation** command without any parameters to enable traffic segmentation. Then set the interface members for segmented groups.
- Enter **no traffic-segmentation** to disable traffic segmentation and clear the configuration settings for segmented groups.

#### **EXAMPLE**

This example enables traffic segmentation, and then sets port 10 as the uplink and ports 5-8 as downlinks.

```
Console(config)#traffic-segmentation
Console(config) #traffic-segmentation uplink ethernet 1/10
 downlink ethernet 1/5-8
Console(config)#
```

# segmentation

**show traffic-** This command displays the configured traffic segments.

#### **COMMAND MODE**

Privileged Exec

#### **EXAMPLE**

```
Console#show traffic-segmentation
Private VLAN status: Disabled
Up-link Port:
Ethernet 1/12
Down-link Port:
 Ethernet 1/5
 Ethernet 1/6
 Ethernet 1/7
 Ethernet 1/8
Console#
```

### CONFIGURING PROTOCOL-BASED VLANS

The network devices required to support multiple protocols cannot be easily grouped into a common VLAN. This may require non-standard devices to pass traffic between different VLANs in order to encompass all the devices participating in a specific protocol. This kind of configuration deprives users of the basic benefits of VLANs, including security and easy accessibility.

To avoid these problems, you can configure this switch with protocol-based VLANs that divide the physical network into logical VLAN groups for each required protocol. When a frame is received at a port, its VLAN membership can then be determined based on the protocol type in use by the inbound packets.

Table 110: Protocol-based VLAN Commands

| Command                                                                                         | Function                                                                   | Mode |
|-------------------------------------------------------------------------------------------------|----------------------------------------------------------------------------|------|
| protocol-vlan protocol-<br>group Create a protocol group, specifying the supported<br>protocols |                                                                            | GC   |
| protocol-vlan protocol-<br>group                                                                | Maps a protocol group to a VLAN                                            | IC   |
| show protocol-vlan<br>protocol-group                                                            | Shows the configuration of protocol groups                                 | PE   |
| show interfaces protocol-<br>vlan protocol-group                                                | Shows the interfaces mapped to a protocol group and the corresponding VLAN | PE   |

To configure protocol-based VLANs, follow these steps:

- 1. First configure VLAN groups for the protocols you want to use (page 791). Although not mandatory, we suggest configuring a separate VLAN for each major protocol running on your network. Do not add port members at this time.
- 2. Create a protocol group for each of the protocols you want to assign to a VLAN using the protocol-vlan protocol-group command (Global Configuration mode).
- 3. Then map the protocol for each interface to the appropriate VLAN using the protocol-vlan protocol-group command (Interface Configuration mode).

# **protocol-vlan protocol-group**(Configuring Groups)

**protocol-vlan** This command creates a protocol group, or to add specific protocols to a group. Use the **no** form to remove a protocol group.

#### **SYNTAX**

protocol-vlan protocol-group group-id [{add | remove}
frame-type frame protocol-type protocol]

#### no protocol-vlan protocol-group group-id

*group-id* - Group identifier of this protocol group. (Range: 1-2147483647)

 $frame^{15}$  - Frame type used by this protocol. (Options: ethernet, rfc\_1042, llc\_other)

protocol - Protocol type. The only option for the llc\_other frame type is ipx\_raw. The options for all other frames types include: arp, ip, ipv6, rarp.

#### **DEFAULT SETTING**

No protocol groups are configured.

#### **COMMAND MODE**

Global Configuration

#### **EXAMPLE**

The following creates protocol group 1, and specifies Ethernet frames with IP and ARP protocol types:

```
Console(config) #protocol-vlan protocol-group 1 add frame-type ethernet protocol-type ip
Console(config) #protocol-vlan protocol-group 1 add frame-type ethernet protocol-type arp
Console(config) #
```

### protocol-vlan protocol-group (Configuring Interfaces)

**protocol-vlan** This command maps a protocol group to a VLAN for the current interface. Use the **no** form to remove the protocol mapping for this interface.

#### **SYNTAX**

protocol-vlan protocol-group group-id vlan vlan-id

#### no protocol-vlan protocol-group group-id vlan

group-id - Group identifier of this protocol group.

(Range: 1-2147483647)

*vlan-id* - VLAN to which matching protocol traffic is forwarded. (Range: 1-4093)

### DEFAULT SETTING

No protocol groups are mapped for any interface.

<sup>15.</sup> SNAP frame types are not supported by this switch due to hardware limitations.

#### **COMMAND MODE**

Interface Configuration (Ethernet, Port Channel)

#### COMMAND USAGE

- u When creating a protocol-based VLAN, only assign interfaces via this command. If you assign interfaces using any of the other VLAN commands (such as the vlan command), these interfaces will admit traffic of any protocol type into the associated VLAN.
- When a frame enters a port that has been assigned to a protocol VLAN, it is processed in the following manner:
  - If the frame is tagged, it will be processed according to the standard rules applied to tagged frames.
  - If the frame is untagged and the protocol type matches, the frame is forwarded to the appropriate VLAN.
  - If the frame is untagged but the protocol type does not match, the frame is forwarded to the default VLAN for this interface.

#### **EXAMPLE**

The following example maps the traffic entering Port 1 which matches the protocol type specified in protocol group 1 to VLAN 2.

```
Console(config)#interface ethernet 1/1
Console(config-if) #protocol-vlan protocol-group 1 vlan 2
Console(config-if)#
```

# protocol-group groups.

show protocol-vlan This command shows the frame and protocol type associated with protocol

#### **SYNTAX**

### **show protocol-vlan protocol-group** [group-id]

group-id - Group identifier for a protocol group. (Range: 1-2147483647)

#### **DEFAULT SETTING**

All protocol groups are displayed.

#### **COMMAND MODE**

Privileged Exec

#### **EXAMPLE**

This shows protocol group 1 configured for IP over Ethernet:

```
Console#show protocol-vlan protocol-group
Protocol Group ID Frame Type Protocol Type
-----
          1 ethernet 08 00
Console#
```

# protocol-group

show interfaces This command shows the mapping from protocol groups to VLANs for the protocol-vlan selected interfaces.

#### **SYNTAX**

### show interfaces protocol-vlan protocol-group [interface]

interface

```
ethernet unit/port
```

```
unit - Unit identifier. (Range: 1)
   port - Port number. (Range: 1-10)
port-channel channel-id (Range: 1-5)
```

#### **DEFAULT SETTING**

The mapping for all interfaces is displayed.

#### **COMMAND MODE**

Privileged Exec

### **EXAMPLE**

This shows that traffic entering Port 1 that matches the specifications for protocol group 1 will be mapped to VLAN 2:

```
Console#show interfaces protocol-vlan protocol-group
       ProtocolGroup ID VLAN ID
 Port
_____
 Eth 1/1
                  1
                         vlan2
Console#
```

### **CONFIGURING IP SUBNET VLANS**

When using IEEE 802.1Q port-based VLAN classification, all untagged frames received by a port are classified as belonging to the VLAN whose VID (PVID) is associated with that port.

When IP subnet-based VLAN classification is enabled, the source address of untagged ingress frames are checked against the IP subnet-to-VLAN mapping table. If an entry is found for that subnet, these frames are assigned to the VLAN indicated in the entry. If no IP subnet is matched, the untagged frames are classified as belonging to the receiving port's VLAN ID (PVID).

**Table 111: IP Subnet VLAN Commands** 

| Command          | Function                         | Mode |
|------------------|----------------------------------|------|
| subnet-vlan      | Defines the IP Subnet VLANs      | GC   |
| show subnet-vlan | Displays IP Subnet VLAN settings | PE   |

**subnet-vlan** This command configures IP Subnet VLAN assignments. Use the **no** form to remove an IP subnet-to-VLAN assignment.

#### SYNTAX

**subnet-vlan subnet** *ip-address mask* **vlan** *vlan-id* [**priority** *priority*] **no subnet-vlan subnet** {*ip-address mask* | **all**}

ip-address - The IP address that defines the subnet. Valid IP addresses consist of four decimal numbers, 0 to 255, separated by periods.

mask - This mask identifies the host address bits of the IP subnet.

vlan-id - VLAN to which matching IP subnet traffic is forwarded.

(Range: 1-4093)

priority – The priority assigned to untagged ingress traffic.

(Range: 0-7, where 7 is the highest priority)

#### **DEFAULT SETTING**

Priority: 0

#### **COMMAND MODE**

Global Configuration

#### **COMMAND USAGE**

- u Each IP subnet can be mapped to only one VLAN ID. An IP subnet consists of an IP address and a subnet mask.
- When an untagged frame is received by a port, the source IP address is checked against the IP subnet-to-VLAN mapping table, and if an entry is found, the corresponding VLAN ID is assigned to the frame. If no

mapping is found, the PVID of the receiving port is assigned to the frame.

- u The IP subnet cannot be a broadcast or multicast IP address.
- when MAC-based, IP subnet-based, and protocol-based VLANs are supported concurrently, priority is applied in this sequence, and then port-based VLANs last.

#### **EXAMPLE**

The following example assigns traffic for the subnet 192.168.12.192, mask 255.255.224, to VLAN 4.

```
Console(config)#subnet-vlan subnet 192.168.12.192 255.255.255.224 vlan 4
Console(config)#
```

### show subnet-vlan This command displays IP Subnet VLAN assignments.

#### **COMMAND MODE**

Privileged Exec

#### **COMMAND USAGE**

- u Use this command to display subnet-to-VLAN mappings.
- u The last matched entry is used if more than one entry can be matched.

#### **EXAMPLE**

The following example displays all configured IP subnet-based VLANs.

|   | IP address       | Mask            | VLAN ID |
|---|------------------|-----------------|---------|
| _ | <br>192.168.12.0 | 255.255.255.128 | 2       |
|   | 192.168.12.128   | 255.255.255.192 | 3       |
|   | 192.168.12.192   | 255.255.255.224 | 4       |
|   | 192.168.12.224   | 255.255.255.240 | 5       |
|   | 192.168.12.240   | 255.255.255.248 | 6       |
|   | 192.168.12.248   | 255.255.255.252 | 7       |
|   | 192.168.12.252   | 255.255.255.254 | 8       |
|   | 192.168.12.254   | 255.255.255.255 | 9       |
|   | 192.168.12.255   | 255.255.255.255 | 10      |
| C | onsole#          |                 |         |

#### CONFIGURING MAC BASED VLANS

When using IEEE 802.1Q port-based VLAN classification, all untagged frames received by a port are classified as belonging to the VLAN whose VID (PVID) is associated with that port.

When MAC-based VLAN classification is enabled, the source address of untagged ingress frames are checked against the MAC address-to-VLAN mapping table. If an entry is found for that address, these frames are assigned to the VLAN indicated in the entry. If no MAC address is matched, the untagged frames are classified as belonging to the receiving port's VLAN ID (PVID).

Table 112: MAC Based VLAN Commands

| Command       | Function                         | Mode |
|---------------|----------------------------------|------|
| mac-vlan      | Defines the IP Subnet VLANs      | GC   |
| show mac-vlan | Displays IP Subnet VLAN settings | PE   |

mac-vlan This command configures MAC address-to-VLAN mapping. Use the **no** form to remove an assignment.

#### SYNTAX

mac-vlan mac-address mac-address vlan vlan-id [priority priority] **no mac-vlan mac-address** { mac-address | **all**}

mac-address – The source MAC address to be matched. Configured MAC addresses can only be unicast addresses. The MAC address must be specified in the format xx-xx-xx-xx-xx or xxxxxxxxxxx.

vlan-id – VLAN to which the matching source MAC address traffic is forwarded. (Range: 1-4093)

priority – The priority assigned to untagged ingress traffic. (Range: 0-7, where 7 is the highest priority)

#### **DEFAULT SETTING**

None

#### **COMMAND MODE**

Global Configuration

#### **COMMAND USAGE**

- The MAC-to-VLAN mapping applies to all ports on the switch.
- Source MAC addresses can be mapped to only one VLAN ID.
- Configured MAC addresses cannot be broadcast or multicast addresses.

When MAC-based, IP subnet-based, and protocol-based VLANs are supported concurrently, priority is applied in this sequence, and then port-based VLANs last.

#### **EXAMPLE**

The following example assigns traffic from source MAC address 00-00-00-11-22-33 to VLAN 10.

```
Console(config) #mac-vlan mac-address 00-00-00-11-22-33 vlan 10 Console(config)#
```

### **show mac-vlan** This command displays MAC address-to-VLAN assignments.

#### **COMMAND MODE**

Privileged Exec

#### **COMMAND USAGE**

Use this command to display MAC address-to-VLAN mappings.

#### **EXAMPLE**

The following example displays all configured MAC address-based VLANs.

```
Console#show mac-vlan
MAC address VLAN ID
00-00-00-11-22-33 10
Console#
```

### **CONFIGURING VOICE VLANS**

The switch allows you to specify a Voice VLAN for the network and set a CoS priority for the VoIP traffic. VoIP traffic can be detected on switch ports by using the source MAC address of packets, or by using LLDP (IEEE 802.1AB) to discover connected VoIP devices. When VoIP traffic is detected on a configured port, the switch automatically assigns the port to the Voice VLAN. Alternatively, switch ports can be manually configured.

**Table 113: Voice VLAN Commands** 

| Command                        | Function                                       | Mode |
|--------------------------------|------------------------------------------------|------|
| voice vlan                     | Defines the Voice VLAN ID                      | GC   |
| voice vlan aging               | Configures the aging time for Voice VLAN ports | GC   |
| voice vlan mac-address         | Configures VoIP device MAC addresses           | GC   |
| switchport voice vlan          | Sets the Voice VLAN port mode                  | IC   |
| switchport voice vlan priority | Sets the VoIP traffic priority for ports       | IC   |

Table 113: Voice VLAN Commands (Continued)

| Command                        | Function                                                   | Mode |
|--------------------------------|------------------------------------------------------------|------|
| switchport voice vlan rule     | Sets the automatic VoIP traffic detection method for ports | IC   |
| switchport voice vlan security | Enables Voice VLAN security on ports                       | IC   |
| show voice vlan                | Displays Voice VLAN settings                               | PE   |

## **voice vlan** This command enables VoIP traffic detection and defines the Voice VLAN ID. Use the **no** form to disable the Voice VLAN.

#### **SYNTAX**

voice vlan voice-vlan-id

#### no voice vlan

voice-vlan-id - Specifies the voice VLAN ID. (Range: 1-4093)

#### **DEFAULT SETTING**

Disabled

#### **COMMAND MODE**

Global Configuration

#### **COMMAND USAGE**

- When IP telephony is deployed in an enterprise network, it is recommended to isolate the Voice over IP (VoIP) network traffic from other data traffic. Traffic isolation helps prevent excessive packet delays, packet loss, and jitter, which results in higher voice quality. This is best achieved by assigning all VoIP traffic to a single VLAN.
- voIP traffic can be detected on switch ports by using the source MAC address of packets, or by using LLDP (IEEE 802.1AB) to discover connected VoIP devices. When VoIP traffic is detected on a configured port, the switch automatically assigns the port as a tagged member of the Voice VLAN.
- Only one Voice VLAN is supported and it must already be created on the switch before it can be specified as the Voice VLAN.
- The Voice VLAN ID cannot be modified when the global auto-detection status is enabled (see the switchport voice vlan command.

#### **EXAMPLE**

The following example enables VoIP traffic detection and specifies the Voice VLAN ID as 1234.

Console(config)#voice vlan 1234
Console(config)#

voice vlan aging This command sets the Voice VLAN ID time out. Use the **no** form to restore the default.

#### SYNTAX

### voice vlan aging minutes

#### no voice vlan

minutes - Specifies the port Voice VLAN membership time out. (Range: 5-43200 minutes)

#### **DEFAULT SETTING**

1440 minutes

#### **COMMAND MODE**

Global Configuration

#### **COMMAND USAGE**

The Voice VLAN aging time is the time after which a port is removed from the Voice VLAN when VoIP traffic is no longer received on the port.

#### EXAMPLE

The following example configures the Voice VLAN aging time as 3000 minutes.

Console(config) #voice vlan aging 3000 Console(config)#

# address

voice vlan mac- This command specifies MAC address ranges to add to the OUI Telephony list. Use the **no** form to remove an entry from the list.

#### **SYNTAX**

voice vlan mac-address mac-address mask mask-address [description description]

no voice vlan mac-address mac-address mask mask-address

mac-address - Defines a MAC address OUI that identifies VoIP devices in the network. (For example, 01-23-45-00-00-00)

mask-address - Identifies a range of MAC addresses. (Range: 80-00-00-00-00 to FF-FF-FF-FF)

description - User-defined text that identifies the VoIP devices. (Range: 1-32 characters)

#### **DEFAULT SETTING**

None

#### **COMMAND MODE**

Global Configuration

#### **COMMAND USAGE**

- VoIP devices attached to the switch can be identified by the manufacturer's Organizational Unique Identifier (OUI) in the source MAC address of received packets. OUI numbers are assigned to manufacturers and form the first three octets of device MAC addresses. The MAC OUI numbers for VoIP equipment can be configured on the switch so that traffic from these devices is recognized as VoIP.
- Selecting a mask of FF-FF-FF-00-00-00 identifies all devices with the same OUI (the first three octets). Other masks restrict the MAC address range. Selecting FF-FF-FF-FF-FF specifies a single MAC address.

#### **EXAMPLE**

The following example adds a MAC OUI to the OUI Telephony list.

```
Console(config) #voice vlan mac-address 00-12-34-56-78-90 mask ff-ff-ff-00-00-
 00 description A new phone
Console(config)#
```

switchport voice vlan This command specifies the Voice VLAN mode for ports. Use the **no** form to disable the Voice VLAN feature on the port.

#### **SYNTAX**

#### switchport voice vlan {manual | auto}

#### no switchport voice vlan

manual - The Voice VLAN feature is enabled on the port, but the port must be manually added to the Voice VLAN.

**auto** - The port will be added as a tagged member to the Voice VLAN when VoIP traffic is detected on the port.

#### DEFAULT SETTING

Disabled

#### **COMMAND MODE**

Interface Configuration

#### **COMMAND USAGE**

When auto is selected, you must select the method to use for detecting VoIP traffic, either OUI or 802.1ab (LLDP) using the switchport voice vlan rule command. When OUI is selected, be sure to configure the MAC address ranges in the Telephony OUI list using the voice vlan mac-address command.

#### EXAMPLE

The following example sets port 1 to Voice VLAN auto mode.

```
Console(config)#interface ethernet 1/1
Console(config-if) #switchport voice vlan auto
Console(config-if)#
```

switchport voice vlan This command specifies a CoS priority for VoIP traffic on a port. Use the no **priority** form to restore the default priority on a port.

#### **SYNTAX**

switchport voice vlan priority priority-value no switchport voice vlan priority

priority-value - The CoS priority value. (Range: 0-6)

#### **DEFAULT SETTING**

#### **COMMAND MODE**

Interface Configuration

#### **COMMAND USAGE**

Specifies a CoS priority to apply to the port VoIP traffic on the Voice VLAN. The priority of any received VoIP packet is overwritten with the new priority when the Voice VLAN feature is active for the port.

The following example sets the CoS priority to 5 on port 1.

```
Console(config)#interface ethernet 1/1
Console(config-if)#switchport voice vlan priority 5
Console(config-if)#
```

switchport voice vlan This command selects a method for detecting VoIP traffic on a port. Use rule the **no** form to disable the detection method on the port.

#### **SYNTAX**

#### [no] switchport voice vlan rule {oui | Ildp}

oui - Traffic from VoIP devices is detected by the Organizationally Unique Identifier (OUI) of the source MAC address.

**IIdp** - Uses LLDP to discover VoIP devices attached to the port.

#### **DEFAULT SETTING**

OUI: Enabled LLDP: Disabled

#### **COMMAND MODE**

Interface Configuration

#### **COMMAND USAGE**

- When OUI is selected, be sure to configure the MAC address ranges in the Telephony OUI list (see the voice vlan mac-address command. MAC address OUI numbers must be configured in the Telephony OUI list so that the switch recognizes the traffic as being from a VoIP device.
- LLDP checks that the "telephone bit" in the system capability TLV is turned on. See "LLDP Commands" on page 887 for more information on LLDP.

#### **EXAMPLE**

The following example enables the OUI method on port 1 for detecting VoIP traffic.

```
Console(config)#interface ethernet 1/1
Console(config-if)#switchport voice vlan rule oui
Console(config-if)#
```

switchport voice vlan This command enables security filtering for VoIP traffic on a port. Use the security no form to disable filtering on a port.

#### **SYNTAX**

[no] switchport voice vlan security

#### **DEFAULT SETTING**

Disabled

#### **COMMAND MODE**

Interface Configuration

#### **COMMAND USAGE**

- u Security filtering discards any non-VoIP packets received on the port that are tagged with the voice VLAN ID. VoIP traffic is identified by source MAC addresses configured in the Telephony OUI list, or through LLDP that discovers VoIP devices attached to the switch. Packets received from non-VoIP sources are dropped.
- When enabled, be sure the MAC address ranges for VoIP devices are configured in the Telephony OUI list (voice vlan mac-address).

#### **EXAMPLE**

The following example enables security filtering on port 1.

```
Console(config)#interface ethernet 1/1
Console(config-if)#switchport voice vlan security
Console(config-if)#
```

show voice vlan This command displays the Voice VLAN settings on the switch and the OUI Telephony list.

#### **SYNTAX**

### show voice vlan {oui | status}

oui - Displays the OUI Telephony list.

status - Displays the global and port Voice VLAN settings.

#### **DEFAULT SETTING**

None

#### **COMMAND MODE**

Privileged Exec

#### **EXAMPLE**

```
Console#show voice vlan status
Global Voice VLAN Status
Voice VLAN Status : Enabled Voice VLAN ID : 1234
                   : 1234
Voice VLAN aging time : 1440 minutes
Voice VLAN Port Summary
Port Mode Security Rule Priority
Eth 1/ 1 Auto Enabled OUI 6
Eth 1/ 2 Disabled Disabled OUI
Eth 1/ 3 Manual Enabled OUI
Eth 1/ 4 Auto Enabled OUI
                                        6
Eth 1/ 5 Disabled Disabled OUI
Eth 1/ 6 Disabled Disabled OUI
Eth 1/ 7 Disabled Disabled OUI
                                        6
Eth 1/ 8 Disabled Disabled OUI
Eth 1/ 9 Disabled Disabled OUI
                                        6
Eth 1/10 Disabled Disabled OUI
Console#show voice vlan oui
OUIAddress Mask
                                 Description
00-12-34-56-78-9A FF-FF-FF-00-00-00 old phones
00-11-22-33-44-55 FF-FF-FF-00-00-00 new phones
00-98-76-54-32-10 FF-FF-FF-FF-FF Chris' phone
Console#
```

## **CLASS OF SERVICE COMMANDS**

The commands described in this section allow you to specify which data packets have greater precedence when traffic is buffered in the switch due to congestion. This switch supports CoS with eight priority queues for each port. Data packets in a port's high-priority queue will be transmitted before those in the lower-priority queues. The default priority can be set for each interface, also the queue service mode and the mapping of frame priority tags to the switch's priority queues can be configured.

**Table 114: Priority Commands** 

| Command Group                        | Function                                                                                                    |
|--------------------------------------|----------------------------------------------------------------------------------------------------|
| Priority Commands (Layer 2)          | Configures the queue mode, queue weights, and default priority for untagged frames                                                                                                    |
| Priority Commands<br>(Layer 3 and 4) | Sets the default priority processing method (CoS or DSCP), maps priority tags for internal processing, maps values from internal priority table to CoS values used in tagged egress packets for Layer 2 interfaces, maps internal per hop behavior to hardware queues |

### **PRIORITY COMMANDS (LAYER 2)**

This section describes commands used to configure Layer 2 traffic priority on the switch.

**Table 115: Priority Commands** (Layer 2)

| Command Function              |                                                                                                    | Mode |
|-------------------------------|----------------------------------------------------------------------------------------------------|------|
| queue mode                    | Sets the queue mode to Shaped Deficit Weighted Round-Robin (SDWRR), strict priority, or a combination of strict and weighted queuing | GC   |
| queue weight                  | Assigns round-robin weights to the priority queues                                                                                   | GC   |
| switchport priority default   | Sets a port priority for incoming untagged frames                                                                                    | IC   |
| show interfaces<br>switchport | Displays the administrative and operational status of an interface                                                                   | PE   |
| show queue mode               | Shows the current queue mode                                                                                                    | PE   |
| show queue weight             | Shows weights assigned to the weighted queues                                                                                        | PE   |

queue mode This command sets the scheduling mode used for processing each of the class of service (CoS) priority queues. The options include strict priority, Shaped Deficiit Weighted Round-Robin (SDWRR), or a combination of strict and weighted queuing. Use the **no** form to restore the default value.

#### **SYNTAX**

queue mode {strict | wrr | strict-wrr [queue-type-list]} no queue mode

**strict** - Services the egress queues in sequential order, transmitting all traffic in the higher priority queues before servicing lower priority queues. This ensures that the highest priority packets are always serviced first, ahead of all other traffic.

wrr - Shaped Deficit Weighted Round-Robin shares bandwidth at the egress ports by using scheduling weights (based on the gueue weight command), and servicing each queue in a round-robin fashion.

**strict-wrr** - Strict priority is used for the high-priority queues and SDWRR for the rest of the queues.

queue-type-list - Indicates if the queue is a normal or strict type. (Options: 0 indicates a normal queue, 1 indicates a strict queue)

#### **DEFAULT SETTING**

Strict and WRR, with Queue 3 using strict mode

#### **COMMAND MODE**

Global Configuration

#### **COMMAND USAGE**

- The switch can be set to service the port queues based on strict priority, SDWRR, or a combination of strict and weighted queueing.
- Strict priority requires all traffic in a higher priority queue to be processed before lower priority gueues are serviced.
- The SDWRR algorithm used by this switch is known as Shaped Deficit Weighted Round Robin (SDWRR).

The basic WRR algorithm uses a relative weight for each queue that determines the percentage of service time the switch services each queue before moving on to the next queue. This prevents the head-ofline blocking that can occur with strict priority queuing.

Deficit Weighted Round-Robin (DWRR) services the queues in a manner similar to WRR, but the next gueue is serviced only when the gueue's Deficit Counter becomes smaller than the packet size to be transmitted. As a result, traffic on queues with large weights cause increased latency and jitter for traffic waiting for scheduling on other queues. In SDWRR, if two or more gueues have traffic eligible for transmission (i.e., the Deficit Counter is greater than the packet size to be transmitted), then a round-robin scheme among those queues is used, while still

preserving the overall weight ratios between the gueues. This produces less jitter and lower maximum latency for traffic on all of the serviced queues.

- If Strict and SDWRR mode is selected, a combination of strict service is used for the high priority queues and weighted service for the remaining queues. The queues assigned to use strict priority should be specified using the Strict Mode field parameter.
- A weight can be assigned to each of the weighted queues (and thereby to the corresponding traffic priorities). This weight sets the frequency at which each queue is polled for service, and subsequently affects the response time for software applications assigned a specific priority value.
- Service time is shared at the egress ports by defining scheduling weights for SWDRR, or for the gueuing mode that uses a combination of strict and weighted queuing. Service time is allocated to each queue by calculating a precise number of bytes per second that will be serviced on each round.

#### EXAMPLE

The following example sets the queue mode to strict priority service mode:

```
Console(config) #queue mode strict
Console(config)#
```

#### RELATED COMMANDS

queue weight (823) show queue mode (825)

queue weight This command assigns weights to the four class of service (CoS) priority queues when using weighted queuing, or one of the queuing modes that use a combination of strict and weighted queuing. Use the **no** form to restore the default weights.

#### **SYNTAX**

```
queue weight weight0...weight3
no queue weight
```

weight0...weight3 - The ratio of weights for gueues 0 - 3 determines the weights used by the SWDRR scheduler. (Range: 1-255)

#### DEFAULT SETTING

Weights 1, 2, 4, 6 are assigned to gueues 0 - 3 respectively.

#### **COMMAND MODE**

Global Configuration

Priority Commands (Layer 2)

#### **COMMAND USAGE**

- This command shares bandwidth at the egress port by defining scheduling weights for SWDRR, or for the queuing mode that uses a combination of strict and weighted queuing (page 822).
- Bandwidth is allocated to each queue by calculating a precise number of bytes per second that will be serviced on each round.

#### **EXAMPLE**

The following example shows how to assign round-robin weights of 1 - 4 to the CoS priority queues 0 - 3.

```
Console(config) #queue weight 1 2 3 4
Console(config)#
```

#### RELATED COMMANDS

queue mode (822) show queue weight (825)

switchport priority This command sets a priority for incoming untagged frames. Use the **no** default form to restore the default value.

#### **SYNTAX**

### switchport priority default default-priority-id no switchport priority default

default-priority-id - The priority number for untagged ingress traffic. The priority is a number from 0 to 7. Seven is the highest priority.

#### **DEFAULT SETTING**

The priority is not set, and the default value for untagged frames received on the interface is zero.

#### **COMMAND MODE**

Interface Configuration (Ethernet, Port Channel)

#### **COMMAND USAGE**

- The precedence for priority mapping is IP DSCP, and then default switchport priority.
- The default priority applies for an untagged frame received on a port set to accept all frame types (i.e, receives both untagged and tagged frames). This priority does not apply to IEEE 802.1Q VLAN tagged frames. If the incoming frame is an IEEE 802.1Q VLAN tagged frame, the IEEE 802.1p User Priority bits will be used.
- The switch provides four priority queues for each port. It can be configured to use strict priority queuing, SDWRR, or a combination of strict and weighted queuing using the queue mode command. Inbound

frames that do not have VLAN tags are tagged with the input port's default ingress user priority, and then placed in the appropriate priority queue at the output port. The default priority for all ingress ports is zero. Therefore, any inbound frames that do not have priority tags will be placed in queue 2 of the output port. (Note that if the output port is an untagged member of the associated VLAN, these frames are stripped of all VLAN tags prior to transmission.)

#### **EXAMPLE**

The following example shows how to set a default priority on port 3 to 5:

```
Console(config)#interface ethernet 1/3
Console(config-if)#switchport priority default 5
Console(config-if)#
```

#### RELATED COMMANDS

show interfaces switchport (715)

**show queue mode** This command shows the current queue mode.

#### **COMMAND MODE**

Privileged Exec

#### **EXAMPLE**

```
Console#show queue mode

Queue Mode : Weighted Round Robin Mode
Console#
```

**show queue weight** This command displays the weights used for the weighted queues.

#### **COMMAND MODE**

Privileged Exec

#### **EXAMPLE**

```
Console#show queue weight
Queue ID Weight
-----
0 1
1 2
2 4
3 6
Console#
```

### **PRIORITY COMMANDS** (LAYER 3 AND 4)

This section describes commands used to configure Layer 3 and 4 traffic priority mapping on the switch.

**Table 116: Priority Commands** (Layer 3 and 4)

| Command                        | Function                                                                                                    | Mode |
|--------------------------------|----------------------------------------------------------------------------------------------------|------|
| qos map cos-dscp               | Maps CoS/CFI values in incoming packets to per-hop behavior and drop precedence values for internal priority processing | IC   |
| qos map dscp-mutation          | Maps DSCP values in incoming packets to per-hop behavior and drop precedence values for internal priority processing    | IC   |
| qos map phb-queue              | Maps internal per-hop behavior values to hardware queues                                                                | IC   |
| qos map trust-mode             | Sets QoS mapping to DSCP or CoS                                                                                         | IC   |
| show gos map dscp-<br>mutation | Shows ingress DSCP to internal DSCP map                                                                                 | PE   |
| show qos map phb-queue         | Shows internal per-hop behavior to hardware queue map                                                                   | PE   |
| show qos map cos-dscp          | Shows ingress CoS to internal DSCP map                                                                                  | PE   |
| show qos map trust-mode        | Shows the QoS mapping mode                                                                                              | PE   |

<sup>\*</sup> The default settings used for mapping priority values to internal DSCP values and back to the hardware queues are designed to optimize priority services for the majority of network applications. It should not be necessary to modify any of the default settings unless a queuing problem occurs with a particular application.

#### qos map cos-dscp

This command maps CoS/CFI values in incoming packets to per-hop behavior and drop precedence values for priority processing. Use the **no** form to restore the default settings.

#### **SYNTAX**

qos map cos-dscp phb drop-precedence from cos0 cfi0...cos7 cfi7 no gos map cos-dscp cos0 cfi0...cos7 cfi7

 $\it phb$  - Per-hop behavior, or the priority used for this router hop. (Range: 0-7)

drop-precedence - Drop precedence used for Random EarlyDetection in controlling traffic congestion. (Range: 0 - Green,3 - Yellow, 1 - Red)

cos - CoS value in ingress packets. (Range: 0-7)

cfi - Canonical Format Indicator. Set to this parameter to "0" to indicate that the MAC address information carried in the frame is in canonical format. (Range: 0-1)

#### **DEFAULT SETTING.**

Table 117: Default Mapping of CoS/CFI to Internal PHB/Drop Precedence

| CoS | CFI 0 | 1     |
|-----|-------|-------|
| 0   | (0,0) | (0,0) |
| 1   | (1,0) | (1,0) |
| 2   | (2,0) | (2,0) |
| 3   | (3,0) | (3,0) |
| 4   | (4,0) | (4,0) |
| 5   | (5,0) | (5,0) |
| 6   | (6,0) | (6,0) |
| 7   | (7,0) | (7,0) |

#### **COMMAND MODE**

Interface Configuration (Port, Static Aggregation)

#### **COMMAND USAGE**

- u The default mapping of CoS to PHB values shown in Table 117 is based on the recommended settings in IEEE 802.1p for mapping CoS values to output queues.
- Enter a value pair for the internal per-hop behavior and drop precedence, followed by the keyword "from" and then up to eight CoS/CFI paired values separated by spaces.
- u If a packet arrives with a 802.1Q header but it is not an IP packet, then the CoS/CFI-to-PHB/Drop Precedence mapping table is used to generate priority and drop precedence values for internal processing. Note that priority tags in the original packet are not modified by this command.
- u The internal DSCP consists of three bits for per-hop behavior (PHB) which determines the queue to which a packet is sent; and two bits for drop precedence (namely color) which is used by Random Early Detection (RED) to control traffic congestion.
- u RED starts dropping yellow and red packets when the buffer fills up to 16 packets on ports 1-24 and 72 packets on ports 25-26, and then starts dropping any packets regardless of color when the buffer fills up to 58 packets on ports 1-24 and 80 packets on ports 25-26.
- u The specified mapping applies to all interfaces.

#### **EXAMPLE**

Console(config)#interface ethernet 1/5
Console(config-if)#qos map cos-dscp 0 0 from 0 1
Console(config-if)#

qos map dscp- This command maps DSCP values in incoming packets to per-hop behavior mutation and drop precedence values for priority processing. Use the no form to restore the default settings.

#### **SYNTAX**

gos map dscp-mutation phb drop-precedence from dscp0 ... dscp7 no gos map dscp-mutation dscp0 ... dscp7

phb - Per-hop behavior, or the priority used for this router hop. (Range: 0-7)

drop-precedence - Drop precedence used for Random Early Detection in controlling traffic congestion. (Range: 0 - Green, 3 - Yellow, 1 - Red)

dscp - DSCP value in ingress packets. (Range: 0-63)

#### **DEFAULT SETTING.**

Table 118: Default Mapping of DSCP Values to Internal PHB/Drop Values

|                    | ingress-<br>dscp1 | 0   | 1   | 2   | 3   | 4   | 5   | 6   | 7   | 8   | 9   |
|--------------------|-------------------|-----|-----|-----|-----|-----|-----|-----|-----|-----|-----|
| ingress-<br>dscp10 |                   |     |     |     |     |     |     |     |     |     |     |
| 0                  |                   | 0,0 | 0,1 | 0,0 | 0,3 | 0,0 | 0,1 | 0,0 | 0,3 | 1,0 | 1,1 |
| 1                  |                   | 1,0 | 1,3 | 1,0 | 1,1 | 1,0 | 1,3 | 2,0 | 2,1 | 2,0 | 2,3 |
| 2                  |                   | 2,0 | 2,1 | 2,0 | 2,3 | 3,0 | 3,1 | 3,0 | 3,3 | 3.0 | 3,1 |
| 3                  |                   | 3,0 | 3,3 | 4,0 | 4,1 | 4,0 | 4,3 | 4,0 | 4,1 | 4.0 | 4,3 |
| 4                  |                   | 5,0 | 5,1 | 5,0 | 5,3 | 5,0 | 5,1 | 6,0 | 5,3 | 6,0 | 6,1 |
| 5                  |                   | 6,0 | 6,3 | 6,0 | 6,1 | 6,0 | 6,3 | 7,0 | 7,1 | 7.0 | 7,3 |
| 6                  |                   | 7,0 | 7,1 | 7,0 | 7,3 |     |     |     |     |     |     |

The ingress DSCP is composed of ingress-dscp10 (most significant digit in the left column) and ingress-dscp1 (least significant digit in the top row (in other words, ingress-dscp = ingress-dscp10 \* 10 + ingress-dscp1); and the corresponding internal-dscp is shown at the intersecting cell in the table.

The ingress DSCP is bitwise ANDed with the binary value 11 to determine the drop precedence. If the resulting value is 10 binary, then the drop precedence is set to 0.

#### **COMMAND MODE**

Interface Configuration (Port, Static Aggregation)

#### **COMMAND USAGE**

- u Enter a value pair for the internal per-hop behavior and drop precedence, followed by the keyword "from" and then up to eight DSCP values separated by spaces.
- This map is only used when the QoS mapping mode is set to "DSCP" by the gos map trust-mode command, and the ingress packet type is IPv4.
- Two QoS domains can have different DSCP definitions, so the DSCP-to-PHB/Drop Precedence mutation map can be used to modify one set of DSCP values to match the definition of another domain. The mutation

- map should be applied at the receiving port (ingress mutation) at the boundary of a QoS administrative domain.
- u Random Early Detection starts dropping yellow and red packets when the buffer fills up to 0x60 packets, and then starts dropping any packets regardless of color when the buffer fills up to 0x80 packets.
- The specified mapping applies to all interfaces.

#### **EXAMPLE**

This example changes the priority for all packets entering port 1 which contain a DSCP value of 1 to a per-hop behavior of 3 and a drop precedence of 1. Referring to Table 118, note that the DSCP value for these packets is now set to 25  $(3x2^3+1)$  and passed on to the egress interface.

```
Console(config)#interface ethernet 1/5
Console(config-if)#qos map dscp-mutation 3 1 from 1
Console(config-if)#
```

gos map phb-queue This command determines the hardware output queues to use based on the internal per-hop behavior value. Use the **no** form to restore the default settinas.

#### **SYNTAX**

```
qos map phb-queue queue-id from phb0 ... phb7
no map phb-queue phb0 ... phb7
```

phb - Per-hop behavior, or the priority used for this router hop. (Range: 0-7)

queue-id - The ID of the priority queue. (Range: 0-7, where 7 is the highest priority queue)

### **DEFAULT SETTING.**

**Table 119: Mapping Internal Per-hop Behavior to Hardware Queues** 

| Per-hop Behavior | 0 | 1 | 2 | 3 | 4 | 5 | 6 | 7 |
|------------------|---|---|---|---|---|---|---|---|
| Hardware Queues  | 1 | 0 | 0 | 1 | 2 | 2 | 3 | 3 |

#### **COMMAND MODE**

Interface Configuration (Port, Static Aggregation)

#### **COMMAND USAGE**

- Enter a gueue identifier, followed by the keyword "from" and then up to eight internal per-hop behavior values separated by spaces.
- u Egress packets are placed into the hardware queues according to the mapping defined by this command.

Priority Commands (Layer 3 and 4)

#### **EXAMPLE**

```
Console(config)#interface ethernet 1/5
Console(config-if) #qos map phb-queue 0 from 1 2 3
Console(config-if)#
```

gos map trust-mode This command sets QoS mapping to DSCP or CoS. Use the **no** form to restore the default setting.

#### **SYNTAX**

```
qos map trust-mode {dscp | cos}
no gos map trust-mode
   dscp - Sets the QoS mapping mode to DSCP.
   cos - Sets the QoS mapping mode to CoS.
```

#### **DEFAULT SETTING**

CoS

#### **COMMAND MODE**

Interface Configuration (Port, Static Aggregation)

#### **COMMAND USAGE**

- If the QoS mapping mode is set to DSCP with this command, and the ingress packet type is IPv4, then priority processing will be based on the DSCP value in the ingress packet.
- If the QoS mapping mode is set to DSCP, and a non-IP packet is received, the packet's CoS and CFI (Canonical Format Indicator) values are used for priority processing if the packet is tagged. For an untagged packet, the default port priority (see page 824) is used for priority processing.
- If the QoS mapping mode is set to CoS with this command, and the ingress packet type is IPv4, then priority processing will be based on the CoS and CFI values in the ingress packet.

For an untagged packet, the default port priority (see page 824) is used for priority processing.

#### **EXAMPLE**

This example sets the QoS priority mapping mode to use DSCP based on the conditions described in the Command Usage section.

```
Console(config)#interface ge1/1
Console(config-if) #qos map trust-mode dscp
Console(config-if)#
```

# mutation

show gos map dscp- This command shows the ingress DSCP to internal DSCP map.

#### SYNTAX

## show gos map dscp-mutation interface interface

interface

### ethernet unit/port

```
unit - Unit identifier. (Range: 1)
   port - Port number. (Range: 1-10)
port-channel channel-id (Range: 1-5)
```

#### **COMMAND MODE**

Privileged Exec

#### **COMMAND USAGE**

This map is only used when the QoS mapping mode is set to "DSCP" by the gos map trust-mode command, and the ingress packet type is IPv4.

#### **EXAMPLE**

The ingress DSCP is composed of "d1" (most significant digit in the left column) and "d2" (least significant digit in the top row (in other words, ingress DSCP = d1 \* 10 + d2); and the corresponding Internal DSCP and drop precedence is shown at the intersecting cell in the table.

```
Console#show gos map dscp-mutation interface ethernet 1/5
dscp mutation map.(x,y),x: phb,y: drop precedence:
d1: d2 0
          1
                 2
                       3
                             4
                                   5
0: (0,0) (0,1) (0,0) (0,3) (0,0) (0,1) (0,0) (0,3) (1,0) (1,1)
1:
       (1,0) (1,3) (1,0) (1,1) (1,0) (1,3) (2,0) (2,1) (2,0) (2,3)
       (2,0) (2,1) (2,0) (2,3) (3,0) (3,1) (3,0) (3,3) (3,0) (3,1)
       (3,0) (3,3) (4,0) (4,1) (4,0) (4,3) (4,0) (4,1) (4,0) (4,3)
       (5,0) (5,1) (5,0) (5,3) (5,0) (5,1) (6,0) (5,3) (6,0) (6,1)
      (6,0) (6,3) (6,0) (6,1) (6,0) (6,3) (7,0) (7,1) (7,0) (7,3)
6: (7,0) (7,1) (7,0) (7,3)
Console#
```

# queue

**show gos map phb-** This command shows internal per-hop behavior to hardware gueue map.

#### **SYNTAX**

#### show gos map phb-queue interface interface

interface

### ethernet unit/port

```
unit - Unit identifier. (Range: 1)
   port - Port number. (Range: 1-10)
port-channel channel-id (Range: 1-5)
```

Priority Commands (Layer 3 and 4)

#### **COMMAND MODE**

Privileged Exec

#### **EXAMPLE**

```
Console#show qos map phb-queue interface ethernet 1/5
Information of Eth 1/5
phb-queue map:
phb: 0 1 2 3 4 5 6 7
queue: 2 0 1 3 4 5 6 7
Console#
```

## show qos map cosdscp

**show qos map cos-** This command shows ingress CoS/CFI to internal DSCP map.

#### **SYNTAX**

### show qos map cos-dscp interface interface

interface

```
ethernet unit/port
```

unit - Unit identifier. (Range: 1)
port - Port number. (Range: 1-10)
port-channel channel-id (Range: 1-5)

### **COMMAND MODE**

Privileged Exec

#### **EXAMPLE**

```
Console#show qos map cos-dscp interface ethernet 1/5
cos-dscp map.(x,y),x: phb,y: drop precedence:
                     1
cos : cfi 0
             (0,0)
                        (0,0)
1
             (1,0)
                        (1,0)
2
             (2,0)
                        (2,0)
             (3,0)
                        (3,0)
3
             (4,0)
4
                        (4,0)
             (5,0)
                        (5,0)
             (6,0)
                        (6,0)
7
             (7,0)
                        (7,0)
Console#
```

# mode

show qos map trust- This command shows the QoS mapping mode.

#### **SYNTAX**

## **show qos map trust-mode interface** *interface*

interface

ethernet unit/port

unit - Unit identifier. (Range: 1) port - Port number. (Range: 1-10)

port-channel channel-id (Range: 1-5)

#### **COMMAND MODE**

Privileged Exec

#### **EXAMPLE**

The following shows that the trust mode is set to CoS:

Console#show gos map trust-mode interface ethernet 1/5 Information of Eth 1/5 COS Map mode: cos mode Console#

# CHAPTER 35 | Class of Service Commands Priority Commands (Layer 3 and 4)

# **QUALITY OF SERVICE COMMANDS**

The commands described in this section are used to configure Differentiated Services (DiffServ) classification criteria and service policies. You can classify traffic based on access lists, IP Precedence or DSCP values, or VLANs. Using access lists allows you select traffic based on Layer 2, Layer 3, or Layer 4 information contained in each packet.

**Table 120: Quality of Service Commands** 

| Command                   | Function                                                                                                    | Mode |
|---------------------------|----------------------------------------------------------------------------------------------------|------|
| class-map                 | Creates a class map for a type of traffic                                                                                                  | GC   |
| description               | Specifies the description of a class map                                                                                                   | CM   |
| match                     | Defines the criteria used to classify traffic                                                                                              | CM   |
| rename                    | Redefines the name of a class map                                                                                                    | CM   |
| policy-map                | Creates a policy map for multiple interfaces                                                                                               | GC   |
| description               | Specifies the description of a policy map                                                                                                  | PM   |
| class                     | Defines a traffic classification for the policy to act on                                                                                  | PM   |
| rename                    | Redefines the name of a policy map                                                                                                    | PM   |
| police flow               | Defines an enforcer for classified traffic based on a metered flow rate                                                                    | PM-C |
| police srtcm-color        | Defines an enforcer for classified traffic based on a single rate three color meter                                                        | PM-C |
| police trtcm-color        | Defines an enforcer for classified traffic based on a two rate three color meter                                                           | PM-C |
| set cos                   | Services IP traffic by setting a class of service value for matching packets for internal processing                                       | PM-C |
| set phb                   | Services IP traffic by setting a per-hop behavior value for matching packets for internal processing                                       | PM-C |
| service-policy            | Applies a policy map defined by the policy-map command to the input of a particular interface                                              | IC   |
| show class-map            | Displays the QoS class maps which define matching criteria used for classifying traffic                                                    | PE   |
| show policy-map           | Displays the QoS policy maps which define classification criteria for incoming traffic, and may include policers for bandwidth limitations | PE   |
| show policy-map interface | Displays the configuration of all classes configured for all service policies on the specified interface                                   | PE   |

To create a service policy for a specific category of ingress traffic, follow these steps:

- 1. Use the class-map command to designate a class name for a specific category of traffic, and enter the Class Map configuration mode.
- 2. Use the match command to select a specific type of traffic based on an access list, a DSCP or IP Precedence value, or a VLAN.
- 3. Use the policy-map command to designate a policy name for a specific manner in which ingress traffic will be handled, and enter the Policy Map configuration mode.
- 4. Use the class command to identify the class map, and enter Policy Map Class configuration mode. A policy map can contain up to 16 class maps.
- 5. Use the set phb or set cos command to modify the per-hop behavior or class of service for the matching traffic class, and use one of the **police** commands to monitor parameters such as the average flow and burst rate, and drop any traffic that exceeds the specified rate, or just reduce the DSCP service level for traffic exceeding the specified rate.
- 6. Use the service-policy command to assign a policy map to a specific interface.

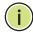

Note: Create a Class Map before creating a Policy Map.

class-map This command creates a class map used for matching packets to the specified class, and enters Class Map configuration mode. Use the **no** form to delete a class map.

#### **SYNTAX**

[no] class-map class-map-name [match-any]

class-map-name - Name of the class map. (Range: 1-16 characters) match-any - Match any condition within a class map.

#### **DEFAULT SETTING**

None

#### **COMMAND MODE**

Global Configuration

#### **COMMAND USAGE**

u First enter this command to designate a class map and enter the Class Map configuration mode. Then use match commands to specify the criteria for ingress traffic that will be classified under this class map.

One or more class maps can be assigned to a policy map (page 839). The policy map is then bound by a service policy to an interface (page 849). A service policy defines packet classification, service tagging, and bandwidth policing. Once a policy map has been bound to an interface, no additional class maps may be added to the policy map, nor any changes made to the assigned class maps with the match or set commands.

#### **EXAMPLE**

This example creates a class map call "rd-class," and sets it to match packets marked for DSCP service value 3:

```
Console(config)#class-map rd-class match-any
Console(config-cmap)#match ip dscp 3
Console(config-cmap)#
```

# RELATED COMMANDS show class-map (850)

**description** This command specifies the description of a class map or policy map.

#### **SYNTAX**

### description string

string - Description of the class map or policy map. (Range: 1-64 characters)

#### **COMMAND MODE**

Class Map Configuration Policy Map Configuration

#### **EXAMPLE**

```
Console(config)#class-map rd-class#1
Console(config-cmap)#description matches packets marked for DSCP service
  value 3
Console(config-cmap)#
```

**match** This command defines the criteria used to classify traffic. Use the **no** form to delete the matching criteria.

#### **SYNTAX**

```
[no] match {access-list acl-name | ip dscp dscp | ip precedence ip-precedence | vlan vlan}
acl-name - Name of the access control list. Any type of ACL can be specified, including standard or extended IP ACLs and MAC ACLs. (Range: 1-16 characters)
dscp - A Differentiated Service Code Point value. (Range: 0-63)
ip-precedence - An IP Precedence value. (Range: 0-7)
vlan - A VLAN. (Range:1-4093)
```

#### **DEFAULT SETTING**

None

#### **COMMAND MODE**

Class Map Configuration

#### **COMMAND USAGE**

- u First enter the class-map command to designate a class map and enter the Class Map configuration mode. Then use **match** commands to specify the fields within ingress packets that must match to qualify for this class map.
- u If an ingress packet matches an ACL specified by this command, any deny rules included in the ACL will be ignored.
- u If match criteria includes an IP ACL or IP priority rule, then a VLAN rule cannot be included in the same class map.
- If match criteria includes a MAC ACL or VLAN rule, then neither an IP ACL nor IP priority rule can be included in the same class map.
- u Up to 16 match entries can be included in a class map.

#### EXAMPLE

This example creates a class map called "rd-class#1," and sets it to match packets marked for DSCP service value 3.

```
Console(config)#class-map rd-class#1 match-any
Console(config-cmap)#match ip dscp 3
Console(config-cmap)#
```

This example creates a class map call "rd-class#2," and sets it to match packets marked for IP Precedence service value 5.

```
Console(config)#class-map rd-class#2 match-any
Console(config-cmap)#match ip precedence 5
Console(config-cmap)#
```

This example creates a class map call "rd-class#3," and sets it to match packets marked for VLAN 1.

```
Console(config)#class-map rd-class#3 match-any
Console(config-cmap)#match vlan 1
Console(config-cmap)#
```

**rename** This command redefines the name of a class map or policy map.

#### **SYNTAX**

#### rename map-name

map-name - Name of the class map or policy map. (Range: 1-16 characters)

#### **COMMAND MODE**

Class Map Configuration Policy Map Configuration

#### **EXAMPLE**

```
Console(config)#class-map rd-class#1
Console(config-cmap)#rename rd-class#9
Console(config-cmap)#
```

#### policy-map

This command creates a policy map that can be attached to multiple interfaces, and enters Policy Map configuration mode. Use the **no** form to delete a policy map.

### **SYNTAX**

### [no] policy-map policy-map-name

policy-map-name - Name of the policy map.
(Range: 1-16 characters)

#### **DEFAULT SETTING**

None

#### **COMMAND MODE**

Global Configuration

#### **COMMAND USAGE**

- Use the **policy-map** command to specify the name of the policy map, and then use the class command to configure policies for traffic that matches the criteria defined in a class map.
- u A policy map can contain multiple class statements that can be applied to the same interface with the service-policy command.
- u Create a Class Map (page 839) before assigning it to a Policy Map.

#### **EXAMPLE**

This example creates a policy called "rd-policy," uses the class command to specify the previously defined "rd-class," uses the **set** command to classify the service that incoming packets will receive, and then uses the police flow command to limit the average bandwidth to 100,000 Kbps, the burst rate to 4000 bytes, and configure the response to drop any violating packets.

```
Console(config) #policy-map rd-policy
Console(config-pmap) #class rd-class
Console(config-pmap-c) #set cos 0
Console(config-pmap-c) #police flow 10000 4000 conform-action transmit violate-action drop
Console(config-pmap-c)#
```

**class** This command defines a traffic classification upon which a policy can act, and enters Policy Map Class configuration mode. Use the **no** form to delete a class map.

#### **SYNTAX**

```
[no] class class-map-name
```

class-map-name - Name of the class map. (Range: 1-16 characters)

#### **DEFAULT SETTING**

None

#### **COMMAND MODE**

Policy Map Configuration

## **COMMAND USAGE**

- u Use the policy-map command to specify a policy map and enter Policy Map configuration mode. Then use the class command to enter Policy Map Class configuration mode. And finally, use the set command and one of the police commands to specify the match criteria, where the:
  - set phb command sets the per-hop behavior value in matching packets. (This modifies packet priority for internal processing only.)
  - set cos command sets the class of service value in matching packets. (This modifies packet priority in the VLAN tag.)

- **police** commands define parameters such as the maximum throughput, burst rate, and response to non-conforming traffic.
- Up to 16 classes can be included in a policy map.

#### **EXAMPLE**

This example creates a policy called "rd-policy," uses the class command to specify the previously defined "rd-class," uses the set phb command to classify the service that incoming packets will receive, and then uses the police flow command to limit the average bandwidth to 100,000 Kbps, the burst rate to 4,000 bytes, and configure the response to drop any violating packets.

```
Console(config)#policy-map rd-policy
Console(config-pmap)#class rd-class
Console(config-pmap-c) #set phb 3
Console(config-pmap-c) #police flow 10000 4000 conform-action transmit
 violate-action drop
Console(config-pmap-c)#
```

police flow This command defines an enforcer for classified traffic based on the metered flow rate. Use the no form to remove a policer.

#### **SYNTAX**

[no] police flow committed-rate committed-burst conform-action transmit **violate-action** {**drop**| *new-dscp*}

committed-rate - Committed information rate (CIR) in kilobits per second. (Range: 64-1000000 kbps at a granularity of 64 kbps or maximum port speed, whichever is lower)

committed-burst - Committed burst size (BC) in bytes. (Range: 4000-16000000 at a granularity of 4k bytes)

conform-action - Action to take when packet is within the CIR and BC. (There are enough tokens to service the packet, the packet is set green).

violate-action - Action to take when packet exceeds the CIR and BC. (There are not enough tokens to service the packet, the packet is set red).

**transmit** - Transmits without taking any action.

**drop** - Drops packet as required by violate-action.

new-dscp - Differentiated Service Code Point (DSCP) value. (Range: 0-63)

#### **DEFAULT SETTING**

None

#### **COMMAND MODE**

Policy Map Class Configuration

#### COMMAND USAGE

- u You can configure up to 16 policers (i.e., class maps) for ingress ports.
- u The *committed-rate* cannot exceed the configured interface speed, and the *committed-burst* cannot exceed 16 Mbytes.
- Policing is based on a token bucket, where bucket depth (i.e., the maximum burst before the bucket overflows) is by specified the committed-burst field, and the average rate tokens are added to the bucket is by specified by the committed-rate option. Note that the token bucket functions similar to that described in RFC 2697 and RFC 2698.
- The behavior of the meter is specified in terms of one token bucket (C), the rate at which the tokens are incremented (CIR Committed Information Rate), and the maximum size of the token bucket (BC Committed Burst Size).

The token bucket C is initially full, that is, the token count Tc(0) = BC. Thereafter, the token count Tc is updated CIR times per second as follows:

- <sup>n</sup> If Tc is less than BC, Tc is incremented by one, else
- Tc is not incremented.

When a packet of size B bytes arrives at time t, the following happens:

- If  $Tc(t)-B \ge 0$ , the packet is green and Tc is decremented by B down to the minimum value of 0, else
- else the packet is red and Tc is not decremented.

#### **EXAMPLE**

This example creates a policy called "rd-policy," uses the class command to specify the previously defined "rd-class," uses the set phb command to classify the service that incoming packets will receive, and then uses the **police flow** command to limit the average bandwidth to 100,000 Kbps, the burst rate to 4000 bytes, and configure the response to drop any violating packets.

```
Console(config)#policy-map rd-policy
Console(config-pmap)#class rd-class
Console(config-pmap-c)#set phb 3
Console(config-pmap-c)#police flow 100000 4000 conform-action transmit violate-action drop
Console(config-pmap-c)#
```

police srtcm-color This command defines an enforcer for classified traffic based on a single rate three color meter (srTCM). Use the **no** form to remove a policer.

#### **SYNTAX**

[no] police {srtcm-color-blind | srtcm-color-aware} committed-rate committed-burst excess-burst conform-action transmit **exceed-action** {**drop** | *new-dscp*} **violate action** {**drop** | *new-dscp*}

srtcm-color-blind - Single rate three color meter in color-blind mode.

**srtcm-color-aware** - Single rate three color meter in color-aware mode.

committed-rate - Committed information rate (CIR) in kilobits per second. (Range: 64-1000000 kbps at a granularity of 64 kbps or maximum port speed, whichever is lower)

committed-burst - Committed burst size (BC) in bytes. (Range: 4000-16000000 at a granularity of 4k bytes)

excess-burst - Excess burst size (BE) in bytes. (Range: 4000-1600000 at a granularity of 4k bytes)

conform-action - Action to take when rate is within the CIR and BC. (There are enough tokens in bucket BC to service the packet, packet is set green).

exceed-action - Action to take when rate exceeds the CIR and BC but is within the BE. (There are enough tokens in bucket BE to service the packet, the packet is set yellow.)

violate-action - Action to take when rate exceeds the BE. (There are not enough tokens in bucket BE to service the packet, the packet is set red.)

**transmit** - Transmits without taking any action.

**drop** - Drops packet as required by exceed-action or violate-action.

new-dscp - Differentiated Service Code Point (DSCP) value. (Range: 0-63)

#### **DEFAULT SETTING**

None

#### **COMMAND MODE**

Policy Map Class Configuration

#### **COMMAND USAGE**

- You can configure up to 16 policers (i.e., class maps) for ingress ports.
- The committed-rate cannot exceed the configured interface speed, and the *committed-burst* and *excess-burst* cannot exceed 16 Mbytes.

- The srTCM as defined in RFC 2697 meters a traffic stream and processes its packets according to three traffic parameters Committed Information Rate (CIR), Committed Burst Size (BC), and Excess Burst Size (BE).
- The PHB label is composed of five bits, three bits for per-hop behavior, and two bits for the color scheme used to control queue congestion. A packet is marked green if it doesn't exceed the CIR and BC, yellow if it does exceed the CIR and BC, but not the BE, and red otherwise.
- The meter operates in one of two modes. In the color-blind mode, the meter assumes that the packet stream is uncolored. In color-aware mode the meter assumes that some preceding entity has pre-colored the incoming packet stream so that each packet is either green, yellow, or red. The marker (re)colors an IP packet according to the results of the meter. The color is coded in the DS field [RFC 2474] of the packet.
- The behavior of the meter is specified in terms of its mode and two token buckets, C and E, which both share the common rate CIR. The maximum size of the token bucket C is BC and the maximum size of the token bucket E is BE.

The token buckets C and E are initially full, that is, the token count Tc(0) = BC and the token count Te(0) = BE. Thereafter, the token counts Tc and Te are updated CIR times per second as follows:

- If Tc is less than BC, Tc is incremented by one, else
- if Te is less then BE, Te is incremented by one, else
- neither Tc nor Te is incremented.

When a packet of size B bytes arrives at time t, the following happens if srTCM is configured to operate in color-blind mode:

- If  $Tc(t)-B \ge 0$ , the packet is green and Tc is decremented by B down to the minimum value of 0, else
- if Te(t)-B  $\geq$  0, the packets is yellow and Te is decremented by B down to the minimum value of 0,
- else the packet is red and neither Tc nor Te is decremented.

When a packet of size B bytes arrives at time t, the following happens if srTCM is configured to operate in color-aware mode:

- If the packet has been precolored as green and  $Tc(t)-B \ge 0$ , the packet is green and Tc is decremented by B down to the minimum value of 0, else
- If the packet has been precolored as yellow or green and if
- Te(t)-B  $\geq$  0, the packets is yellow and Te is decremented by B down to the minimum value of 0, else the packet is red and neither Tc nor Te is decremented.

The metering policy guarantees a deterministic behavior where the volume of green packets is never smaller than what has been determined by the CIR and BC, that is, tokens of a given color are always spent on packets of that color. Refer to RFC 2697 for more information on other aspects of srTCM.

#### EXAMPLE

This example creates a policy called "rd-policy," uses the class command to specify the previously defined "rd-class," uses the set phb command to classify the service that incoming packets will receive, and then uses the police srtcm-color-blind command to limit the average bandwidth to 100,000 Kbps, the committed burst rate to 4000 bytes, the excess burst rate to 6000 bytes, to remark any packets exceeding the committed burst size, and to drop any packets exceeding the excess burst size.

```
Console(config) #policy-map rd-policy
Console(config-pmap)#class rd-class
Console(config-pmap-c) #set phb 3
Console(config-pmap-c)#police srtcm-color-blind 100000 4000 6000 conform-
 action transmit exceed-action 0 violate-action drop
Console(config-pmap-c)#
```

police trtcm-color This command defines an enforcer for classified traffic based on a two rate three color meter (trTCM). Use the **no** form to remove a policer.

#### **SYNTAX**

[no] police {trtcm-color-blind | trtcm-color-aware} committed-rate committed-burst peak-rate peak-burst conform-action transmit exceed-action {drop | new-dscp} violate action {drop | new-dscp}

trtcm-color-blind - Two rate three color meter in color-blind mode.

trtcm-color-aware - Two rate three color meter in color-aware mode.

committed-rate - Committed information rate (CIR) in kilobits per second. (Range: 64-1000000 kbps at a granularity of 64 kbps or maximum port speed, whichever is lower)

committed-burst - Committed burst size (BC) in bytes. (Range: 4000-16000000 at a granularity of 4k bytes)

peak-rate - Peak information rate (PIR) in kilobits per second. (Range: 64-1000000 kbps at a granularity of 64 kbps or maximum port speed, whichever is lower)

peak-burst - Peak burst size (BP) in bytes. (Range: 4000-16000000 at a granularity of 4k bytes)

conform-action - Action to take when rate is within the CIR and BP. (Packet size does not exceed BP and there are enough tokens in bucket BC to service the packet, the packet is set green.)

**exceed-action** - Action to take when rate exceeds the CIR but is within the PIR. (Packet size exceeds BC but there are enough tokens in bucket BP to service the packet, the packet is set yellow.) **violate-action** - Action to take when rate exceeds the PIR. (There are not enough tokens in bucket BP to service the packet, the packet is set red.)

**drop** - Drops packet as required by exceed-action or violate-action.

transmit - Transmits without taking any action.

new-dscp - Differentiated Service Code Point (DSCP) value.
(Range: 0-63)

#### **DEFAULT SETTING**

None

#### COMMAND MODE

Policy Map Class Configuration

#### **COMMAND USAGE**

- u You can configure up to 16 policers (i.e., class maps) for ingress ports.
- u The *committed-rate* and *peak-rate* cannot exceed the configured interface speed, and the *committed-burst* and *peak-burst* cannot exceed 16 Mbytes.
- u The trTCM as defined in RFC 2698 meters a traffic stream and processes its packets based on two rates Committed Information Rate (CIR) and Peak Information Rate (PIR), and their associated burst sizes Committed Burst Size (BC) and Peak Burst Size (BP).
- The PHB label is composed of five bits, three bits for per-hop behavior, and two bits for the color scheme used to control queue congestion. A packet is marked red if it exceeds the PIR. Otherwise it is marked either yellow or green depending on whether it exceeds or doesn't exceed the CIR.
  - The trTCM is useful for ingress policing of a service, where a peak rate needs to be enforced separately from a committed rate.
- u The meter operates in one of two modes. In the color-blind mode, the meter assumes that the packet stream is uncolored. In color-aware mode the meter assumes that some preceding entity has pre-colored the incoming packet stream so that each packet is either green, yellow, or red. The marker (re)colors an IP packet according to the results of the meter. The color is coded in the DS field [RFC 2474] of the packet.
- The behavior of the meter is specified in terms of its mode and two token buckets, P and C, which are based on the rates PIR and CIR, respectively. The maximum size of the token bucket P is BP and the maximum size of the token bucket C is BC.
- The token buckets P and C are initially (at time 0) full, that is, the token count Tp(0) = BP and the token count Tc(0) = BC. Thereafter, the token count Tp is incremented by one PIR times per second up to BP and the token count Tc is incremented by one CIR times per second up to BC.

When a packet of size B bytes arrives at time t, the following happens if trTCM is configured to operate in color-blind mode:

- If Tp(t)-B < 0, the packet is red, else
- if Tc(t)-B < 0, the packet is yellow and Tp is decremented by B, else
- the packet is green and both Tp and Tc are decremented by B.

When a packet of size B bytes arrives at time t, the following happens if trTCM is configured to operate in color-aware mode:

- If the packet has been precolored as red or if Tp(t)-B < 0, the packet is red, else
- if the packet has been precolored as yellow or if Tc(t)-B < 0, the packet is yellow and Tp is decremented by B, else
- the packet is green and both Tp and Tc are decremented by B.
- The trTCM can be used to mark a IP packet stream in a service, where different, decreasing levels of assurances (either absolute or relative) are given to packets which are green, yellow, or red. Refer to RFC 2698 for more information on other aspects of trTCM.

#### **EXAMPLE**

This example creates a policy called "rd-policy," uses the class command to specify the previously defined "rd-class," uses the set phb command to classify the service that incoming packets will receive, and then uses the **police trtcm-color-blind** command to limit the average bandwidth to 100,000 Kbps, the committed burst rate to 4000 bytes, the peak information rate to 1,000,000 kbps, the peak burst size to 6000, to remark any packets exceeding the committed burst size, and to drop any packets exceeding the peak information rate.

```
Console(config) #policy-map rd-policy
Console(config-pmap) #class rd-class
Console(config-pmap-c) #set phb 3
Console(config-pmap-c) #police trtcm-color-blind 100000 4000 100000 6000
conform-action transmit exceed-action 0 violate-action drop
Console(config-pmap-c)#
```

set cos This command modifies the class of service (CoS) value for a matching packet (as specified by the match command) in the packet's VLAN tag. Use the no form to remove this setting.

#### **SYNTAX**

```
[no] set cos cos-value

cos-value - Class of Service value. (Range: 0-7)
```

#### **DEFAULT SETTING**

None

#### **COMMAND MODE**

Policy Map Class Configuration

#### **COMMAND USAGE**

- The **set cos** command is used to set the CoS value in the VLAN tag for matching packets.
- The **set cos** and **set phb** command function at the same level of priority. Therefore setting either of these commands will overwrite any action already configured by the other command.

#### **EXAMPLE**

This example creates a policy called "rd-policy," uses the class command to specify the previously defined "rd-class," uses the **set cos** command to classify the service that incoming packets will receive, and then uses the police flow command to limit the average bandwidth to 100,000 Kbps, the burst rate to 4000 bytes, and configure the response to drop any violating packets.

```
Console(config) #policy-map rd-policy
Console(config-pmap) #class rd-class
Console(config-pmap-c) #set cos 3
Console(config-pmap-c) #police flow 10000 4000 conform-action transmit violate-action drop
Console(config-pmap-c)#
```

**set phb** This command services IP traffic by setting a per-hop behavior value for a matching packet (as specified by the match command) for internal processing. Use the **no** form to remove this setting.

#### **SYNTAX**

```
[no] set phb phb-value
  phb-value - Per-hop behavior value. (Range: 0-7)
```

#### **DEFAULT SETTING**

None

#### **COMMAND MODE**

Policy Map Class Configuration

#### **COMMAND USAGE**

- The **set phb** command is used to set an internal QoS value in hardware for matching packets (see Table 118, "Default Mapping of DSCP Values to Internal PHB/Drop Values"). The QoS label is composed of five bits, three bits for per-hop behavior, and two bits for the color scheme used to control queue congestion by the police srtcm-color command and police trtcm-color command.
- The set cos and set phb command function at the same level of priority. Therefore setting either of these commands will overwrite any action already configured by the other command.

#### **EXAMPLE**

This example creates a policy called "rd-policy," uses the class command to specify the previously defined "rd-class," uses the **set phb** command to classify the service that incoming packets will receive, and then uses the police flow command to limit the average bandwidth to 100,000 Kbps, the burst rate to 4000 bytes, and configure the response to drop any violating packets.

```
Console(config) #policy-map rd-policy
Console(config-pmap) #class rd-class
Console(config-pmap-c) #set phb 3
Console(config-pmap-c) #police flow 10000 4000 conform-action transmit violate-action drop
Console(config-pmap-c)#
```

## service-policy

This command applies a policy map defined by the **policy-map** command to the ingress side of a particular interface. Use the **no** form to remove this mapping.

#### **SYNTAX**

### [no] service-policy input policy-map-name

**input** - Apply to the input traffic.

*policy-map-name* - Name of the policy map for this interface. (Range: 1-32 characters)

#### **DEFAULT SETTING**

No policy map is attached to an interface.

#### **COMMAND MODE**

Interface Configuration (Ethernet, Port Channel)

#### **COMMAND USAGE**

- u Only one policy map can be assigned to an interface.
- First define a class map, then define a policy map, and finally use the service-policy command to bind the policy map to the required interface.
- u The switch does not allow a policy map to be bound to an interface for egress traffic.

#### **EXAMPLE**

This example applies a service policy to an ingress interface.

```
Console(config)#interface ethernet 1/1
Console(config-if)#service-policy input rd-policy
Console(config-if)#
```

show class-map This command displays the QoS class maps which define matching criteria used for classifying traffic.

#### **SYNTAX**

## show class-map [class-map-name]

class-map-name - Name of the class map. (Range: 1-32 characters)

#### **DEFAULT SETTING**

Displays all class maps.

#### **COMMAND MODE**

Privileged Exec

#### **EXAMPLE**

```
Console#show class-map
Class Map match-any rd-class#1
Description:
Match ip dscp 10
Match access-list rd-access
Match ip dscp 0
Class Map match-any rd-class#2
Match ip precedence 5
Class Map match-any rd-class#3
Match vlan 1
Console#
```

#### show policy-map

This command displays the QoS policy maps which define classification criteria for incoming traffic, and may include policers for bandwidth limitations.

#### **SYNTAX**

```
show policy-map [policy-map-name [class class-map-name]]
   policy-map-name - Name of the policy map.
   (Range: 1-16 characters)
   class-map-name - Name of the class map. (Range: 1-16 characters)
```

#### **DEFAULT SETTING**

Displays all policy maps and all classes.

#### **COMMAND MODE**

Privileged Exec

#### **EXAMPLE**

```
Console#show policy-map
Policy Map rd-policy
```

```
Description:
class rd-class
set phb 3
Console#show policy-map rd-policy class rd-class
Policy Map rd-policy
class rd-class
set phb 3
Console#
```

show policy-map This command displays the service policy assigned to the specified interface interface.

#### **SYNTAX**

```
show policy-map interface interface input
```

```
interface
   unit/port
       unit - Unit identifier. (Range: 1)
       port - Port number. (Range: 1-10)
   port-channel channel-id (Range: 1-5)
```

#### **COMMAND MODE**

Privileged Exec

#### **EXAMPLE**

```
Console#show policy-map interface 1/5 input
Service-policy rd-policy
Console#
```

# **MULTICAST FILTERING COMMANDS**

This switch uses IGMP (Internet Group Management Protocol) to check for any attached hosts that want to receive a specific multicast service. It identifies the ports containing hosts requesting a service and sends data out to those ports only. It then propagates the service request up to any neighboring multicast switch/router to ensure that it will continue to receive the multicast service.

**Table 121: Multicast Filtering Commands** 

| Command Group                    | Function                                                                                                    |
|----------------------------------|----------------------------------------------------------------------------------------------------|
| IGMP Snooping                    | Configures multicast groups via IGMP snooping or static assignment, sets the IGMP version, enables proxy reporting, displays current snooping settings, and displays the multicast service and group members |
| Static Multicast Routing         | Configures static multicast router ports which forward all inbound multicast traffic to the attached VLANs                                                                                                   |
| IGMP Filtering and<br>Throttling | Configures IGMP filtering and throttling                                                                                                    |
| Multicast VLAN<br>Registration   | Configures a single network-wide multicast VLAN shared by hosts residing in other standard or private VLAN groups, preserving security and data isolation for normal traffic                                 |

## **IGMP SNOOPING**

This section describes commands used to configure IGMP snooping on the switch.

**Table 122: IGMP Snooping Commands** 

| Command                                        | Function                                                                           | Mode |
|------------------------------------------------|------------------------------------------------------------------------------------|------|
| ip igmp snooping                               | Enables IGMP snooping                                                              | GC   |
| ip igmp snooping proxy-<br>reporting           | Enables IGMP Snooping with Proxy Reporting                                         | GC   |
| ip igmp snooping querier                       | Allows this device to act as the querier for IGMP snooping                         | GC   |
| ip igmp snooping router-<br>alert-option-check | Discards any IGMPv2/v3 packets that do not include the Router Alert option         | GC   |
| ip igmp snooping router-<br>port-expire-time   | Configures the querier timeout                                                     | GC   |
| ip igmp snooping tcn-<br>flood                 | Floods multicast traffic when a Spanning Tree topology change occurs               | GC   |
| ip igmp snooping tcn-<br>query-solicit         | Sends an IGMP Query Solicitation when a Spanning<br>Tree topology change occurs    | GC   |
| ip igmp snooping<br>unregistered-data-flood    | Floods unregistered multicast traffic into the attached $\ensuremath{\text{VLAN}}$ | GC   |

**Table 122: IGMP Snooping Commands** (Continued)

| Command                                                | Function                                                                                                    | Mode |
|--------------------------------------------------------|----------------------------------------------------------------------------------------------------|------|
| ip igmp snooping<br>unsolicited-report-<br>interval    | Specifies how often the upstream interface should transmit unsolicited IGMP reports (when proxy reporting is enabled)                                  | GC   |
| ip igmp snooping version                               | Configures the IGMP version for snooping                                                                                                    | GC   |
| ip igmp snooping version-<br>exclusive                 | Discards received IGMP messages which use a version different to that currently configured                                                             | GC   |
| ip igmp snooping vlan<br>general-query-<br>suppression | Suppresses general queries except for ports attached to downstream multicast hosts                                                                     | GC   |
| ip igmp snooping vlan<br>immediate-leave               | Immediately deletes a member port of a multicast service if a leave packet is received at that port and immediate-leave is enabled for the parent VLAN | GC   |
| ip igmp snooping vlan<br>last-memb-query-count         | Configures the number of IGMP proxy query messages that are sent out before the system assumes there are no local members                              | GC   |
| ip igmp snooping vlan<br>last-memb-query-intvl         | Configures the last-member-query interval                                                                                                    | GC   |
| ip igmp snooping vlan<br>mrd                           | Sends multicast router solicitation messages                                                                                                    | GC   |
| ip igmp snooping vlan<br>proxy-address                 | Configures a static address for proxy IGMP query and reporting $ \\$                                                                                   | GC   |
| ip igmp snooping vlan<br>proxy-query-interval          | Configures the interval between sending IGMP proxy general queries                                                                                     | GC   |
| ip igmp snooping vlan<br>proxy-query-resp-intvl        | Configures the maximum time the system waits for a response to proxy general queries                                                                   | GC   |
| ip igmp snooping vlan proxy-reporting                  | Enables IGMP Snooping with Proxy Reporting                                                                                                    | GC   |
| ip igmp snooping vlan static                           | Adds an interface as a member of a multicast group                                                                                                    | GC   |
| ip igmp snooping vlan version                          | Configures the IGMP version for snooping                                                                                                    | GC   |
| ip igmp snooping vlan version-exclusive                | Discards received IGMP messages which use a version different to that currently configured                                                             | GC   |
| show ip igmp snooping                                  | Shows the IGMP snooping, proxy, and query configuration                                                                                                | PE   |
| show ip igmp snooping group                            | Shows known multicast group, source, and host port mapping                                                                                             | PE   |

ip igmp snooping This command enables IGMP snooping globally on the switch or on a selected VLAN interface. Use the **no** form to disable it.

#### **SYNTAX**

[no] ip igmp snooping [vlan vlan-id]

vlan-id - VLAN ID (Range: 1-4093)

**DEFAULT SETTING** 

Disabled

#### **COMMAND MODE**

Global Configuration

#### **COMMAND USAGE**

- u When IGMP snooping is enabled globally, the per VLAN interface settings for IGMP snooping take precedence.
- u When IGMP snooping is disabled globally, snooping can still be configured per VLAN interface, but the interface settings will not take effect until snooping is re-enabled globally.

#### **EXAMPLE**

The following example enables IGMP snooping globally.

```
Console(config)#ip igmp snooping
Console(config)#
```

ip igmp snooping This command enables IGMP Snooping with Proxy Reporting. Use the no proxy-reporting form to restore the default setting.

#### **SYNTAX**

### [no] ip igmp snooping proxy-reporting

ip igmp snooping vlan vlan-id proxy-reporting {enable | disable} no ip igmp snooping vlan vlan-id proxy-reporting

vlan-id - VLAN ID (Range: 1-4093)

enable - Enable on the specified VLAN.

disable - Disable on the specified VLAN.

#### **DEFAULT SETTING**

Global: Enabled

VLAN: Based on global setting

#### **COMMAND MODE**

Global Configuration

#### **COMMAND USAGE**

- u When proxy reporting is enabled with this command, the switch performs "IGMP Snooping with Proxy Reporting" (as defined in DSL Forum TR-101, April 2006), including last leave, and guery suppression. Last leave sends out a proxy query when the last member leaves a multicast group, and guery suppression means that neither specific queries nor general queries are forwarded from an upstream multicast router to hosts downstream from this device.
- If the IGMP proxy reporting is configured on a VLAN, this setting takes precedence over the global configuration.

#### **EXAMPLE**

Console(config)#ip igmp snooping proxy-reporting Console(config)#

ip igmp snooping This command enables the switch as an IGMP querier. Use the no form to querier disable it.

#### **SYNTAX**

[no] ip igmp snooping querier

#### **DEFAULT SETTING**

Enabled

#### **COMMAND MODE**

Global Configuration

#### **COMMAND USAGE**

- IGMP snooping querier is not supported for IGMPv3 snooping (see ip igmp snooping version).
- If enabled, the switch will serve as guerier if elected. The guerier is responsible for asking hosts if they want to receive multicast traffic.

#### **EXAMPLE**

Console(config)#ip igmp snooping querier Console(config)#

# router-alert-optioncheck

ip igmp snooping This command discards any IGMPv2/v3 packets that do not include the Router Alert option. Use the **no** form to ignore the Router Alert Option when receiving IGMP messages.

#### **SYNTAX**

[no] ip igmp snooping router-alert-option-check

#### **DEFAULT SETTING**

Disabled

#### **COMMAND MODE**

Global Configuration

#### **COMMAND USAGE**

As described in Section 9.1 of RFC 3376 for IGMP Version 3, the Router Alert Option can be used to protect against DOS attacks. One common method of attack is launched by an intruder who takes over the role of querier, and starts overloading multicast hosts by sending a large number of group-and-source-specific queries, each with a large source list and the Maximum Response Time set to a large value.

To protect against this kind of attack, (1) routers should not forward queries. This is easier to accomplish if the query carries the Router Alert option. (2) Also, when the switch is acting in the role of a multicast host (such as when using proxy routing), it should ignore version 2 or 3 queries that do not contain the Router Alert option.

#### **EXAMPLE**

Console(config) #ip igmp snooping router-alert-option-check Console(config)#

# router-port-expiretime

**ip igmp snooping** This command configures the querier time out. Use the **no** form to restore the default.

#### **SYNTAX**

# ip igmp snooping router-port-expire-time seconds no ip igmp snooping router-port-expire-time

seconds - The time the switch waits after the previous guerier stops before it considers it to have expired. (Range: 1-65535; Recommended Range: 300-500)

#### **DEFAULT SETTING**

300 seconds

#### **COMMAND MODE**

Global Configuration

#### **EXAMPLE**

The following shows how to configure the time out to 400 seconds:

Console(config) #ip igmp snooping router-port-expire-time 400 Console(config)#

ip igmp snooping tcn- This command enables flooding of multicast traffic if a spanning tree flood topology change notification (TCN) occurs. Use the **no** form to disable flooding.

#### **SYNTAX**

[no] ip igmp snooping tcn-flood

#### **DEFAULT SETTING**

Disabled

#### COMMAND MODE

Global Configuration

#### **COMMAND USAGE**

- When a spanning tree topology change occurs, the multicast membership information learned by the switch may be out of date. For example, a host linked to one port before the topology change (TC) may be moved to another port after the change. To ensure that multicast data is delivered to all receivers, by default, a switch in a VLAN (with IGMP snooping enabled) that receives a Bridge Protocol Data Unit (BPDU) with the TC bit set (by the root bridge) will enter into "multicast flooding mode" for a period of time until the topology has stabilized and the new locations of all multicast receivers are learned.
- u If a topology change notification (TCN) is received, and all the uplink ports are subsequently deleted, a time out mechanism is used to delete all of the currently learned multicast channels.
- When a new uplink port starts up, the switch sends unsolicited reports for all current learned channels out through the new uplink port.
- By default, the switch immediately enters into "multicast flooding mode" when a spanning tree topology change occurs. In this mode, multicast traffic will be flooded to all VLAN ports. If many ports have subscribed to different multicast groups, flooding may cause excessive loading on the link between the switch and the end host. Flooding may be disabled to avoid this, causing multicast traffic to be delivered only to those ports on which multicast group members have been learned.
- When the spanning tree topology changes, the root bridge sends a proxy query to quickly re-learn the host membership/port relations for multicast channels. The root bridge also sends an unsolicited Multicast Router Discover (MRD) request to quickly locate the multicast routers in this VLAN.

The proxy query and unsolicited MRD request are flooded to all VLAN ports except for the receiving port when the switch receives such packets.

#### **EXAMPLE**

The following example enables TCN flooding.

Console(config)#ip igmp snooping tcn-flood
Console(config)#

# query-solicit

ip igmp snooping tcn- This command instructs the switch to send out an IGMP general query solicitation when a spanning tree topology change notification (TCN) occurs. Use the **no** form to disable this feature.

#### **SYNTAX**

### [no] ip igmp snooping tcn-query-solicit

#### **DEFAULT SETTING**

Disabled

#### **COMMAND MODE**

Global Configuration

#### **COMMAND USAGE**

- When the root bridge in a spanning tree receives a topology change notification for a VLAN where IGMP snooping is enabled, it issues a global IGMP leave message (query solicitation). When a switch receives this solicitation, it floods it to all ports in the VLAN where the spanning tree change occurred. When an upstream multicast router receives this solicitation, it will also immediately issues an IGMP general query.
- The **ip igmp snooping tcn query-solicit** command can be used to send a query solicitation whenever it notices a topology change, even if the switch is not the root bridge in the spanning tree.

#### EXAMPLE

The following example instructs the switch to issue an IGMP general query whenever it receives a spanning tree topology change notification.

```
Console(config) #ip igmp snooping tcn query-solicit
Console(config)#
```

# unregistered-dataflood

ip igmp snooping This command floods unregistered multicast traffic into the attached VLAN. Use the **no** form to drop unregistered multicast traffic.

#### **SYNTAX**

#### [no] ip igmp snooping unregistered-data-flood

#### **DEFAULT SETTING**

Disabled

#### **COMMAND MODE**

Global Configuration

#### **COMMAND USAGE**

Once the table used to store multicast entries for IGMP snooping and multicast routing is filled, no new entries are learned. If no router port is configured in the attached VLAN, and unregistered-flooding is disabled,

any subsequent multicast traffic not found in the table is dropped, otherwise it is flooded throughout the VLAN.

#### **EXAMPLE**

Console(config)#ip igmp snooping unregistered-data-flood Console(config)#

# unsolicited-reportinterval

ip igmp snooping This command specifies how often the upstream interface should transmit unsolicited IGMP reports when proxy reporting is enabled. Use the **no** form to restore the default value.

#### **SYNTAX**

# ip igmp snooping unsolicited-report-interval seconds no ip igmp snooping version-exclusive

seconds - The interval at which to issue unsolicited reports. (Range: 1-65535 seconds)

#### **DEFAULT SETTING**

400 seconds

#### **COMMAND MODE**

Global Configuration

#### **COMMAND USAGE**

- When a new upstream interface (that is, uplink port) starts up, the switch sends unsolicited reports for all currently learned multicast channels out through the new upstream interface.
- This command only applies when proxy reporting is enabled (see page 855).

#### **EXAMPLE**

```
Console(config) #ip igmp snooping unsolicited-report-interval 5
Console(config)#
```

ip igmp snooping This command configures the IGMP snooping version. Use the **no** form to version restore the default.

#### SYNTAX

```
ip igmp snooping [vlan vlan-id] version \{1 \mid 2 \mid 3\}
no ip igmp snooping version
   vlan-id - VLAN ID (Range: 1-4093)
```

1 - IGMP Version 1

2 - IGMP Version 2

3 - IGMP Version 3

#### **DEFAULT SETTING**

Global: IGMP Version 2

VLAN: Not configured, based on global setting

#### **COMMAND MODE**

Global Configuration

#### **COMMAND USAGE**

- This command configures the IGMP report/query version used by IGMP snooping. Versions 1 - 3 are all supported, and versions 2 and 3 are backward compatible, so the switch can operate with other devices, regardless of the snooping version employed.
- If the IGMP snooping version is configured on a VLAN, this setting takes precedence over the global configuration.

#### EXAMPLE

The following configures the global setting for IGMP snooping to version 1.

```
Console(config) #ip igmp snooping version 1
Console(config)#
```

# version-exclusive

ip igmp snooping This command discards any received IGMP messages (except for multicast protocol packets) which use a version different to that currently configured by the ip igmp snooping version command. Use the **no** form to disable this feature.

#### **SYNTAX**

ip igmp snooping [vlan vlan-id] version-exclusive no ip igmp snooping version-exclusive

vlan-id - VLAN ID (Range: 1-4093)

#### **DEFAULT SETTING**

Global: Disabled VLAN: Disabled

#### **COMMAND MODE**

Global Configuration

#### **COMMAND USAGE**

u If version exclusive is disabled on a VLAN, then this setting is based on the global setting. If it is enabled on a VLAN, then this setting takes precedence over the global setting.

When this function is disabled, the currently selected version is backward compatible (see the ip igmp snooping version command.

#### **EXAMPLE**

Console(config)#ip igmp snooping version-exclusive Console(config)#

# general-querysuppression

ip igmp snooping vlan This command suppresses general queries except for ports attached to downstream multicast hosts. Use the **no** form to flood general queries to all ports except for the multicast router port.

#### **SYNTAX**

[no] ip igmp snooping vlan vlan-id general-query-suppression vlan-id - VLAN ID (Range: 1-4093)

#### **DEFAULT SETTING**

Disabled

#### **COMMAND MODE**

Global Configuration

#### **COMMAND USAGE**

- By default, general guery messages are flooded to all ports, except for the multicast router through which they are received.
- If general guery suppression is enabled, then these messages are forwarded only to downstream ports which have joined a multicast service.

#### **EXAMPLE**

Console(config) #ip igmp snooping vlan 1 general-query-suppression Console(config)#

ip igmp snooping vlan This command immediately deletes a member port of a multicast service if immediate-leave a leave packet is received at that port and immediate-leave is enabled for the parent VLAN. Use the **no** form to restore the default.

#### **SYNTAX**

[no] ip igmp snooping vlan vlan-id immediate-leave vlan-id - VLAN ID (Range: 1-4093)

### **DEFAULT SETTING**

Disabled

#### **COMMAND MODE**

Global Configuration

#### **COMMAND USAGE**

- u If immediate-leave is *not* used, a multicast router (or querier) will send a group-specific query message when an IGMPv2/v3 group leave message is received. The router/querier stops forwarding traffic for that group only if no host replies to the guery within the time out period. (The time out for this release is currently defined by Last Member Query Interval (fixed at one second) \* Robustness Variable (fixed at 2) as defined in RFC 2236.
- If immediate-leave is enabled, the switch assumes that only one host is connected to the interface. Therefore, immediate leave should only be enabled on an interface if it is connected to only one IGMP-enabled device, either a service host or a neighbor running IGMP snooping.
- This command is only effective if IGMP snooping is enabled, and IGMPv2 or IGMPv3 snooping is used.

#### **EXAMPLE**

The following shows how to enable immediate leave.

```
Console(config) #ip igmp snooping vlan 1 immediate-leave
Console(config)#
```

ip igmp snooping vlan This command configures the number of IGMP proxy group-specific or last-memb-query- group-and-source-specific query messages that are sent out before the count system assumes there are no more local members. Use the **no** form to restore the default.

#### **SYNTAX**

ip igmp snooping vlan vlan-id last-memb-query-count count no ip igmp snooping vlan vlan-id last-memb-query-count

vlan-id - VLAN ID (Range: 1-4093)

count - The number of proxy group-specific or group-and-sourcespecific query messages to issue before assuming that there are no more group members. (Range: 1-255)

#### **DEFAULT SETTING**

2

#### **COMMAND MODE**

Global Configuration

#### COMMAND USAGE

This command will take effect only if IGMP snooping proxy reporting or IGMP querier is enabled (page 855).

#### EXAMPLE

Console(config) #ip igmp snooping vlan 1 last-memb-query-count 7 Console(config)#

# last-memb-query-intvl to restore the default.

**ip igmp snooping vlan** This command configures the last-member-query interval. Use the **no** form

#### **SYNTAX**

ip igmp snooping vlan vlan-id last-memb-query-intvl interval no ip igmp snooping vlan vlan-id last-memb-query-intvl

vlan-id - VLAN ID (Range: 1-4093)

interval - The interval to wait for a response to a group-specific or group-and-source-specific query message. (Range: 1-31744 tenths of a second)

#### **DEFAULT SETTING**

10 (1 second)

#### **COMMAND MODE**

Global Configuration

#### **COMMAND USAGE**

- When a multicast host leaves a group, it sends an IGMP leave message. When the leave message is received by the switch, it checks to see if this host is the last to leave the group by sending out an IGMP groupspecific or group-and-source-specific query message, and starts a timer. If no reports are received before the timer expires, the group record is deleted, and a report is sent to the upstream multicast router.
- A reduced value will result in reduced time to detect the loss of the last member of a group or source, but may generate more bursty traffic.
- This command will take effect only if IGMP snooping proxy reporting is enabled (page 855).

#### **EXAMPLE**

Console(config)#ip igmp snooping vlan 1 last-memb-query-intvl 700 Console(config)#

ip igmp snooping vlan This command enables sending of multicast router solicitation messages. mrd Use the **no** form to disable these messages.

#### **SYNTAX**

[no] ip igmp snooping vlan vlan-id mrd

vlan-id - VLAN ID (Range: 1-4093)

#### **DEFAULT SETTING**

Enabled

#### COMMAND MODE

Global Configuration

#### **COMMAND USAGE**

- Multicast Router Discovery (MRD) uses multicast router advertisement, multicast router solicitation, and multicast router termination messages to discover multicast routers. Devices send solicitation messages in order to solicit advertisement messages from multicast routers. These messages are used to discover multicast routers on a directly attached link. Solicitation messages are also sent whenever a multicast forwarding interface is initialized or re-initialized. Upon receiving a solicitation on an interface with IP multicast forwarding and MRD enabled, a router will respond with an advertisement.
- u Advertisements are sent by routers to advertise that IP multicast forwarding is enabled. These messages are sent unsolicited periodically on all router interfaces on which multicast forwarding is enabled. They are sent upon the expiration of a periodic timer, as a part of a router's start up procedure, during the restart of a multicast forwarding interface, and on receipt of a solicitation message. When the multicast services provided to a VLAN is relatively stable, the use of solicitation messages is not required and may be disabled using the **no ip igmp snooping vlan mrd** command.
- This command may also be used to disable multicast router solicitation messages when the upstream router does not support MRD, to reduce the loading on a busy upstream router, or when IGMP snooping is disabled in a VLAN.

#### **EXAMPLE**

This example disables sending of multicast router solicitation messages on VLAN 1.

Console(config) #no ip igmp snooping vlan 1 mrd Console(config)#

## proxy-address

ip igmp snooping vlan This command configures a static source address for locally generated query and report messages used by IGMP proxy reporting. Use the **no** form to restore the default source address.

#### SYNTAX

[no] ip igmp snooping vlan vlan-id proxy-address source-address vlan-id - VLAN ID (Range: 1-4093)

source-address - The source address used for proxied IGMP query and report, and leave messages. (Any valid IP unicast address)

#### **DEFAULT SETTING**

0.0.0.0

#### **COMMAND MODE**

Global Configuration

#### **COMMAND USAGE**

IGMP Snooping uses a null IP address of 0.0.0.0 for the source of IGMP query messages which are proxied to downstream hosts to indicate that it is not the elected querier, but is only proxying these messages as defined in RFC 4541. The switch also uses a null address in IGMP reports sent to upstream ports.

Many hosts do not implement RFC 4541, and therefore do not understand guery messages with the source address of 0.0.0.0. These hosts will therefore not reply to the queries, causing the multicast router to stop sending traffic to them.

To resolve this problem, the source address in proxied IGMP query and report messages can be replaced with any valid unicast address (other than the router's own address) using this command.

#### EXAMPLE

The following example sets the source address for proxied IGMP query messages to 10.0.1.8.

```
Console(config) #ip igmp snooping vlan 1 proxy-address 10.0.1.8
Console(config)#
```

ip igmp snooping vlan This command configures the interval between sending IGMP proxy general proxy-query-interval queries. Use the **no** form to restore the default.

#### **SYNTAX**

ip igmp snooping vlan vlan-id proxy-query-interval interval no ip igmp snooping vlan vlan-id proxy-query-interval

vlan-id - VLAN ID (Range: 1-4093)

interval - The interval between sending IGMP proxy general gueries. (Range: 10-31744 seconds)

#### **DEFAULT SETTING**

100 (10 seconds)

### **COMMAND MODE**

Global Configuration

#### **COMMAND USAGE**

- An IGMP general query message is sent by the switch at the interval specified by this command. When this message is received by downstream hosts, all receivers build an IGMP report for the multicast groups they have joined.
- This command will take effect only if IGMP snooping proxy reporting is enabled (page 855).

#### **EXAMPLE**

Console(config) #ip igmp snooping vlan 1 proxy-query-interval 150 Console(config)#

ip igmp snooping vlan This command configures the maximum time the system waits for a proxy-query-resp-intyl response to proxy general queries. Use the **no** form to restore the default.

#### **SYNTAX**

ip igmp snooping vlan vlan-id proxy-query-resp-intvl interval no ip igmp snooping vlan vlan-id proxy-query-resp-intvl

vlan-id - VLAN ID (Range: 1-4093)

interval - The maximum time the system waits for a response to proxy general queries. (Range: 10-31744 tenths of a second)

#### **DEFAULT SETTING**

100 (10 seconds)

#### **COMMAND MODE**

Global Configuration

#### **COMMAND USAGE**

This command will take effect only if IGMP snooping proxy reporting is enabled (page 855).

#### **EXAMPLE**

Console(config)#ip igmp snooping vlan 1 proxy-query-resp-intvl 20 Console(config)#

## static

ip igmp snooping vlan This command adds a port to a multicast group. Use the **no** form to remove the port.

#### SYNTAX

```
[no] ip igmp snooping vlan vlan-id static ip-address interface
   vlan-id - VLAN ID (Range: 1-4093)
   ip-address - IP address for multicast group
   interface
       ethernet unit/port
          unit - Unit identifier. (Range: 1)
          port - Port number. (Range: 1-10)
       port-channel channel-id (Range: 1-5)
```

#### **DEFAULT SETTING**

None

#### **COMMAND MODE**

Global Configuration

#### **COMMAND USAGE**

- Static multicast entries are never aged out.
- When a multicast entry is assigned to an interface in a specific VLAN, the corresponding traffic can only be forwarded to ports within that VLAN.

### **EXAMPLE**

The following shows how to statically configure a multicast group on a port.

```
Console(config)#ip igmp snooping vlan 1 static 224.0.0.12 ethernet 1/5
Console(config)#
```

#### show ip igmp snooping

This command shows the IGMP snooping, proxy, and query configuration settings.

### **COMMAND MODE**

Privileged Exec

#### **COMMAND USAGE**

This command displays global and VLAN-specific IGMP configuration settings. See "Configuring IGMP Snooping and Query Parameters" on page 448 for a description of the displayed items.

The following shows the current IGMP snooping configuration:

```
Console#show ip igmp snooping
      IGMP snooping
                                                                                                                                                                                                                                          : Enabled
    Router alert check
                                                                                                                                                                                                           : 300 s
: Disab
                                                                                                                                                                                                                                       : Disabled
  Ton flood
Ton query solicit
Unregistered data flood
Unsolicited report interval
Version exclusive
                                                                                                                                                                                                                                         : Disabled
                                                                                                                                                                                                                                               : Disabled
                                                                                                                                                                                                                                               : Disabled
                                                                                                                                                                                                                                           : 400 s
                                                                                                                                                                                                                                         : Disabled
       Version
                                                                                                                                                                                                                                           : 2
                                                                                                                                                                                                                                            : Enabled
     Proxy reporting
     Vlan 1:
    IGMP snooping : Enabled
IGMP snooping running status : Inactive
Turnediate leave : Disabled
 IGMP snooping running status

Immediate leave

Last member query interval

Last member query count

Proxy query address

Version

Proxy query interval

Proxy query interval

Proxy query response interval

Version exclusive

General query suppression

Proxy reporting

Multicast Router Discovery

Inactive

Inactive

Inactive

Inactive

Inactive

Inactive

Inactive

Inactive

Inactive

Inactive

Inactive

Inactive

Inactive

Inactive

Inactive

Inactive

Inactive

Inactive

Inactive

Inactive

Inactive

Inactive

Inactive

Inactive

Inactive

Inactive

Inactive

Inactive

Inactive

Inactive

Inactive

Inactive

Inactive

Inactive

Inactive

Inactive

Inactive

Inactive

Inactive

Inactive

Inactive
Inactive
Inactive
Inactive
Inactive
Inactive
Inactive
Inactive
Inactive
Inactive
Inactive
Inactive
Inactive
Inactive
Inactive
Inactive
Inactive
Inactive
Inactive
Inactive
Inactive
Inactive
Inactive
Inactive
Inactive
Inactive
Inactive
Inactive
Inactive
Inactive
Inactive
Inactive
Inactive
Inactive
Inactive
Inactive
Inactive
Inactive
Inactive
Inactive
Inactive
Inactive
Inactive
Inactive
Inactive
Inactive
Inactive
Inactive
Inactive
Inactive
Inactive
Inactive
Inactive
Inactive
Inactive
Inactive
Inactive
Inactive
Inactive
Inactive
Inactive
Inactive
Inactive
Inactive
Inactive
Inactive
Inactive
Inactive
Inactive
Inactive
Inactive
Inactive
Inactive
Inactive
Inactive
Inactive
Inactive
Inactive
Inactive
Inactive
Inactive
Inactive
Inactive
Inactive
Inactive
Inactive
Inactive
Inactive
Inactive
Inactive
Inactive
Inactive
Inactive
Inactive
Inactive
Inactive
Inactive
Inactive
Inactive
Inactive
Inactive
Inactive
Inactive
Inactive
Inactive
Inactive
Inactive
Inactive
Inactive
Inactive
Inactive
Inactive
Inactive
Inactive
Inactive
Inactive
Inactive
Inactive
Inactive
Inactive
Inactive
Inactive
Inactive
Inactive
Inactive
Inactive
Inactive
Inactive
Inactive
Inactive
Inactive
Inactive
Inactive
Inactive
Inactive
Inactive
Inactive
Inactive
Inactive
Inactive
Inactive
Inactive
Inactive
Inactive
Inactive
Inactive
Inactive
Inactive
Inactive
Inactive
```

## group

show ip igmp snooping This command shows known multicast group, source, and host port mappings for the specified VLAN interface, or for all interfaces if none is specified.

#### **SYNTAX**

```
show ip igmp snooping group [vlan vlan-id [user | igmpsnp]]
   [user | igmpsnp]
```

vlan-id - VLAN ID (1-4093)

**user** - Display only the user-configured multicast entries.

**igmpsnp** - Display only entries learned through IGMP snooping.

#### **DEFAULT SETTING**

None

#### **COMMAND MODE**

Privileged Exec

### **COMMAND USAGE**

Member types displayed include IGMP or USER, depending on selected options.

The following shows the multicast entries learned through IGMP snooping for VLAN 1.

```
Console#show ip igmp snooping group vlan 1
Bridge Multicast Forwarding Entry Count:0
     Group Source
                                 Port List
 1 224.1.1.12 * Eth 1/ 9(S)
  1 224.1.1.12
                            Eth 1/10(D)
Console#
```

### STATIC MULTICAST ROUTING

This section describes commands used to configure static multicast routing on the switch.

**Table 123: Static Multicast Interface Commands** 

| Command                          | Function                     | Mode |
|----------------------------------|------------------------------|------|
| ip igmp snooping vlan<br>mrouter | Adds a multicast router port | GC   |
| show ip igmp snooping mrouter    | Shows multicast router ports | PE   |

ip igmp snooping vlan This command statically configures a (Layer 2) multicast router port on the mrouter specified VLAN. Use the **no** form to remove the configuration.

#### **SYNTAX**

## [no] ip igmp snooping vlan vlan-id mrouter interface vlan-id - VLAN ID (Range: 1-4093) interface ethernet unit/port unit - Unit identifier. (Range: 1) port - Port number. (Range: 1-10) port-channel channel-id (Range: 1-5)

#### **DEFAULT SETTING**

No static multicast router ports are configured.

#### **COMMAND MODE**

Global Configuration

#### **COMMAND USAGE**

Depending on your network connections, IGMP snooping may not always be able to locate the IGMP querier. Therefore, if the IGMP querier is a

known multicast router or switch connected over the network to an interface (port or trunk) on this switch, that interface can be manually configured to join all the current multicast groups.

#### **EXAMPLE**

The following shows how to configure port 10 as a multicast router port within VLAN 1.

```
Console(config)#ip igmp snooping vlan 1 mrouter ethernet 1/10
Console(config)#
```

show ip igmp snooping This command displays information on statically configured and mrouter dynamically learned multicast router ports.

#### **SYNTAX**

### **show ip igmp snooping mrouter** [vlan vlan-id]

vlan-id - VLAN ID (Range: 1-4093)

#### **DEFAULT SETTING**

Displays multicast router ports for all configured VLANs.

#### **COMMAND MODE**

Privileged Exec

#### **COMMAND USAGE**

Multicast router port types displayed include Static or Dynamic.

#### **EXAMPLE**

The following shows the ports in VLAN 1 which are attached to multicast routers.

```
Console#show ip igmp snooping mrouter vlan 1
VLAN M'cast Router Ports Type
                Eth 1/10 Static
Console#
```

### IGMP FILTERING AND THROTTLING

In certain switch applications, the administrator may want to control the multicast services that are available to end users. For example, an IP/TV service based on a specific subscription plan. The IGMP filtering feature fulfills this requirement by restricting access to specified multicast services on a switch port, and IGMP throttling limits the number of simultaneous multicast groups a port can join.

**Table 124: IGMP Filtering and Throttling Commands** 

| Command                         | Function                                                                | Mode |
|---------------------------------|-------------------------------------------------------------------------|------|
| ip igmp filter                  | Enables IGMP filtering and throttling on the switch                     | GC   |
| ip igmp profile                 | Sets a profile number and enters IGMP filter profile configuration mode | GC   |
| permit, deny                    | Sets a profile access mode to permit or deny                            | IPC  |
| range                           | Specifies one or a range of multicast addresses for a profile           | IPC  |
| ip igmp filter                  | Assigns an IGMP filter profile to an interface                          | IC   |
| ip igmp max-groups              | Specifies an IGMP throttling number for an interface                    | IC   |
| ip igmp max-groups<br>action    | Sets the IGMP throttling action for an interface                        | IC   |
| show ip igmp filter             | Displays the IGMP filtering status                                      | PE   |
| show ip igmp profile            | Displays IGMP profiles and settings                                     | PE   |
| show ip igmp throttle interface | Displays the IGMP throttling setting for interfaces                     | PE   |

## Configuration)

ip igmp filter (Global This command globally enables IGMP filtering and throttling on the switch. Use the **no** form to disable the feature.

#### SYNTAX

[no] ip igmp filter

#### **DEFAULT SETTING**

Disabled

#### **COMMAND MODE**

Global Configuration

#### **COMMAND USAGE**

IGMP filtering enables you to assign a profile to a switch port that specifies multicast groups that are permitted or denied on the port. An IGMP filter profile can contain one or more, or a range of multicast addresses; but only one profile can be assigned to a port. When enabled, IGMP join reports received on the port are checked against the filter profile. If a requested multicast group is permitted, the IGMP join report is forwarded as normal. If a requested multicast group is denied, the IGMP join report is dropped.

- IGMP filtering and throttling only applies to dynamically learned multicast groups, it does not apply to statically configured groups.
- The IGMP filtering feature operates in the same manner when MVR is used to forward multicast traffic.

```
Console(config) #ip igmp filter
Console(config)#
```

ip igmp profile This command creates an IGMP filter profile number and enters IGMP profile configuration mode. Use the **no** form to delete a profile number.

#### **SYNTAX**

```
[no] ip igmp profile profile-number
```

profile-number - An IGMP filter profile number. (Range: 1-4294967295)

#### **DEFAULT SETTING**

Disabled

#### **COMMAND MODE**

Global Configuration

#### **COMMAND USAGE**

A profile defines the multicast groups that a subscriber is permitted or denied to join. The same profile can be applied to many interfaces, but only one profile can be assigned to one interface. Each profile has only one access mode; either permit or deny.

#### **EXAMPLE**

```
Console(config) #ip igmp profile 19
Console(config-igmp-profile)#
```

permit, deny This command sets the access mode for an IGMP filter profile. Use the no form to delete a profile number.

#### **SYNTAX**

{permit | deny}

#### **DEFAULT SETTING**

Deny

#### **COMMAND MODE**

**IGMP Profile Configuration** 

#### **COMMAND USAGE**

- u Each profile has only one access mode; either permit or deny.
- When the access mode is set to permit, IGMP join reports are processed when a multicast group falls within the controlled range. When the access mode is set to deny, IGMP join reports are only processed when a multicast group is not in the controlled range.

#### **EXAMPLE**

```
Console(config)#ip igmp profile 19
Console(config-igmp-profile)#permit
Console(config-igmp-profile)#
```

**range** This command specifies multicast group addresses for a profile. Use the **no** form to delete addresses from a profile.

#### **SYNTAX**

[no] range low-ip-address [high-ip-address]

*low-ip-address* - A valid IP address of a multicast group or start of a group range.

*high-ip-address* - A valid IP address for the end of a multicast group range.

### **DEFAULT SETTING**

None

#### **COMMAND MODE**

**IGMP Profile Configuration** 

#### **COMMAND USAGE**

Enter this command multiple times to specify more than one multicast address or address range for a profile.

### **EXAMPLE**

```
Console(config)#ip igmp profile 19
Console(config-igmp-profile)#range 239.1.1.1
Console(config-igmp-profile)#range 239.2.3.1 239.2.3.100
Console(config-igmp-profile)#
```

ip igmp filter (Interface This command assigns an IGMP filtering profile to an interface on the Configuration) switch. Use the **no** form to remove a profile from an interface.

#### **SYNTAX**

### [no] ip igmp filter profile-number

profile-number - An IGMP filter profile number. (Range: 1-4294967295)

#### **DEFAULT SETTING**

None

#### **COMMAND MODE**

Interface Configuration

#### **COMMAND USAGE**

- The IGMP filtering profile must first be created with the ip igmp profile command before being able to assign it to an interface.
- Only one profile can be assigned to an interface.
- A profile can also be assigned to a trunk interface. When ports are configured as trunk members, the trunk uses the filtering profile assigned to the first port member in the trunk.

#### **EXAMPLE**

```
Console(config)#interface ethernet 1/1
Console(config-if) #ip igmp filter 19
Console(config-if)#
```

ip igmp max-groups This command sets the IGMP throttling number for an interface on the switch. Use the **no** form to restore the default setting.

#### **SYNTAX**

ip igmp max-groups number

#### no ip igmp max-groups

number - The maximum number of multicast groups an interface can join at the same time. (Range: 1-255)

#### **DEFAULT SETTING**

255

#### **COMMAND MODE**

Interface Configuration (Ethernet)

#### **COMMAND USAGE**

IGMP throttling sets a maximum number of multicast groups that a port can join at the same time. When the maximum number of groups is

reached on a port, the switch can take one of two actions; either "deny" or "replace." If the action is set to deny, any new IGMP join reports will be dropped. If the action is set to replace, the switch randomly removes an existing group and replaces it with the new multicast group.

IGMP throttling can also be set on a trunk interface. When ports are configured as trunk members, the trunk uses the throttling settings of the first port member in the trunk.

#### **EXAMPLE**

```
Console(config)#interface ethernet 1/1
Console(config-if)#ip igmp max-groups 10
Console(config-if)#
```

## action switch.

ip igmp max-groups This command sets the IGMP throttling action for an interface on the

#### **SYNTAX**

```
ip igmp max-groups action {replace | deny}
```

**replace** - The new multicast group replaces an existing group. **deny** - The new multicast group join report is dropped.

#### **DEFAULT SETTING**

Denv

#### **COMMAND MODE**

Interface Configuration (Ethernet)

#### **COMMAND USAGE**

When the maximum number of groups is reached on a port, the switch can take one of two actions; either "deny" or "replace." If the action is set to deny, any new IGMP join reports will be dropped. If the action is set to replace, the switch randomly removes an existing group and replaces it with the new multicast group.

#### **EXAMPLE**

```
Console(config)#interface ethernet 1/1
Console(config-if)#ip igmp max-groups action replace
Console(config-if)#
```

**show ip igmp filter** This command displays the global and interface settings for IGMP filtering.

#### **SYNTAX**

```
show ip igmp filter [interface interface]
interface
ethernet unit/port
    unit - Unit identifier. (Range: 1)
    port - Port number. (Range: 1-10)
port-channel channel-id (Range: 1-5)
```

#### **DEFAULT SETTING**

None

#### **COMMAND MODE**

Privileged Exec

#### **EXAMPLE**

**show ip igmp profile** This command displays IGMP filtering profiles created on the switch.

#### **SYNTAX**

```
show ip igmp profile [profile-number]
  profile-number - An existing IGMP filter profile number.
  (Range: 1-4294967295)
```

#### **DEFAULT SETTING**

None

### **COMMAND MODE**

Privileged Exec

#### **EXAMPLE**

```
Console#show ip igmp profile
IGMP Profile 19
IGMP Profile 50
Console#show ip igmp profile 19
IGMP Profile 19
```

```
range 239.1.1.1 239.1.1.1
 range 239.2.3.1 239.2.3.100
Console#
```

## interface

show ip igmp throttle This command displays the interface settings for IGMP throttling.

#### **SYNTAX**

## **show ip igmp throttle interface** [interface]

interface

ethernet unit/port

unit - Unit identifier. (Range: 1) port - Port number. (Range: 1-10) port-channel channel-id (Range: 1-5)

#### **DEFAULT SETTING**

None

#### **COMMAND MODE**

Privileged Exec

#### **COMMAND USAGE**

Using this command without specifying an interface displays all interfaces.

#### **EXAMPLE**

```
Console#show ip iqmp throttle interface ethernet 1/1
Eth 1/1 Information
 Status : TRUE
 Action : Deny
 Max Multicast Groups : 32
 Current Multicast Groups : 0
Console#
```

### **MULTICAST VLAN REGISTRATION**

This section describes commands used to configure Multicast VLAN Registration (MVR). A single network-wide VLAN can be used to transmit multicast traffic (such as television channels) across a service provider's network. Any multicast traffic entering an MVR VLAN is sent to all subscribers. This can significantly reduce to processing overhead required to dynamically monitor and establish the distribution tree for a normal multicast VLAN. Also note that MVR maintains the user isolation and data security provided by VLAN segregation by passing only multicast traffic into other VLANs to which the subscribers belong.

**Table 125: Multicast VLAN Registration Commands** 

| Command             | Function                                                                                                    | Mode |
|---------------------|----------------------------------------------------------------------------------------------------|------|
| mvr                 | Globally enables MVR, statically configures MVR group address(es), or specifies the MVR VLAN identifier                                              | GC   |
| mvr immediate-leave | Enables immediate leave capability                                                                                                    | IC   |
| mvr type            | Configures an interface as an MVR receiver or source port                                                                                            | IC   |
| mvr vlan group      | Statically binds a multicast group to a port                                                                                                    | IC   |
| show mvr            | Shows information about the global MVR configuration settings, interfaces attached to the MVR VLAN, or the multicast groups assigned to the MVR VLAN | PE   |

mvr This command enables Multicast VLAN Registration (MVR) globally on the switch, statically configures MVR multicast group IP address(es) using the group keyword, or specifies the MVR VLAN identifier using the vlan keyword. Use the no form of this command without any keywords to globally disable MVR. Use the no form with the group keyword to remove a specific address or range of addresses. Or use the no form with the vlan keyword to restore the default MVR VLAN.

#### **SYNTAX**

[no] mvr [group ip-address [count] | vlan vlan-id]

**group** - Defines a multicast service sent to all attached subscribers.

ip-address - IP address for an MVR multicast group.

(Range: 224.0.1.0 - 239.255.255.255)

count - The number of contiguous MVR group addresses.

(Range: 1-1024)

**vian** - Specifies the VLAN through which MVR multicast data is received. This is also the VLAN to which all source ports must be assigned.

vlan-id - MVR VLAN ID (Range: 1-4093)

#### **DEFAULT SETTING**

MVR is disabled.

No MVR group address is defined.

The default number of contiguous addresses is 0.

MVR VLAN ID is 1.

### **COMMAND MODE**

Global Configuration

#### **COMMAND USAGE**

Use the **mvr group** command to statically configure all multicast group addresses that will join the MVR VLAN. Any multicast data associated an MVR group is sent from all source ports, and to all receiver ports that have registered to receive data from that multicast group.

- The IP address range from 224.0.0.0 to 239.255.255.255 is used for multicast streams. MVR group addresses cannot fall within the reserved IP multicast address range of 224.0.0.x.
- MVR source ports can be configured as members of the MVR VLAN using the switchport allowed vlan command and switchport native vlan command, but MVR receiver ports should not be statically configured as members of this VLAN.
- IGMP snooping must be enabled to a allow a subscriber to dynamically join or leave an MVR group (see the ip igmp snooping command). Note that only IGMP version 2 or 3 hosts can issue multicast join or leave messages.
- IGMP snooping and MVR share a maximum number of 255 groups. Any multicast streams received in excess of this limitation will be flooded to all ports in the associated VLAN.

The following example enables MVR globally, and configures a range of MVR group addresses:

```
Console(config)#mvr
Console(config) #mvr group 228.1.23.1 10
Console(config)#
```

mvr immediate-leave This command causes the switch to immediately remove an interface from a multicast stream as soon as it receives a leave message for that group. Use the **no** form to restore the default settings.

#### SYNTAX

[no] mvr immediate

#### **DEFAULT SETTING**

Disabled

#### **COMMAND MODE**

Interface Configuration (Ethernet, Port Channel)

- u Immediate leave applies only to receiver ports. When enabled, the receiver port is immediately removed from the multicast group identified in the leave message. When immediate leave is disabled, the switch follows the standard rules by sending a group-specific query to the receiver port and waiting for a response to determine if there are any remaining subscribers for that multicast group before removing the port from the group list.
- Using immediate leave can speed up leave latency, but should only be enabled on a port attached to one multicast subscriber to avoid

disrupting services to other group members attached to the same interface.

u Immediate leave does not apply to multicast groups which have been statically assigned to a port.

#### **EXAMPLE**

The following enables immediate leave on a receiver port.

```
Console(config)#interface ethernet 1/5
Console(config-if)#mvr immediate
Console(config-if)#
```

**mvr type** This command configures an interface as an MVR receiver or source port. Use the **no** form to restore the default settings.

#### **SYNTAX**

#### [no] mvr type {receiver | source}

**receiver** - Configures the interface as a subscriber port that can receive multicast data.

**source** - Configures the interface as an uplink port that can send and receive multicast data for the configured multicast groups.

#### **DEFAULT SETTING**

The port type is not defined.

#### **COMMAND MODE**

Interface Configuration (Ethernet)

- A port which is not configured as an MVR receiver or source port can use IGMP snooping to join or leave multicast groups using the standard rules for multicast filtering.
- Receiver ports can belong to different VLANs, but should not be configured as a member of the MVR VLAN. IGMP snooping can be used to allow a receiver port to dynamically join or leave multicast groups sourced through the MVR VLAN. Also, note that VLAN membership for MVR receiver ports cannot be set to trunk mode (see the switchport mode command).
- u One or more interfaces may be configured as MVR source ports. A source port is able to both receive and send data for multicast groups which it has joined through IGMP snooping or which have been assigned through the mvr group (Global Configuration) command.
- u IGMP snooping must be enabled to a allow a subscriber to dynamically join or leave an MVR group (see the ip igmp snooping command). Note

that only IGMP version 2 or 3 hosts can issue multicast join or leave messages.

#### **EXAMPLE**

The following configures one source port and several receiver ports on the switch.

```
Console(config)#interface ethernet 1/5
Console(config-if)#mvr type source
Console(config-if)#exit
Console(config)#interface ethernet 1/6
Console(config-if)#mvr type receiver
Console(config-if)#exit
Console(config)#interface ethernet 1/7
Console(config-if)#mvr type receiver
Console(config-if)#mvr type receiver
Console(config-if)#mvr type receiver
```

#### mvr vlan group

This command statically binds a multicast group to a port which will receive long-term multicast streams associated with a stable set of hosts. Use the **no** form to restore the default settings.

#### **SYNTAX**

### [no] mvr vlan vlan-id group ip-address

*vlan-id* - Receiver VLAN to which the specified multicast traffic is flooded. (Range: 1-4093)

**group** - Defines a multicast service sent to the selected port.

*ip-address* - Statically configures an interface to receive multicast traffic from the IP address specified for an MVR multicast group. (Range: 224.0.1.0 - 239.255.255.)

#### **DEFAULT SETTING**

No receiver port is a member of any configured multicast group.

#### **COMMAND MODE**

Interface Configuration (Ethernet, Port Channel)

- Multicast groups can be statically assigned to a receiver port using this command.
- The IP address range from 224.0.0.0 to 239.255.255.255 is used for multicast streams. MVR group addresses cannot fall within the reserved IP multicast address range of 224.0.0.x.
- IGMP snooping must be enabled to a allow a subscriber to dynamically join or leave an MVR group (see the ip igmp snooping command). Note that only IGMP version 2 or 3 hosts can issue multicast join or leave messages.

The following statically assigns a multicast group to a receiver port:

```
Console(config)#interface ethernet 1/7
Console(config-if) #mvr type receiver
Console(config-if)#mvr vlan 3 group 225.0.0.5
Console(config-if)#
```

show mvr This command shows information about the global MVR configuration settings when entered without any keywords, the interfaces attached to the MVR VLAN using the **interface** keyword, or the multicast groups assigned to the MVR VLAN using the **members** keyword.

#### SYNTAX

```
show mvr [interface [interface] | members [ip-address]]
   interface
          ethernet unit/port
          unit - Unit identifier. (Range: 1)
          port - Port number. (Range: 1-10)
      port-channel channel-id (Range: 1-5)
   ip-address - IP address for an MVR multicast group.
   (Range: 224.0.1.0 - 239.255.255.255)
```

#### **DEFAULT SETTING**

Displays global configuration settings for MVR when no keywords are used.

#### **COMMAND MODE**

Privileged Exec

#### **COMMAND USAGE**

Enter this command without any keywords to display the global settings for MVR. Use the **interface** keyword to display information about interfaces attached to the MVR VLAN. Or use the **members** keyword to display information about multicast groups assigned to the MVR VLAN.

#### **EXAMPLE**

The following shows the global MVR settings:

```
Console#show mvr
MVR Config Status : Enabled
MVR Running Status : Active
MVR Multicast VLAN : 1
MVR Group Address : 225.0.0.5
MVR Group Count
                    : 10
Console#
```

Table 126: show mvr - display description

| Field              | Description                                                                                                    |  |
|--------------------|----------------------------------------------------------------------------------------------------|--|
| MVR Config Status  | Shows if MVR is globally enabled on the switch.                                                                                                    |  |
| MVR Running Status | Indicates whether or not all necessary conditions in the MVR environment are satisfied. (Running status is true as long as MVR Status is enabled, and the specified MVR VLAN exists.) |  |
| MVR Multicast VLAN | Shows the VLAN used to transport all MVR multicast traffic.                                                                                                    |  |
| MVR Group Address  | A multicast service sent to all attached subscribers                                                                                                    |  |
| MVR Group Count    | The number of contiguous MVR group addresses.                                                                                                    |  |

The following displays information about the interfaces attached to the MVR VLAN:

| Port    | Type     | Status        | Immediate | Static Group Address |
|---------|----------|---------------|-----------|----------------------|
|         |          |               |           |                      |
| Eth1/ 2 | Source   | Active/Up     |           |                      |
| Eth1/ 3 | Source   | Inactive/Down |           |                      |
| Eth1/ 1 | Receiver | Active/Up     | Disabled  | 225.0.0.1(VLAN1)     |
|         |          |               |           | 225.0.0.9(VLAN3)     |
| Eth1/ 4 | Receiver | Active/Down   | Disabled  |                      |
|         |          |               |           |                      |

Table 127: show mvr interface - display description

| Field                | Description                                                                                                    |
|----------------------|----------------------------------------------------------------------------------------------------|
| Port                 | Shows interfaces attached to the MVR.                                                                                                    |
| Туре                 | Shows the MVR port type.                                                                                                    |
| Status               | Shows the MVR status and interface status. MVR status for source ports is "ACTIVE" if MVR is globally enabled on the switch. MVR status for receiver ports is "ACTIVE" only if there are subscribers receiving multicast traffic from one of the MVR groups, or a multicast group has been statically assigned to an interface. |
| Immediate Leave      | Shows if immediate leave is enabled or disabled.                                                                                                    |
| Static Group Address | Shows any static MVR group assigned to an interface, and the receiver VLAN.                                                                                                    |

The following shows information about the interfaces associated with multicast groups assigned to the MVR VLAN:

| Console#show mvr<br>MVR Forwarding E |                |      |                 |               |
|--------------------------------------|----------------|------|-----------------|---------------|
| Group Address                        | Source Address | VLAN | Forwarding Port |               |
|                                      |                |      |                 |               |
| 225.0.0.9                            | *              | 2    | Eth1/ 1(VLAN3)  | Eth1/ 2(VLAN2 |
| Console#                             |                |      |                 |               |
|                                      |                |      |                 |               |

Table 128: show mvr members - display description

| Field                         | Description                                                                                                    |  |  |
|-------------------------------|----------------------------------------------------------------------------------------------------|--|--|
| MVR Forwarding Entry<br>Count | The number of multicast services currently being forwarded from the MVR VLAN.                                                                                                    |  |  |
| Group Address                 | Multicast groups assigned to the MVR VLAN.                                                                                                    |  |  |
| Source Address                | Indicates the source address of the multicast service, or displays an asterisk if the group address has been statically assigned.                                                                                                    |  |  |
| VLAN                          | Indicates the MVR VLAN receiving the multicast service.                                                                                                    |  |  |
| Forwarding Port               | Shows the interfaces with subscribers for multicast services provided through the MVR VLAN. Also shows the VLAN through which the service is received. Note that this may be different from the MVR VLAN if the group address has been statically assigned. |  |  |

## **LLDP COMMANDS**

Link Layer Discovery Protocol (LLDP) is used to discover basic information about neighboring devices on the local broadcast domain. LLDP is a Layer 2 protocol that uses periodic broadcasts to advertise information about the sending device. Advertised information is represented in Type Length Value (TLV) format according to the IEEE 802.1ab standard, and can include details such as device identification, capabilities and configuration settings. LLDP also defines how to store and maintain information gathered about the neighboring network nodes it discovers.

**Table 129: LLDP Commands** 

| Command                                     | Function                                                                                                    | Mode |
|---------------------------------------------|----------------------------------------------------------------------------------------------------|------|
| lldp                                        | Enables LLDP globally on the switch                                                                                        | GC   |
| lldp holdtime-multiplier                    | Configures the time-to-live (TTL) value sent in LLDP advertisements $\ensuremath{LLDP}$                                    | GC   |
| lldp notification-<br>interval              | Configures the allowed interval for sending SNMP notifications about LLDP changes                                          | GC   |
| lldp refresh-interval                       | Configures the periodic transmit interval for LLDP advertisements                                                          | GC   |
| lldp reinit-delay                           | Configures the delay before attempting to reinitialize after LLDP ports are disabled or the link goes down                 | GC   |
| lldp tx-delay                               | Configures a delay between the successive transmission of advertisements initiated by a change in local LLDP MIB variables | GC   |
| lldp admin-status                           | Enables LLDP transmit, receive, or transmit and receive mode on the specified port                                         | IC   |
| lldp basic-tlv<br>management-ip-<br>address | Configures an LLDP-enabled port to advertise the management address for this device                                        | IC   |
| lldp basic-tlv port-<br>description         | Configures an LLDP-enabled port to advertise its port description                                                          | IC   |
| lldp basic-tlv system-<br>capabilities      | Configures an LLDP-enabled port to advertise its system capabilities                                                       | IC   |
| lldp basic-tlv system-<br>description       | Configures an LLDP-enabled port to advertise the system description                                                        | IC   |
| lldp basic-tlv system-<br>name              | Configures an LLDP-enabled port to advertise its system name                                                               | IC   |
| Ildp dot1-tlv proto-<br>ident*              | Configures an LLDP-enabled port to advertise the supported protocols                                                       | IC   |
| Ildp dot1-tlv proto-vid*                    | Configures an LLDP-enabled port to advertise port related VLAN information                                                 | IC   |
| lldp dot1-tlv pvid*                         | Configures an LLDP-enabled port to advertise its default VLAN ${\rm ID}$                                                   | IC   |
| lldp dot1-tlv vlan-<br>name*                | Configures an LLDP-enabled port to advertise its VLAN name                                                                 | IC   |

Table 129: LLDP Commands (Continued)

| Command                          | Function                                                                               | Mode |
|----------------------------------|----------------------------------------------------------------------------------------|------|
| lldp dot3-tlv link-agg           | Configures an LLDP-enabled port to advertise its link aggregation capabilities         | IC   |
| lldp dot3-tlv mac-phy            | Configures an LLDP-enabled port to advertise its MAC and physical layer specifications | IC   |
| lldp dot3-tlv max-<br>frame      | Configures an LLDP-enabled port to advertise its maximum frame size                    | IC   |
| Ildp notification                | Enables the transmission of SNMP trap notifications about LLDP changes                 | IC   |
| show Ildp config                 | Shows LLDP configuration settings for all ports                                        | PE   |
| show lldp info local-<br>device  | Shows LLDP global and interface-specific configuration settings for this device        | PE   |
| show lldp info remote-<br>device | Shows LLDP global and interface-specific configuration settings for remote devices     | PE   |
| show IIdp info statistics        | Shows statistical counters for all LLDP-enabled interfaces                             | PE   |

<sup>\*</sup> Vendor-specific options may or may not be advertised by neighboring devices.

**lldp** This command enables LLDP globally on the switch. Use the **no** form to disable LLDP.

#### **SYNTAX**

[no] lldp

### **DEFAULT SETTING**

Enabled

### **COMMAND MODE**

Global Configuration

#### **EXAMPLE**

Console(config)#11dp Console(config)#

## multiplier

Ildp holdtime- This command configures the time-to-live (TTL) value sent in LLDP advertisements. Use the **no** form to restore the default setting.

#### **SYNTAX**

### Ildp holdtime-multiplier value

### no Ildp holdtime-multiplier

value - Calculates the TTL in seconds based on (holdtime-multiplier \* refresh-interval) ≤ 65536 (Range: 2 - 10)

#### **DEFAULT SETTING**

Holdtime multiplier: 4 TTL: 4\*30 = 120 seconds

#### **COMMAND MODE**

Global Configuration

#### **COMMAND USAGE**

The time-to-live tells the receiving LLDP agent how long to retain all information pertaining to the sending LLDP agent if it does not transmit updates in a timely manner.

#### **EXAMPLE**

```
Console(config)#lldp holdtime-multiplier 10
Console(config)#
```

**lldp notification** This command configures the allowed interval for sending SNMP interval notifications about LLDP MIB changes. Use the **no** form to restore the default setting.

#### SYNTAX

#### **Ildp notification-interval** seconds

### no lldp notification-interval

seconds - Specifies the periodic interval at which SNMP notifications are sent. (Range: 5 - 3600 seconds)

#### **DEFAULT SETTING**

5 seconds

#### **COMMAND MODE**

Global Configuration

#### **COMMAND USAGE**

- This parameter only applies to SNMP applications which use data stored in the LLDP MIB for network monitoring or management.
- Information about changes in LLDP neighbors that occur between SNMP notifications is not transmitted. Only state changes that exist at the time of a notification are included in the transmission. An SNMP agent should therefore periodically check the value of IldpStatsRemTableLastChangeTime to detect any IldpRemTablesChange notification-events missed due to throttling or transmission loss.

#### **EXAMPLE**

```
Console(config)#lldp notification-interval 30
Console(config)#
```

lldp refresh-interval This command configures the periodic transmit interval for LLDP advertisements. Use the **no** form to restore the default setting.

#### SYNTAX

#### IIdp refresh-interval seconds

#### no lldp refresh-delay

seconds - Specifies the periodic interval at which LLDP advertisements are sent. (Range: 5 - 32768 seconds)

#### **DEFAULT SETTING**

30 seconds

#### **COMMAND MODE**

Global Configuration

#### **COMMAND USAGE**

This attribute must comply with the following rule: (refresh-interval \* holdtime-multiplier) ≤ 65536

#### **EXAMPLE**

```
Console(config)#lldp refresh-interval 60
Console(config)#
```

#### lldp reinit-delay

This command configures the delay before attempting to re-initialize after LLDP ports are disabled or the link goes down. Use the **no** form to restore the default setting.

### **SYNTAX**

### IIdp reinit-delay seconds

#### no lldp reinit-delay

seconds - Specifies the delay before attempting to re-initialize LLDP. (Range: 1 - 10 seconds)

#### **DEFAULT SETTING**

2 seconds

#### **COMMAND MODE**

Global Configuration

#### **COMMAND USAGE**

When LLDP is re-initialized on a port, all information in the remote systems LLDP MIB associated with this port is deleted.

```
Console(config)#lldp reinit-delay 10
Console(config)#
```

lldp tx-delay This command configures a delay between the successive transmission of advertisements initiated by a change in local LLDP MIB variables. Use the **no** form to restore the default setting.

#### **SYNTAX**

IIdp tx-delay seconds

no lldp tx-delay

seconds - Specifies the transmit delay. (Range: 1 - 8192 seconds)

#### **DEFAULT SETTING**

2 seconds

#### **COMMAND MODE**

Global Configuration

#### **COMMAND USAGE**

- The transmit delay is used to prevent a series of successive LLDP transmissions during a short period of rapid changes in local LLDP MIB objects, and to increase the probability that multiple, rather than single changes, are reported in each transmission.
- u This attribute must comply with the following rule: (4 \* tx-delay) ≤ refresh-interval

#### **EXAMPLE**

```
Console(config) #11dp tx-delay 10
Console(config)#
```

Ildp admin-status This command enables LLDP transmit, receive, or transmit and receive mode on the specified port. Use the **no** form to disable this feature.

#### **SYNTAX**

```
Ildp admin-status {rx-only | tx-only | tx-rx}
no IIdp admin-status
```

**rx-only** - Only receive LLDP PDUs.

**tx-only** - Only transmit LLDP PDUs.

tx-rx - Both transmit and receive LLDP Protocol Data Units (PDUs).

#### **DEFAULT SETTING**

tx-rx

#### **COMMAND MODE**

Interface Configuration (Ethernet, Port Channel)

#### **EXAMPLE**

```
Console(config)#interface ethernet 1/1
Console(config-if)#lldp admin-status rx-only
Console(config-if)#
```

# address

lldp basic-tly This command configures an LLDP-enabled port to advertise the management-ip- management address for this device. Use the no form to disable this feature.

#### **SYNTAX**

#### [no] IIdp basic-tlv management-ip-address

#### **DEFAULT SETTING**

Enabled

#### **COMMAND MODE**

Interface Configuration (Ethernet, Port Channel)

- The management address protocol packet includes the IPv4 address of the switch. If no management address is available, the address should be the MAC address for the CPU or for the port sending this advertisement.
- The management address TLV may also include information about the specific interface associated with this address, and an object identifier indicating the type of hardware component or protocol entity associated with this address. The interface number and OID are included to assist SNMP applications to perform network discovery by indicating enterprise specific or other starting points for the search, such as the Interface or Entity MIB.
- Since there are typically a number of different addresses associated with a Layer 3 device, an individual LLDP PDU may contain more than one management address TLV.
- Every management address TLV that reports an address that is accessible on a port and protocol VLAN through the particular port should be accompanied by a port and protocol VLAN TLV that indicates the VLAN identifier (VID) associated with the management address reported by this TLV.

Console(config)#interface ethernet 1/1 Console(config-if) #11dp basic-tlv management-ip-address Console(config-if)#

**lldp basic-tlv port-** This command configures an LLDP-enabled port to advertise its port description description. Use the no form to disable this feature.

#### **SYNTAX**

### [no] IIdp basic-tlv port-description

#### **DEFAULT SETTING**

Enabled

#### **COMMAND MODE**

Interface Configuration (Ethernet, Port Channel)

#### **COMMAND USAGE**

The port description is taken from the ifDescr object in RFC 2863, which includes information about the manufacturer, the product name, and the version of the interface hardware/software.

#### **EXAMPLE**

```
Console(config)#interface ethernet 1/1
Console(config-if) #lldp basic-tlv port-description
Console(config-if)#
```

Ildp basic-tlv system- This command configures an LLDP-enabled port to advertise its system capabilities capabilities. Use the **no** form to disable this feature.

### SYNTAX

### [no] IIdp basic-tlv system-capabilities

#### **DEFAULT SETTING**

Enabled

#### **COMMAND MODE**

Interface Configuration (Ethernet, Port Channel)

#### **COMMAND USAGE**

The system capabilities identifies the primary function(s) of the system and whether or not these primary functions are enabled. The information advertised by this TLV is described in IEEE 802.1AB.

Console(config)#interface ethernet 1/1 Console(config-if) #lldp basic-tlv system-capabilities Console(config-if)#

## description

**lldp basic-tlv system** This command configures an LLDP-enabled port to advertise the system description. Use the **no** form to disable this feature.

#### **SYNTAX**

### [no] IIdp basic-tlv system-description

#### **DEFAULT SETTING**

Enabled

#### **COMMAND MODE**

Interface Configuration (Ethernet, Port Channel)

#### **COMMAND USAGE**

The system description is taken from the sysDescr object in RFC 3418, which includes the full name and version identification of the system's hardware type, software operating system, and networking software.

#### **EXAMPLE**

```
Console(config)#interface ethernet 1/1
Console(config-if)#lldp basic-tlv system-description
Console(config-if)#
```

Ildp basic-tlv system- This command configures an LLDP-enabled port to advertise the system name name. Use the **no** form to disable this feature.

### SYNTAX

### [no] IIdp basic-tlv system-name

#### **DEFAULT SETTING**

Enabled

#### **COMMAND MODE**

Interface Configuration (Ethernet, Port Channel)

#### **COMMAND USAGE**

The system name is taken from the sysName object in RFC 3418, which contains the system's administratively assigned name, and is in turn based on the hostname command.

Console(config)#interface ethernet 1/1 Console(config-if)#lldp basic-tlv system-name Console(config-if)#

lldp dot1-tlv proto- This command configures an LLDP-enabled port to advertise the supported ident protocols. Use the **no** form to disable this feature.

#### **SYNTAX**

[no] lldp dot1-tlv proto-ident

#### **DEFAULT SETTING**

Enabled

#### **COMMAND MODE**

Interface Configuration (Ethernet, Port Channel)

#### **COMMAND USAGE**

This option advertises the protocols that are accessible through this interface.

#### **EXAMPLE**

Console(config)#interface ethernet 1/1 Console(config-if) #no lldp dot1-tlv proto-ident Console(config-if)#

Ildp dot1-tly proto-vid This command configures an LLDP-enabled port to advertise port related VLAN information. Use the **no** form to disable this feature.

#### **SYNTAX**

[no] lldp dot1-tlv proto-vid

#### **DEFAULT SETTING**

Enabled

#### **COMMAND MODE**

Interface Configuration (Ethernet, Port Channel)

#### **COMMAND USAGE**

This option advertises the port-based and protocol-based VLANs configured on this interface (see "Configuring VLAN Interfaces" on page 792 and "Configuring Protocol-based VLANs" on page 806).

Console(config)#interface ethernet 1/1 Console(config-if)#no lldp dot1-tlv proto-vid Console(config-if)#

lldp dot1-tlv pvid This command configures an LLDP-enabled port to advertise its default VLAN ID. Use the **no** form to disable this feature.

#### **SYNTAX**

[no] lldp dot1-tlv pvid

#### **DEFAULT SETTING**

Enabled

#### **COMMAND MODE**

Interface Configuration (Ethernet, Port Channel)

#### **COMMAND USAGE**

The port's default VLAN identifier (PVID) indicates the VLAN with which untagged or priority-tagged frames are associated (see the switchport native vlan command).

#### **EXAMPLE**

Console(config)#interface ethernet 1/1 Console(config-if) #no lldp dot1-tlv pvid Console(config-if)#

Ildp dot1-tly vlan- This command configures an LLDP-enabled port to advertise its VLAN name name. Use the **no** form to disable this feature.

### SYNTAX

[no] lldp dot1-tlv vlan-name

#### **DEFAULT SETTING**

Enabled

#### **COMMAND MODE**

Interface Configuration (Ethernet, Port Channel)

### **COMMAND USAGE**

This option advertises the name of all VLANs to which this interface has been assigned. See "switchport allowed vlan" on page 794 and "protocolvlan protocol-group (Configuring Interfaces)" on page 807.

Console(config)#interface ethernet 1/1 Console(config-if)#no lldp dot1-tlv vlan-name Console(config-if)#

lldp dot3-tlv link-agg This command configures an LLDP-enabled port to advertise link aggregation capabilities. Use the **no** form to disable this feature.

#### **SYNTAX**

[no] IIdp dot3-tlv link-agg

#### **DEFAULT SETTING**

Enabled

#### **COMMAND MODE**

Interface Configuration (Ethernet, Port Channel)

#### **COMMAND USAGE**

This option advertises link aggregation capabilities, aggregation status of the link, and the 802.3 aggregated port identifier if this interface is currently a link aggregation member.

#### **EXAMPLE**

Console(config)#interface ethernet 1/1 Console(config-if) #no lldp dot3-tlv link-agg Console(config-if)#

#### lldp dot3-tlv mac-phy

This command configures an LLDP-enabled port to advertise its MAC and physical layer capabilities. Use the **no** form to disable this feature.

#### SYNTAX

[no] IIdp dot3-tlv mac-phy

#### **DEFAULT SETTING**

Enabled

#### **COMMAND MODE**

Interface Configuration (Ethernet, Port Channel)

#### **COMMAND USAGE**

This option advertises MAC/PHY configuration/status which includes information about auto-negotiation support/capabilities, and operational Multistation Access Unit (MAU) type.

```
Console(config)#interface ethernet 1/1
Console(config-if) #no lldp dot3-tlv mac-phy
Console(config-if)#
```

lldp dot3-tlv max- This command configures an LLDP-enabled port to advertise its maximum frame frame size. Use the **no** form to disable this feature.

#### **SYNTAX**

[no] IIdp dot3-tlv max-frame

#### **DEFAULT SETTING**

Enabled

#### **COMMAND MODE**

Interface Configuration (Ethernet, Port Channel)

#### **COMMAND USAGE**

Refer to "Frame Size" on page 513 for information on configuring the maximum frame size for this switch.

#### **EXAMPLE**

```
Console(config)#interface ethernet 1/1
Console(config-if)#lldp dot3-tlv max-frame
Console(config-if)#
```

**Ildp notification** This command enables the transmission of SNMP trap notifications about LLDP changes. Use the **no** form to disable LLDP notifications.

#### **SYNTAX**

[no] IIdp notification

#### **DEFAULT SETTING**

Enabled

#### **COMMAND MODE**

Interface Configuration (Ethernet, Port Channel)

#### **COMMAND USAGE**

This option sends out SNMP trap notifications to designated target stations at the interval specified by the lldp notification-interval command. Trap notifications include information about state changes in the LLDP MIB (IEEE 802.1AB), or organization-specific LLDP-EXT-DOT1 and LLDP-EXT-DOT3 MIBs.

- u SNMP trap destinations are defined using the snmp-server host command.
- Information about additional changes in LLDP neighbors that occur between SNMP notifications is not transmitted. Only state changes that exist at the time of a trap notification are included in the transmission. An SNMP agent should therefore periodically check the value of lldpStatsRemTableLastChangeTime to detect any lldpRemTablesChange notification-events missed due to throttling or transmission loss.

```
Console(config)#interface ethernet 1/1
Console(config-if)#lldp notification
Console(config-if)#
```

show lldp config This command shows LLDP configuration settings for all ports.

#### **SYNTAX**

```
show IIdp config [detail interface]
  detail - Shows configuration summary.
  interface
    ethernet unit/port
        unit - Unit identifier. (Range: 1)
        port - Port number. (Range: 1-10)
    port-channel channel-id (Range: 1-5)
```

#### **COMMAND MODE**

Privileged Exec

#### **EXAMPLE**

```
Console#show lldp config
LLDP Global Configuation
LLDP Enable
                         : Yes
LLDP Transmit interval : 30
 LLDP Hold Time Multiplier : 4
LLDP Delay Interval : 2
LLDP Reinit Delay
 LLDP Notification Interval : 5
 LLDP MED fast start counts : 4
LLDP Port Configuration
 Interface | AdminStatus NotificationEnabled
 Eth 1/1 | Tx-Rx True
 Eth 1/2 | Tx-Rx
                      True
 Eth 1/3 | Tx-Rx
                      True
  Eth 1/4 | Tx-Rx
                       True
```

```
Eth 1/5 | Tx-Rx
                          True
Console#show lldp config detail ethernet 1/1
LLDP Port Configuration Detail
Port : Eth 1/1
Admin Status : Tx-Rx
Notification Enabled : True
 Basic TLVs Advertised:
  port-description
  system-name
  system-description
  system-capabilities
  management-ip-address
 802.1 specific TLVs Advertised:
  *port-vid
  *vlan-name
  *proto-vlan
  *proto-ident
 802.3 specific TLVs Advertised:
  *mac-phy
  *poe
  *link-agg
  *max-frame
Console#
```

show lldp info local- This command shows LLDP global and interface-specific configuration device settings for this device.

#### **SYNTAX**

```
show lldp info local-device [detail interface]
   detail - Shows configuration summary.
   interface
      ethernet unit/port
          unit - Unit identifier. (Range: 1)
          port - Port number. (Range: 1-10)
      port-channel channel-id (Range: 1-5)
```

### **COMMAND MODE** Privileged Exec

### **EXAMPLE**

```
Console#show lldp info local-device
LLDP Local System Information
 Chassis Type : MAC Address
 Chassis ID : 00-01-02-03-04-05
 System Name :
 System Description : 8 10/100 ports and 2 gigabit ports switch
 System Capabilities Support : Bridge
 System Capabilities Enable : Bridge
```

```
Management Address : 192.168.0.101 (IPv4)
LLDP Port Information
                                 PortDesc
Interface | PortID Type
                    PortID
-----+ + -------
Eth 1/4 | MAC Address 00-01-02-03-04-09 Ethernet Port on unit 1, port 4
Console#show lldp info local-device detail ethernet 1/1
LLDP Port Information Detail
       : Eth 1/1
Port Type : MAC Address
Port ID : 00-01-02-03-04-06
Port Desc : Ethernet Port on unit 1, port 1
Console#
```

show lldp info remote- This command shows LLDP global and interface-specific configuration device settings for remote devices attached to an LLDP-enabled port.

#### **SYNTAX**

```
show lldp info remote-device [detail interface]
   detail - Shows configuration summary.
   interface
      ethernet unit/port
          unit - Unit identifier. (Range: 1)
          port - Port number. (Range: 1-10)
      port-channel channel-id (Range: 1-5)
```

# **COMMAND MODE** Privileged Exec

```
Console#show lldp info remote-device
 LLDP Remote Devices Information
 Interface | ChassisId PortId SysName
  Eth 1/1 | 00-01-02-03-04-05 00-01-02-03-04-06
Console#show lldp info remote-device detail ethernet 1/1
LLDP Remote Devices Information Detail
 Local PortName : Eth 1/1
Chassis Type : MAC Address
Chassis Id : 00-01-02-03-04-05
```

```
PortID Type
                   : MAC Address
                    : 00-01-02-03-04-06
  PortID
 SysName
 SysDescr
                    : 24 10/100 ports and 4 gigabit ports with PoE switch
                    : Ethernet Port on unit 1, port 1
  PortDescr
  SystemCapSupported : Bridge
 SystemCapEnabled : Bridge
 Remote Management Address :
   00-01-02-03-04-05 (MAC Address)
  Remote Port VID: 1
 Remote VLAN Name :
   VLAN-1 : DefaultVlan
  Remote Protocol Identity (Hex) :
 Remote MAC/PHY configuration status :
   Remote port auto-neg supported : Yes
   Remote port auto-neg enabled : Yes
   Remote port auto-neg advertised cap (Hex): 0000
   Remote port MAU type : 6
  Remote Power Via Mdi :
   Remote power class : PSE
   Remote power mdi supported : Yes
   Remote power mdi enabled : Yes
   Remote power pair controlable : No
   Remote power pairs : Spare
   Remote power classification : Class1
 Remote Link Aggregation :
   Remote link aggregation capable : Yes
    Remote link aggragation enable : No
  Remote link aggragation port id : 0
  Remote Max Frame Size : 1518
Console#
```

# statistics

show lldp info This command shows statistics based on traffic received through all attached LLDP-enabled interfaces.

## **SYNTAX**

```
show IIdp info statistics [detail interface]
   detail - Shows configuration summary.
   interface
      ethernet unit/port
          unit - Unit identifier. (Range: 1)
          port - Port number. (Range: 1-10)
      port-channel channel-id (Range: 1-5)
```

**COMMAND MODE** Privileged Exec

```
switch#show lldp info statistics
LLDP Device Statistics
 Neighbor Entries List Last Updated : 2450279 seconds
 New Neighbor Entries Count : 1
 Neighbor Entries Deleted Count
 Neighbor Entries Dropped Count : 0
 Neighbor Entries Ageout Count
 Interface | NumFramesRecvd NumFramesSent NumFramesDiscarded
 11
0
0
 Eth 1/1 | 10
                                   Ο
 Eth 1/2 | 0
                                    0
 Eth 1/3 | 0
                                    0
 Eth 1/4 | 0
                      0
                                    0
                                    0
 Eth 1/5 | 0
                      0
switch\#show lldp info statistics detail ethernet 1/1
LLDP Port Statistics Detail
           : Eth 1/1
 PortName
 Frames Discarded : 0
 Frames Invalid : 0
Frames Received : 12
 Frames Sent : 13
 TLVs Unrecognized : 0
 TLVs Discarded : 0
 Neighbor Ageouts : 0
switch#
```

# **DOMAIN NAME SERVICE COMMANDS**

These commands are used to configure Domain Naming System (DNS) services. Entries can be manually configured in the DNS domain name to IP address mapping table, default domain names configured, or one or more name servers specified to use for domain name to address translation.

Note that domain name services will not be enabled until at least one name server is specified with the ip name-server command and domain lookup is enabled with the ip domain-lookup command.

**Table 130: Address Table Commands** 

| Command          | Function                                                                                      | Mode |
|------------------|-----------------------------------------------------------------------------------------------|------|
| ip domain-list   | Defines a list of default domain names for incomplete host names                              | GC   |
| ip domain-lookup | Enables DNS-based host name-to-address translation                                            | GC   |
| ip domain-name   | Defines a default domain name for incomplete host names                                       | GC   |
| ip host          | Creates a static IPv4 host name-to-address mapping                                            | GC   |
| ip name-server   | Specifies the address of one or more name servers to use for host name-to-address translation | GC   |
| ipv6 host        | Creates a static IPv6 host name-to-address mapping                                            | GC   |
| clear dns cache  | Clears all entries from the DNS cache                                                         | PE   |
| clear host       | Deletes entries from the host name-to-address table                                           | PE   |
| show dns         | Displays the configuration for DNS services                                                   | PE   |
| show dns cache   | Displays entries in the DNS cache                                                             | PE   |
| show hosts       | Displays the static host name-to-address mapping table                                        | PE   |

ip domain-list This command defines a list of domain names that can be appended to incomplete host names (i.e., host names passed from a client that are not formatted with dotted notation). Use the **no** form to remove a name from this list.

# **SYNTAX**

# [no] ip domain-list name

name - Name of the host. Do not include the initial dot that separates the host name from the domain name. (Range: 1-68 characters)

# **DEFAULT SETTING**

None

#### **COMMAND MODE**

Global Configuration

#### **COMMAND USAGE**

- u Domain names are added to the end of the list one at a time.
- When an incomplete host name is received by the DNS service on this switch, it will work through the domain list, appending each domain name in the list to the host name, and checking with the specified name servers for a match.
- u If there is no domain list, the domain name specified with the ip domain-name command is used. If there is a domain list, the default domain name is not used.

#### EXAMPLE

This example adds two domain names to the current list and then displays the list.

```
Console(config)#ip domain-list sample.com.jp
Console(config) #ip domain-list sample.com.uk
Console(config)#end
Console#show dns
Domain Lookup Status:
   DNS disabled
Default Domain Name:
   sample.com
Domain Name List:
   sample.com.jp
    sample.com.uk
Name Server List:
Console#
```

# **RELATED COMMANDS**

ip domain-name (907)

ip domain-lookup This command enables DNS host name-to-address translation. Use the no form to disable DNS.

## **SYNTAX**

[no] ip domain-lookup

# **DEFAULT SETTING**

Disabled

# **COMMAND MODE**

Global Configuration

# **COMMAND USAGE**

u At least one name server must be specified before DNS can be enabled.

If all name servers are deleted, DNS will automatically be disabled.

#### **EXAMPLE**

This example enables DNS and then displays the configuration.

```
Console(config)#ip domain-lookup
Console(config)#end
Console#show dns
Domain Lookup Status:
   DNS enabled
Default Domain Name:
   sample.com
Domain Name List:
   sample.com.jp
   sample.com.uk
Name Server List:
   192.168.1.55
   10.1.0.55
Console#
```

## RELATED COMMANDS

ip domain-name (907) ip name-server (909)

ip domain-name This command defines the default domain name appended to incomplete host names (i.e., host names passed from a client that are not formatted with dotted notation). Use the **no** form to remove the current domain name.

# **SYNTAX**

# ip domain-name name

# no ip domain-name

name - Name of the host. Do not include the initial dot that separates the host name from the domain name. (Range: 1-127 characters)

# **DEFAULT SETTING**

None

# **COMMAND MODE**

Global Configuration

```
Console(config)#ip domain-name sample.com
Console(config)#end
Console#show dns
Domain Lookup Status:
   DNS Disabled
Default Domain Name:
   sample.com
Domain Name List:
```

```
Name Server List:
Console#
```

## **RELATED COMMANDS**

ip domain-list (905) ip name-server (909) ip domain-lookup (906)

**ip host** This command creates a static entry in the DNS table that maps a host name to an IPv4 address. Use the **no** form to remove an entry.

#### **SYNTAX**

```
[no] ip host name address
name - Name of an IPv4 host. (Range: 1-100 characters)
address - Corresponding IPv4 address.
```

#### **DEFAULT SETTING**

No static entries

#### **COMMAND MODE**

Global Configuration

### **COMMAND USAGE**

Use the **no ip host** command to clear static entries, or the clear host command to clear dynamic entries.

# EXAMPLE

This example maps an IPv4 address to a host name.

```
Console(config)#ip host rd5 192.168.1.55
Console(config)#end
Console#show hosts
No. Flag Type IP Address TTL Domain

0 2 Address 192.168.1.55 rd5
Console#
```

ip name-server This command specifies the address of one or more domain name servers to use for name-to-address resolution. Use the **no** form to remove a name server from this list.

# **SYNTAX**

```
[no] ip name-server server-address1 [server-address2 ...
   server-address6]
   server-address1 - IP address of domain-name server.
   server-address2 ... server-address6 - IP address of additional
   domain-name servers.
```

# **DEFAULT SETTING**

None

#### **COMMAND MODE**

Global Configuration

#### **COMMAND USAGE**

The listed name servers are queried in the specified sequence until a response is received, or the end of the list is reached with no response.

#### **EXAMPLE**

This example adds two domain-name servers to the list and then displays the list.

```
Console(config)#ip name-server 192.168.1.55 10.1.0.55
Console(config)#end
Console#show dns
Domain Lookup Status:
   DNS disabled
Default Domain Name:
   sample.com
Domain Name List:
   sample.com.jp
   sample.com.uk
Name Server List:
   192.168.1.55
   10.1.0.55
Console#
```

# RELATED COMMANDS

ip domain-name (907) ip domain-lookup (906)

# **ipv6 host** This command creates a static entry in the DNS table that maps a host name to an IPv6 address. Use the **no** form to remove an entry.

#### SYNTAX

# [no] ipv6 host name ipv6-address

name - Name of an IPv6 host. (Range: 1-100 characters)

*ipv6-address* - Corresponding IPv6 address. This address must be entered according to RFC 2373 "IPv6 Addressing Architecture," using 8 colon-separated 16-bit hexadecimal values. One double colon may be used in the address to indicate the appropriate number of zeros required to fill the undefined fields.

#### **DEFAULT SETTING**

No static entries

#### **COMMAND MODE**

Global Configuration

#### **EXAMPLE**

This example maps an IPv6 address to a host name.

```
Console(config)#ipv6 host rd6 2001:0db8:1::12
Console(config)#end
Console#show hosts
No. Flag Type IP Address TTL Domain

0 2 Address 192.168.1.55 rd5
1 2 Address 2001:DB8:1::12 rd6
Console#
```

clear dns cache This command clears all entries in the DNS cache.

# **COMMAND MODE**

Privileged Exec

clear host This command deletes dynamic entries from the DNS table.

# **SYNTAX**

```
clear host {name | *}
  name - Name of the host. (Range: 1-100 characters)
  * - Removes all entries.
```

### **DEFAULT SETTING**

None

# **COMMAND MODE**

Privileged Exec

# **COMMAND USAGE**

Use the the **clear host** command to clear dynamic entries, or the no ip host command to clear static entries.

### **EXAMPLE**

This example clears all static entries from the DNS table.

```
Console(config)#clear host *
Console(config)#
```

**show dns** This command displays the configuration of the DNS service.

# **COMMAND MODE**

Privileged Exec

```
Console#show dns
Domain Lookup Status:
   DNS enabled
Default Domain Name:
   sample.com
Domain Name List:
   sample.com.jp
   sample.com.uk
Name Server List:
   192.168.1.55
   10.1.0.55
Console#
```

**show dns cache** This command displays entries in the DNS cache.

# **COMMAND MODE**

Privileged Exec

# **EXAMPLE**

| Conso | le#show<br>Flaq | dn | s cache<br>Type | IP Address     | TTL | Domain                   |
|-------|-----------------|----|-----------------|----------------|-----|--------------------------|
|       |                 |    |                 |                |     |                          |
|       | 3               | 4  | Host            | 209.131.36.158 | 115 | www-real.wa1.b.yahoo.com |
|       | 4               | 4  | CNAME           | POINTER TO:3   | 115 | www.yahoo.com            |
|       | 5               | 4  | CNAME           | POINTER TO:3   | 115 | www.wal.b.yahoo.com      |
| Conso | le#             |    |                 |                |     |                          |

Table 131: show dns cache - display description

| Field      | Description                                                                                                    |
|------------|----------------------------------------------------------------------------------------------------|
| No.        | The entry number for each resource record.                                                                                                    |
| Flag       | The flag is always "4" indicating a cache entry and therefore unreliable.                                                                                                    |
| Туре       | This field includes "Host" which specifies the primary name for the owner, and "CNAME" which specifies multiple domain names (or aliases) which are mapped to the same IP address as an existing entry. |
| IP Address | The IP address associated with this record.                                                                                                    |
| ΠL         | The time to live reported by the name server.                                                                                                    |
| Domain     | The domain name associated with this record.                                                                                                    |

**show hosts** This command displays the static host name-to-address mapping table.

# **COMMAND MODE**

Privileged Exec

# **EXAMPLE**

Note that a host name will be displayed as an alias if it is mapped to the same address(es) as a previously configured entry.

| No. | Flag | Type    | IP Address     | TTL | Domain                   |
|-----|------|---------|----------------|-----|--------------------------|
|     |      |         |                |     |                          |
| 0   | 2    | Address | 192.168.1.55   |     | rd5                      |
| 1   | 2    | Address | 2001:DB8:1::12 |     | rd6                      |
| 3   | 4    | Address | 209.131.36.158 | 65  | www-real.wa1.b.yahoo.com |
| 4   | 4    | CNAME   | POINTER TO:3   | 65  | www.yahoo.com            |
| 5   | 4    | CNAME   | POINTER TO:3   | 65  | www.wa1.b.yahoo.com      |

Table 132: show hosts - display description

| Field      | Description                                                                                                    |
|------------|----------------------------------------------------------------------------------------------------|
| No.        | The entry number for each resource record.                                                                                                    |
| Flag       | The field displays "2" for a static entry, or "4" for a dynamic entry stored in the cache.                                                                                                    |
| Туре       | This field includes "Address" which specifies the primary name for the owner, and "CNAME" which specifies multiple domain names (or aliases) which are mapped to the same IP address as an existing entry. |
| IP Address | The IP address associated with this record.                                                                                                    |
| TTL        | The time to live reported by the name server. This field is always blank for static entries.                                                                                                    |
| Domain     | The domain name associated with this record.                                                                                                    |

# **DHCP COMMANDS**

These commands are used to configure Dynamic Host Configuration Protocol (DHCP) client functions.

**Table 133: DHCP Commands** 

| Command Group | Function                                                        |
|---------------|-----------------------------------------------------------------|
| DHCP Client   | Allows interfaces to dynamically acquire IP address information |

# **DHCP CLIENT**

Use the commands in this section to allow the switch's VLAN interfaces to dynamically acquire IP address information.

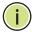

**Note:** DHCPv6 stateful configuration of IP address prefixes is not supported in the current software release. If the router advertisements have the "other stateful configuration" flag set, the switch will attempt to acquire other non-address configuration information (such as a default gateway) from a DHCPv6 server.

**Table 134: DHCP Client Commands** 

| Command                       | Function                                              | Mode |
|-------------------------------|-------------------------------------------------------|------|
| DHCP for IPv4                 |                                                       |      |
| ip dhcp client class-id       | Specifies the DHCP client identifier for an interface | IC   |
| ip dhcp restart client        | Submits a BOOTP or DHCP client request                | PE   |
| DHCP for IPv6                 |                                                       |      |
| ipv6 dhcp restart client vlan | Submits a DHCPv6 client request                       | PE   |
| show ipv6 dhcp duid           | Shows the DHCP Unique Identifier for this switch      | PE   |
| show ipv6 dhcp vlan           | Shows DHCPv6 information for specified interface      | PE   |

ip dhcp client class-id This command specifies the DCHP client vendor class identifier for the current interface. Use the **no** form to remove this identifier.

#### SYNTAX

```
ip dhcp client class-id {text text | hex hex}
no ip dhcp client class-id
```

```
text - A text string. (Range: 1-32 characters)
```

hex - A hexadecimal value.

### **DEFAULT SETTING**

None

#### **COMMAND MODE**

Interface Configuration (VLAN)

# **COMMAND USAGE**

- This command is used to identify the vendor class and configuration of the switch to the DHCP server, which then uses this information to decide on how to service the client or the type of information to return.
- The general framework for this DHCP option is set out in RFC 2132 (Opton 60). This information is used to convey configuration settings or other identification information about a client, but the specific string to use should be supplied by your service provider or network administrator.
- The server should reply with Option 43 information, which encapsulates Option 66 attributes including the TFTP server name and boot file name.

#### **EXAMPLE**

```
Console(config)#interface vlan 2
Console(config-if) #ip dhcp client class-id hex 0000e8666572
Console(config-if)#
```

## RELATED COMMANDS

ip dhcp restart client (916)

ip dhcp restart client This command submits a BOOTP or DHCP client request.

# **DEFAULT SETTING**

None

# **COMMAND MODE**

Privileged Exec

#### **COMMAND USAGE**

- u This command issues a BOOTP or DHCP client request for any IP interface that has been set to BOOTP or DHCP mode through the ip address command.
- u DHCP requires the server to reassign the client's last address if available.
- u If the BOOTP or DHCP server has been moved to a different domain, the network portion of the address provided to the client will be based on this new domain.

#### **EXAMPLE**

In the following example, the device is reassigned the same address.

```
Console(config)#interface vlan 1
Console(config-if)#ip address dhcp
Console(config-if)#exit
Console#ip dhcp restart client
Console#show ip interface
Vlan 1 is Administrative Up - Link Up
Address is 00-17-7C-34-12-34 (bia 00-17-7C-34-12-34)
Index: 1001, MTU: 1500, Bandwidth: 1g
Address Mode is DHCP
IP Address: 192.168.0.9 Mask: 255.255.255.0
Proxy ARP is disabled
Console#
```

# RELATED COMMANDS ip address (922)

# ipv6 dhcp restart client vlan

ipv6 dhcp restart This command submits a DHCPv6 client request.

# **SYNTAX**

# ipv6 dhcp restart client vlan vlan-id

*vlan-id* - VLAN ID, specified as a single number, a range of consecutive numbers separated by a hyphen, or multiple numbers separated by commas. (Range: 1-4093, no leading zeroes)

# **DEFAULT SETTING**

None

# **COMMAND MODE**

Privileged Exec

## **COMMAND USAGE**

This command starts the DHCPv6 client process if it is not yet running by submitting requests for address prefix delegation through the specified interface(s).

- When the DHCP client process is enabled and a prefix is successfully acquired, the prefix is stored in the IPv6 general prefix pool. Other commands and applications (such as the ipv6 address command) can then refer to the prefixes in the general prefix pool.
- u DHCPv6 clients can also request configuration parameters that do not require a server to maintain any dynamic state for individual clients, such as DNS server addresses.
- u DHCPv6 clients builds a list of servers by sending a solicit message and collecting advertised message replies. These servers are then ranked based on their advertised preference value. If the client needs to acquire prefixes from servers, only servers that have advertised prefixes are considered.

#### **EXAMPLE**

The following command submits a client request on VLAN 1.

```
Console#ipv6 dhcp restart client vlan 1 Console#
```

# RELATED COMMANDS ipv6 address (931)

**show ipv6 dhcp duid** This command shows the DHCP Unique Identifier for this switch.

# COMMAND MODE

Privileged Exec

## **COMMAND USAGE**

DHCPv6 clients and servers are identified by a DHCP Unique Identifier (DUID) included in the client identifier and server identifier options. Static or dynamic address prefixes may be assigned by a DHCPv6 server based on the client's DUID.

```
Console#show ipv6 dhcp duid DHCPv6 Unique Identifier (DUID): 0001-0001-4A8158B4-00177C0000FD Console#
```

show ipv6 dhcp vlan This command shows DHCPv6 information for the specified interface(s).

# **SYNTAX**

# show ipv6 dhcp vlan vlan-id

*vlan-id* - VLAN ID, specified as a single number, a range of consecutive numbers separated by a hyphen, or multiple numbers separated by commas. (Range: 1-4093, no leading zeroes)

# **COMMAND MODE**

Privileged Exec

```
Console#show ipv6 dhcp vlan 1
VLAN 1 is in DHCP client mode, Rapid-Commit
List of known servers:
Server address: FE80::250:FCFF:FEF9:A494
DUID : 0001-0001-48CFB0D5-F48F2A006801

Server address: FE80::250:FCFF:FEF9:A405
DUID : 0001-0001-38CF5AB0-F48F2A003917
Console#
```

# **IP INTERFACE COMMANDS**

An IP Version 4 and Version 6 address may be used for management access to the switch over the network. Both IPv4 or IPv6 addresses can be used simultaneously to access the switch. You can manually configure a specific IPv4 or IPv6 address or direct the switch to obtain an IPv4 address from a BOOTP or DHCP server when it is powered on. An IPv6 address can either be manually configured or dynamically generated.

An IPv4 address for this switch is obtained via DHCP by default for VLAN 1. You may also need to a establish an IPv4 or IPv6 default gateway between this device and management stations that exist on another network segment.

**Table 135: IP Interface Commands** 

| Command Group  | Function                                  |
|----------------|-------------------------------------------|
| IPv4 Interface | Configures an IPv4 address for the switch |
| IPv6 Interface | Configures an IPv6 address for the switch |

# **IPV4 INTERFACE**

There are no IP addresses assigned to this switch by default. You must manually configure a new address to manage the switch over your network or to connect the switch to existing IP subnets. You may also need to a establish a default gateway between this device and management stations or other devices that exist on another network segment

This section includes commands for configuring IP interfaces, the Address Resolution Protocol (ARP) and Proxy ARP.

**Table 136: IPv4 Interface Commands** 

| Command Group            | Function                                                        |
|--------------------------|-----------------------------------------------------------------|
| Basic IPv4 Configuration | Configures the IP address for interfaces and the gateway router |
| ARP Configuration        | Configures static, dynamic and proxy ARP service                |

BASIC IPv4 This section describes commands used to configure IP addresses for VLAN **CONFIGURATION** interfaces on the switch.

**Table 137: Basic IP Configuration Commands** 

| Command                 | Function                                                                          | Mode   |
|-------------------------|-----------------------------------------------------------------------------------|--------|
| ip address              | Sets the IP address for the current interface                                     | IC     |
| ip default-gateway      | Defines the default gateway through which this router can reach other subnetworks | GC     |
| show ip default-gateway | Displays the default gateway configured for this device                           | PE     |
| show ip interface       | Displays the IP settings for this device                                          | PE     |
| traceroute              | Shows the route packets take to the specified host                                | PE     |
| ping                    | Sends ICMP echo request packets to another node on the network                    | NE, PE |

ip address This command sets the IPv4 address for the currently selected VLAN interface. Use the **no** form to restore the default IP address.

#### **SYNTAX**

ip address {ip-address netmask | bootp | dhcp}

# no ip address

ip-address - IP address

netmask - Network mask for the associated IP subnet. This mask identifies the host address bits used for routing to specific subnets.

bootp - Obtains IP address from BOOTP.

**dhcp** - Obtains IP address from DHCP.

#### **DEFAULT SETTING**

IP Address: 192,168,1,10 Subnet Mask: 255,255,255.0

# **COMMAND MODE**

Interface Configuration (VLAN)

# **COMMAND USAGE**

- u An IP address must be assigned to this device to gain management access over the network or to connect the switch to existing IP subnets. A specific IP address can be manually configured, or the switch can be directed to obtain an address from a BOOTP or DHCP server. Valid IP addresses consist of four numbers, 0 to 255, separated by periods. Anything other than this format is not be accepted by the configuration program.
- If **bootp** or **dhcp** options are selected, the system will immediately start broadcasting service requests for all VLANs configured to obtain address assignments through BOOTP or DHCP. IP is enabled but will not function until a BOOTP or DHCP reply has been received. Requests are

broadcast periodically by the router in an effort to learn its IP address. (BOOTP and DHCP values can include the IP address, default gateway, and subnet mask). If the DHCP/BOOTP server is slow to respond, you may need to use the ip dhcp restart client command to re-start broadcasting service requests, or reboot the switch.

#### **EXAMPLE**

In the following example, the device is assigned an address in VLAN 1.

```
Console(config)#interface vlan 1
Console(config-if)#ip address 192.168.1.5 255.255.255.0
Console(config-if)#
```

#### RELATED COMMANDS

ip dhcp restart client (916) ipv6 address (931)

# ip default-gateway

This command specifies the default gateway for destinations not found in the local routing tables. Use the **no** form to remove a default gateway.

#### **SYNTAX**

#### **DEFAULT SETTING**

No default gateway is established.

# COMMAND MODE

Global Configuration

# **COMMAND USAGE**

- A default gateway can only be successfully set when a network interface that directly connects to the gateway has been configured on the switch.
- a A gateway must be defined if the management station is located in a different IP segment.

# EXAMPLE

The following example defines a default gateway for this device:

```
Console(config)#ip default-gateway 10.1.1.254
Console(config)#
```

# RELATED COMMANDS

ipv6 default-gateway (930)

# gateway

**show ip default**- This command shows the IPv4 default gateway configured for this device.

# **DEFAULT SETTING**

None

# **COMMAND MODE**

Privileged Exec

# **EXAMPLE**

```
Console#show ip redirects
ip default gateway 10.1.0.254
Console#
```

# RELATED COMMANDS

ip default-gateway (923) show ipv6 default-gateway (938)

**show ip interface** This command displays the settings of an IPv4 interface.

# **COMMAND MODE**

Privileged Exec

## **EXAMPLE**

```
Console#show ip interface
Vlan 1 is Administrative Up - Link Up
 Address is 00-17-7c-00-00-FD (via 00-17-7c-00-00-FD)
 Index: 1001, MTU: 1500, Bandwidth: 1g
 Address Mode is DHCP
 IP Address: 192.168.0.3 Mask: 255.255.255.0
  Proxy ARP is disabled
Console#
```

# **RELATED COMMANDS**

ip address (922) show ipv6 interface (939)

traceroute This command shows the route packets take to the specified destination.

#### **SYNTAX**

# traceroute host

host - IP address or alias of the host.

# **DEFAULT SETTING**

None

### **COMMAND MODE**

Privileged Exec

#### **COMMAND USAGE**

- u Use the **traceroute** command to determine the path taken to reach a specified destination.
- u A trace terminates when the destination responds, when the maximum time out (TTL) is exceeded, or the maximum number of hops is exceeded.
- The traceroute command first sends probe datagrams with the TTL value set at one. This causes the first router to discard the datagram and return an error message. The trace function then sends several probe messages at each subsequent TTL level and displays the round-trip time for each message. Not all devices respond correctly to probes by returning an "ICMP port unreachable" message. If the timer goes off before a response is returned, the trace function prints a series of asterisks and the "Request Timed Out" message. A long sequence of these messages, terminating only when the maximum time out has been reached, may indicate this problem with the target device.

#### **EXAMPLE**

```
Console#traceroute 192.168.0.1
Press "ESC" to abort.

Source address: 192.168.0.9
Destination address: 192.168.0.1

Hop IP Address Packet 1 Packet 2 Packet 3

1 192.168.0.1 <10 ms <10 ms <10 ms

Trace completed.
Console#
```

**ping** This command sends (IPv4) ICMP echo request packets to another node on the network.

#### **SYNTAX**

```
    ping host [count count] [size size]
    host - IP address or IP alias of the host.
    count - Number of packets to send. (Range: 1-16)
    size - Number of bytes in a packet. (Range: 32-512)
    The actual packet size will be eight bytes larger than the size specified because the router adds header information.
```

# **DEFAULT SETTING**

count: 5 size: 32 bytes

#### **COMMAND MODE**

Normal Exec, Privileged Exec

#### COMMAND USAGE

- Use the ping command to see if another site on the network can be reached.
- u The following are some results of the **ping** command:
  - Normal response The normal response occurs in one to ten seconds, depending on network traffic.
  - Destination does not respond If the host does not respond, a "timeout" appears in ten seconds.
  - Destination unreachable The gateway for this destination indicates that the destination is unreachable.
  - Network or host unreachable The gateway found no corresponding entry in the route table.
- When pinging a host name, be sure the DNS server has been enabled (see page 906). If necessary, local devices can also be specified in the DNS static host table (see page 908).

### **EXAMPLE**

```
Console#ping 10.1.0.9

Type ESC to abort.

PING to 10.1.0.9, by 5 32-byte payload ICMP packets, timeout is 5 seconds response time: 10 ms response time: 10 ms response time: 10 ms response time: 10 ms response time: 0 ms

Ping statistics for 10.1.0.9:
5 packets transmitted, 5 packets received (100%), 0 packets lost (0%) Approximate round trip times:

Minimum = 0 ms, Maximum = 10 ms, Average = 8 ms

Console#
```

# RELATED COMMANDS interface (704)

ARP CONFIGURATION This section describes commands used to configure the Address Resolution Protocol (ARP) on the switch.

**Table 138: Address Resolution Protocol Commands** 

| Command         | Function                                               | Mode   |
|-----------------|--------------------------------------------------------|--------|
| arp timeout     | Sets the time a dynamic entry remains in the ARP cache | GC     |
| clear arp-cache | Deletes all dynamic entries from the ARP cache         | PE     |
| show arp        | Displays entries in the ARP cache                      | NE, PE |

**arp timeout** This command sets the aging time for dynamic entries in the Address Resolution Protocol (ARP) cache. Use the **no** form to restore the default timeout.

#### **SYNTAX**

# arp timeout seconds

# no arp timeout

seconds - The time a dynamic entry remains in the ARP cache. (Range: 300-86400; 86400 seconds is one day)

# **DEFAULT SETTING**

1200 seconds (20 minutes)

# COMMAND MODE

Global Configuration

# **COMMAND USAGE**

- When a ARP entry expires, it is deleted from the cache and an ARP request packet is sent to re-establish the MAC address.
- The aging time determines how long dynamic entries remain in the cache. If the timeout is too short, the router may tie up resources by repeating ARP requests for addresses recently flushed from the table.

# **EXAMPLE**

This example sets the ARP cache timeout for 15 minutes (i.e., 900 seconds).

Console(config) #arp timeout 900 Console(config)#

clear arp-cache This command deletes all dynamic entries from the Address Resolution Protocol (ARP) cache.

# **COMMAND MODE**

Privileged Exec

# **EXAMPLE**

This example clears all dynamic entries in the ARP cache.

```
Console#clear arp-cache
This operation will delete all the dynamic entries in ARP Cache.
Are you sure to continue this operation (y/n)?y
Console#
```

# show arp This command displays entries in the Address Resolution Protocol (ARP) cache.

#### **COMMAND MODE**

Normal Exec, Privileged Exec

#### **COMMAND USAGE**

This command displays information about the ARP cache. The first line shows the cache timeout. It also shows each cache entry, including the IP address, MAC address, type (static, dynamic, other), and VLAN interface. Note that entry type "other" indicates local addresses for this router.

#### **EXAMPLE**

This example displays all entries in the ARP cache.

```
Console#show arp
ARP Cache Timeout: 1200 (seconds)
IP Address
                MAC Address
                                     Type
                                                Interface
10.1.0.0 FF-FF-FF-FF-FF other
10.1.0.254 00-00-AB-CD-00-00 other
10.1.0.255 FF-FF-FF-FF-FF other
                                                  VLAN1
                                                 VLAN1
                                                 VLAN1
123.20.10.123 02-10-20-30-40-50 static
                                                 VLAN2
145.30.20.23 09-50-40-30-20-10 dynamic VLAN3
Total entry : 5
Console#
```

# **IPv6 Interface**

This switch supports the following IPv6 interface commands.

**Table 139: IPv6 Configuration Commands** 

| Command                       | Function                                                                                                    | Mode   |
|-------------------------------|----------------------------------------------------------------------------------------------------|--------|
| Interface Address Configu     | uration and Utilities                                                                                                    |        |
| ipv6 default-gateway          | Sets an IPv6 default gateway for traffic                                                                                                    | GC     |
| ipv6 address                  | Configures an IPv6 global unicast address, and enables IPv6 on an interface                                                                         | IC     |
| ipv6 address autoconfig       | Enables automatic configuration of IPv6 global unicast addresses on an interface and enables IPv6 on the interface                                  | IC     |
| ipv6 address eui-64           | Configures an IPv6 global unicast address for an interface using an EUI-64 interface ID in the low order 64 bits, and enables IPv6 on the interface | IC     |
| ipv6 address link-local       | Configures an IPv6 link-local address for an interface and enables IPv6 on the interface                                                            | IC     |
| ipv6 enable                   | Enables IPv6 on an interface that has not been configured with an explicit IPv6 address                                                             | IC     |
| ipv6 mtu                      | Sets the size of the maximum transmission unit (MTU) for IPv6 packets sent on an interface                                                          | IC     |
| show ipv6 default-<br>gateway | Displays the current IPv6 default gateway                                                                                                    | NE, PE |
| show ipv6 interface           | Displays the usability and configured settings for IPv6 interfaces                                                                                  | NE, PE |
| show ipv6 mtu                 | Displays maximum transmission unit (MTU) information for IPv6 interfaces                                                                            | NE, PE |
| show ipv6 traffic             | Displays statistics about IPv6 traffic                                                                                                    | NE, PE |
| clear ipv6 traffic            | Resets IPv6 traffic counters                                                                                                    | PE     |
| ping6                         | Sends IPv6 ICMP echo request packets to another node on the network                                                                                 | PE     |
| Neighbor Discovery            |                                                                                                    |        |
| ipv6 nd dad attempts          | Configures the number of consecutive neighbor solicitation messages sent on an interface during duplicate address detection                         | IC     |
| ipv6 nd ns-interval           | Configures the interval between IPv6 neighbor solicitation retransmissions on an interface                                                          | IC     |
| ipv6 nd reachable-time        | Configures the amount of time that a remote IPv6 node is considered reachable after some reachability confirmation event has occurred               | IC     |
| clear ipv6 neighbors          | Deletes all dynamic entries in the IPv6 neighbor discovery cache                                                                                    | PE     |
| show ipv6 neighbors           | Displays information in the IPv6 neighbor discovery cache                                                                                           | PE     |

# ipv6 default-gateway

This command sets an IPv6 default gateway to use when the destination is located in a different network segment. Use the **no** form to remove a previously configured default gateway.

#### **SYNTAX**

# ipv6 default-gateway ipv6-address

# no ipv6 address

*ipv6-address* - The IPv6 address of the default next hop router to use when the destination is located in a different network segment.

#### **DEFAULT SETTING**

No default gateway is defined

# **COMMAND MODE**

Global Configuration

#### **COMMAND USAGE**

- all IPv6 addresses must be according to RFC 2373 "IPv6 Addressing Architecture," using 8 colon-separated 16-bit hexadecimal values. One double colon may be used in the address to indicate the appropriate number of zeros required to fill the undefined fields.
- The same link-local address may be used by different interfaces/nodes in different zones (RFC 4007). Therefore, when specifying a link-local address, include zone-id information indicating the VLAN identifier after the % delimiter. For example, FE80::7272%1 identifies VLAN 1 as the interface from which the ping is sent.
- u An IPv6 default gateway must be defined if the destination has been assigned an IPv6 address and is located in a different IP segment.
- u An IPv6 default gateway can only be successfully set when a network interface that directly connects to the gateway has been configured on the switch.

## **EXAMPLE**

The following example defines a default gateway for this device:

Console(config)#ipv6 default-gateway FE80::269:3EF9:FE19:6780
Console(config)#

#### RELATED COMMANDS

show ipv6 default-gateway (938) ip default-gateway (923)

# ipv6 address

This command configures an IPv6 global unicast address and enables IPv6 on an interface. Use the **no** form without any arguments to remove all IPv6 addresses from the interface, or use the **no** form with a specific IPv6 address to remove that address from the interface.

# **SYNTAX**

# [no] ipv6 address ipv6-address/prefix-length

*ipv6-address* - A full IPv6 address including the network prefix and host address bits.

*prefix-length* - A decimal value indicating how many contiguous bits (from the left) of the address comprise the prefix (i.e., the network portion of the address).

#### **DEFAULT SETTING**

No IPv6 addresses are defined

#### **COMMAND MODE**

Interface Configuration (VLAN)

#### **COMMAND USAGE**

- All IPv6 addresses must be according to RFC 2373 "IPv6 Addressing Architecture," using 8 colon-separated 16-bit hexadecimal values. One double colon may be used in the address to indicate the appropriate number of zeros required to fill the undefined fields.
- To connect to a larger network with multiple subnets, you must configure a global unicast address. This address can be manually configured with this command, or it can be automatically configured using the ip ipv6 address autoconfig command.
- u If a link-local address has not yet been assigned to this interface, this command will assign the specified static global unicast address and also dynamically generate a link-local unicast address for the interface. (The link-local address is made with an address prefix of FE80 and a host portion based the switch's MAC address in modified EUI-64 format.)
- u If a duplicate address is detected, a warning message is sent to the console.

#### EXAMPLE

This example specifies a full IPv6 address and prefix length.

```
Console(config)#interface vlan 1
Console(config-if)#ipv6 address 2001:DB8:2222:7272::72/96
Console(config-if)#end
Console#show ipv6 interface
Vlan 1 is up
IPv6 is enable.
Link-local address:
FE80::2E0:CFF:FE00:FD/64
Global unicast address(es):
2001:DB8:2222:7272::72/96, subnet is 2001:DB8:2222:7272::/96
```

```
Joined group address(es):
FF02::1:FF00:72
FF02::1:FF00:FD
FF02::1
IPv6 link MTU is 1500 bytes
ND DAD is enabled, number of DAD attempts: 3.
ND retransmit interval is 1000 milliseconds
Console#
```

## RELATED COMMANDS

ipv6 address eui-64 (933) ipv6 address autoconfig (932) show ipv6 interface (939) ip address (922)

# autoconfig

ipv6 address This command enables stateless autoconfiguration of IPv6 addresses on an interface and enables IPv6 on the interface. The network portion of the address is based on prefixes received in IPv6 router advertisement messages; the host portion in based on the modified EUI-64 form of the interface identifier (i.e., the switch's MAC address). Use the **no** form to remove the address generated by this command.

### **SYNTAX**

# [no] ipv6 address autoconfig

#### **DEFAULT SETTING**

No IPv6 addresses are defined

# **COMMAND MODE**

Interface Configuration (VLAN)

# **COMMAND USAGE**

- u If a link local address has not yet been assigned to this interface, this command will dynamically generate a global unicast address and a link local address for the interface. (The link-local address is made with an address prefix of FE80 and a host portion based the switch's MAC address in modified EUI-64 format.)
- u If a duplicate address is detected, a warning message is sent to the console.
- If the router advertisements have the "other stateful configuration" flag set, the switch will attempt to acquire other non-address configuration information (such as a default gateway).

#### EXAMPLE

This example assigns a dynamic global unicast address of 2001:DB8:2222:7272:2E0:CFF:FE00:FD to the switch.

```
Console(config-if)#ipv6 address autoconfig
Console(config-if)#ipv6 enable
Console(config-if)#end
Console#show ipv6 interface
Vlan 1 is up
IPv6 is enable.
Link-local address:
 FE80::2E0:CFF:FE00:FD/64
Global unicast address(es):
  2001:DB8:2222:7272:2E0:CFF:FE00:FD/64, subnet is 2001:DB8:2222:7272::/
  64 [AUTOCONFIG]
   valid lifetime 2591628 preferred lifetime 604428
Joined group address(es):
FF02::1:FF00:FD
FF02::1
IPv6 link MTU is 1280 bytes
ND DAD is enabled, number of DAD attempts: 3.
ND retransmit interval is 1000 milliseconds
Console#
```

# RELATED COMMANDS

ipv6 address (931) show ipv6 interface (939)

ipv6 address eui-64 This command configures an IPv6 address for an interface using an EUI-64 interface ID in the low order 64 bits and enables IPv6 on the interface. Use the **no** form without any arguments to remove all manually configured IPv6 addresses from the interface. Use the **no** form with a specific address to remove it from the interface.

#### **SYNTAX**

ipv6 address ipv6-prefix/prefix-length eui-64

**no ipv6 address** [ipv6-prefix/prefix-length eui-64]

ipv6-prefix - The IPv6 network portion of the address assigned to the interface.

prefix-length - A decimal value indicating how many contiguous bits (from the left) of the address comprise the prefix (i.e., the network portion of the address).

# **DEFAULT SETTING**

No IPv6 addresses are defined

# **COMMAND MODE**

Interface Configuration (VLAN)

#### **COMMAND USAGE**

- The prefix must be formatted according to RFC 2373 "IPv6 Addressing Architecture," using 8 colon-separated 16-bit hexadecimal values. One double colon may be used in the address to indicate the appropriate number of zeros required to fill the undefined fields.
- u If a link local address has not yet been assigned to this interface, this command will dynamically generate a global unicast address and a linklocal address for this interface. (The link-local address is made with an address prefix of FE80 and a host portion based the switch's MAC address in modified EUI-64 format.)
- Note that the value specified in the ipv6-prefix may include some of the high-order host bits if the specified prefix length is less than 64 bits. If the specified prefix length exceeds 64 bits, then the network portion of the address will take precedence over the interface identifier.
- u If a duplicate address is detected, a warning message is sent to the console.
- IPv6 addresses are 16 bytes long, of which the bottom 8 bytes typically form a unique host identifier based on the device's MAC address. The EUI-64 specification is designed for devices that use an extended 8-byte MAC address. For devices that still use a 6-byte MAC address (also known as EUI-48 format), it must be converted into EUI-64 format by inverting the universal/local bit in the address and inserting the hexadecimal number FFFE between the upper and lower three bytes of the MAC address.
- For example, if a device had an EUI-48 address of 28-9F-18-1C-82-35, the global/local bit must first be inverted to meet EUI-64 requirements (i.e., 1 for globally defined addresses and 0 for locally defined addresses), changing 28 to 2A. Then the two bytes FFFE are inserted between the OUI (i.e., company id) and the rest of the address, resulting in a modified EUI-64 interface identifier of 2A-9F-18-FF-FE-1C-82-35.
- This host addressing method allows the same interface identifier to be used on multiple IP interfaces of a single device, as long as those interfaces are attached to different subnets.

### **EXAMPLE**

This example uses the network prefix of 2001:0DB8:0:1::/64, and specifies that the EUI-64 interface identifier be used in the lower 64 bits of the address.

```
Console(config) #interface vlan 1
Console(config-if) #ipv6 address 2001:0DB8:0:1::/64 eui-64
Console(config-if) #end
Console#show ipv6 interface
Vlan 1 is up
IPv6 is enable.
Link-local address:
FE80::2E0:CFF:FE00:FD/64
```

```
Global unicast address(es):
  2001:DB8::1:2E0:CFF:FE00:FD/64, subnet is 2001:DB8::1:0:0:0:0/64[EUI]
  2001:DB8:2222:7272::72/96, subnet is 2001:DB8:2222:7272::/96[EUI]
Joined group address(es):
FF02::1:FF00:72
FF02::1:FF00:FD
FF02::1
IPv6 link MTU is 1500 bytes
ND DAD is enabled, number of DAD attempts: 3.
ND retransmit interval is 1000 milliseconds
Console#
```

# **RELATED COMMANDS**

ipv6 address autoconfig (932) show ipv6 interface (939)

ipv6 address link-local This command configures an IPv6 link-local address for an interface and enables IPv6 on the interface. Use the **no** form without any arguments to remove all manually configured IPv6 addresses from the interface. Use the **no** form with a specific address to remove it from the interface.

#### **SYNTAX**

```
ipv6 address ipv6-address link-local
no ipv6 address [ipv6-address link-local]
   ipv6-address - The IPv6 address assigned to the interface.
```

# **DEFAULT SETTING**

No IPv6 addresses are defined

# **COMMAND MODE**

Interface Configuration (VLAN)

## **COMMAND USAGE**

- The specified address must be formatted according to RFC 2373 "IPv6 Addressing Architecture," using 8 colon-separated 16-bit hexadecimal values. One double colon may be used in the address to indicate the appropriate number of zeros required to fill the undefined fields. And the address prefix must be FE80.
- The address specified with this command replaces a link-local address that was automatically generated for the interface.
- You can configure multiple IPv6 global unicast addresses per interface, but only one link-local address per interface.
- If a duplicate address is detected, a warning message is sent to the console.

#### EXAMPLE

This example assigns a link-local address of FE80::269:3EF9:FE19:6779 to VLAN 1. Note that the prefix FE80 is required for link-local addresses, and the first 16-bit group in the host address is padded with a zero in the form 0269.

```
Console(config)#interface vlan 1
Console(config-if)#ipv6 address FE80::269:3EF9:FE19:6779 link-local
Console(config-if)#end
Console#show ipv6 interface
Vlan 1 is up
IPv6 is enable.
Link-local address:
  FE80::269:3EF9:FE19:6779/64
Global unicast address(es):
 2001:DB8::1:2E0:CFF:FE00:FD/64, subnet is 2001:DB8::1:0:0:0:0/64[EUI]
  2001:DB8:2222:7272::72/96, subnet is 2001:DB8:2222:7272::/96[EUI]
Joined group address(es):
FF02::1:FF19:6779
FF02::1:FF00:72
FF02::1:FF00:FD
FF02::1
IPv6 link MTU is 1500 bytes
ND DAD is enabled, number of DAD attempts: 3.
ND retransmit interval is 1000 milliseconds
Console#
```

# **RELATED COMMANDS**

ipv6 enable (936) show ipv6 interface (939)

ipv6 enable This command enables IPv6 on an interface that has not been configured with an explicit IPv6 address. Use the **no** form to disable IPv6 on an interface that has not been configured with an explicit IPv6 address.

#### **SYNTAX**

[no] ipv6 enable

## **DEFAULT SETTING**

IPv6 is disabled

# **COMMAND MODE**

Interface Configuration (VLAN)

#### **COMMAND USAGE**

This command enables IPv6 on the current VLAN interface and automatically generates a link-local unicast address. The address prefix uses FE80, and the host portion of the address is generated by converting the switch's MAC address to modified EUI-64 format (see page 933). This address type makes the switch accessible over IPv6 for all devices attached to the same local subnet.

- u If a duplicate address is detected on the local segment, this interface will be disabled and a warning message displayed on the console.
- u The **no ipv6 enable** command does not disable IPv6 for an interface that has been explicitly configured with an IPv6 address.

# **EXAMPLE**

In this example, IPv6 is enabled on VLAN 1, and the link-local address FE80::2E0:CFF:FE00:FD/64 is automatically generated by the switch.

```
Console(config)#interface vlan 1
Console(config-if)#ipv6 enable
Console(config-if)#end
Console#show ipv6 interface
Vlan 1 is up
IPv6 is enable.
Link-local address:
  FE80::2E0:CFF:FE00:FD/64
Global unicast address(es):
 2001:DB8:2222:7273::72/96, subnet is 2001:DB8:2222:7273::/96
Joined group address(es):
FF02::1:FF00:72
FF02::1:FF00:FD
FF02::1
IPv6 link MTU is 1280 bytes
ND DAD is enabled, number of DAD attempts: 3.
ND retransmit interval is 1000 milliseconds
Console#
```

#### RELATED COMMANDS

ipv6 address link-local (935) show ipv6 interface (939)

**ipv6 mtu** This command sets the size of the maximum transmission unit (MTU) for IPv6 packets sent on an interface. Use the **no** form to restore the default setting.

#### **SYNTAX**

```
ipv6 mtu size
no ipv6 mtu
size - Specifies the MTU size. (Range: 1280-65535 bytes)
```

### **DEFAULT SETTING**

1500 bytes

## **COMMAND MODE**

Interface Configuration (VLAN)

### **COMMAND USAGE**

- IPv6 routers do not fragment IPv6 packets forwarded from other routers. However, traffic originating from an end-station connected to an IPv6 router may be fragmented.
- All devices on the same physical medium must use the same MTU in order to operate correctly.
- IPv6 must be enabled on an interface before the MTU can be set.

#### **EXAMPLE**

The following example sets the MTU for VLAN 1 to 1280 bytes:

```
Console(config)#interface vlan 1
Console(config-if)#ipv6 mtu 1280
Console(config-if)#
```

# **RELATED COMMANDS** show ipv6 mtu (940) jumbo frame (513)

# gateway

show ipv6 default- This command displays the current IPv6 default gateway.

## **COMMAND MODE**

Normal Exec, Privileged Exec

The following shows the default gateway configured for this device:

```
Console#show ipv6 default-gateway
IPv6 default gateway 2001:DB8:2222:7272::254
Console#
```

show ipv6 interface This command displays the usability and configured settings for IPv6 interfaces.

#### SYNTAX

show ipv6 interface [brief [vlan vlan-id [ipv6-prefix/prefix-length]]]

brief - Displays a brief summary of IPv6 operational status and the addresses configured for each interface.

```
vlan-id - VLAN ID (Range: 1-4093)
```

ipv6-prefix - The IPv6 network portion of the address assigned to the interface. The prefix must be formatted according to RFC 2373 "IPv6 Addressing Architecture," using 8 colon-separated 16-bit hexadecimal values. One double colon may be used in the address to indicate the appropriate number of zeros required to fill the undefined fields.

prefix-length - A decimal value indicating how many of the contiguous bits (from the left) of the address comprise the prefix (i.e., the network portion of the address).

#### **COMMAND MODE**

Normal Exec, Privileged Exec

#### **EXAMPLE**

This example displays all the IPv6 addresses configured for the switch.

```
Console#show ipv6 interface
Vlan 1 is up
IPv6 is enable.
Link-local address:
 FE80::2E0:CFF:FE00:FD/64
Global unicast address(es):
 2001:DB8:2222:7273::72/96, subnet is 2001:DB8:2222:7273::/96
Joined group address(es):
FF02::1:FF00:72
FF02::1:FF00:FD
FF02::1
IPv6 link MTU is 1280 bytes
ND DAD is enabled, number of DAD attempts: 3.
ND retransmit interval is 1000 milliseconds
Console#
```

Table 140: show ipv6 interface - display description

| Field | Description                                                                                                    |
|-------|----------------------------------------------------------------------------------------------------|
| VLAN  | A VLAN is marked "up" if the switch can send and receive packets on this interface, "down" if a line signal is not present, or "administratively down" if the interface has been disabled by the administrator.                                     |
| IPv6  | IPv6 is marked "enable" if the switch can send and receive IP traffic on this interface, "disable" if the switch cannot send and receive IP traffic on this interface, or "stalled" if a duplicate link-local address is detected on the interface. |

**Table 140: show ipv6 interface** - display description (Continued)

| Field                      | Description                                                                                                    |
|----------------------------|----------------------------------------------------------------------------------------------------|
| Link-local<br>address      | Shows the link-local address assigned to this interface                                                                                                    |
| Global unicast address(es) | Shows the global unicast address(es) assigned to this interface                                                                                                    |
| Joined group address(es)   | In addition to the unicast addresses assigned to an interface, a host is also required to listen to all-nodes multicast addresses FF01::1 (interface-local scope) and FF02::1 (link-local scope).                                                                                                    |
|                            | FF01::1/16 is the transient interface-local multicast address for all attached IPv6 nodes, and FF02::1/16 is the link-local multicast address for all attached IPv6 nodes. The interface-local multicast address is only used for loopback transmission of multicast traffic. Link-local multicast addresses cover the same types as used by link-local unicast addresses, including all nodes (FF02::1), all routers (FF02::2), and solicited nodes (FF02::1:FFXX:XXXX) as described below.                                                                                                    |
|                            | A node is also required to compute and join the associated solicited-node multicast addresses for every unicast and anycast address it is assigned. IPv6 addresses that differ only in the high-order bits, e.g. due to multiple high-order prefixes associated with different aggregations, will map to the same solicited-node address, thereby reducing the number of multicast addresses a node must join. In this example, FF02::1:FF90:0/104 is the solicited-node multicast address which is formed by taking the low-order 24 bits of the address and appending those bits to the prefix. |
| ND DAD                     | Indicates whether (neighbor discovery) duplicate address detection is enabled.                                                                                                    |
| number of DAD attempts     | The number of consecutive neighbor solicitation messages sent on the interface during duplicate address detection.                                                                                                    |
| ND retransmit interval     | The interval between IPv6 neighbor solicitation retransmissions sent on an interface during duplicate address detection.                                                                                                    |

This example displays a brief summary of IPv6 addresses configured on the switch.

| VLAN | IPv6 | IPv6 Address               |
|------|------|----------------------------|
| Up   | Up   | 2001:DB8:2222:7273::72/96  |
| Uр   | Up   | FE80::2E0:CFF:FE00:FD%1/64 |
|      |      |                            |

RELATED COMMANDS show ip interface (924)

show ipv6 mtu This command displays the maximum transmission unit (MTU) cache for destinations that have returned an ICMP packet-too-big message along with an acceptable MTU to this switch.

# **COMMAND MODE**

Normal Exec, Privileged Exec

### **EXAMPLE**

The following example shows the MTU cache for this device:

```
Console#show ipv6 mtu
MTU
    Since Destination Address
     00:04:21 5000:1::3
1400
      00:04:50 FE80::203:A0FF:FED6:141D
1280
Console#
```

Table 141: show ipv6 mtu - display description\*

| Field                  | Description                                                                                                    |
|------------------------|----------------------------------------------------------------------------------------------------|
| MTU                    | Adjusted MTU contained in the ICMP packet-too-big message returned from this destination, and now used for all traffic sent along this path. |
| Since                  | Time since an ICMP packet-too-big message was received from this destination.                                                                |
| Destination<br>Address | Address which sent an ICMP packet-too-big message.                                                                                           |

<sup>\*</sup> No information is displayed if an IPv6 address has not been assigned to the switch.

show ipv6 traffic This command displays statistics about IPv6 traffic passing through this switch.

#### **COMMAND MODE**

Normal Exec, Privileged Exec

#### **EXAMPLE**

The following example shows statistics for all IPv6 unicast and multicast traffic, as well as ICMP, UDP and TCP statistics:

```
Console#show ipv6 traffic
IPv6 Statistics:
IPv6 recived
                     total received
                     header errors
                     too big errors
                     no routes
                     address errors
                     unknown protocols
                     truncated packets
                     discards
                     delivers
                     reassembly request datarams
                     reassembled succeeded
                     reassembled failed
IPv6 sent
                     forwards datagrams
                  15 requests
                     discards
                     no routes
                     generated fragments
                     fragment succeeded
                     fragment failed
```

ICMPv6 Statistics: ICMPv6 received

> input errors

destination unreachable messages

packet too big messages time exceeded messages parameter problem message echo request messages echo reply messages redirect messages

group membership query messages group membership response messages group membership reduction messages

router solicit messages router advertisement messages neighbor solicit messages neighbor advertisement messages

redirect messages

ICMPv6 sent

15 output

destination unreachable messages

packet too big messages
time exceeded messages
parameter problem message
echo reply messages
7 router solicit messages
3 neighbor solicit messages
neighbor advertisement messages
redirect messages
group membership response messages

group membership reduction messages

UDP Statistics:

input

no port errors other errors output

Console#

Table 142: show ipv6 traffic - display description

Field Description IPv6 Statistics IPv6 recived total received The total number of input datagrams received by the interface, including those received in error. The number of input datagrams discarded due to errors in their IPv6 headers, including version number mismatch, other format errors, hop count exceeded, IPv6 options, etc. header errors The number of input datagrams that could not be forwarded because their size exceeded the link MTU of outgoing interface. too big errors no routes The number of input datagrams discarded because no route could be found to transmit them to their destination. The number of input datagrams discarded because the IPv6 address in their IPv6 header's destination field was not a valid address errors address to be received at this entity. This count includes invalid addresses (e.g., ::0) and unsupported addresses (e.g., addresses with unallocated prefixes). For entities which are not IPv6 routers and therefore do not forward datagrams, this counter includes datagrams discarded because the destination address was not a local address.

Table 142: show ipv6 traffic - display description (Continued)

| Field                           | Description                                                                                                    |
|---------------------------------|----------------------------------------------------------------------------------------------------|
| unknown protocols               | The number of locally-addressed datagrams received successfully but discarded because of an unknown or unsupported protocol. This counter is incremented at the interface to which these datagrams were addressed which might not be necessarily the input interface for some of the datagrams.                                                                                                    |
| truncated packets               | The number of input datagrams discarded because datagram frame didn't carry enough data.                                                                                                    |
| discards                        | The number of input IPv6 datagrams for which no problems were encountered to prevent their continued processing, but which were discarded (e.g., for lack of buffer space). Note that this counter does not include any datagrams discarded while awaiting re-assembly.                                                                                                    |
| delivers                        | The total number of datagrams successfully delivered to IPv6 user-protocols (including ICMP). This counter is incremented at the interface to which these datagrams were addressed which might not be necessarily the input interface for some of the datagrams.                                                                                                    |
| reassembly request<br>datagrams | The number of IPv6 fragments received which needed to be reassembled at this interface. Note that this counter is incremented at the interface to which these fragments were addressed which might not be necessarily the input interface for some of the fragments.                                                                                                    |
| reassembled succeeded           | The number of IPv6 datagrams successfully reassembled. Note that this counter is incremented at the interface to which these datagrams were addressed which might not be necessarily the input interface for some of the fragments.                                                                                                    |
| reassembled failed              | The number of failures detected by the IPv6 re-assembly algorithm (for whatever reason: timed out, errors, etc.). Note that this is not necessarily a count of discarded IPv6 fragments since some algorithms (notably the algorithm in RFC 815) can lose track of the number of fragments by combining them as they are received. This counter is incremented at the interface to which these fragments were addressed which might not be necessarily the input interface for some of the fragments. |
| IPv6 sent                       |                                                                                                    |
| forwards datagrams              | The number of output datagrams which this entity received and forwarded to their final destinations. In entities which do not act as IPv6 routers, this counter will include only those packets which were Source-Routed via this entity, and the Source-Route processing was successful. Note that for a successfully forwarded datagram the counter of the outgoing interface is incremented.                                                                                                    |
| requests                        | The total number of IPv6 datagrams which local IPv6 user-protocols (including ICMP) supplied to IPv6 in requests for transmission. Note that this counter does not include any datagrams counted in ipv6IfStatsOutForwDatagrams.                                                                                                    |
| discards                        | The number of output IPv6 datagrams for which no problem was encountered to prevent their transmission to their destination, but which were discarded (e.g., for lack of buffer space). Note that this counter would include datagrams counted in ipv6IfStatsOutForwDatagrams if any such packets met this (discretionary) discard criterion.                                                                                                    |
| no routes                       | The number of input datagrams discarded because no route could be found to transmit them to their destination.                                                                                                    |
| generated fragments             | The number of output datagram fragments that have been generated as a result of fragmentation at this output interface.                                                                                                    |
| fragment succeeded              | The number of IPv6 datagrams that have been successfully fragmented at this output interface.                                                                                                    |
| fragment failed                 | The number of IPv6 datagrams that have been discarded because they needed to be fragmented at this output interface but could not be.                                                                                                    |

Table 142: show ipv6 traffic - display description (Continued)

| Field                                 | Description                                                                                                    |
|---------------------------------------|----------------------------------------------------------------------------------------------------|
| ICMPv6 Statistics                     |                                                                                                    |
| ICMPv6 received                       |                                                                                                    |
| input                                 | The total number of ICMP messages received by the interface which includes all those counted by <code>ipv6IfIcmpInErrors</code> . Note that this interface is the interface to which the ICMP messages were addressed which may not be necessarily the input interface for the messages. |
| errors                                | The number of ICMP messages which the interface received but determined as having ICMP-specific errors (bad ICMP checksums, bad length, etc.).                                                                                                    |
| destination unreachable messages      | The number of ICMP Destination Unreachable messages received by the interface.                                                                                                    |
| packet too big messages               | The number of ICMP Packet Too Big messages received by the interface.                                                                                                    |
| time exceeded messages                | The number of ICMP Time Exceeded messages received by the interface.                                                                                                    |
| parameter problem<br>message          | The number of ICMP Parameter Problem messages received by the interface.                                                                                                    |
| echo request messages                 | The number of ICMP Echo (request) messages received by the interface. $ \\$                                                                                                    |
| echo reply messages                   | The number of ICMP Echo Reply messages received by the interface.                                                                                                    |
| redirect messages                     | The number of Redirect messages received by the interface.                                                                                                    |
| group membership query messages       | The number of ICMPv6 Group Membership Query messages received by the interface.                                                                                                    |
| group membership<br>response messages | The number of ICMPv6 Group Membership Response messages received by the interface.                                                                                                    |
| group membership reduction messages   | The number of ICMPv6 Group Membership Reduction messages received by the interface.                                                                                                    |
| router solicit messages               | The number of ICMP Router Solicit messages received by the interface.                                                                                                    |
| router advertisement<br>messages      | The number of ICMP Router Advertisement messages received by the interface.                                                                                                    |
| neighbor solicit messages             | The number of ICMP Neighbor Solicit messages received by the interface. $ \\$                                                                                                    |
| neighbor advertisement<br>messages    | The number of ICMP Neighbor Advertisement messages received by the interface.                                                                                                    |
| redirect messages                     | The number of Redirect messages received by the interface.                                                                                                    |
| ICMPv6 sent                           |                                                                                                    |
| output                                | The total number of ICMP messages which this interface attempted to send. Note that this counter includes all those counted by icmpOutErrors.                                                                                                    |
| destination unreachable messages      | The number of ICMP Destination Unreachable messages sent by the interface.                                                                                                    |
| packet too big messages               | The number of ICMP Packet Too Big messages sent by the interface.                                                                                                    |
| time exceeded messages                | The number of ICMP Time Exceeded messages sent by the interface.                                                                                                    |
| parameter problem<br>message          | The number of ICMP Parameter Problem messages sent by the interface.                                                                                                    |

**Table 142: show ipv6 traffic** - display description (Continued)

| Field                                 | Description                                                                                                    |
|---------------------------------------|----------------------------------------------------------------------------------------------------|
| echo reply messages                   | The number of ICMP Echo Reply messages sent by the interface.                                                                               |
| router solicit messages               | The number of ICMP Router Solicitation messages sent by the interface.                                                                      |
| neighbor advertisement<br>messages    | The number of ICMP Router Advertisement messages sent by the interface.                                                                     |
| redirect messages                     | The number of Redirect messages sent. For a host, this object will always be zero, since hosts do not send redirects.                       |
| group membership<br>response messages | The number of ICMPv6 Group Membership Response messages sent.                                                                               |
| group membership reduction messages   | The number of ICMPv6 Group Membership Reduction messages sent.                                                                              |
| UDP Statistics                        |                                                                                                    |
| input                                 | The total number of UDP datagrams delivered to UDP users.                                                                                   |
| no port errors                        | The total number of received UDP datagrams for which there was no application at the destination port.                                      |
| other errors                          | The number of received UDP datagrams that could not be delivered for reasons other than the lack of an application at the destination port. |
| output                                | The total number of UDP datagrams sent from this entity.                                                                                    |

# clear ipv6 traffic This command resets IPv6 traffic counters.

# **COMMAND MODE**

Privileged Exec

# **COMMAND USAGE**

This command resets all of the counters displayed by the show ipv6 traffic command.

# **EXAMPLE**

Console#clear ipv6 traffic
Console#

**ping6** This command sends (IPv6) ICMP echo request packets to another node on the network.

#### SYNTAX

ping6 {ipv6-address | host-name} [count count] [size size]

*ipv6-address* - The IPv6 address of a neighbor device. You can specify either a link-local or global unicast address formatted according to RFC 2373 "IPv6 Addressing Architecture," using 8 colon-separated 16-bit hexadecimal values. One double colon may be used in the address to indicate the appropriate number of zeros required to fill the undefined fields.

host-name - A host name string which can be resolved into an IPv6 address through a domain name server.

count - Number of packets to send. (Range: 1-16)

size - Number of bytes in a packet. (Range: 48-18024 bytes) The actual packet size will be eight bytes larger than the size specified because the router adds header information.

## **DEFAULT SETTING**

count: 5

size: 100 bytes

# COMMAND MODE

Privileged Exec

# **COMMAND USAGE**

- u Use the **ping6** command to see if another site on the network can be reached, or to evaluate delays over the path.
- The same link-local address may be used by different interfaces/nodes in different zones (RFC 4007). Therefore, when specifying a link-local address, include zone-id information indicating the VLAN identifier after the % delimiter. For example, FE80::7272%1 identifies VLAN 1 as the interface from which the ping is sent.
- When pinging a host name, be sure the DNS server has been enabled (see page 906). If necessary, local devices can also be specified in the DNS static host table (see page 908).
- When using ping6 with a host name, the switch first attempts to resolve the alias into an IPv6 address before trying to resolve it into an IPv4 address.

### **EXAMPLE**

```
Console#ping6 FE80::2E0:CFF:FE00:FC%1/64

Type ESC to abort.

PING to FE80::2E0:CFF:FE00:FC%1/64, by 5 32-byte payload ICMP packets, timeout is 3 seconds

response time: 20 ms [FE80::2E0:CFF:FE00:FC] seq_no: 1

response time: 0 ms [FE80::2E0:CFF:FE00:FC] seq_no: 2

response time: 0 ms [FE80::2E0:CFF:FE00:FC] seq_no: 3
```

```
response time: 0 ms
                       [FE80::2E0:CFF:FE00:FC] seq no: 4
response time: 0 ms [FE80::2E0:CFF:FE00:FC] seq_no: 5
Ping statistics for FE80::2E0:CFF:FE00:FC%1/64:
5 packets transmitted, 5 packets received (100%), 0 packets lost (0%)
Approximate round trip times:
Minimum = 0 ms, Maximum = 20 ms, Average = 4 ms
Console#
```

ipv6 nd dad attempts This command configures the number of consecutive neighbor solicitation messages sent on an interface during duplicate address detection. Use the **no** form to restore the default setting.

#### **SYNTAX**

# ipv6 nd dad attempts count

# no ipv6 nd dad attempts

count - The number of neighbor solicitation messages sent to determine whether or not a duplicate address exists on this interface. (Range: 0-600)

## **DEFAULT SETTING**

1

#### COMMAND MODE

Interface Configuration (VLAN)

#### **COMMAND USAGE**

- Configuring a value of 0 disables duplicate address detection.
- Duplicate address detection determines if a new unicast IPv6 address already exists on the network before it is assigned to an interface.
- Duplicate address detection is stopped on any interface that has been suspended (see the vlan command). While an interface is suspended, all unicast IPv6 addresses assigned to that interface are placed in a "pending" state. Duplicate address detection is automatically restarted when the interface is administratively re-activated.
- An interface that is re-activated restarts duplicate address detection for all unicast IPv6 addresses on the interface. While duplicate address detection is performed on the interface's link-local address, the other IPv6 addresses remain in a "tentative" state. If no duplicate link-local address is found, duplicate address detection is started for the remaining IPv6 addresses.
- If a duplicate address is detected, it is set to "duplicate" state, and a warning message is sent to the console. If a duplicate link-local address is detected, IPv6 processes are disabled on the interface. If a duplicate global unicast address is detected, it is not used. All configuration commands associated with a duplicate address remain configured while the address is in "duplicate" state.

If the link-local address for an interface is changed, duplicate address detection is performed on the new link-local address, but not for any of the IPv6 global unicast addresses already associated with the interface.

#### **EXAMPLE**

The following configures five neighbor solicitation attempts for addresses configured on VLAN 1. The show ipv6 interface command indicates that the duplicate address detection process is still on-going.

```
Console(config)#interface vlan 1
Console(config-if)#ipv6 nd dad attempts 5
Console(config-if)#end
Console#show ipv6 interface
Vlan 1 is up
IPv6 is stalled.
Link-local address:
 FE80::200:E8FF:FE90:0/64 [TENTATIVE]
Global unicast address(es):
 2009:DB9:2229::79, subnet is 2009:DB9:2229:0::/64 [TENTATIVE]
Joined group address(es):
 FF01::1/16
 FF02::1/16
 FF02::1:FF00:79/104
 FF02::1:FF90:0/104
MTU is 1500 bytes.
ND DAD is enabled, number of DAD attempts: 5.
ND retransmit interval is 1000 milliseconds
Console#
```

### RELATED COMMANDS

ipv6 nd ns-interval (948) show ipv6 neighbors (950)

ipv6 nd ns-interval This command configures the interval between transmitting IPv6 neighbor solicitation messages on an interface. Use the **no** form to restore the default value.

#### SYNTAX

ipv6 nd ns-interval milliseconds

# no ipv6 nd ns-interval

milliseconds - The interval between transmitting IPv6 neighbor solicitation messages. (Range: 1000-3600000)

## **DEFAULT SETTING**

1000 milliseconds is used for neighbor discovery operations

#### **COMMAND MODE**

Interface Configuration (VLAN)

#### **COMMAND USAGE**

This command specifies the interval between transmitting neighbor solicitation messages when resolving an address, or when probing the reachability of a neighbor. Therefore, avoid using very short intervals for normal IPv6 operations.

### **EXAMPLE**

The following sets the interval between sending neighbor solicitation messages to 30000 milliseconds:

```
Console(config)#interface vlan 1
Console(config) #pv6 nd ns-interval 30000
Console(config)#end
Console#show ipv6 interface
Vlan 1 is up
IPv6 is enable.
Link-local address:
  FE80::200:E8FF:FE90:0/64
Global unicast address(es):
 2009:DB9:2229::79, subnet is 2009:DB9:2229:0::/64
Joined group address(es):
  FF01::1/16
  FF02::1/16
 FF02::1:FF00:79/104
 FF02::1:FF90:0/104
MTU is 1500 bytes.
ND DAD is enabled, number of DAD attempts: 5.
ND retransmit interval is 30000 milliseconds
Console#
```

### RELATED COMMANDS

show running-config (509)

ipv6 nd reachable- This command configures the amount of time that a remote IPv6 node is time considered reachable after some reachability confirmation event has occurred.

### **SYNTAX**

# ipv6 nd reachable-time milliseconds

# no ipv6 nd reachable-time

milliseconds - The time that a node can be considered reachable after receiving confirmation of reachability. (Range: 1000-3600000)

## **DEFAULT SETTING**

30000 milliseconds is used for neighbor discovery operations

### **COMMAND MODE**

Interface Configuration (VLAN)

#### **COMMAND USAGE**

The time limit configured by this command allows the switch to detect unavailable neighbors.

#### **EXAMPLE**

The following sets the reachable time for a remote node to 1000 milliseconds:

```
Console(config)#interface vlan 1
Console(config) #pv6 nd reachable-time 1000
Console(config)#
```

clear ipv6 neighbors This command deletes all dynamic entries in the IPv6 neighbor discovery cache.

#### **COMMAND MODE**

Privileged Exec

#### **EXAMPLE**

The following deletes all dynamic entries in the IPv6 neighbor cache:

```
Console#clear ipv6 neighbors
Console#
```

**show ipv6 neighbors** This command displays information in the IPv6 neighbor discovery cache.

## **SYNTAX**

```
show ipv6 neighbors [vlan vlan-id | ipv6-address]
```

```
vlan-id - VLAN ID (Range: 1-4093)
```

ipv6-address - The IPv6 address of a neighbor device. You can specify either a link-local or global unicast address formatted according to RFC 2373 "IPv6 Addressing Architecture," using 8 colon-separated 16-bit hexadecimal values. One double colon may be used in the address to indicate the appropriate number of zeros required to fill the undefined fields.

### **DEFAULT SETTING**

All IPv6 neighbor discovery cache entries are displayed.

# **COMMAND MODE**

Privileged Exec

# **EXAMPLE**

The following shows all known IPv6 neighbors for this switch:

| Console#show ipv6 neighb       | ors |                   |       |      |
|--------------------------------|-----|-------------------|-------|------|
| IPv6 Address                   | Age | Link-layer Addr   | State | VLAN |
| 2009:DB9:2229::79              | 666 | 00-00-E8-90-00-00 | REACH | 1    |
| FE80::200:E8FF:FE90:0 Console# | 671 | 00-00-E8-90-00-00 | REACH | 1    |

Table 143: show ipv6 neighbors - display description

| Field           | Description                                                                                                    |  |
|-----------------|----------------------------------------------------------------------------------------------------|--|
| IPv6 Address    | IPv6 address of neighbor                                                                                                    |  |
| Age             | The time since the address was verified as reachable (in seconds). A static entry is indicated by the value "Permanent." $ \frac{1}{2} \int_{-\infty}^{\infty} \frac{1}{2} \int_{-\infty}^{\infty} 1$ |  |
| Link-layer Addr | Physical layer MAC address.                                                                                                    |  |
| State           | The following states are used for dynamic entries:                                                                                                    |  |
|                 | INCMP (Incomplete) - Address resolution is being carried out on the entry. A neighbor solicitation message has been sent to the multicast address of the target, but it has not yet returned a neighbor advertisement message.                                                                                                    |  |
|                 | REACH (Reachable) - Positive confirmation was received within the last ReachableTime interval that the forward path to the neighbor was functioning. While in REACH state, the device takes no special action when sending packets.                                                                                                    |  |
|                 | STALE - More than the ReachableTime interval has elapsed since the last positive confirmation was received that the forward path was functioning. While in STALE state, the device takes no action until a packet is sent.                                                                                                    |  |
|                 | DELAY - More than the ReachableTime interval has elapsed since the last positive confirmation was received that the forward path was functioning. A packet was sent within the last DELAY_FIRST_PROBE_TIME interval. If no reachability confirmation is received within this interval after entering the DELAY state, the switch will send a neighbor solicitation message and change the state to PROBE.                                                                                                    |  |
|                 | PROBE - A reachability confirmation is actively sought by resending neighbor solicitation messages every RetransTimer interval until confirmation of reachability is received.                                                                                                    |  |
|                 | UNKNO - Unknown state.                                                                                                    |  |
|                 | The following states are used for static entries:                                                                                                    |  |
|                 | INCMP (Incomplete)-The interface for this entry is down.                                                                                                    |  |
|                 | REACH (Reachable) - The interface for this entry is up. Reachability detection is not applied to static entries in the IPv6 neighbor discovery cache.                                                                                                    |  |
| VLAN            | VLAN interface from which the address was reached.                                                                                                    |  |

# RELATED COMMANDS

show mac-address-table (759)

# **APPENDICES**

This section provides additional information and includes these items:

- u "Software Specifications" on page 955
- u "Troubleshooting" on page 959
- u "License Information" on page 961

# **SOFTWARE SPECIFICATIONS**

# **SOFTWARE FEATURES**

MANAGEMENT Local, RADIUS, TACACS+, Port Authentication (802.1X), HTTPS, SSH, Port

**AUTHENTICATION** Security, IP Filter, DHCP Snooping

CLIENT ACCESS Access Control Lists, Port Authentication (802.1X), MAC Authentication,

**CONTROL** Port Security, DHCP Snooping, IP Source Guard

PORT CONFIGURATION 100BASE-TX: 10/100 Mbps, half/full duplex

100BASE-FX: 100 Mbps at full duplex (SFP)

1000BASE-T: 10/100 Mbps at half/full duplex, 1000 Mbps at full duplex

1000BASE-SX/LX/LH - 1000 Mbps at full duplex (SFP)

FLOW CONTROL Full Duplex: IEEE 802.3-2005

Half Duplex: Back pressure

STORM CONTROL Broadcast, multicast, or unicast traffic throttled above a critical threshold

**PORT MIRRORING** 10 sessions, one or more source ports to one destination port

**RATE LIMITS** Input/Output Limits

Range configured per port

**PORT TRUNKING** Static trunks (Cisco EtherChannel compliant)

Dynamic trunks (Link Aggregation Control Protocol)

**SPANNING TREE** Spanning Tree Protocol (STP, IEEE 802.1D-2004)

ALGORITHM Rapid Spanning Tree Protocol (RSTP, IEEE 802.1D-2004)

Multiple Spanning Tree Protocol (MSTP, IEEE 802.1D-2004)

VLAN SUPPORT Up to 256 groups; port-based, protocol-based, tagged (802.1Q),

private VLANs, voice VLANs, IP subnet, MAC-based, GVRP for automatic

VLAN learning

CLASS OF SERVICE Supports four levels of priority

Strict, Shaped Deficit Weighted Round Robin (SDWRR or DRR as shown in the interface), Weighted Round Robin (WRR), or a combination of strict and

weighted queuing

Layer 3/4 priority mapping: IP DSCP

QUALITY OF SERVICE DiffServ<sup>16</sup> supports class maps, policy maps, and service policies

MULTICAST FILTERING IGMP Snooping (Layer 2)

Multicast VLAN Registration

**ADDITIONAL FEATURES** BOOTP Client

**DHCP Client** 

DNS Client, Proxy

LLDP (Link Layer Discover Protocol)

RMON (Remote Monitoring, groups 1,2,3,9)

**SMTP Email Alerts** 

SNMP (Simple Network Management Protocol)

SNTP (Simple Network Time Protocol)

# MANAGEMENT FEATURES

In-Band Management Telnet, web-based HTTP or HTTPS, SNMP manager, or Secure Shell

OUT-OF-BAND RJ-45 console port

MANAGEMENT

SOFTWARE LOADING HTTP, FTP or TFTP in-band, or XModem out-of-band

**SNMP** Management access via MIB database

Trap management to specified hosts

<sup>16.</sup> Currently only supported for IPv4. Will be supported for IPv6 in future release.

# **RMON** Groups 1, 2, 3, 9 (Statistics, History, Alarm, Event)

# **STANDARDS**

IEEE 802.1AB Link Layer Discovery Protocol

IEEE 802.1D-2004 Spanning Tree Algorithm and traffic priorities

Spanning Tree Protocol

Rapid Spanning Tree Protocol

Multiple Spanning Tree Protocol

IEEE 802.1p Priority tags

IEEE 802.1Q VLAN

IEEE 802.1v Protocol-based VLANs

IEEE 802.1X Port Authentication

IEEE 802.3-2005

Ethernet, Fast Ethernet, Gigabit Ethernet

Link Aggregation Control Protocol (LACP)

Full-duplex flow control (ISO/IEC 8802-3)

IEEE 802.3ac VLAN tagging

DHCP Client (RFC 2131)

**HTTPS** 

ICMP (RFC 792)

IGMP (RFC 1112)

IGMPv2 (RFC 2236)

IGMPv3 (RFC 3376) - partial support

IPv4 IGMP (RFC 3228)

RADIUS+ (RFC 2618)

RMON (RFC 2819 groups 1,2,3,9)

SNMP (RFC 1157)

SNMPv2c (RFC 1901, 2571)

SNMPv3 (RFC DRAFT 2273, 2576, 3410, 3411, 3413, 3414, 3415)

SNTP (RFC 2030)

SSH (Version 2.0)

TELNET (RFC 854, 855, 856)

TFTP (RFC 1350)

# **MANAGEMENT INFORMATION BASES**

Bridge MIB (RFC 1493)

Differentiated Services MIB (RFC 3289)

DNS Resolver MIB (RFC 1612)

Entity MIB (RFC 2737)

Ether-like MIB (RFC 2665)

# **APPENDIX A** | Software Specifications Management Information Bases

Extended Bridge MIB (RFC 2674)

Extensible SNMP Agents MIB (RFC 2742)

Forwarding Table MIB (RFC 2096)

IGMP MIB (RFC 2933)

Interface Group MIB (RFC 2233)

Interfaces Evolution MIB (RFC 2863)

IP Multicasting related MIBs

IPV6-MIB (RFC 2065)

IPV6-ICMP-MIB (RFC 2066)

IPV6-TCP-MIB (RFC 2052)

IPV6-UDP-MIB (RFC2054)

Link Aggregation MIB (IEEE 802.3ad)

MAU MIB (RFC 3636)

MIB II (RFC 1213)

P-Bridge MIB (RFC 2674P)

Port Access Entity MIB (IEEE 802.1X)

Port Access Entity Equipment MIB

Power Ethernet MIB (RFC 3621)

Private MIB

Q-Bridge MIB (RFC 2674Q)

Quality of Service MIB

RADIUS Authentication Client MIB (RFC 2621)

RMON MIB (RFC 2819)

RMON II Probe Configuration Group (RFC 2021, partial implementation)

SNMP Community MIB (RFC 3584)

SNMP Framework MIB (RFC 3411)

SNMP-MPD MIB (RFC 3412)

SNMP Target MIB, SNMP Notification MIB (RFC 3413)

SNMP User-Based SM MIB (RFC 3414)

SNMP View Based ACM MIB (RFC 3415)

SNMPv2 IP MIB (RFC 2011)

TACACS+ Authentication Client MIB

TCP MIB (RFC 2012)

Trap (RFC 1215)

**UDP MIB (RFC 2013)** 

# **TROUBLESHOOTING**

# PROBLEMS ACCESSING THE MANAGEMENT INTERFACE

**Table 144: Troubleshooting Chart** 

| Symptom                                                                   | Action |                                                                                                    |  |
|---------------------------------------------------------------------------|--------|----------------------------------------------------------------------------------------------------|--|
| Cannot connect using<br>Telnet, web browser, or                           |        | Be sure the switch is powered up.                                                                                                    |  |
| SNMP software                                                             | u      | Check network cabling between the management station and the switch.                                                                                                    |  |
|                                                                           | u      | Check that you have a valid network connection to the switch and that the port you are using has not been disabled.                                                                                                    |  |
|                                                                           | u      | Be sure you have configured the VLAN interface through which the management station is connected with a valid IP address, subnet mask and default gateway.                                                                  |  |
|                                                                           | u      | Be sure the management station has an IP address in the same subnet as the switch's IP interface to which it is connected.                                                                                                  |  |
|                                                                           | u      | If you are trying to connect to the switch via the IP address for a tagged VLAN group, your management station, and the ports connecting intermediate switches in the network, must be configured with the appropriate tag. |  |
|                                                                           | u      | If you cannot connect using Telnet, you may have exceeded the maximum number of concurrent Telnet/SSH sessions permitted. Try connecting again at a later time.                                                             |  |
| Cannot connect using<br>Secure Shell                                      | u      | If you cannot connect using SSH, you may have exceeded the maximum number of concurrent Telnet/SSH sessions permitted. Try connecting again at a later time.                                                                |  |
|                                                                           | u      | Be sure the control parameters for the SSH server are properly configured on the switch, and that the SSH client software is properly configured on the management station.                                                 |  |
|                                                                           | u      | Be sure you have generated both an RSA and DSA public key on the switch, exported this key to the SSH client, and enabled SSH service.                                                                                      |  |
|                                                                           | u      | Be sure you have set up an account on the switch for each SSH user, including user name, authentication level, and password.                                                                                                |  |
|                                                                           | u      | Be sure you have imported the client's public key to the switch (if public key authentication is used).                                                                                                    |  |
| Cannot access the on-<br>board configuration<br>program via a serial port | u      | Be sure you have set the terminal emulator program to VT100 compatible, 8 data bits, 1 stop bit, no parity, and the baud rate set to 115200 bps.                                                                            |  |
| connection                                                                | u      | Check that the null-modem serial cable conforms to the pin-<br>out connections provided in the Installation Guide.                                                                                                    |  |
| Forgot or lost the password                                               | u      | Contact your local distributor.                                                                                                    |  |

# **USING SYSTEM LOGS**

If a fault does occur, refer to the Installation Guide to ensure that the problem you encountered is actually caused by the switch. If the problem appears to be caused by the switch, follow these steps:

- 1. Enable logging.
- 2. Set the error messages reported to include all categories.
- 3. Enable SNMP.
- 4. Enable SNMP traps.
- 5. Designate the SNMP host that is to receive the error messages.
- **6.** Repeat the sequence of commands or other actions that lead up to the error.
- 7. Make a list of the commands or circumstances that led to the fault. Also make a list of any error messages displayed.
- 8. Contact your distributor's service engineer.

# For example:

```
Console(config)#logging on
Console(config)#logging history flash 7
Console(config)#snmp-server host 192.168.1.23
:
```

# **GLOSSARY**

- ACL Access Control List. ACLs can limit network traffic and restrict access to certain users or devices by checking each packet for certain IP or MAC (i.e., Layer 2) information.
- ARP Address Resolution Protocol converts between IP addresses and MAC (hardware) addresses. ARP is used to locate the MAC address corresponding to a given IP address. This allows the switch to use IP addresses for routing decisions and the corresponding MAC addresses to forward packets from one hop to the next.
- **BOOTP** Boot Protocol. BOOTP is used to provide bootup information for network devices, including IP address information, the address of the TFTP server that contains the devices system files, and the name of the boot file.
  - CoS Class of Service is supported by prioritizing packets based on the required level of service, and then placing them in the appropriate output queue. Data is transmitted from the queues using weighted round-robin service to enforce priority service and prevent blockage of lower-level queues. Priority may be set according to the port default, the packet's priority bit (in the VLAN tag), TCP/UDP port number, IP Precedence bit, or DSCP priority bit.
- **DHCP** Dynamic Host Control Protocol. Provides a framework for passing configuration information to hosts on a TCP/IP network. DHCP is based on the Bootstrap Protocol (BOOTP), adding the capability of automatic allocation of reusable network addresses and additional configuration options.
- **DHCP SNOOPING** A technique used to enhance network security by snooping on DHCP server messages to track the physical location of hosts, ensure that hosts only use the IP addresses assigned to them, and ensure that only authorized DHCP servers are accessible.

- DIFFSERV Differentiated Services provides quality of service on large networks by employing a well-defined set of building blocks from which a variety of aggregate forwarding behaviors may be built. Each packet carries information (DS byte) used by each hop to give it a particular forwarding treatment, or per-hop behavior, at each network node. DiffServ allocates different levels of service to users on the network with mechanisms such as traffic meters, shapers/droppers, packet markers at the boundaries of the network.
  - **DNS** Domain Name Service. A system used for translating host names for network nodes into IP addresses.
  - DSCP Differentiated Services Code Point Service. DSCP uses a six-bit tag to provide for up to 64 different forwarding behaviors. Based on network policies, different kinds of traffic can be marked for different kinds of forwarding. The DSCP bits are mapped to the Class of Service categories, and then into the output queues.
  - **EAPOL** Extensible Authentication Protocol over LAN. EAPOL is a client authentication protocol used by this switch to verify the network access rights for any device that is plugged into the switch. A user name and password is requested by the switch, and then passed to an authentication server (e.g., RADIUS) for verification. EAPOL is implemented as part of the IEEE 802.1X Port Authentication standard.
    - EUI Extended Universal Identifier is an address format used by IPv6 to identify the host portion of the network address. The interface identifier in EUI compatible addresses is based on the link-layer (MAC) address of an interface. Interface identifiers used in global unicast and other IPv6 address types are 64 bits long and may be constructed in the EUI-64 format. The modified EUI-64 format interface ID is derived from a 48-bit link-layer address by inserting the hexadecimal number FFFE between the upper three bytes (OUI field) and the lower 3 bytes (serial number) of the link layer address. To ensure that the chosen address is from a unique Ethernet MAC address, the 7th bit in the high-order byte is set to 1 (equivalent to the IEEE Global/Local bit) to indicate the uniqueness of the 48-bit address.
    - GARP Generic Attribute Registration Protocol. GARP is a protocol that can be used by endstations and switches to register and propagate multicast group membership information in a switched environment so that multicast data frames are propagated only to those parts of a switched LAN containing registered endstations. Formerly called Group Address Registration Protocol.

- GMRP Generic Multicast Registration Protocol. GMRP allows network devices to register end stations with multicast groups. GMRP requires that any participating network devices or end stations comply with the IEEE 802.1p standard.
- **GVRP** GARP VLAN Registration Protocol. Defines a way for switches to exchange VLAN information in order to register necessary VLAN members on ports along the Spanning Tree so that VLANs defined in each switch can work automatically over a Spanning Tree network.
- IEEE 802.1D Specifies a general method for the operation of MAC bridges, including the Spanning Tree Protocol.
- IEEE 802.1Q VLAN Tagging—Defines Ethernet frame tags which carry VLAN information. It allows switches to assign endstations to different virtual LANs, and defines a standard way for VLANs to communicate across switched networks.
- **IEEE 802.1P** An IEEE standard for providing quality of service (QoS) in Ethernet networks. The standard uses packet tags that define up to eight traffic classes and allows switches to transmit packets based on the tagged priority value.
- IEEE 802.1s An IEEE standard for the Multiple Spanning Tree Protocol (MSTP) which provides independent spanning trees for VLAN groups.
- IEEE 802.1w An IEEE standard for the Rapid Spanning Tree Protocol (RSTP) which reduces the convergence time for network topology changes to about 10% of that required by the older IEEE 802.1D STP standard. (Now incorporated in IEEE 802.1D-2004)
- **IEEE 802.1X** Port Authentication controls access to the switch ports by requiring users to first enter a user ID and password for authentication.
- **IEEE 802.3**AC Defines frame extensions for VLAN tagging.
- IEEE 802.3x Defines Ethernet frame start/stop requests and timers used for flow control on full-duplex links. (Now incorporated in IEEE 802.3-2002)

IGMP Internet Group Management Protocol. A protocol through which hosts can register with their local router for multicast services. If there is more than one multicast switch/router on a given subnetwork, one of the devices is made the "querier" and assumes responsibility for keeping track of group membership.

IGMP QUERY On each subnetwork, one IGMP-capable device will act as the querier — that is, the device that asks all hosts to report on the IP multicast groups they wish to join or to which they already belong. The elected querier will be the device with the lowest IP address in the subnetwork.

IGMP Proxy Proxies multicast group membership information onto the upstream interface based on IGMP messages monitored on downstream interfaces, and forwards multicast traffic based on that information. There is no need for multicast routing protocols in an simple tree that uses IGMP Proxy.

**IGMP SNOOPING** Listening to IGMP Query and IGMP Report packets transferred between IP Multicast Routers and IP Multicast host groups to identify IP Multicast group members.

In-Band Management of the network from a station attached directly to the network.

**IP MULTICAST** A process whereby this switch can pass multicast traffic along to **FILTERING** participating hosts.

**LACP** Link Aggregation Control Protocol. Allows ports to automatically negotiate a trunked link with LACP-configured ports on another device.

LAYER 2 Data Link layer in the ISO 7-Layer Data Communications Protocol. This is related directly to the hardware interface for network devices and passes on traffic based on MAC addresses.

LINK AGGREGATION See Port Trunk.

**LLDP** Link Layer Discovery Protocol is used to discover basic information about neighboring devices in the local broadcast domain by using periodic broadcasts to advertise information such as device identification, capabilities and configuration settings.

- MD5 MD5 Message-Digest is an algorithm that is used to create digital signatures. It is intended for use with 32 bit machines and is safer than the MD4 algorithm, which has been broken. MD5 is a one-way hash function, meaning that it takes a message and converts it into a fixed string of digits, also called a message digest.
- MIB Management Information Base. An acronym for Management Information Base. It is a set of database objects that contains information about a specific device.
- MSTP Multiple Spanning Tree Protocol can provide an independent spanning tree for different VLANs. It simplifies network management, provides for even faster convergence than RSTP by limiting the size of each region, and prevents VLAN members from being segmented from the rest of the group.
- MRD Multicast Router Discovery is a A protocol used by IGMP snooping and multicast routing devices to discover which interfaces are attached to multicast routers. This process allows IGMP-enabled devices to determine where to send multicast source and group membership messages.

MULTICAST SWITCHING A process whereby the switch filters incoming multicast frames for services for which no attached host has registered, or forwards them to all ports contained within the designated multicast VLAN group.

- MVR Multicast VLAN Registration is a method of using a single network-wide multicast VLAN to transmit common services, such as such as television channels or video-on-demand, across a service-provider's network. MVR simplifies the configuration of multicast services by using a common VLAN for distribution, while still preserving security and data isolation for subscribers residing in both the MVR VLAN and other standard or private VLAN groups.
- NTP Network Time Protocol provides the mechanisms to synchronize time across the network. The time servers operate in a hierarchical-masterslave configuration in order to synchronize local clocks within the subnet and to national time standards via wire or radio.

OUT-OF-BAND Management of the network from a station not attached to the network. MANAGEMENT

PORT AUTHENTICATION See IEEE 802.1X.

PORT MIRRORING A method whereby data on a target port is mirrored to a monitor port for

troubleshooting with a logic analyzer or RMON probe. This allows data on the target port to be studied unobstructively.

PORT TRUNK Defines a network link aggregation and trunking method which specifies

how to create a single high-speed logical link that combines several lower-

speed physical links.

PRIVATE VLANs Private VLANs provide port-based security and isolation between ports

within the assigned VLAN. Data traffic on downlink ports can only be

forwarded to, and from, uplink ports.

QINQ QinQ tunneling is designed for service providers carrying traffic for multiple

customers across their networks. It is used to maintain customer-specific VLAN and Layer 2 protocol configurations even when different customers

use the same internal VLAN IDs.

QoS Quality of Service. QoS refers to the capability of a network to provide

better service to selected traffic flows using features such as data prioritization, queuing, congestion avoidance and traffic shaping. These

features effectively provide preferential treatment to specific flows either by raising the priority of one flow or limiting the priority of another flow.

**RADIUS** Remote Authentication Dial-in User Service. RADIUS is a logon authentication protocol that uses software running on a central server to

control access to RADIUS-compliant devices on the network.

**RMON** Remote Monitoring. RMON provides comprehensive network monitoring

capabilities. It eliminates the polling required in standard SNMP, and can set alarms on a variety of traffic conditions, including specific error types.

**RSTP** Rapid Spanning Tree Protocol. RSTP reduces the convergence time for network topology changes to about 10% of that required by the older IEEE

802.1D STP standard.

SMTP Simple Mail Transfer Protocol is a standard host-to-host mail transport

protocol that operates over TCP, port 25.

**SNMP** Simple Network Management Protocol. The application protocol in the

Internet suite of protocols which offers network management services.

- **SNTP** Simple Network Time Protocol allows a device to set its internal clock based on periodic updates from a Network Time Protocol (NTP) server. Updates can be requested from a specific NTP server, or can be received via broadcasts sent by NTP servers.
  - SSH Secure Shell is a secure replacement for remote access functions, including Telnet. SSH can authenticate users with a cryptographic key, and encrypt data connections between management clients and the switch.
  - STA Spanning Tree Algorithm is a technology that checks your network for any loops. A loop can often occur in complicated or backup linked network systems. Spanning Tree detects and directs data along the shortest available path, maximizing the performance and efficiency of the network.
- **TACACS+** Terminal Access Controller Access Control System Plus. TACACS+ is a logon authentication protocol that uses software running on a central server to control access to TACACS-compliant devices on the network.
  - TCP/IP Transmission Control Protocol/Internet Protocol. Protocol suite that includes TCP as the primary transport protocol, and IP as the network layer protocol.
  - **TELNET** Defines a remote communication facility for interfacing to a terminal device over TCP/IP.
    - **TFTP** Trivial File Transfer Protocol. A TCP/IP protocol commonly used for software downloads.
    - UDP User Datagram Protocol. UDP provides a datagram mode for packetswitched communications. It uses IP as the underlying transport mechanism to provide access to IP-like services. UDP packets are delivered just like IP packets – connection-less datagrams that may be discarded before reaching their targets. UDP is useful when TCP would be too complex, too slow, or just unnecessary.
    - UTC Universal Time Coordinate. UTC is a time scale that couples Greenwich Mean Time (based solely on the Earth's rotation rate) with highly accurate atomic time. The UTC does not have daylight saving time.

- VLAN Virtual LAN. A Virtual LAN is a collection of network nodes that share the same collision domain regardless of their physical location or connection point in the network. A VLAN serves as a logical workgroup with no physical barriers, and allows users to share information and resources as though located on the same LAN.
- **XMODEM** A protocol used to transfer files between devices. Data is grouped in 128-byte blocks and error-corrected.

# **COMMAND LIST**

aaa accounting commands 599 aaa accounting dot1x 600 aaa accounting exec 601 aaa accounting update 602 aaa authorization exec 603 aaa group server 604 absolute 550 access-list arp 699 access-list ip 688 access-list mac 694 accounting dot1x 605 accounting exec 605 alias 704 arp timeout 927 authentication enable 590 authentication login 591 authorization exec 606 auto-traffic-control 747 auto-traffic-control action 748 auto-traffic-control alarm-clearthreshold 749 auto-traffic-controlalarm-fire-threshold auto-traffic-control apply-timer 746 auto-traffic-controlauto-control-release 751 auto-traffic-control control-release 751 auto-traffic-control release-timer 746 banner configure 499 banner configure company 500 banner configure dc-power-info 501 banner configure department 501 banner configure equipment-info 502 banner configure equipment-location 503 banner configure ip-lan 503 banner configure lp-number 504 banner configure manager-info 505 banner configure mux 505 banner configure note 506 boot system 515 bridge-ext gvrp 786 calendar set 548 capabilities 705 channel-group 722 class 840 class-map 836 clear arp-cache 928 clear counters 712 clear dns cache 910 clear host 911

clear ip dhcp snooping database flash clear ipv6 neighbors 950 clear ipv6 traffic 945 clear log 537 clear mac-address-table dynamic 759 clock timezone 547 cluster 553 cluster commander 553 cluster ip-pool 554 cluster member 555 configure 493 copy 516 databits 525 delete 519 delete public-key 618 description 837 description 706 dir 519 disable 494 disconnect 532 dot1q-tunnel system-tunnel-control 801 dot1x default 624 dot1x eapol-pass-through 624 dot1x identity profile 631 dot1x intrusion-action 625 dot1x max-req 626 dot1x max-start 632 dot1x operation-mode 626 dot1x pae supplicant 632 dot1x port-control 627 dot1x re-authenticate 630 dot1x re-authentication 628 dot1x system-auth-control 625 dot1x timeout auth-period 633 dot1x timeout held-period 633 dot1x timeout quiet-period 628 dot1x timeout re-authperiod 629 dot1x timeout start-period 634 dot1x timeout supp-timeout 629 dot1x timeout tx-period 630 enable 491 enable password 588 end 495 exec-timeout 526 exit 495 flowcontrol 707 garp timer 787 hostname 498 interface 704 interface vlan 793 ip access-group ip address 922 ip arp inspection 678 ip arp inspection filter 679 ip arp inspection limit 682 ip arp inspection log-buffer logs 680 ip arp inspection trust 683

ip arp inspection validate 681 ip igmp snooping vlan proxy-queryip arp inspection vlan 681 interval 866 ip default-gateway 923 ip igmp snooping vlan proxy-queryip dhcp client class-id 916 resp-intvl 867 ip dhcp restart client 916 ip igmp snooping vlan static 868 ip dhcp snooping 665 ip name-server 909 ip dhcp snooping database flash 667 ip source-quard 674 ip dhcp snooping information option ip source-guard binding 673 ip ssh authentication-retries 616 667 ip dhcp snooping information policy ip ssh crypto host-key generate 619 668 ip ssh crypto zeroize 620 ip dhcp snooping trust 670 ip ssh save host-key 620 ip dhcp snooping verify mac-address ip ssh server 616 669 ip ssh server-key size 617 ip dhcp snooping vlan 669 ip ssh timeout 618 ip domain-list 905 ip telnet max-sessions 611 ip domain-lookup 906 ip telnet port 612 ip domain-name 907 ip telnet server 612 ip host 908 ipv6 address 931 ip http port 608 ipv6 address autoconfig 932 ip http secure-port 610 ipv6 address eui-64 933 ip http secure-server 609 ipv6 address link-local 935 ip http server 608 ipv6 default-gateway 930 ipv6 dhcp restart client vlan 917 ip igmp filter (Global Configuration) ipv6 enable 936 ip igmp filter (Interface Configuration) ipv6 host 910 875 ipv6 mtu 937 ip igmp max-groups 875 ipv6 nd dad attempts 947 ip igmp max-groups action 876 ipv6 nd ns-interval 948 ip igmp profile 873 ipv6 nd reachable-time 949 ip igmp snooping 854 jumbo frame 513 ip igmp snooping proxy-reporting 855 lacp 723 ip igmp snooping querier 856 lacp admin-key (Ethernet Interface) ip igmp snooping router-alert-option-724 check 856 lacp admin-key (Port Channel) 726 ip igmp snooping router-port-expirelacp port-priority 725 time 857 lacp system-priority 725 ip igmp snooping tcn-flood 857 line 524 lldp 888 ip igmp snooping tcn-query-solicit 859 ip igmp snooping unregistered-data-Ildp admin-status 891 flood 859 Ildp basic-tlv management-ip-address ip igmp snooping unsolicited-reportinterval 860 Ildp basic-tlv port-description 893 ip igmp snooping version 860 Ildp basic-tlv system-capabilities 893 ip igmp snooping version-exclusive Ildp basic-tlv system-description 894 861 Ildp basic-tlv system-name 894 ip igmp snooping vlan general-querylldp dot1-tlv proto-ident 895 suppression 862 Ildp dot1-tlv proto-vid 895 ip igmp snooping vlan immediate-leave lldp dot1-tlv pvid 896 lldp dot1-tlv vlan-name 896 862 ip igmp snooping vlan last-memblldp dot3-tlv link-agg 897 Ildp dot3-tlv mac-phy 897 query-count 863 ip igmp snooping vlan last-memb-Ildp dot3-tlv max-frame 898 guery-intvl 864 Ildp holdtime-multiplier 888 Ildp notification 898 ip igmp snooping vlan mrd 864 ip igmp snooping vlan mrouter 870 Ildp notification-interval 889 Ildp refresh-interval 890 ip igmp snooping vlan proxy-address Ildp reinit-delay 890 865

lldp tx-delay 891

| logging facility 534                                               | permit, deny                                                          |
|--------------------------------------------------------------------|-----------------------------------------------------------------------|
| logging history 535                                                | (MAC ACL) 695                                                         |
| logging host 536                                                   | permit, deny (Standard IP ACL) 689                                    |
| logging on 536                                                     | ping 925                                                              |
| logging sendmail 541                                               | ping6 946                                                             |
| logging sendmail destination-email                                 | police flow 841                                                       |
| 542                                                                | police srtcm-color 843                                                |
| logging sendmail host 541                                          | police trtcm-color 845                                                |
| logging sendmail level 542                                         | policy-map 839                                                        |
| logging sendmail source-email 543                                  | port monitor 731                                                      |
| logging trap 537                                                   | port security 643                                                     |
| login 526                                                          | power-save 718                                                        |
| mac access-group 697                                               | prompt 489                                                            |
| mac-address-table aging-time 757                                   | protocol-vlan protocol-group                                          |
| mac-address-table static 758                                       | (Configuring Groups) 807                                              |
| mac-authentication intrusion-action                                | protocol-vlan protocol-group                                          |
| 655                                                                | (Configuring Interfaces) 807                                          |
| mac-authentication max-mac-count                                   | qos map cos-dscp 826                                                  |
| 655 mac-authentication reauth-time 647                             | qos map dscp-mutation 828                                             |
|                                                                    | qos map phb-queue 829                                                 |
| mac-learning 642<br>mac-vlan 812                                   | qos map trust-mode 830<br>queue mode 822                              |
| management 637                                                     | queue weight 823                                                      |
| match 838                                                          | quit 492                                                              |
| max-hops 768                                                       | radius-server acct-port 592                                           |
| media-type 708                                                     | radius-server auth-port 593                                           |
| mst priority 769                                                   | radius-server host 593                                                |
| mst vlan 770                                                       | radius-server key 594                                                 |
| mvr 879                                                            | radius-server retransmit 594                                          |
| mvr immediate-leave 880                                            | radius-server timeout 595                                             |
| mvr type 881                                                       | range 874                                                             |
| mvr vlan group 882                                                 | rate-limit 741                                                        |
| name 770                                                           | rcommand 555                                                          |
| negotiation 708                                                    | reload (Global Configuration) 490                                     |
| network-access aging 646                                           | reload (Privileged Exec) 494                                          |
| network-access dynamic-qos 648                                     | rename 839                                                            |
| network-access dynamic-vlan 649                                    | revision 771                                                          |
| network-access guest-vlan 649                                      | rmon alarm 580                                                        |
| network-access link-detection 650                                  | rmon collection history 582                                           |
| network-access link-detection link-                                | rmon collection stats 583                                             |
| down 651                                                           | rmon event 581                                                        |
| network-access link-detection link-up                              | rspan destination 736                                                 |
| 651                                                                | rspan remote vlan 737                                                 |
| network-access link-detection link-up-                             | rspan source 735                                                      |
| down 652                                                           | server 604                                                            |
| network-access mac-filter 646                                      | service-policy 849                                                    |
| network-access max-mac-count 652                                   | set cos 847                                                           |
| network-access mode mac-                                           | set phb 848                                                           |
| authentication 653                                                 | show access-group 702                                                 |
| network-access port-mac-filter 654                                 | show access-list 702                                                  |
| nlm 574                                                            | show access-list tcam-utilization 508                                 |
| no rspan session 738 parity 527                                    | show accounting 606                                                   |
| ·                                                                  | show arp access-list 701                                              |
| password 528<br>password-thresh 529                                | show arp access-list 701 show auto-traffic-control 756                |
| periodic 550                                                       | show auto-traffic-control 756 show auto-traffic-control interface 756 |
| permit, deny 873                                                   | show banner 507                                                       |
| permit, deny (ARP ACL) 700                                         | show bridge-ext 789                                                   |
| permit, deny (AKF ACL) 700<br>permit, deny (Extended IPv4 ACL) 690 | show bridge-ext 709 show cable-diagnostics 718                        |
| permit, delly (Externated if Vir Act) 000                          | silon cable diagnostics / 10                                          |

show calendar 548 show mac-address-table 759 show class-map 850 show mac-address-table aging-time show cluster 556 760 show cluster candidates 557 show mac-vlan 813 show cluster members 556 show management 638 show dns 911 show memory 508 show dns cache 912 show mvr 883 show dot1q-tunnel 803 show network-access 656 show dot1x 634 show network-access mac-addressshow garp timer 789 table 657 show gvrp configuration 790 show network-access mac-filter 658 show history 492 show nlm oper-status 576 show hosts 912 show policy-map 850 show policy-map interface 851 show interfaces brief 712 show interfaces counters 713 show port monitor 733 show power-save 719 show interfaces protocol-vlan protocolgroup 809 show process cpu 508 show interfaces status 714 show protocol-vlan protocol-group 808 show interfaces switchport 715 show public-key 621 show ip access-group 693 show gos map cos-dscp 832 show ip access-list 693 show gos map dscp-mutation 831 show ip arp inspection configuration show qos map phb-queue 831 684 show gos map trust-mode 833 show ip arp inspection interface 684 show queue mode 825 show ip arp inspection log 685 show queue weight 825 show ip arp inspection statistics 685 show radius-server 595 show ip arp inspection vlan 685 show reload 495 show ip default-gateway 924 show rmon alarm 584 show ip dhcp snooping 672 show rmon event 584 show ip dhcp snooping binding 672 show rmon history 584 show ip igmp filter 877 show rmon statistics 585 show ip igmp profile 877 show rspan 739 show ip igmp snooping 868 show running-config 509 show ip igmp snooping group 869 show snmp 562 show ip igmp snooping mrouter 871 show snmp engine-id 571 show ip igmp throttle interface 878 show snmp group 572 show snmp notify-filter 577 show ip interface 924 show ip source-guard 676 show snmp user 573 show ip source-guard binding 676 show snmp view 574 show sntp 546 show ip ssh 621 show ip telnet 613 show spanning-tree 783 show ipv6 default-gateway 938 show spanning-tree mst configuration show ipv6 dhcp duid 918 784 show ipv6 dhcp vlan 919 show ssh 622 show ipv6 interface 939 show startup-config 510 show ipv6 mtu 940 show subnet-vlan 811 show ipv6 neighbors 950 show system 511 show ipv6 traffic 941 show tacacs-server 598 show lacp 727 show time-range 551 show line 533 show traffic-segmentation 805 show Ildp config 899 show users 511 show IIdp info local-device 900 show version 512 show lldp info remote-device 901 show vlan 799 show IIdp info statistics 902 show voice vlan 819 show log 538 show web-auth 663 show logging 539 show web-auth interface 663 show logging sendmail 543 show web-auth summary 664 show mac access-group 698 shutdown 709 show mac access-list 698 silent-time 530

snmp-server 560 spanning-tree priority 767 snmp-server community 561 spanning-tree protocol-migration 782 spanning-tree root-guard 780 snmp-server contact 561 spanning-tree spanning-disabled 781 snmp-server enable port-traps atc spanning-tree transmission-limit 768 broadcast-alarm-clear 752 snmp-server enable port-traps atc speed 530 broadcast-alarm-fire 752 speed-duplex 710 snmp-server enable port-traps atc stopbits 531 broadcast-control-apply 753 subnet-vlan 810 switchport acceptable-frame-types snmp-server enable port-traps atc broadcast-control-release 753 793 snmp-server enable port-traps atc switchport allowed vlan 794 multicast-alarm-clear 754 switchport dot1q-tunnel mode 802 snmp-server enable port-traps atc switchport dot1q-tunnel tpid 803 multicast-alarm-fire 754 switchport forbidden vlan 788 snmp-server enable port-traps atc switchport gvrp 788 multicast-control-apply 755 switchport ingress-filtering 795 switchport mode 796 snmp-server enable port-traps atc multicast-control-release 755 switchport native vlan 797 snmp-server enable traps 563 switchport packet-rate 711 switchport priority default 824 snmp-server engine-id 567 snmp-server group 568 switchport voice vlan 816 switchport voice vlan priority 817 snmp-server host 564 snmp-server location 562 switchport voice vlan rule 817 snmp-server notify-filter 575 switchport voice vlan security 818 snmp-server user 569 tacacs-server 596 snmp-server view 570 tacacs-server host 597 sntp client 544 tacacs-server key 597 tacacs-server port 598 sntp poll 545 sntp server 546 test cable-diagnostics 717 spanning-tree 762 timeout login response 531 spanning-tree bpdu-filter 772 time-range 549 spanning-tree bpdu-guard 772 traceroute 924 traffic-segmentation spanning-tree cost 773 804 upgrade opcode auto 521 spanning-tree edge-port 774 spanning-tree forward-time 763 upgrade opcode path 522 spanning-tree hello-time 763 username 589 spanning-tree link-type 775 vlan 791 spanning-tree loopback-detection 776 vlan database 791 spanning-tree loopback-detection vlan-trunking 797 release 781 voice vlan 814 spanning-tree loopback-detection voice vlan aging 815 release-mode 776 voice vlan mac-address 815 spanning-tree loopback-detection trap web-auth 661 777 web-auth login-attempts 659 spanning-tree max-age 764 web-auth quiet-period 660 web-auth re-authenticate (IP) 662 spanning-tree mode 765 spanning-tree mst configuration 767 web-auth re-authenticate (Port) 662 spanning-tree mst cost 778 web-auth session-timeout 660 spanning-tree mst port-priority web-auth system-auth-control 661 spanning-tree pathcost method 766 whichboot 520 spanning-tree port-priority 779

# COMMAND LIST

#### ARP inspection 317, 677 INDEX ACL filter 320, 679 additional validation criteria 319, 681 ARP ACL 321, 699 enabling globally 319, 678 enabling per VLAN 321, 681 trusted ports 322, 683 ATC 743 **NUMERICS** functional limitations 745 802.1Q tunnel 172, 800 limiting traffic rates 744 shutting down a port 745 access 177, 802 configuration, guidelines 175 usage 744 configuration, limitations 175 authentication description 172 MAC address authentication 281, 645, 653 ethernet type 176, 803 MAC, configuring ports 284, 645 interface configuration 177, 802-803 network access 281, 645, 653 public key 295, 615 mode selection 177, 802 web 278, 661 status, configuring 176, 801 TPID 176, 803 web authentication for ports, configuring 279, uplink 177, 802 802.1X web authentication port information, displaying authenticator, configuring 332 279, 663 global settings 330 web authentication, re-authenticating address port authentication 329, 623, 625 port authentication accounting 269, 605 web authentication, re-authenticating ports 279, supplicant, configuring 336 662 web, configuring 278, 661 Automatic Traffic Control See ATC Α AAA B accounting 802.1X port settings 269, 605 accounting exec command privileges 270 BOOTP 417, 922 **BPDU** 198 accounting exec settings 269, 605 accounting summary 270, 606 filter 210, 772 accounting update 269, 602 ignoring superior BPDUs 209, 780 accounting, configuring 268, 599 selecting protocol based on message format 210, authorization & accounting 262, 599 782 authorization exec settings 274, 603 shut down port on receipt 210, 772 bridge extension capabilities, displaying 97, 789 authorization method 274 authorization settings 273, 603 broadcast storm, threshold 223, 711 authorization summary 606 RADIUS group settings 269, 604 $\mathbf{C}$ TACACS+ group settings 269, 604 acceptable frame type 165, 793 cable diagnostics 136, 717 Access Control List See ACL canonical format indicator 236 ACL 301, 687 class map ARP 306, 314, 699 description 837 binding to a port 316, 692 DiffServ 836 IPv4 Extended 306, 309, 687, 690 Class of Service See CoS IPv4 Standard 306, 308, 687, 689 CLI MAC 306, 312, 694 command modes 482 time range 302, 549 showing commands 480 address table 189, 757 clustering switches, management access 410, 553 aging time 192, 757 command line interface See CLI aging time, displaying 192, 760 committed burst size, QoS policy 247, 248, 249, 841,

843, 845

249, 841, 843, 845

committed information rate, QoS policy 247, 248,

aging time, setting 192, 757

administrative users, displaying 511

ARP ACL 314, 679

ARP configuration 927

| community string 69, 387, 561 configuration files, restoring defaults 98, 514 configuration settings     restoring 72, 100, 101, 514, 516     saving 72, 100, 514, 516 console port, required connections 58 CoS 225, 830     configuring 225, 821     default mapping to internal values 236, 827     enabling 232, 830     layer 3/4 priorities 232, 826     priorities, mapping to internal values 236, 826     queue mapping 229, 829     queue mode 226, 822     queue weights, assigning 228, 823 CoS/CFI to PHB/drop precedence 236, 826 CPU     status 114, 508     utilization, showing 114, 508 | metering, configuring 243, 244, 245, 841 peak burst size 250, 845 peak information rate 249, 845 policy map 243, 839 policy map, description 241, 837 QoS policy 243, 839 service policy 253, 849 setting CoS for matching packets 247, 847 setting PHB for matching packets 247, 848 single-rate, three-color meter 244, 248, 843 srTCM metering 244, 248, 843 traffic between CIR and BE, configuring response 248, 843 traffic between CIR and PIR, configuring response 249, 845 trTCM metering 249, 845 two-rate, three-color meter 245, 845 violating traffic, configuring response 250, 841, 843, 845 DNS |
|----------------------------------------------------------------------------------------------------|----------------------------------------------------------------------------------------------------|
| D default IPv4 gateway, configuration 417, 923 default IPv6 gateway, configuration 420, 930 default priority, ingress port 225, 824 default settings, system 54                                                                                                    | default domain name 437, 907 displaying the cache 443, 912 domain name list 437, 908, 910 enabling lookup 437, 906 name server list 437, 909 static entries, IPv4 441, 908                                                                                                    |
| DHCP 417, 922 class identifier 916 client 417, 915, 922 dynamic configuration 66 DHCP snooping 346, 664                                                                                                    | static entries, IPv6 910  Domain Name Service See DNS downloading software 98, 516 automatically 103, 521 using FTP or TFTP 103                                                                                                    |
| enabling 349, 665 global configuration 349, 665 information option 349, 667 information option policy 349, 668 information option, enabling 349, 667 policy selection 349, 668 specifying trusted interfaces 351, 670 verifying MAC addresses 349, 669 VLAN configuration 350, 669                                                                                                    | drop precedence CoS priority mapping 236, 826 DSCP ingress map 234, 828 DSA encryption 297, 299, 619 DSCP 232, 830 enabling 232, 830 mapping to internal values 233, 828 DSCP ingress map drop precedence 234, 828                                                                                                    |
| Differentiated Code Point Service See DSCP                                                                                                    | DSCP to PHB/drop precedence 234, 828                                                                                                    |
| Differentiated Services See DiffServ                                                                                                    | dynamic addresses, clearing 194                                                                                                    |
| DiffServ 239, 835 binding policy to interface 253, 849 class map 240, 836, 840 class map, description 837 classifying QoS traffic 240, 838                                                                                                    | dynamic addresses, displaying 193, 759 Dynamic Host Configuration Protocol <i>See</i> DHCP dynamic QoS assignment 282, 285, 648 dynamic VLAN assignment 281, 285, 649                                                                                                    |
| color aware, srTCM 248, 843 color aware, trTCM 249, 845 color blind, srTCM 248, 843                                                                                                    | E edge port, STA 209, 212, 774                                                                                                    |
| color blind, trTCM 249, 845<br>committed burst size 248, 250, 841, 843, 845                                                                                                    | encryption<br>DSA 297, 299, 619                                                                                                    |
| committed information rate 247, 248, 249, 841,<br>843, 845<br>configuring 835                                                                                                    | RSA 297, 299, 619<br>engine ID 378, 379, 567<br>event logging 355, 533                                                                                                    |
| conforming traffic, configuring response 841, 843, 845                                                                                                    | excess burst size, QoS policy 248, 845 exec command privileges, accounting 270, 601                                                                                                    |
| description 837 excess burst size 248, 843                                                                                                    | exec settings accounting 269, 605                                                                                                    |

| authorization 274, 603                                      | configuring 455, 853 enabling per interface 455, 457, 854                            |
|-------------------------------------------------------------|--------------------------------------------------------------------------------------|
| F                                                           | forwarding entries 461 immediate leave, status 457, 862                              |
| firmware                                                    | interface attached to multicast router 453, 870                                      |
| displaying version 94, 512                                  | 871                                                                                  |
| upgrading 98, 516                                           | last leave 447                                                                       |
| upgrading automatically 103, 521                            | last member query interval 459, 864                                                  |
| upgrading with FTP or TFP 103                               | proxy query address 459, 865                                                         |
| version, displaying 94, 512                                 | proxy query interval 458, 866 proxy query response interval 458, 867                 |
|                                                             | proxy reporting 458, 855                                                             |
| G                                                           | querier timeout 450, 857                                                             |
| GARP VLAN Registration Protocol See GVRP                    | query suppression 447                                                                |
| gateway, IPv4 default 417, 923                              | router port expire time 450                                                          |
| gateway, IPv6 default 420, 930                              | static host interface 447, 868                                                       |
| general security measures 261, 641                          | static multicast routing 451, 870                                                    |
| GVRP                                                        | static port assignment 453, 868                                                      |
| enabling 169, 786                                           | static router interface 447, 870                                                     |
| global setting 169, 786                                     | static router port, configuring 451, 870 TCN flood 449, 857                          |
| interface configuration 169, 788                            | unregistered data flooding 450, 859                                                  |
|                                                             | versioin for interface, setting 458, 860                                             |
| H                                                           | version exclusive 450, 861                                                           |
| hardware version, displaying 94, 512                        | version, setting 451, 860                                                            |
| HTTP, web server 608                                        | with proxy reporting 447, 855                                                        |
| HTTPS 290, 292, 609                                         | immediate leave, IGMP snooping 457, 862                                              |
| configuring 290, 609, 610                                   | importing user public keys 299, 516                                                  |
| replacing SSL certificate 292, 516                          | ingress filtering 166, 795 IP address, BOOTP/DHCP 417, 916                           |
| secure-site certificate 292, 516                            | IP address, setting 415, 921                                                         |
| HTTPS, secure server 290, 609                               | IP filter, for management access 325, 637                                            |
|                                                             | IP source guard                                                                      |
| I                                                           | configuring static entries 343, 673                                                  |
| IEEE 802.1D 197, 765                                        | setting filter criteria 342, 674                                                     |
| IEEE 802.1s 197, 765                                        | IPv4 address                                                                         |
| IEEE 802.1w 197, 765                                        | BOOTP/DHCP 417, 922                                                                  |
| IEEE 802.1X 329, 623, 625                                   | dynamic configuration 66 manual configuration 61                                     |
| IGMP                                                        | setting 61, 416, 922                                                                 |
| filter profiles, configuration 463, 465, 873                | IPv6                                                                                 |
| filter, parameters 463, 465 filtering & throttling 462, 872 | displaying neighbors 428                                                             |
| filtering & throttling, configuring profile 873, 874        | duplicate address detection 428, 947                                                 |
| filtering & throttling, creating profile 463, 873           | enabling 422, 936                                                                    |
| filtering & throttling, enabling 462, 872                   | MTU 422, 937                                                                         |
| filtering & throttling, interface configuration 465,        | IPv6 address                                                                         |
| 875                                                         | dynamic configuration (global unicast) 67, 932 dynamic configuration (link-local) 67 |
| filtering & throttling, interface settings 875–876          | EUI format 425, 934                                                                  |
| filtering & throttling, status 462, 872                     | EUI-64 setting 425, 933, 934                                                         |
| groups, displaying 454, 869<br>Layer 2 446, 853             | explicit configuration 422, 936                                                      |
| query 446, 448, 856                                         | global unicast 425, 931                                                              |
| snooping 446, 854                                           | link-local 426, 932                                                                  |
| snooping & query, parameters 448                            | manual configuration (global unicast) 62, 64,                                        |
| snooping, configuring 448, 853                              | 425, 931                                                                             |
| snooping, immediate leave 457, 862                          | manual configuration (link-local) 62, 64, 426, 935                                   |
| IGMP services, displaying 461                               | setting 61, 419, 931                                                                 |
| IGMP snooping                                               |                                                                                      |

| J                                                  | logon authentication, settings 266 logon banner, configuring 498                  |
|----------------------------------------------------|-----------------------------------------------------------------------------------|
| jumbo frame 96, 513                                | loopback detection, STA 200, 776                                                  |
| K                                                  | M                                                                                 |
| key                                                |                                                                                   |
| private 293, 613                                   | MAC address authentication 281, 645                                               |
| public 293, 613                                    | ports, configuring 284, 645, 653                                                  |
| user public, importing 299, 516                    | reauthentication 283, 647                                                         |
| key pair                                           | MAC address, mirroring 195, 731                                                   |
| host 293, 613                                      | main menu, web interface 80                                                       |
| host, generating 297, 619                          | management access, filtering per address 325, 637                                 |
| , 5                                                | management access, IP filter 325, 637                                             |
|                                                    | Management Information Bases (MIBs) 957                                           |
| L                                                  | matching class settings, classifying QoS traffic 241,                             |
| LACP                                               | 838                                                                               |
| configuration 721                                  | media-type 122, 708                                                               |
| group attributes, configuring 145, 726             | memory                                                                            |
| group members, configuring 142                     | status 115                                                                        |
| local parameters 148, 727                          | utilization, showing 115                                                          |
| partner parameters 150, 727                        | mirror port                                                                       |
| protocol message statistics 147, 727               | configuring 126, 731                                                              |
| protocol parameters 721                            | configuring local traffic 126, 731                                                |
| last member query interval, IGMP snooping 459, 864 | configuring remote traffic 128, 733                                               |
| Link Layer Discovery Protocol See LLDP             | MSTP 213, 765                                                                     |
| link type, STA 208, 212, 775                       | global settings, configuring 201, 213, 761                                        |
| LLDP 360, 887                                      | global settings, displaying 206, 783                                              |
| device statistics details, displaying 374, 902     | interface settings, configuring 207, 217, 761                                     |
| device statistics, displaying 372, 902             | interface settings, displaying 218, 783                                           |
| display device information 365, 367, 901           | path cost 217, 778                                                                |
| displaying remote information 367, 901             | MTU for IPv6 422, 937                                                             |
| interface attributes, configuring 362              | multicast filtering 445, 853                                                      |
| local device information, displaying 365, 900      | enabling IGMP snooping 457, 854 enabling IGMP snooping per interface 455, 854     |
| message attributes 362, 887                        | router configuration 451, 870                                                     |
| message statistics 372, 902                        | multicast groups 454, 461, 869                                                    |
| remote information, displaying 372, 901            | displaying 454, 461                                                               |
| remote port information, displaying 367, 901       | static 453, 454, 868, 869                                                         |
| timing attributes, configuring 360, 888–891        | multicast router discovery 456, 864                                               |
| TLV 360, 363                                       | multicast router discovery 450, 664<br>multicast router port, displaying 453, 871 |
| TLV, management address 363, 892                   | multicast services                                                                |
| TLV, port description 363, 893                     | configuring 453, 868                                                              |
| TLV, system capabilities 363, 893                  | displaying 454, 869                                                               |
| TLV, system description 363, 894                   | multicast static router port 451, 870                                             |
| TLV, system name 363, 894                          | configuring 451, 870                                                              |
| local engine ID 567                                | multicast storm, threshold 223, 711                                               |
| logging                                            | Multicast VLAN Registration See MVR                                               |
| messages, displaying 357, 538                      | multicast, filtering and throttling 462, 872                                      |
| syslog traps 358, 537                              | MVR                                                                               |
| to syslog servers 358, 536                         | assigning static multicast groups 471, 882                                        |
| log-in, web interface 78                           | configuring 468, 878                                                              |
| logon authentication 276, 587                      | description 467                                                                   |
| encryption keys 266, 594, 597                      | interface status, configuring 469, 880, 881                                       |
| RADIUS client 265, 592                             | interface status, displaying 471, 883                                             |
| RADIUS server 265, 592                             | setting interface type 470, 881                                                   |
| sequence 263, 590, 591                             | setting multicast groups 468, 879                                                 |
| settings 264, 591                                  | specifying a VLAN 468, 879                                                        |
| TACACS+ client 264, 596                            | static binding 471, 882                                                           |
| TACACS+ server 264, 596                            | using immediate leave 471, 880                                                    |

| N                                                                  | proxy query address, IGMP snooping 459, 865                            |
|--------------------------------------------------------------------|------------------------------------------------------------------------|
| network access                                                     | proxy query interval, IGMP snooping 458, 866                           |
| authentication 281, 645                                            | proxy query response interval, IGMP snooping 458,                      |
| dynamic QoS assignment 285, 648                                    | 867 proxy reporting, IGMP snooping 458, 855                            |
| dynamic VLAN assignment 285, 649                                   | public key 293, 613                                                    |
| port configuration 284, 653                                        | PVID, port native VLAN 165, 797                                        |
| reauthentication 283, 647                                          | 1 VID, pore native VIIII 1005, 737                                     |
| secure MAC information 289, 657, 658                               |                                                                        |
|                                                                    | Q                                                                      |
| P                                                                  | QinQ Tunneling See 802.1Q tunnel                                       |
|                                                                    | QoS 239, 835                                                           |
| password, line 528                                                 | configuration guidelines 836                                           |
| passwords 60, 587 administrator setting 276, 589                   | configuring 239, 835                                                   |
| path cost 212                                                      | CoS/CFI to PHB/drop precedence 236, 826                                |
| method 203, 766                                                    | DSCP to PHB/drop precedence 233, 828                                   |
| STA 212, 766                                                       | dynamic assignment 285, 648                                            |
| peak burst size, QoS policy 249, 845                               | matching class settings 241, 838                                       |
| peak information rate, QoS policy 249, 845                         | PHB to queue 229, 829                                                  |
| per-hop behavior, DSCP ingress map 234, 828                        | selecting DSCP, CoS 232, 830 QoS policy                                |
| policing traffic, QoS policy 243, 247                              | committed burst size 247, 248, 249, 841, 843,                          |
| policy map                                                         | 845                                                                    |
| description 837                                                    | excess burst size 248, 843                                             |
| DiffServ 243, 839                                                  | peak burst size 249, 845                                               |
| port authentication 329, 623, 625                                  | policing flow 243, 247                                                 |
| port priority                                                      | srTCM 244, 843 ′                                                       |
| configuring 225, 821                                               | srTCM police meter 248, 843                                            |
| default ingress 225, 824                                           | trTCM 245, 845                                                         |
| STA 207, 779 port security, configuring 327, 642                   | trTCM police meter 249                                                 |
| port, statistics 132, 713                                          | QoS policy, committed information rate 247, 248,                       |
| ports                                                              | 249, 841, 843, 845                                                     |
| autonegotiation 122, 708                                           | QoS policy, peak information rate 249, 845                             |
| broadcast storm threshold 223, 711                                 | Quality of Service See QoS                                             |
| capabilities 122, 705                                              | queue weight, assigning to CoS 228, 823                                |
| configuring 121, 703                                               |                                                                        |
| duplex mode 123, 710                                               | R                                                                      |
| flow control 123, 707                                              | RADIUS                                                                 |
| forced selection on combo ports 122, 708                           | logon authentication 265, 592                                          |
| mirroring 126, 731                                                 | settings 265, 592                                                      |
| mirroring local traffic 126, 731 mirroring remote traffic 128, 733 | rate limit                                                             |
| multicast storm threshold 223, 711                                 | port 221, 741                                                          |
| speed 123, 710                                                     | setting 221, 741                                                       |
| statistics 713                                                     | remote engine ID 567                                                   |
| unknown unicast storm threshold 223, 711                           | remote logging 358, 537                                                |
| power savings                                                      | Remote Monitoriing See RMON                                            |
| configuring 152                                                    | rename, DiffServ 839                                                   |
| power savings, configuring 718                                     | restarting the system 116, 490, 494, 495                               |
| power savings, enabling per port 152, 718                          | at scheduled times 116, 490                                            |
| priority, default port ingress 225, 824                            | RMON 398, 579                                                          |
| private key 293, 613                                               | alarm, displaying settings 401, 584 alarm, setting thresholds 399, 580 |
| problems, troubleshooting 959                                      | commands 579                                                           |
| protocol migration 210, 782                                        | event settings, displaying 404, 584                                    |
| protocol VLANs 178, 806                                            | response to alarm setting 402, 581                                     |
| configuring 179, 807                                               | statistics history, collection 404, 582                                |
| interface configuration 181, 807 system configuration 179, 807     | statistics history, displaying 406, 584                                |
| SYSTEM COMMUNICATION 1/3.00/                                       |                                                                        |

| statistics, collection 407, 583                                                                                                    | BPDU filter 210, 772                             |
|----------------------------------------------------------------------------------------------------|--------------------------------------------------|
| statistics, displaying 408, 585                                                                                                    | BPDU shutdown 210, 772                           |
| RSA encryption 297, 299, 619                                                                                                    | detecting loopbacks 200, 776                     |
| RSTP 197, 765                                                                                                    | edge port 209, 212, 774                          |
| global settings, configuring 201, 765                                                                                                    | global settings, configuring 201                 |
| global settings, displaying 206, 783                                                                                                    | global settings, displaying 206, 783             |
| interface settings, configuring 207                                                                                                    | interface settings, configuring 207              |
| interface settings, displaying 211, 783                                                                                                    | interface settings, displaying 211, 783          |
| running configuration files, displaying 509                                                                                                    | link type 208, 212, 775                          |
| and the second second s | loopback detection 200, 776                      |
|                                                                                                    | MSTP interface settings, configuring 217         |
| S                                                                                                    | MSTP path cost 217, 778                          |
| secure shell 293, 613                                                                                                    | path cost 212, 766                               |
| configuration 293, 614                                                                                                    | path cost method 203, 766                        |
| security, general measures 261, 641                                                                                                    | port priority 207, 779                           |
| serial port, configuring 111, 524                                                                                                    | port/trunk loopback detection 200, 776           |
| Simple Mail Transfer Protocol See SMTP                                                                                                    | protocol migration 210, 782                      |
| Simple Network Management Protocol See SNMP                                                                                                    | transmission limit 203, 768                      |
| single rate three color meter See srTCM                                                                                                    | standards, IEEE 957                              |
| SMTP                                                                                                    | startup files                                    |
| event handling 359, 540                                                                                                    | creating 98, 516                                 |
| = '                                                                                                    | displaying 98, 510, 520                          |
| sending log events 359, 540<br>SNMP 374, 559                                                                                                    | setting 98, 515                                  |
|                                                                                                    | static addresses, setting 190, 758               |
| community string 387, 561 enabling traps 394, 563                                                                                                    | statistics, port 132, 713                        |
|                                                                                                    | STP 201, 765                                     |
| filtering IP addresses 325, 637                                                                                                    | Also see STA                                     |
| global settings, configuring 377                                                                                                    | summary, accounting 270, 606                     |
| trap manager 394, 564                                                                                                    | switch clustering, for management 410, 552       |
| users, configuring 389, 391                                                                                                    |                                                  |
| SNMPv3 567–569                                                                                                    | switch settings restoring 100, 514               |
| engine ID 378, 379, 567                                                                                                    | saving 100, 514                                  |
| engine identifier, local 378, 567                                                                                                    | system clock                                     |
| engine identifier, remote 379, 567                                                                                                    | setting 107, 544                                 |
| groups 383, 568                                                                                                    | setting manually 107, 548                        |
| local users, configuring 389, 569                                                                                                    | setting the time zone 110, 547                   |
| remote users, configuring 391, 569                                                                                                    | setting with SNTP 108, 544–546                   |
| user configuration 389, 391, 569                                                                                                    | system logs 355, 536                             |
| views 380, 570                                                                                                    | system software, downloading from server 98, 516 |
| SNTP                                                                                                    | System software, downloading from server 96, 510 |
| setting the system clock 108, 544–546                                                                                                    |                                                  |
| specifying servers 109, 546                                                                                                    | T                                                |
| software                                                                                                    |                                                  |
| displaying version 94, 512                                                                                                    | TACACS+                                          |
| downloading 98, 516                                                                                                    | logon authentication 264, 596                    |
| version, displaying 94, 512                                                                                                    | settings 266, 596                                |
| Spanning Tree Protocol See STA                                                                                                    | TCN                                              |
| specifications, software 955                                                                                                    | flood 449, 857                                   |
| srTCM                                                                                                    | general query solitication 449, 859              |
| police meter 248, 843                                                                                                    | Telnet                                           |
| QoS policy 244, 843                                                                                                    | configuring 113, 611                             |
| SSH 293, 613                                                                                                    | server, enabling 113, 612                        |
| authentication retries 296, 616                                                                                                    | time range, ACL 302, 549                         |
| configuring 293, 614                                                                                                    | time zone, setting 110, 547                      |
| downloading public keys for clients 299, 516                                                                                                    | time, setting 107, 544                           |
| generating host key pair 297, 619                                                                                                    | TPID 176, 803                                    |
| server, configuring 296, 616                                                                                                    | traffic segmentation 154, 804                    |
| timeout 296, 618                                                                                                    | assigning ports 154, 804                         |
| SSL, replacing certificate 292                                                                                                    | enabling 154, 804                                |
| STA 197, 761                                                                                                    | sessions, assigning ports 155, 804               |

| sessions, creating 155, 804 trap manager 70, 394, 564 troubleshooting 959 trTCM police meter 249, 845 QoS policy 245, 845 trunk configuration 137, 721 LACP 141, 721, 723 static 138, 722 tunneling unknown VLANs, VLAN trunking 156, 797 two rate three color meter See trTCM Type Length Value See LLDP TLV  U unknown unicast storm, threshold 223, 711 unregistered data flooding, IGMP snooping 450, 859 upgrading software 98, 516, 521 user account 587, 589 | ingress filtering 166, 795 interface configuration 164, 793–797 IP subnet-based 183, 810 MAC-based 185, 812 mirroring 187, 731 port members, displaying 799 protocol 178, 806 protocol, configuring 179, 807 protocol, configuring groups 179, 807 protocol, interface configuration 181, 807 protocol, system configuration 179, 807 PVID 165, 797 tunneling unknown groups 156, 797 voice 255, 813 voice VLANs 255, 813 detecting VoIP devices 256, 814 enabling for ports 258, 816–817 identifying client devices 257, 815 VoIP traffic 255, 813 ports, configuring 258, 816–817 telephony OUI, configuring 257, 815 |
|----------------------------------------------------------------------------------------------------|----------------------------------------------------------------------------------------------------|
| user password 276, 588, 589                                                                                                    | voice VLAN, configuring 255, 813 VoIP, detecting devices 259, 817                                                                                                    |
| V VLAN trunking 156, 797 VLANs 159–187, 785–819 802.1Q tunnel mode 177, 802 acceptable frame type 165, 793 adding static members 164, 794 basic information, displaying 789 creating 162, 791 description 159 displaying port members 799 displaying port members by interface 168 displaying port members by interface range 169 displaying port members by VLAN index 167 dynamic assignment 285, 649 egress mode 165, 796                                        | W web authentication 278, 661 address, re-authenticating 662 configuring 278, 661 port information, displaying 279, 663 ports, configuring 279, 661 ports, re-authenticating 279, 662 web interface access requirements 77 configuration buttons 79 home page 78 menu list 80 panel display 79                                                                                                    |

DG-FS4510 E072012-R01 F1.1.4.9